### «УТВЕРЖДАЮ»

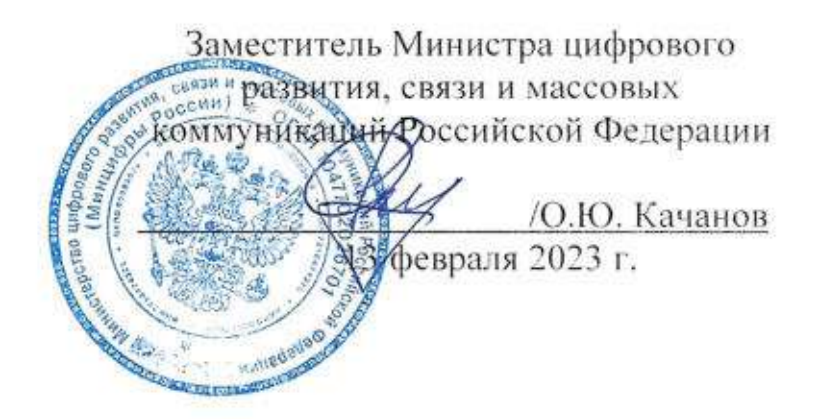

# ЕДИНЫЕ ФУНКЦИОНАЛЬНЫЕ ТЕХНИЧЕСКИЕ **ТРЕБОВАНИЯ**

### ЕДИНАЯ СИСТЕМА МЕЖВЕДОМСТВЕННОГО ЭЛЕКТРОННОГО **ВЗАИМОДЕЙСТВИЯ**

Реализация на ЕПГУ универсальной формы «Запись детей в первый и десятый классы, перевод в другую школу»

Версия 4

Москва 2023

# Содержание

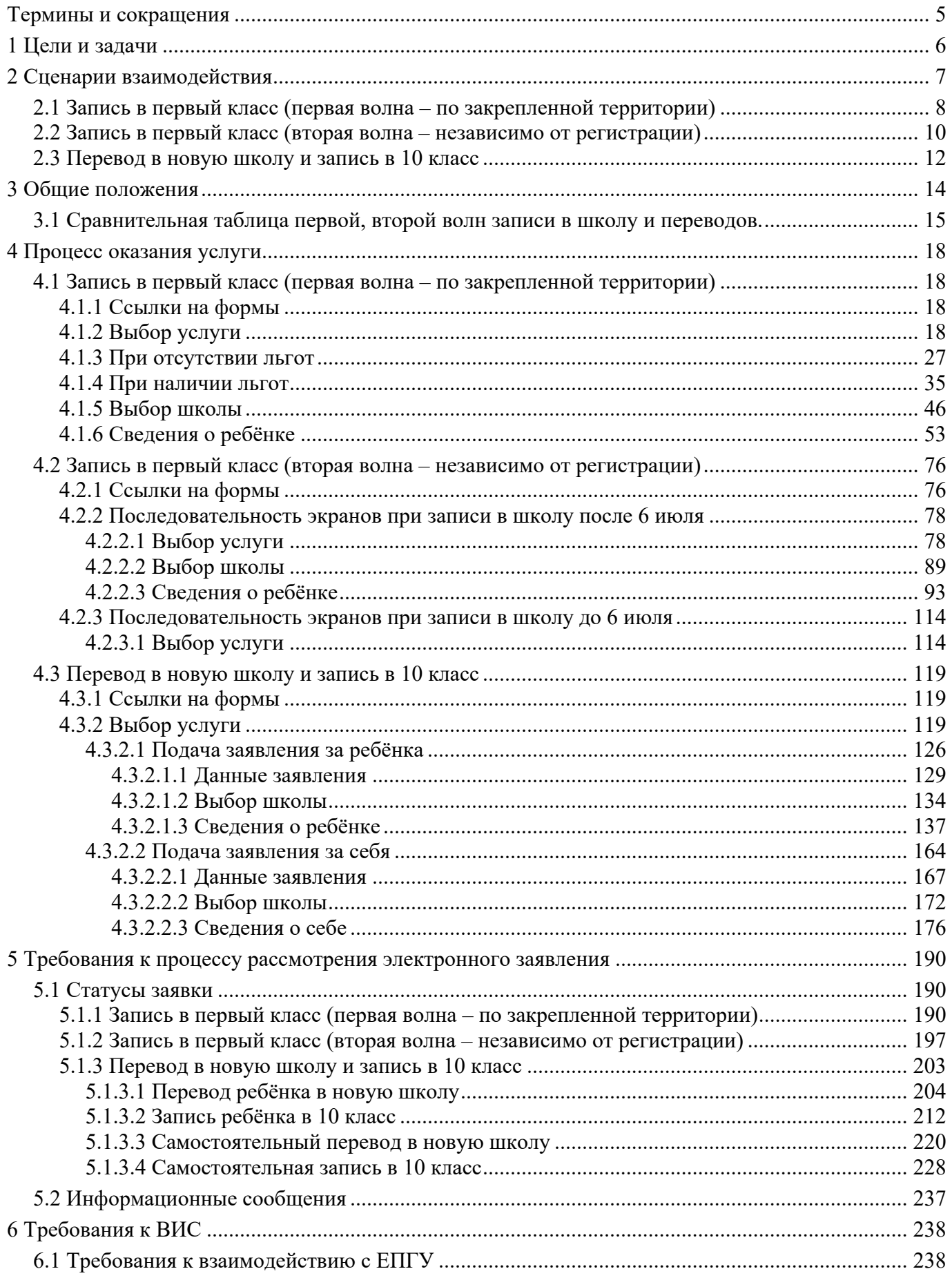

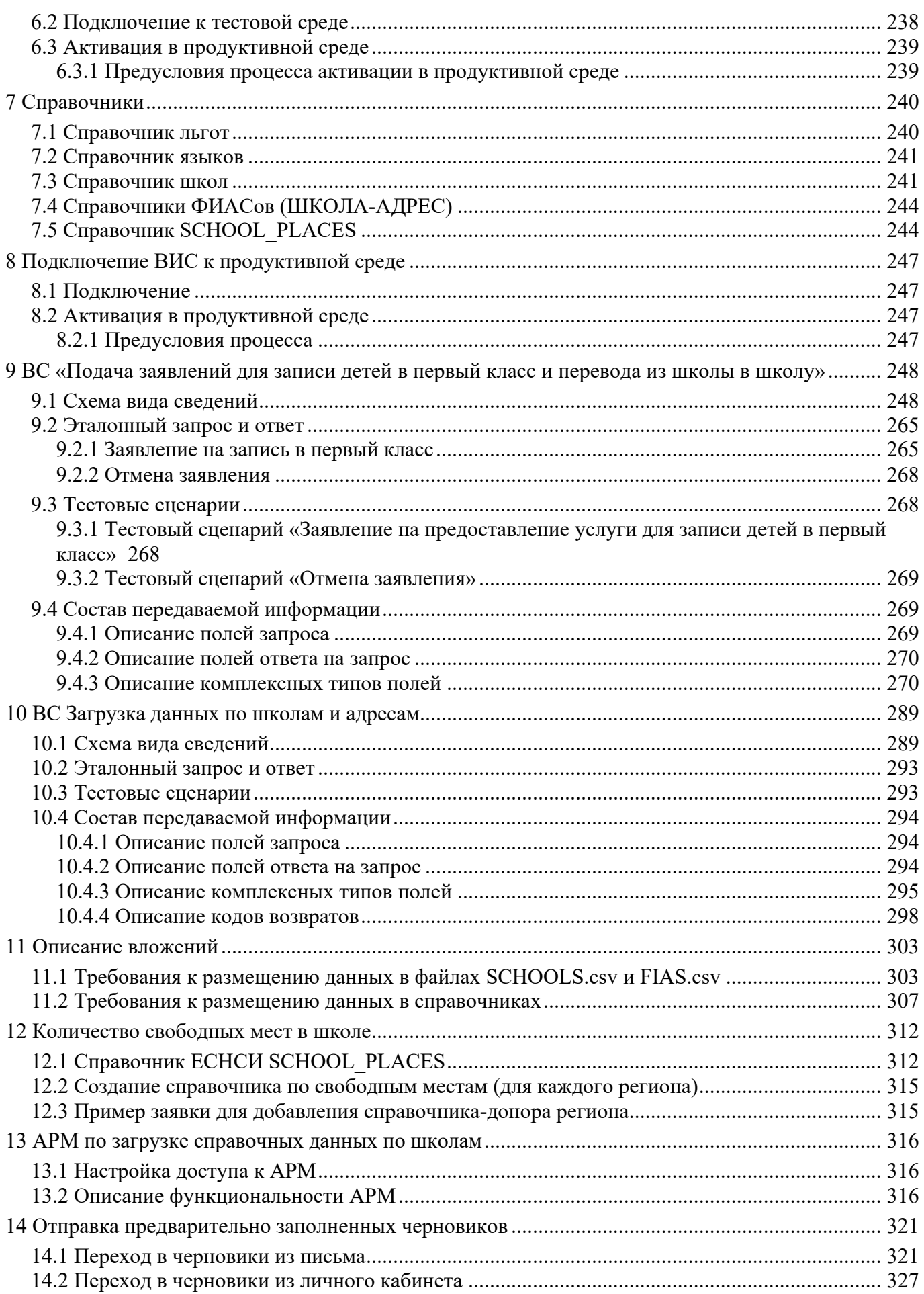

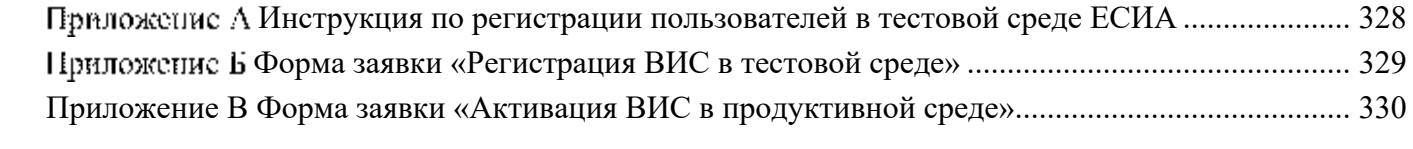

# **Термины и сокращения**

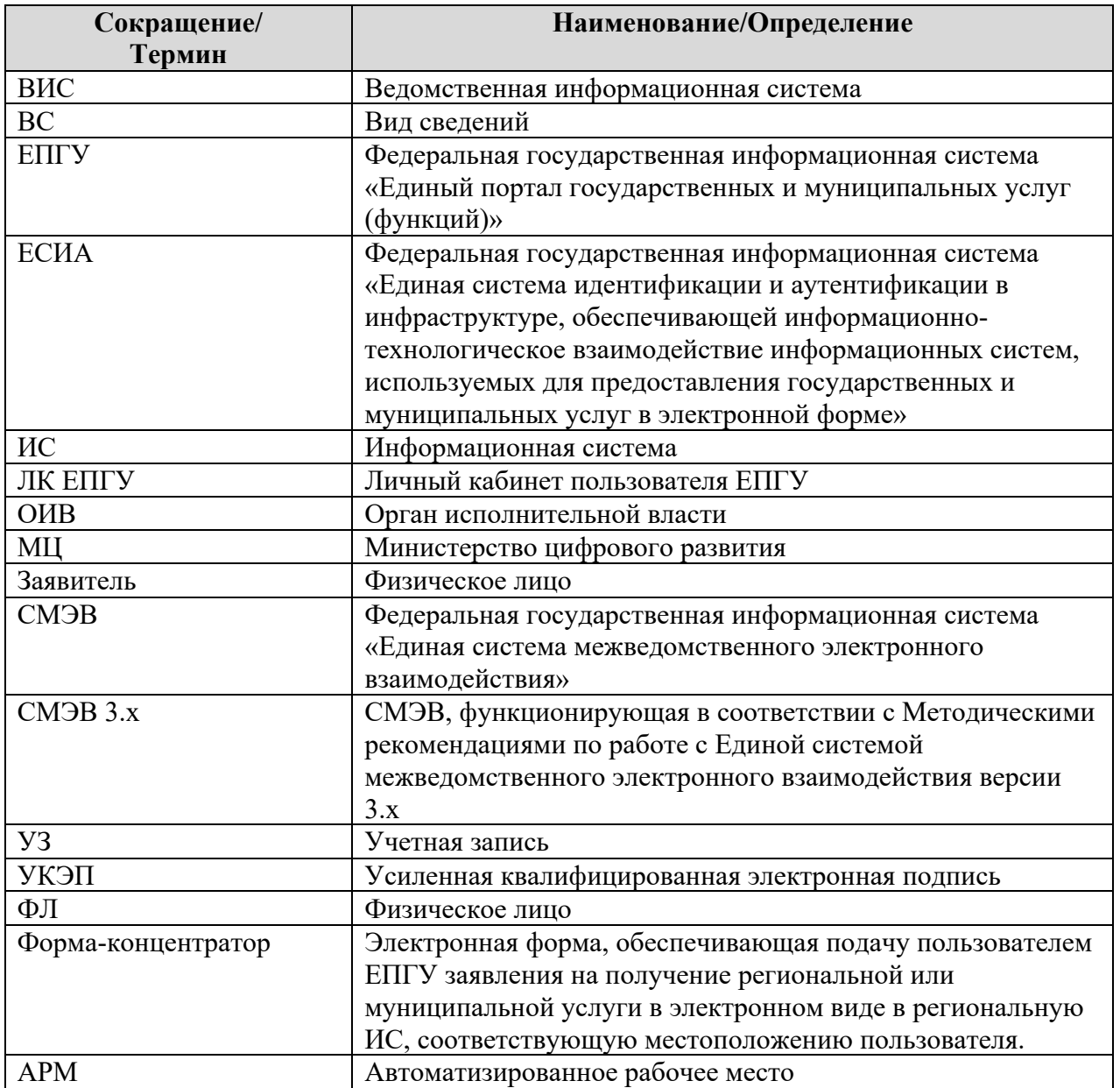

#### **1 Цели и задачи**

В целях обеспечения возможности записи детей в первый и десятый классы, а также для перевода в другую школу необходима реализация на ЕПГУ трёх услуг: «Запись в первый класс по закрепленной территории», «Запись в первый класс независимо от регистрации», «Перевод в новую школу и запись в 10 класс».

В рамках разработки форм решаются следующие задачи:

- предоставление заявителю возможности подать заявку на запись ребёнка в первый класс по закрепленной территории;
- предоставление заявителю возможности подать заявку на запись ребёнка в первый класс независимо от регистрации;
- предоставление заявителю возможности подать заявку на перевод в новую школу или запись в 10 класс;
- предоставление результата оказания услуги в ЛК ЕПГУ.

### **Сценарии взаимодействия**

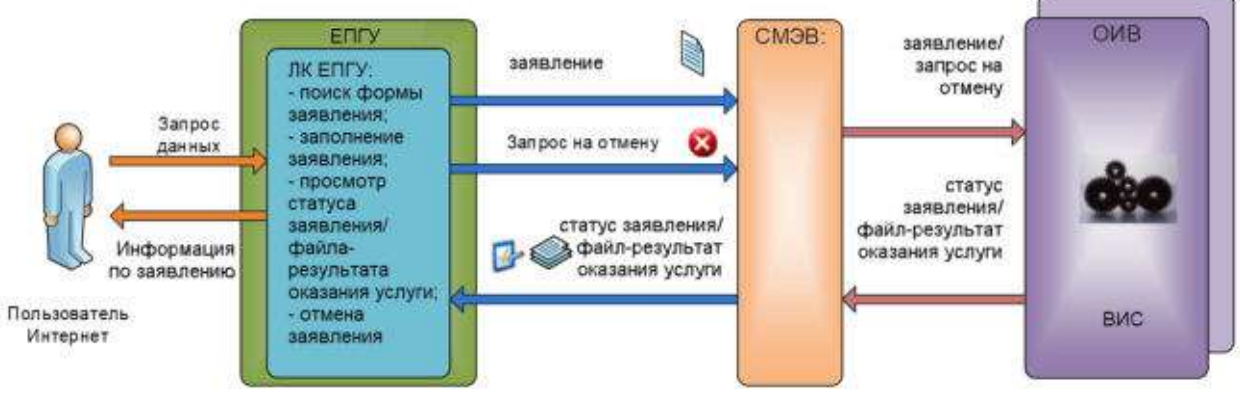

Рисунок 1. Схема взаимодействия ЕПГУ и ВИС

### **2.1 Запись в первый класс (первая волна – по закрепленной территории)**

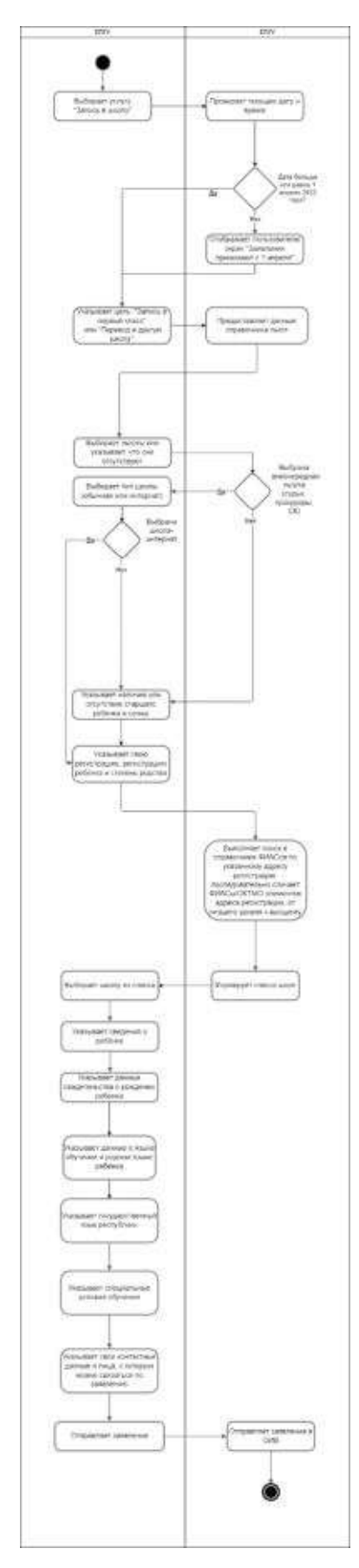

Рисунок 2. Целевой сценарий подачи заявления

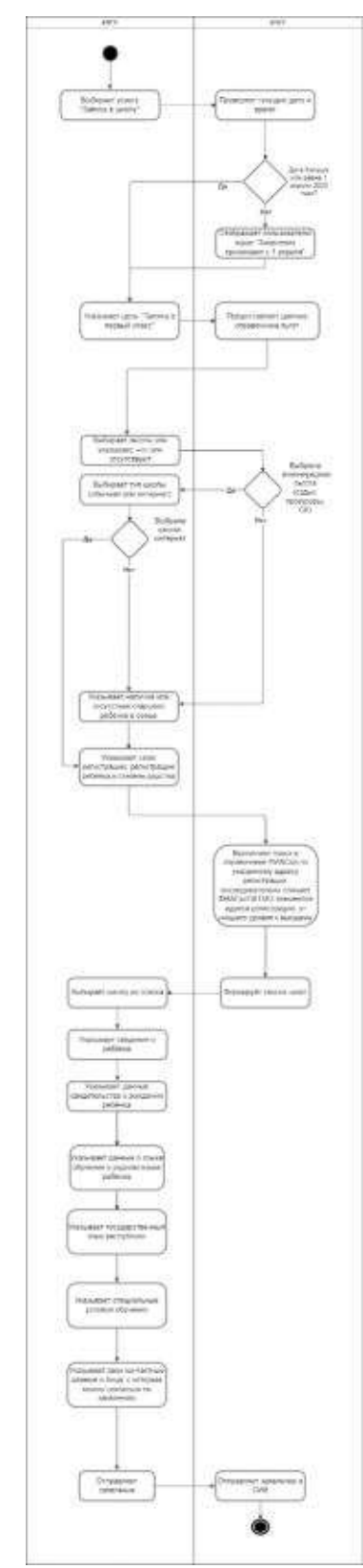

Рисунок 2.1. Подробный сценарий подачи заявления

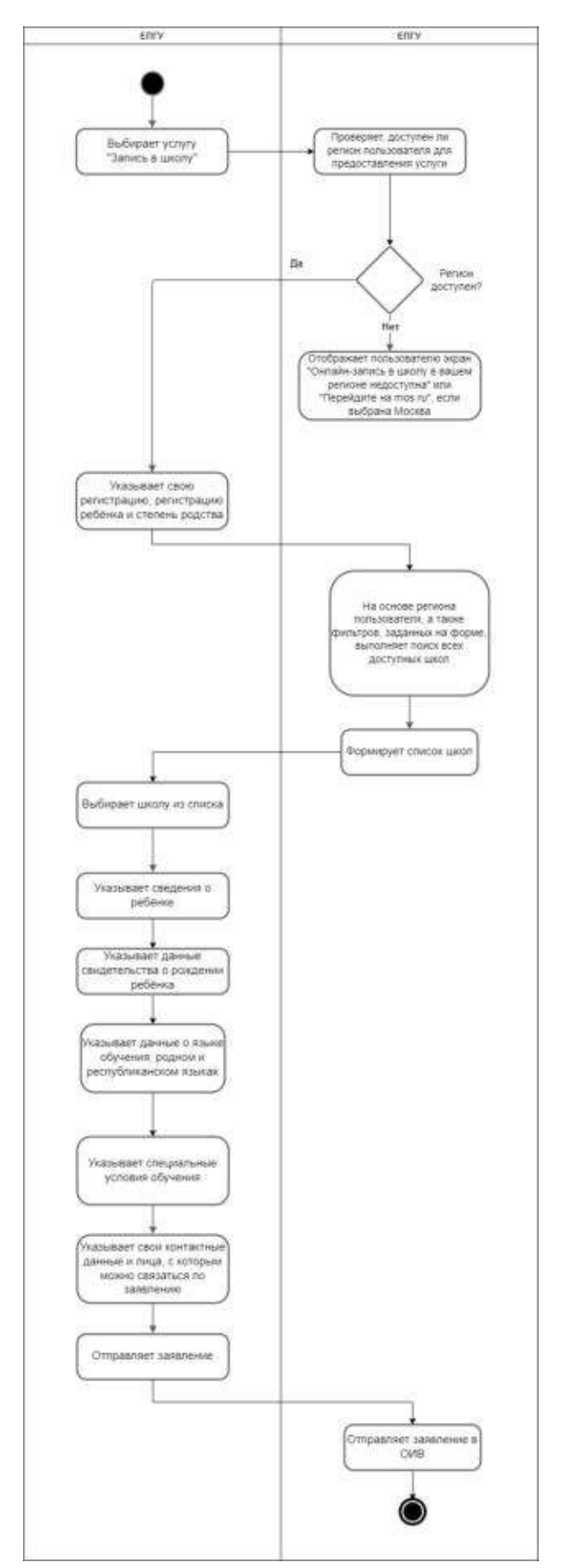

**2.2 Запись в первый класс (вторая волна – независимо от регистрации)** 

Рисунок 2.2. Целевой сценарий подачи заявления

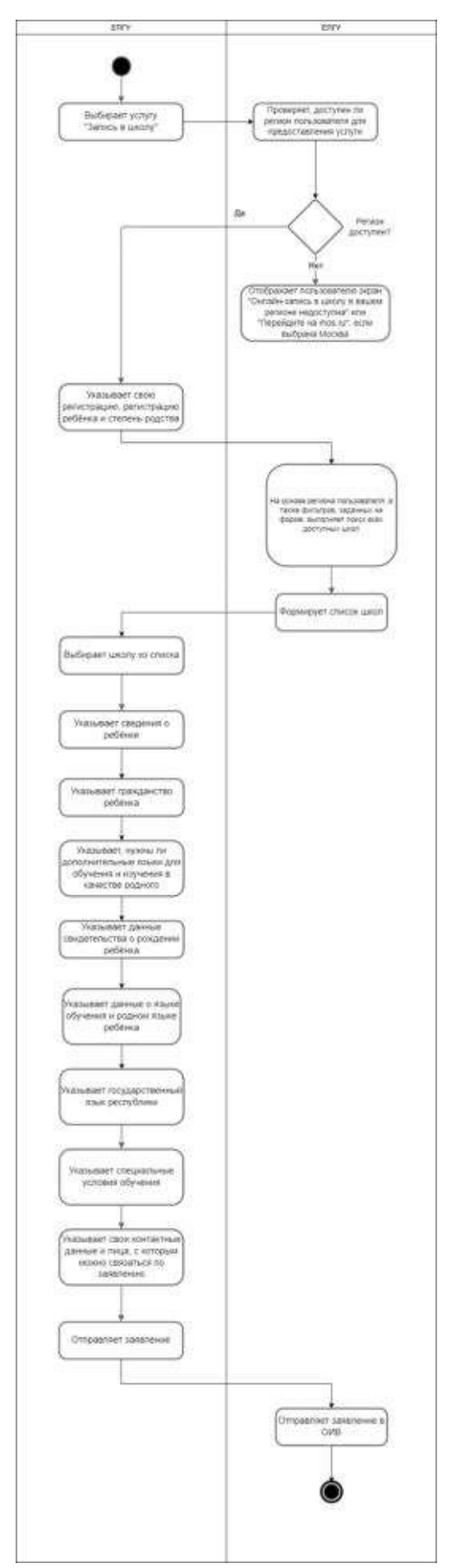

Рисунок 3. Подробный сценарий подачи заявления

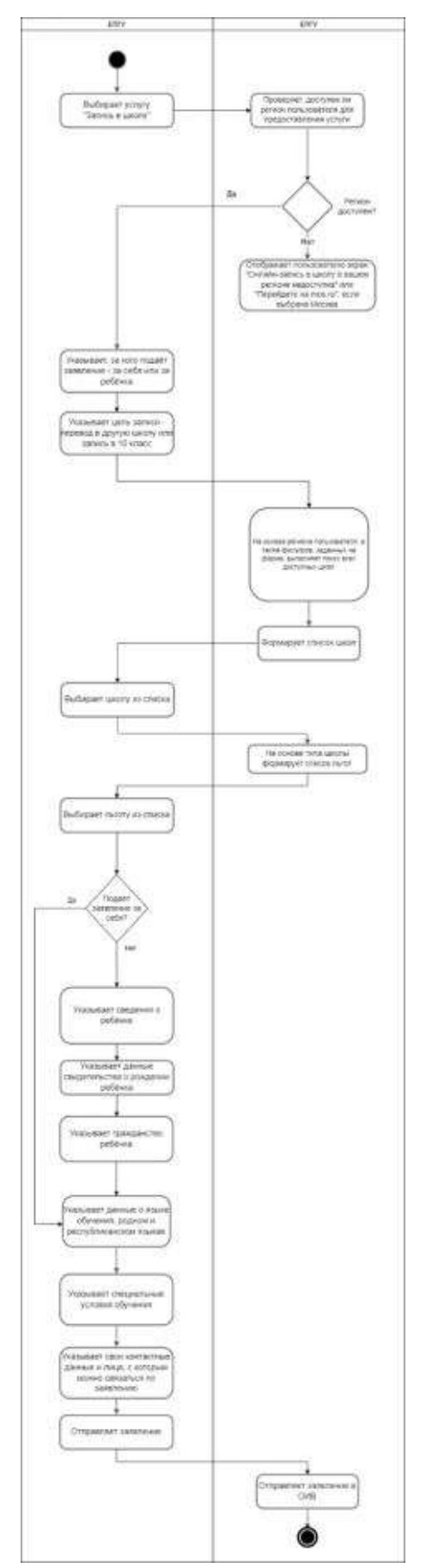

**2.3 Перевод в новую школу и запись в 10 класс** 

Рисунок 3.1. Целевой сценарий подачи заявления

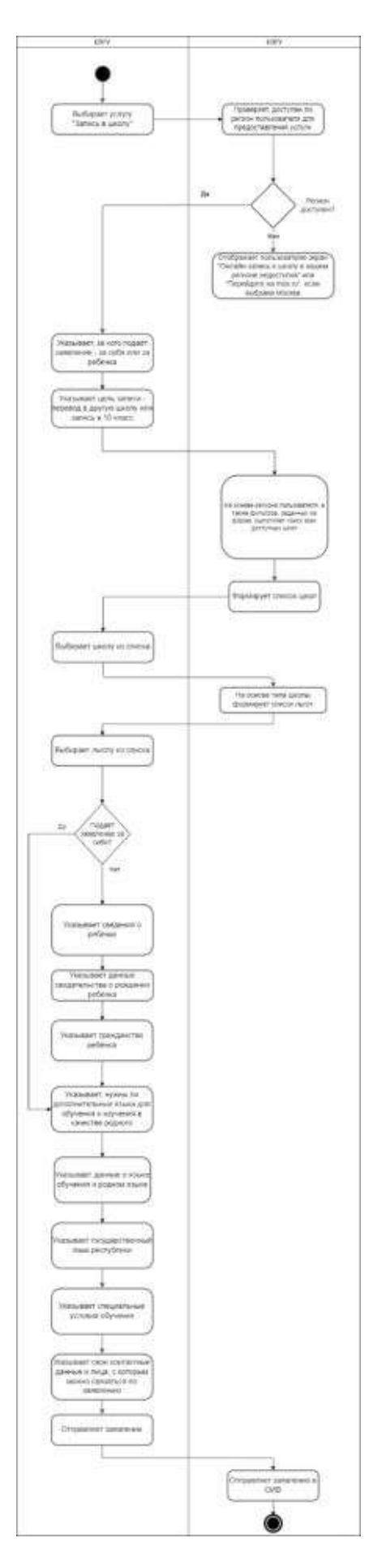

Рисунок 3.2. Подробный сценарий подачи заявления

#### **3 Общие положения**

**Полное наименование услуги:** Запись в школу.

**Категории заявителей услуги:** граждане РФ с подтверждённой УЗ.

**Наименование формы:** Форма «Запись в школу».

**При предоставлении услуги «Запись в школу» в электронной форме посредством ЕПГУ заявителю обеспечивается:** 

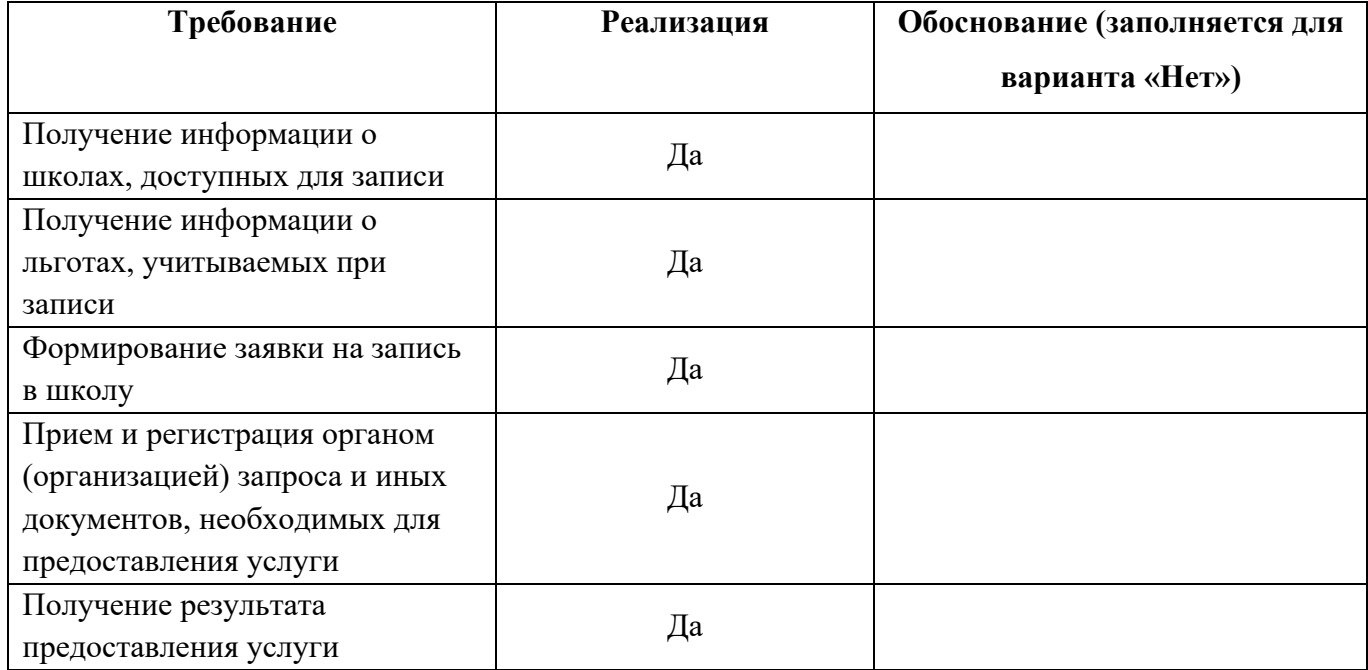

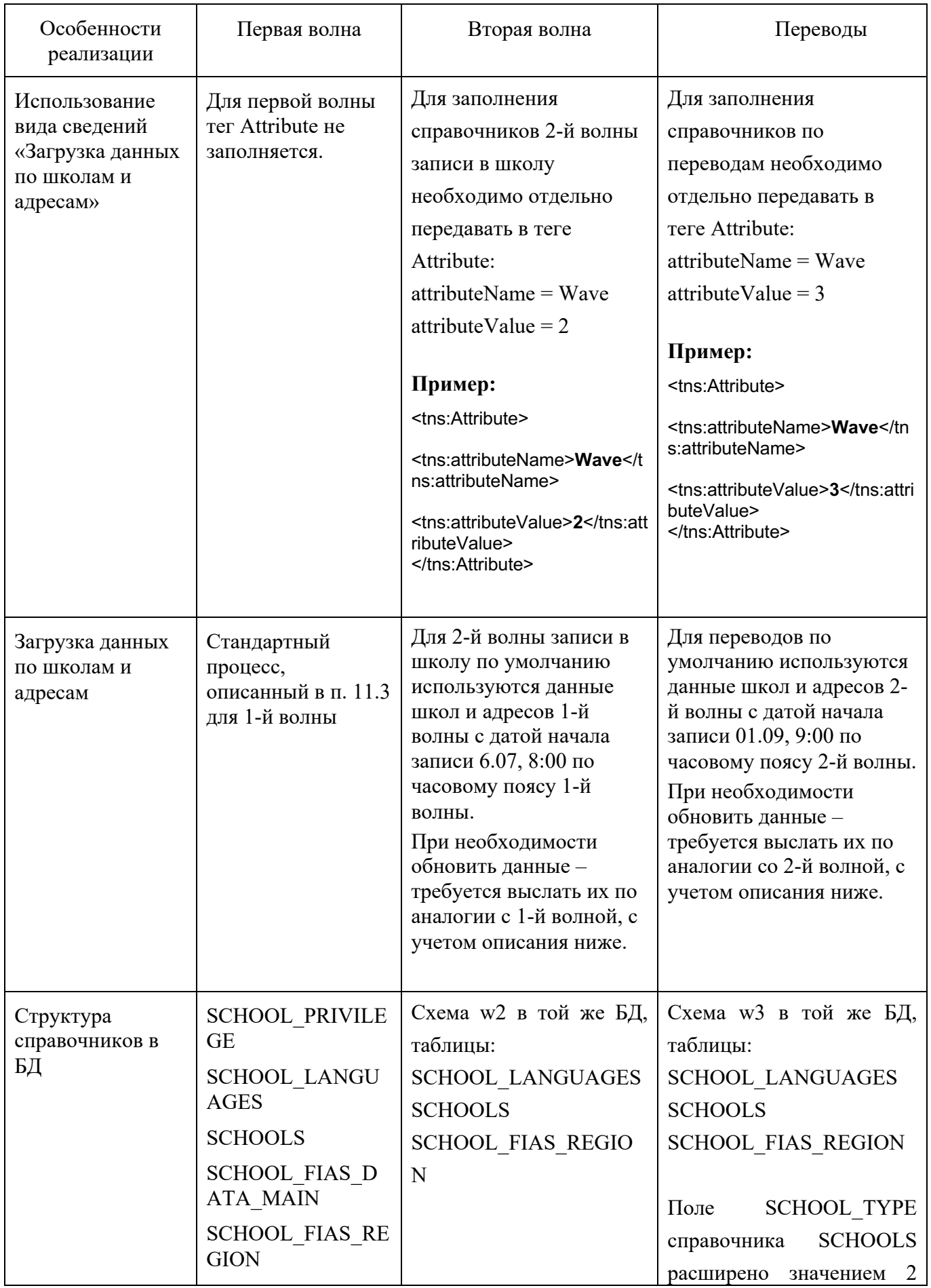

# **3.1 Сравнительная таблица первой, второй волн записи в школу и переводов.**

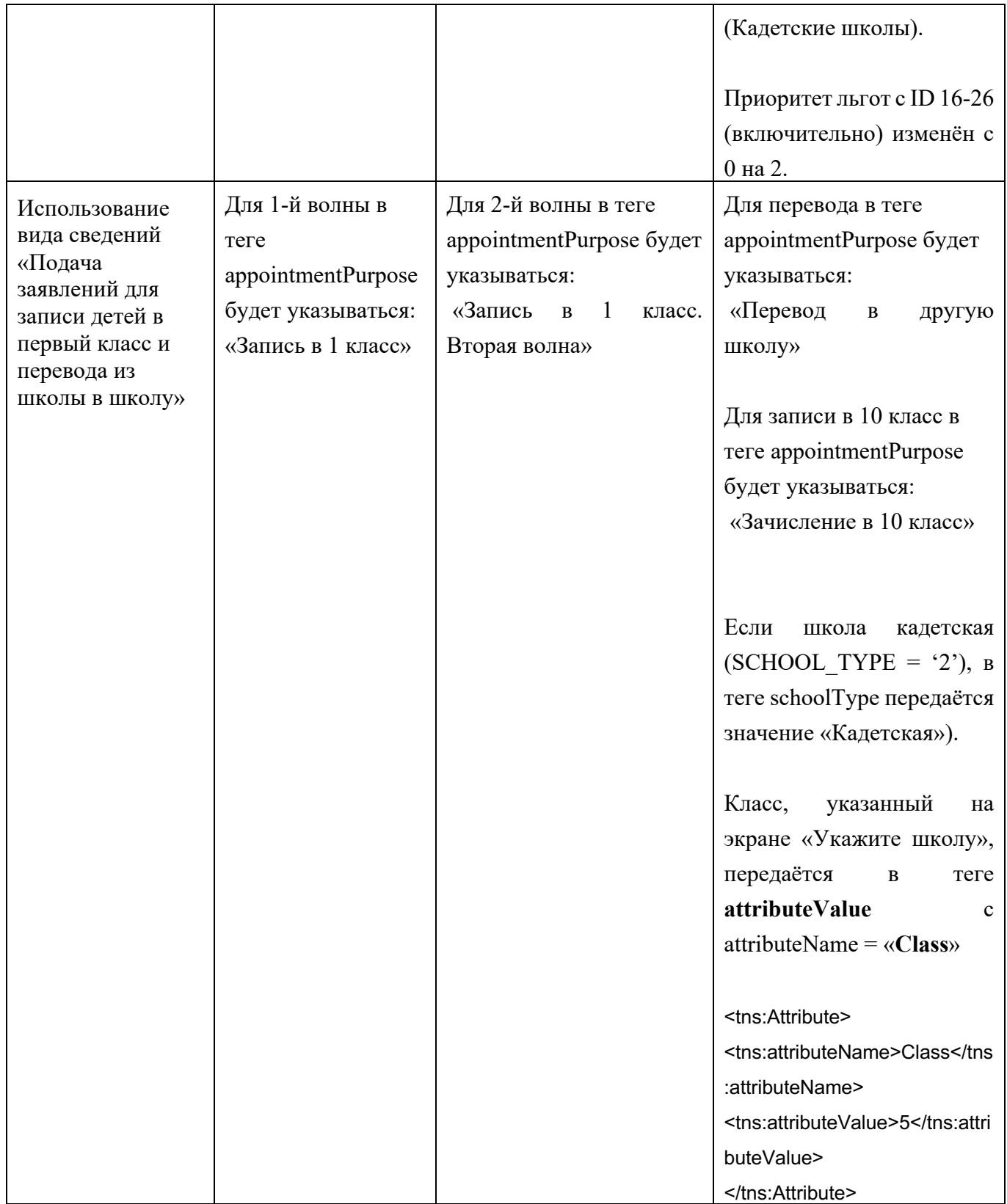

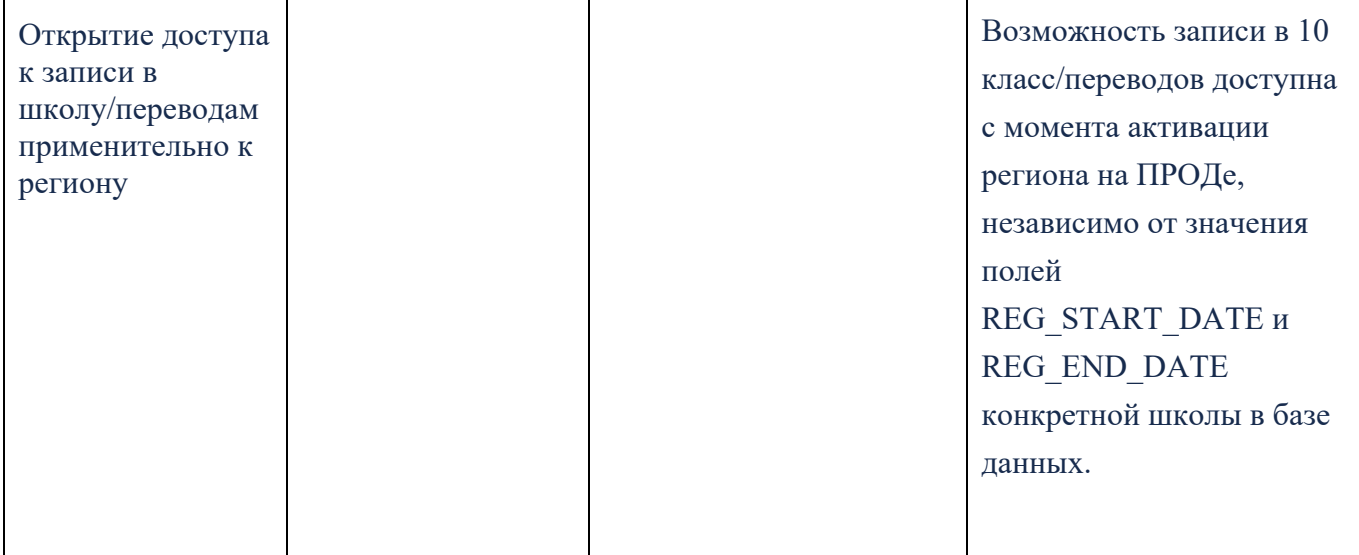

### **4 Процесс оказания услуги**

- I. Запись в первый класс (по закреплённой территории)
- 1) Выбор услуги
- 2) Указание наличия льгот для записи
- 3) Выбор школы из списка доступных
- 4) Указание сведений о ребенке
- 5) Получение статуса о заявке

### II. Запись в первый класс (независимо от регистрации)

- 1) Выбор услуги
- 2) Выбор школы из списка доступных
- 3) Указание сведений о ребенке
- 4) Получение статуса о заявке

### III. Перевод в новую школу и запись в 10 класс

- 1) Выбор услуги
- 2) Выбор школы из списка доступных
- 3) Указание наличия льгот для записи
- 4) Указание сведений о ребенке/заявителе
- 5) Получение статуса о заявке

### **4.1 Запись в первый класс (первая волна – по закрепленной территории)**

### **4.1.1 Ссылки на формы**

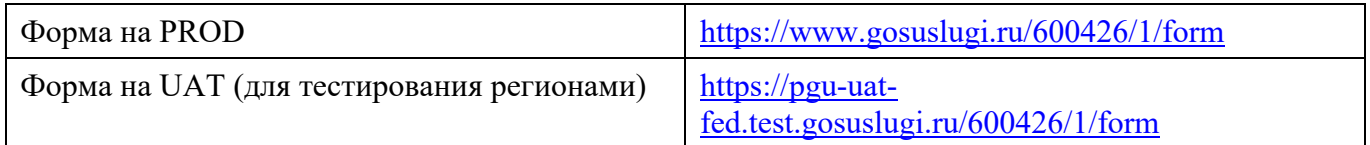

### **4.1.2 Выбор услуги**

Пользователь (ФЛ) авторизуется на ЕПГУ и в каталоге услуг выбирает запись в школу:

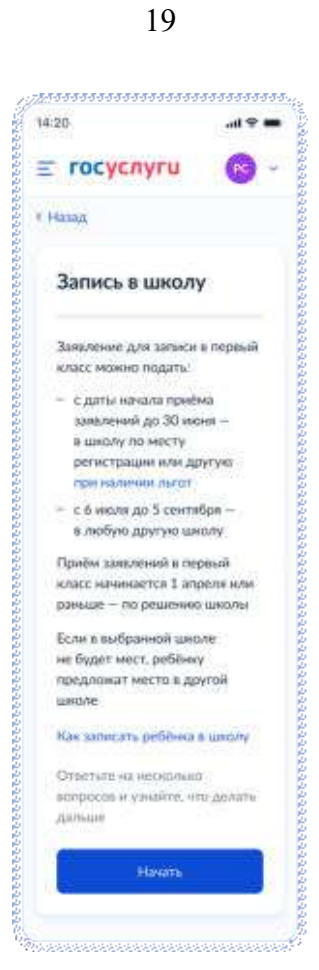

Рисунок 4. Макет выбора услуги запись в школу в каталоге услуг на ЕПГУ

Далее заявитель нажимает кнопку «Начать».

Заявитель переходит к указанию льгот, если запись осуществляется после начала записи (Рисунок 9), или переходит на экран (Рисунок 5), если запись осуществляется до начала записи.

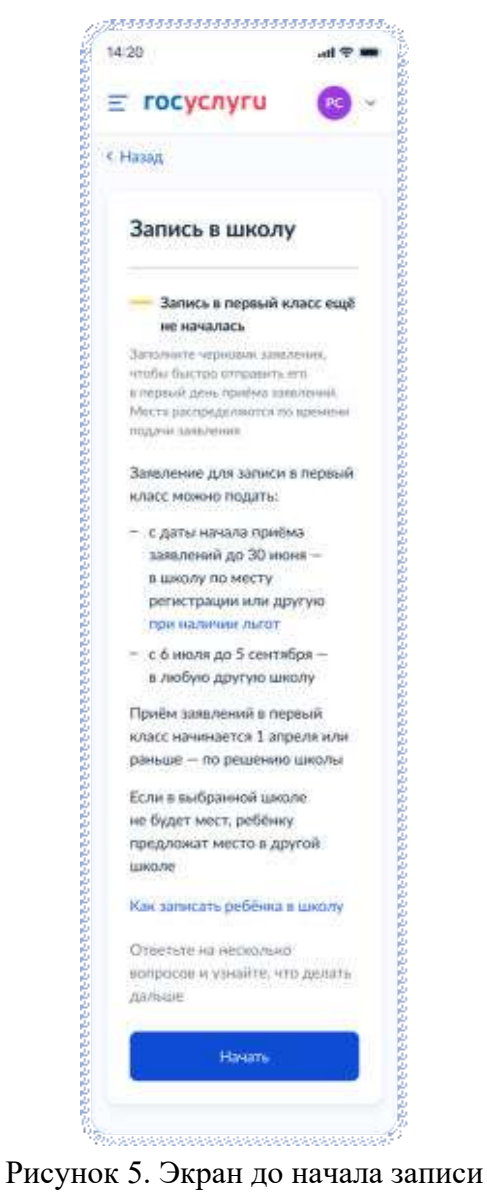

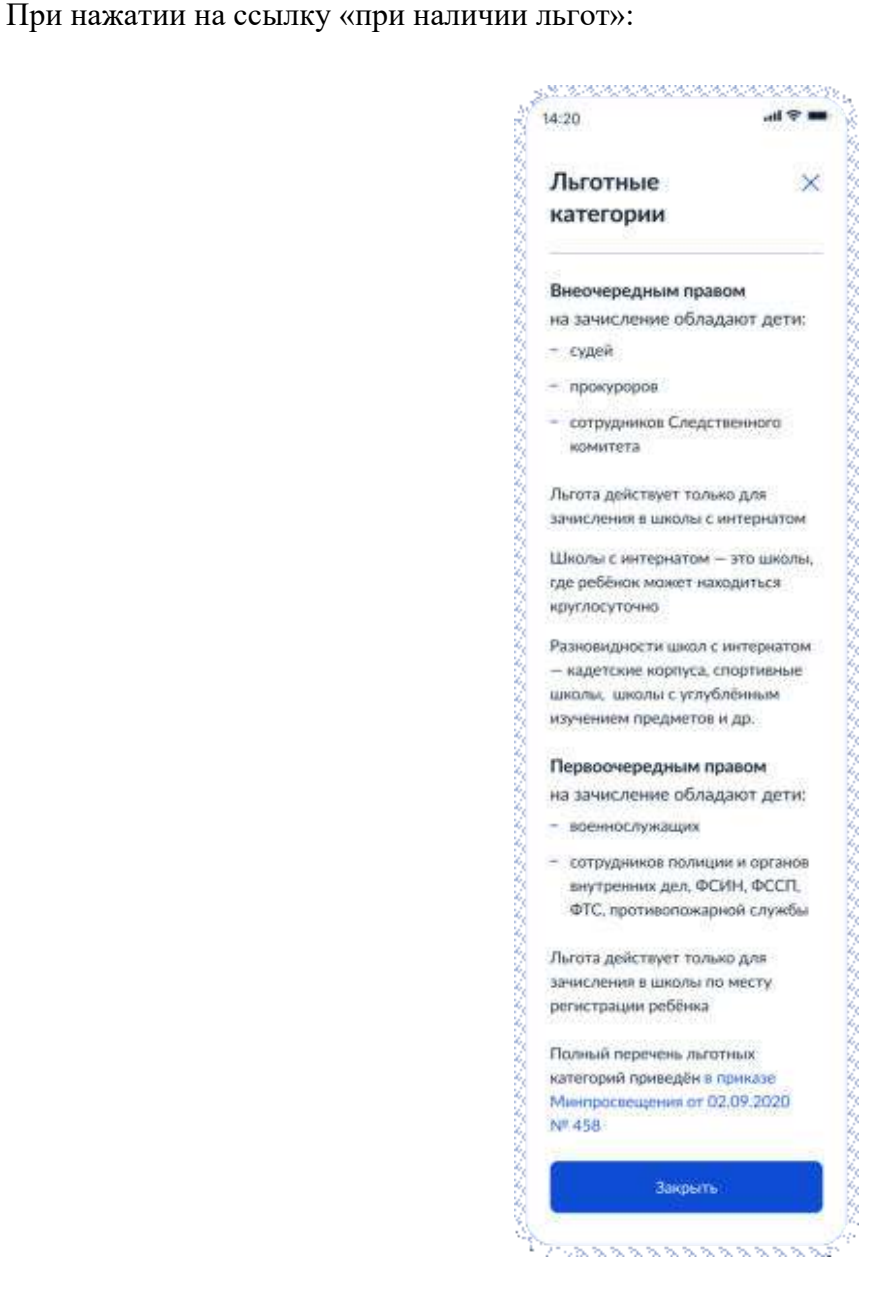

Рисунок 6. Льготные категории

При нажатии на ссылку «Как записать ребёнка в школу»:

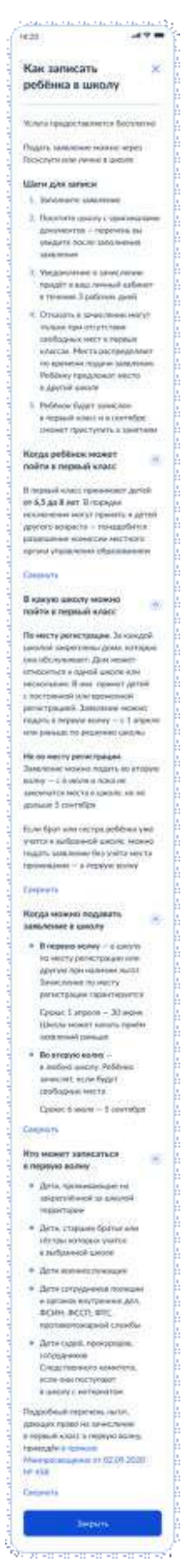

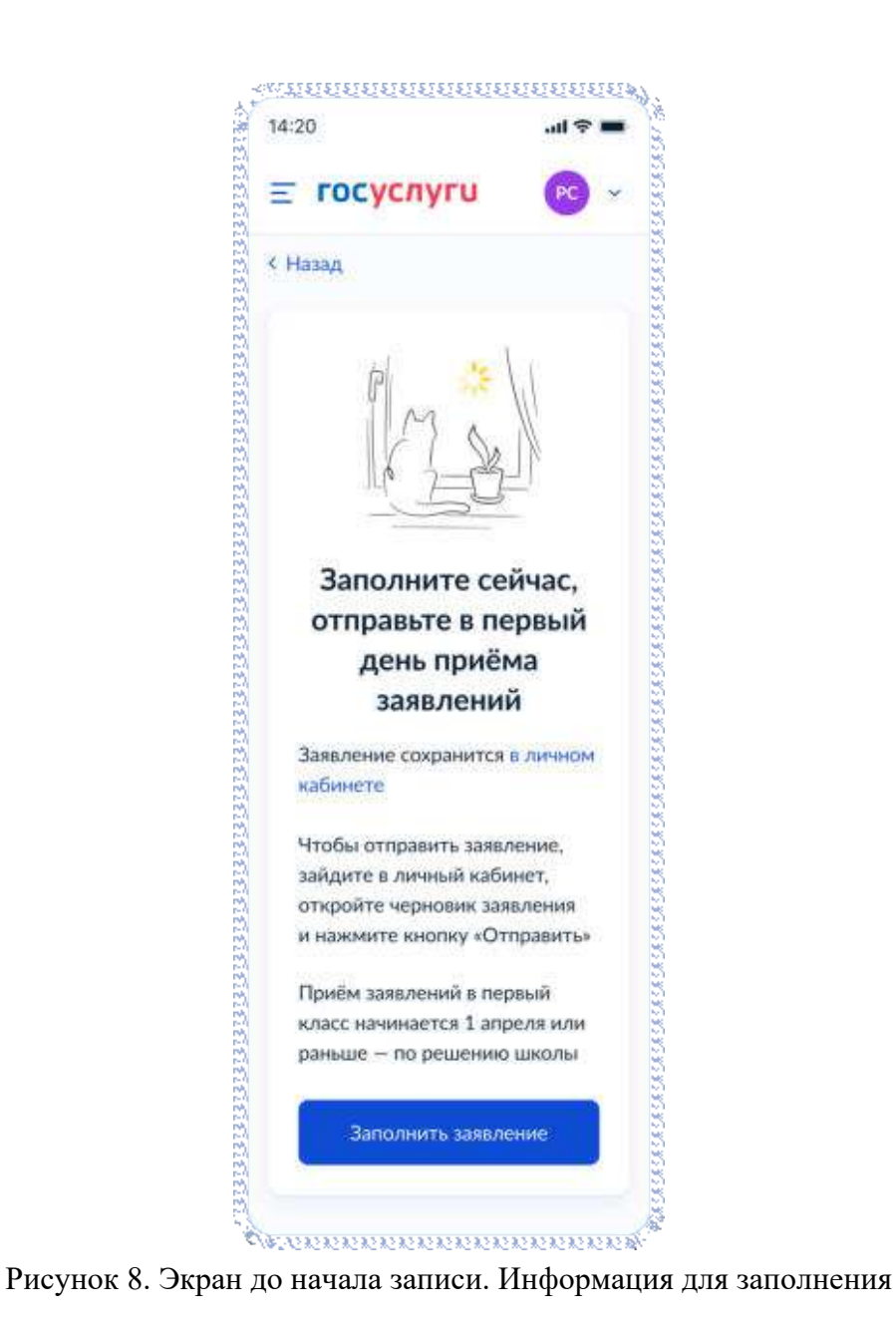

Для Москвы отображается следующая информация:

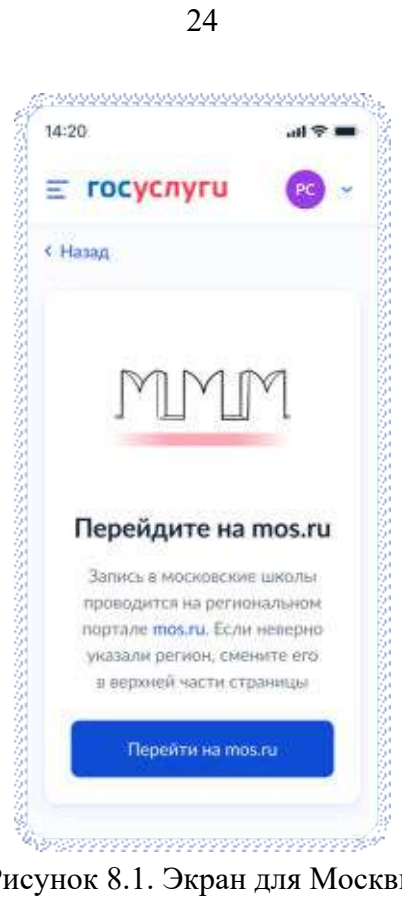

Рисунок 8.1. Экран для Москвы

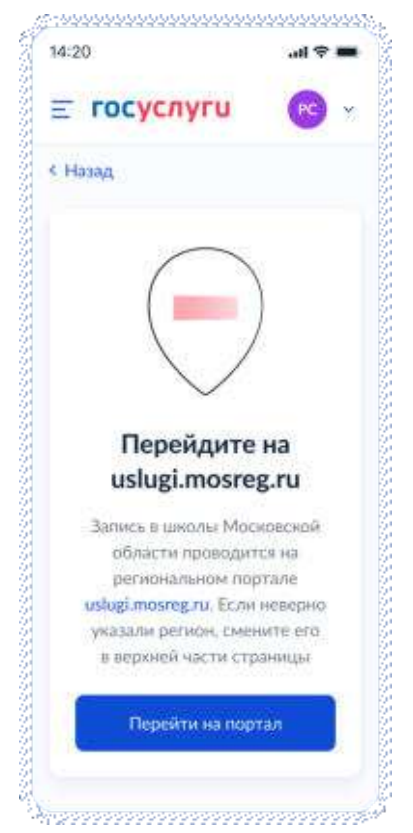

Рисунок 8.2. Экран для Московской области

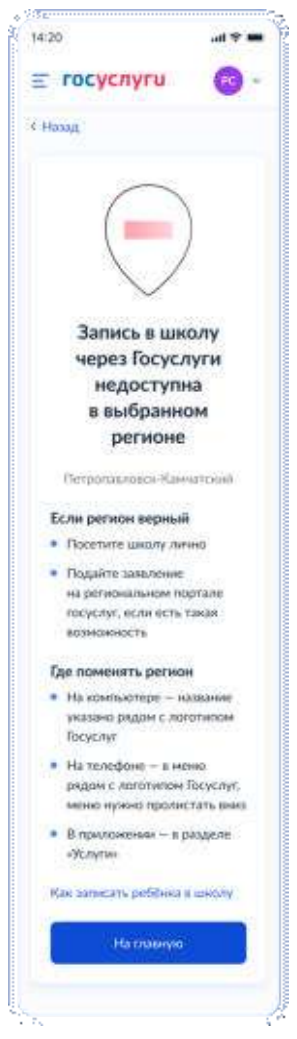

Рисунок 8.3. Экран, когда запись в школу недоступна в выбранном регионе

В случае, если запись в школу по постоянной регистрации уже закрыта (после 30 июня), при нажатии на кнопку «Начать» на экране 4, происходит переход на экран 8.4.

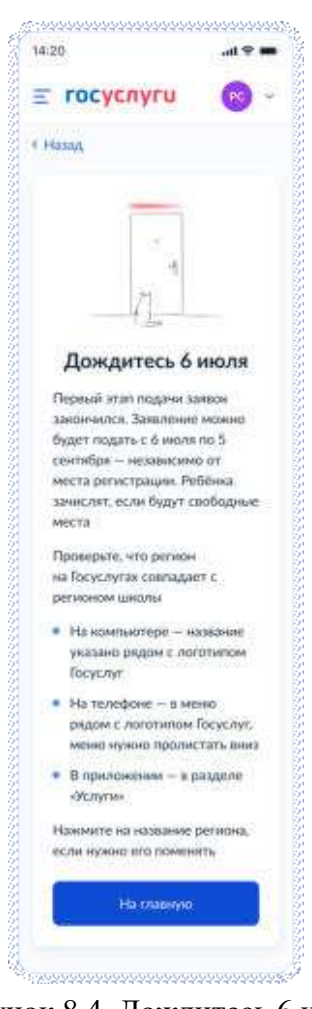

Рисунок 8.4. Дождитесь 6 июля

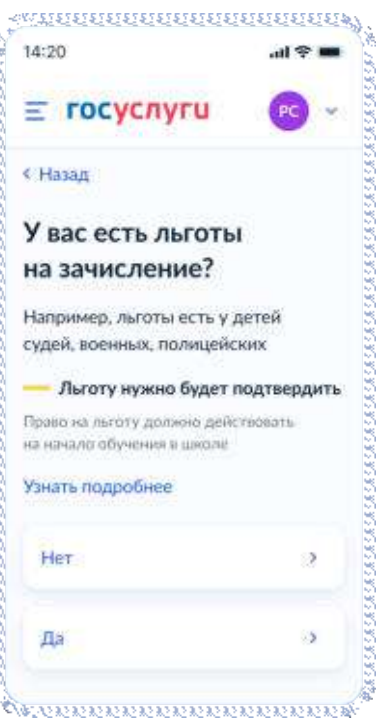

Рисунок 9. Выбор льготы

Если пользователь выбирает «Да», то он переходит к шагам, описанным в разделе 4.1.4, если «Нет» – 4.1.3

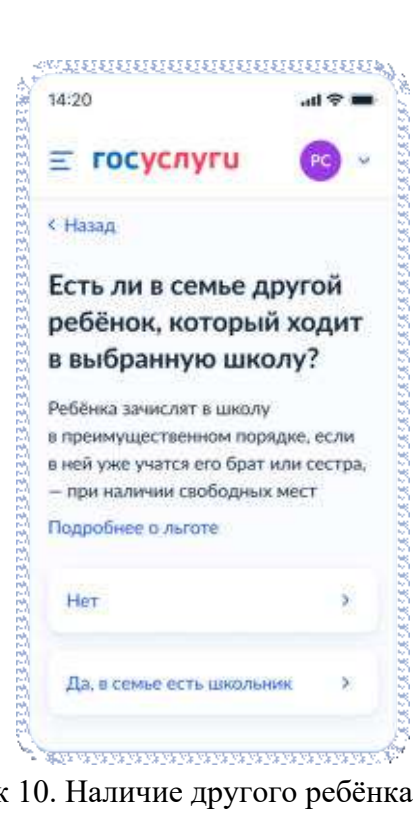

### **4.1.3 При отсутствии льгот**

Рисунок 10. Наличие другого ребёнка в семье

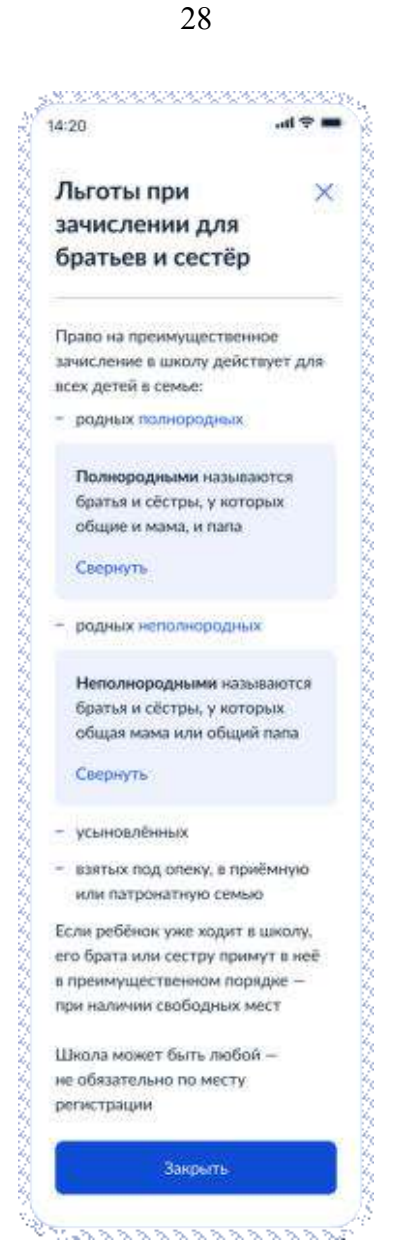

Рисунок 10.1. Льготы при зачислении для братьев и сестёр

Если пользователь выбирает «Да, в семье есть школьник», он переходит к экрану «Кем вы приходитесь ребёнку?» (рисунок 14). Если пользователь выбирает «Нет», он переходит к экрану рисунка 11.

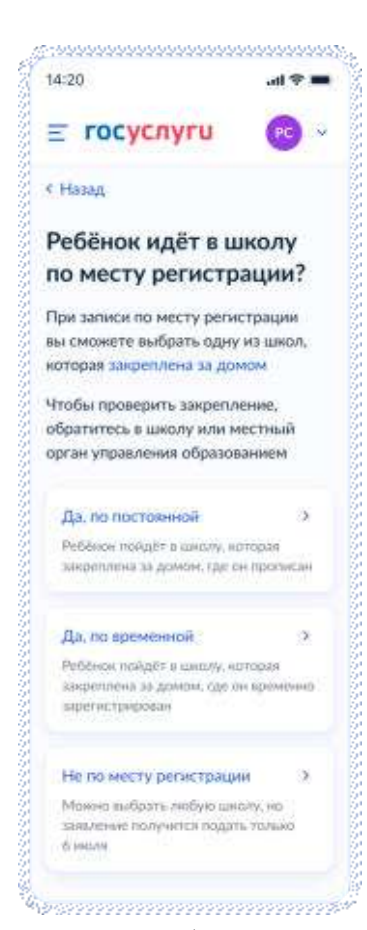

Рисунок 11. Выбор регистрации

При нажатии на ссылку «закреплена за домом» пользователь переходит на страницу жизненной ситуации «Как найти закреплённую за домом школу» (Рисунок 12).

При выборе «Не по месту регистрации», пользователь переходит к экрану, представленному на рисунке 13. Иначе - к экрану, представленному на рисунке 14.

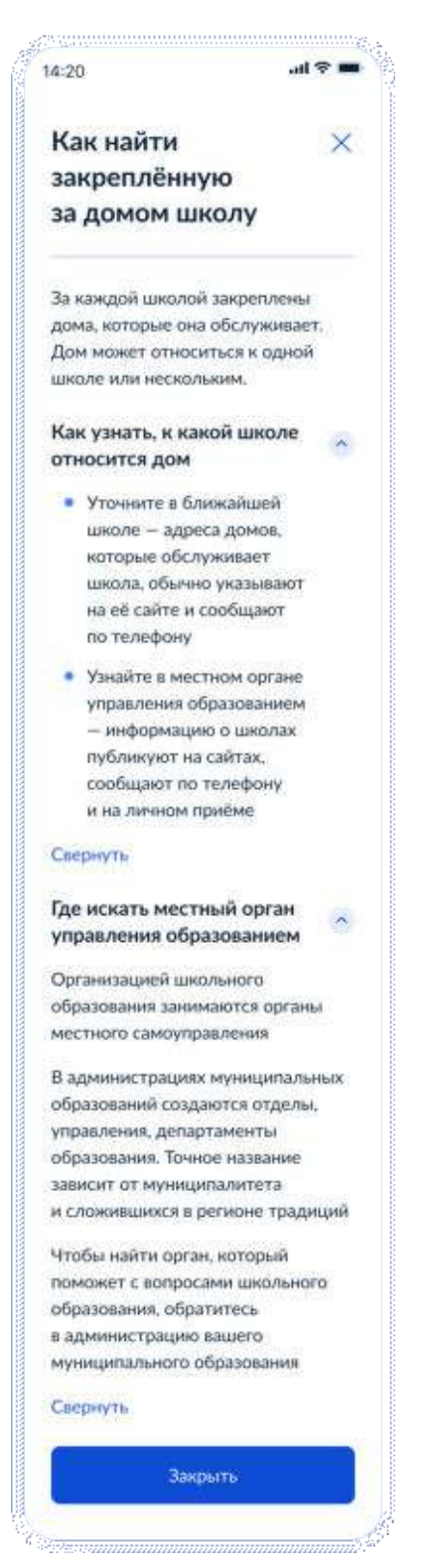

Рисунок 12. Как найти закреплённую за домом школу

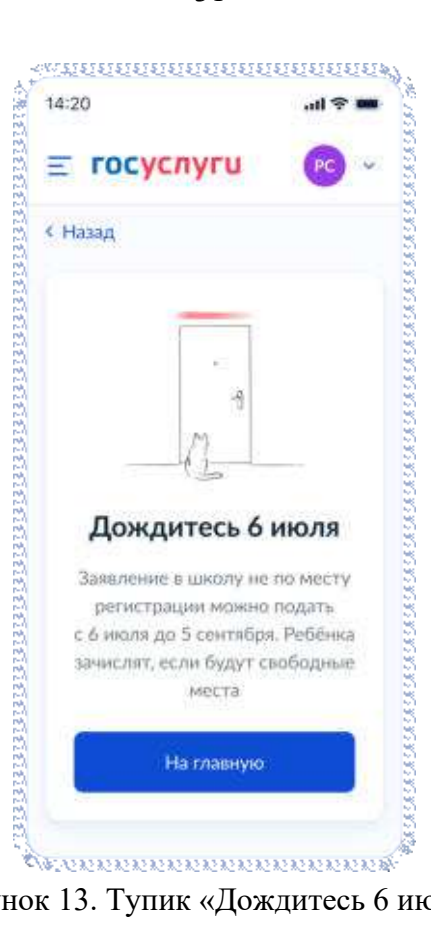

Рисунок 13. Тупик «Дождитесь 6 июля»

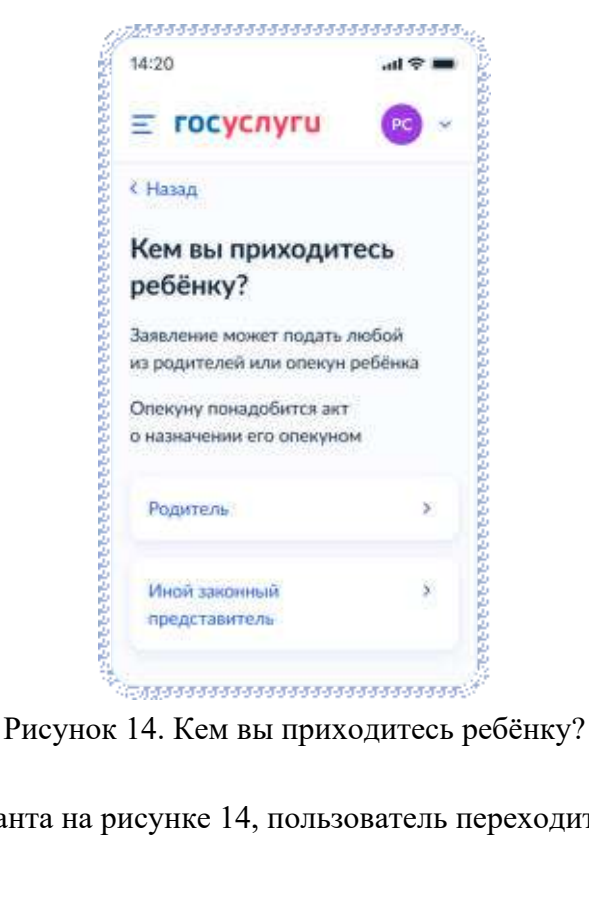

Независимо от выбора варианта на рисунке 14, пользователь переходит к экрану, представленному на рисунке 15.

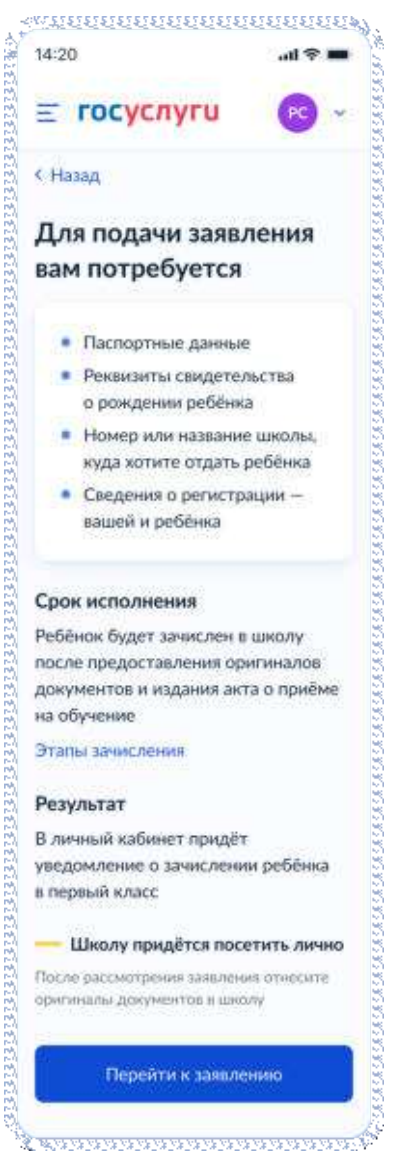

Рисунок 15. Экран сведений о документах и особенностях услуги.

При нажатии на ссылку «Этапы зачисления», пользователь переходит к экрану, представленному на рисунке 16.

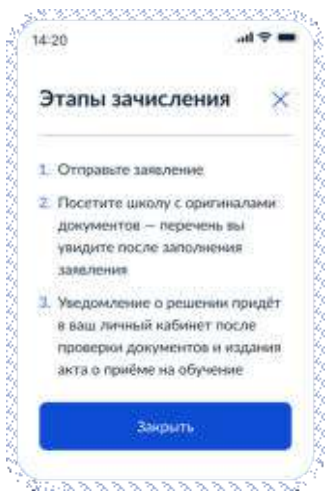

Рисунок 16. Этапы зачисления

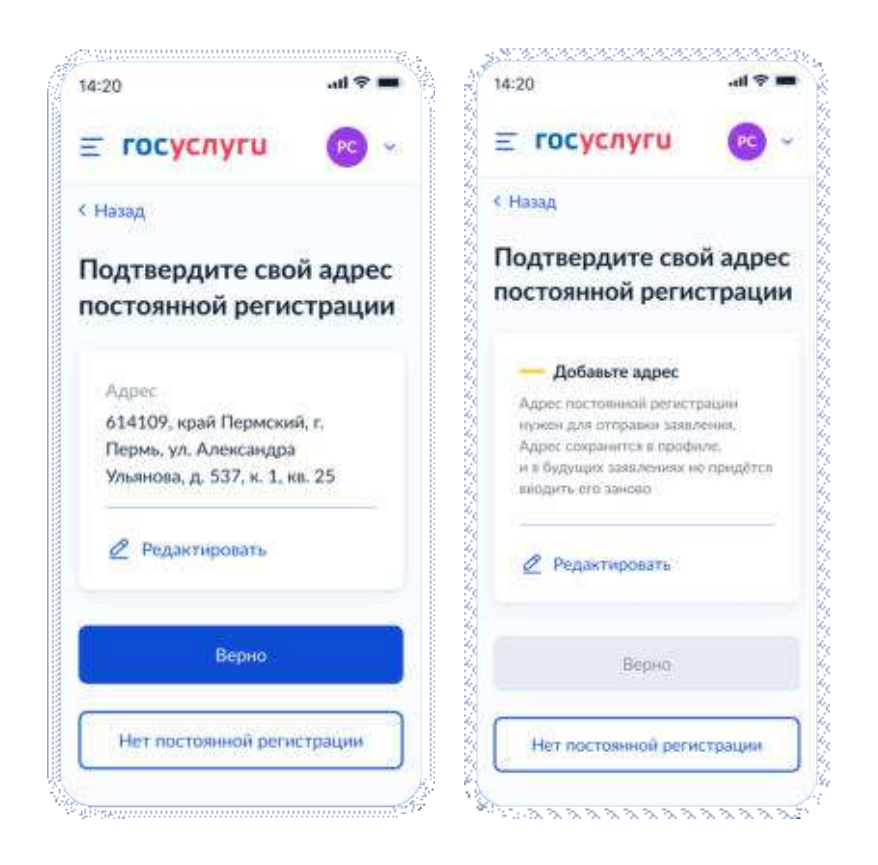

Рисунок 17. Указание адреса постоянной регистрации при наличии и отсутствии данных в ЕПГУ

При нажатии на кнопку «Нет постоянной регистрации» пользователь переходит к указанию адреса временной регистрации (Рисунок 18).

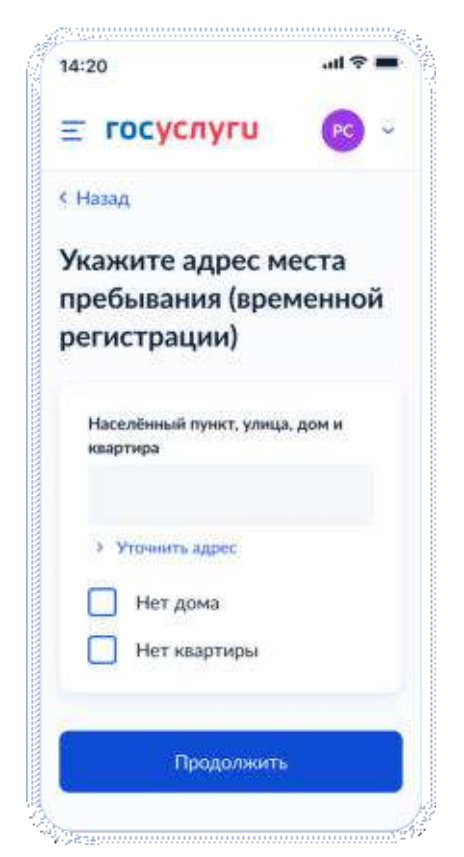

Рисунок 18. Указание адреса временной регистрации

После указания адреса:

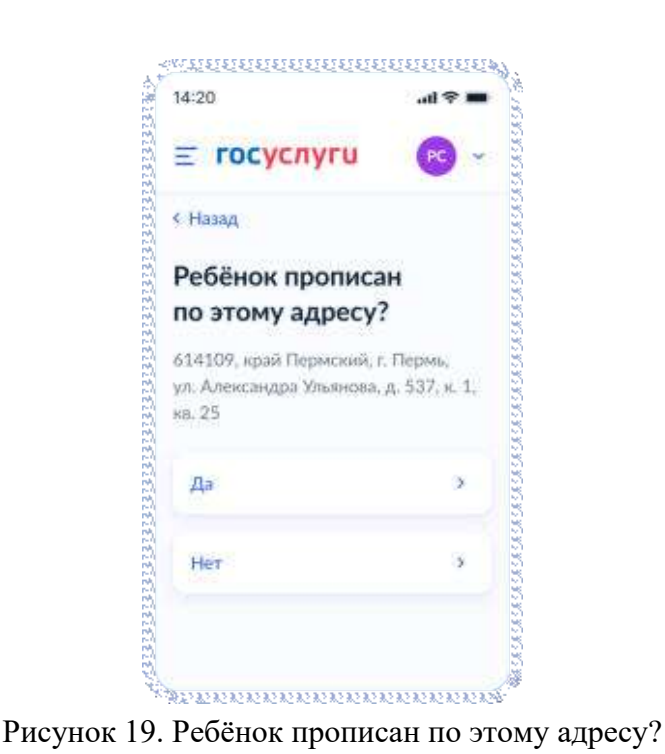

Если пользователь выбирает «Да», он переходит к экранам, представленным на рисунках 37 или 39 соответственно. Если «Нет» - к экранам, представленным на рисунке 20.

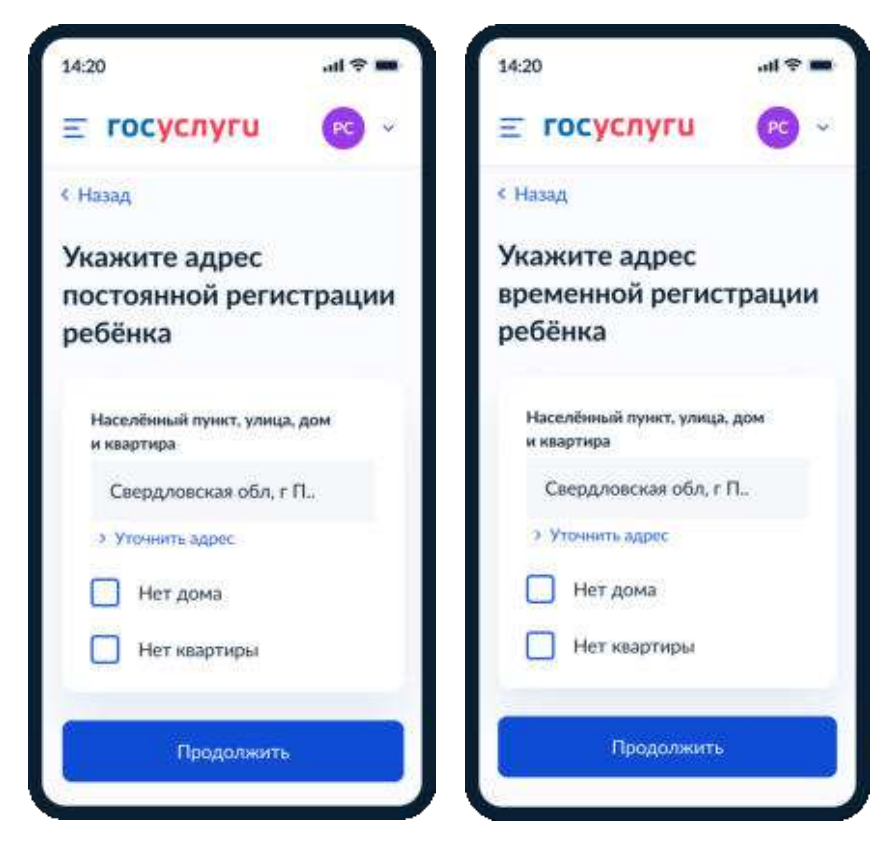

Рисунок 20. Указание адреса регистрации

С помощью ВС «Загрузка данных по школам и адресам» регионы передают список школ и адресов для поиска нужной школы в рамках данной услуги.

После выбора адреса регистрации ребёнка осуществляется поиск школ по следующему алгоритму:

- 1. Осуществляется поиск адреса ребёнка в справочниках ЕПГУ (от уровня дома и выше, в зависимости от заполнения).
- 2. Осуществляется поиск адреса по ФИАС в справочнике школ.

Далее выполняется переход к пункту 4.1.4

#### **4.1.4 При наличии льгот**

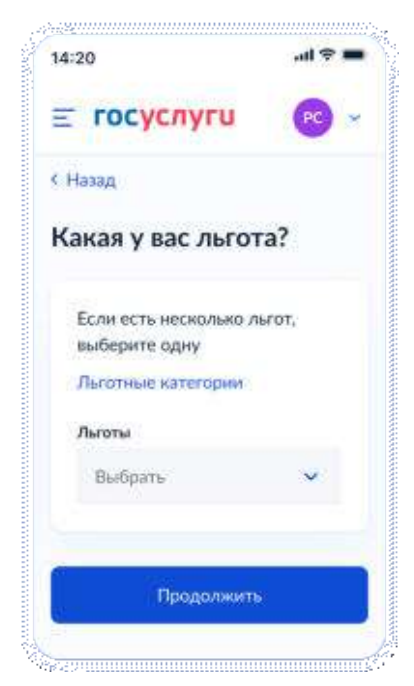

Рисунок 21. Указание льготы

Пользователь имеет возможность получить информацию по льготным категориям при нажатии на соответствующую ссылку и выбрать льготу.

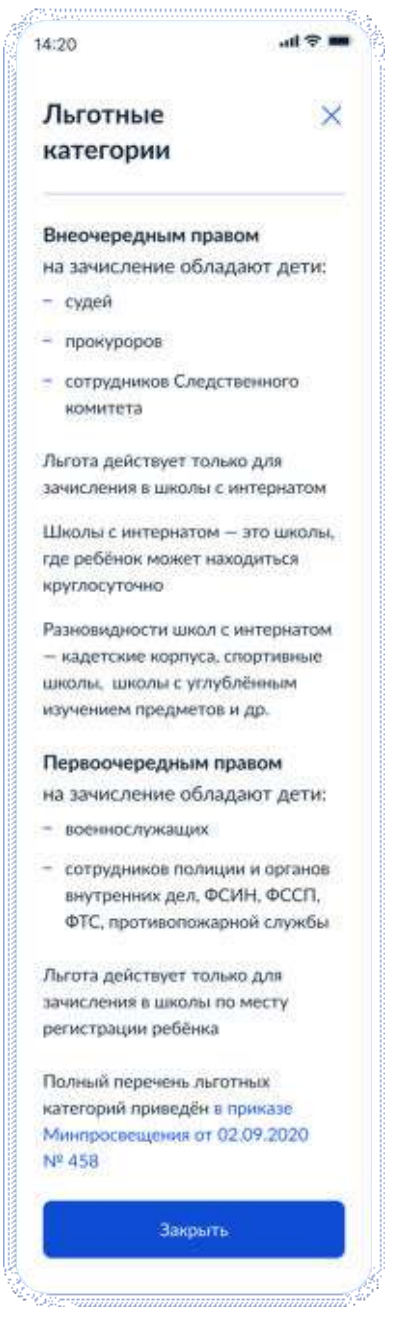

Рисунок 22. Льготные категории

При нажатии на ссылку приказа происходит переход по ссылке https://docs.cntd.ru/document/726730301

Данные по льготным категориям предоставляются из справочника льгот.

При выборе льгот для детей судей, прокуроров и СК пользователь переходит на экран выбора категории школы (Рисунок 23).

При выборе остальных видов льгот пользователь переходит к экрану «Есть ли в семье другой ребёнок, который ходит в выбранную школу? (Рисунок 10)
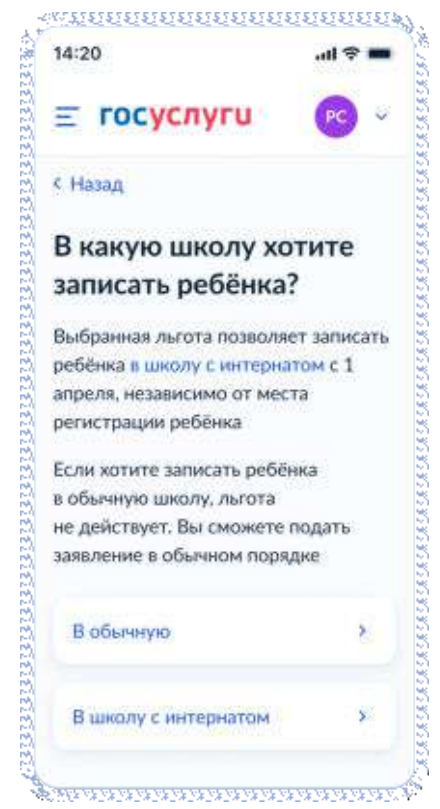

Рисунок 23. Выбор категории школы

При нажатии на ссылку «В школу с интернатом»:

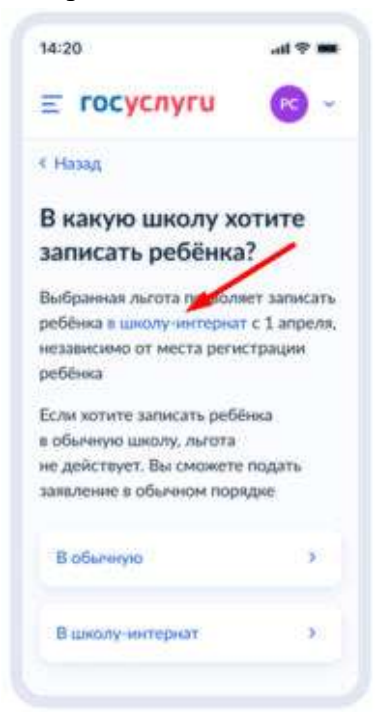

Рисунок 23.1 Переход по ссылке

отображается экран:

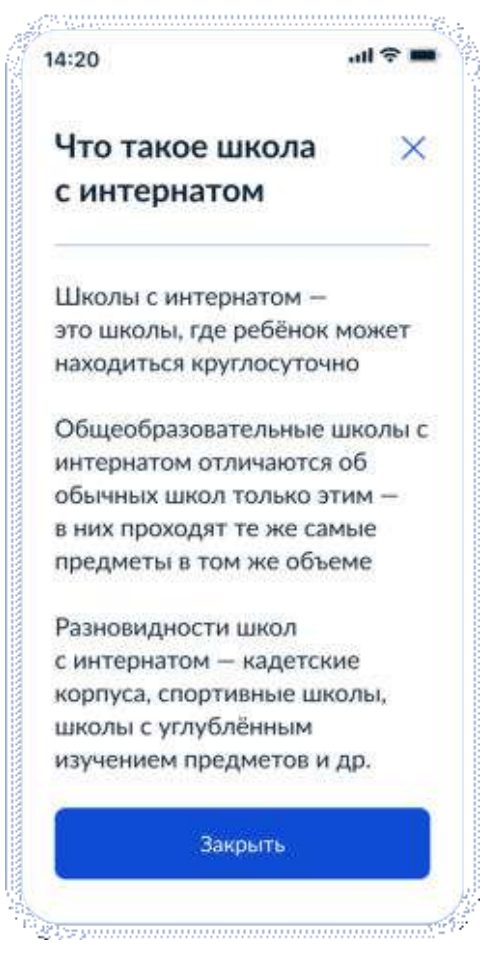

Рисунок 24. Что такое школа-интернат

При нажатии на кнопку «Закрыть»

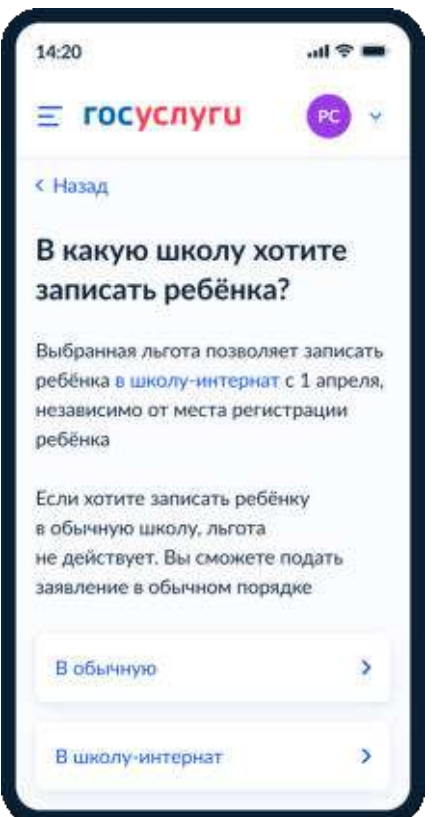

Рисунок 25. Выбор школы с интернатом

При выборе варианта «В школу с интернатом» - переход к экрану «Кем вы приходитесь ребёнку» (Рисунок 27)

При выборе обычной школы – переход к экрану «Есть ли в семье другой ребёнок, который ходит в выбранную школу» (Рисунок 26)

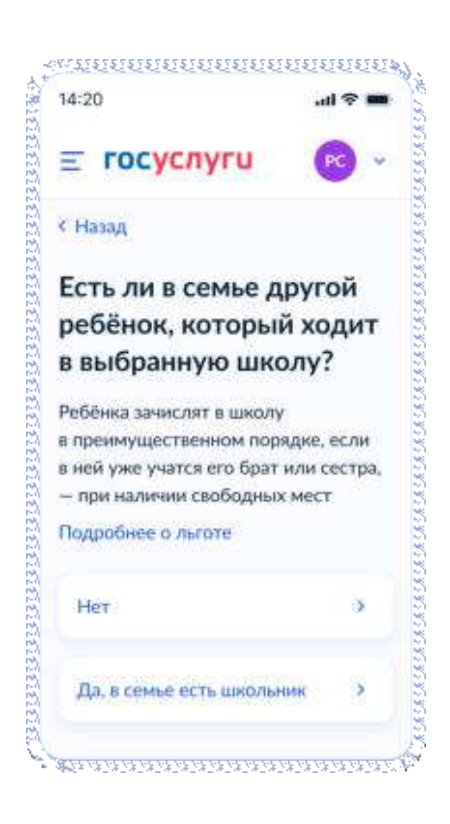

Рисунок 26. Есть ли в семье другой ребёнок, который ходит в выбранную школу

Независимо от ответа пользователь переходит к экрану «Кем вы приходитесь ребёнку?» (Рисунок 27).

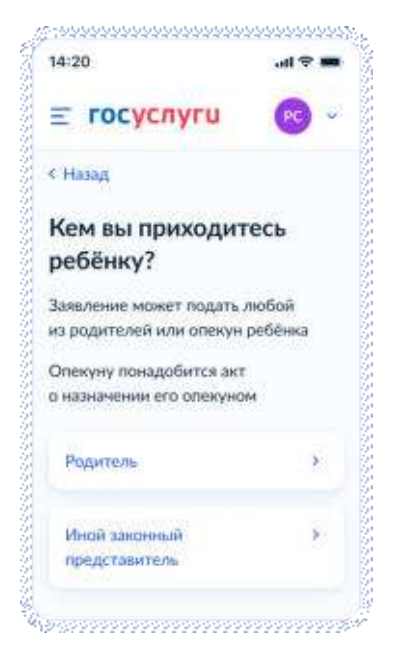

Рисунок 27. Кем вы приходитесь ребёнку?

Далее:

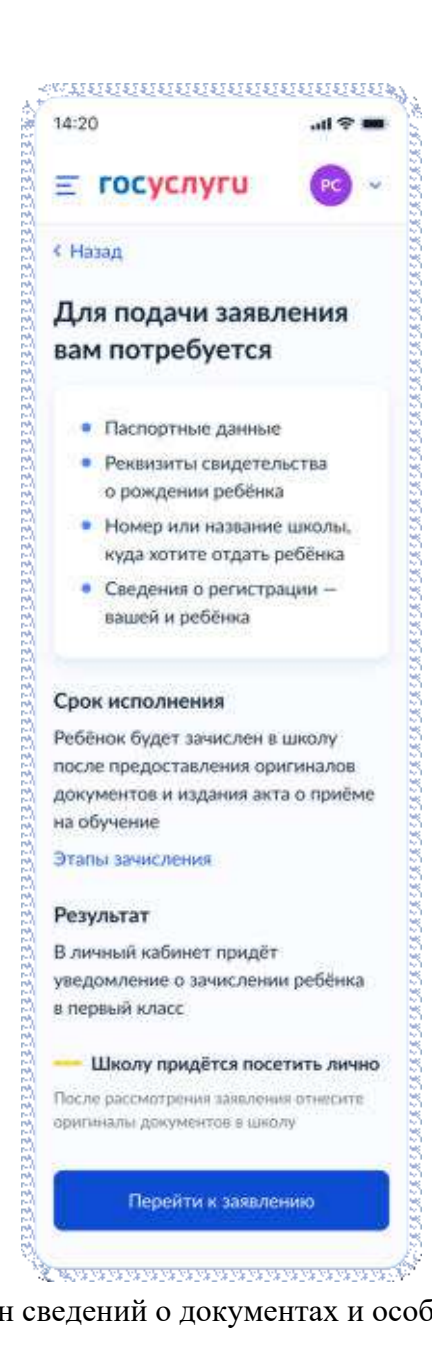

Рисунок 28. Экран сведений о документах и особенностях услуги.

При нажатии на «Этапы зачисления» отображается экран:

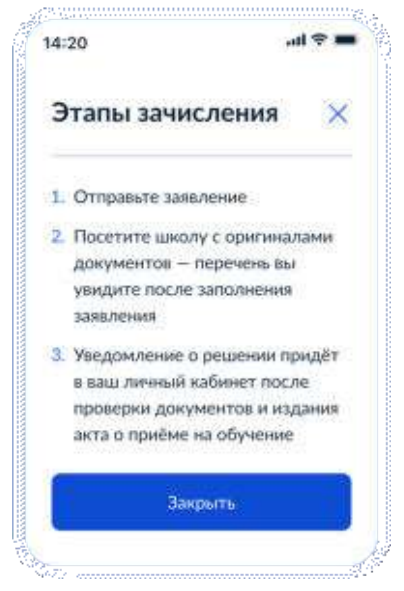

Рисунок 29. Этапы зачисления.

При нажатии «Перейти к заявлению.» необходимо заполнить данные о регистрации.

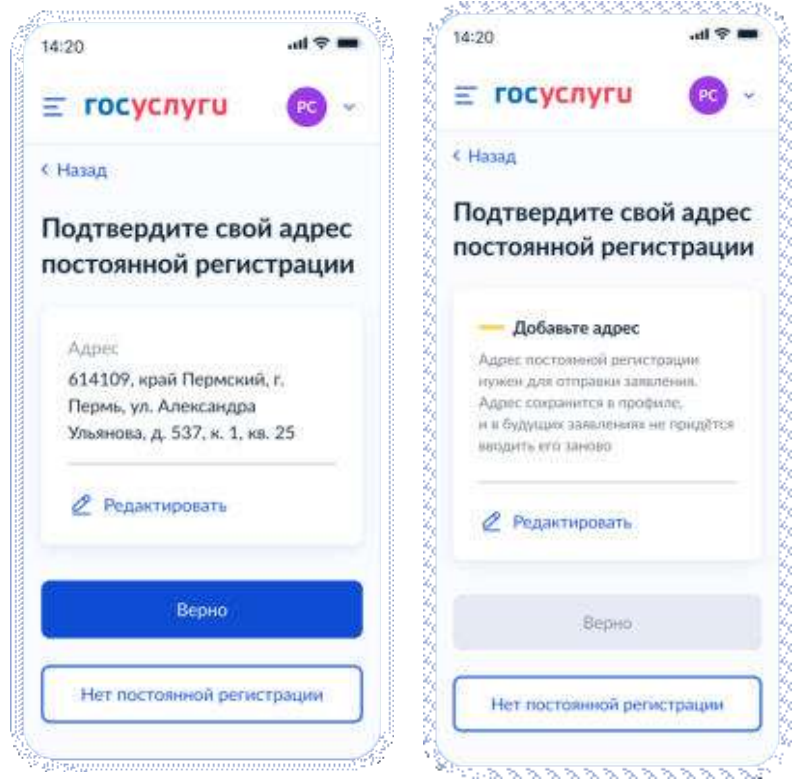

Рисунок 30. Указание сведений о регистрации.

При выборе «Нет постоянной регистрации»:

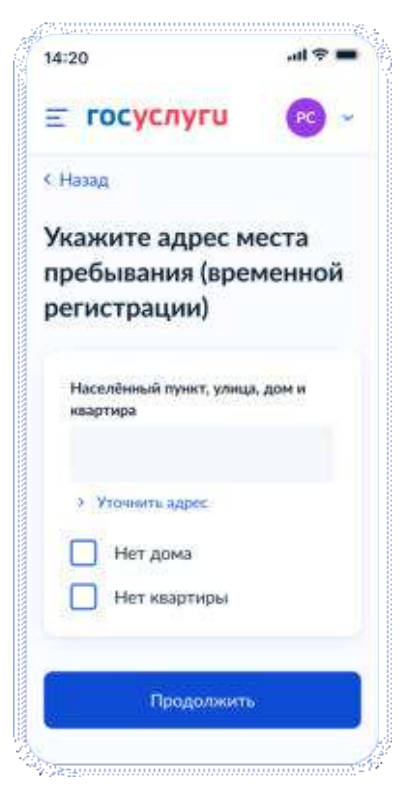

Рисунок 31. Указание сведений о временной регистрации

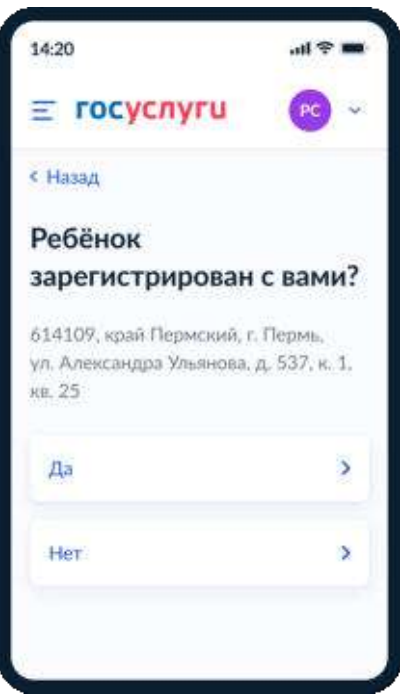

Рисунок 32. Указание сведений о регистрации ребёнка

При выборе «Да», если у пользователя не выбраны льготы судей, прокуроров, СК, выполняется переход к пункту 4.1.5.

При выборе «Да», если у пользователя выбраны льготы судей, прокуроров, СК, выполняется переход к экрану, представленному на рисунке 35.

При выборе «Нет», переход на экран «Какая регистрация у ребёнка?» (Рисунок 33)

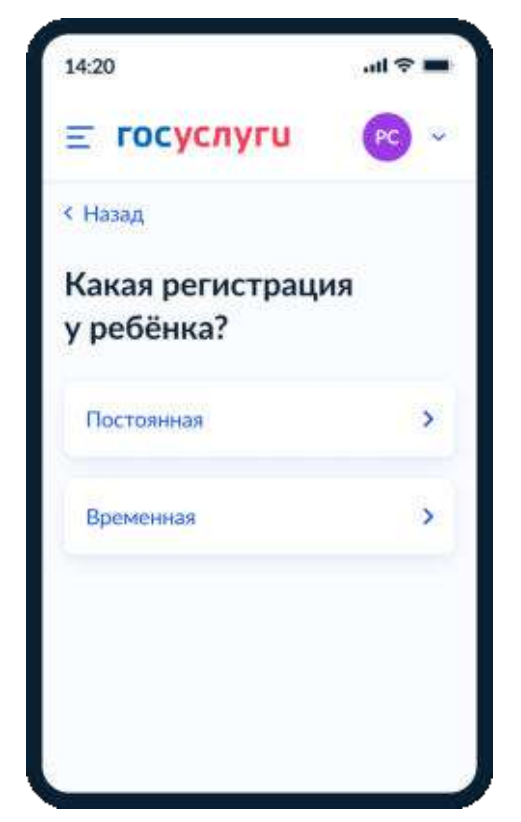

Рисунок 33. Указание сведений о виде регистрации ребёнка

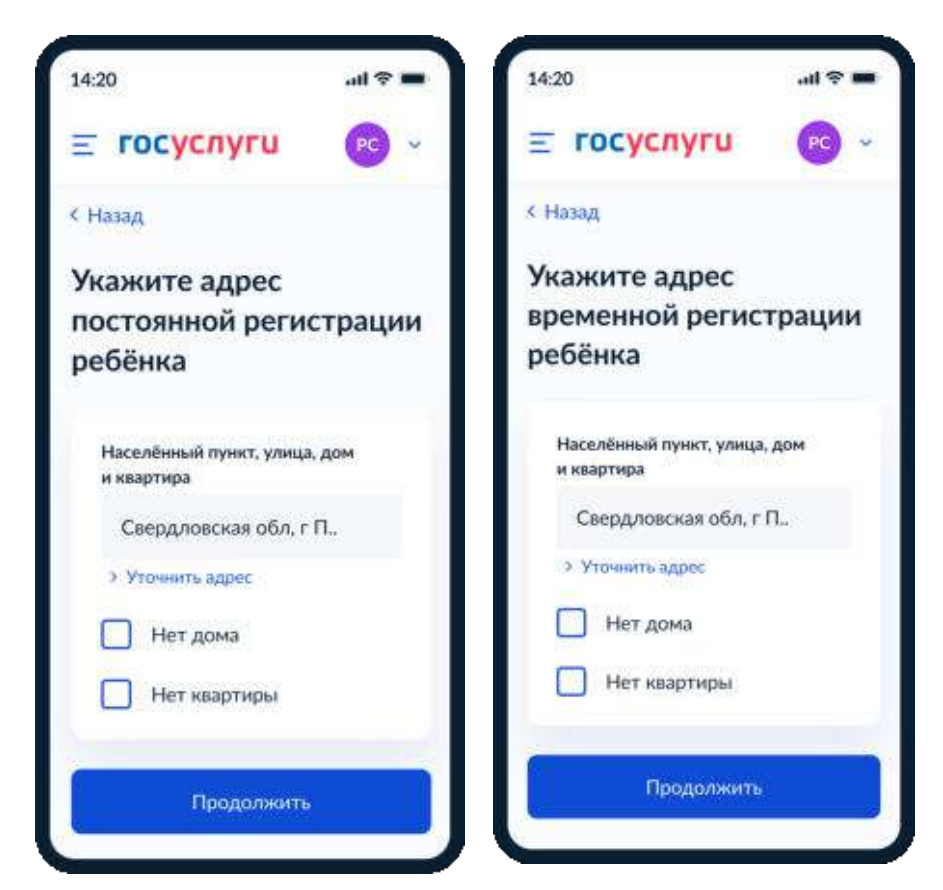

Рисунок 34. Указание сведений об адресе регистрации ребёнка

Если на экране льгот выбраны льготы детей судей, прокуроров или СК и выбран тип школы с интернатом, то следующий экран:

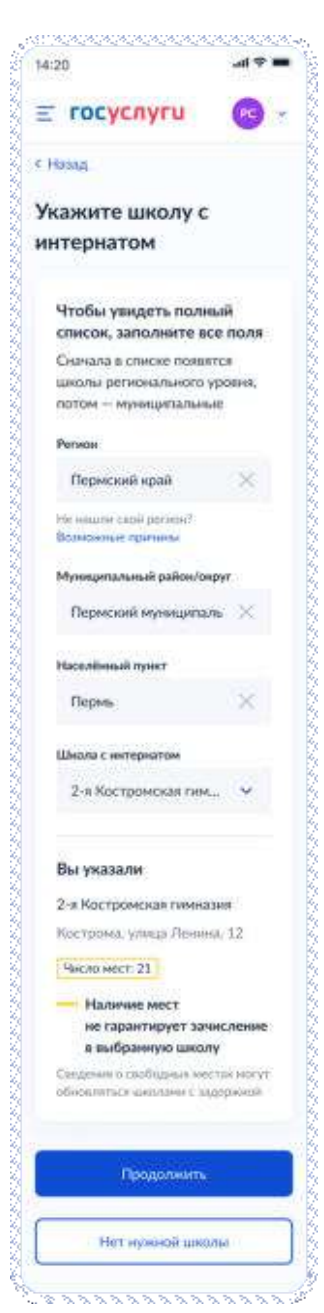

Рисунок 35. Выбор школы-интерната

Выбор происходит по алгоритму

- 1. Осуществляется поиск адреса ребёнка в справочнике ФИАС (от уровня дома и выше, в зависимости от заполнения).
- 2. Осуществляется поиск адреса по ФИАС в справочнике школ.

Принадлежность к интернату определяется параметром SCHOOL\_TYPE из справочника школ SCHOOLS. Далее выполняется переход к пункту 4.1.5

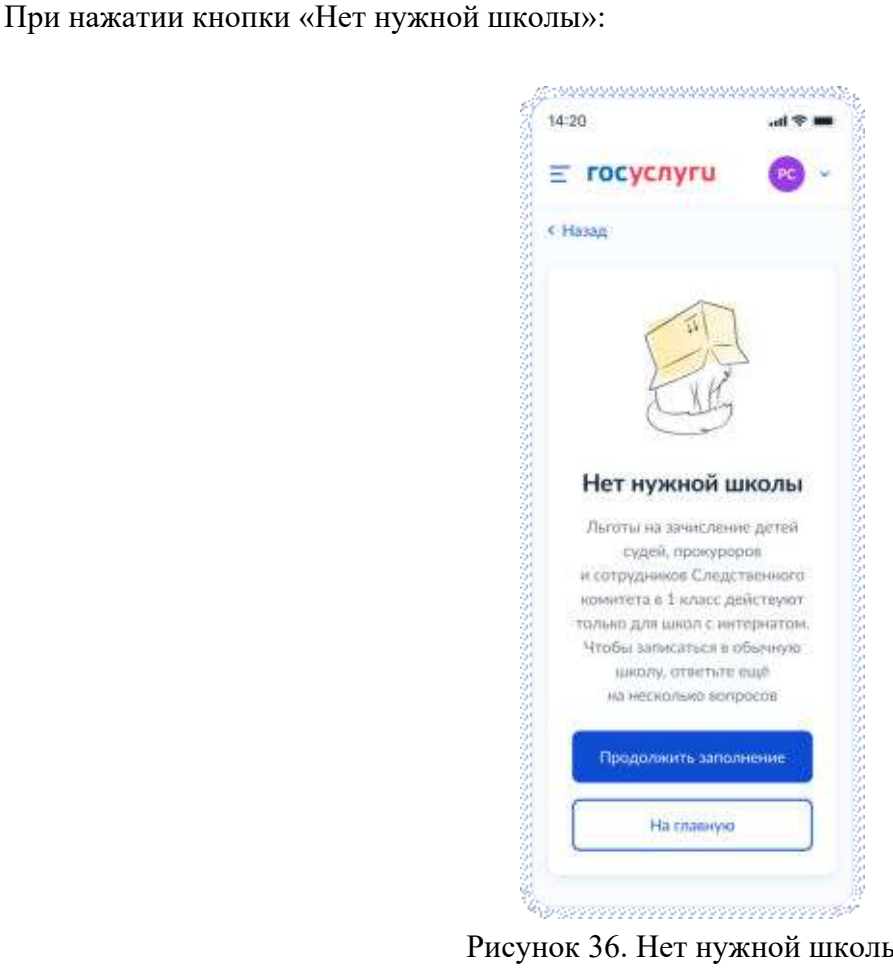

Рисунок 36. Нет нужной школы

## **4.1.5 Выбор школы**

Если список школ не пуст, то они выводятся на экран для выбора (Рисунок 37). Иначе пользователю доступен ручной поиск школы (Рисунок 39)

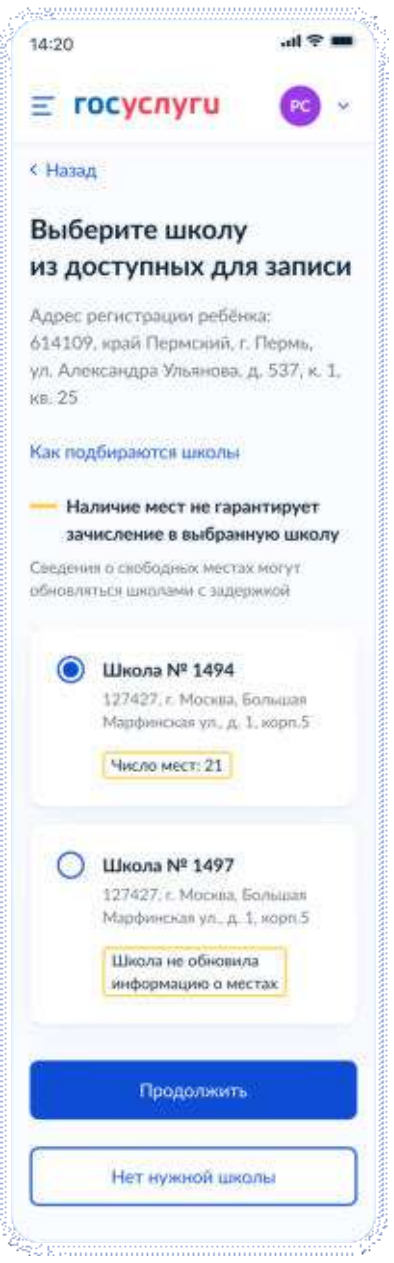

Рисунок 37. Выбор школы

При нажатии «Как подбираются школы» происходит переход на соответствующий экран (Рисунок 37.1):

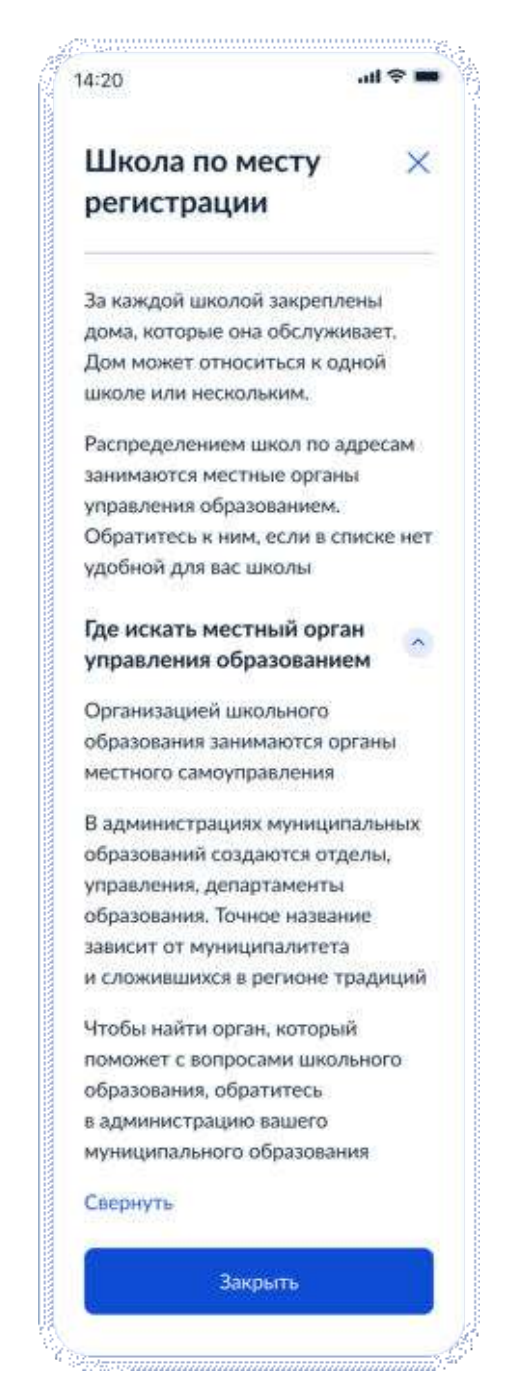

Рисунок 37.1. Школа по месту регистрации

Если нужной школы нет в списке, пользователь нажимает на кнопку «Нет нужной школы» и переходит на соответствующий экран (Рисунок 38).

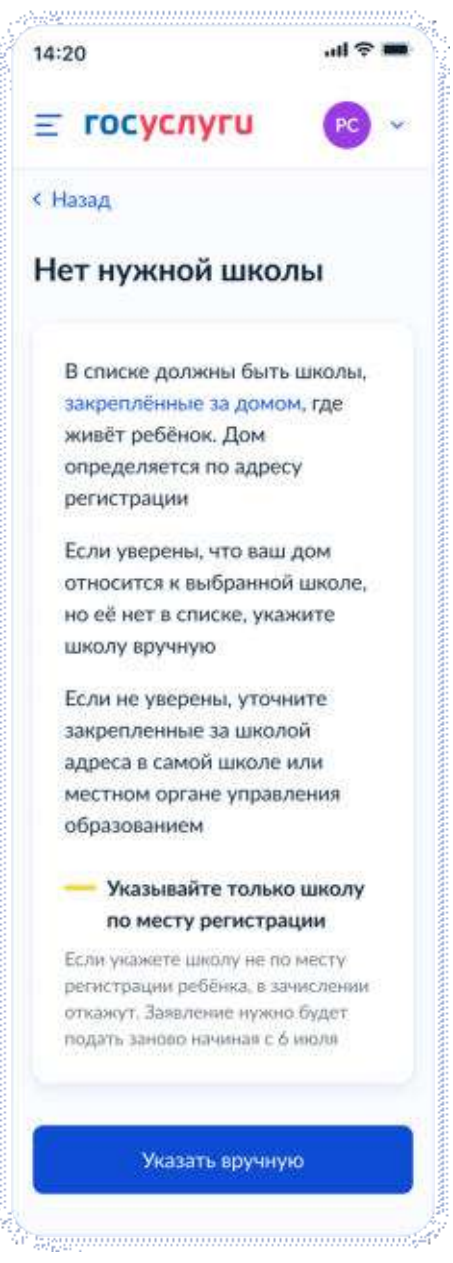

Рисунок 38. Нет нужной школы

При нажатии на кнопку «Указать вручную» происходит переход на экран «Ручной поиск школы», на котором реализована новая, по сравнению с 2022 годом, логика поиска школ.

**Логика 2022 года:** школу можно выбрать из списка после заполнения всех трех уровней адреса.

**Логика 2023 года:** школу можно выбрать из списка сразу после заполнения одного, двух или всех уровней адресов, в зависимости от наличия школ, непосредственно привязанных к выбранному уровню.

Подробнее: в 2023 году при выборе каждого уровня адреса появляется возможность увидеть школы, привязанные непосредственно к выбранному уровню плюс школы, привязанные к предыдущему уровню.

## **Пример:**

Существует адресная иерархия: регион А – муниципальный округ Б – населенный пункт В.

Привязки школ:

- к региону А привязаны школа 1 и школа 2.
- к муниципальному округу Б школа 1, 3 и 4
- к населенному пункту В школа 11, 2

Логика выбора школ 2023:

- 1. При выборе региона А в поле школ сразу отобразятся школа 1 и школа 2
- 2. При выборе муниципального округа Б список дополнится школами 3 и 4.
- 3. При выборе населенного пункта В список дополнится школой 11.
- Т.е, после выбора всех 3-х уровней отображается список школ: 1, 2, 3, 4, 11.

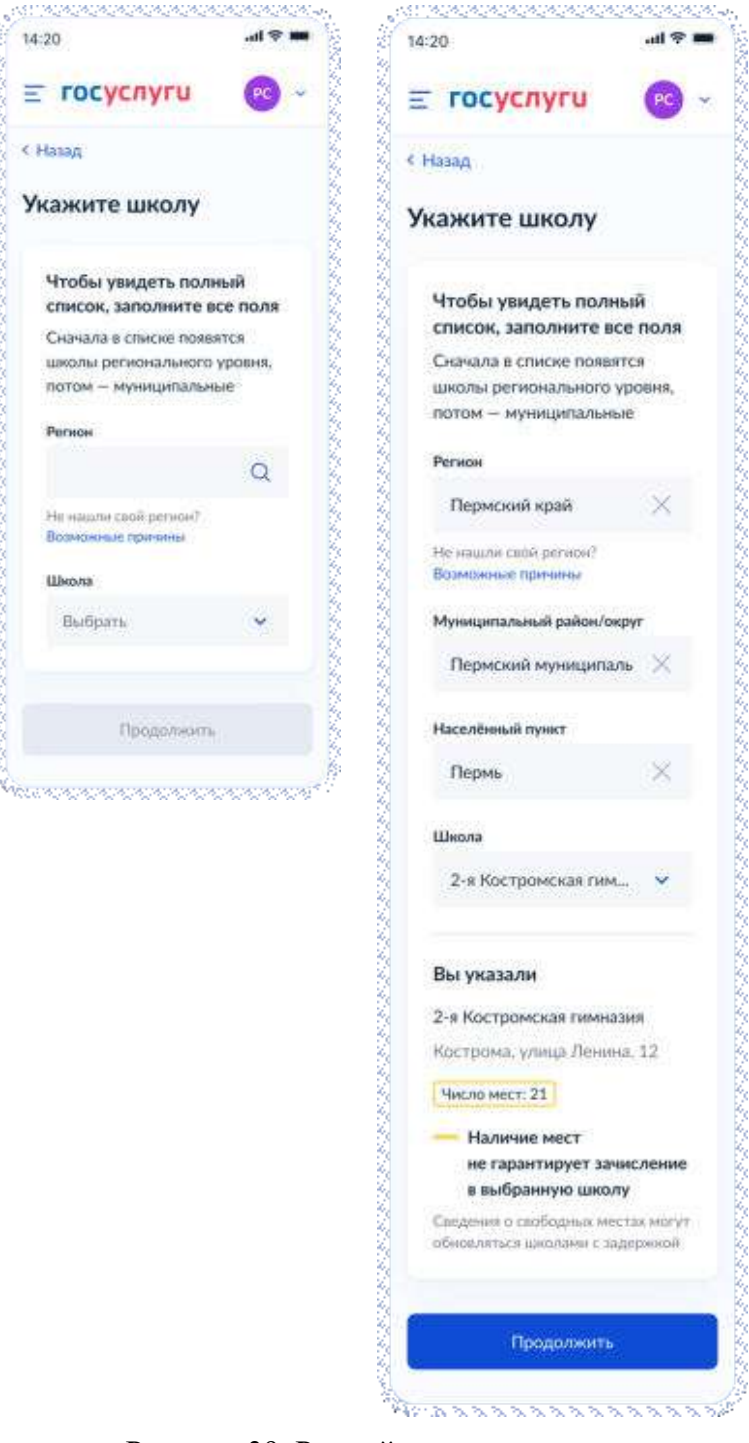

Рисунок 39. Ручной поиск школы

При нажатии «Возможные причины», происходит переход на следующий экран:

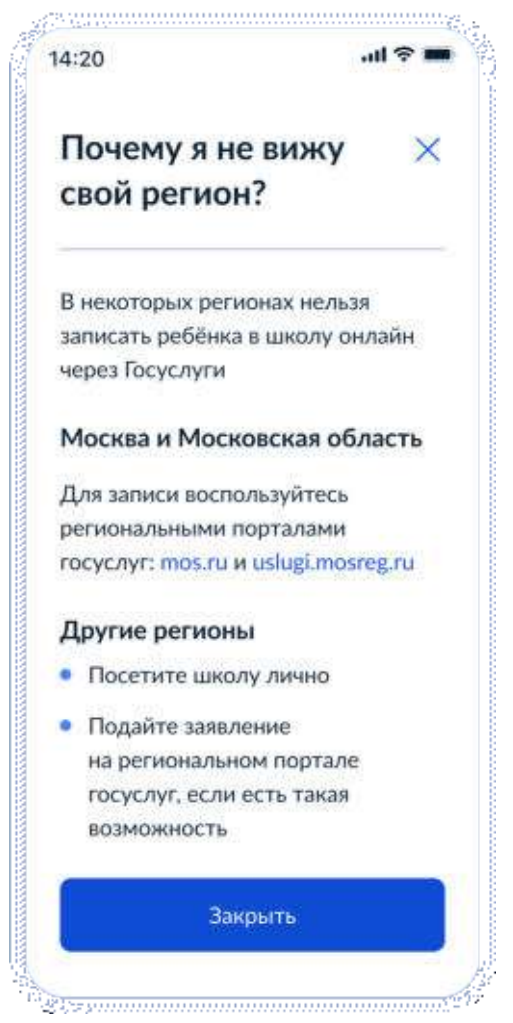

Рисунок 39.1 Почему я не вижу свой регион?

Если в регионе выбранной школы недоступна запись то, при нажатии кнопки «Продолжить» на экране выбора школы, пользователь переходит на экран:

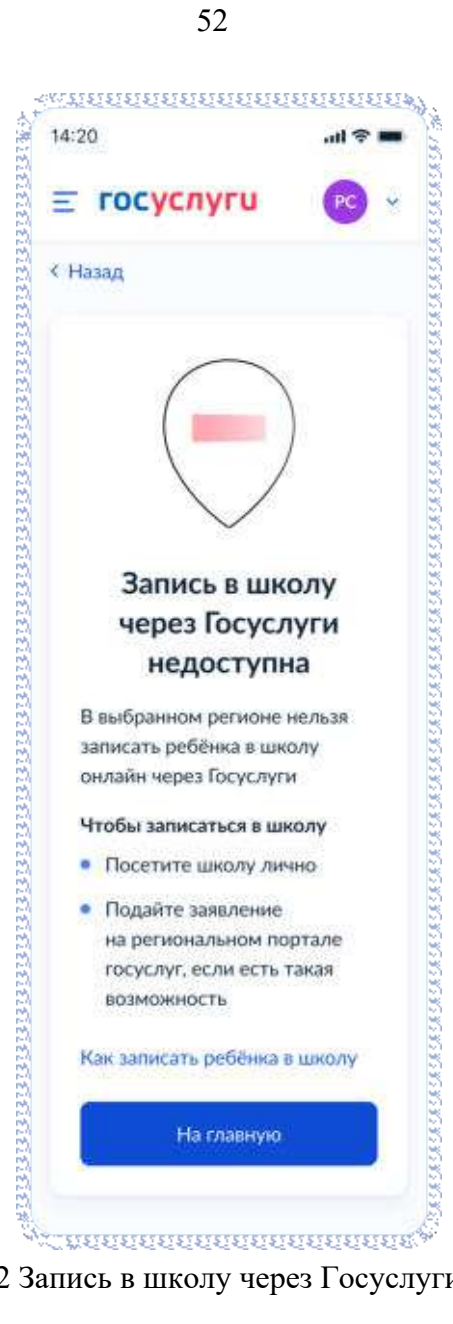

Рисунок 39.2 Запись в школу через Госуслуги недоступна

Если приёмная кампания первой волны записи уже завершена, при нажатии кнопки «Продолжить» на экране выбора школы, пользователь переходит на экран:

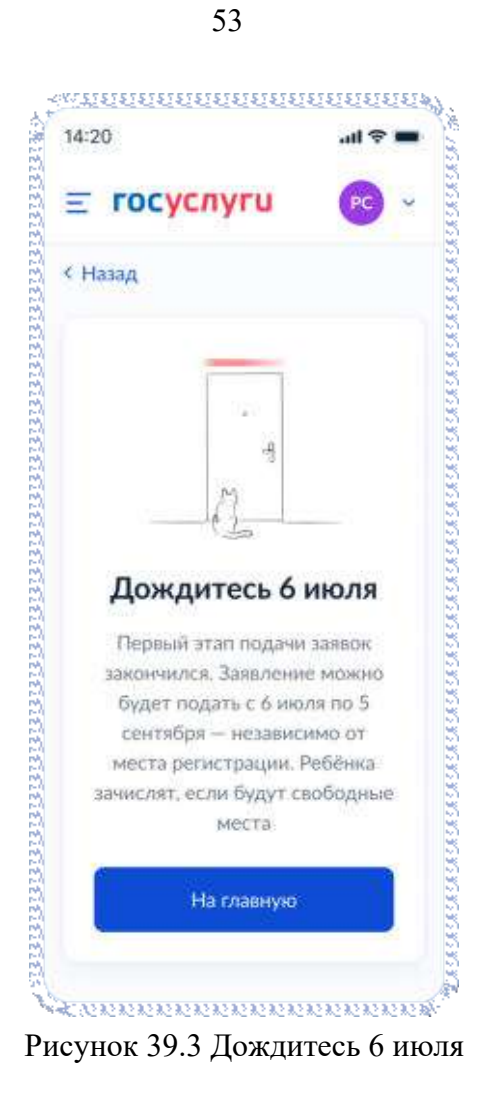

## **4.1.6 Сведения о ребёнке**

Пользователь переходит на экран «Укажите сведения о ребёнке»

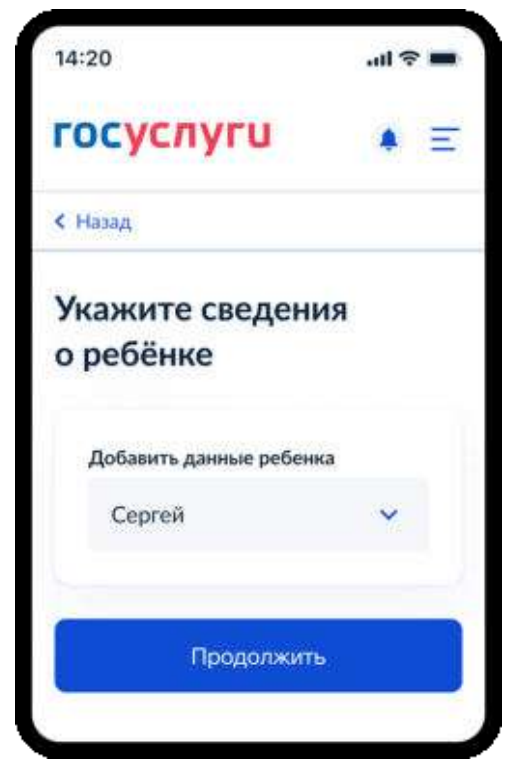

Рисунок 40. Укажите сведения о ребёнке

Пользователь выбирает ребёнка из списка или добавляет сведения о ребёнке и нажимает «Продолжить».

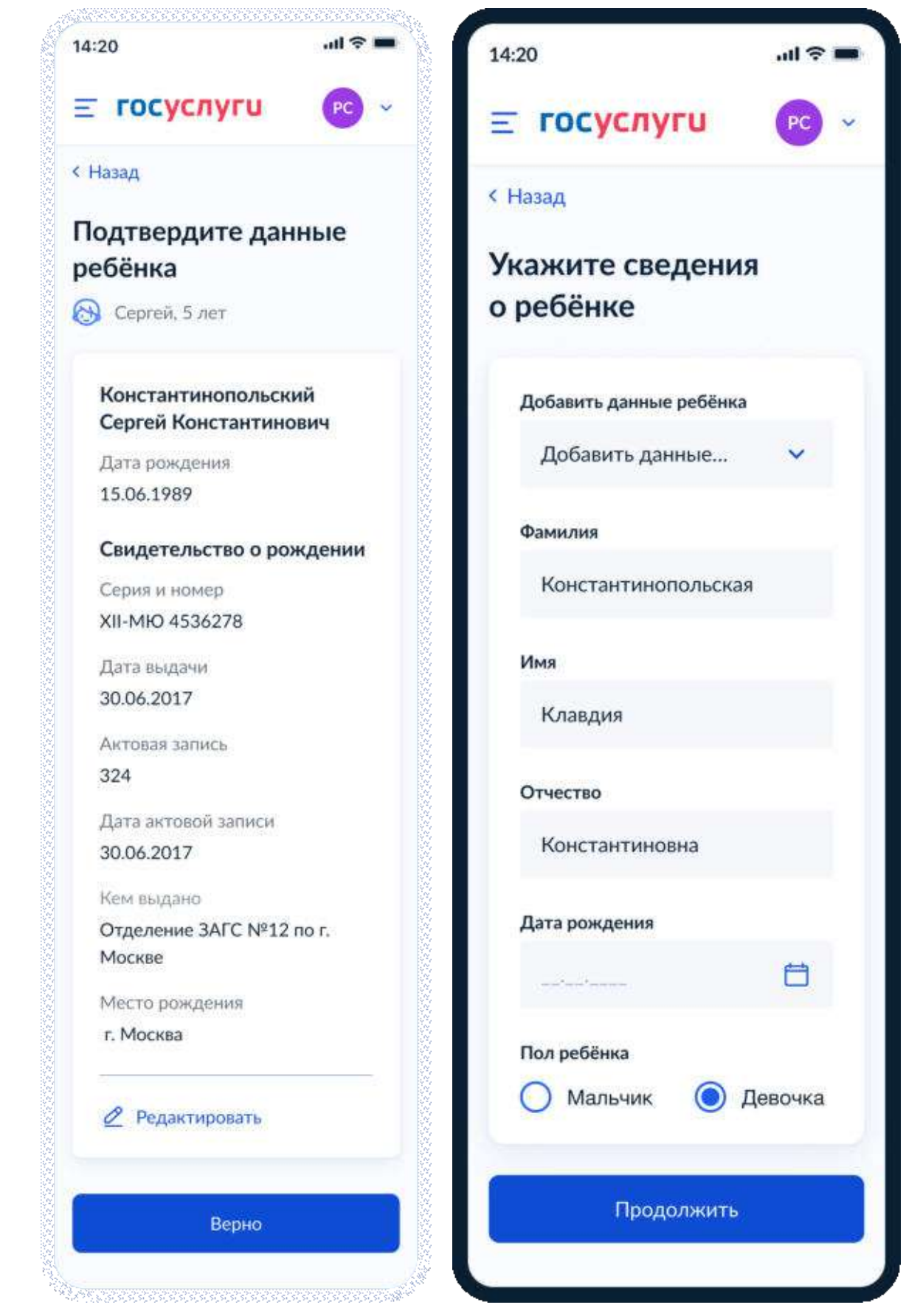

Рисунок 41. Выбор сведений о ребёнке

Если пользователь добавляет сведения о ребёнке вручную, выполняется переход на экран «Какое свидетельство о рождении у ребёнка?» (Рисунок 42).

Если ребёнок выбран из списка, выполняется переход на экран «Гражданство ребёнка российское?» (Рисунок 46)

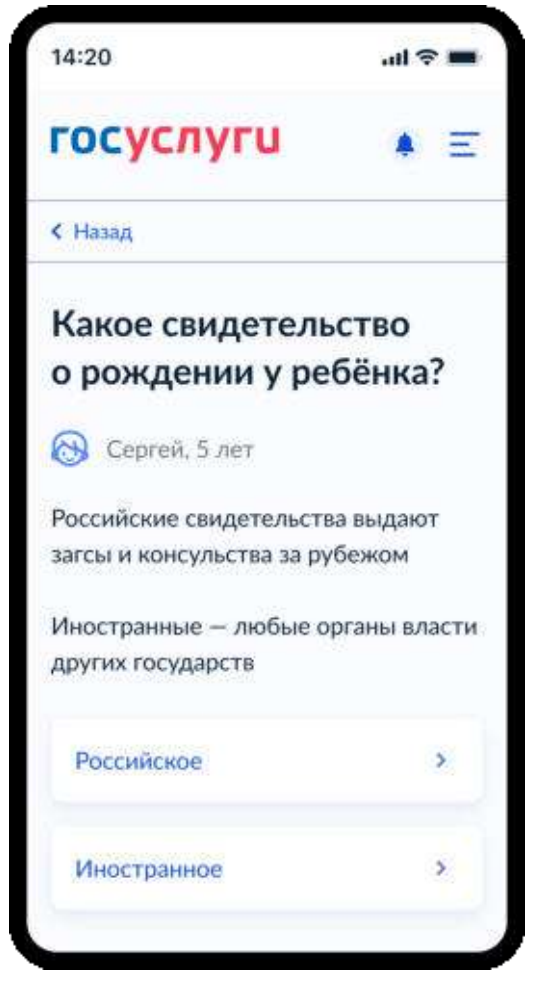

Рисунок 42. Какое свидетельство о рождении у ребёнка?

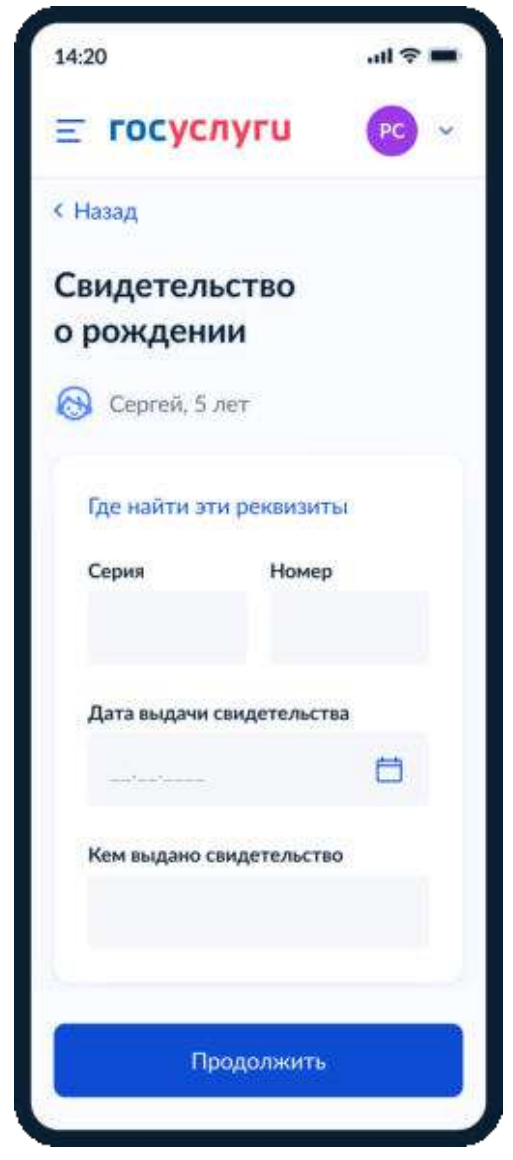

Рисунок 43. Свидетельство о рождении

При нажатии на ссылку «Где найти эти реквизиты» открывается экран «Пример свидетельства о рождении» (Рисунок 44).

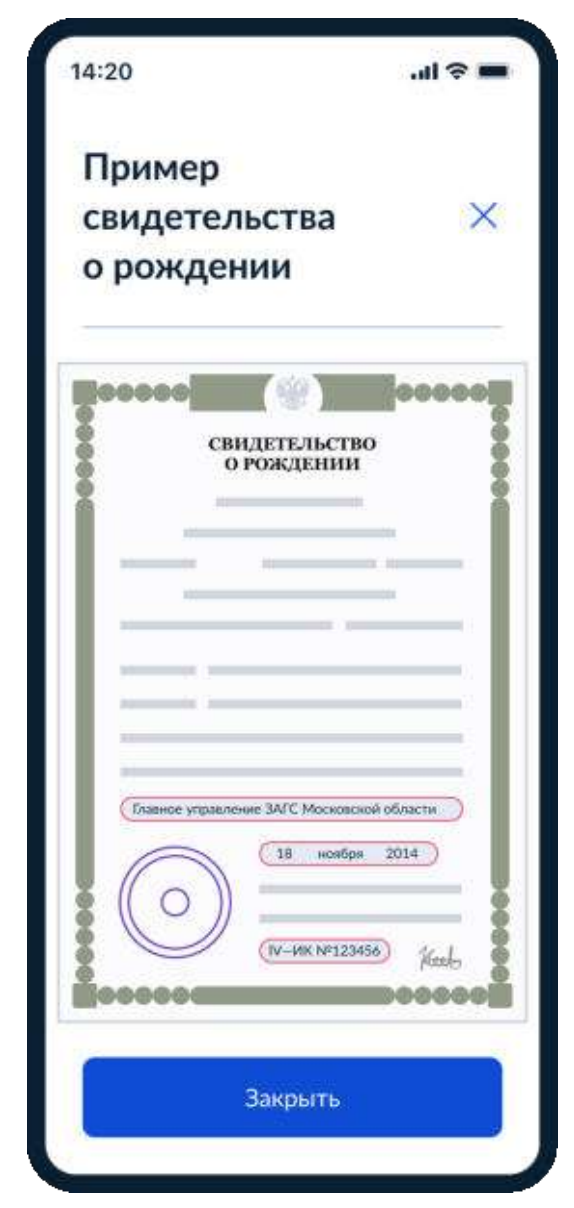

Рисунок 44. Пример свидетельства о рождении

Если свидетельство о рождении ребёнка российское, выполняется переход на экран «Реквизиты актовой записи из свидетельства о рождении» (Рисунок 45).

Иначе выполняется переход на экран «Гражданство ребёнка российское?» (Рисунок 46).

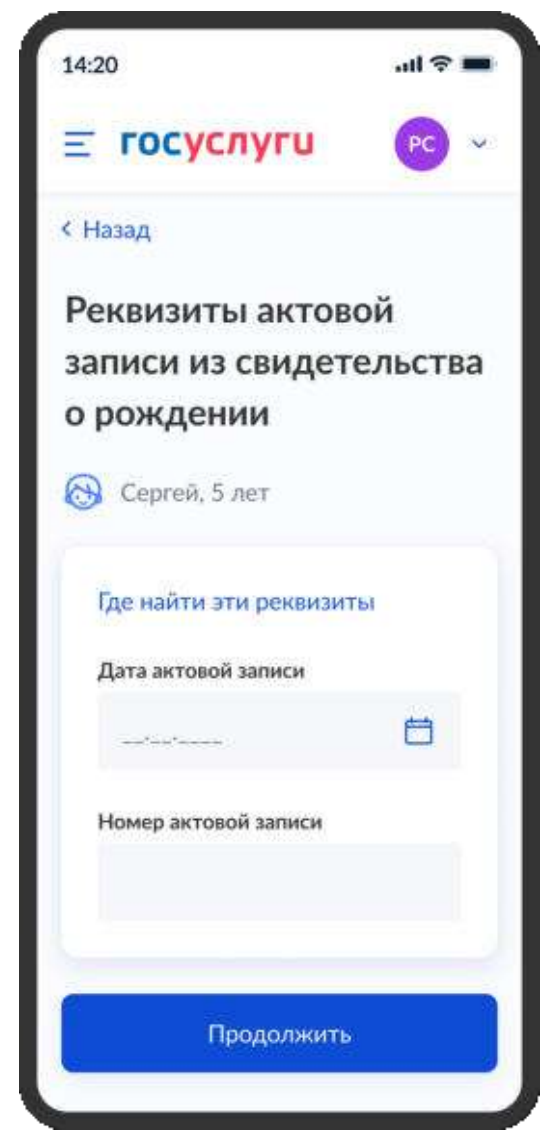

Рисунок 45. Реквизиты актовой записи из свидетельства о рождении

При нажатии на ссылку «Где найти эти реквизиты» открывается экран «Пример свидетельства о рождении» (Рисунок 44).

При нажатии на кнопку «Продолжить» открывается экран «Гражданство ребёнка российское?» (Рисунок 46).

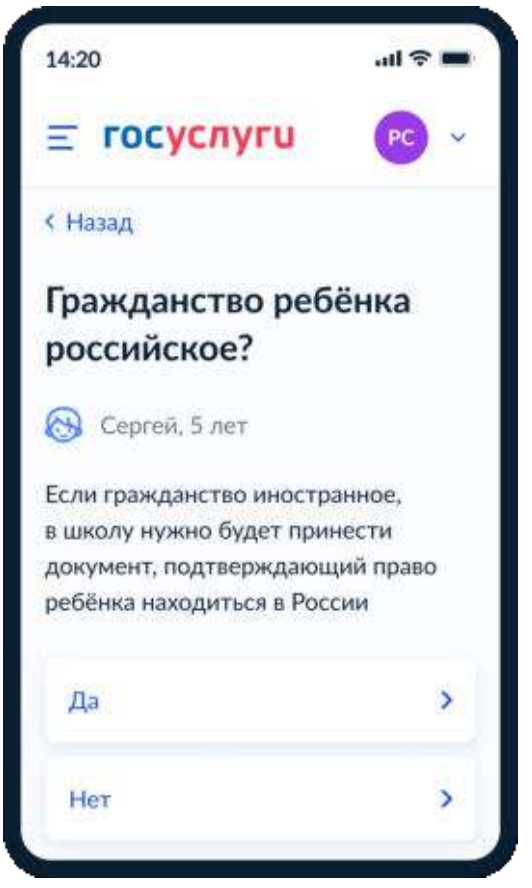

Рисунок 46. Гражданство ребёнка российское?

Далее:

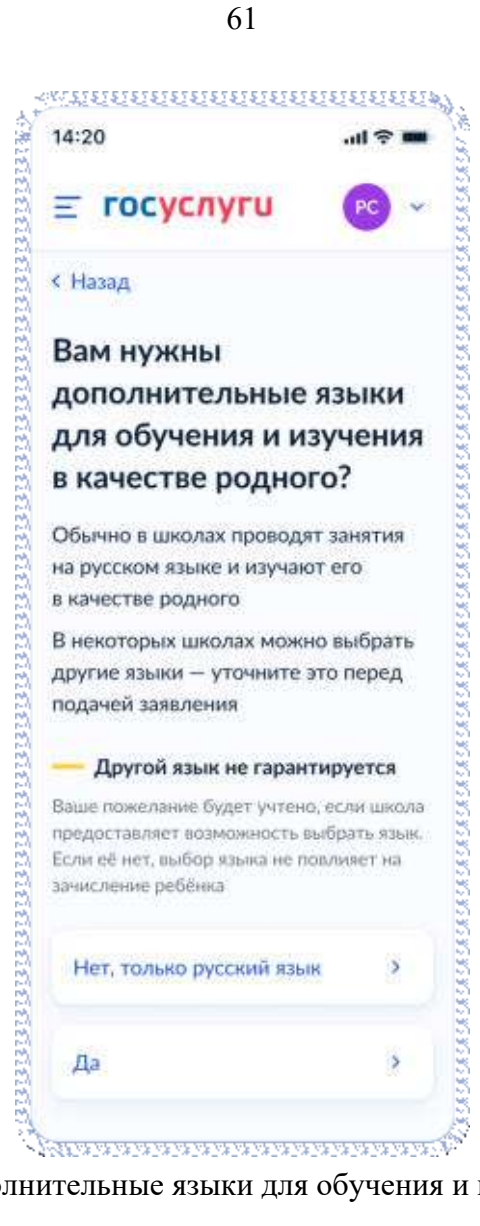

Рисунок 47. Вам нужны дополнительные языки для обучения и изучения в качестве родного?

Если пользователь выбрает «Да», он переходит на экран выбора языка обучения (Рисунок 48). Если пользователь выбрает «Нет, только русский язык», он переходит на экран «Укажите государственный язык вашей республики» (Рисунок 50).

На экраны «Какой язык обучения предпочтителен?» (Рисунок 48) и «Укажите родной язык ребёнка» (Рисунок 49) выводится список **всех** языков из справочника.

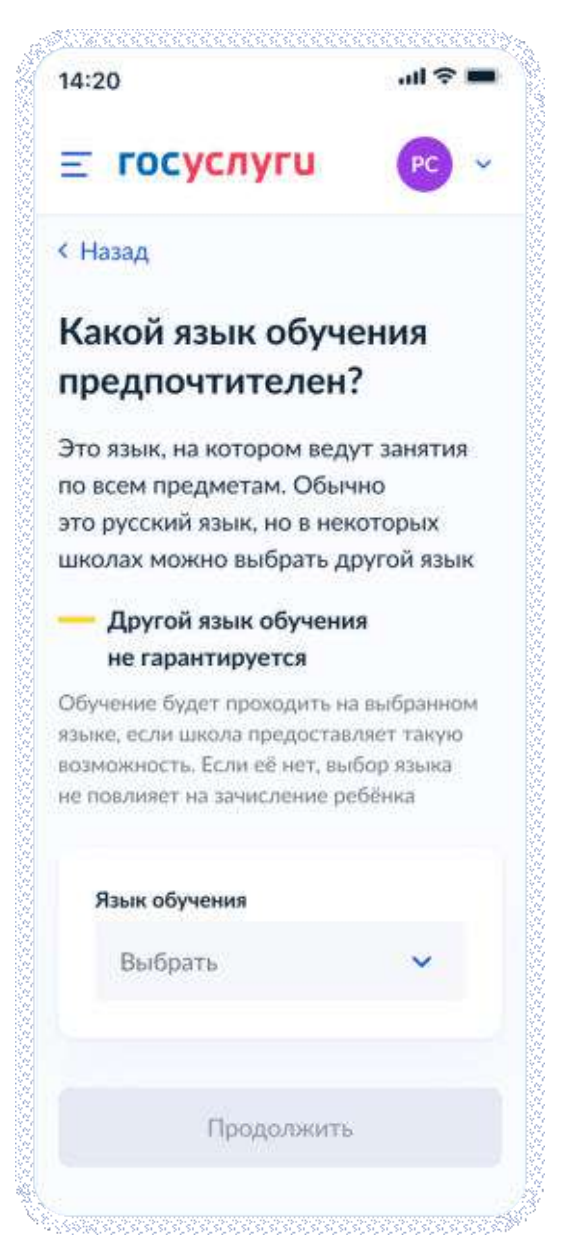

Рисунок 48. Какой язык обучения предпочтителен?

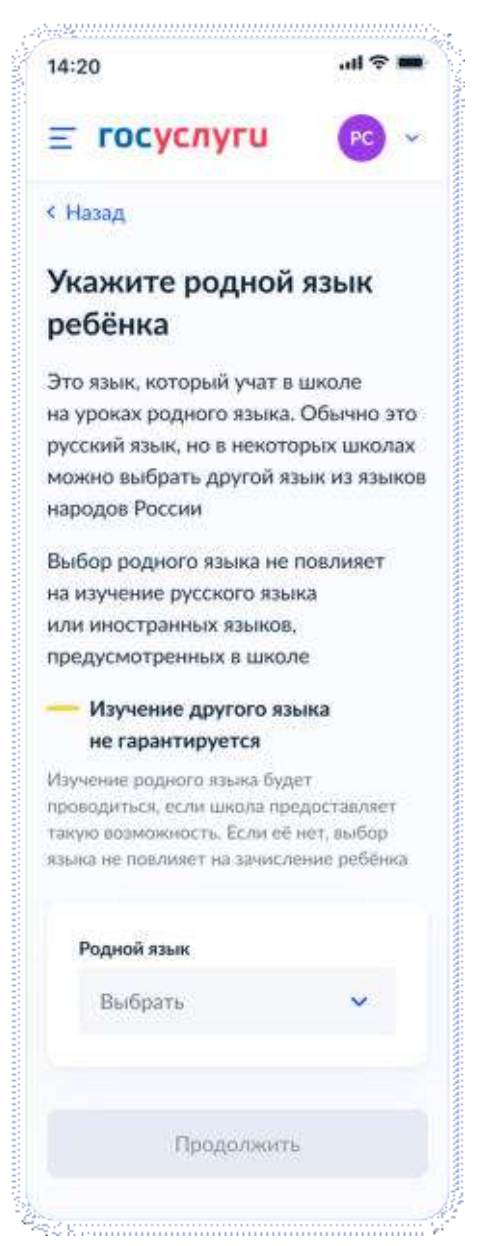

Рисунок 49. Укажите родной язык ребёнка

На экран «Укажите государственный язык вашей республики» (Рисунок 50) выводится список языков из справочника.

Если язык республики не найден в справочнике, осуществляется переход на экран, описанный на рисунке 51.

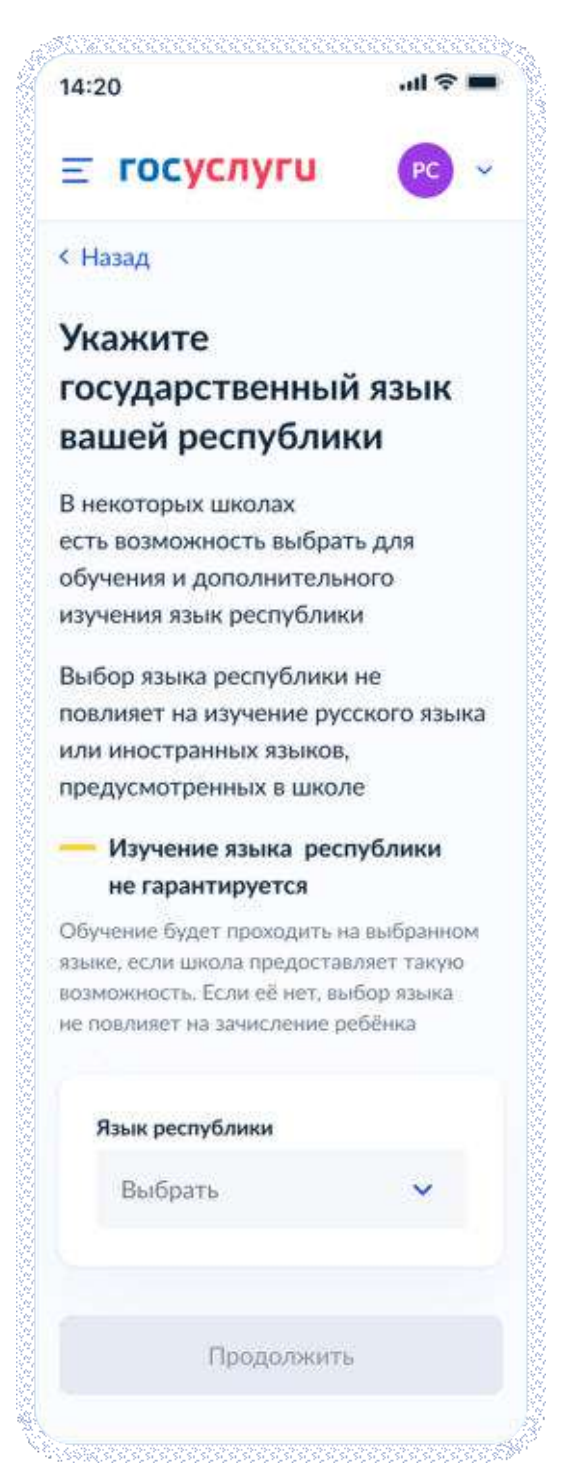

Рисунок 50. Укажите государственный язык вашей республики

Далее:

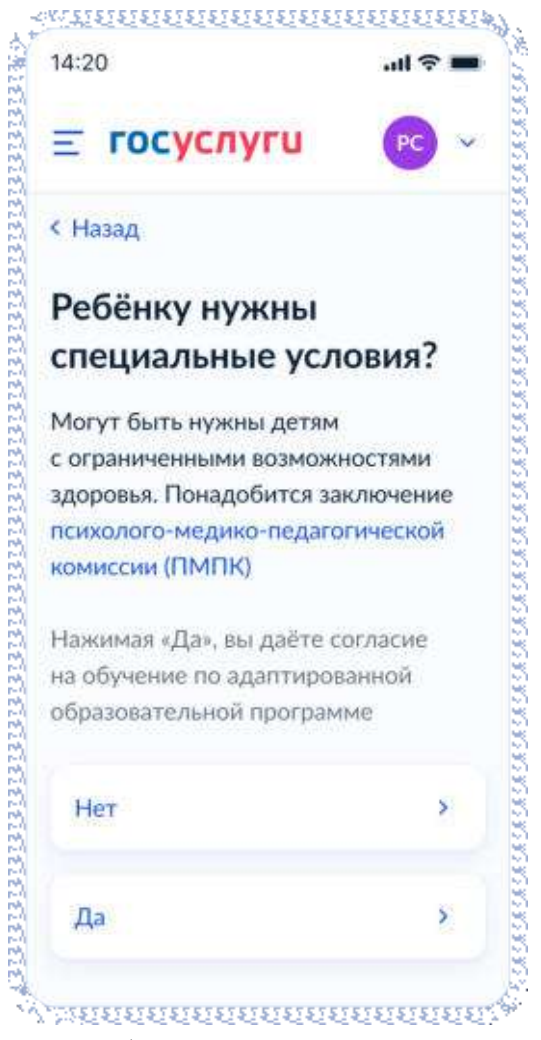

Рисунок 51. Ребёнку нужны специальные условия?

При нажатии на ссылку ПМПК:

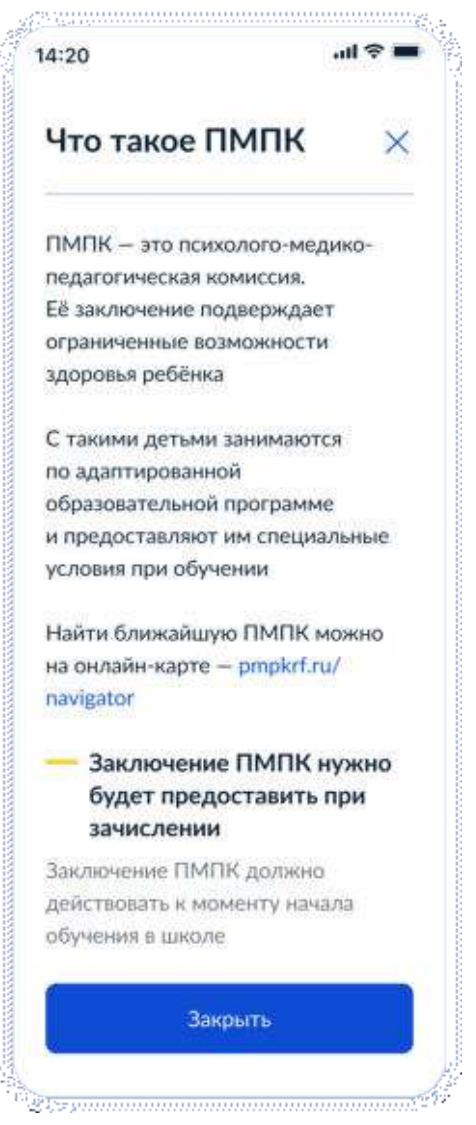

Рисунок 51.1 Что такое ПМПК

Далее:

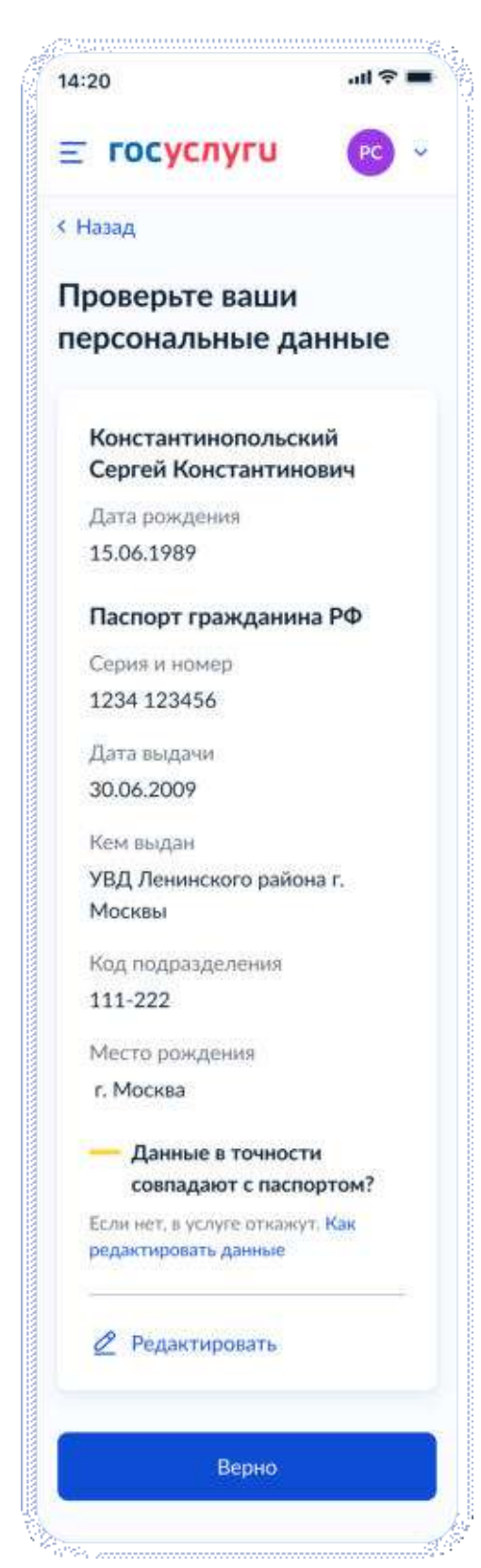

Рисунок 52. Проверьте ваши персональные данные

При нажатии на «Как редактировать данные?» осуществляется переход на соответствующий экран (Рисунок 53).

При нажатии на кнопку «Верно» осуществляется переход на экран «Подтвердите контактный телефон» (Рисунок 54).

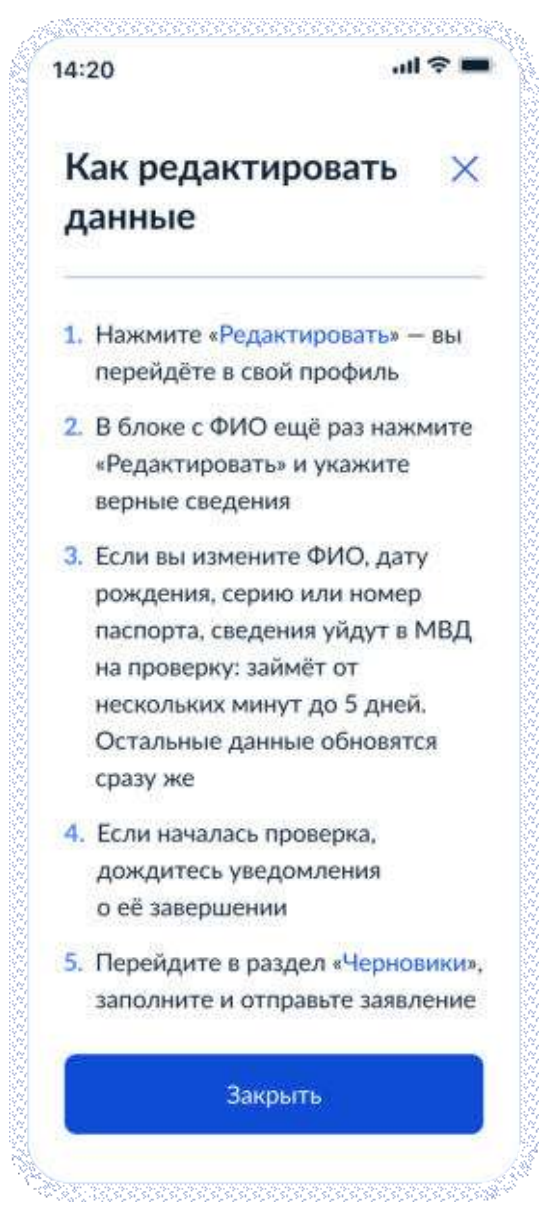

Рисунок 53. Как редактировать данные

При нажатии на кнопку «Закрыть» осуществялется возврат на предыдущий экран.

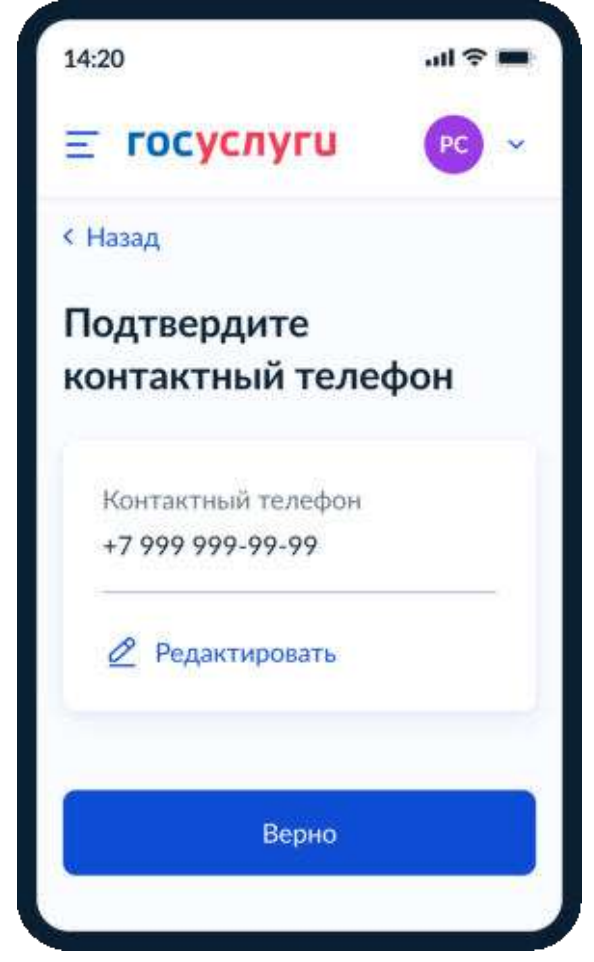

Рисунок 54. Подтвердите контактный телефон

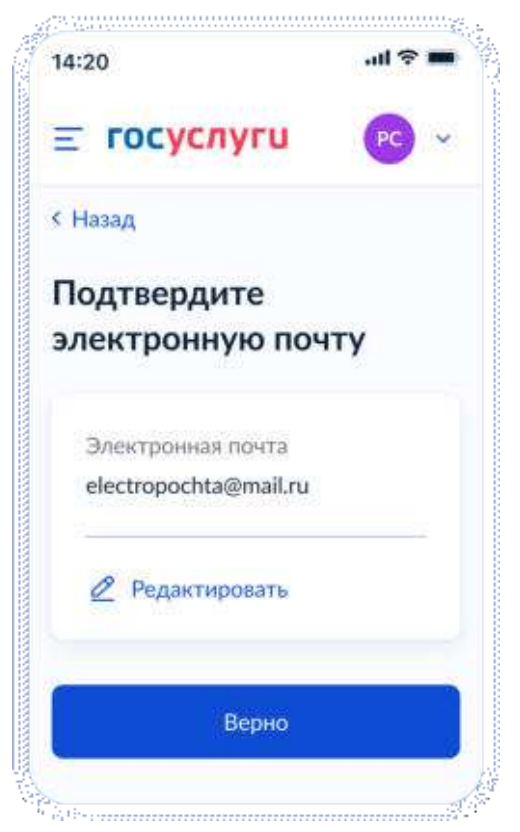

Рисунок 55. Подтвердите адрес электронной почты

Если пользователь отправляет заявление после открытия записи, то переход к рисунку 56. До открытия записи – к рисунку 58.

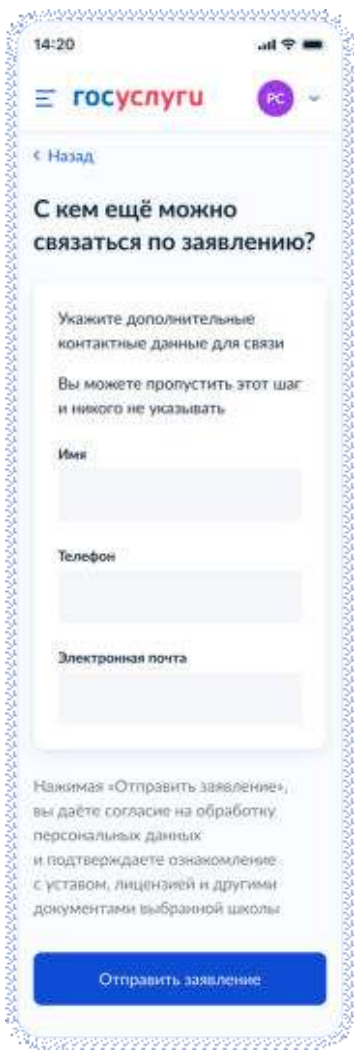

Рисунок 56. С кем ещё можно связаться по заявлению?

При нажатии на кнопку «Отправить заявление» осуществляется переход на экран «Заявление отправлено» (Рисунок 60).

При подаче заявления до открытия записи:

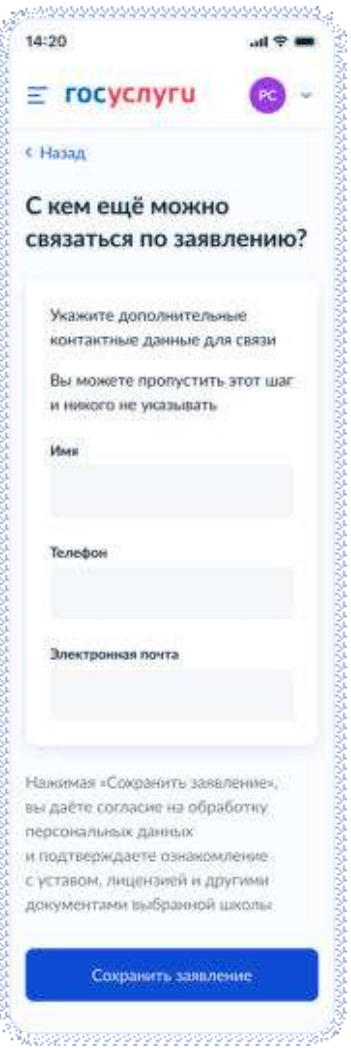

Рисунок 57. С кем ещё можно связаться по заявлению?

При нажатии «Сохранить заявление»:

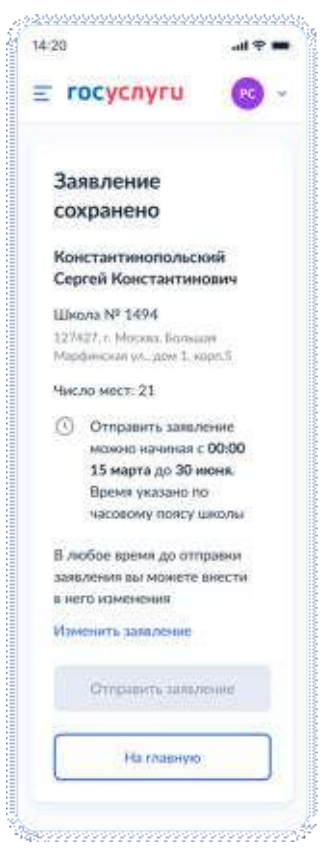

Рисунок 58. Заявление сохранено

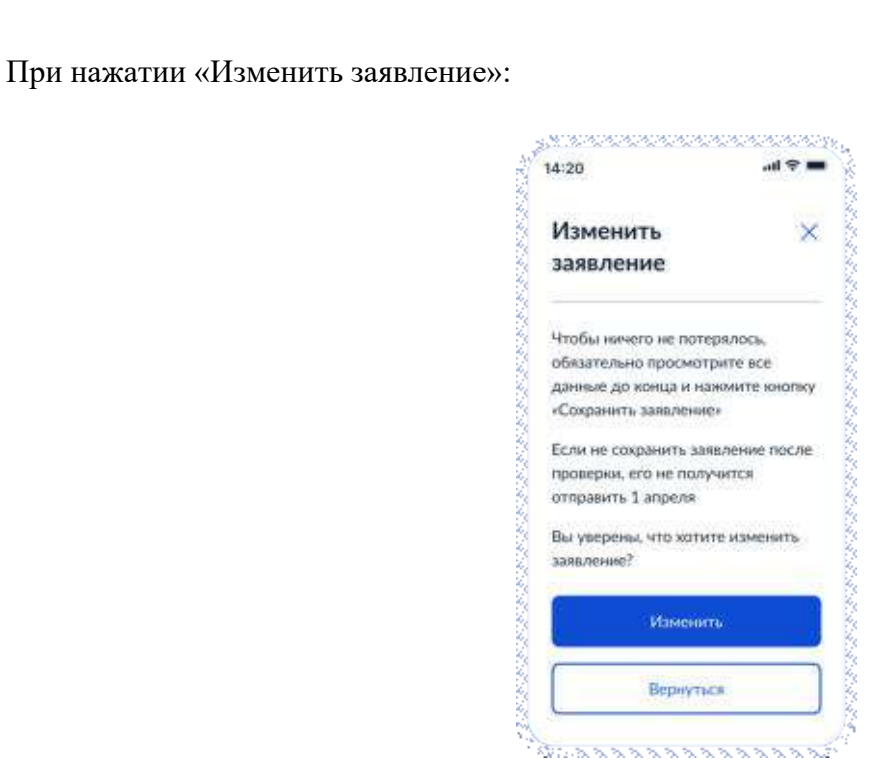

Рисунок 59. Изменить заявление

Процесс отправки предварительно заполненных черновиков описан в разделе 14.
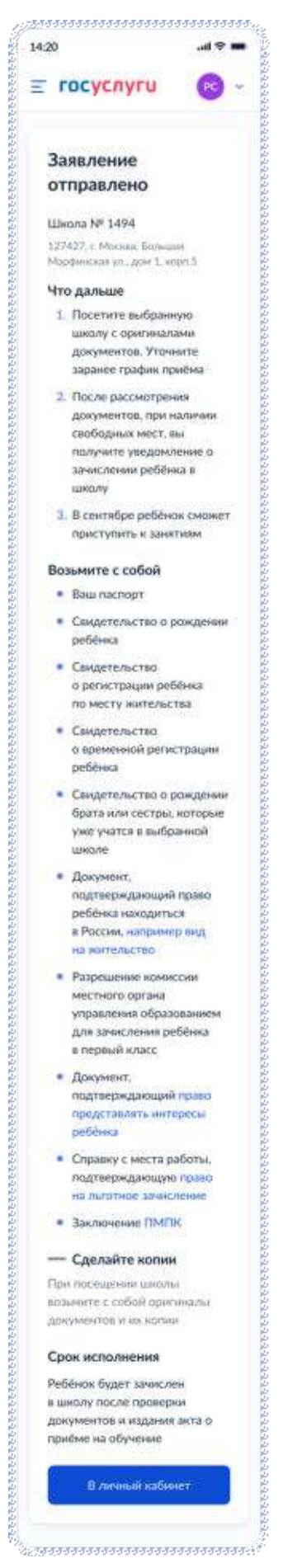

Рисунок 60. Заявление отправлено

При нажатии на ссылку «Например вид на жительство» выполняется переход на экран «Документы для иностранцев» (Рисунок 61).

При нажатии на ссылку «Право представлять интересы ребёнка» выполняется переход на экран «Документы представителей» (Рисунок 62).

При нажатии на ссылку «Право на льготное зачисление» выполняется переход на экран «Льготные категории» (Рисунок 63).

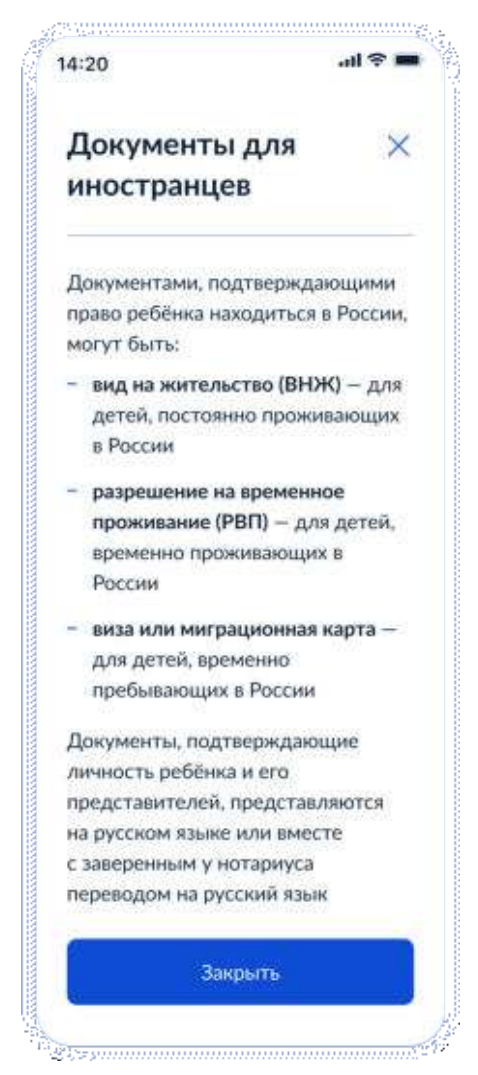

Рисунок 61. Документы для иностранцев

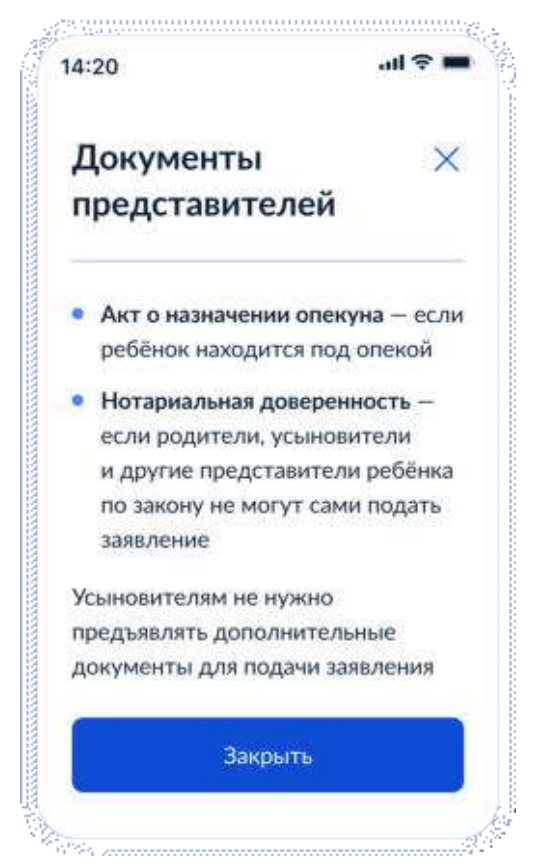

Рисунок 62. Документы представителей

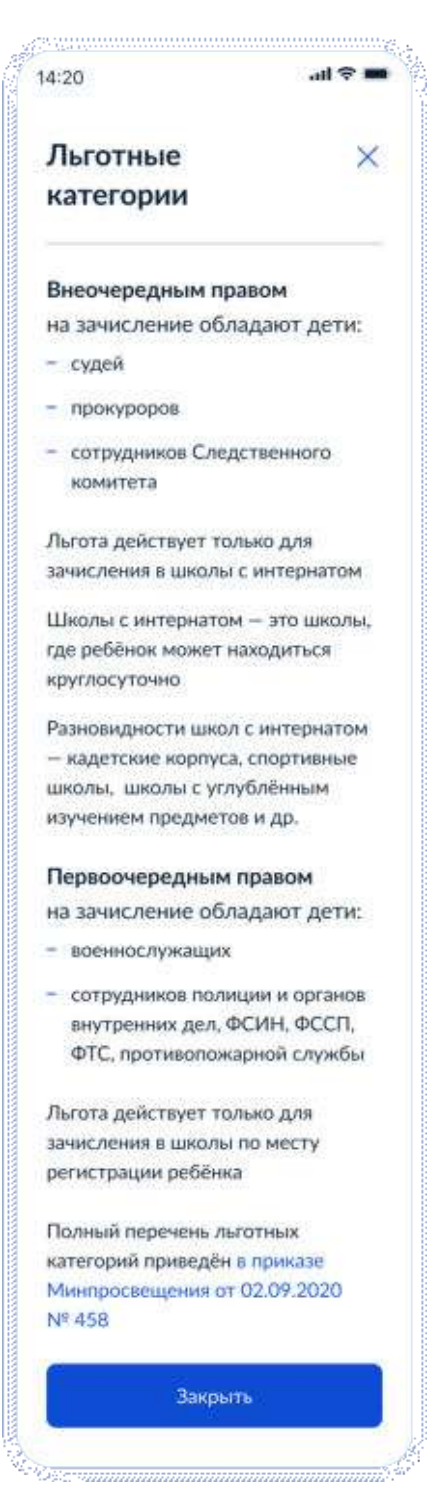

Рисунок 63. Льготные категории

# **4.2 Запись в первый класс (вторая волна – независимо от регистрации)**

### **4.2.1 Ссылки на формы**

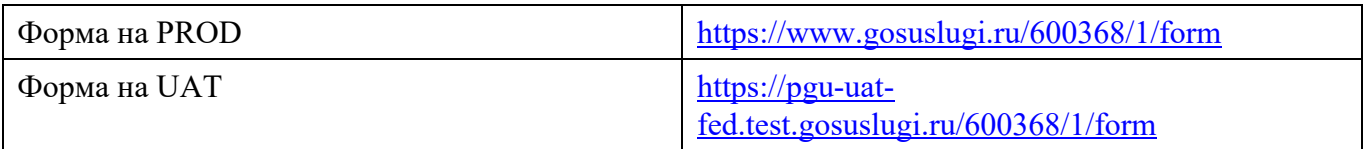

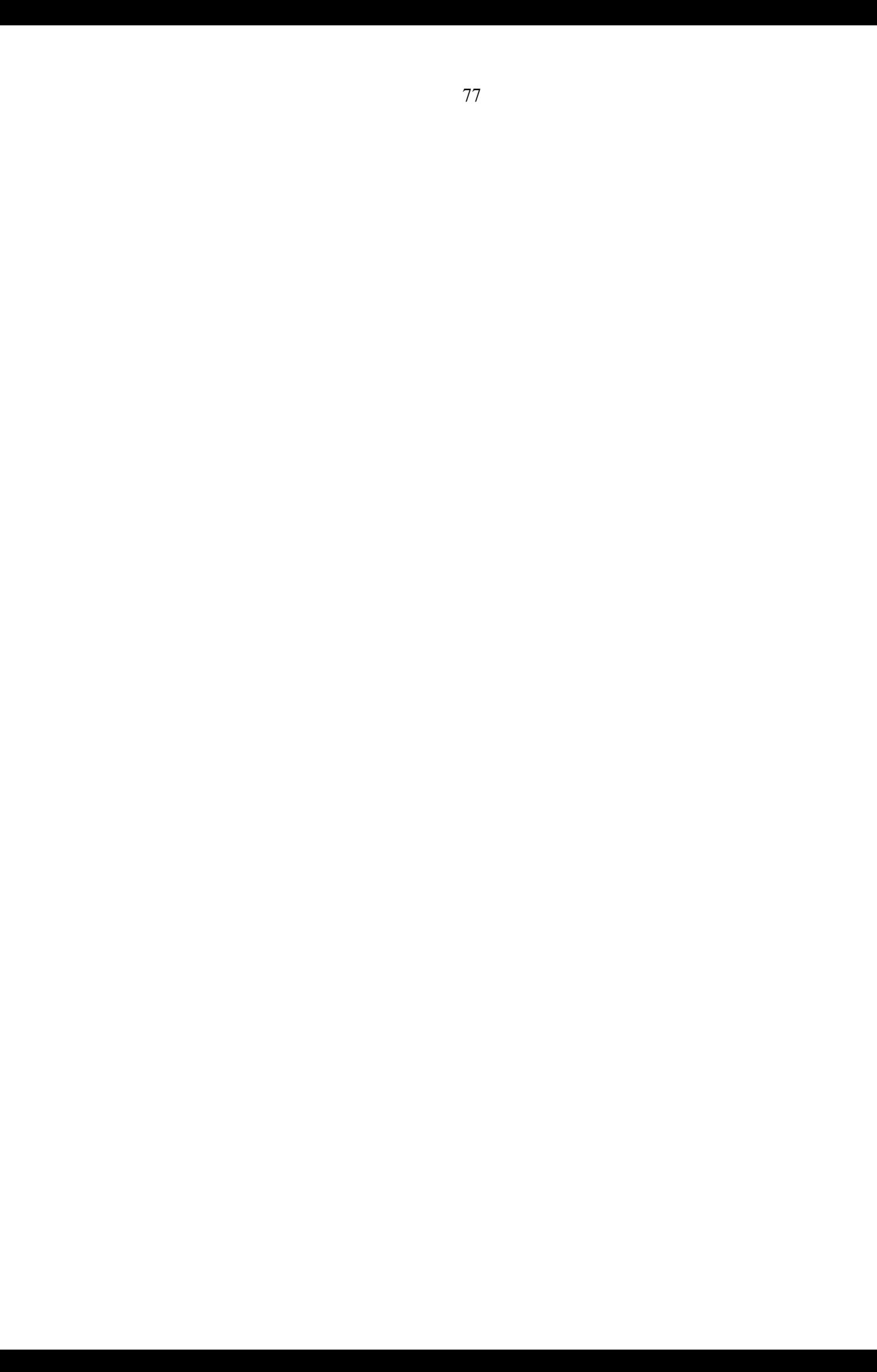

#### **4.2.2 Последовательность экранов при записи в школу после 6 июля**

### **4.2.2.1 Выбор услуги**

второй волны:

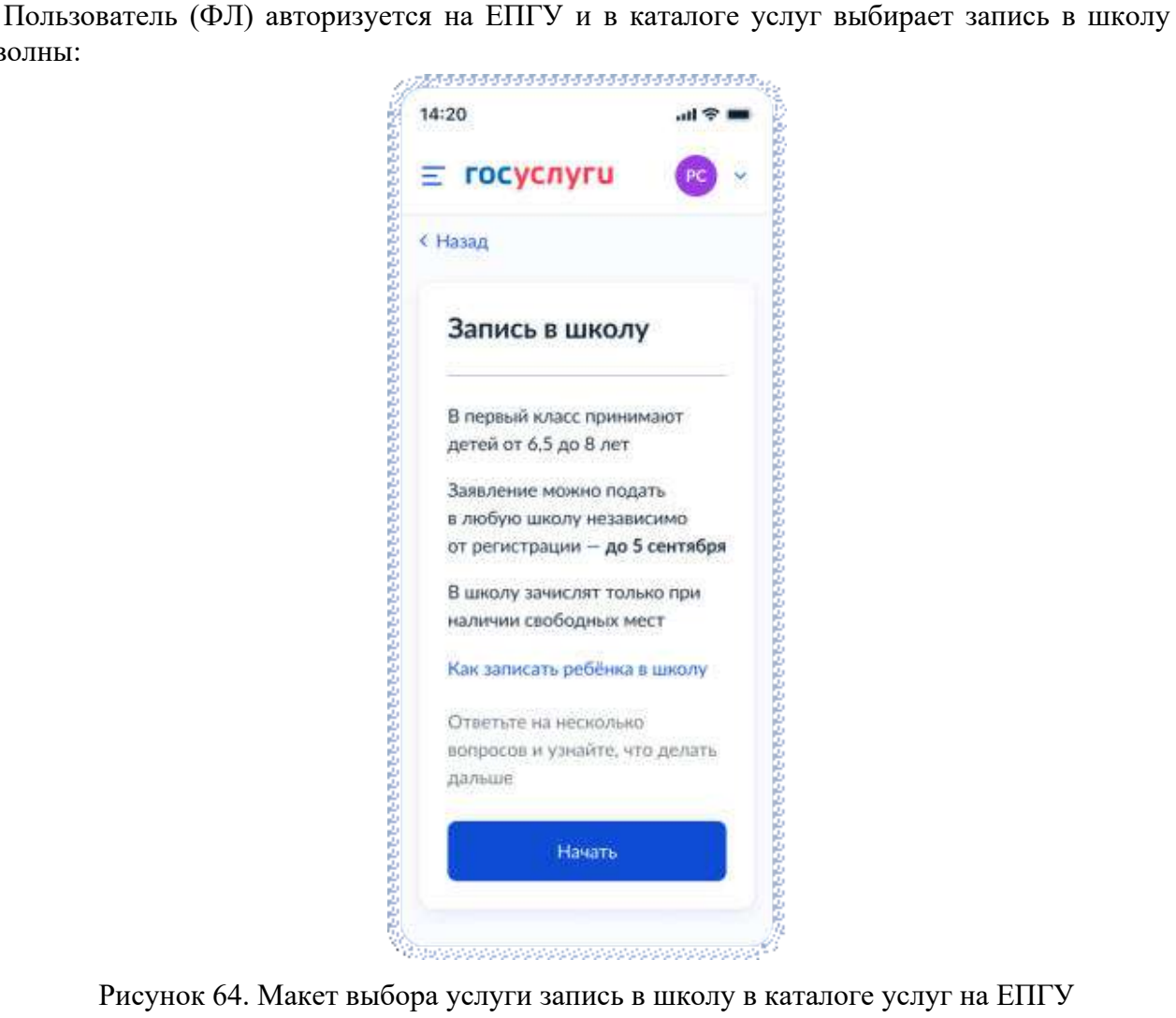

Рисунок 64. Макет выбора услуги запись в школу в каталоге услуг на ЕПГУ

При нажатии на ссылку «Как записать ребёнка в школу»:

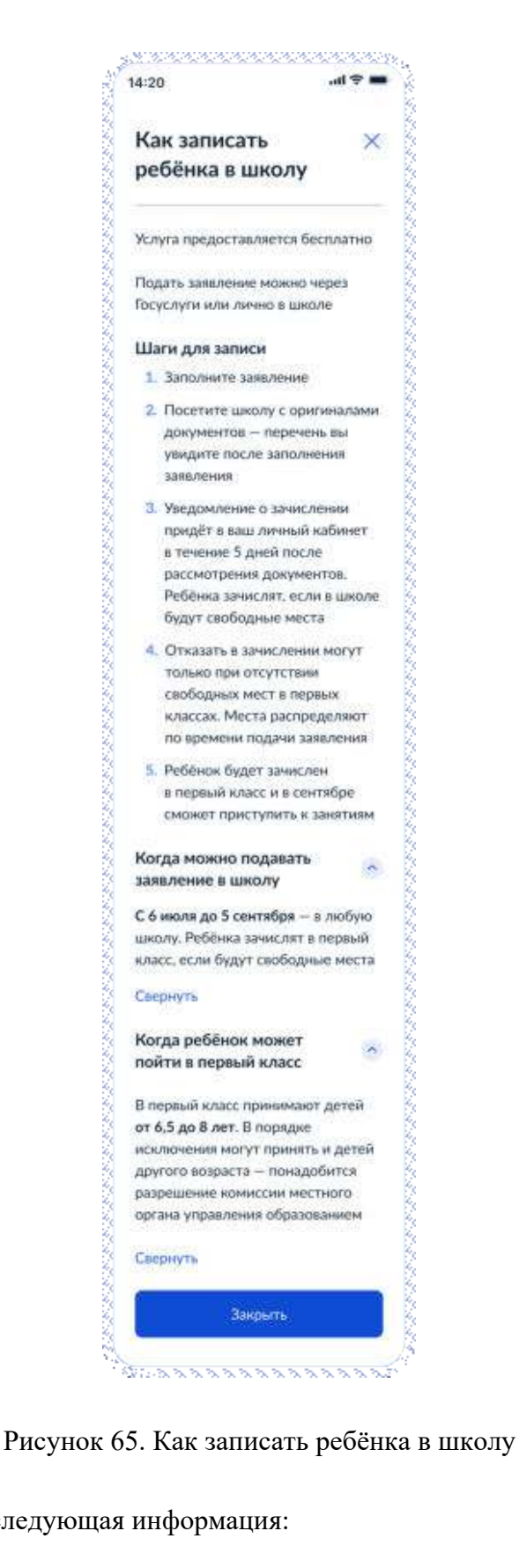

Для Москвы отображается следующая информация:

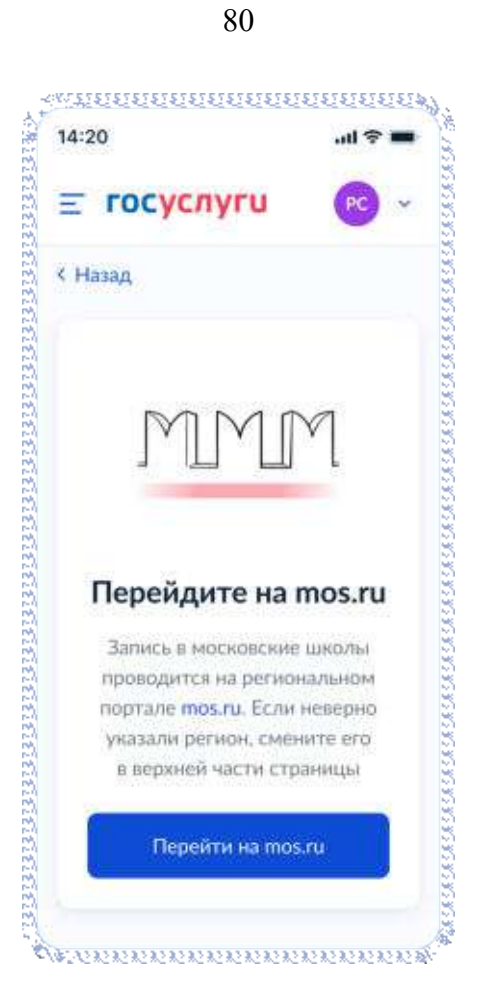

Рисунок 66. Экран для Москвы

Если в регионе недоступна запись:

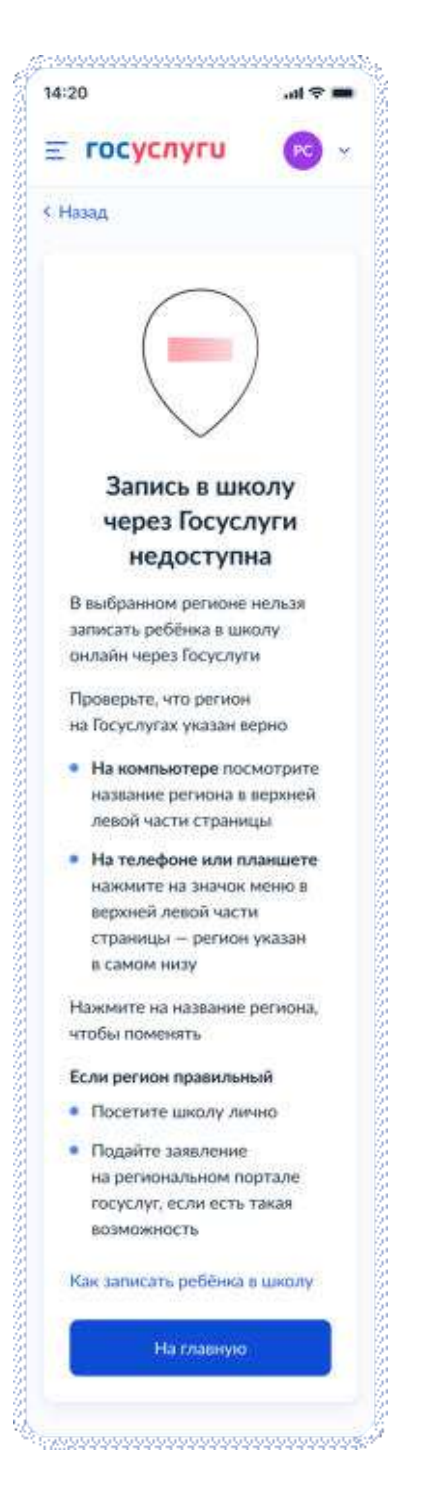

Рисунок 67. Экран для недоступного региона

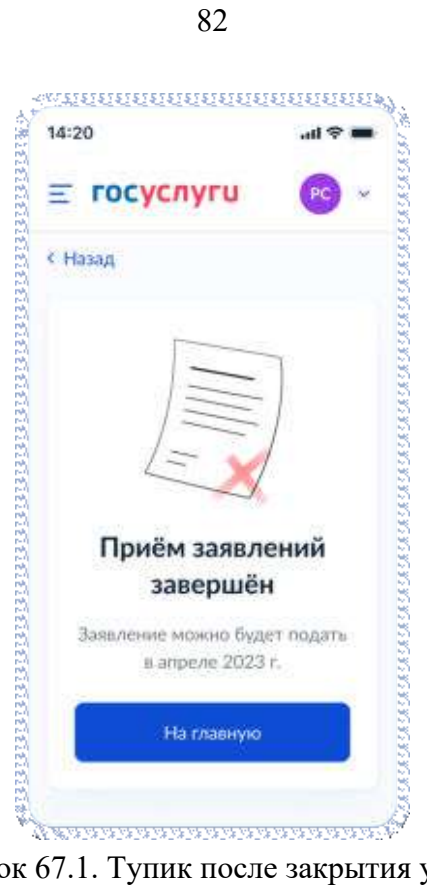

Рисунок 67.1. Тупик после закрытия услуги

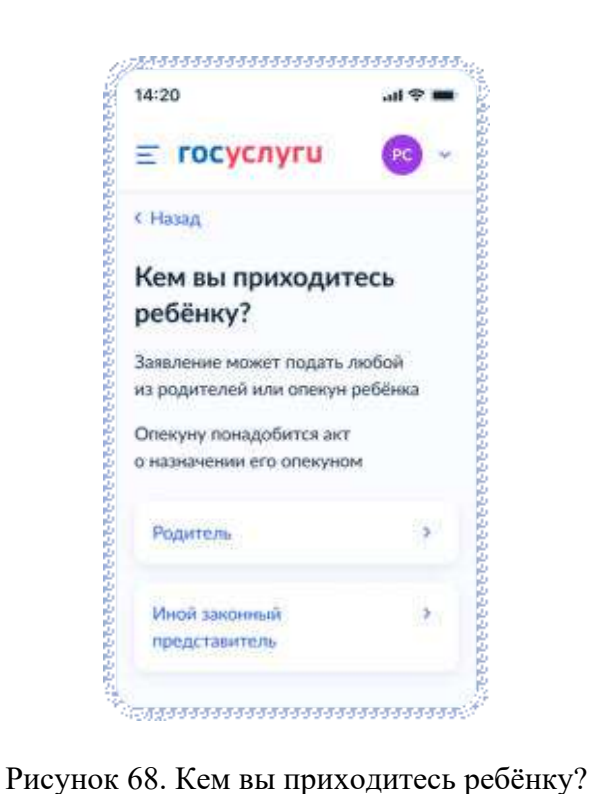

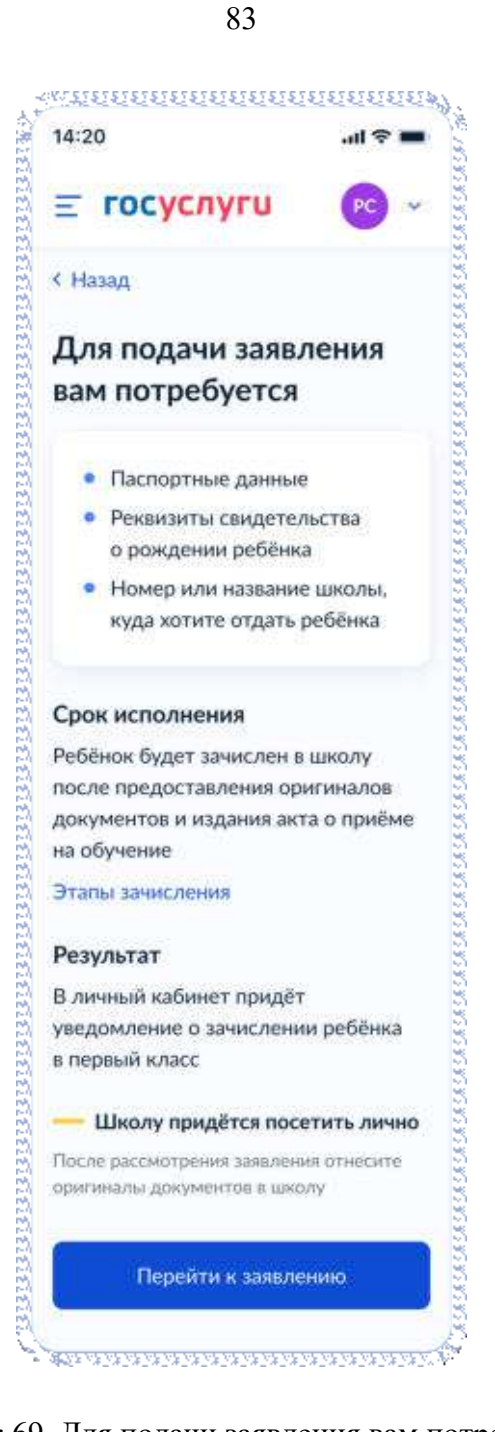

Рисунок 69. Для подачи заявления вам потребуется

При нажатии на Этапы зачисления – переход к соответствующему экрану:

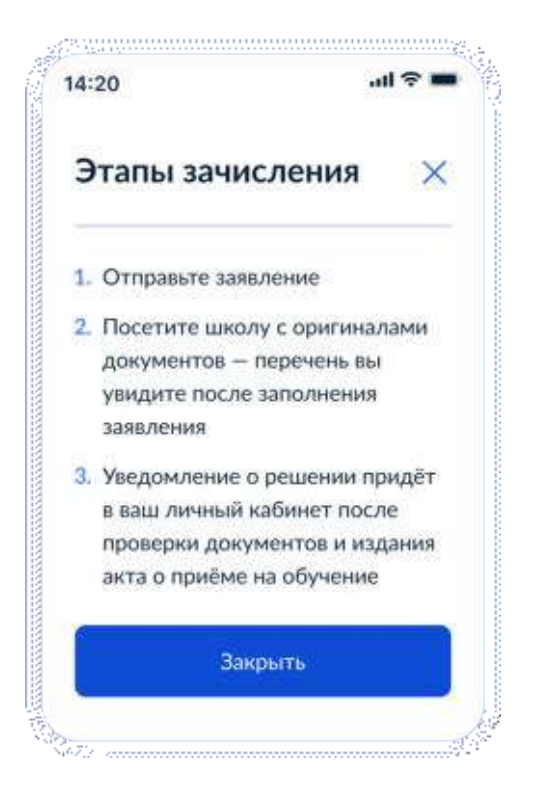

Рисунок 70. Этапы зачисления

По кнопке «Перейти к заявлению» отображается следующий экан:

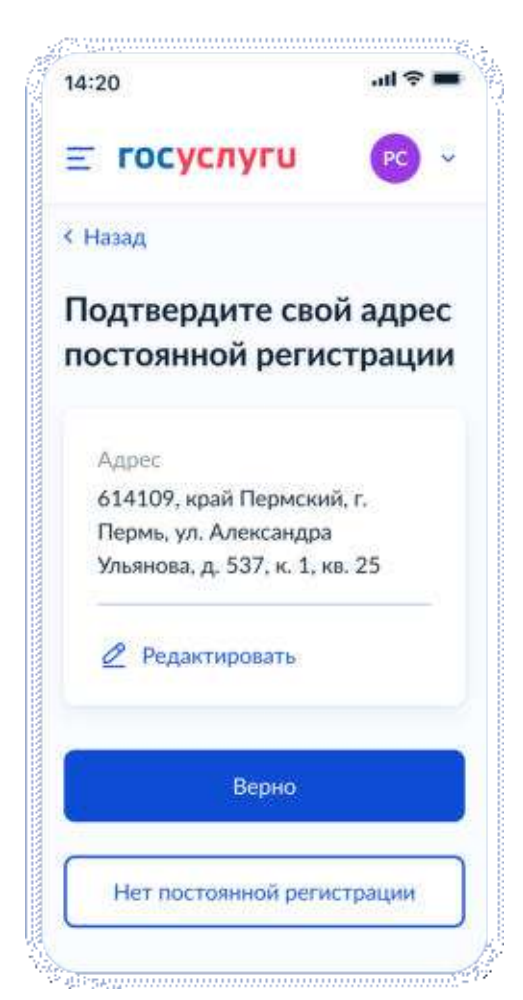

Рисунок 71. Подтверждения адреса постоянной регистрации

При выборе «Нет постоянной регистрации»:

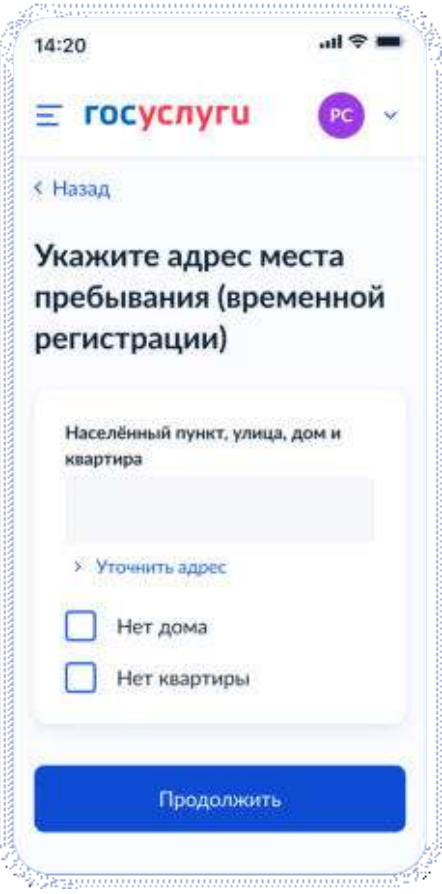

Рисунок 72. Укажите адрес места пребывания

Если в личном кабинете нет данных по регистрации:

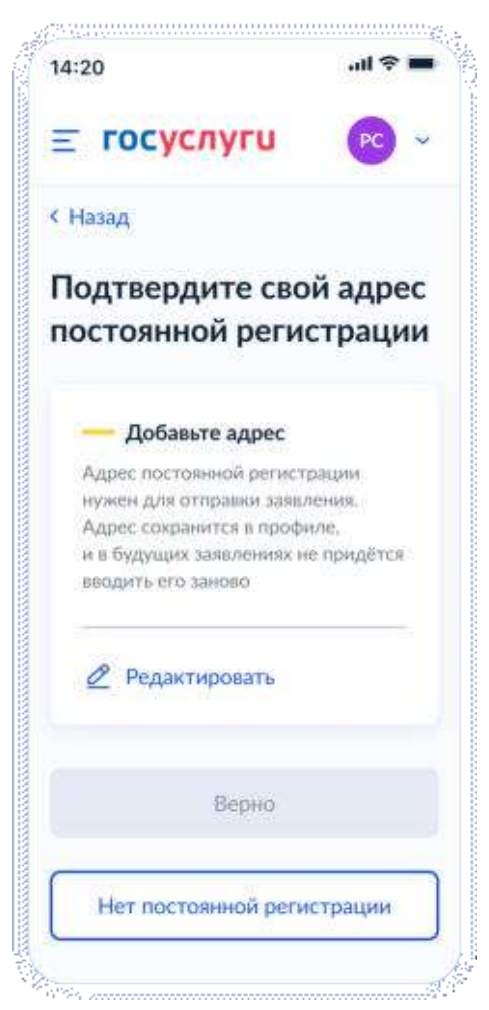

Рисунок 73. Добавление адреса постоянной регистрации

После подтверждения регистрации (места пребывания):

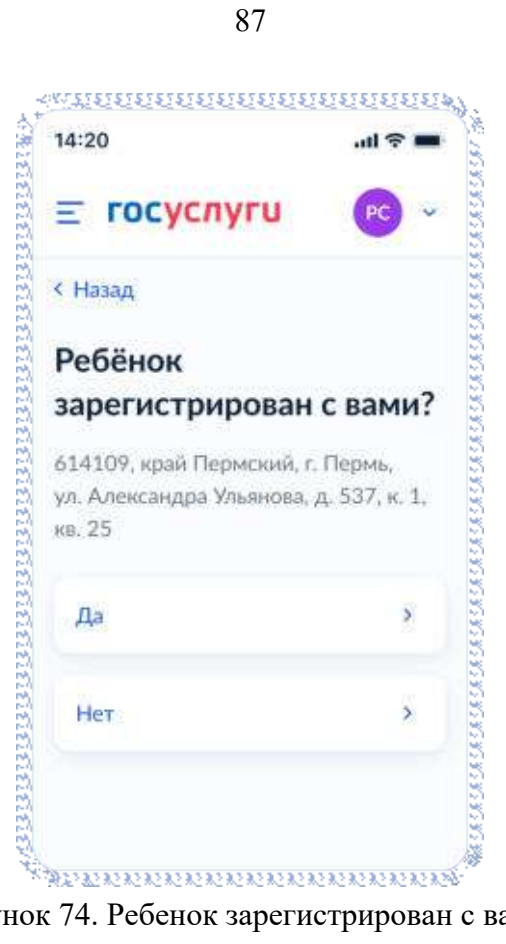

Рисунок 74. Ребенок зарегистрирован с вами?

При выборе «Нет»:

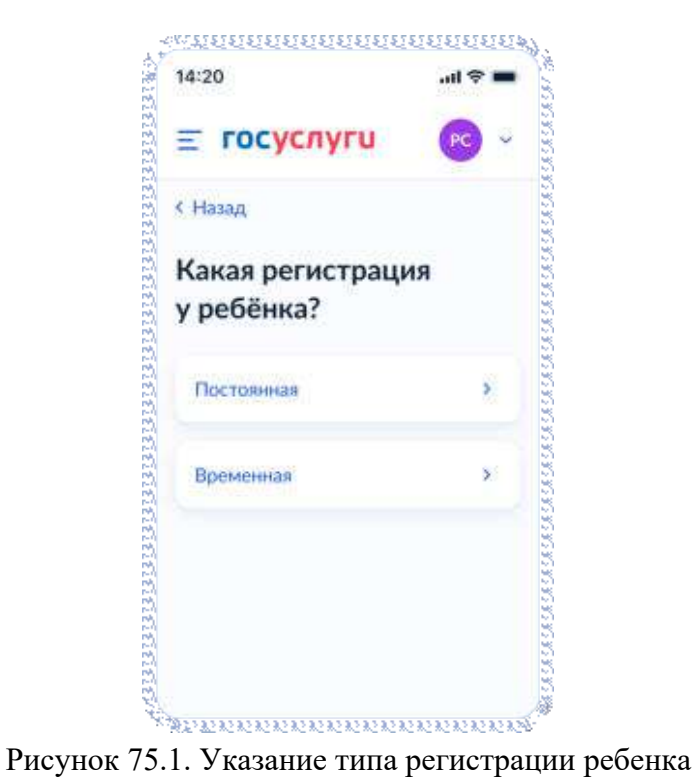

При выборе «Постоянная»:

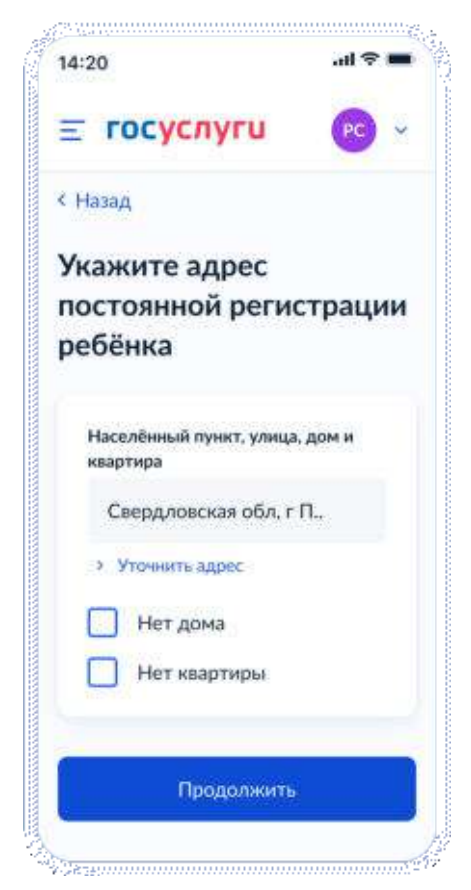

Рисунок 75.2. Указание адреса постоянной регистрации ребенка

При выборе «Временная»:

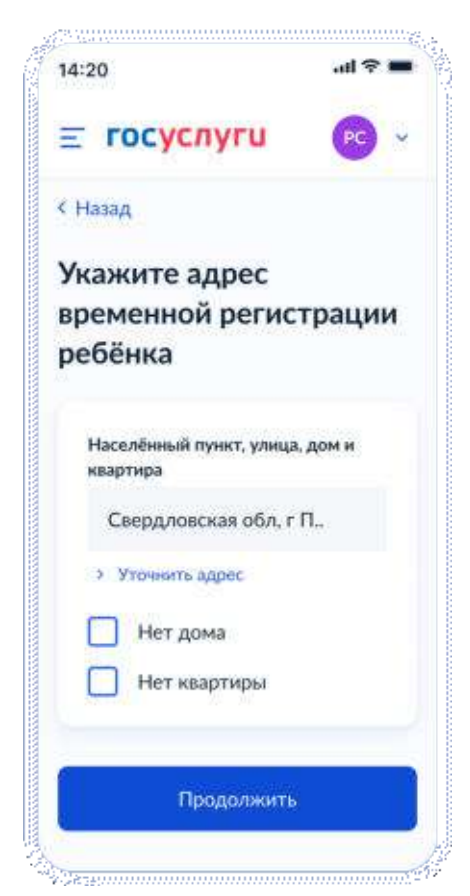

Рисунок 75.3. Указание адреса временной регистрации ребенка

## **4.2.2.2 Выбор школы**

После указания регистрации – переход на экран «Укажите школу»:

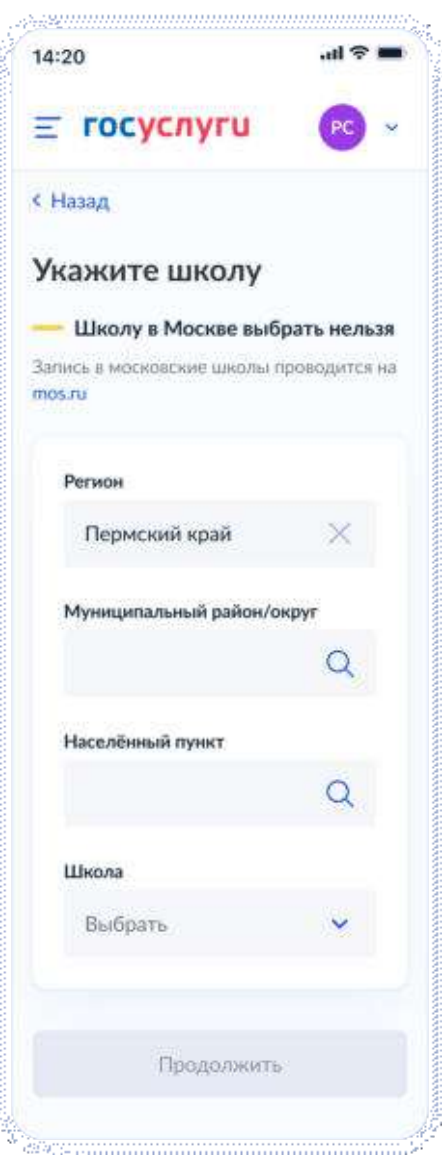

Рисунок 76. Укажите школу

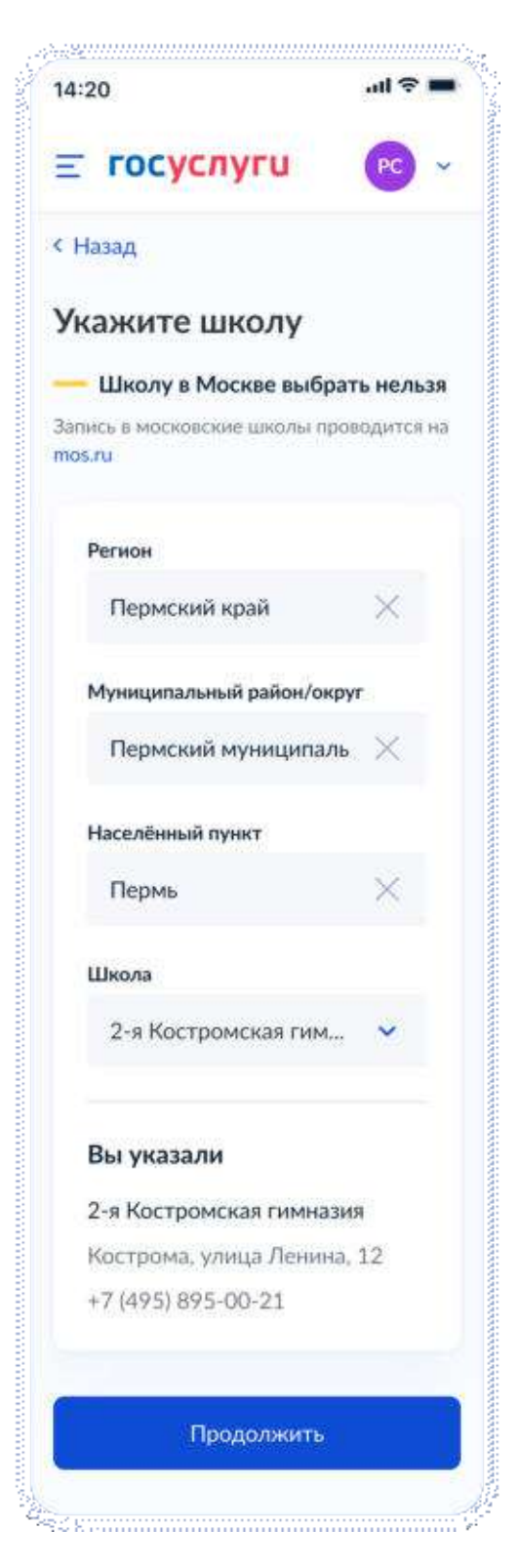

Рисунок 77. Выбор школы

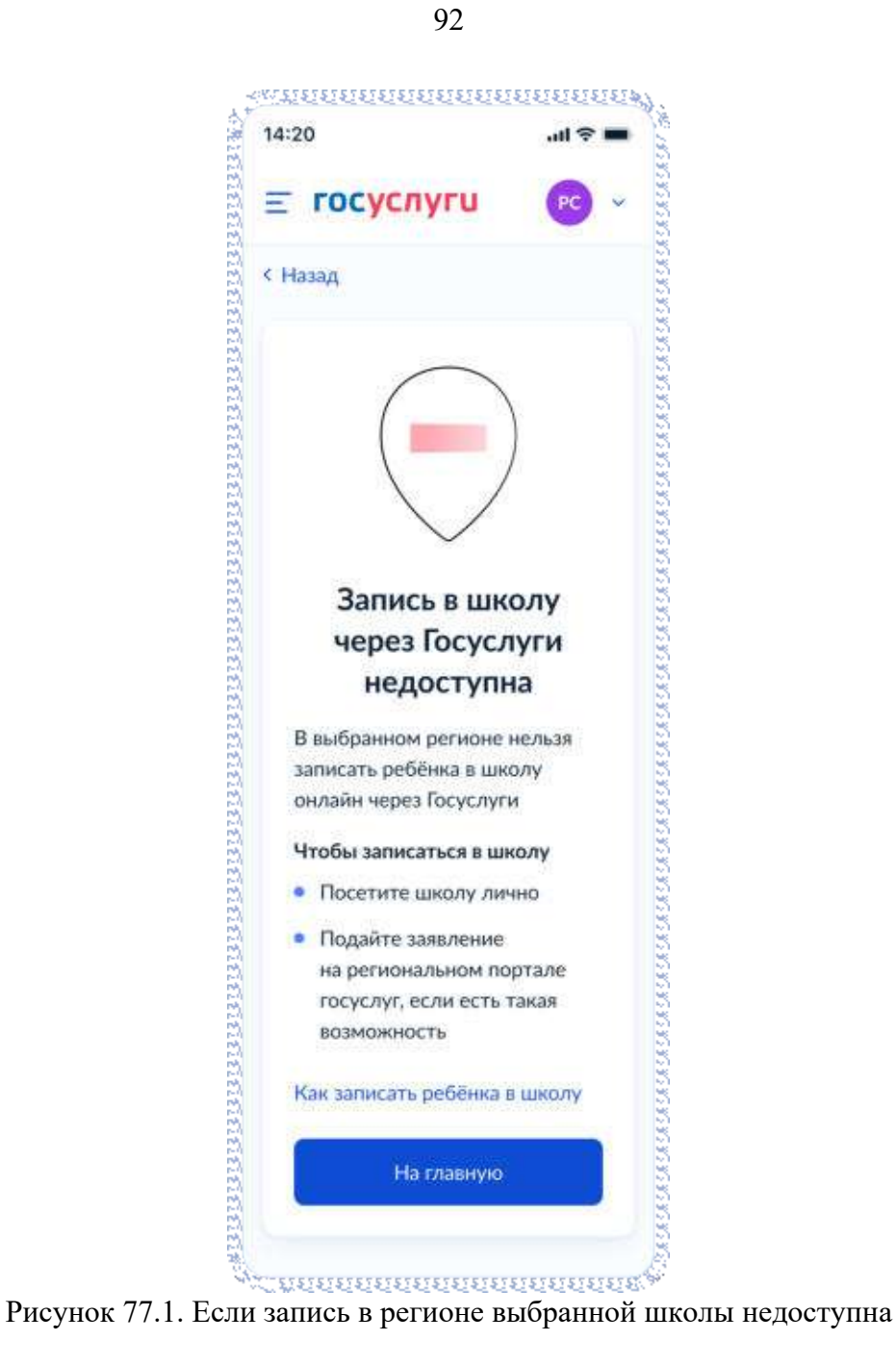

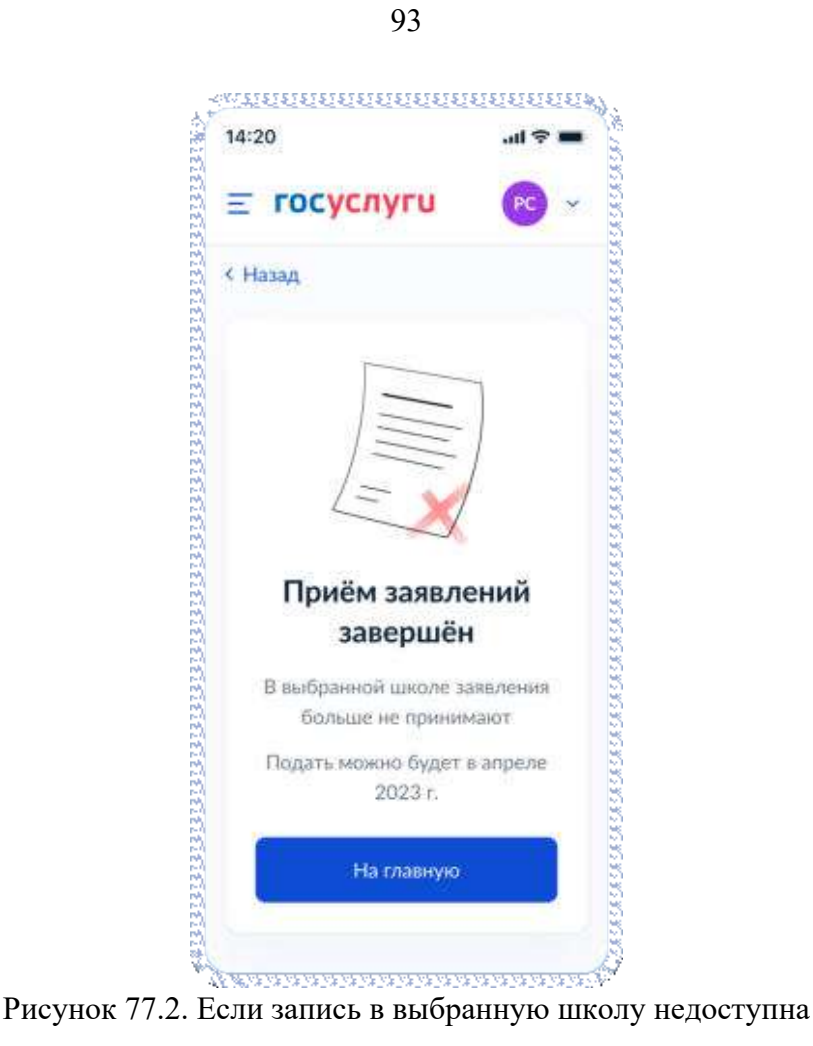

## **4.2.2.3 Сведения о ребёнке**

После выбора школы, при нажатии «Продолжить», происходит переход на следующий экран:

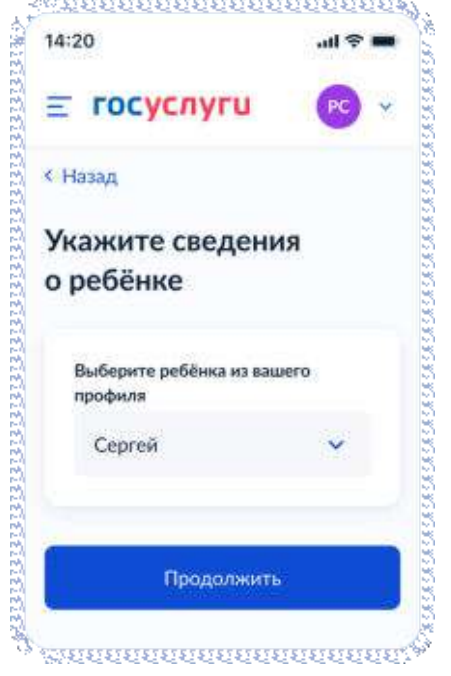

Рисунок 78. Укажите сведения о ребенке

Пользователь выбирает ребёнка из списка или добавляет сведения о ребёнке:

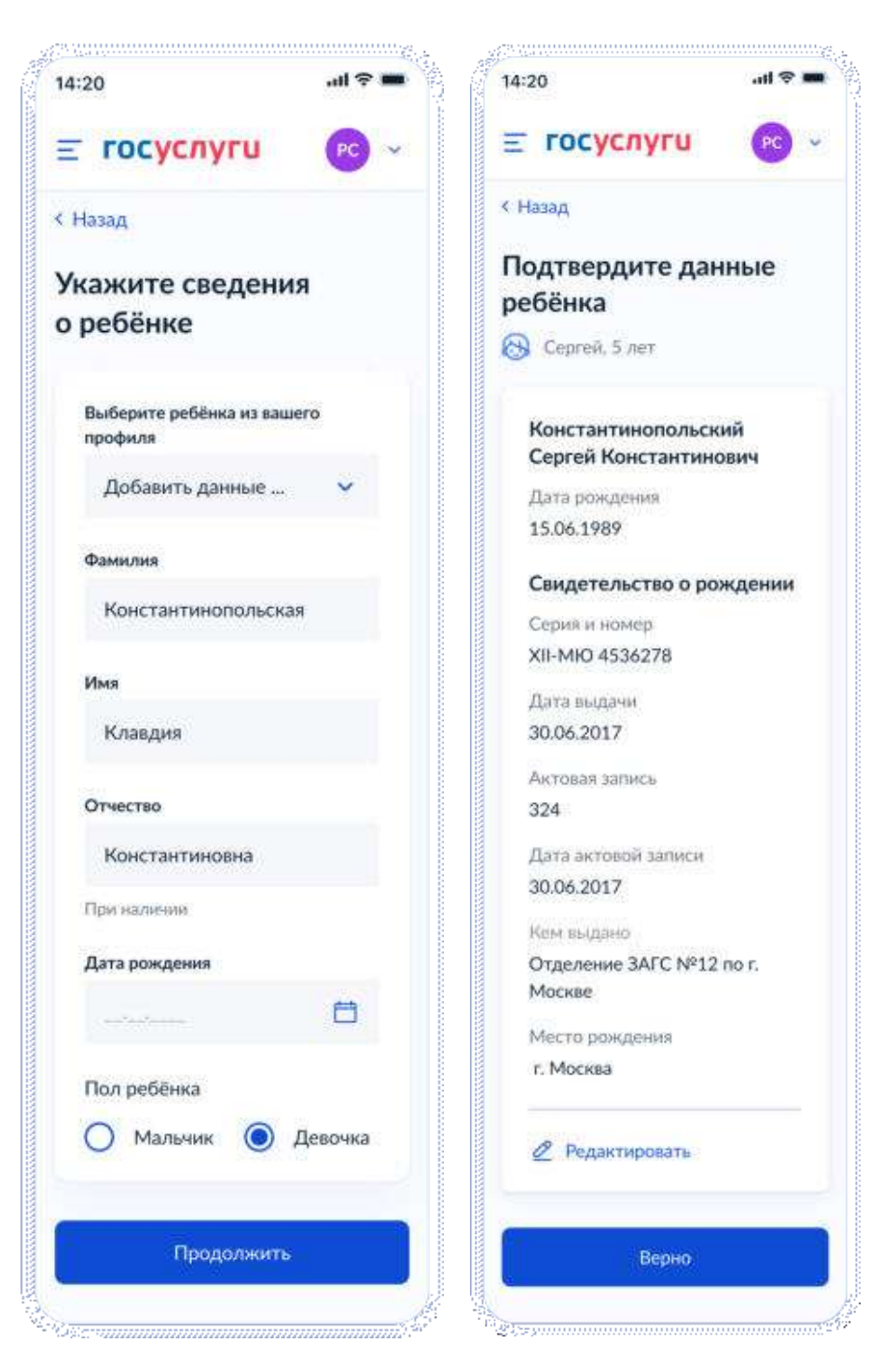

Рисунок 79. Выбор сведений о ребёнке

Если пользователь добавляет сведения о ребёнке вручную, выполняется переход на экран «Какое свидетельство о рождении у ребёнка?».

Если ребёнок выбран из списка, выполняется переход на экран «Гражданство ребёнка российское?»

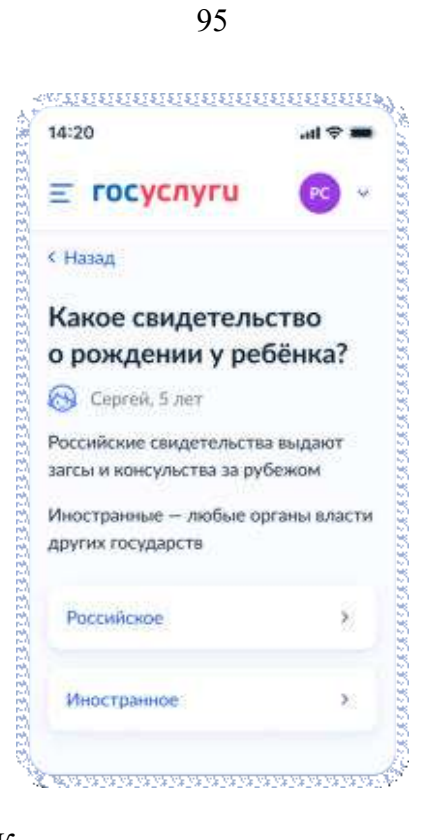

Рисунок 80. Какое свидетельство о рождении у ребёнка?

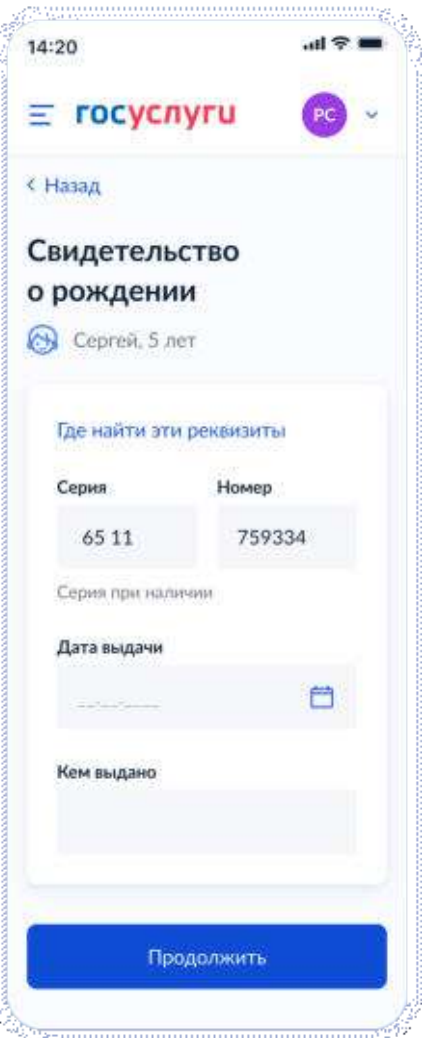

Рисунок 81. Свидетельство о рождении РФ

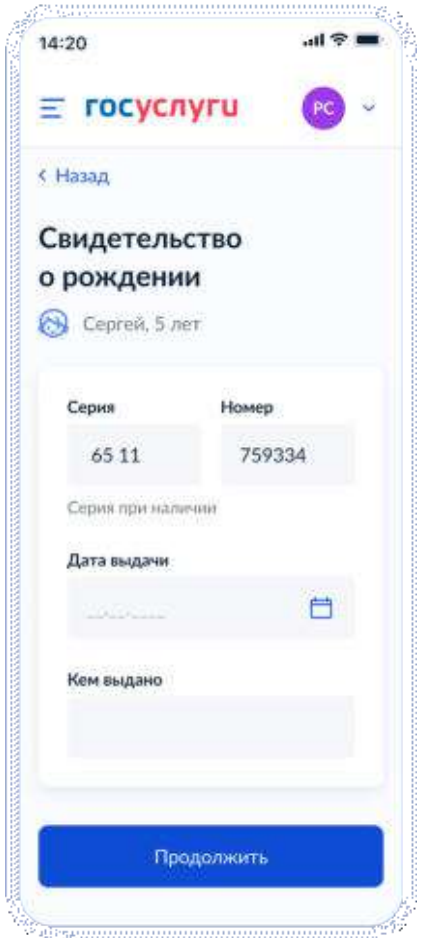

Рисунок 81.1. Свидетельство о рождении иностранного образца

При нажатии на ссылку «Где найти эти реквизиты» открывается экран «Пример свидетельства о рождении»:

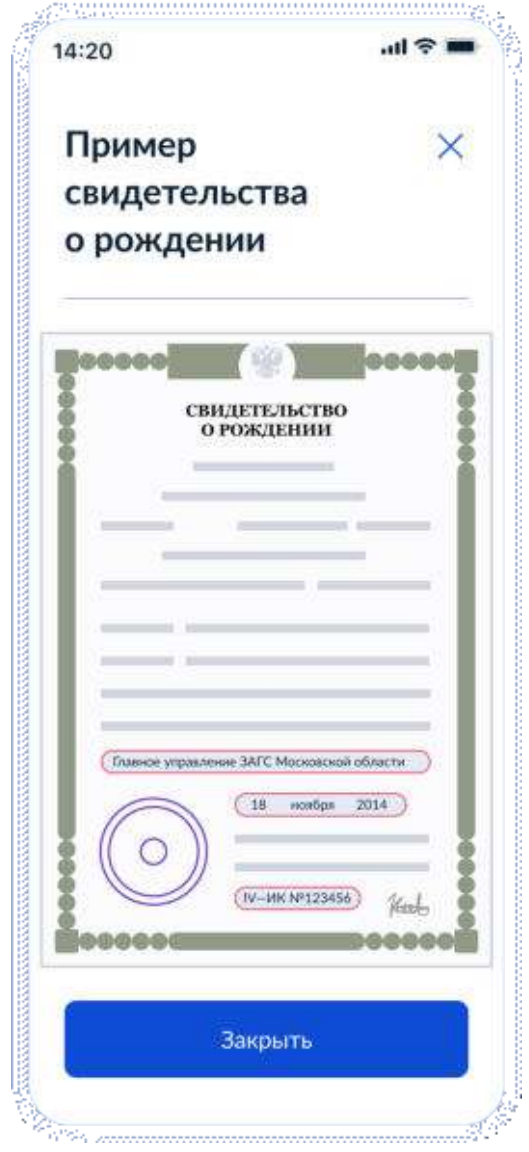

Рисунок 82. Пример свидетельства о рождении

Если свидетельство о рождении ребёнка российское, выполняется переход на экран «Реквизиты актовой записи из свидетельства о рождении».

Иначе выполняется переход на экран «Гражданство ребёнка российское?»

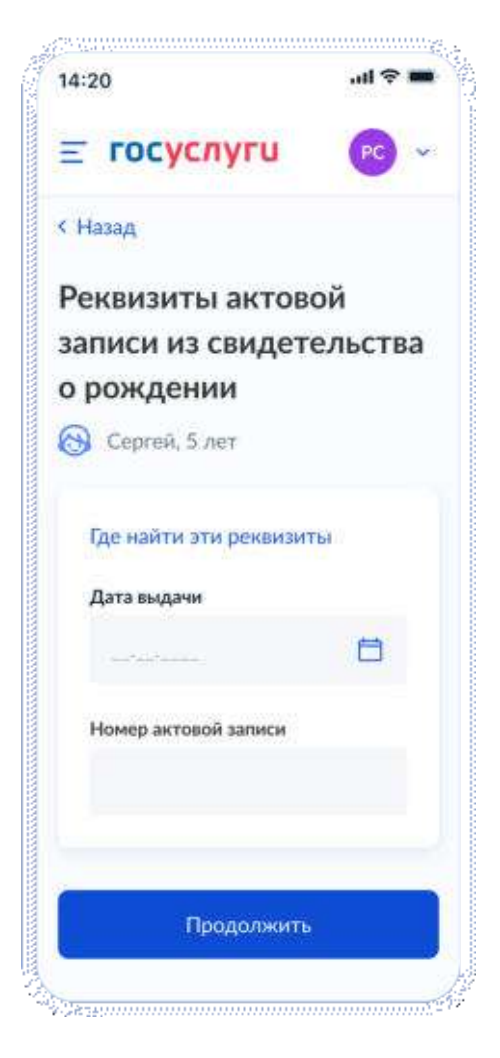

Рисунок 83. Реквизиты актовой записи из свидетельства о рождении

При нажатии на ссылку «Где найти эти реквизиты» открывается экран «Пример свидетельства о рождении».

При нажатии на кнопку «Продолжить» открывается экран «Гражданство ребёнка российское?».

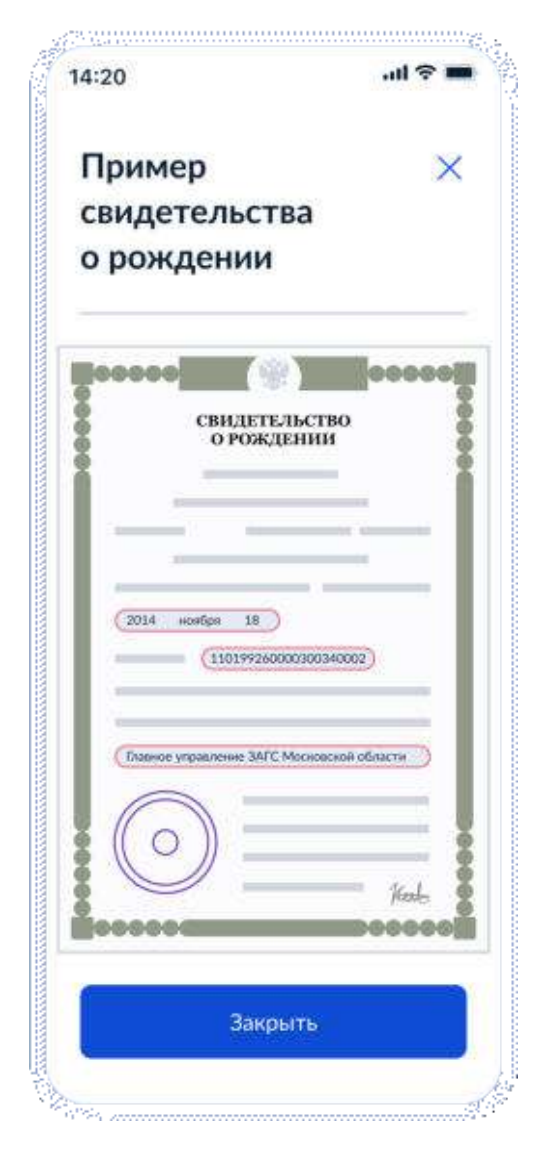

Рисунок 84. Пример свидетельства о рождении

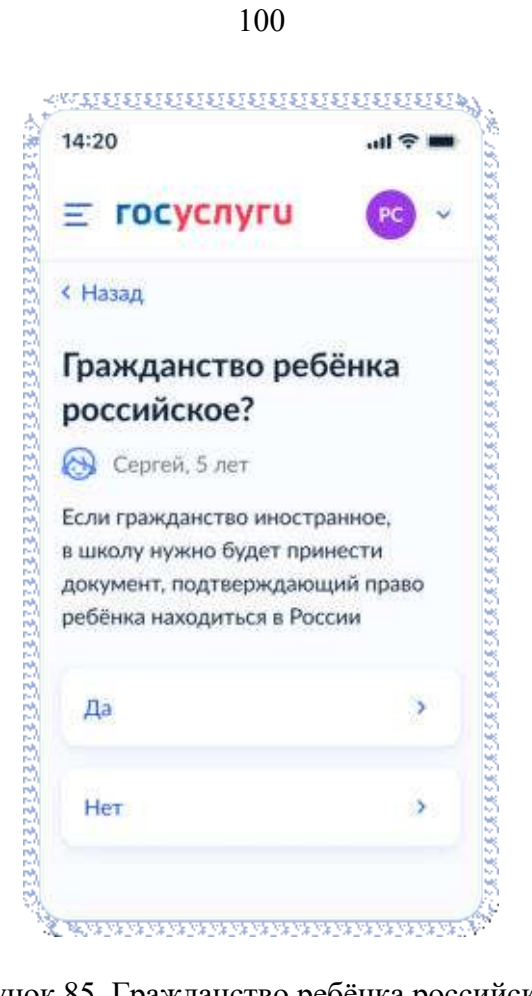

Рисунок 85. Гражданство ребёнка российское?

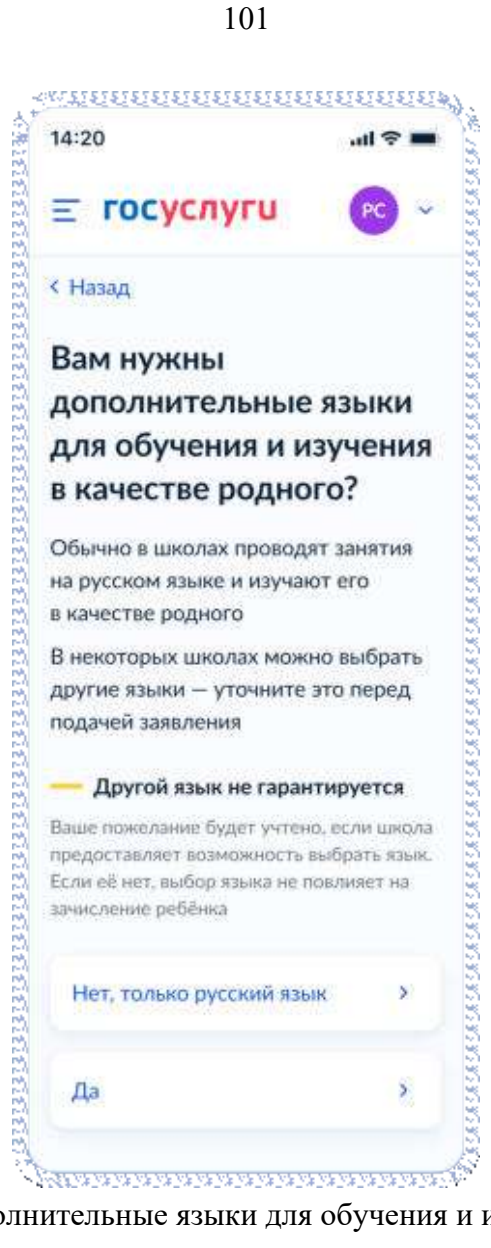

Рисунок 86. Вам нужны дополнительные языки для обучения и изучения в качестве родного?

Если пользователь выбрает «Да», он переходит на экран выбора языка обучения. Если пользователь выбрает «Нет, только русский язык», он переходит на экран «Укажите государственный язык вашей республики».

На экраны «Какой язык обучения предпочтителен?» и «Укажите родной язык ребёнка» выводится список **всех** языков из справочника.

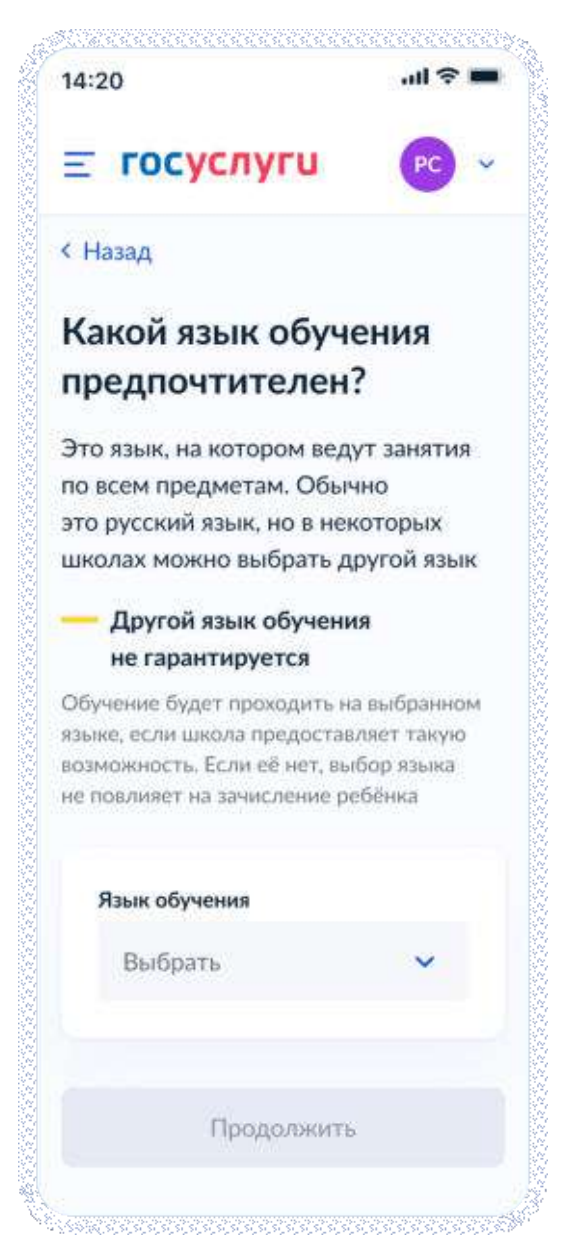

Рисунок 87. Какой язык обучения предпочтителен?

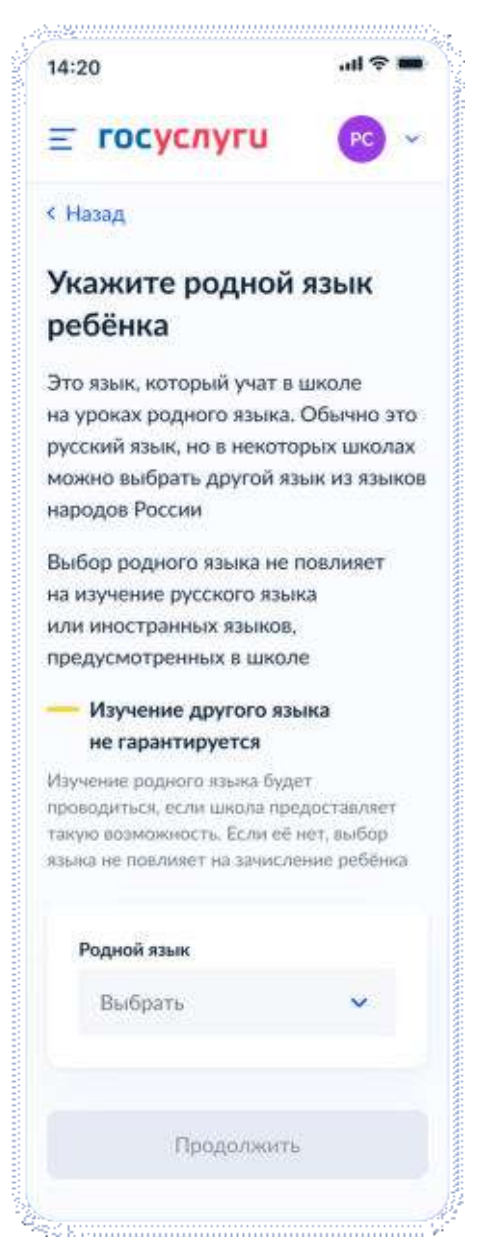

Рисунок 88. Укажите родной язык ребёнка

На экран «Укажите государственный язык вашей республики» выводится список языков из справочника.

Если язык республики не найден в справочнике, осуществляется переход на экран «Ребёнку нужны специальные условия?».

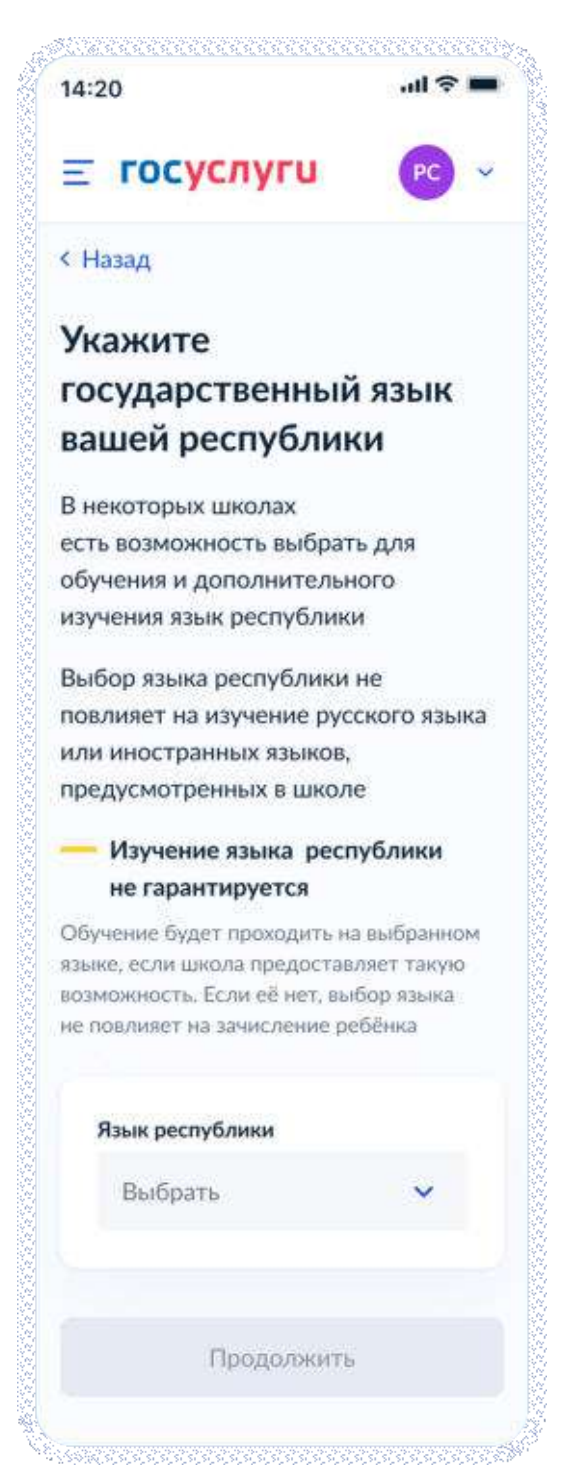

Рисунок 89. Укажите государственный язык вашей республики

Далее:

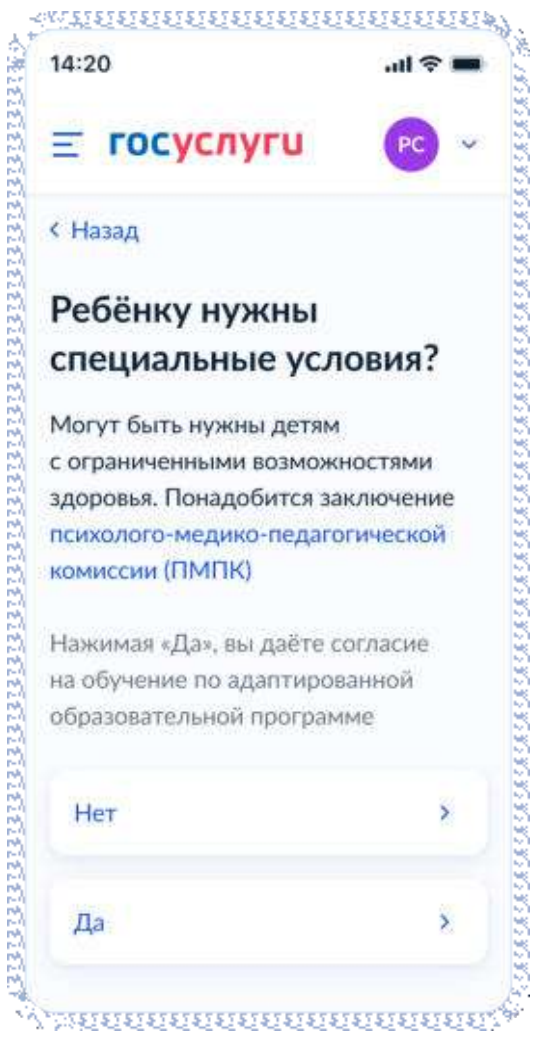

Рисунок 90. Ребёнку нужны специальные условия?

#### При нажатии на ссылку ПМПК:

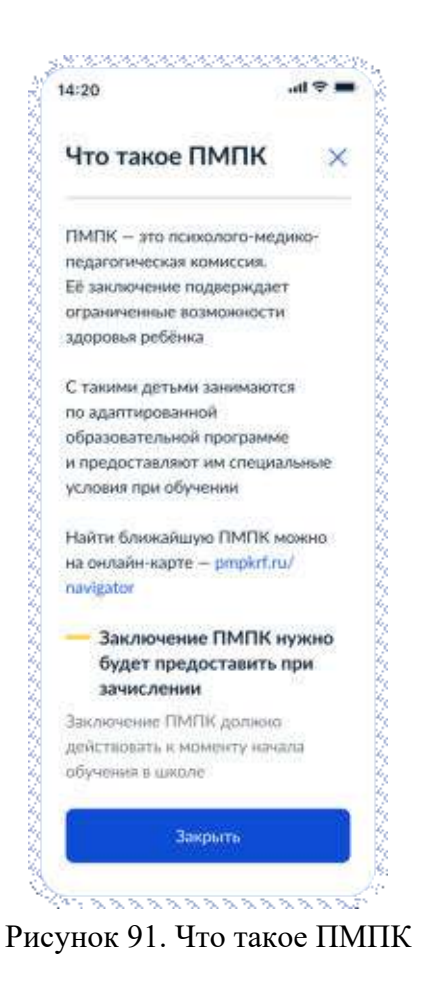

Далее:

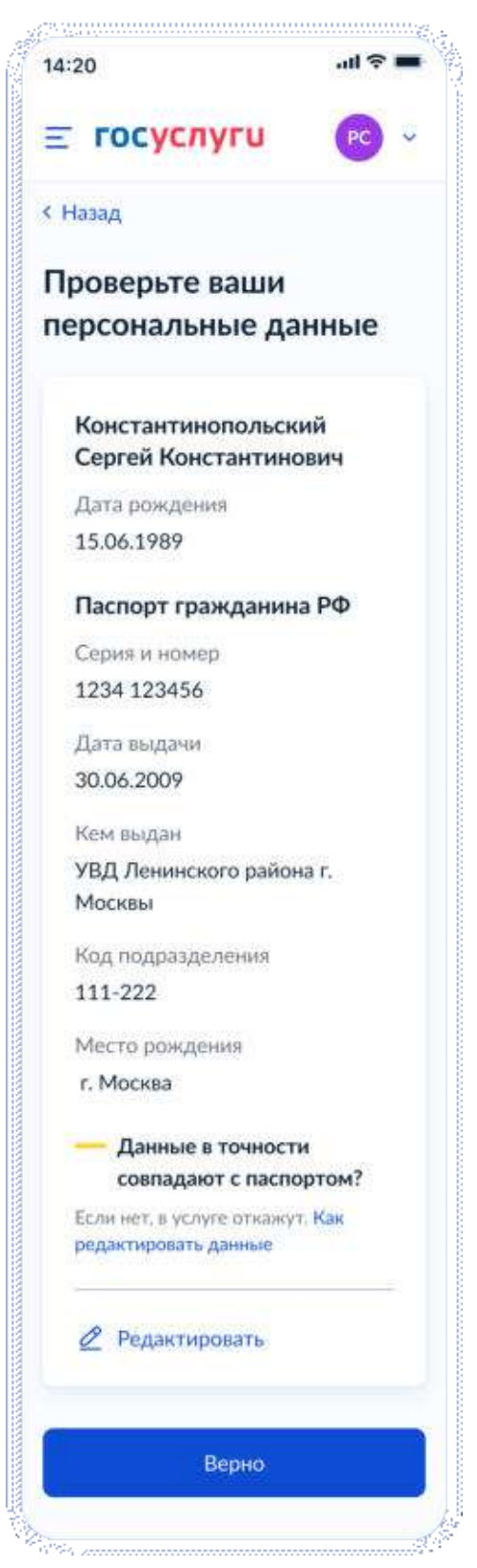

Рисунок 92. Проверьте ваши персональные данные

При нажатии на «Как редактировать данные» осуществляется переход на соответствующий экран.

При нажатии на кнопку «Верно» осуществляется переход на экран «Подтвердите контактный телефон».

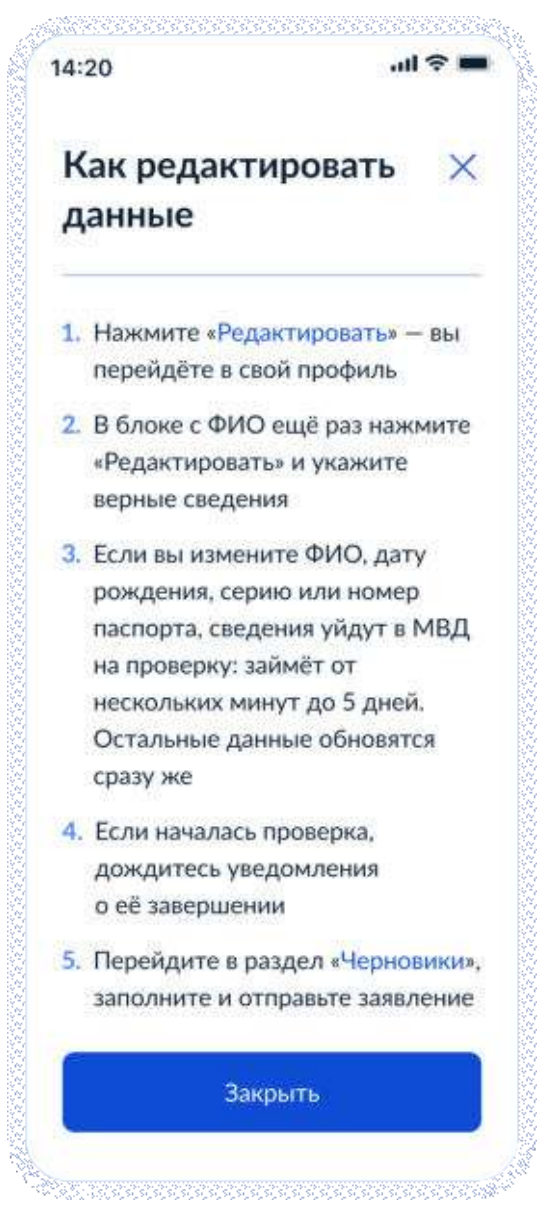

Рисунок 93. Как редактировать данные

При нажатии на кнопку «Закрыть» осуществялется возврат на предыдущий экран.
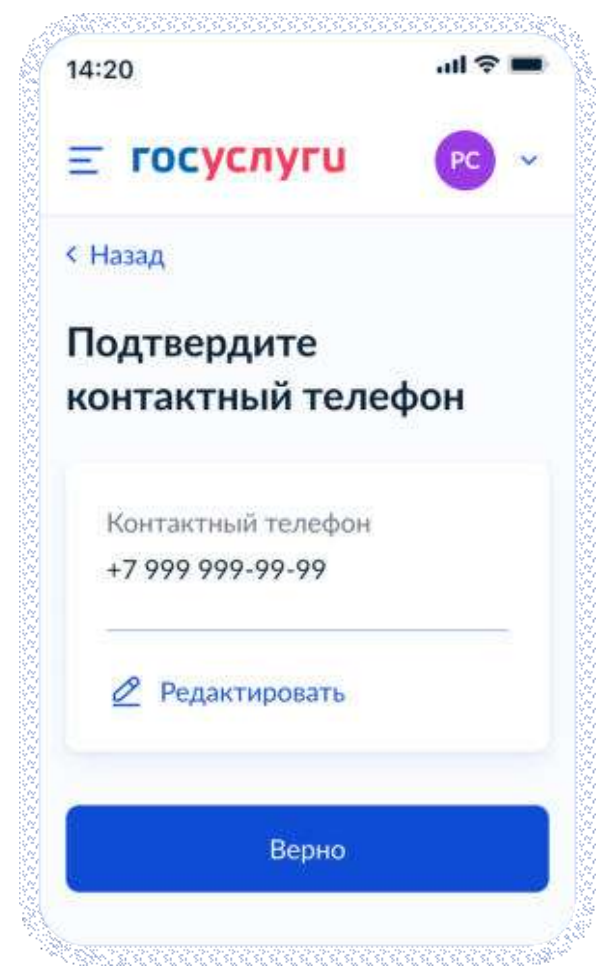

Рисунок 94. Подтвердите контактный телефон

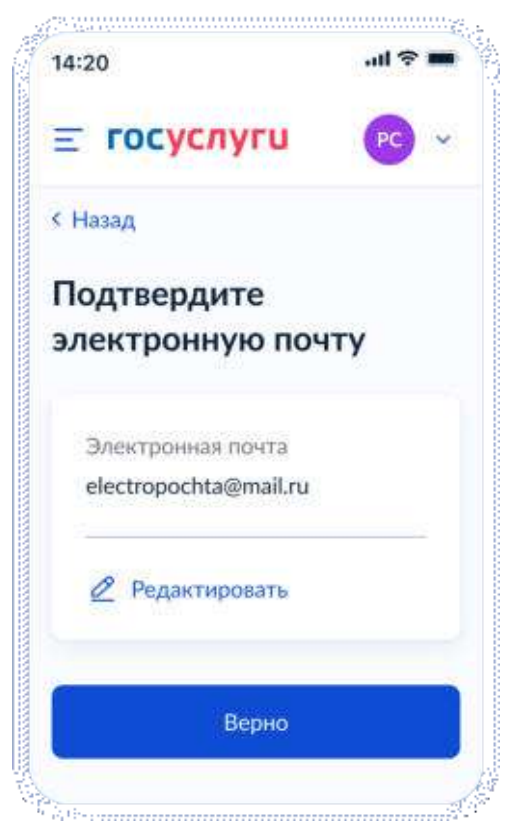

Рисунок 95. Подтвердите адрес электронной почты

При нажатии на кнопку «Верно»:

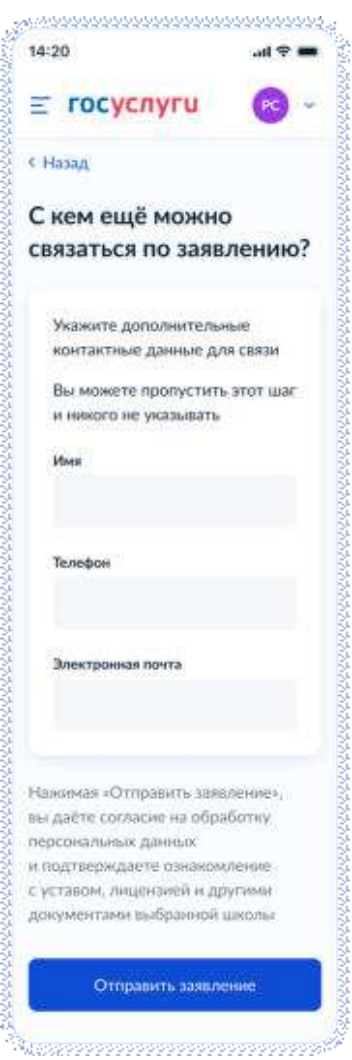

Рисунок 96. С кем ещё можно связаться по заявлению?

При нажатии на кнопку «Отправить заявление» осуществляется переход на экран «Заявление отправлено».

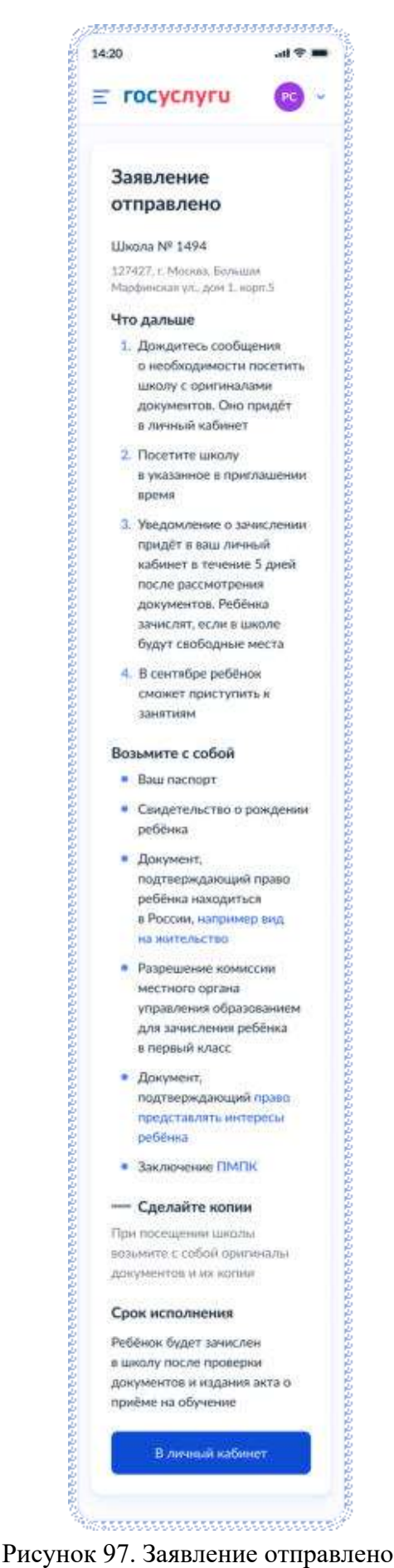

При нажатии на ссылку «Например вид на жительство» выполняется переход на экран «Документы для иностранцев».

При нажатии на ссылку «Право представлять интересы ребёнка» выполняется переход на экран «Документы представителей».

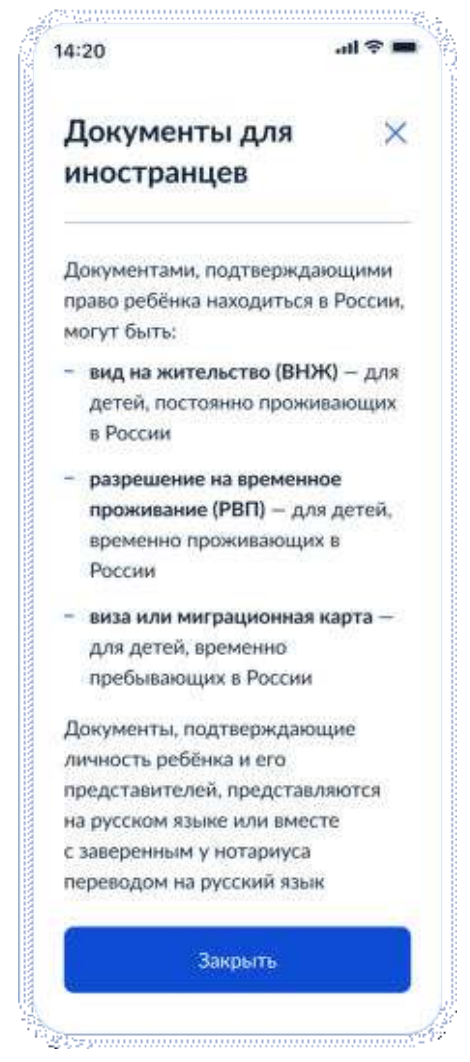

Рисунок 98. Документы для иностранцев

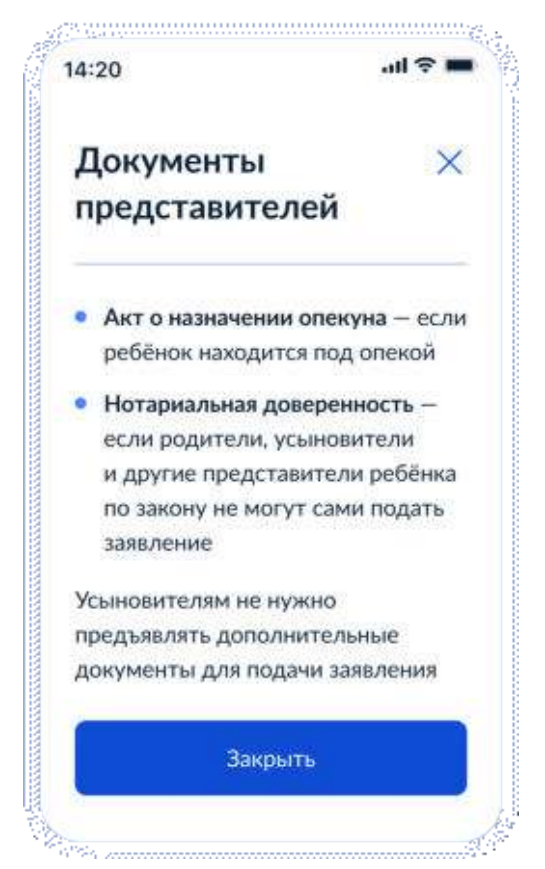

Рисунок 99. Документы представителей

#### **4.2.3 Последовательность экранов при записи в школу до 6 июля**

#### **4.2.3.1 Выбор услуги**

Пользователь (ФЛ) авторизуется на ЕПГУ и в каталоге услуг выбирает запись в школу второй волны:

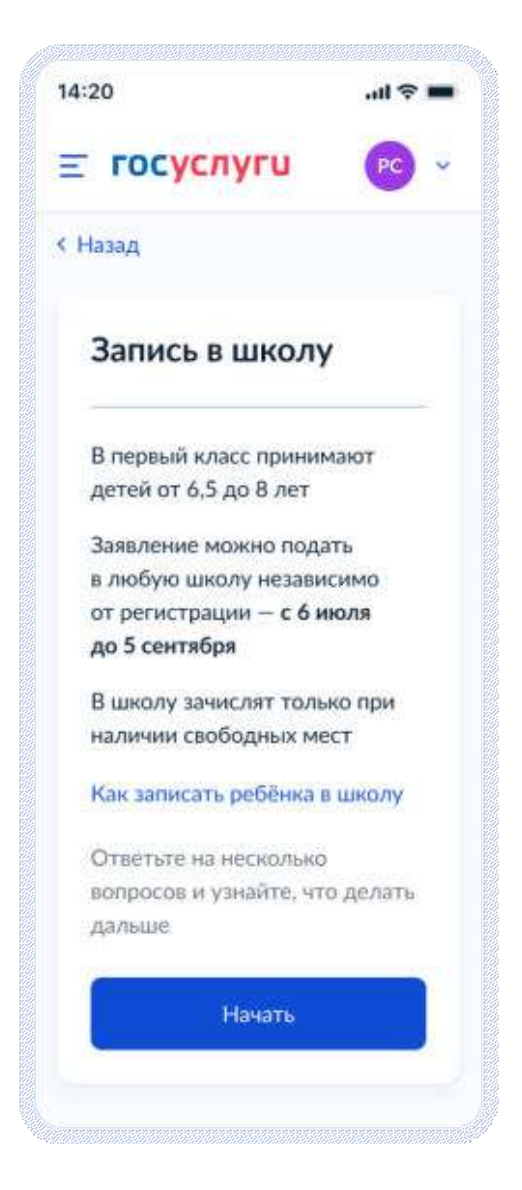

Рисунок 100. Макет выбора услуги запись в школу в каталоге услуг на ЕПГУ

При нажатии на ссылку «Как записать ребёнка в школу»:

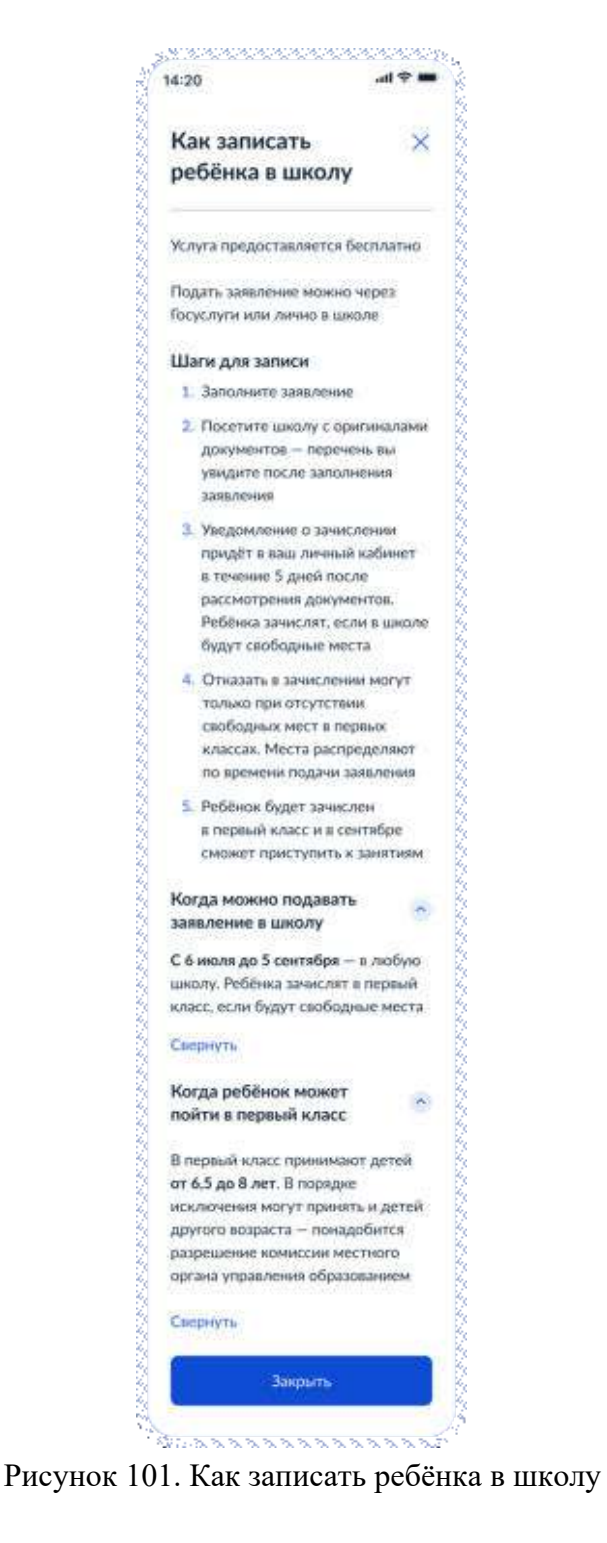

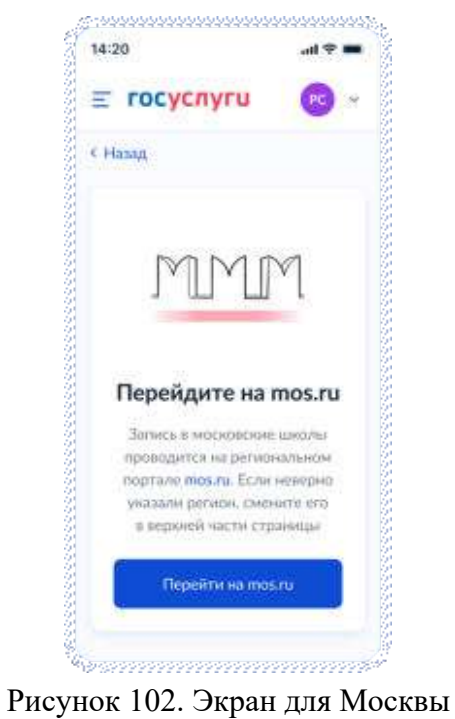

# Для Москвы отображается следующая информация:

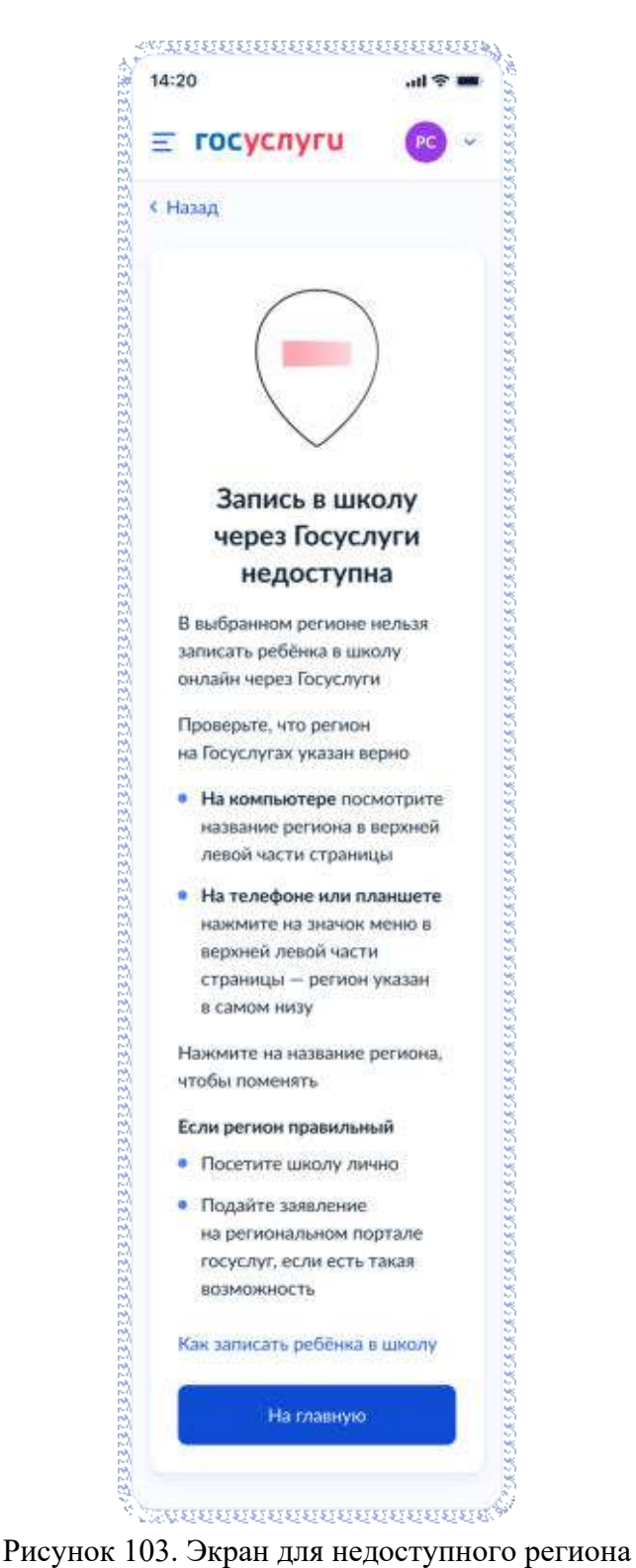

При нажатии «Начать»:

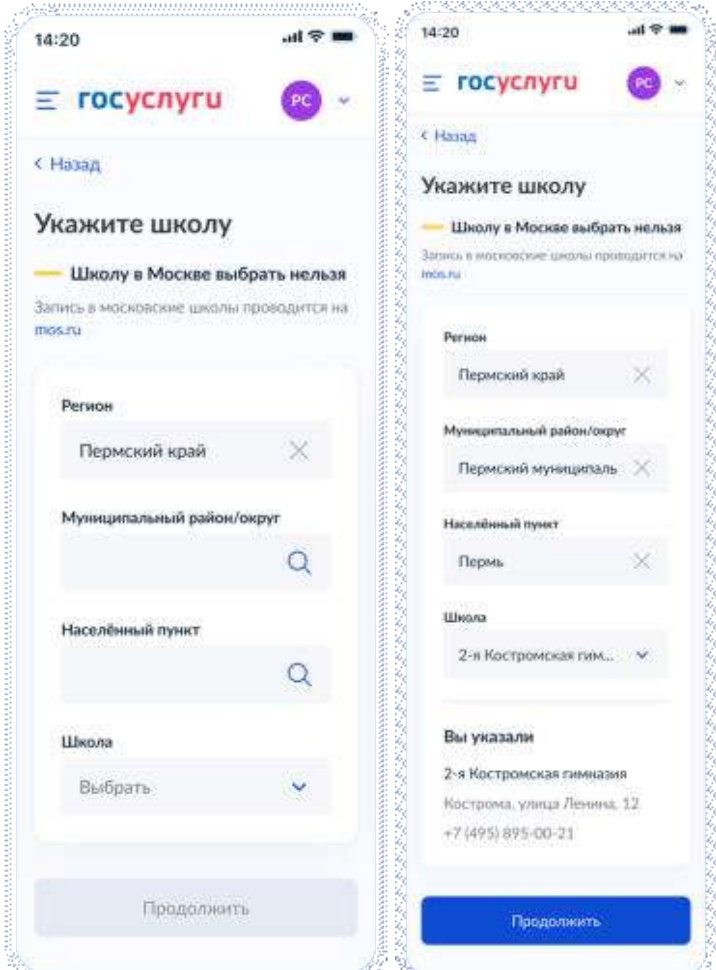

Рисунок 104. Укажите школу

При нажатии «Продолжить», если школа недоступна для записи:

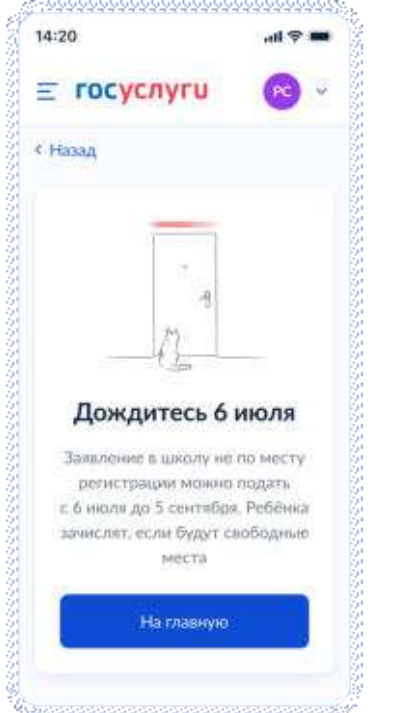

Рисунок 105. Тупик при недоступности школы до 6 июля

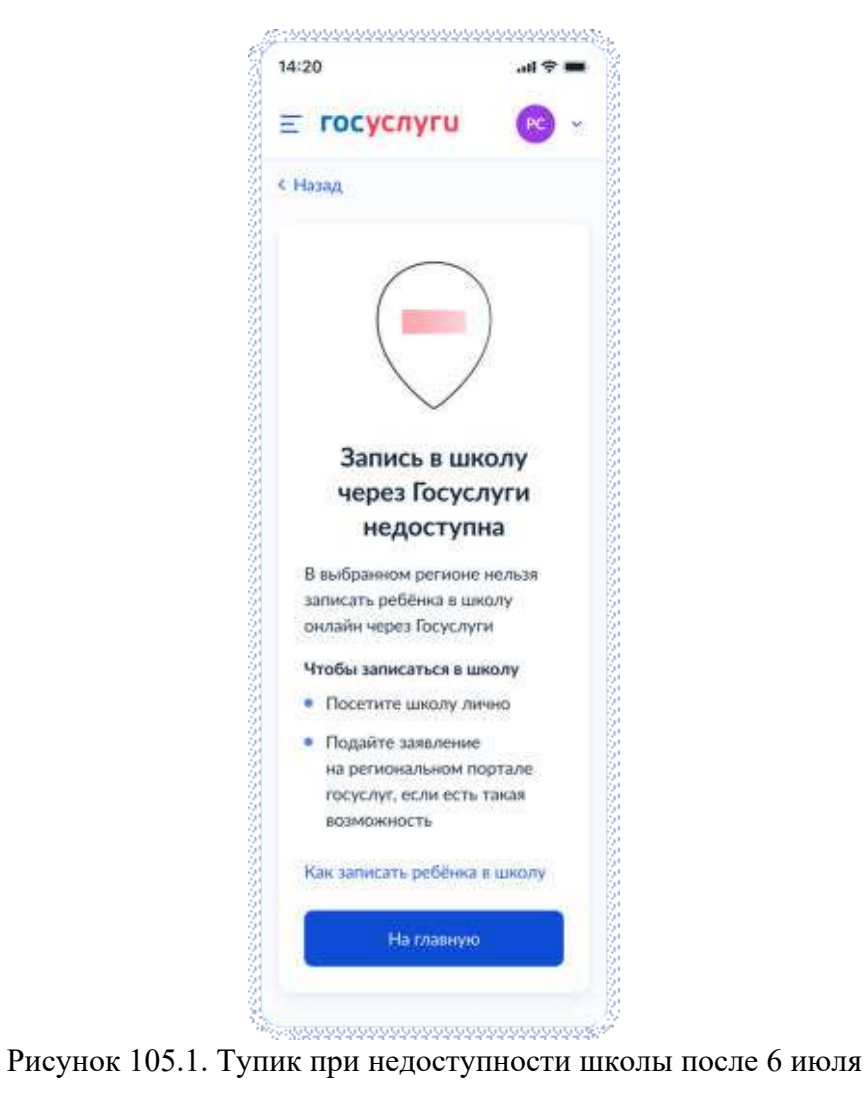

# **4.3 Перевод в новую школу и запись в 10 класс**

## **4.3.1 Ссылки на формы**

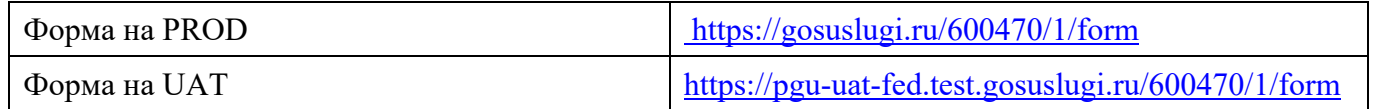

## **4.3.2 Выбор услуги**

Пользователь (ФЛ) авторизуется на ЕПГУ и в каталоге услуг выбирает запись в школу:

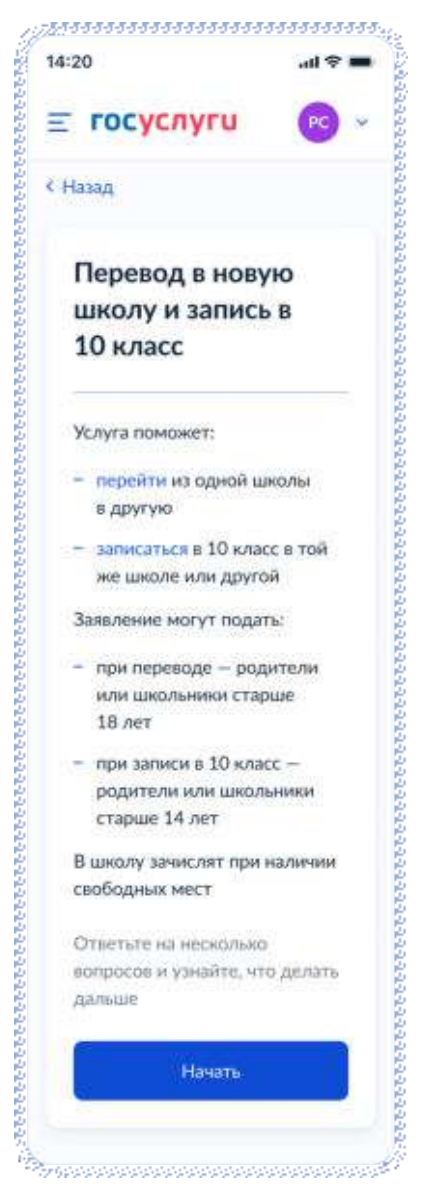

Рисунок 106. Выбор услуги

При нажатии «Перевести» - переход на экран «Как перевести ребёнка в школу»:

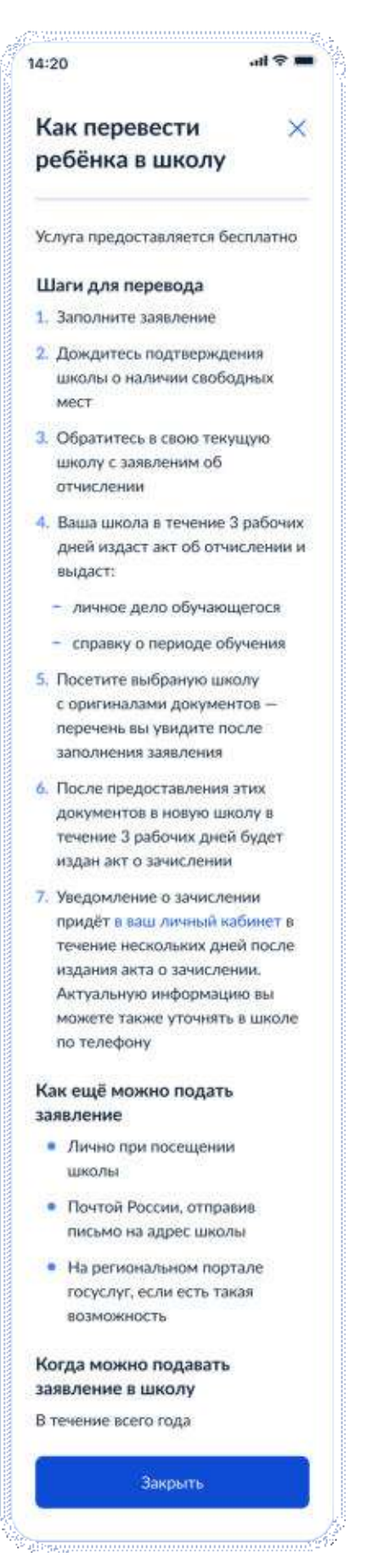

Рисунок 107. Как перевести ребёнка?

При нажатии «Записаться» - переход на экран «Как записать ребёнка в школу»:

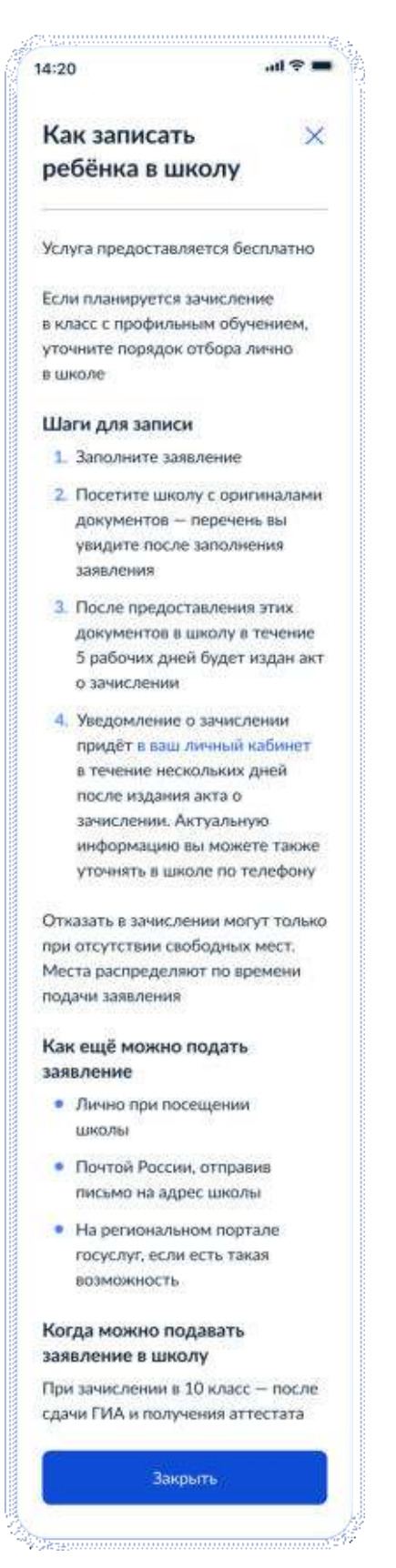

Рисунок 108. Как записать ребёнка?

При нажатии на кнопку «Начать» на экране, представленном на рисунке 106, если регион пользователя происходят следующие переходы.

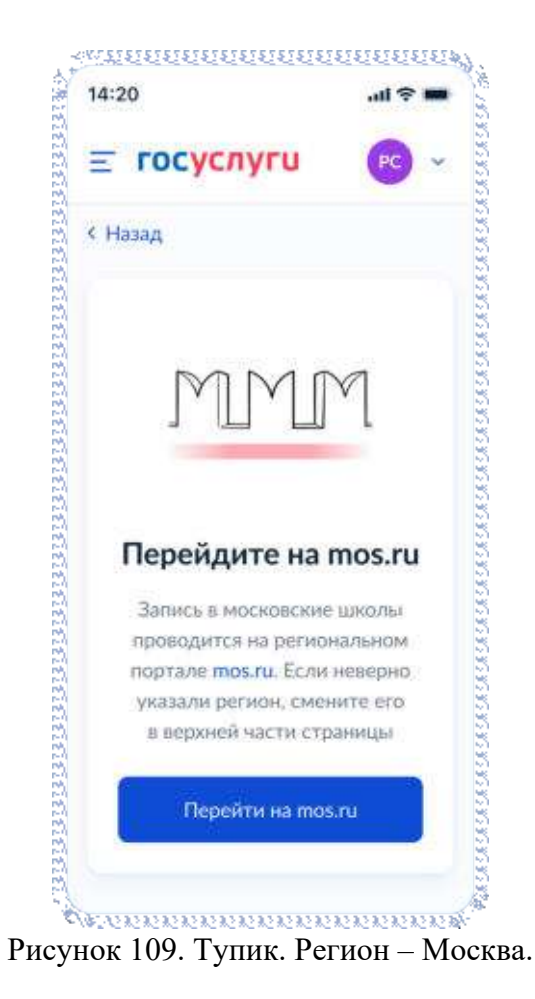

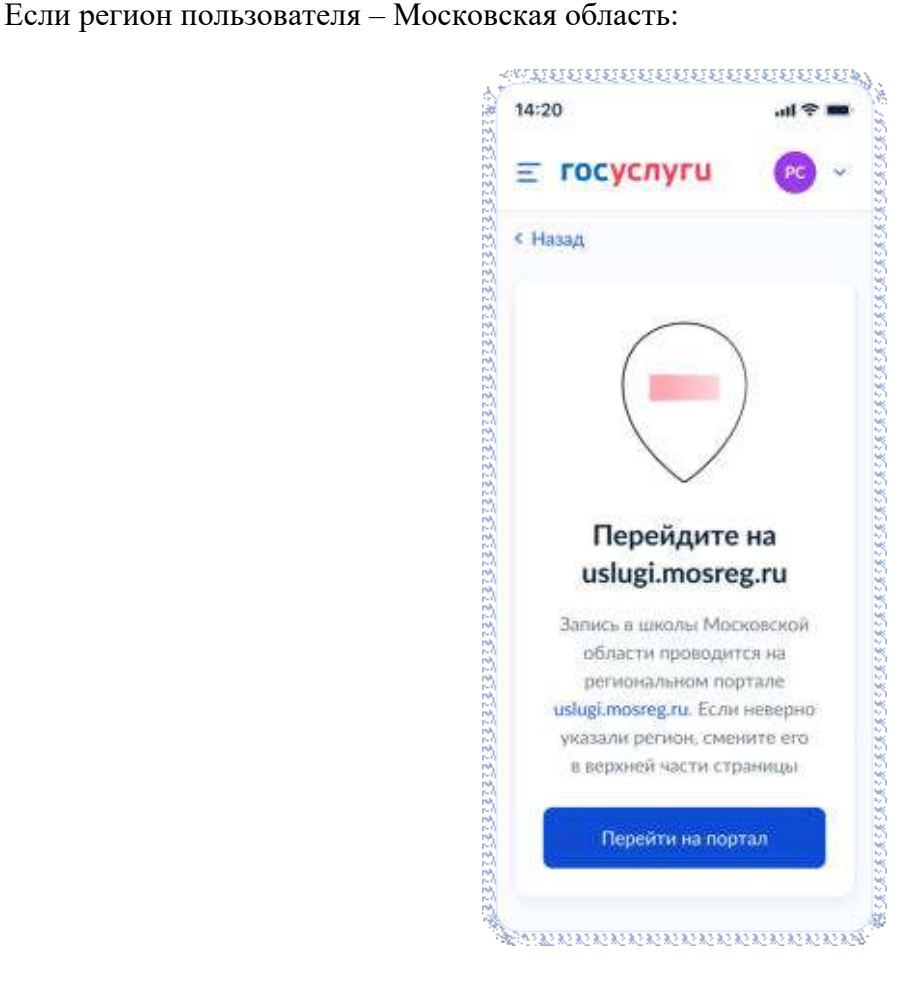

Рисунок 110. Тупик. Регион – Московская область. Если в регионе недоступна запись:

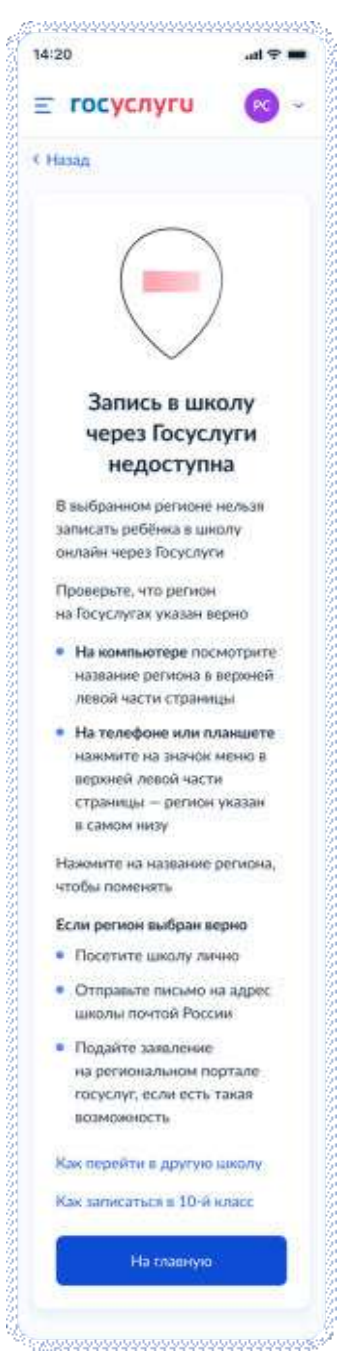

Рисунок 111. Тупик. Запись в регионе недоступна.

Если возраст заявителя от 14 до 18 лет, возможен переход к самостоятельной подаче заявления на зачисление в 10 класс:

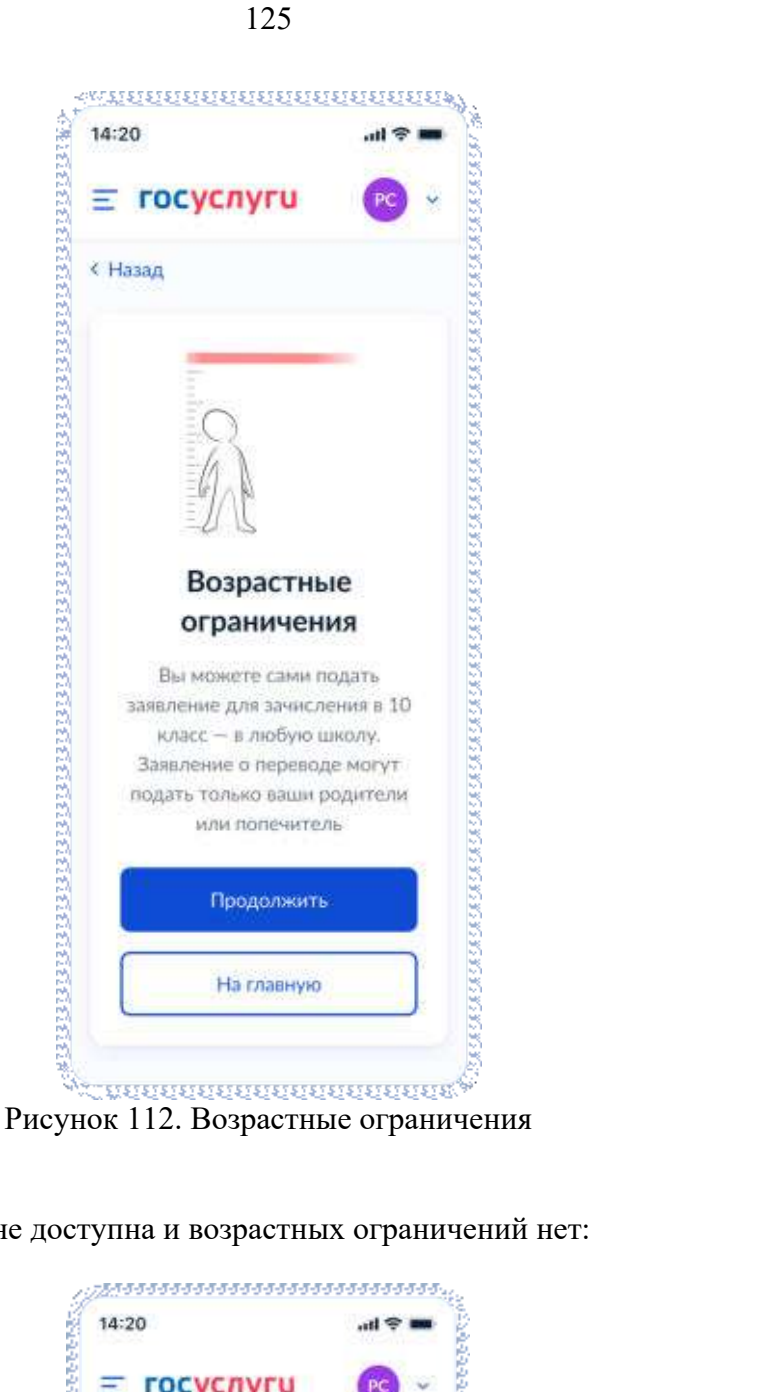

В случае, если запись в регионе доступна и возрастных ограничений нет:

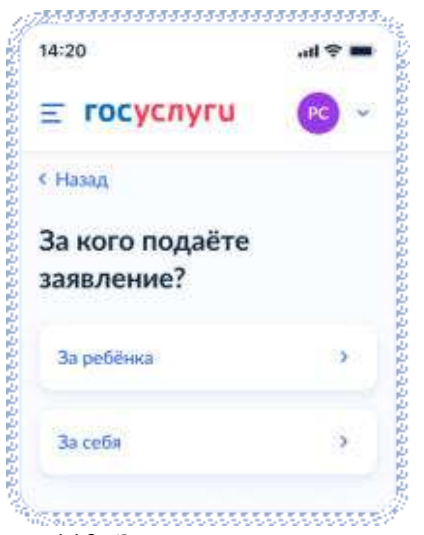

Рисунок 113. За кого подаёте заявление?

Далее пользователь переходит к подаче заявления за ребёнка (п. 4.3.2.1) или к подаче за себя (п. 4.3.2.2)

**4.3.2.1 Подача заявления за ребёнка** 

Далее пользователь выбирает цель – перевод в другую школу или зачисление в 10 класс:

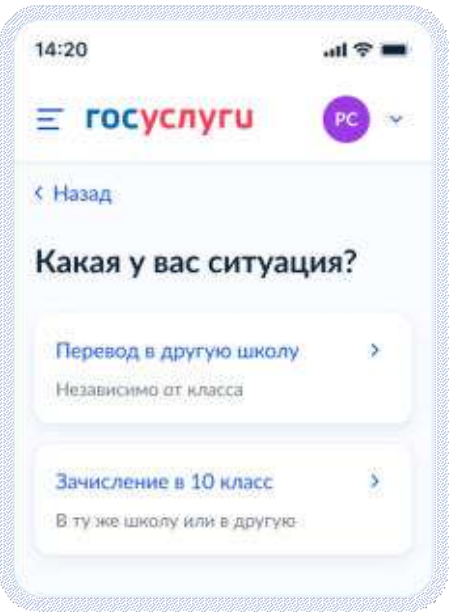

Рисунок 114. Какая у вас ситуация?

Далее:

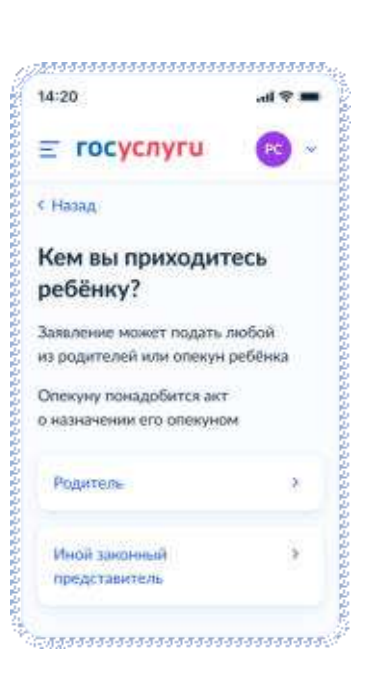

Рисунок 115. Кем вы приходитесь ребёнку?

Если на экране, представленном на рисунке 114 было выбрано зачисление в 10 класс, пользователь переходит к экрану, представленному на рисунке 116, иначе – 118.

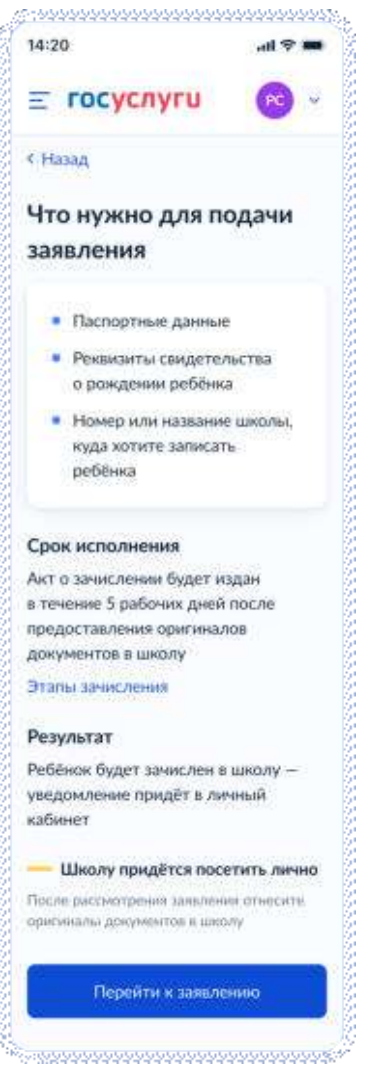

Рисунок 116. Что нужно для подачи заявления (запись в 10 класс)

При нажатии на «этапы зачиления» открывается одноимённое окно:

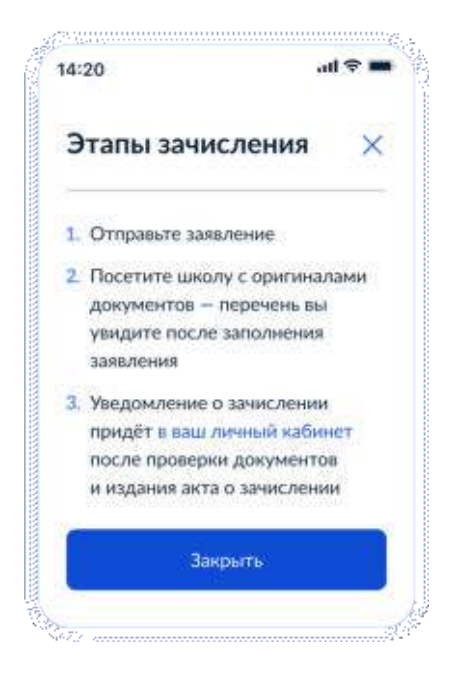

Рисунок 117. Этапы зачисления (запись в 10 класс)

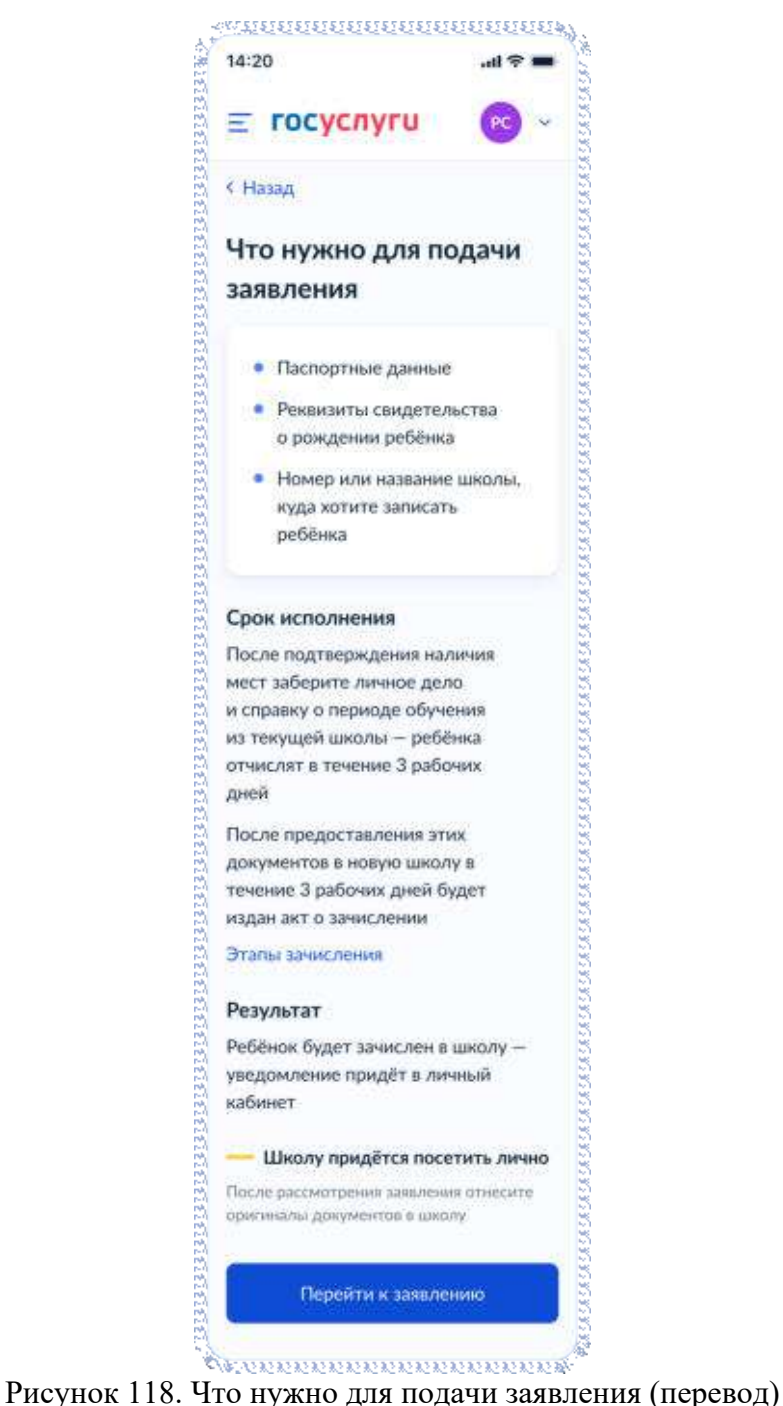

При нажатии на «этапы зачиления» открывается одноимённое окно:

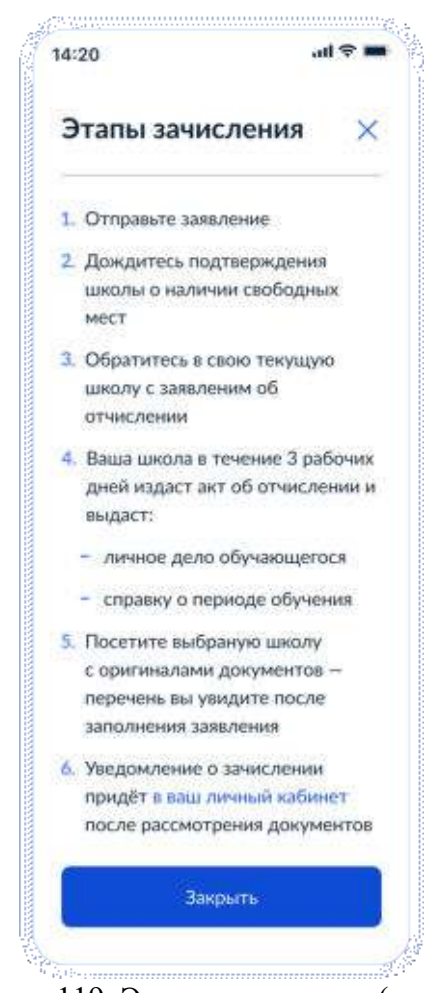

Рисунок 119. Этапы зачисления (перевод)

Далее пользователь переходит к п. 4.3.2.1.1

## **4.3.2.1.1 Данные заявления**

Если сведения о постоянной/временной регистрации уже есть В ЛК пользователя, ему доступны просмотр и редактирование этих данных (переход к экрану 120) в противном случае пользователю необходимо указать их вручную (переход к экрану 122).

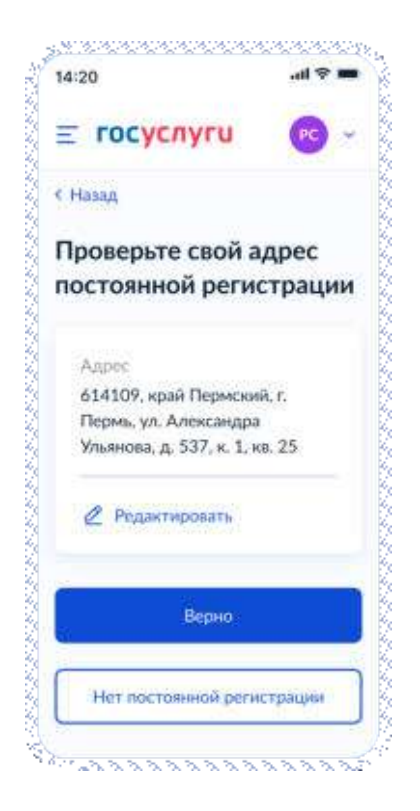

Рисунок 120. Проверьте свой адрес постоянной регистрации

При нажатии на кнопку «Нет постоянной регистрации» происходит переход к экрану выбора временной регистрации.

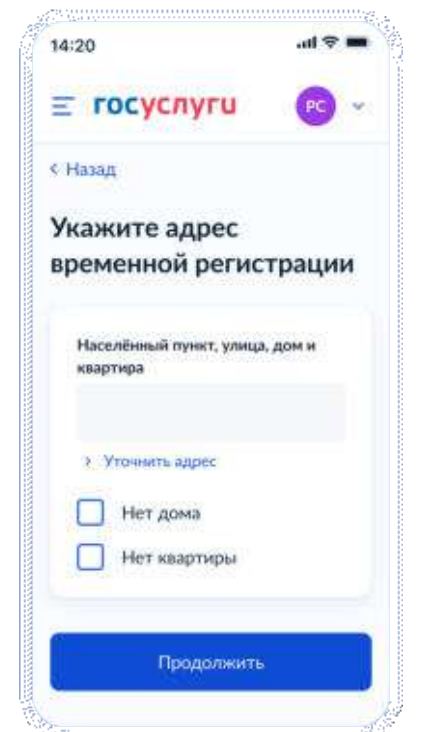

Рисунок 121. Укажите адрес временной регистрации

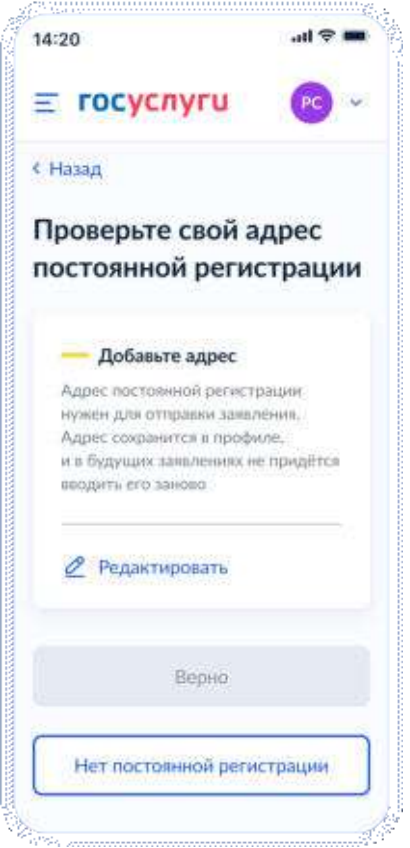

Рисунок 122. Проверьте свой адрес постоянной регистрации

При нажатии на кнопку «Нет постоянной регистрации» происходит переход к экрану выбора временной регистрации.

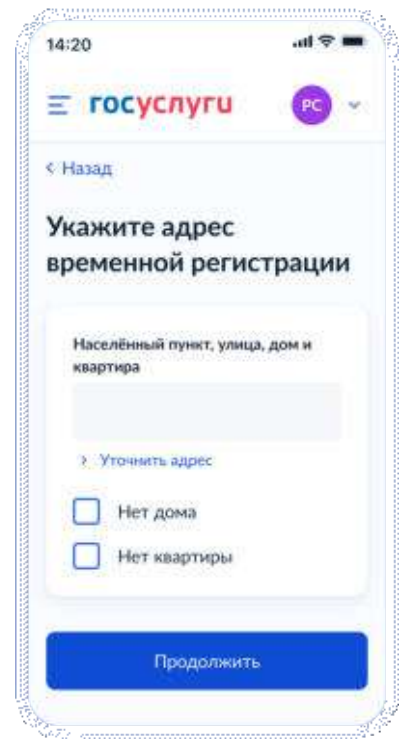

Рисунок 123. Укажите адрес временной регистрации

Далее:

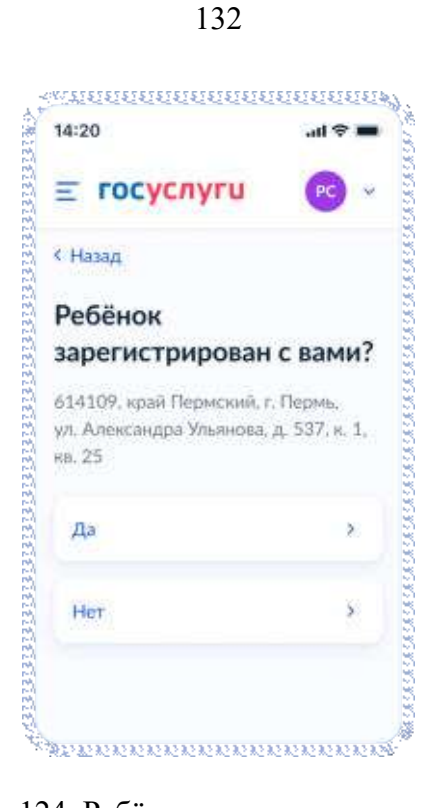

Рисунок 124. Ребёнок зарегистрирован с вами?

Если ребёнок зарегистрирован с заявителем, происходит переход к выбору школы (п. 4.3.2.1.2), в противном случае – переход к экрану 125.

| 14:20                           |    |
|---------------------------------|----|
| госуслуги                       | PC |
| <b>ITEEE</b>                    |    |
| Какая регистрация<br>у ребёнка? |    |
|                                 |    |
| Временная                       | Σ  |
|                                 |    |
|                                 |    |
|                                 |    |

Рисунок 125. Какая регистрация у ребёнка.

Если выбрана постоянная регистрация – переход к экрану 126, иначе – 127.

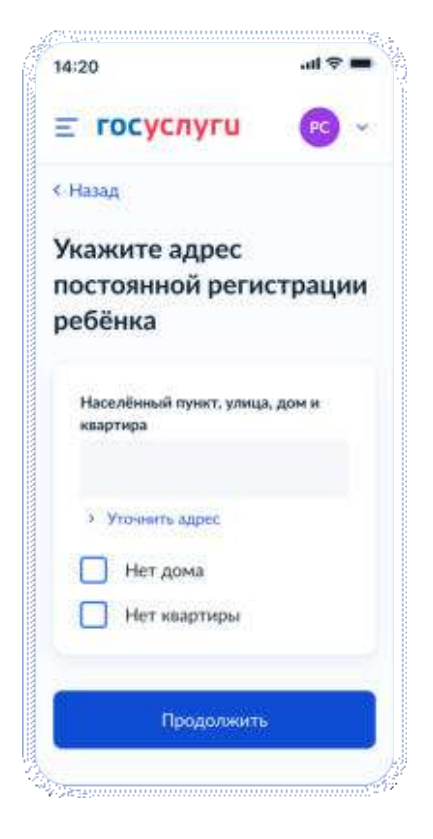

Рисунок 126. Укажите адрес постоянной регистрации ребёнка.

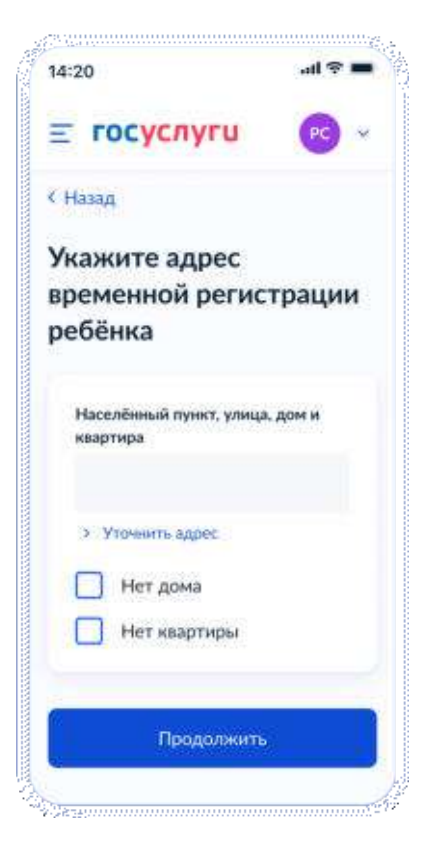

Рисунок 127. Укажите адрес временной регистрации ребёнка.

Далее заявитель переходит к выбору школы.

## **4.3.2.1.2 Выбор школы**

Если в качестве цели была выбрана запись в 10 класс – переход к экрану 128, если перевод – к экрану 130.

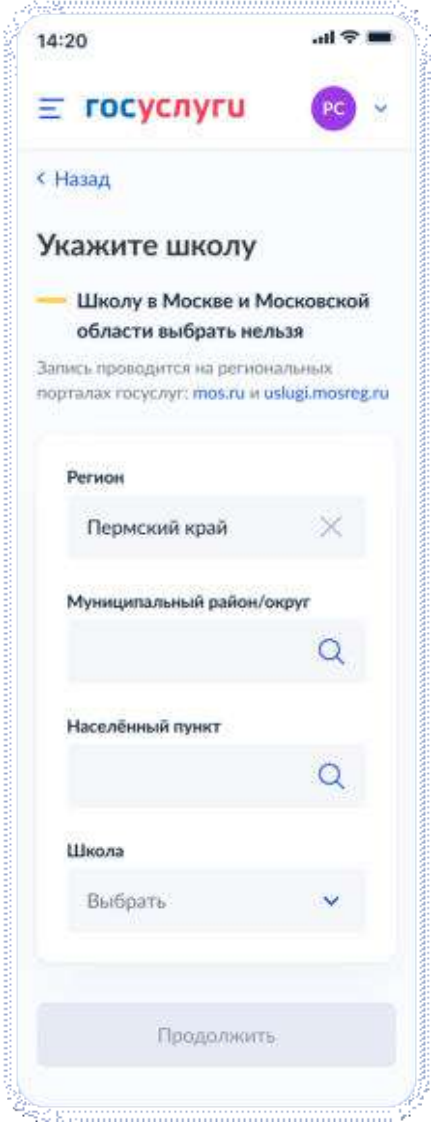

Рисунок 128. Укажите школу (запись в 10 класс).

При выборе школы сведения о ней отображаются внизу экрана (рисунок 129).

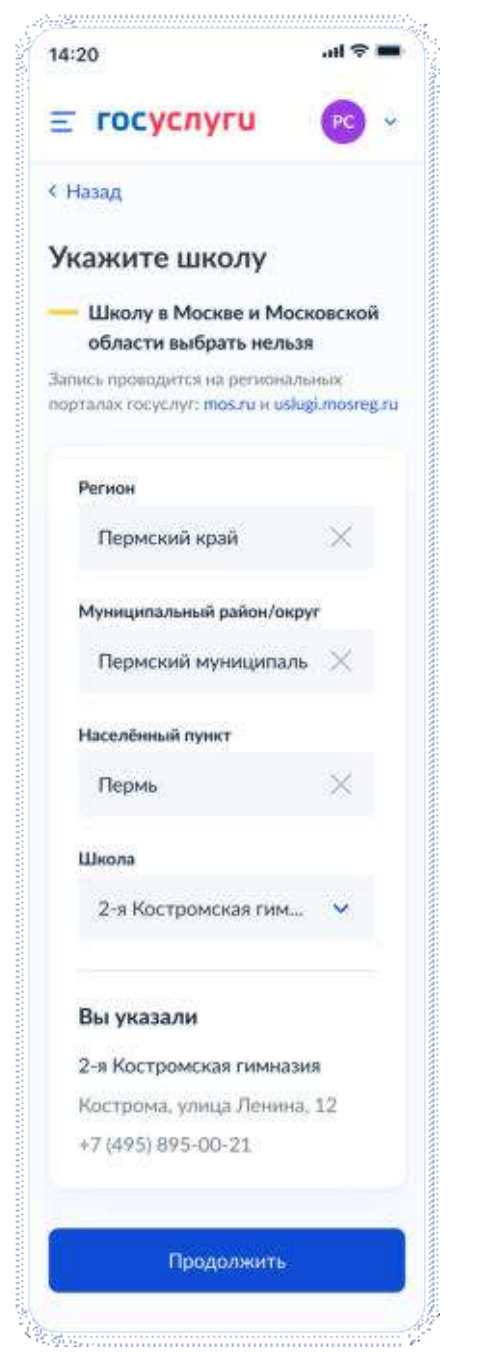

Рисунок 129. Укажите школу. Детали (запись в 10 класс).

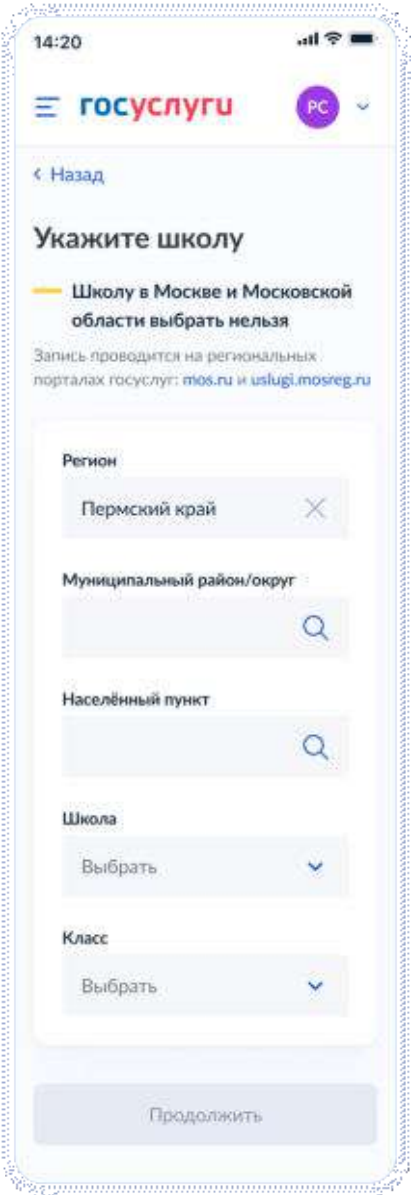

Рисунок 130. Укажите школу (перевод).

Важно! Класс, выбранный на этом экране, в результате формирования заявления будет передаваться по ВС «Подача заявлений для записи детей в первый класс и перевода из школы в школу» в теге Attribute в следующем виде:

<tns:Attribute>

```
<tns:attributeName>Class</tns:attributeName>
       <tns:attributeValue>5</tns:attributeValue>
</tns:Attribute>
```
Если запись в выбранную школу невозможна, происходит переход к экрану 131.

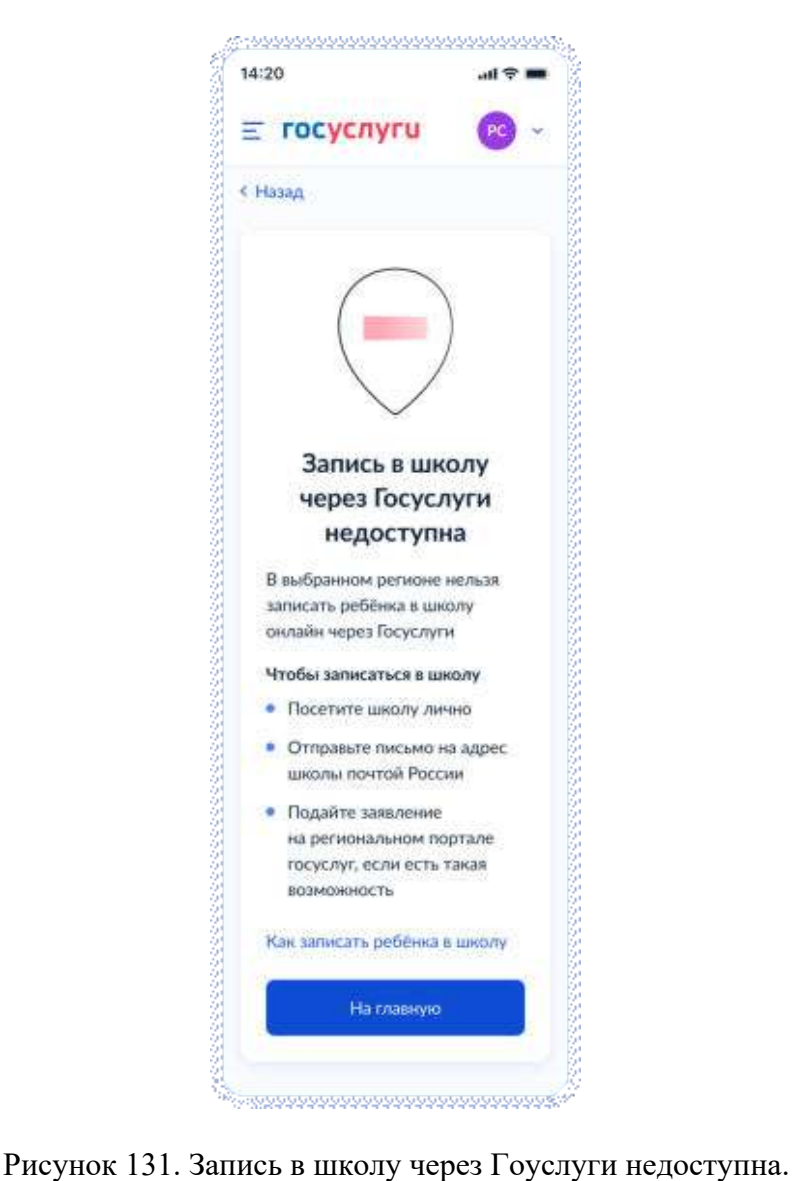

При нажатии на «Как записать ребёнка в школу» происходит переход к экранам 117 или 119 соответственно, в зависимиости от цели записи.

## **4.3.2.1.3 Сведения о ребёнке**

Независимо от того, выбран ли в качестве цели записи перевод или запись в 10 класс, пользователь переходит на экран, представленный на рисунке 132.

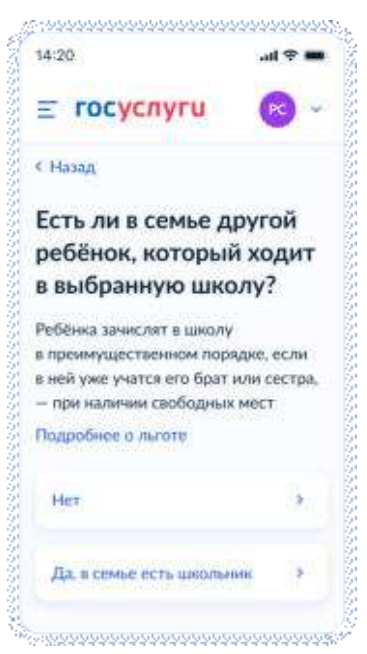

Рисунок 132. Есть ли в семье другой ребёнок, который ходит в выбранную школу?

При нажатии на ссылку «подробнее о льготе» происходит переход на экран 133.

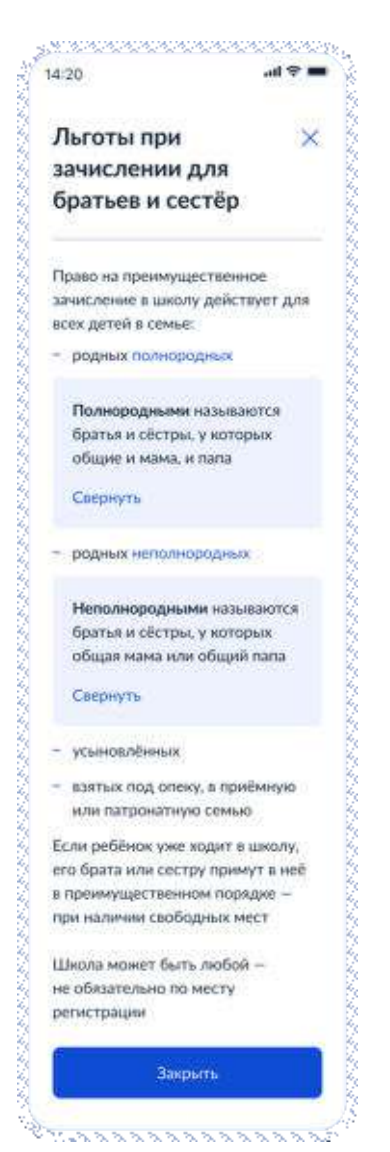

Рисунок 133. Полнородные и неполнородные братья и сёстры.

Далее пользователь указывает наличие других льгот: 

Рисунок 134. Есть ли льготы на зачисление.

Если льготы есть – происходит переход на экран 135, иначе – 137.

Данные по льготным категориям предоставляются из справочника льгот.

При этом на экране выбора льготы буду отображать в соответствии с ранее выбранной школой. Если выбрана обычная школа или школа с интернатом – будут представлены льготы внеочередные (PRIORITY = 1 в справочнике льгот) и первоочередные (PRIORITY = 0 в справочнике льгот).

Если же выбрана кадетская школа (SCHOOL TYPE = 2 в справочнике школ), то будут представлены все льготы из справочника - внеочередные (PRIORITY = 1 в справочнике льгот), первоочередные (PRIORITY = 0 в справочнике льгот), преимущественное право (PRIORITY = 2 в справочнике льгот).

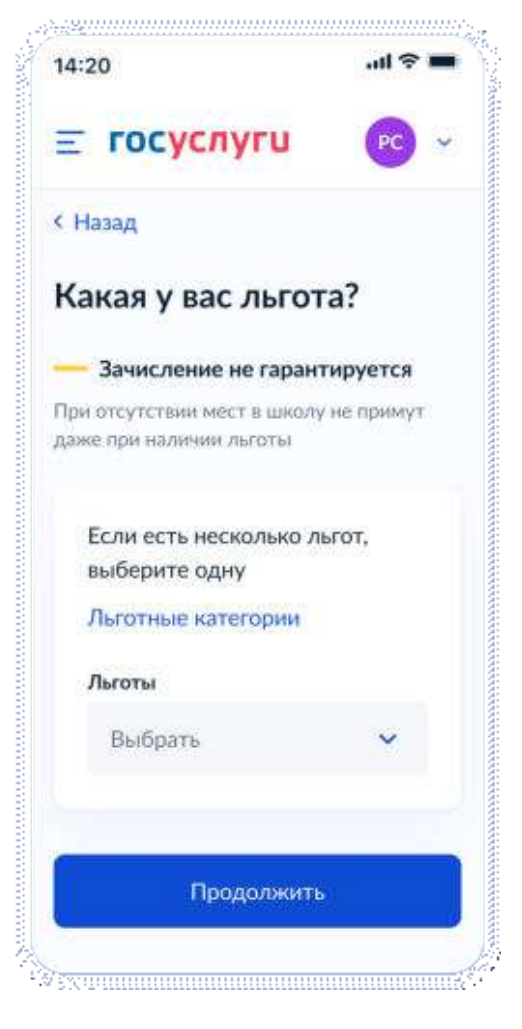

Рисунок 135. Какая у вас льгота?

При нажатии на «льготные категории» открывается одноимённое окно.

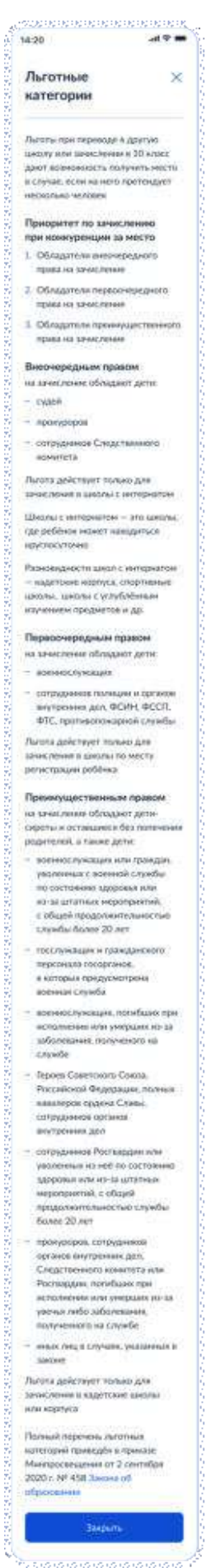

Рисунок 136. Льготные категории.

При нажатии на «Закона об образовании» происходит переход по ссылке https://docs.cntd.ru/document/565697396

Далее пользователь переходит к выбору ребёнка:

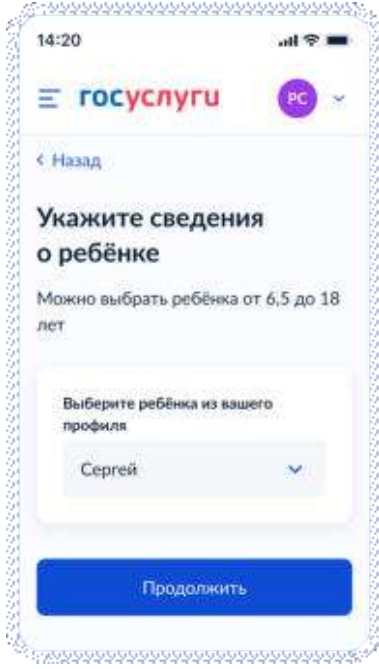

Рисунок 137. Укажите сведения о ребенке

Пользователь выбирает ребёнка из списка или добавляет сведения о ребёнке:

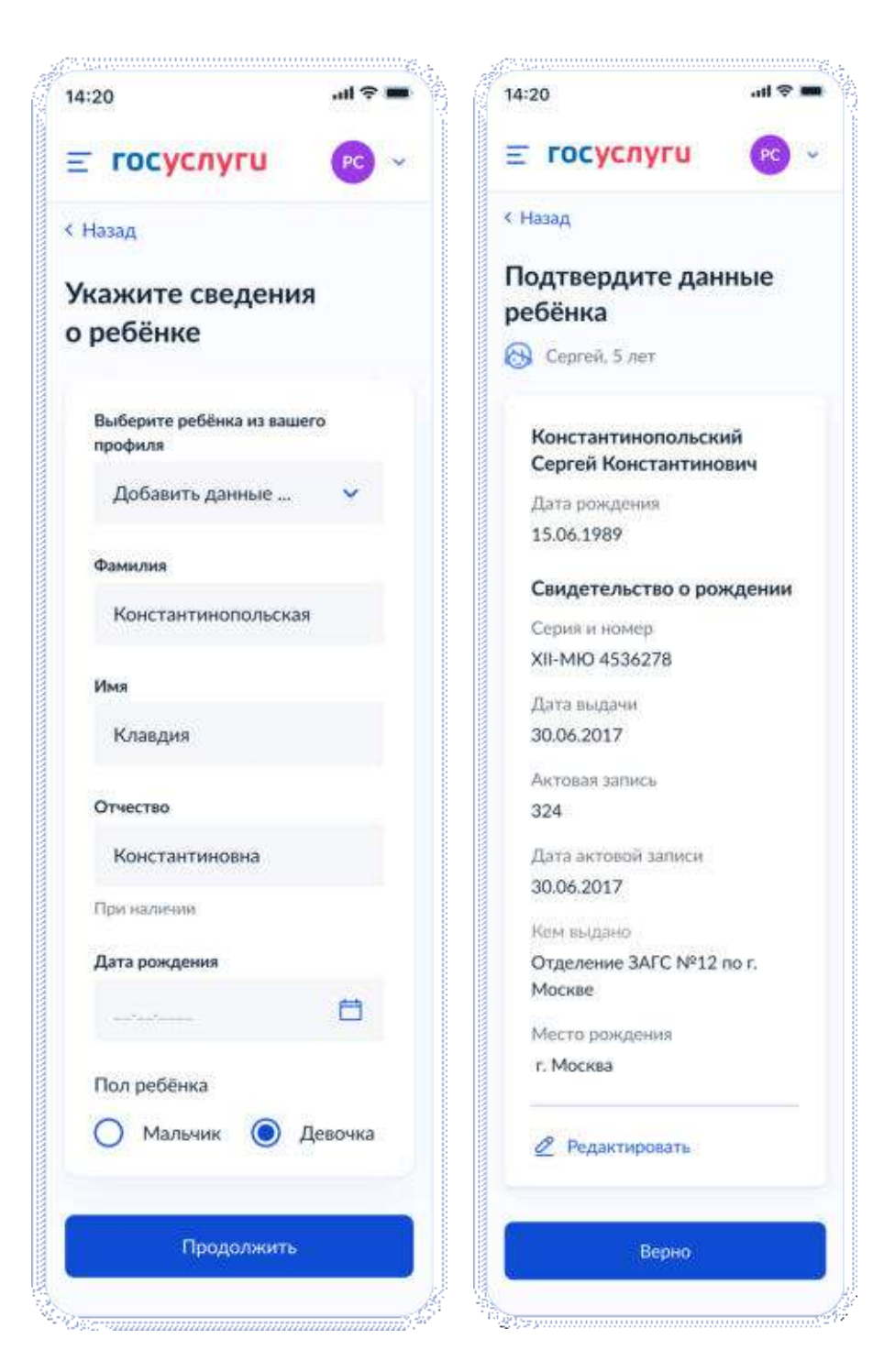

Рисунок 138. Выбор сведений о ребёнке

Если пользователь добавляет сведения о ребёнке вручную, выполняется переход на экран «Какое свидетельство о рождении у ребёнка?».

Если ребёнок выбран из списка, выполняется переход на экран «Гражданство ребёнка российское?»

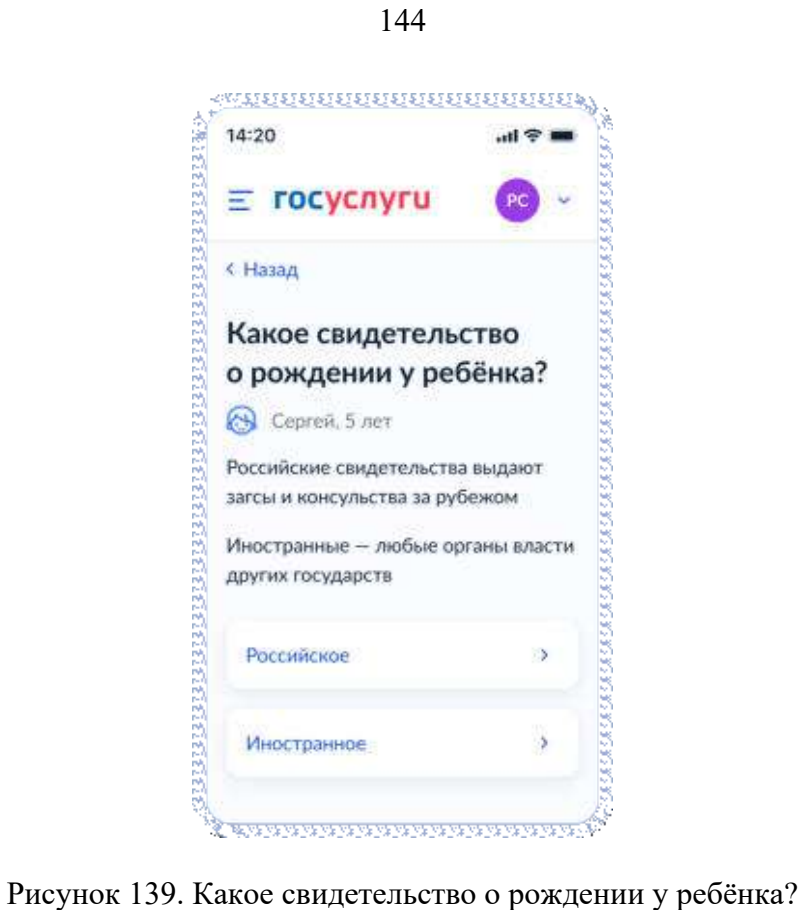
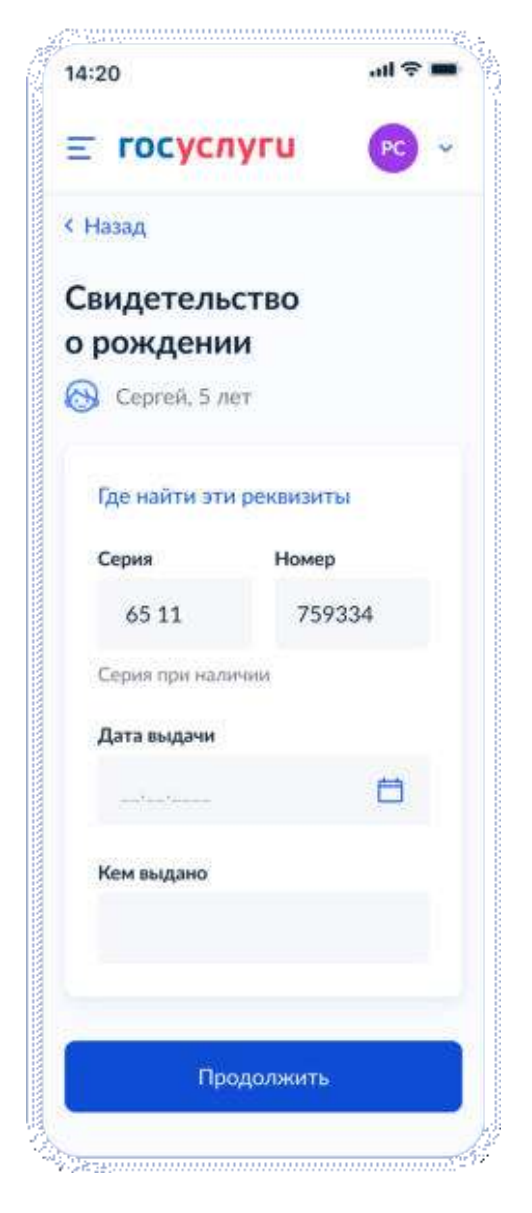

Рисунок 140. Свидетельство о рождении РФ

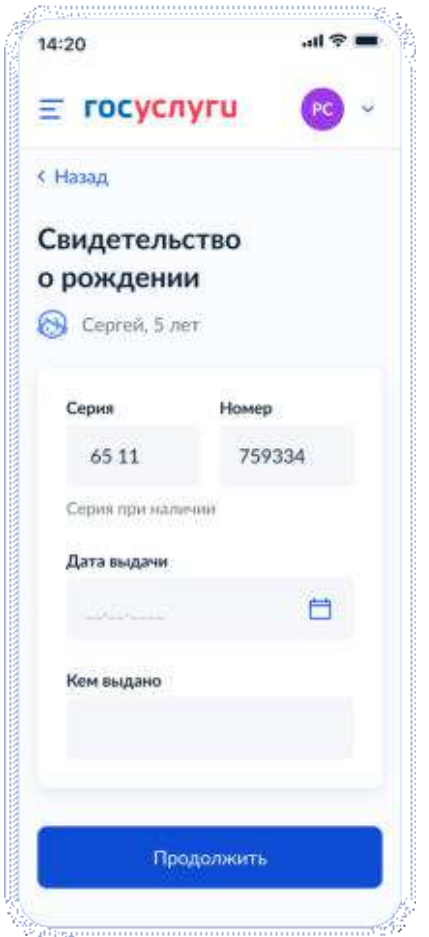

Рисунок 140.1. Свидетельство о рождении иностранного образца

При нажатии на ссылку «Где найти эти реквизиты» открывается экран «Пример свидетельства о рождении»:

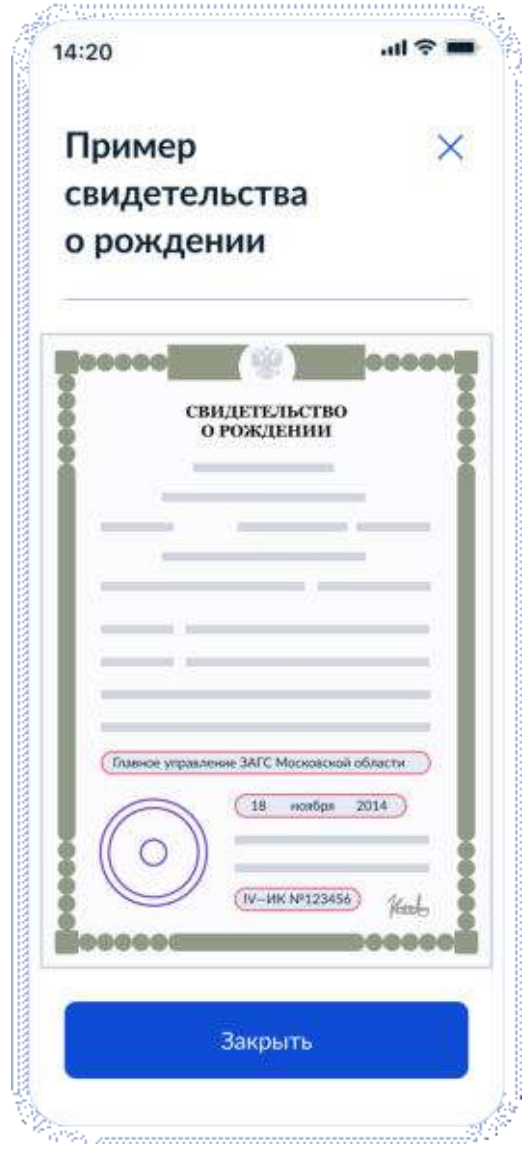

Рисунок 141. Пример свидетельства о рождении

Если свидетельство о рождении ребёнка российское, выполняется переход на экран «Реквизиты актовой записи из свидетельства о рождении».

Иначе выполняется переход на экран «Гражданство ребёнка российское?»

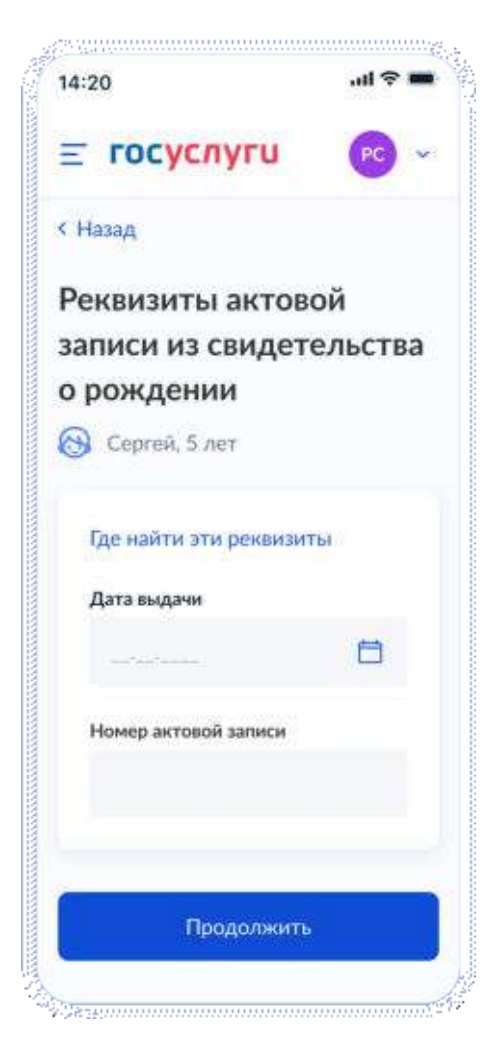

Рисунок 142. Реквизиты актовой записи из свидетельства о рождении

При нажатии на ссылку «Где найти эти реквизиты» открывается экран «Пример свидетельства о рождении».

При нажатии на кнопку «Продолжить» открывается экран «Гражданство ребёнка российское?».

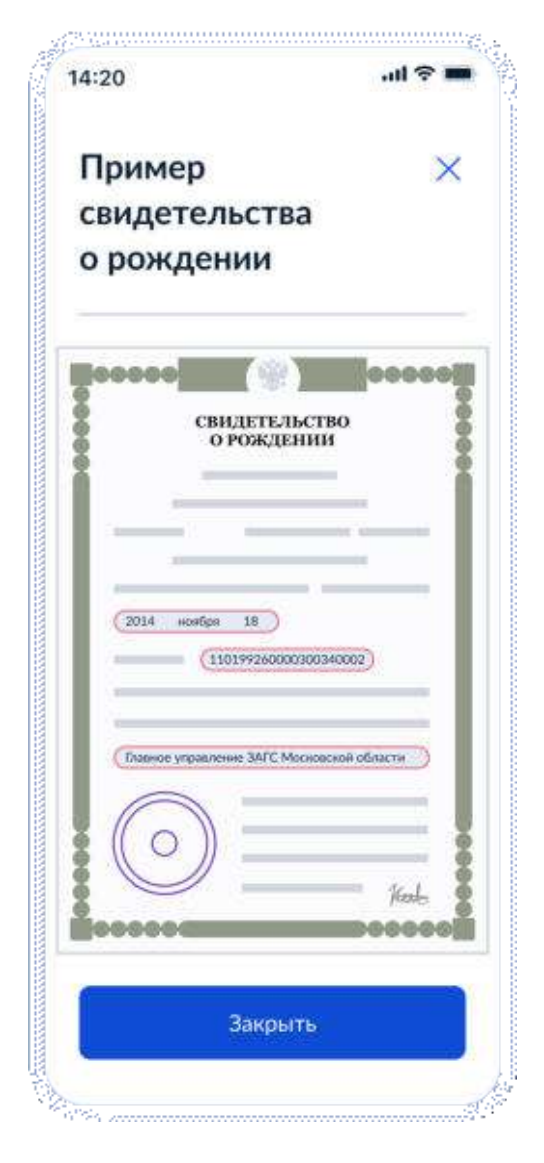

Рисунок 143. Пример свидетельства о рождении

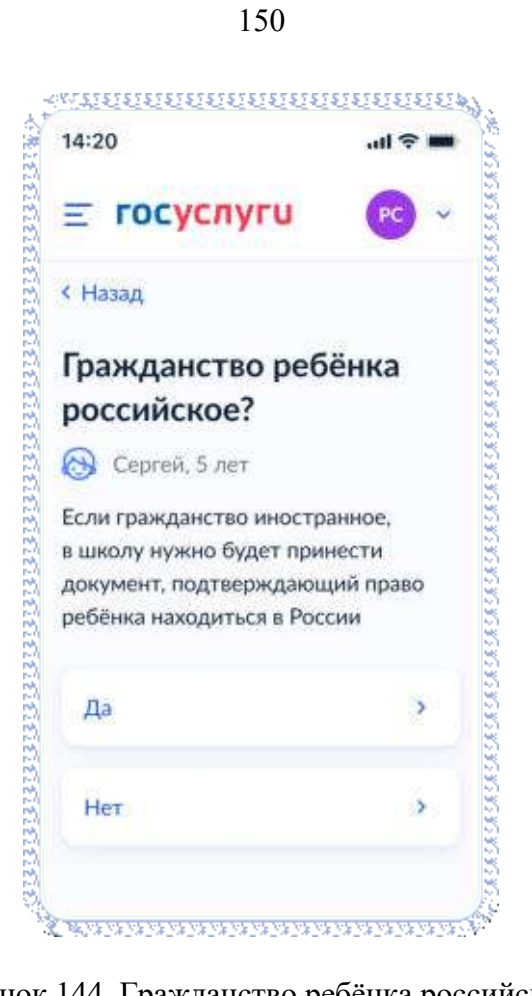

Рисунок 144. Гражданство ребёнка российское?

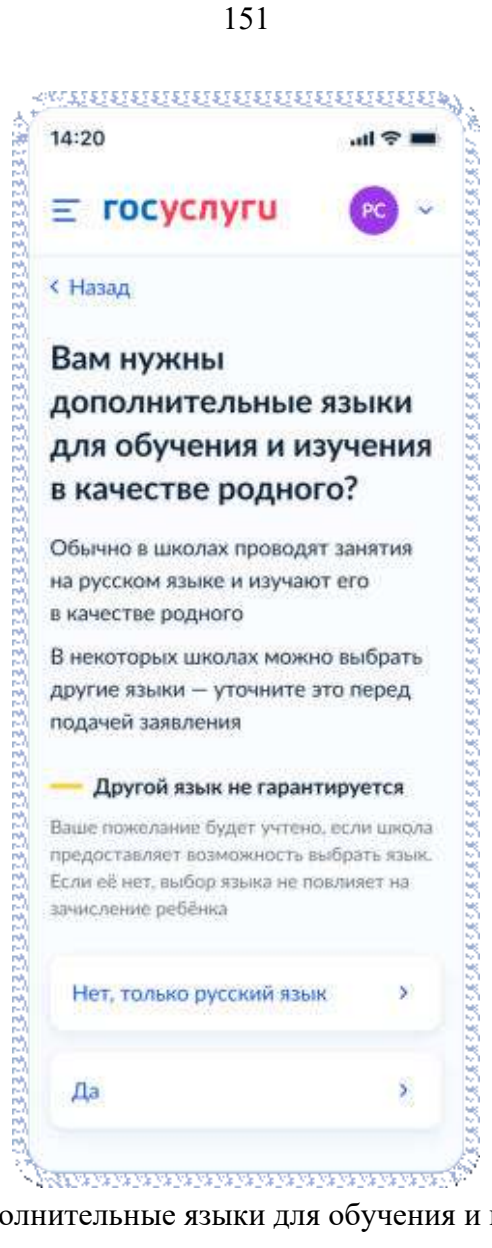

Рисунок 145. Вам нужны дополнительные языки для обучения и изучения в качестве родного?

Если пользователь выбрает «Да», он переходит на экран выбора языка обучения. Если пользователь выбрает «Нет, только русский язык», он переходит на экран «Укажите государственный язык вашей республики».

На экраны «Какой язык обучения предпочтителен?» и «Укажите родной язык ребёнка» выводится список **всех** языков из справочника.

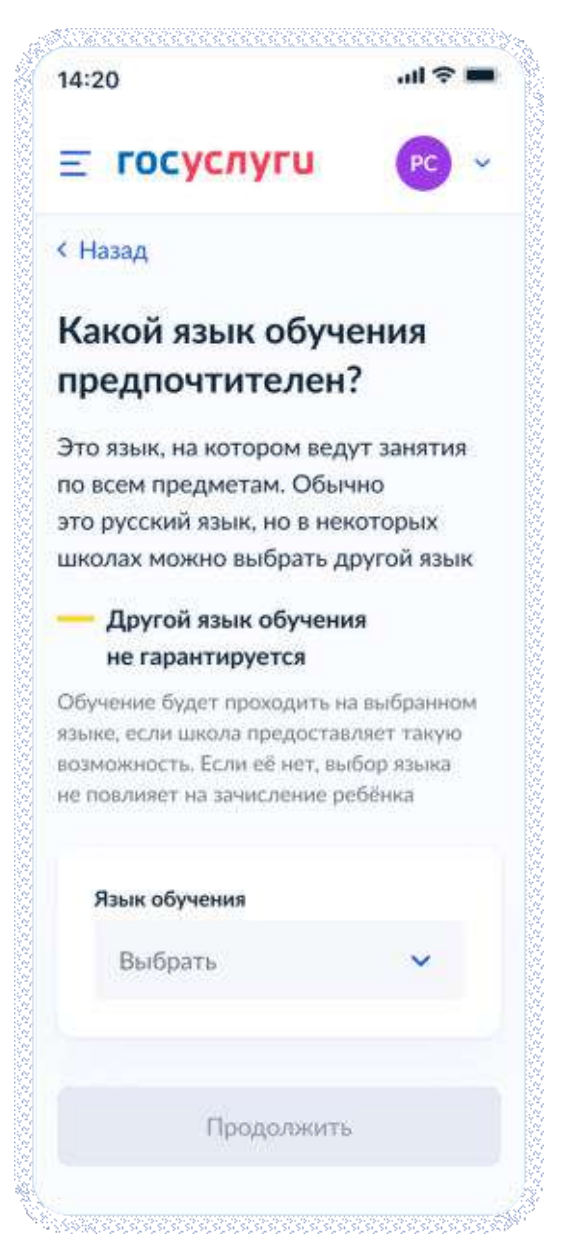

Рисунок 146. Какой язык обучения предпочтителен?

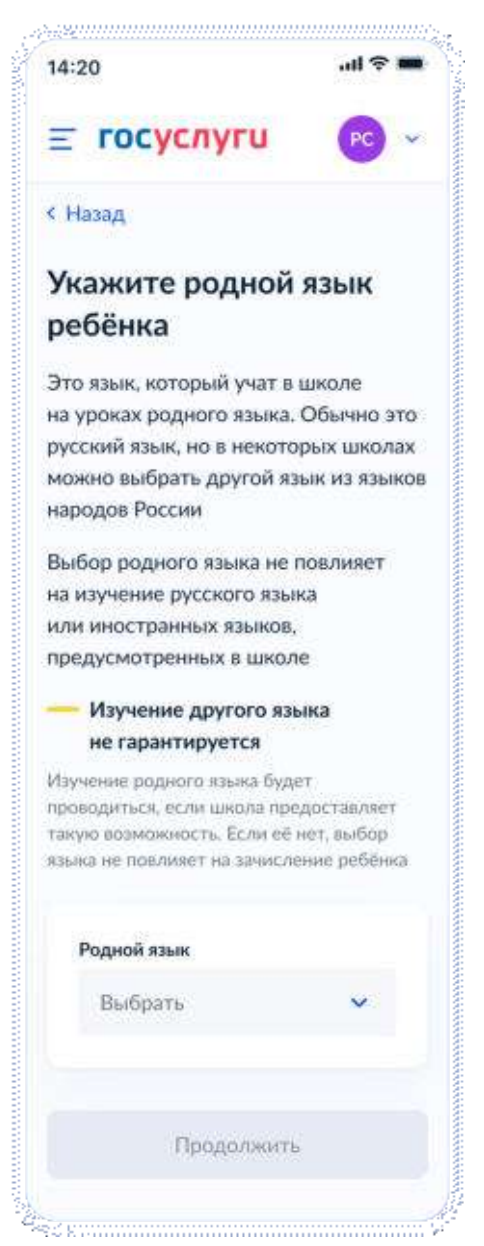

Рисунок 147. Укажите родной язык ребёнка

На экран «Укажите государственный язык вашей республики» выводится список языков из справочника.

Если язык республики не найден в справочнике, осуществляется переход на экран «Ребёнку нужны специальные условия?».

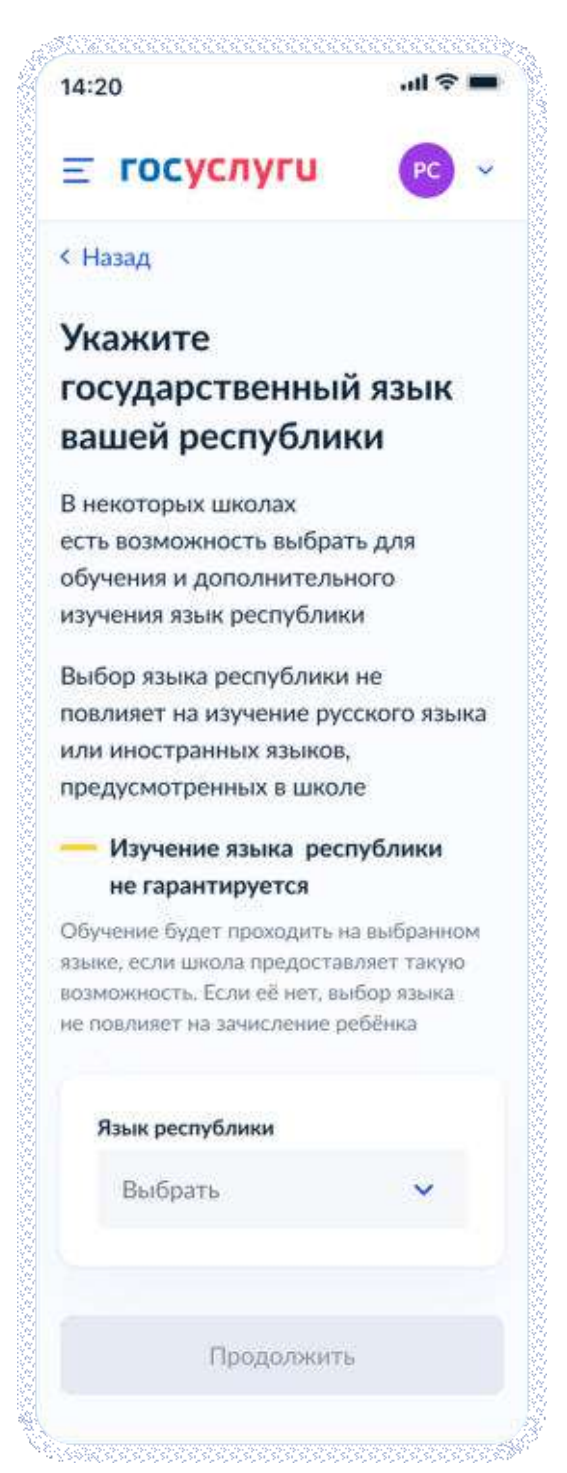

Рисунок 148. Укажите государственный язык вашей республики

Далее:

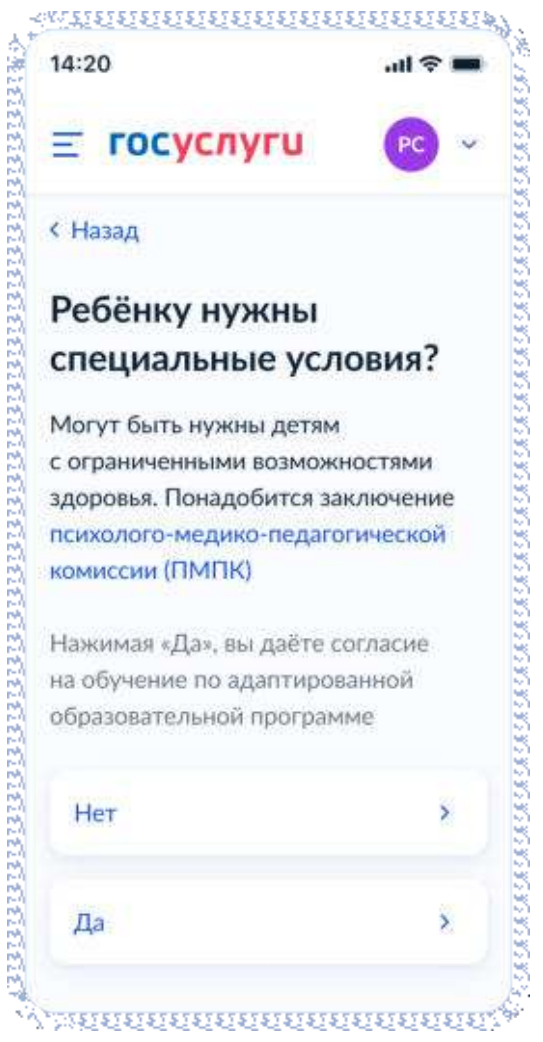

Рисунок 149. Ребёнку нужны специальные условия?

При нажатии на ссылку ПМПК:

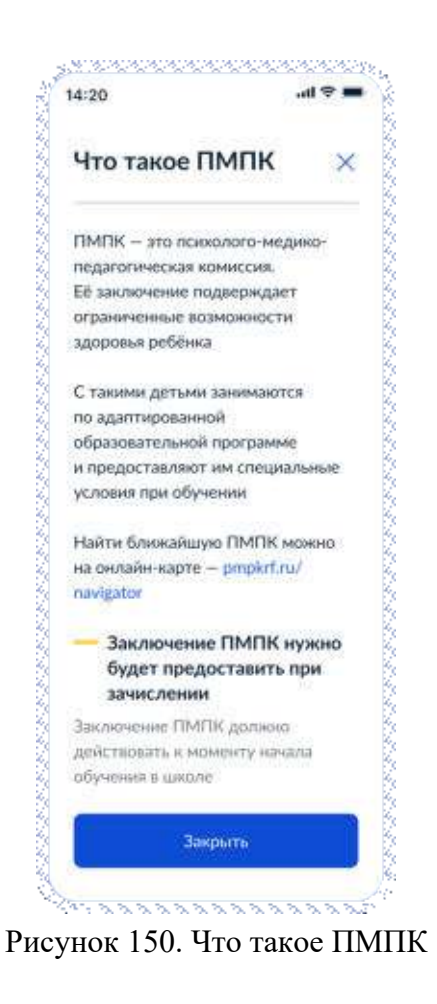

Далее:

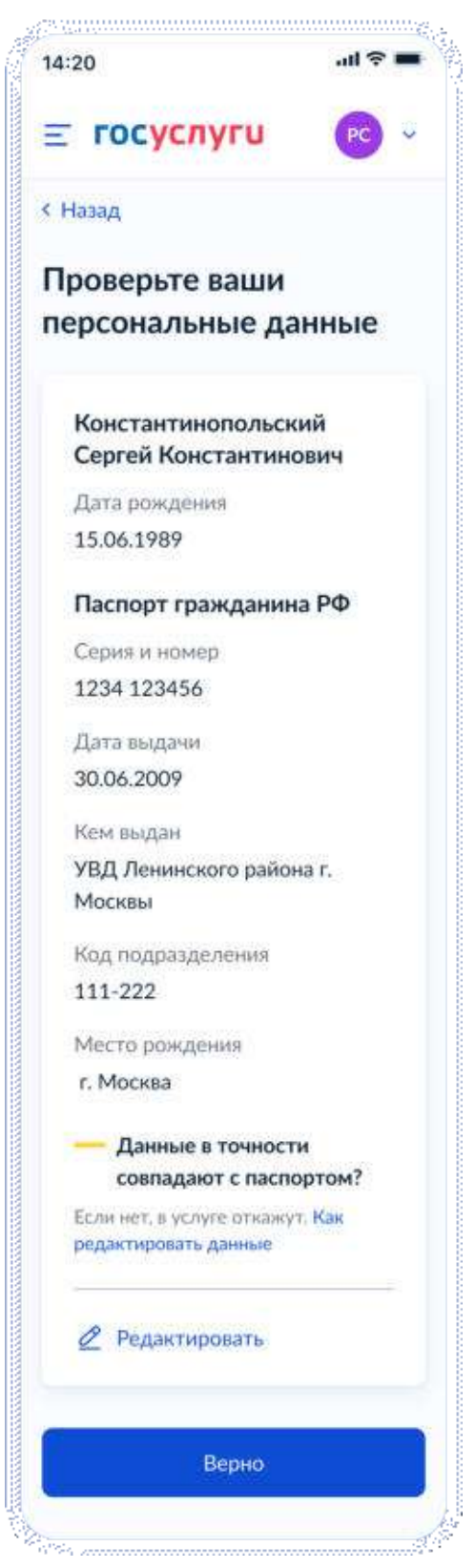

Рисунок 151. Проверьте ваши персональные данные

При нажатии на «Как редактировать данные» осуществляется переход на соответствующий экран.

При нажатии на кнопку «Верно» осуществляется переход на экран «Подтвердите контактный телефон».

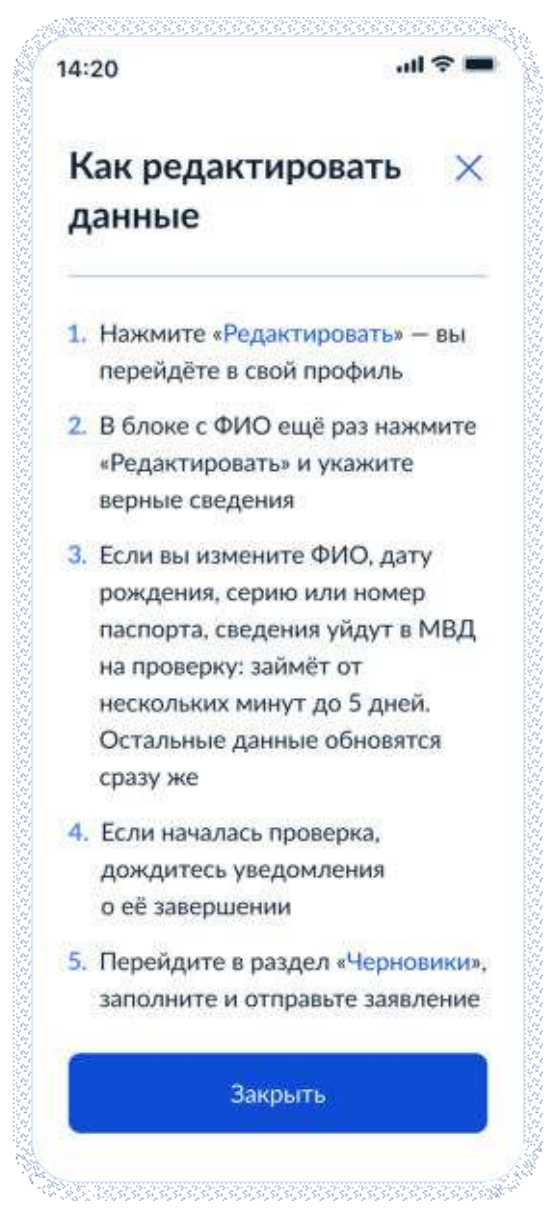

Рисунок 152. Как редактировать данные

При нажатии на кнопку «Закрыть» осуществялется возврат на предыдущий экран.

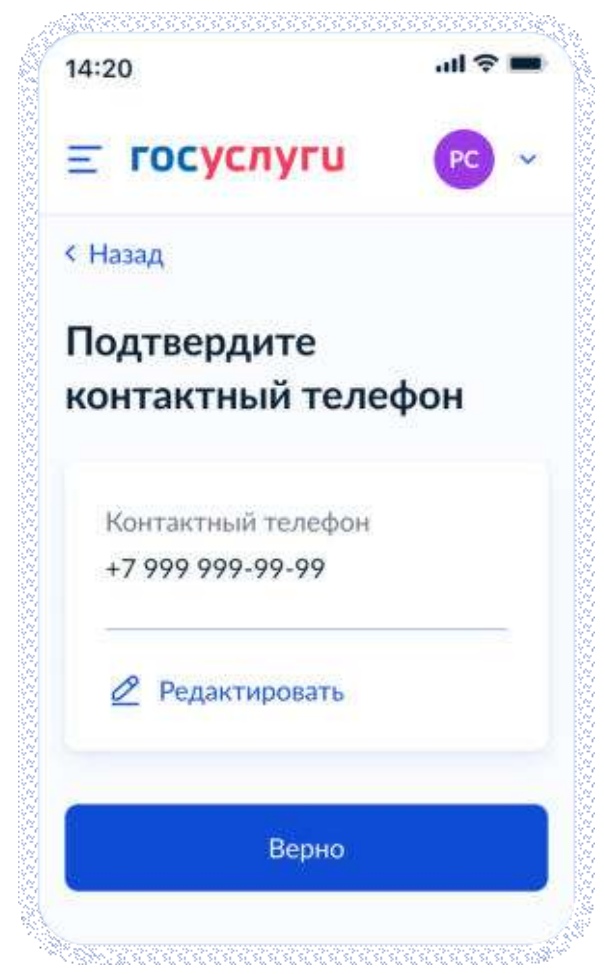

Рисунок 153. Подтвердите контактный телефон

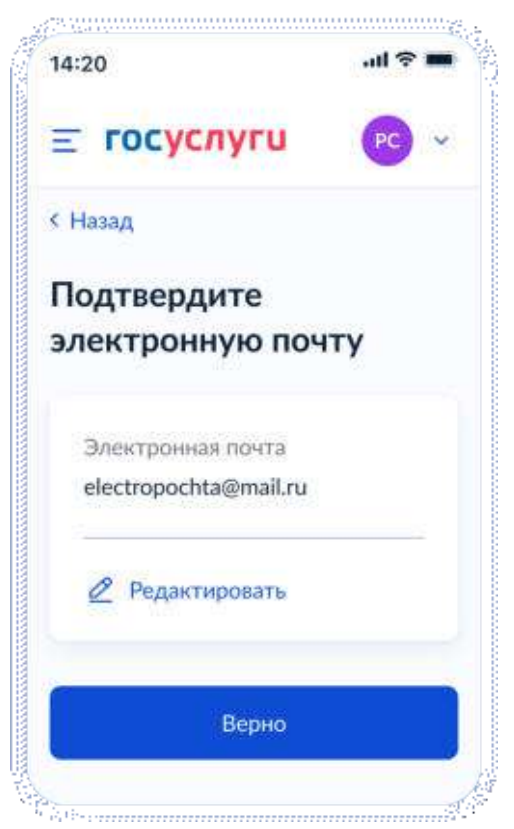

Рисунок 154. Подтвердите адрес электронной почты

При нажатии на кнопку «Верно»:

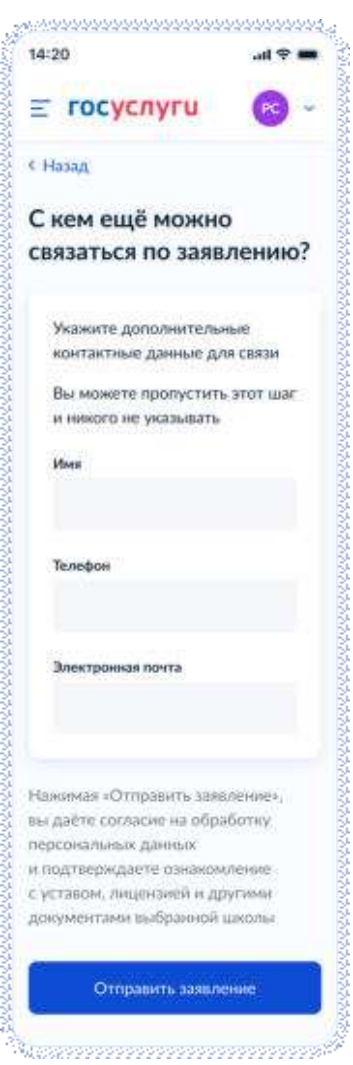

Рисунок 155. С кем ещё можно связаться по заявлению?

При нажатии на кнопку «Отправить заявление» осуществляется переход на экран «Заявление отправлено». Экран при переводе ребёнка в другую школу представлен на рисунке 156, при записи в 10 класс – на рисунке 156.1

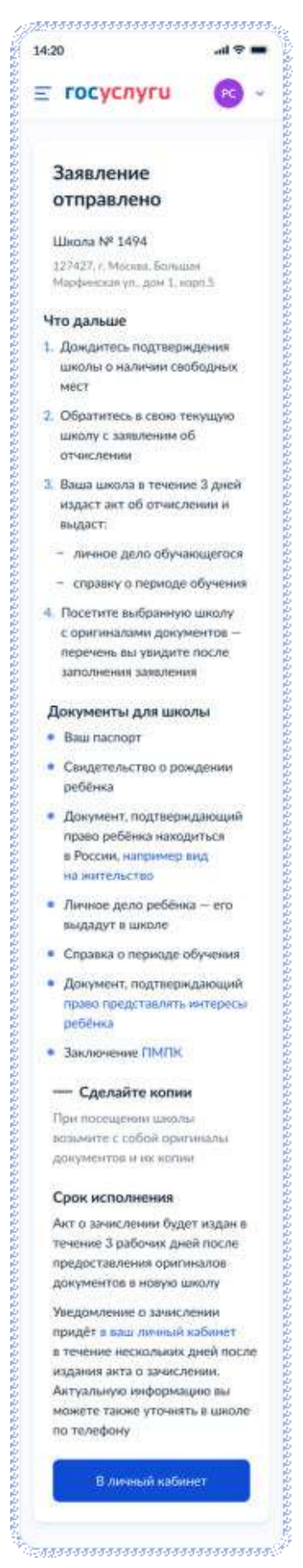

Рисунок 156. Заявление отправлено (перевод в другую школу)

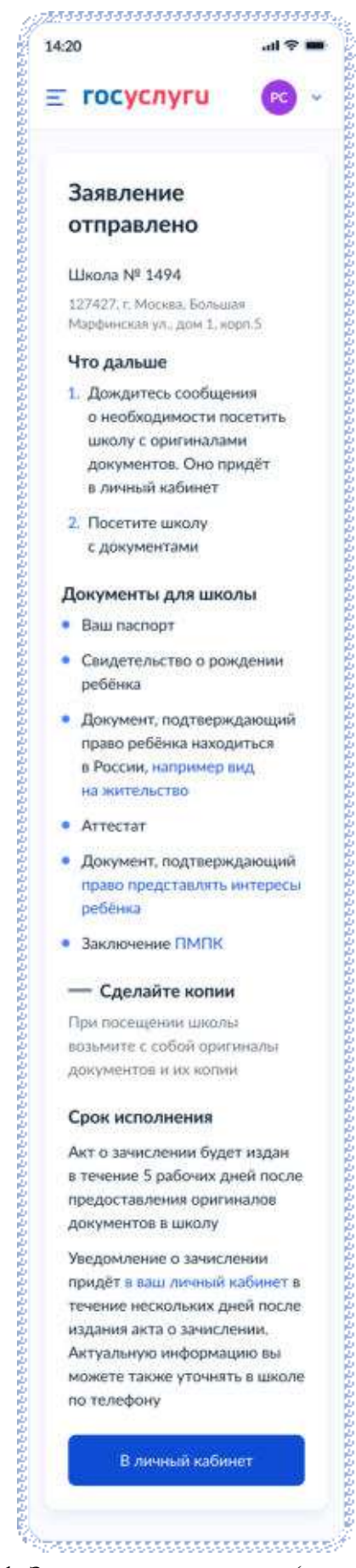

Рисунок 156.1. Заявление отправлено (запись в 10 класс)

При нажатии на ссылку «Например вид на жительство» выполняется переход на экран «Документы для иностранцев».

При нажатии на ссылку «Право представлять интересы ребёнка» выполняется переход на экран «Документы представителей».

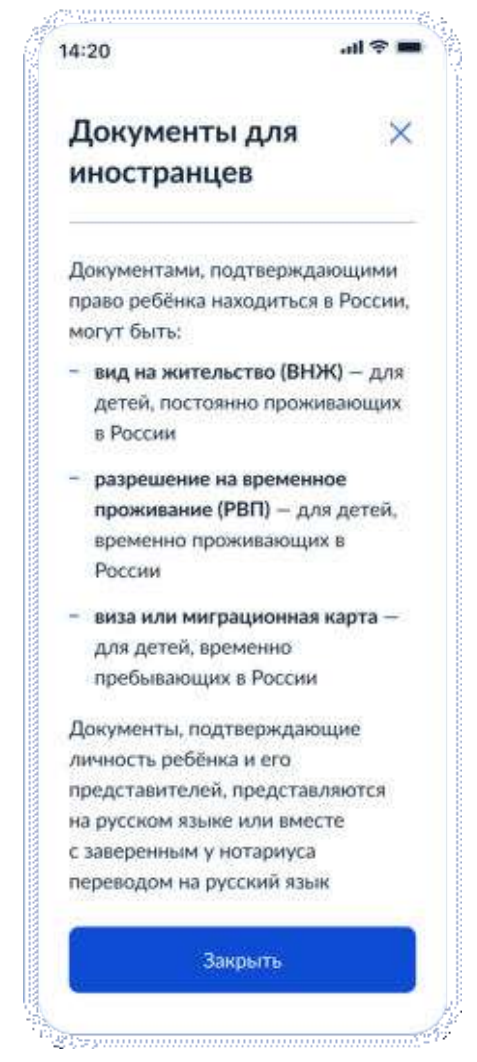

Рисунок 157. Документы для иностранцев

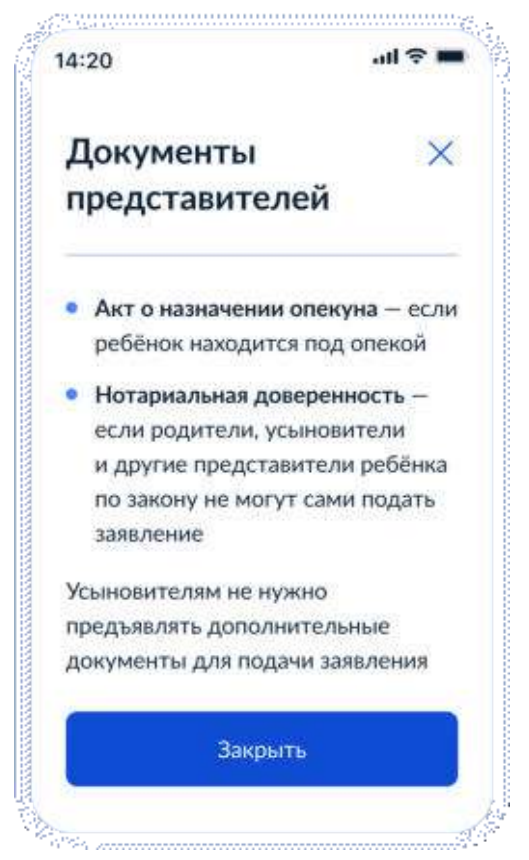

Рисунок 158. Документы представителей

## **4.3.2.2 Подача заявления за себя**

Далее пользователь выбирает цель – перевод в другую школу или зачисление в 10 класс:

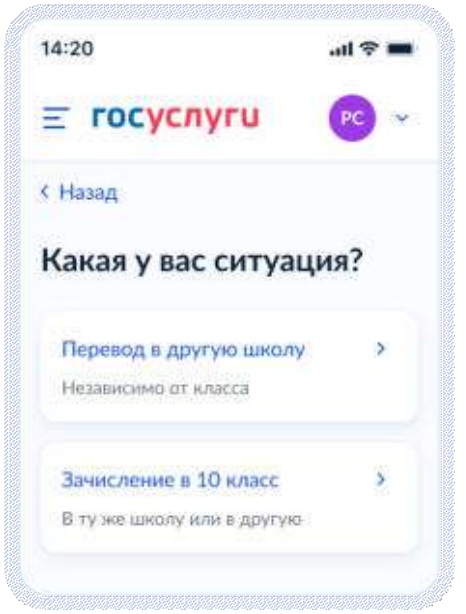

Рисунок 159. Какая у вас ситуация?

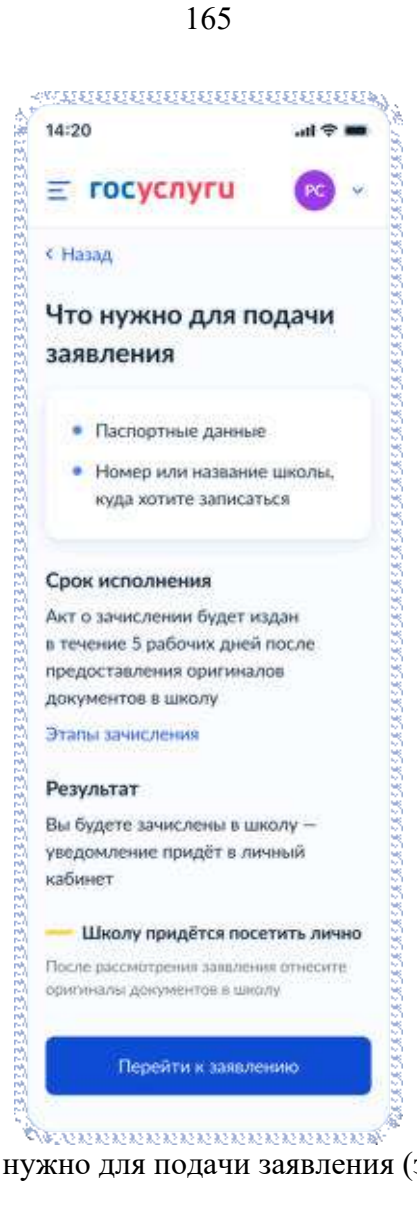

Рисунок 160. Что нужно для подачи заявления (запись в 10 класс)

При нажатии на «этапы зачиления» открывается одноимённое окно:

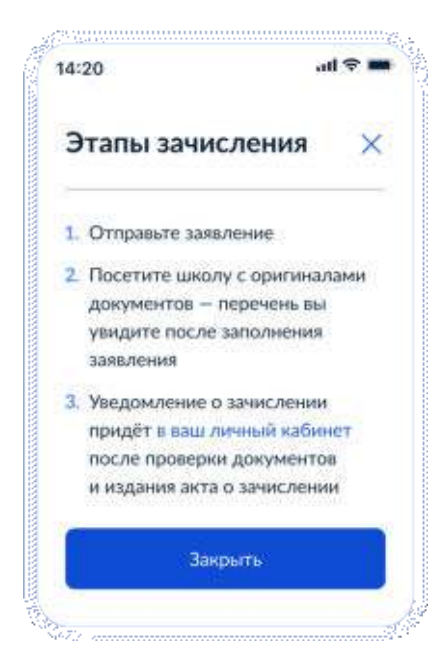

Рисунок 161. Этапы зачисления (запись в 10 класс)

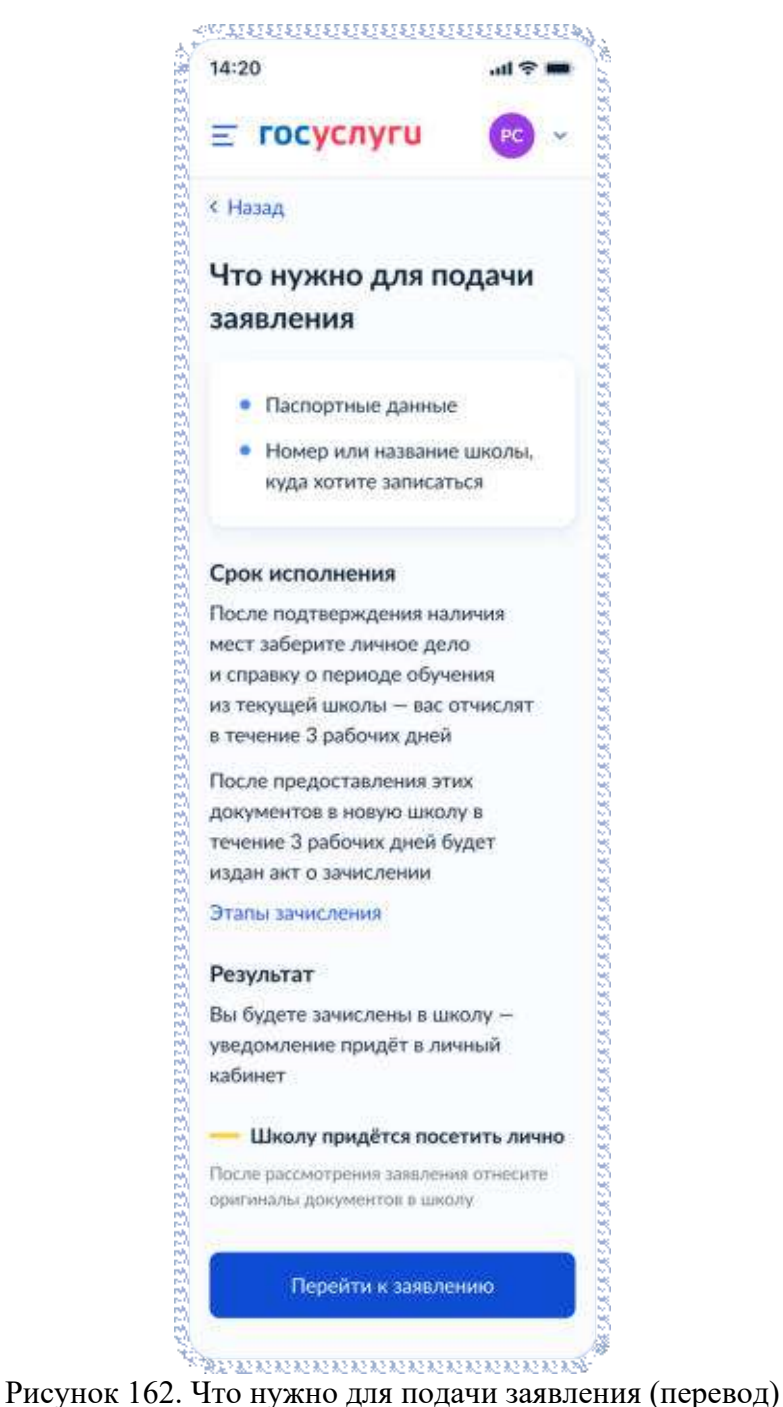

При нажатии на «этапы зачиления» открывается одноимённое окно:

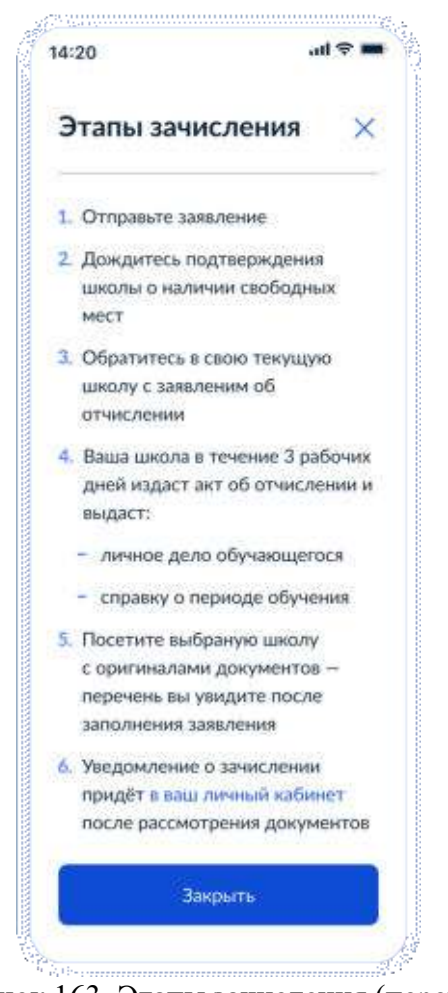

Рисунок 163. Этапы зачисления (перевод)

## **4.3.2.2.1 Данные заявления**

Далее пользователь проверяет свои данные:

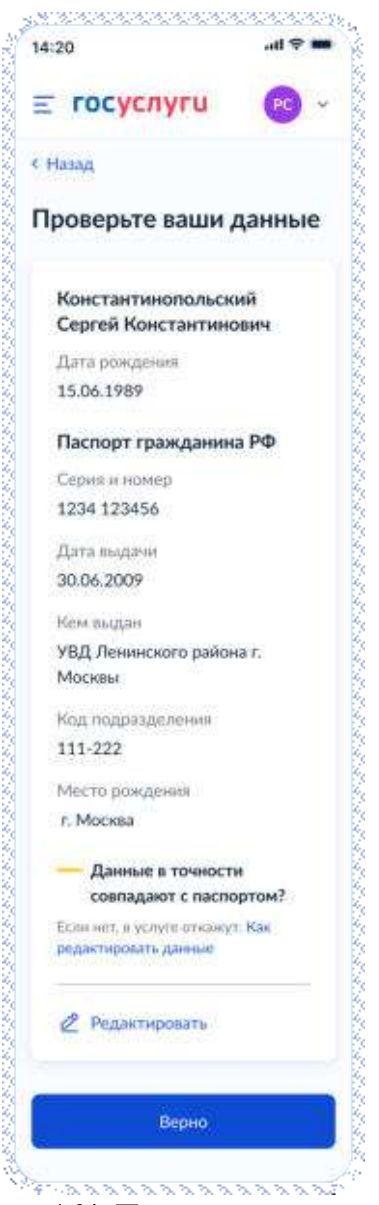

Рисунок 164. Проверьте свои данные

Далее – указывает телефон и адрес электронной почты.

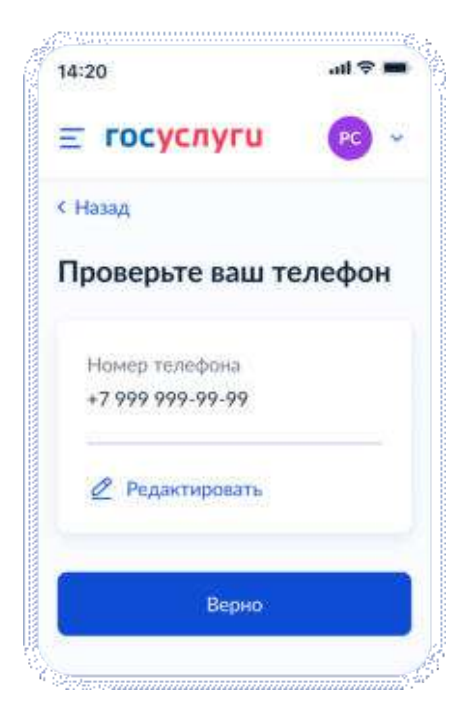

Рисунок 165. Проверьте ваш телефон

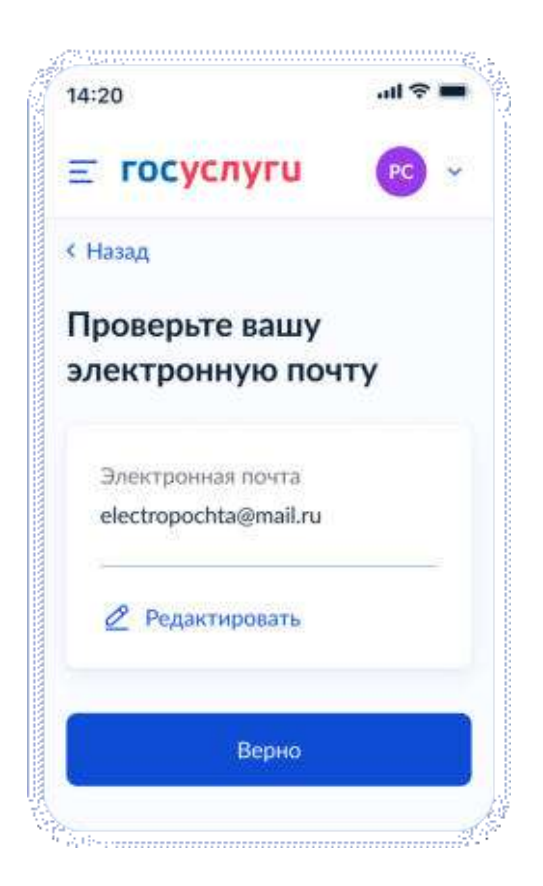

Рисунок 166. Проверьте вашу электронную почту

Если сведения о постоянной/временной регистрации уже есть В ЛК пользователя, ему доступны просмотр и редактирование этих данных (переход к экрану 167) в противном случае пользователю необходимо указать их вручную (переход к экрану 169).

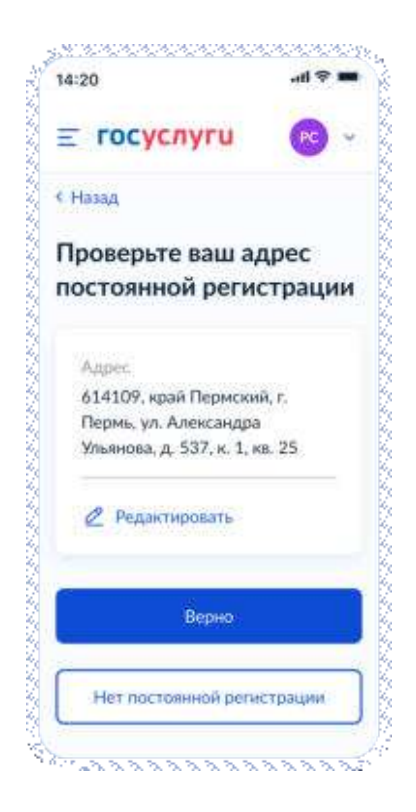

Рисунок 167. Проверьте ваш адрес постоянной регистрации

При нажатии на кнопку «Нет постоянной регистрации» происходит переход к экрану выбора временной регистрации.

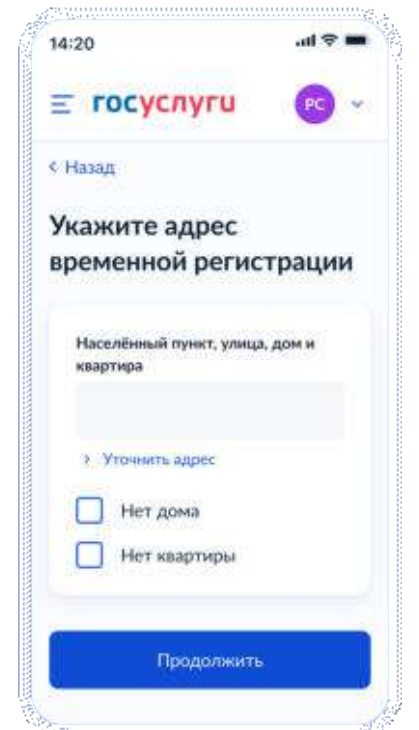

Рисунок 168. Укажите адрес временной регистрации

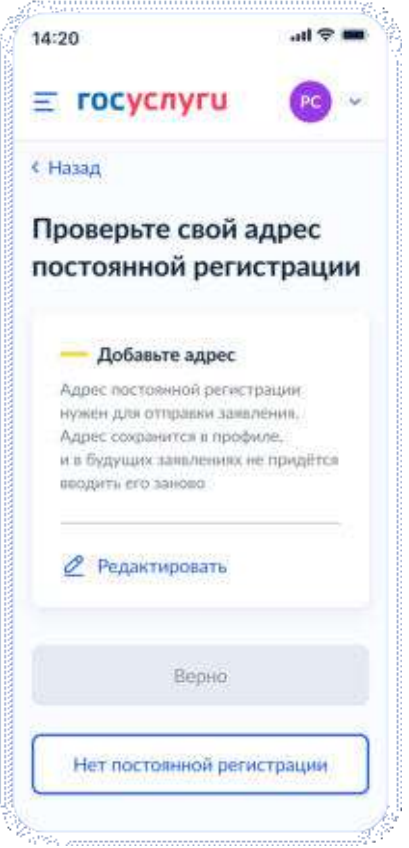

Рисунок 169. Проверьте свой адрес постоянной регистрации

При нажатии на кнопку «Нет постоянной регистрации» происходит переход к экрану выбора временной регистрации.

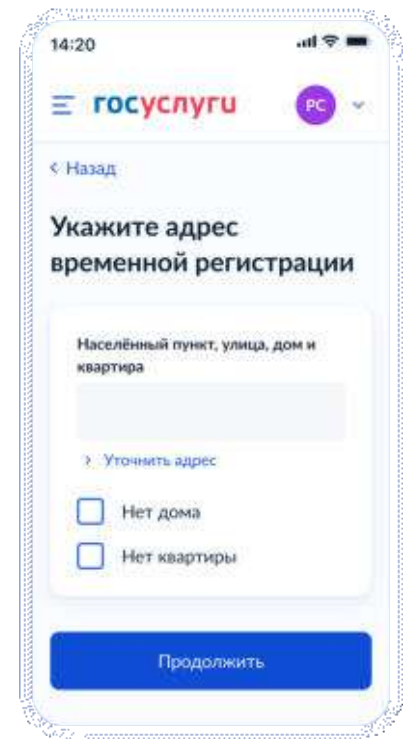

Рисунок 170. Укажите адрес временной регистрации

Если в качестве цели была выбрана запись в 10 класс – переход к экрану 171, если перевод – к экрану 130.

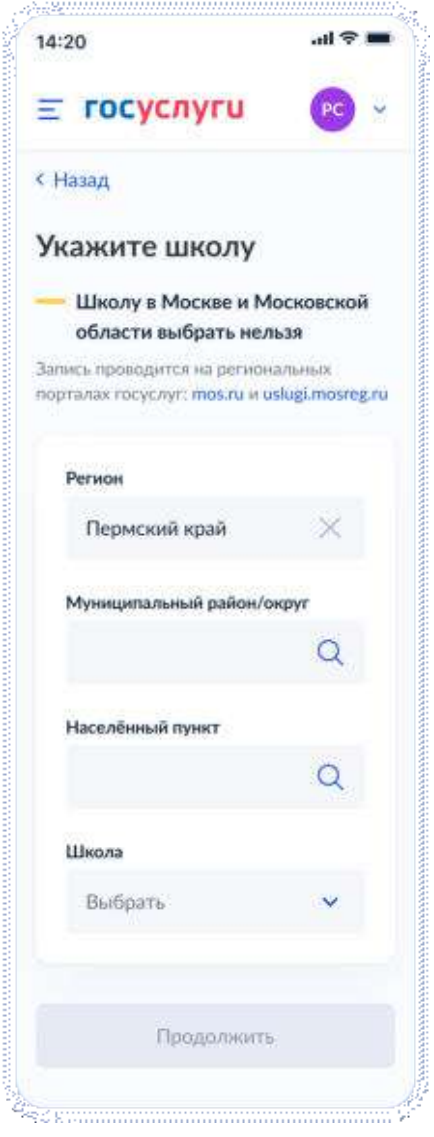

Рисунок 171. Укажите школу (запись в 10 класс).

При выборе школы сведения о ней отображаются внизу экрана (рисунок 172).

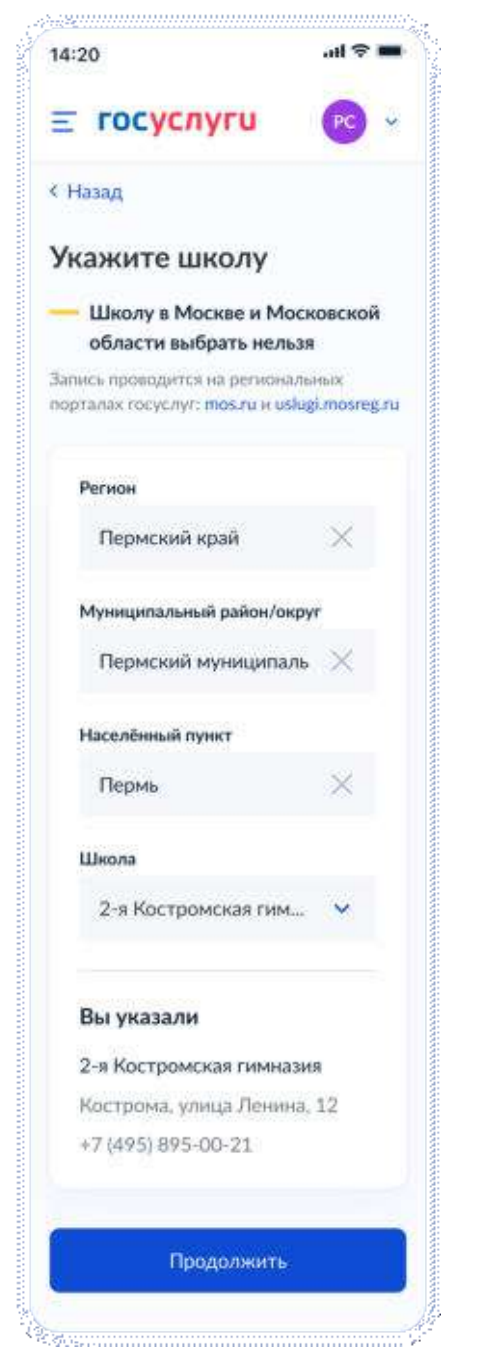

Рисунок 172. Укажите школу. Детали (запись в 10 класс).

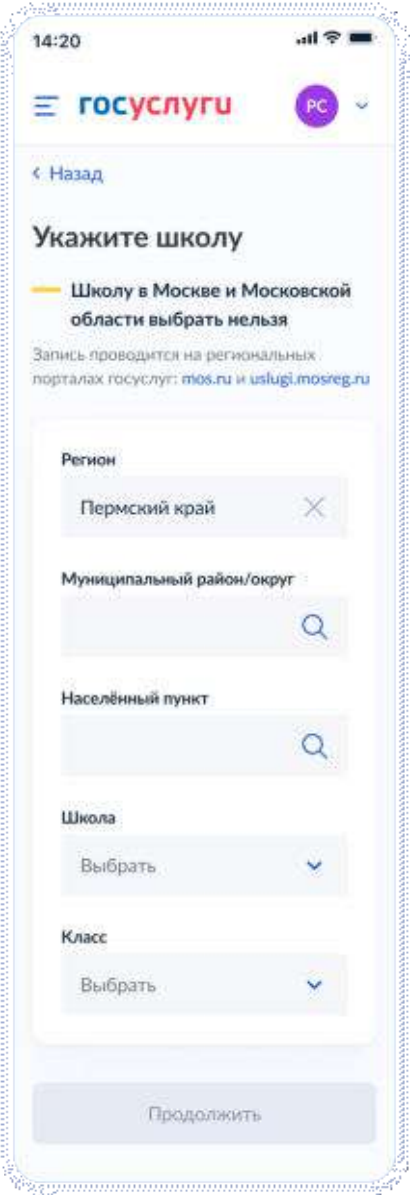

Рисунок 173. Укажите школу (перевод).

Важно! Класс, выбранный на этом экране, в результате формирования заявления будет передаваться по ВС «Подача заявлений для записи детей в первый класс и перевода из школы в школу» в теге Attribute в следующем виде:

```
<tns:Attribute>
       <tns:attributeName>Class</tns:attributeName>
       <tns:attributeValue>5</tns:attributeValue>
</tns:Attribute>
```
Если запись в выбранную школу невозможна, происходит переход к экрану 174.

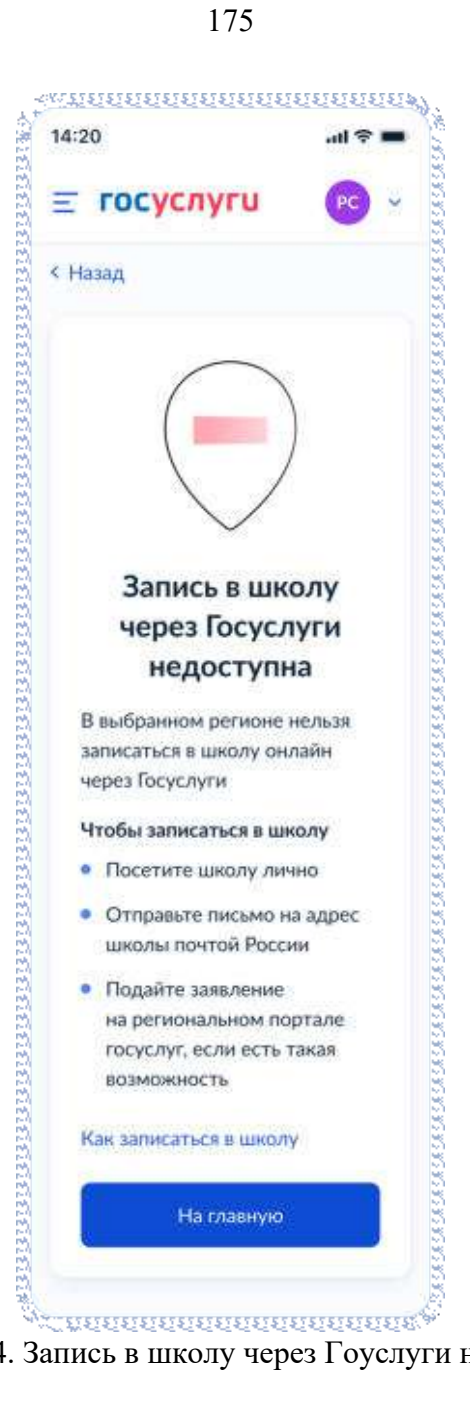

Рисунок 174. Запись в школу через Гоуслуги недоступна.

При нажатии на «Как записаться в школу» происходит переход к экранам 117 или 119 соответственно, в зависимиости от цели записи.

## **4.3.2.2.3 Сведения о себе**

Независимо от того, выбран ли в качестве цели записи перевод или запись в 10 класс, пользователь

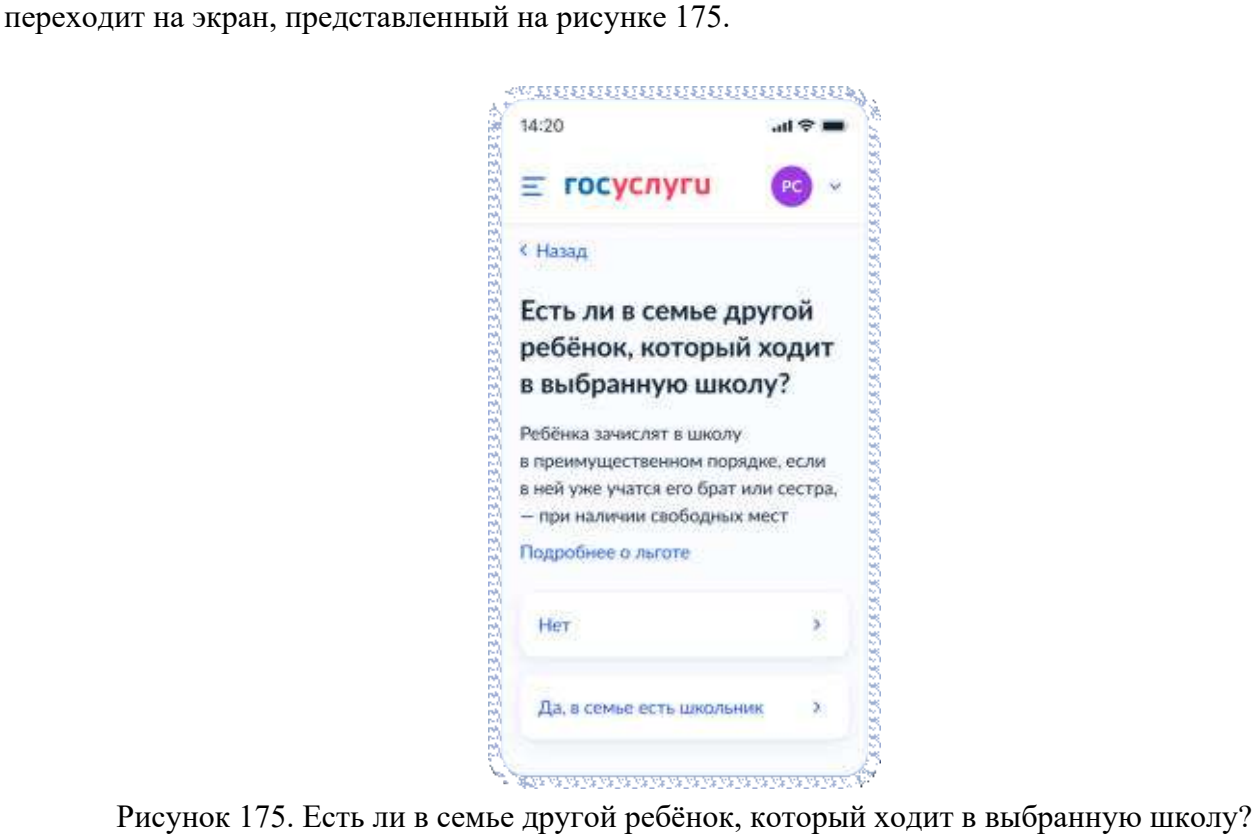

При нажатии на ссылку «Подробнее о льготе» пользователь переходит на экран детального описания льготы.

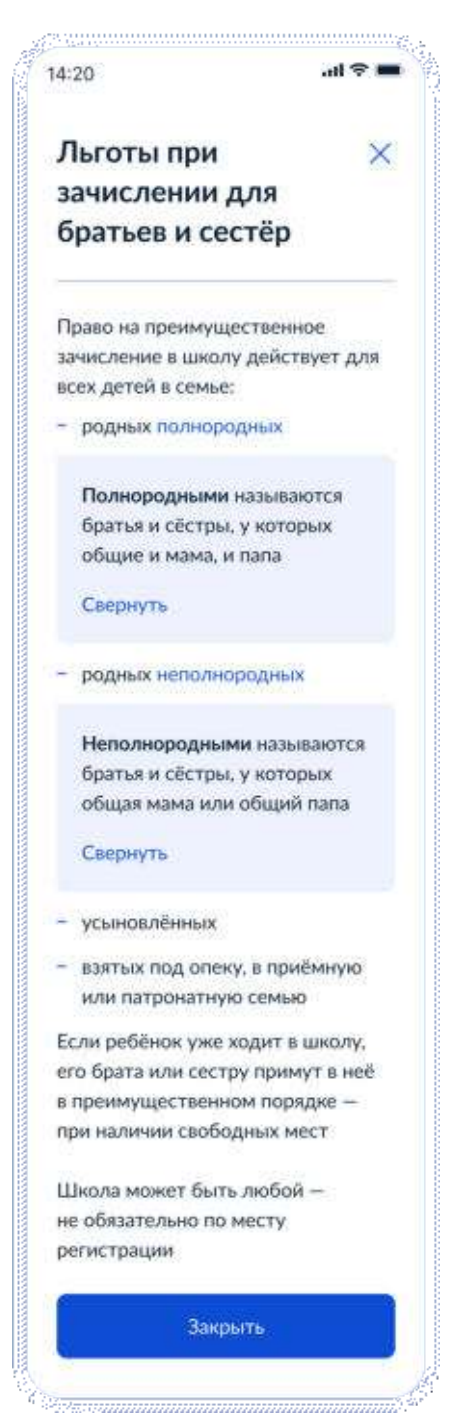

Рисунок 175.1. Льготы при зачислении для братьев и сестёр

Далее пользователь указывает наличие других льгот:

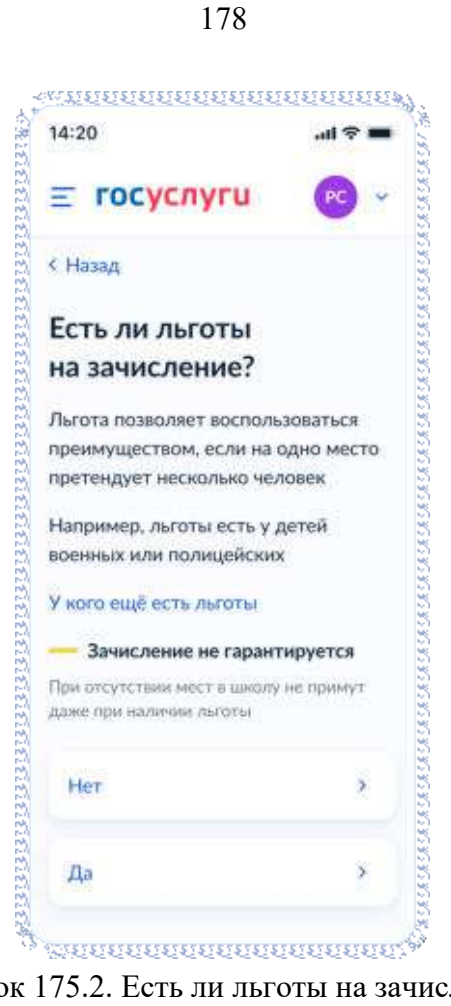

Рисунок 175.2. Есть ли льготы на зачисление.

Если льготы есть – происходит переход на экран 176, иначе – 178.

Данные по льготным категориям предоставляются из справочника льгот.

При этом на экране выбора льготы буду отображать в соответствии с ранее выбранной школой. Если выбрана обычная школа или школа с интернатом – будут представлены льготы внеочередные  $(PRIORITY = 1$  в справочнике льгот) и первоочередные  $(PRIORITY = 0$  в справочнике льгот).

Если же выбрана кадетская школа (SCHOOL TYPE = 2 в справочнике школ), то будут представлены все льготы из справочника - внеочередные (PRIORITY = 1 в справочнике льгот), первоочередные (PRIORITY = 0 в справочнике льгот), преимущественное право (PRIORITY = 2 в справочнике льгот).

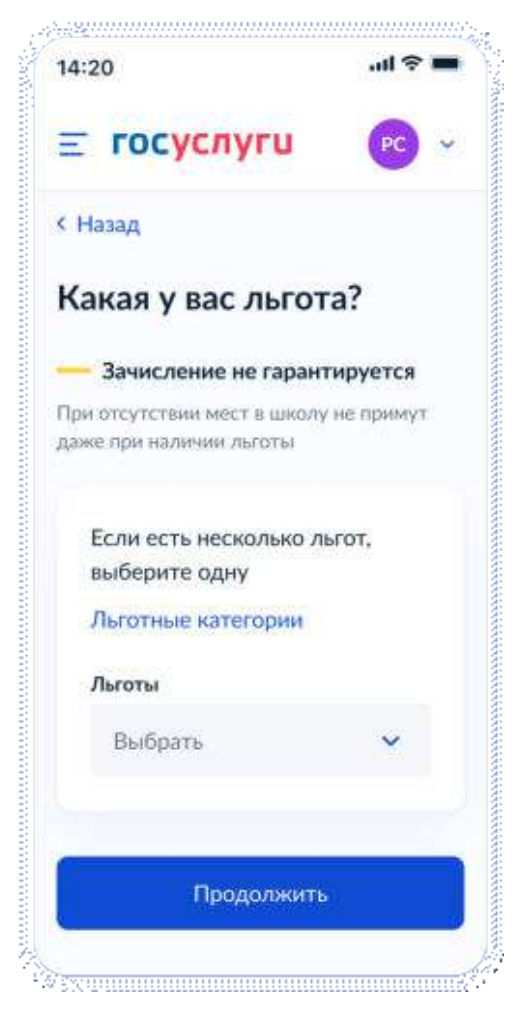

Рисунок 176. Какая у вас льгота?

При нажатии на «льготные категории» открывается одноимённое окно.

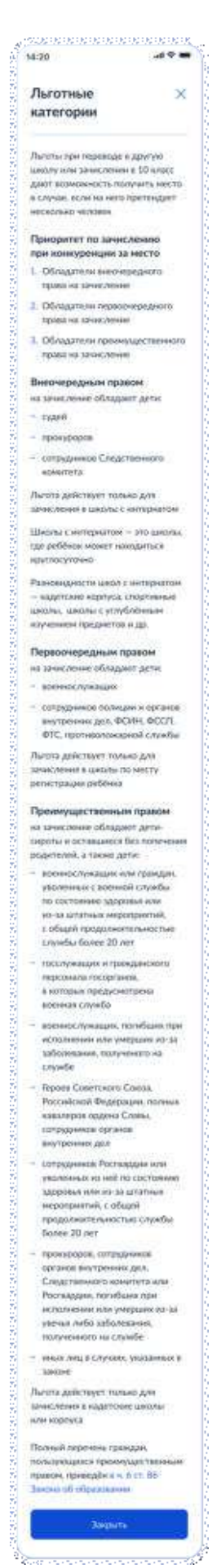

Рисунок 177. Льготные категории.
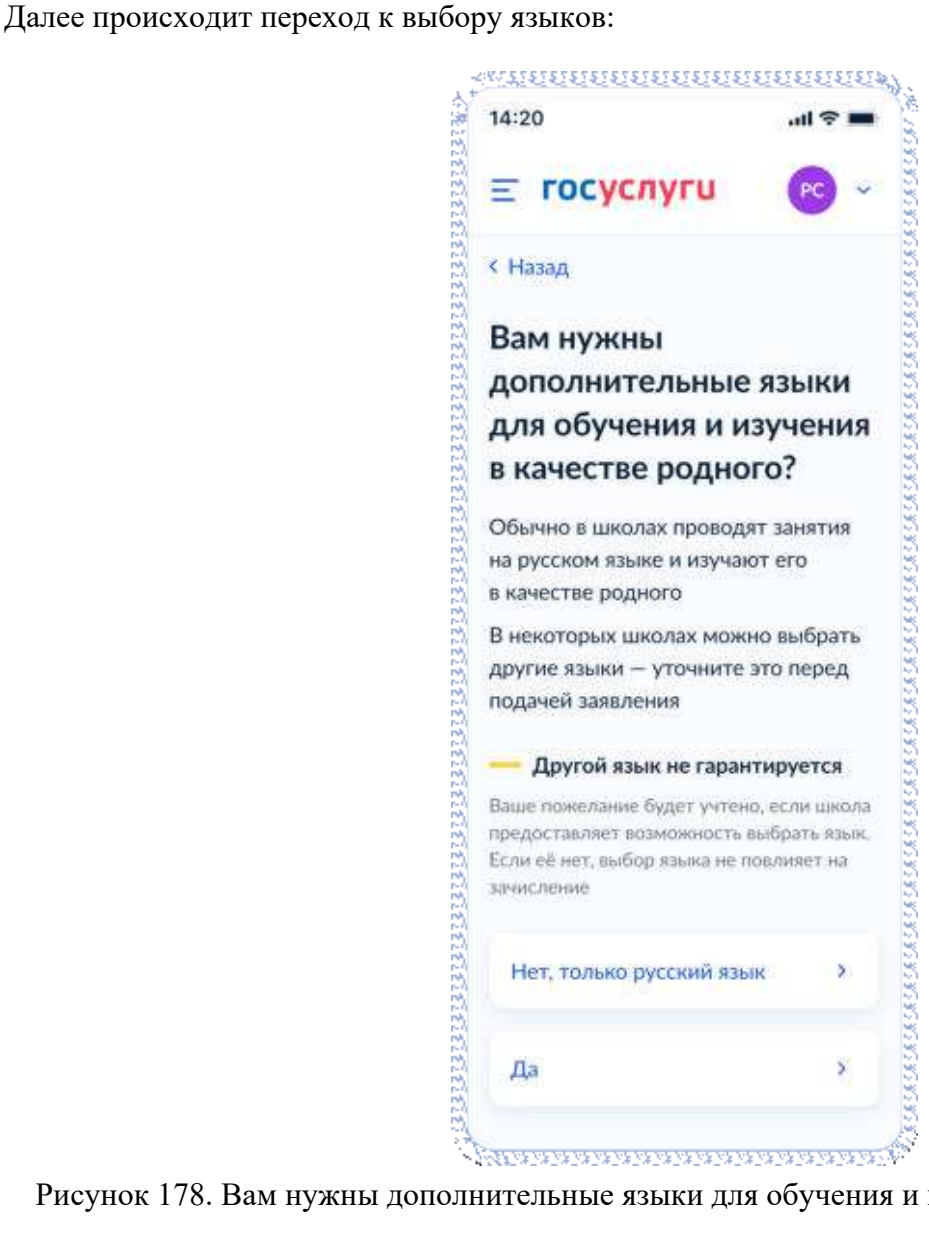

Рисунок 178. Вам нужны дополнительные языки для обучения и изучения в качестве родного?

Если пользователь выбирает «Да», он переходит на экран выбора языка обучения. Если пользователь выбирает «Нет, только русский язык», он переходит на экран «Укажите государственный язык вашей республики».

На экраны «Какой язык обучения предпочтителен?» и «Укажите ваш родной язык» выводится список **всех** языков из справочника.

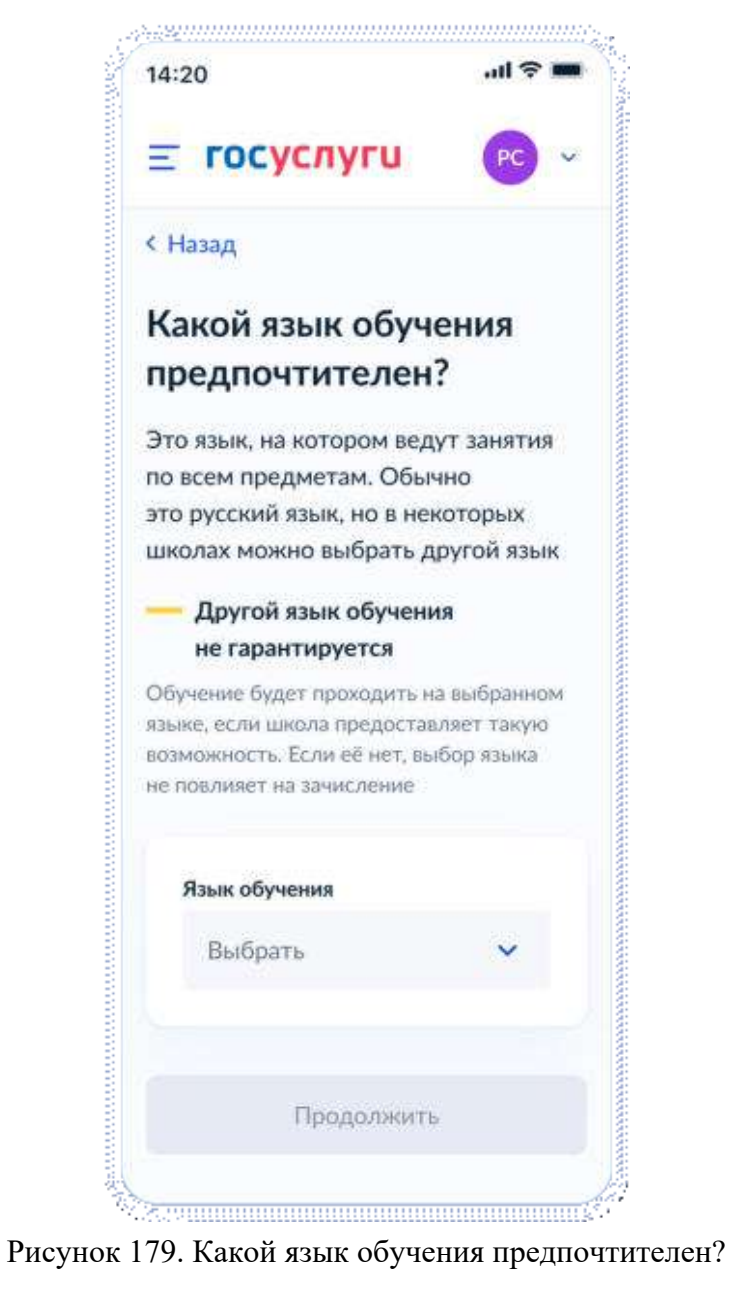

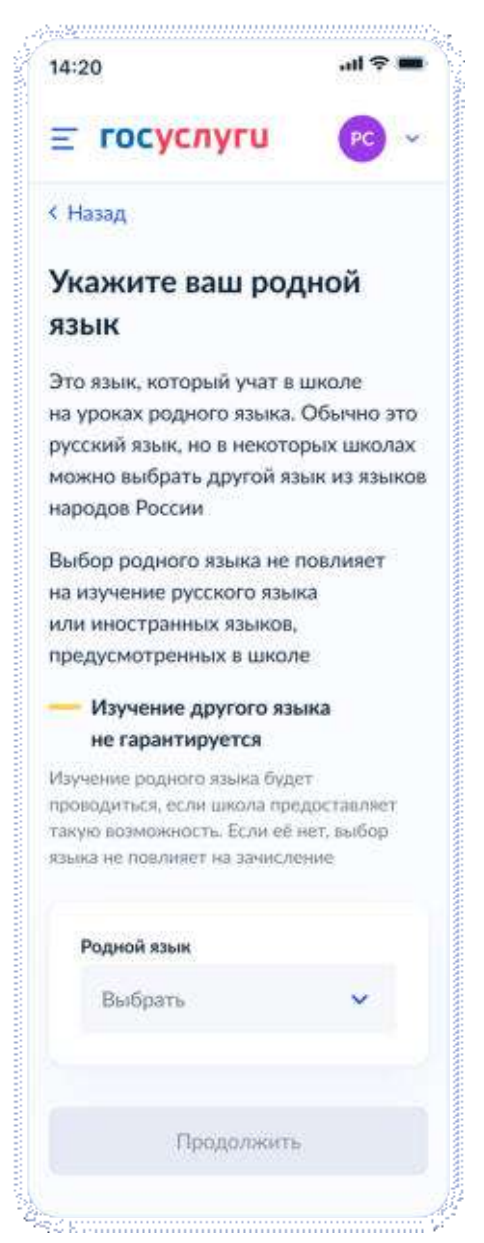

Рисунок 180. Укажите ваш родной язык

На экран «Укажите государственный язык вашей республики» выводится список языков из справочника.

Если язык республики не найден в справочнике, осуществляется переход на экран «Вам нужны специальные условия?».

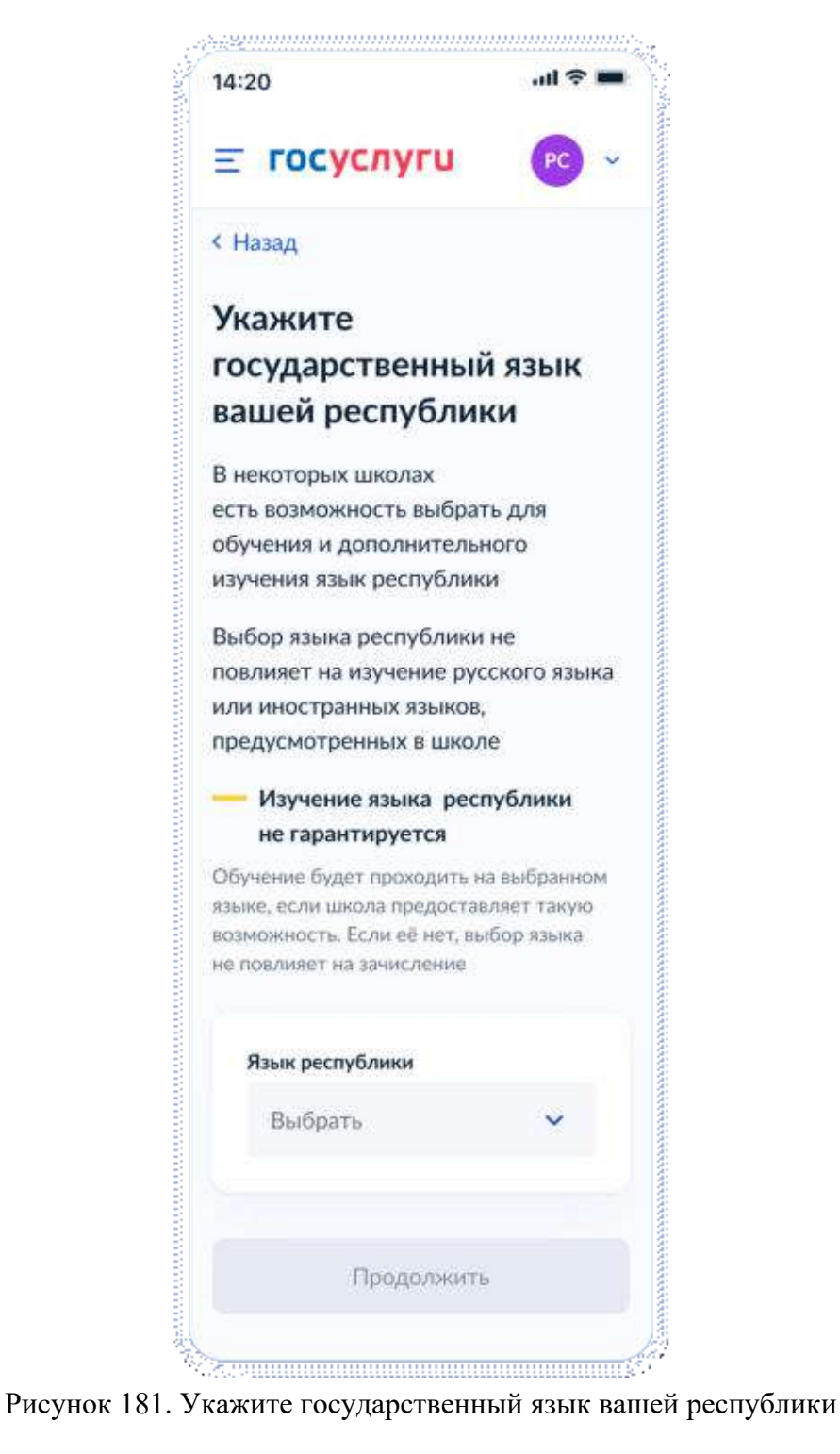

Далее:

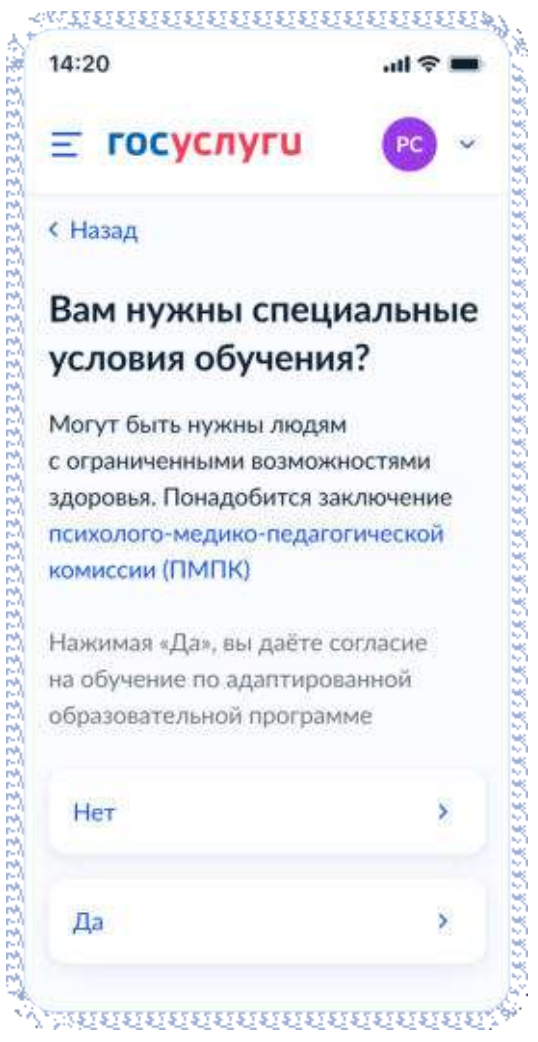

Рисунок 182. Вам нужны специальные условия?

При нажатии на ссылку ПМПК:

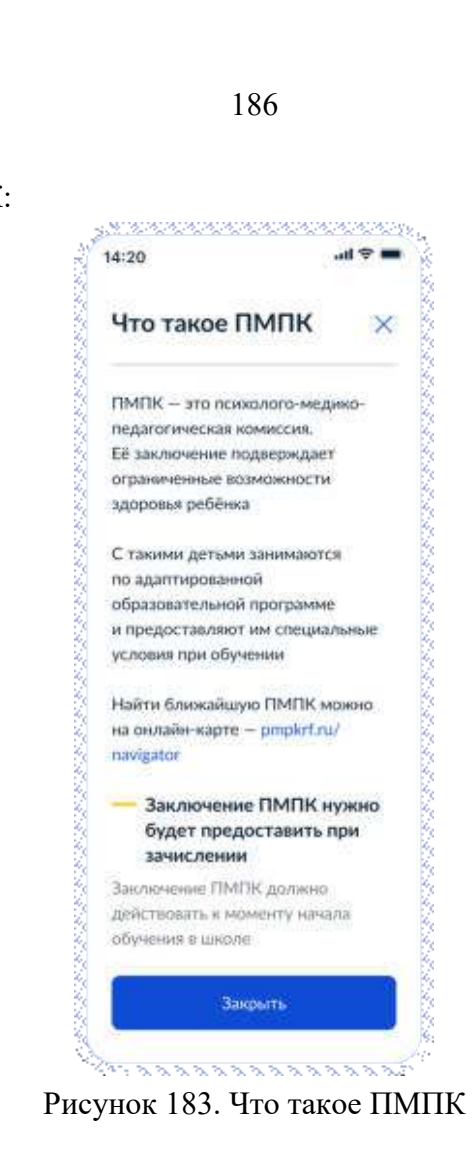

Далее пользователь указывает, с кем ещё можно связаться по заявлению:

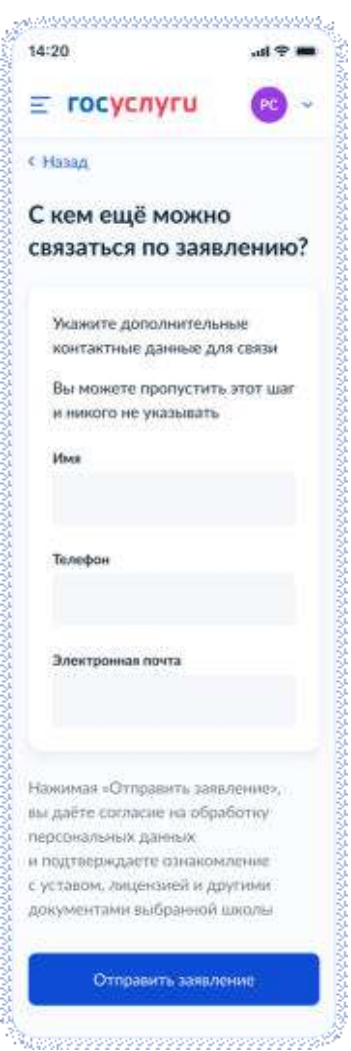

Рисунок 184. С кем ещё можно связаться по заявлению?

При нажатии на кнопку «Отправить заявление» осуществляется переход на экран «Заявление отправлено». Экран при переводе в другую школу представлен на рисунке 185, при записи в 10 класс – на рисунке 185.1

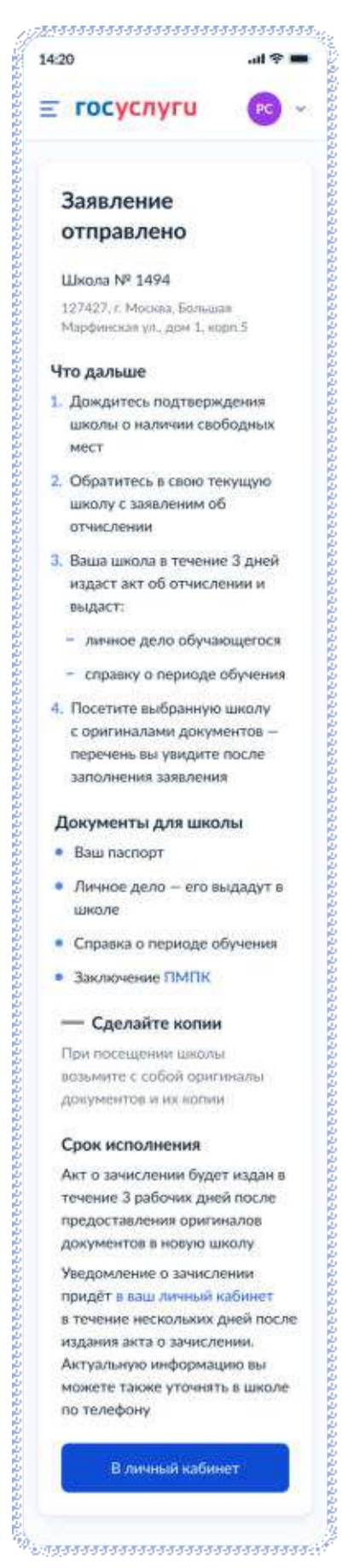

Рисунок 185. Заявление отправлено (перевод в другую школу)

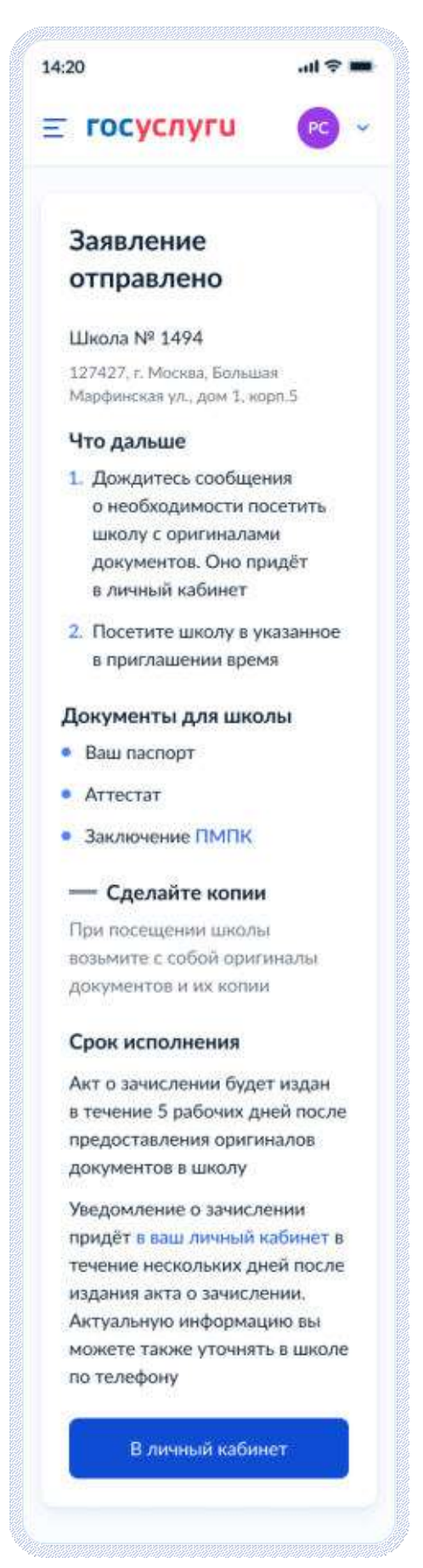

Рисунок 185.1. Заявление отправлено (запись в 10 класс)

#### **5 Требования к процессу рассмотрения электронного заявления**

Услуга оказывается в электронном виде с использованием ВИС.

Промежуточные и финальные результаты оказания услуги поступают в ЛК ЕПГУ в виде сообщения.

#### **5.1 Статусы заявки**

**5.1.1 Запись в первый класс (первая волна – по закрепленной территории)** 

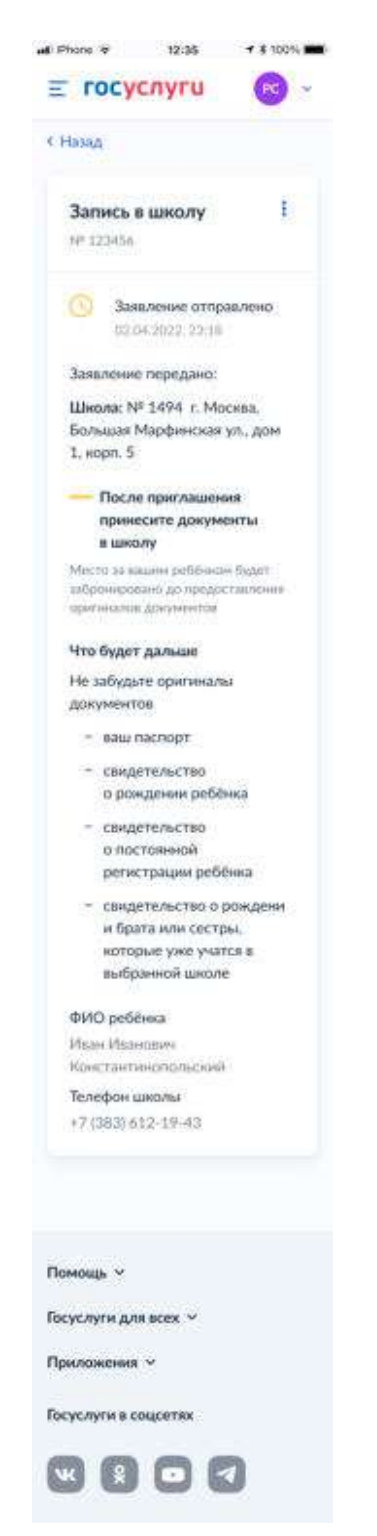

Рисунок 186. Заявление отправлено

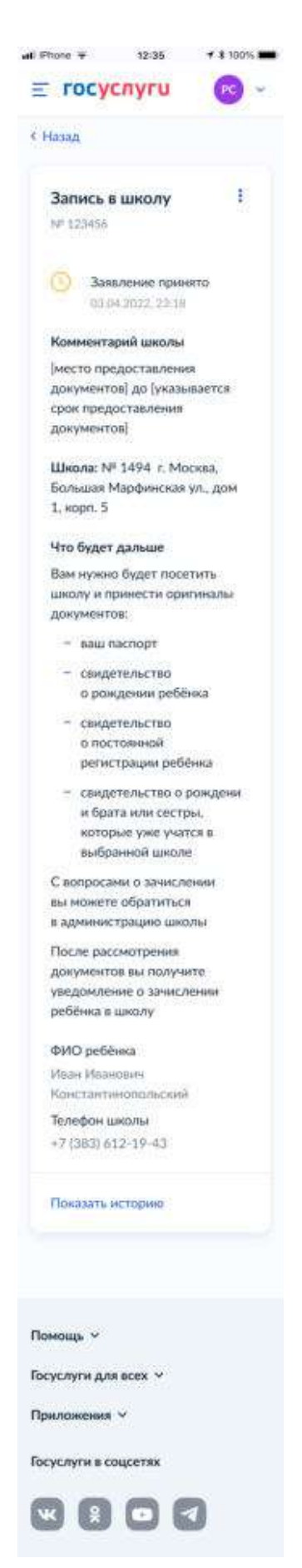

Рисунок 187. Заявление принято

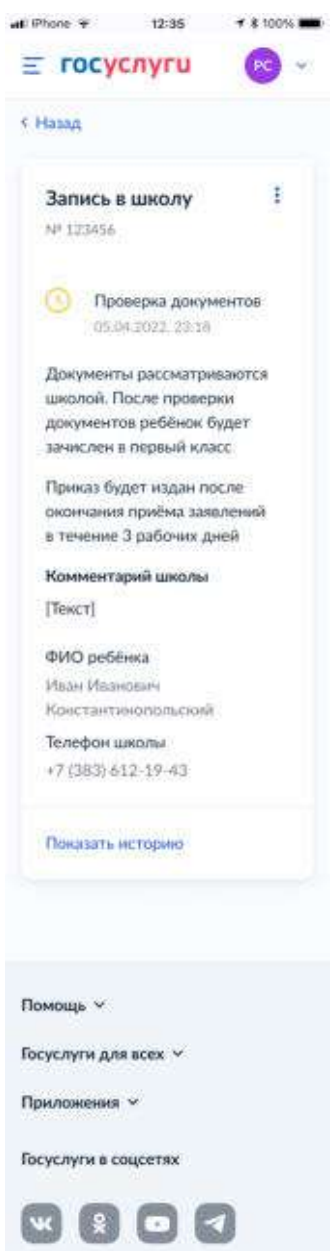

Рисунок 188. Проверка документов

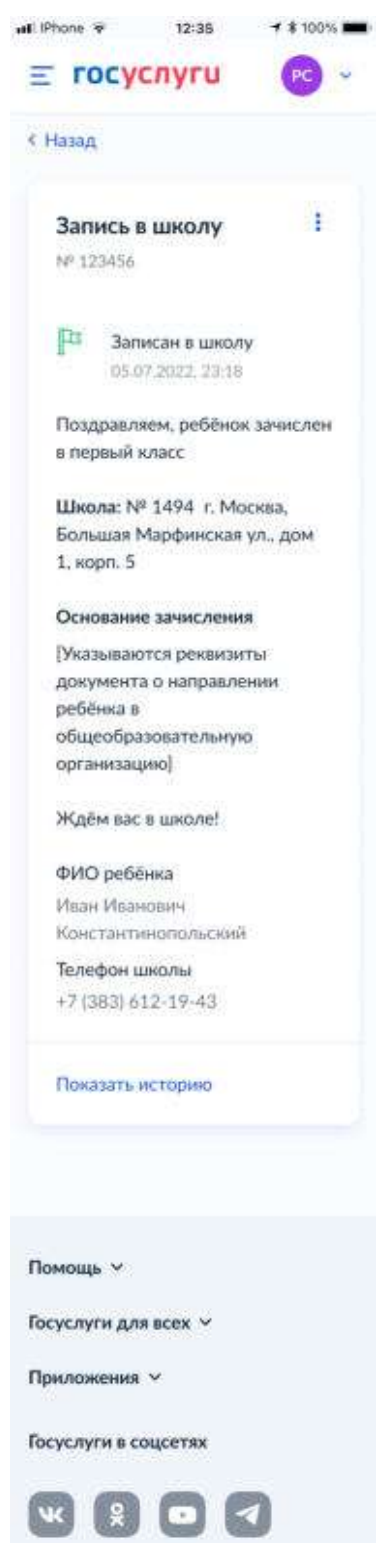

Рисунок 189. Записан в школу

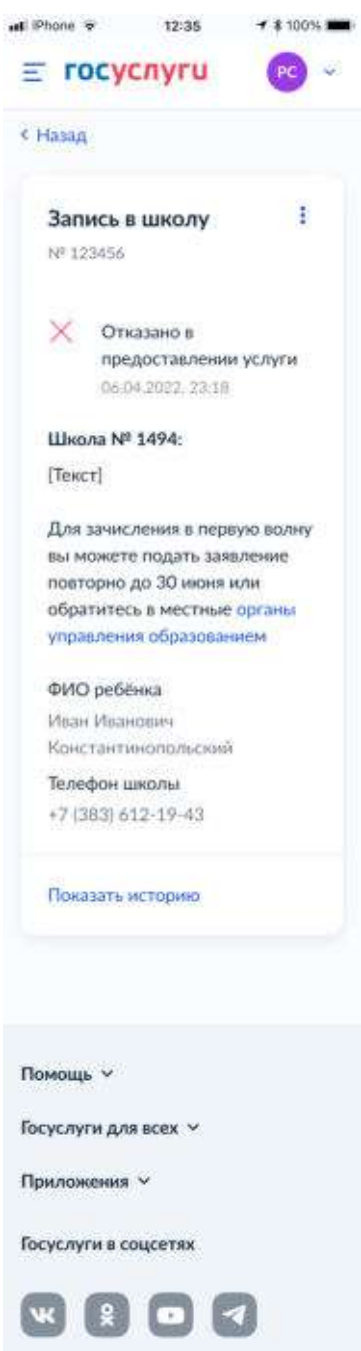

Рисунок 190. Отказано в предоставлении услуги

Примеры возможных причин отказа:

- Отказано по причине отсутствия свободных мест
- Отказ. Представление документов или сведений, не соответствующих требованиям законодательства РФ, а также содержащих недостоверную информацию
- Неявка

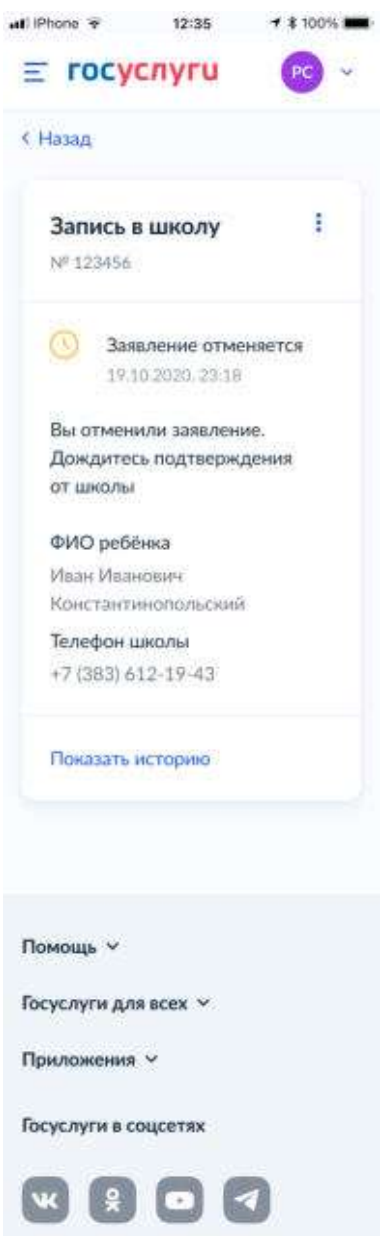

Рисунок 191. Заявление отменяется

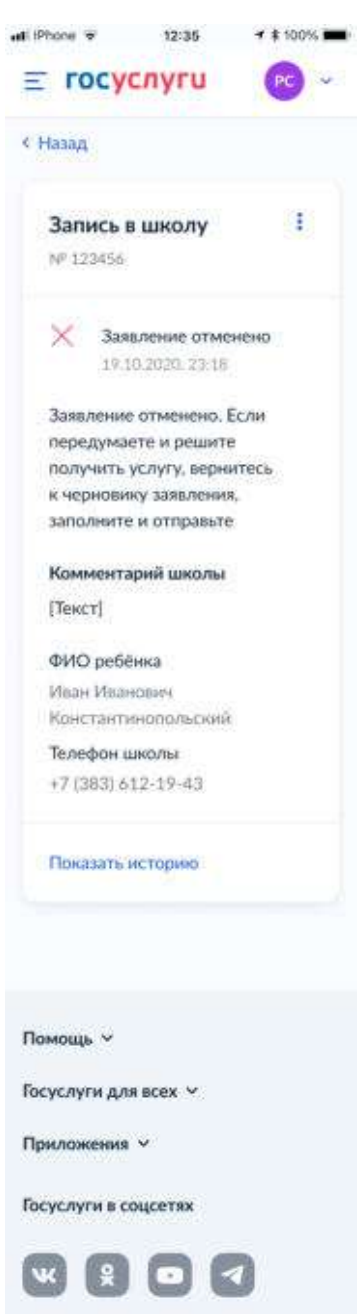

Рисунок 192. Заявление отменено

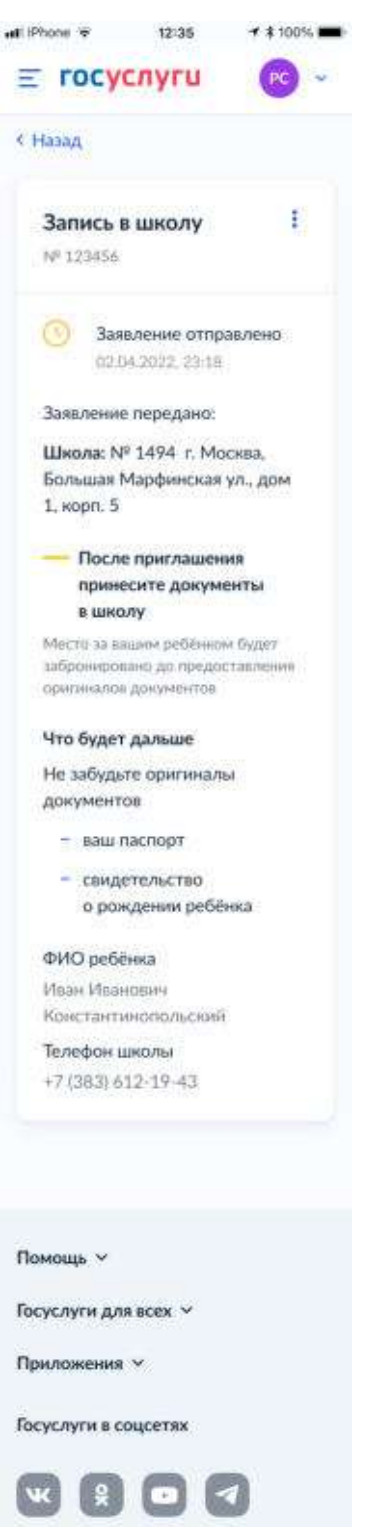

**5.1.2 Запись в первый класс (вторая волна – независимо от регистрации)** 

Рисунок 193. Заявление отправлено

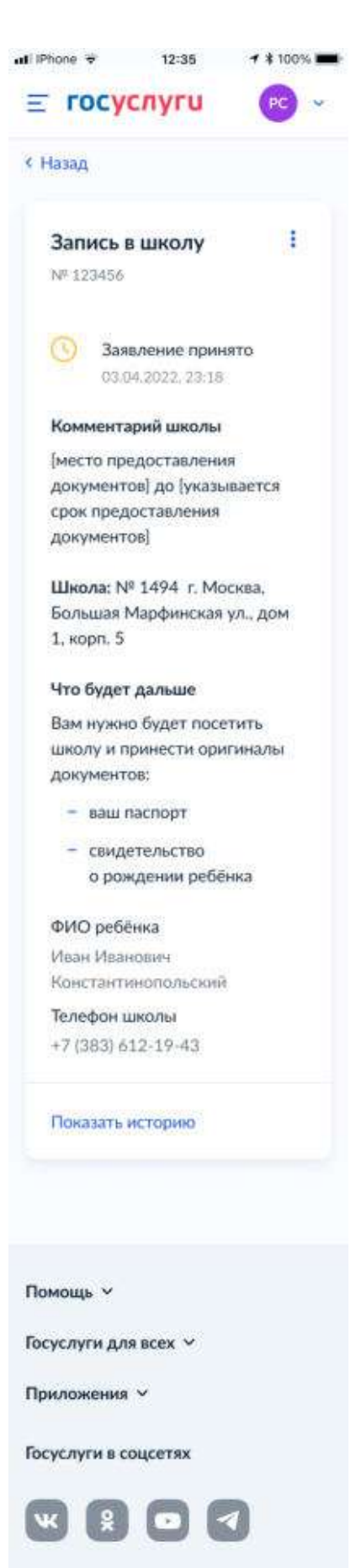

Рисунок 194. Заявление принято

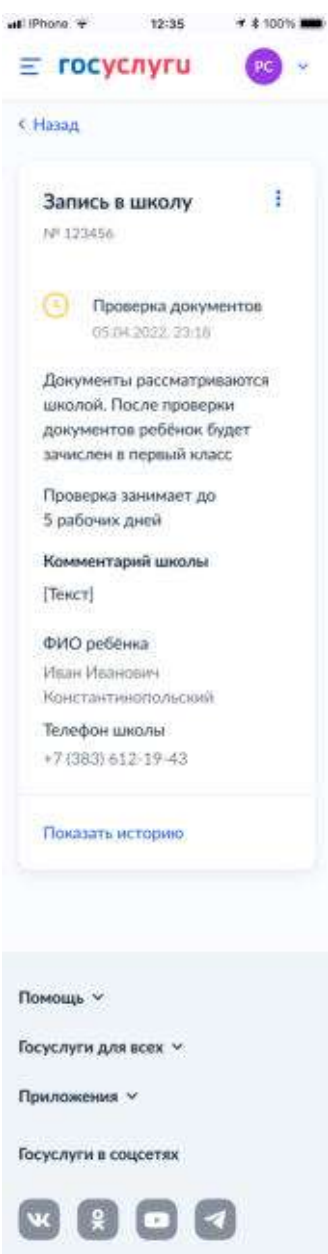

Рисунок 195. Проверка документов

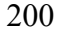

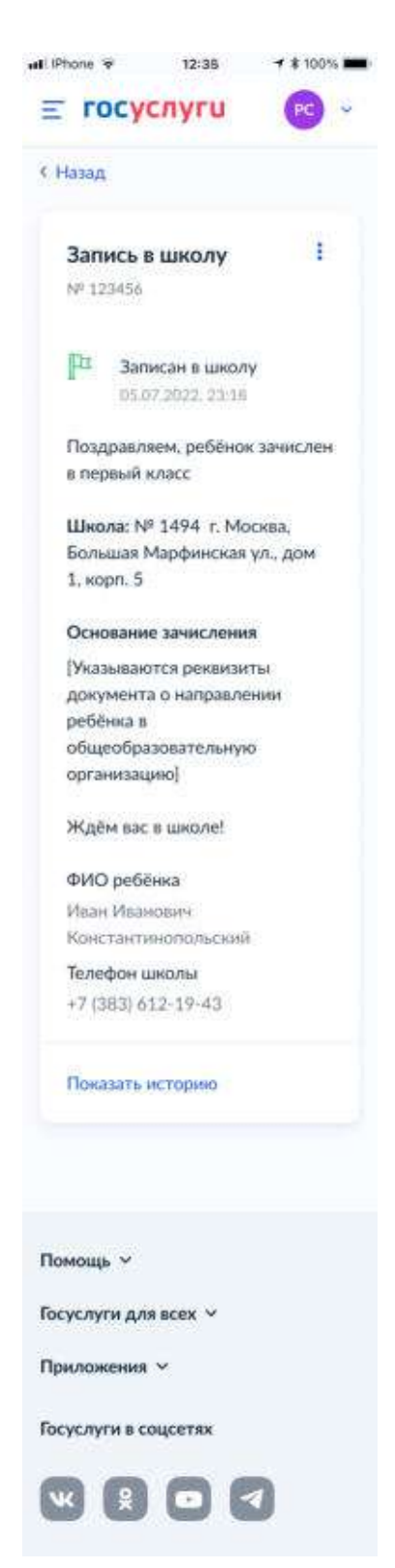

Рисунок 196. Записан в школу

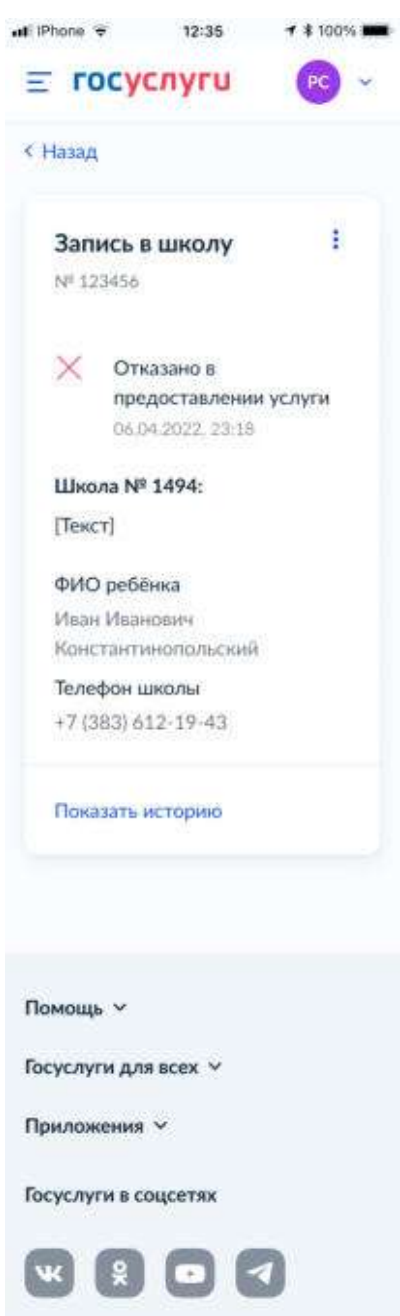

Рисунок 197. Отказано в предоставлении услуги

Примеры возможных причин отказа:

- Отказано по причине отсутствия свободных мест
- Отказ. Представление документов или сведений, не соответствующих требованиям законодательства РФ, а также содержащих недостоверную информацию
- Неявка

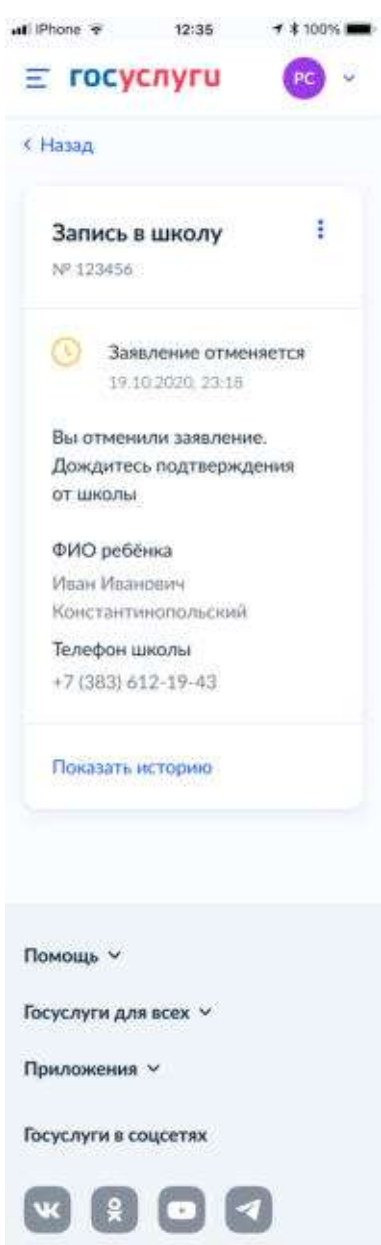

Рисунок 198. Заявление отменяется

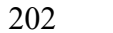

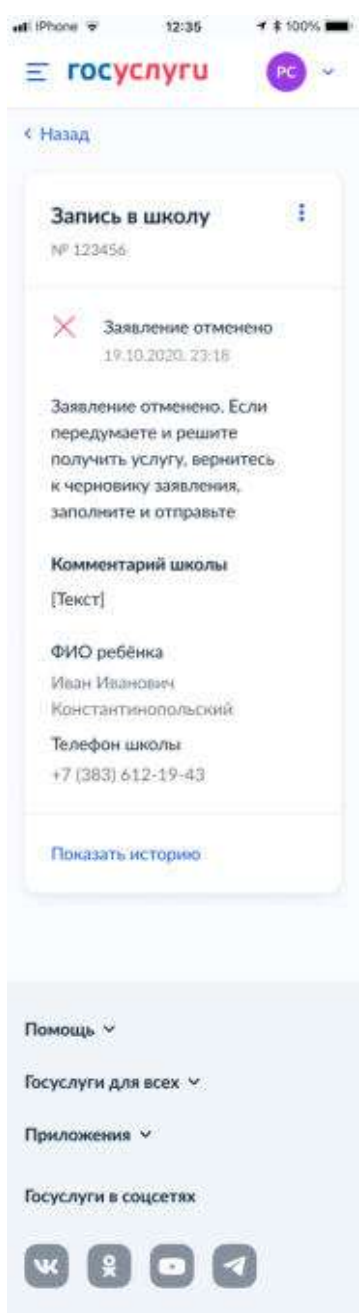

Рисунок 199. Заявление отменено

## **5.1.3 Перевод в новую школу и запись в 10 класс**

В завимости от того, выбран перевод в новую школу или запись в 10 класс а также от того, кто подаёт заявление – родитель или сам школьник, происходит выбор одного из следующих множеств экранов статусной модели.

### **5.1.3.1 Перевод ребёнка в новую школу**

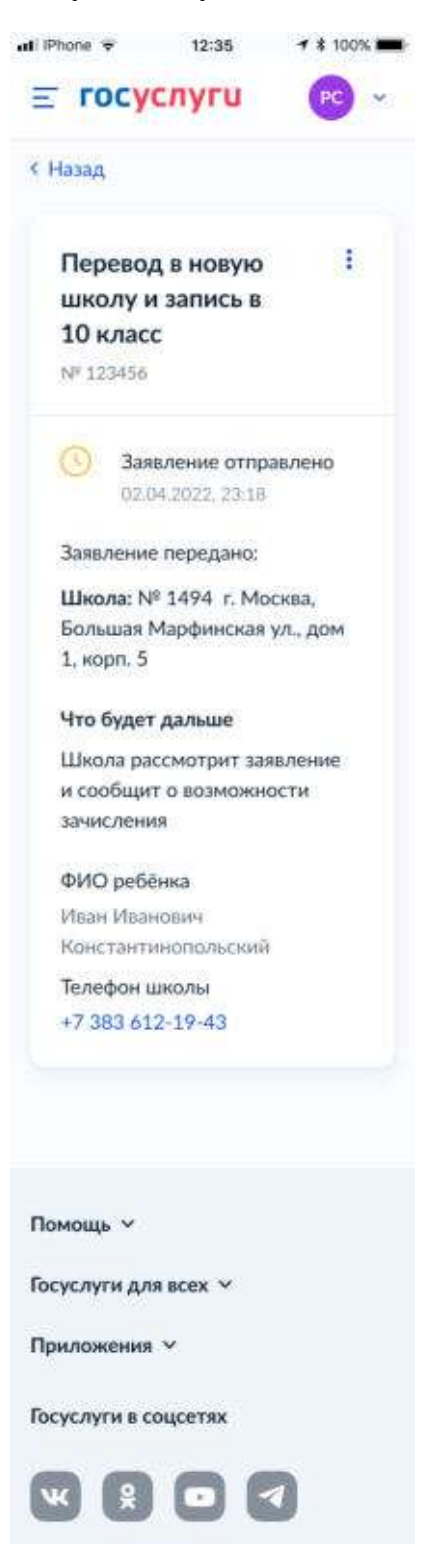

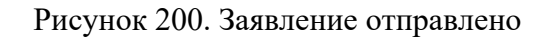

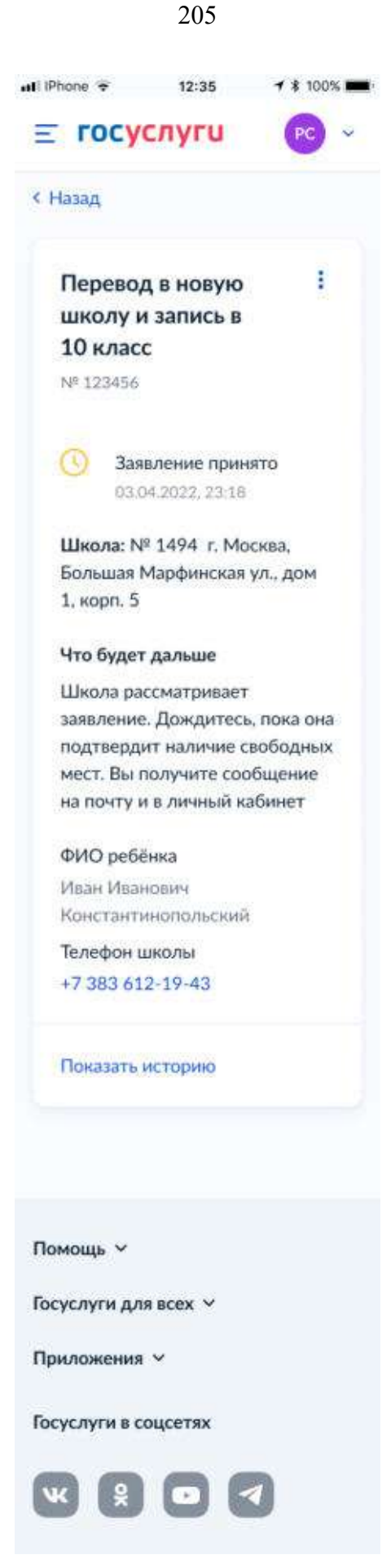

Рисунок 201. Заявление принято

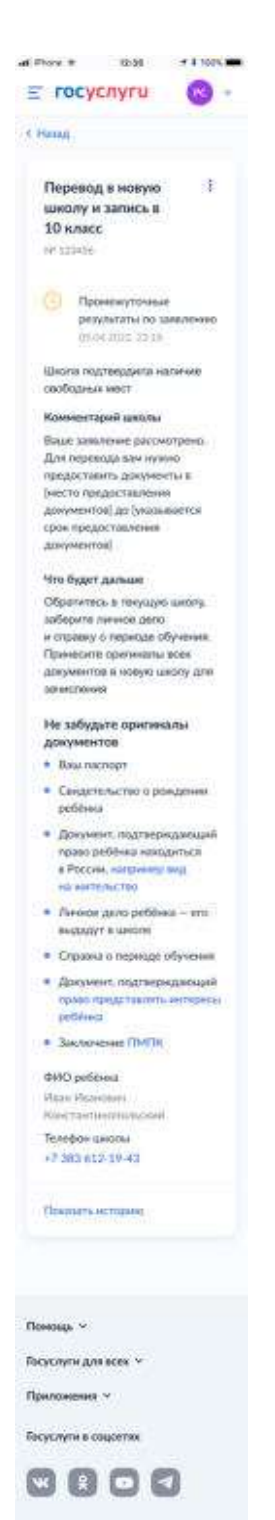

Рисунок 202. Промежуточные результаты по заявлению

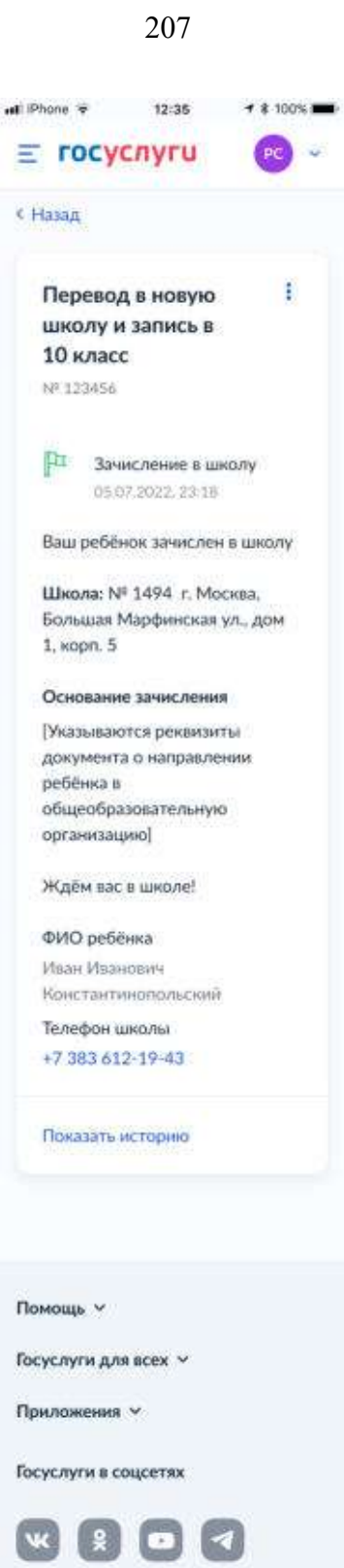

Рисунок 203. Зачисление в школу

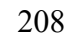

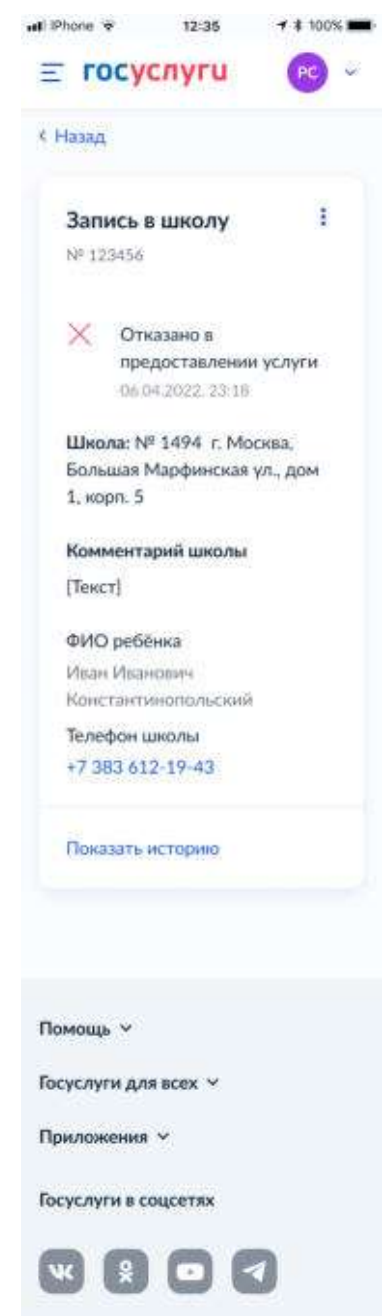

Рисунок 204. Отказано в предоставлении услуги

Примеры возможных причин отказа:

- Отказано по причине отсутствия свободных мест
- Отказ. Представление документов или сведений, не соответствующих требованиям законодательства РФ, а также содержащих недостоверную информацию
- Неявка

При выборе отмены заявления пользователь переходит на предупреждающее окно:

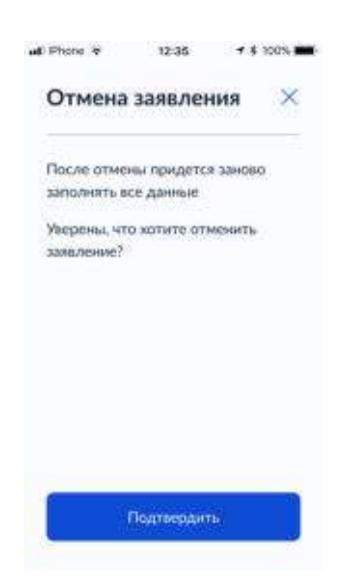

Рисунок 205. Отмена заявления

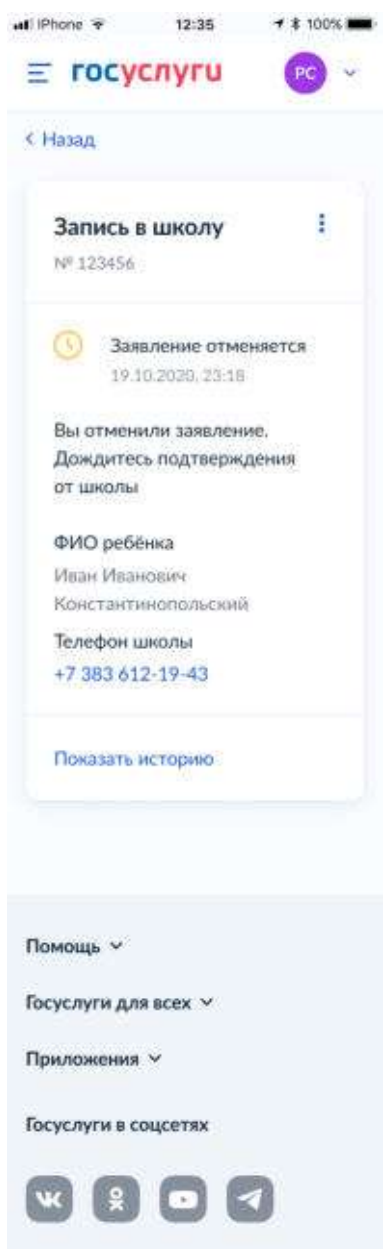

Рисунок 206. Заявление отменяется

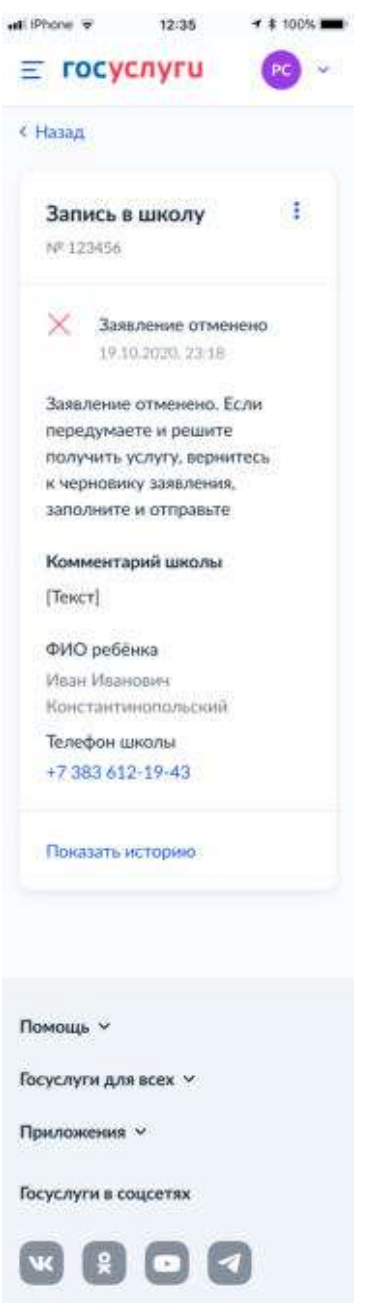

Рисунок 207. Заявление отменено

### **5.1.3.2 Запись ребёнка в 10 класс**

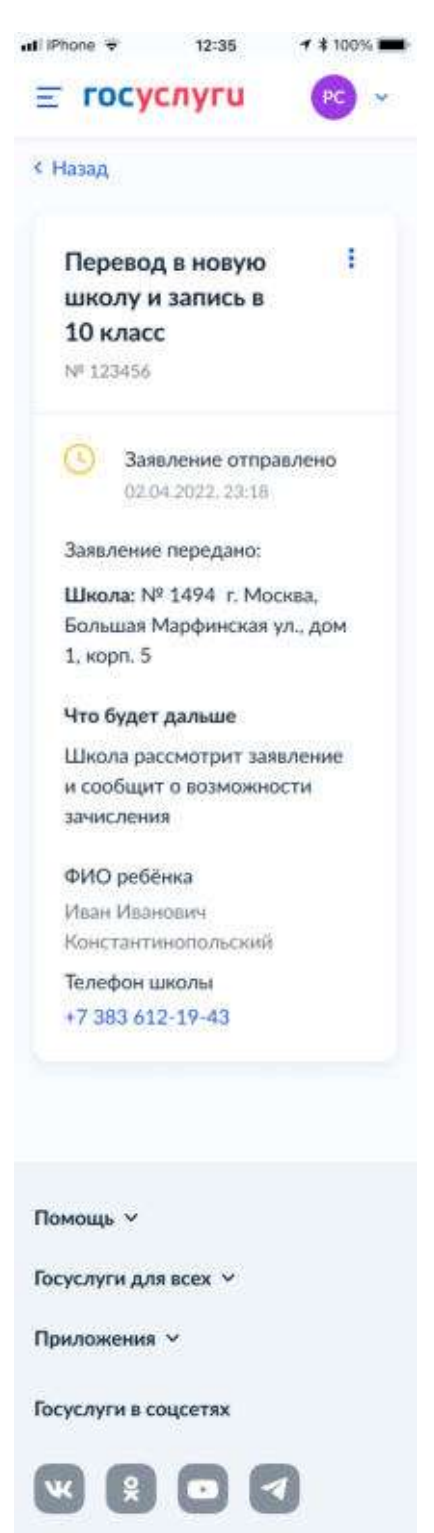

Рисунок 208. Заявление отправлено

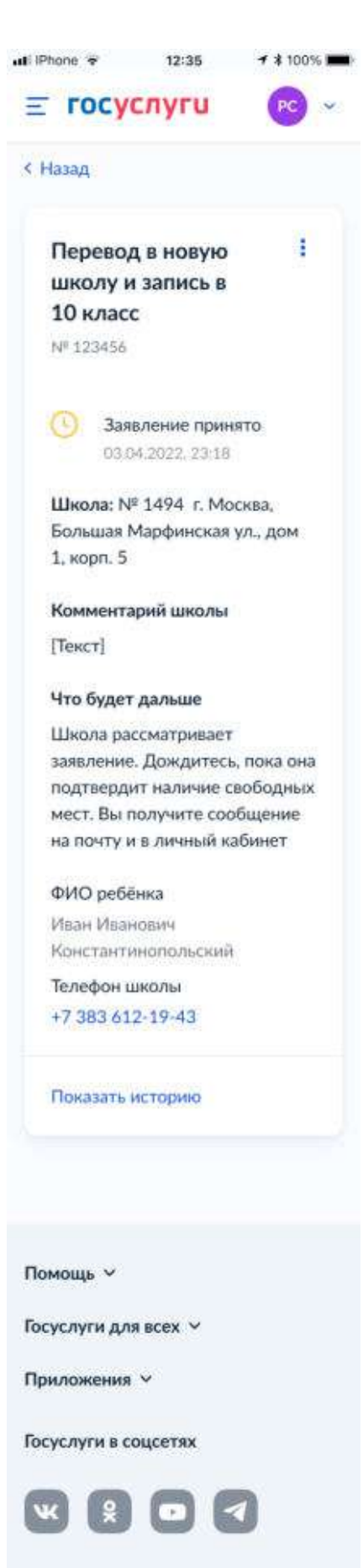

Рисунок 209. Заявление принято

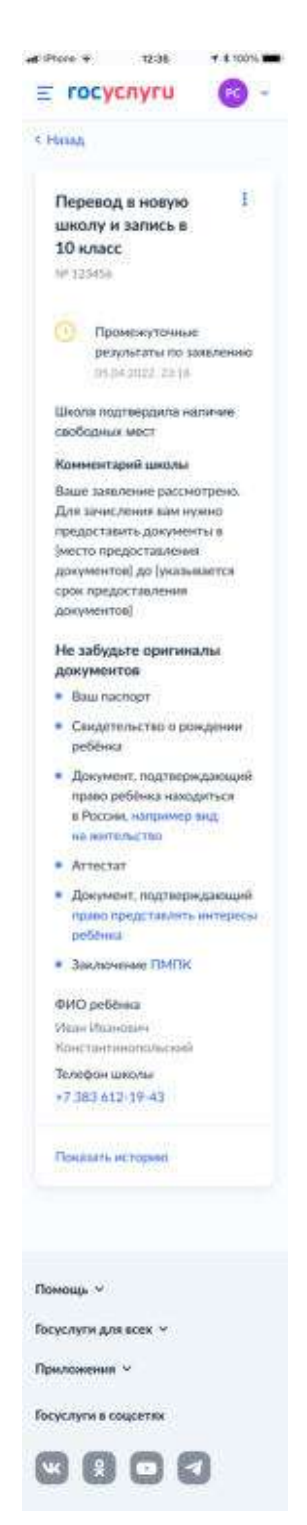

Рисунок 210. Промежуточные результаты по заявлению

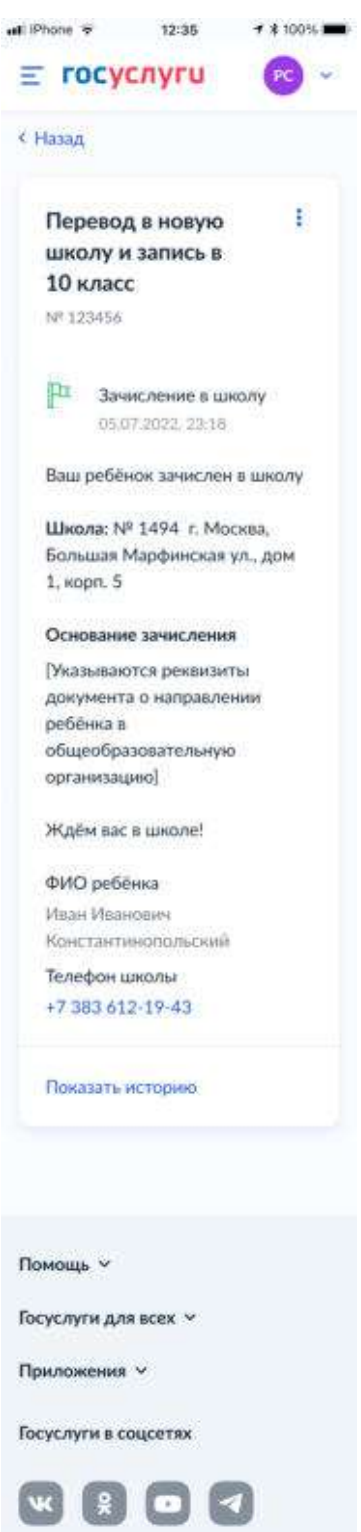

Рисунок 211. Зачисление в школу

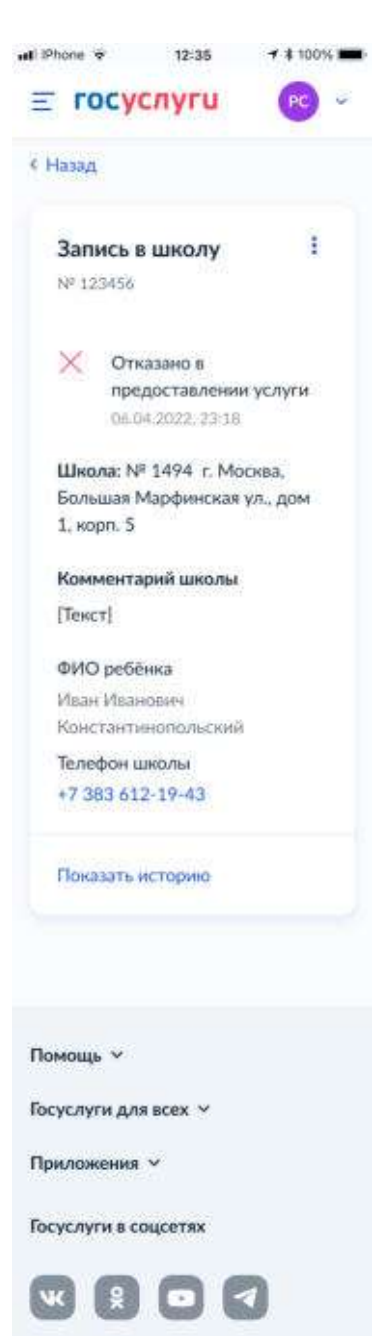

Рисунок 212. Отказано в предоставлении услуги

Примеры возможных причин отказа:

- Отказано по причине отсутствия свободных мест
- Отказ. Представление документов или сведений, не соответствующих требованиям законодательства РФ, а также содержащих недостоверную информацию
- Неявка
При выборе отмены заявления пользователь переходит на предупреждающее окно:

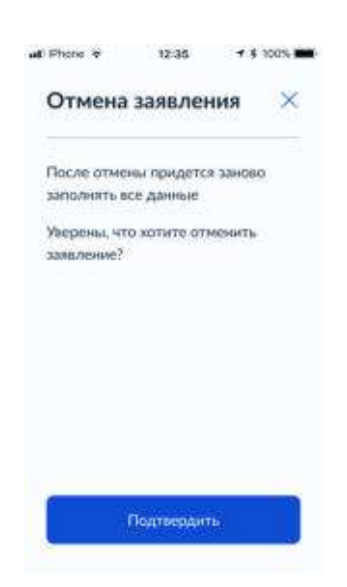

Рисунок 213. Отмена заявления

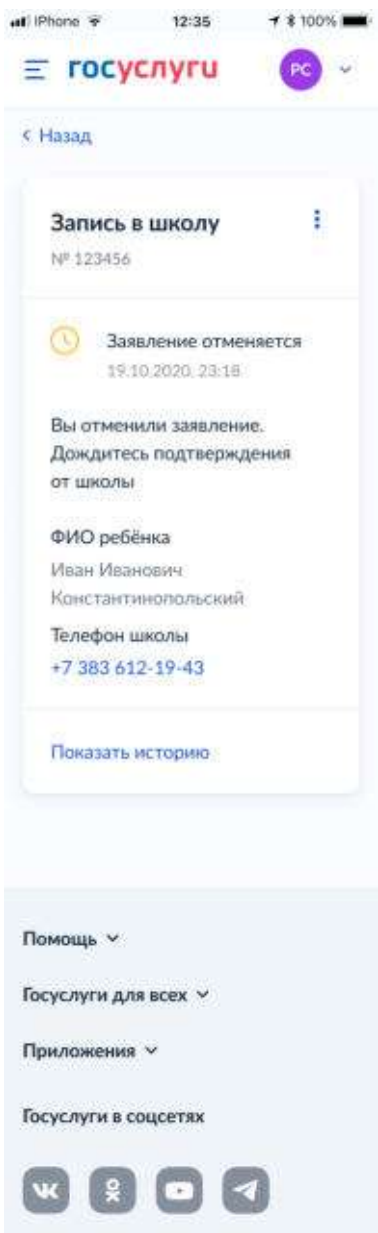

Рисунок 214. Заявление отменяется

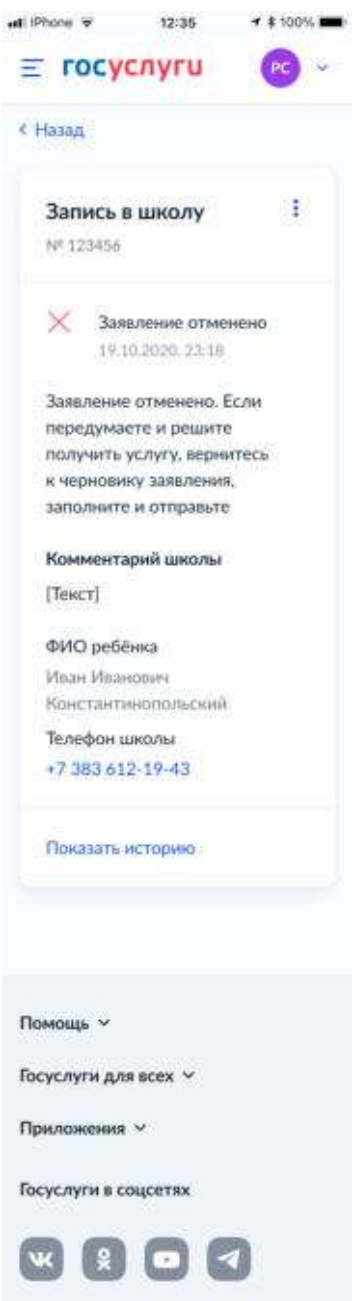

Рисунок 215. Заявление отменено

#### **5.1.3.3 Самостоятельный перевод в новую школу**

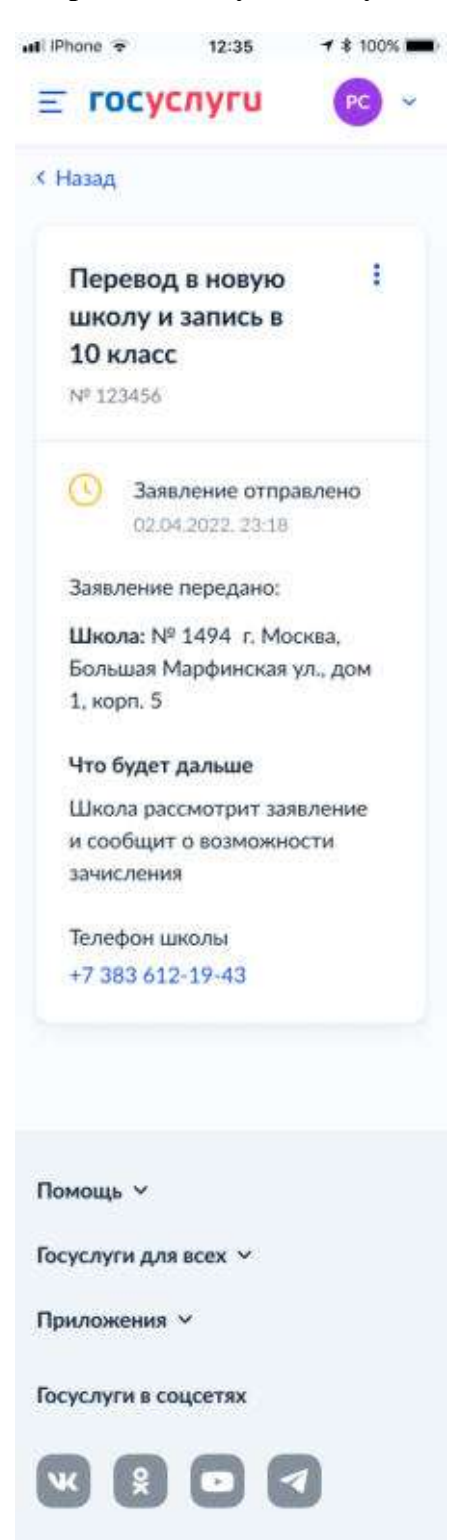

Рисунок 216. Заявление отправлено

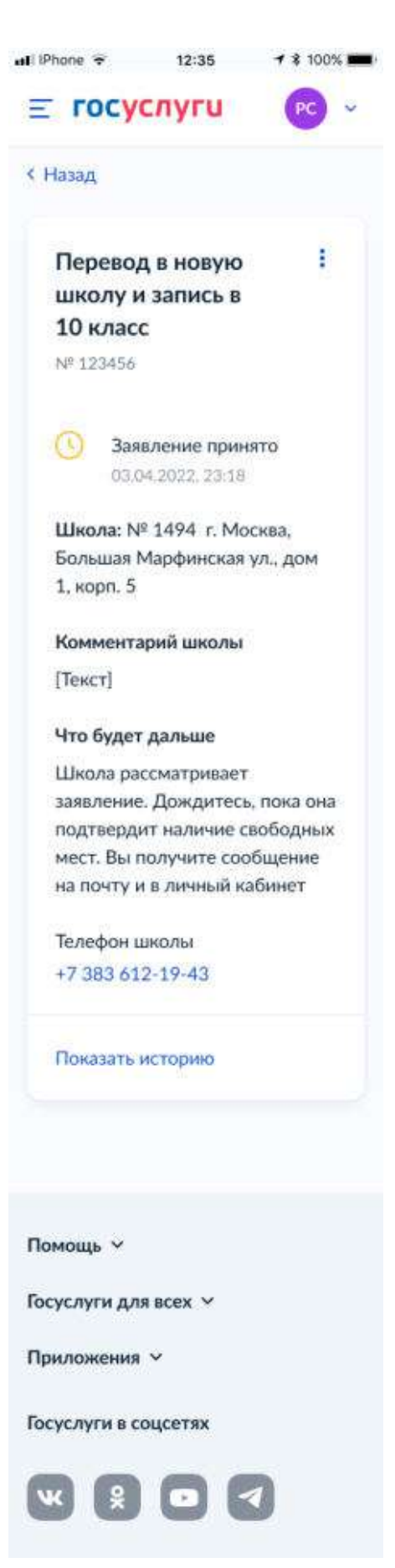

Рисунок 217. Заявление принято

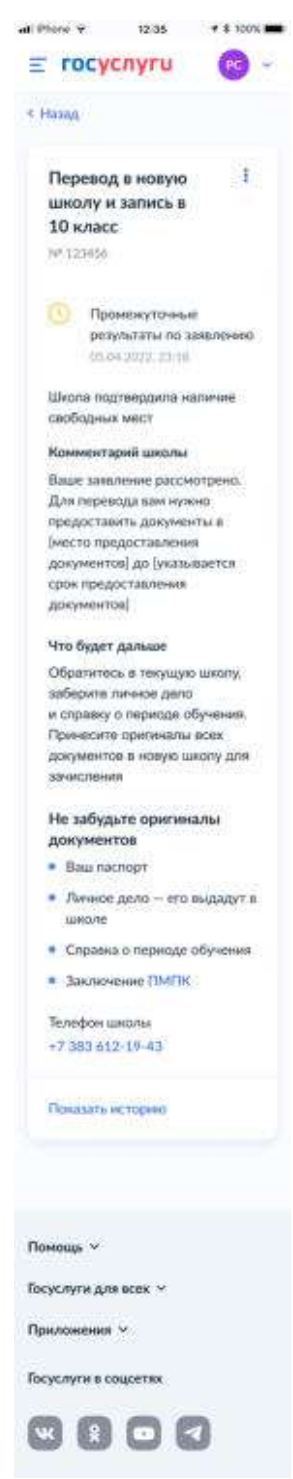

Рисунок 218. Промежуточные результаты по заявлению

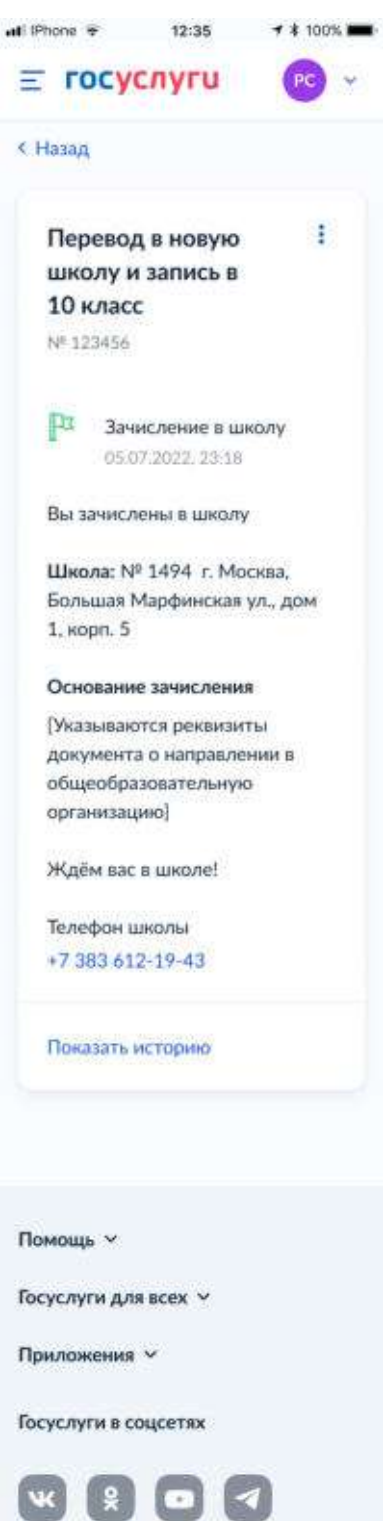

Рисунок 219. Зачисление в школу

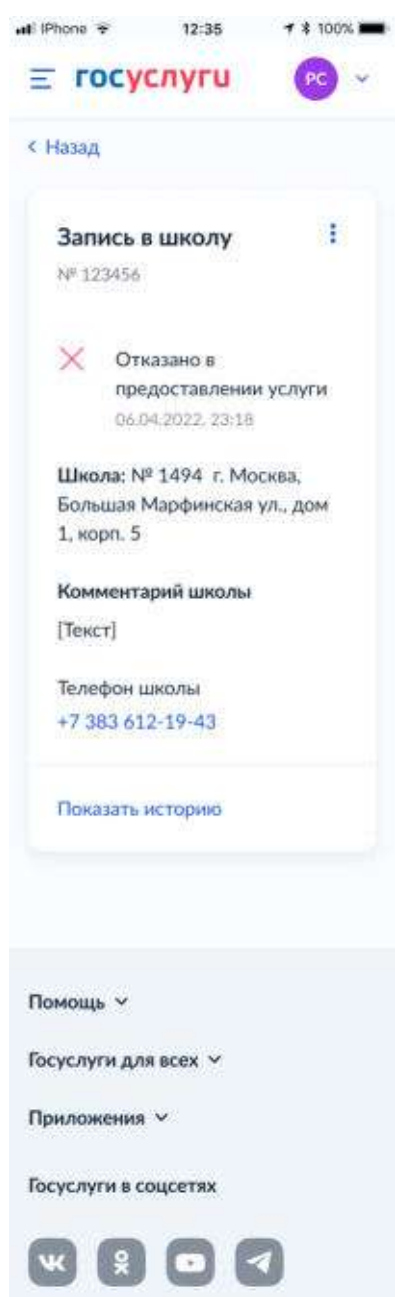

Рисунок 220. Отказано в предоставлении услуги

Примеры возможных причин отказа:

- Отказано по причине отсутствия свободных мест
- Отказ. Представление документов или сведений, не соответствующих требованиям законодательства РФ, а также содержащих недостоверную информацию
- Неявка

224

При выборе отмены заявления пользователь переходит на предупреждающее окно:

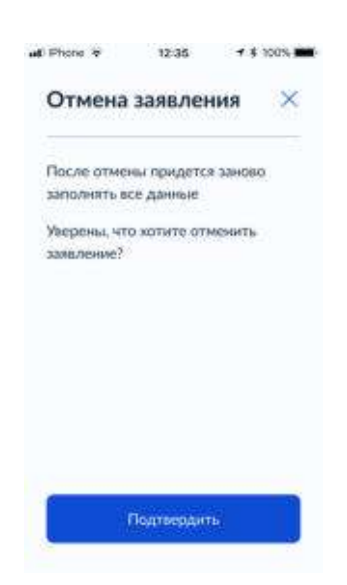

Рисунок 221. Отмена заявления

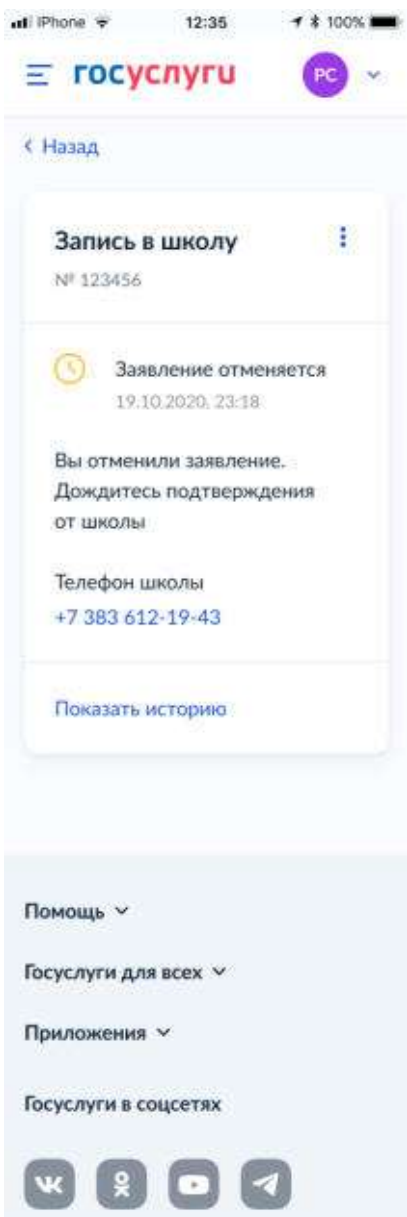

Рисунок 222. Заявление отменяется

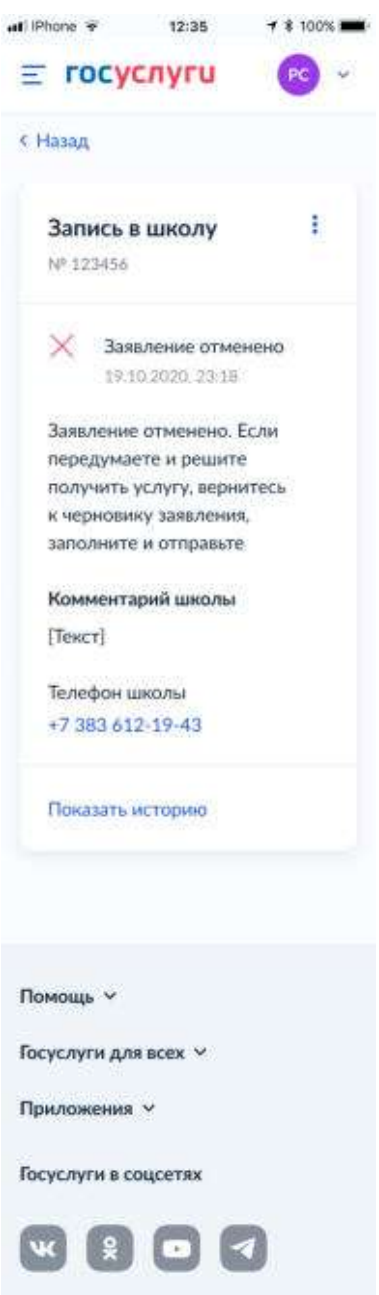

Рисунок 223. Заявление отменено

## **5.1.3.4 Самостоятельная запись в 10 класс**

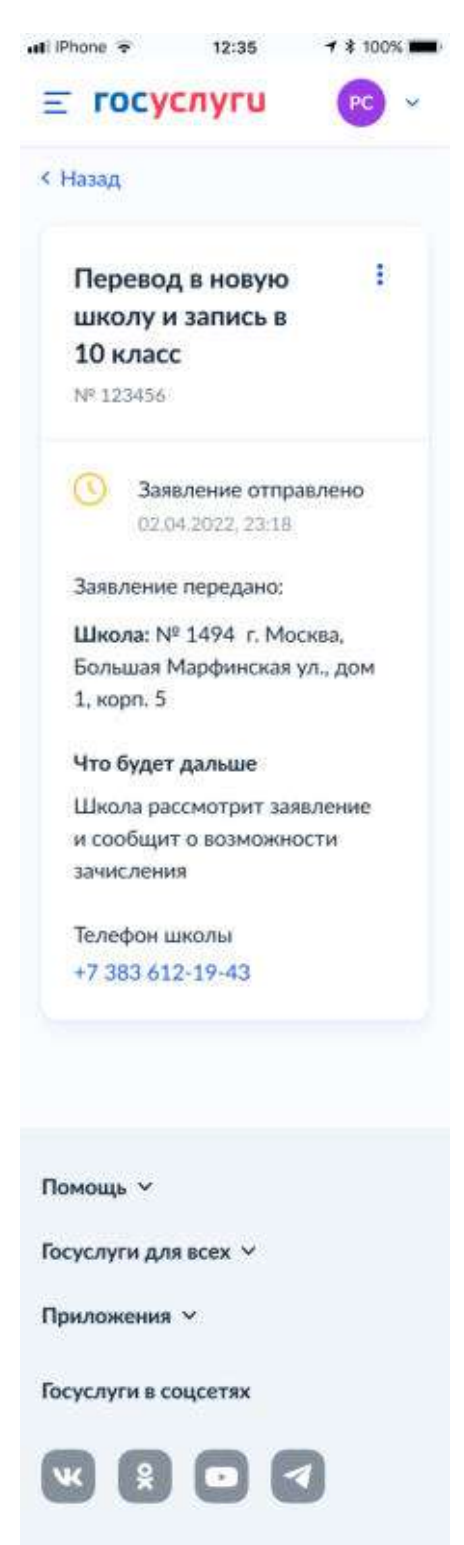

Рисунок 224. Заявление отправлено

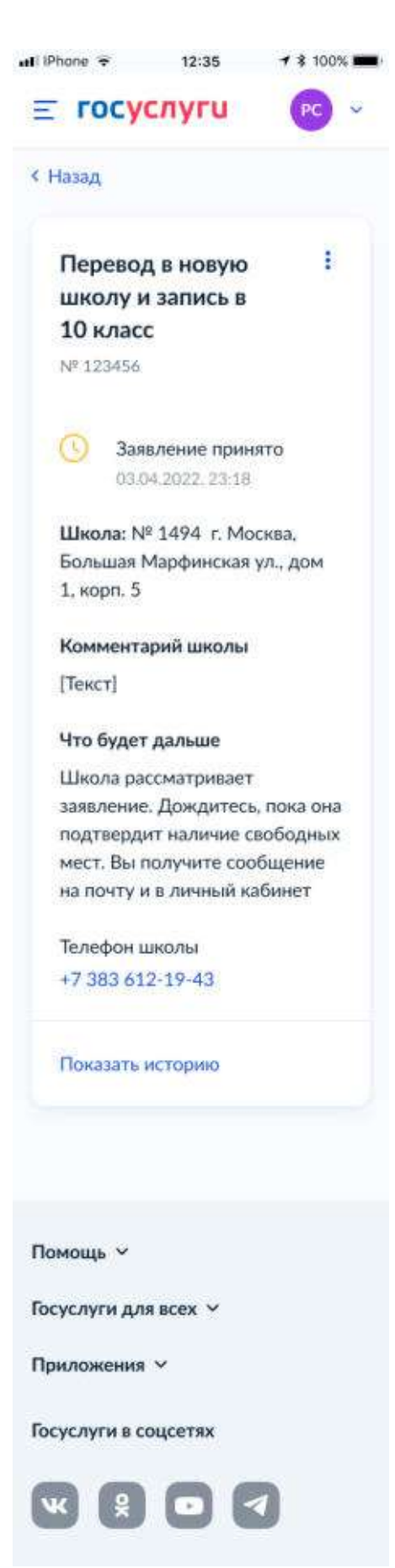

Рисунок 225. Заявление принято

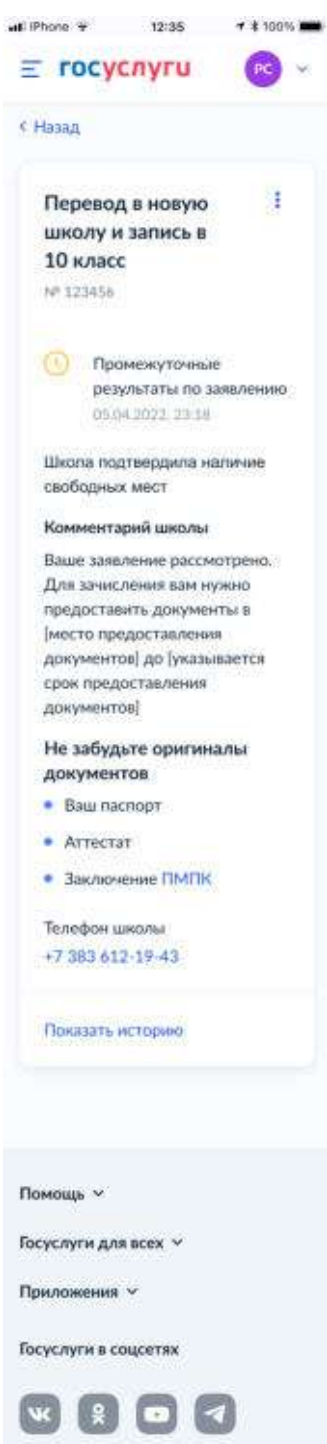

Рисунок 226. Промежуточные результаты по заявлению

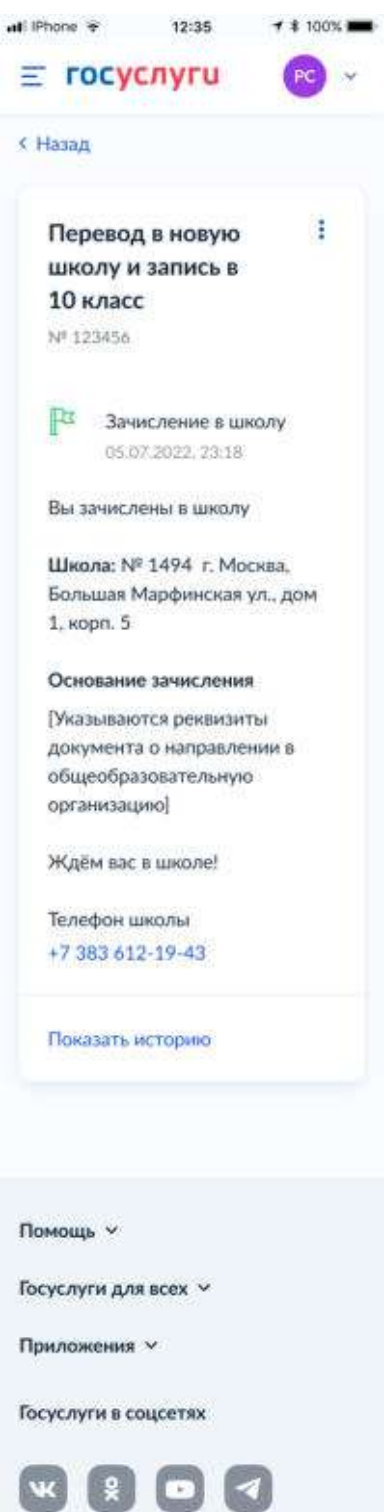

Рисунок 227. Зачисление в школу

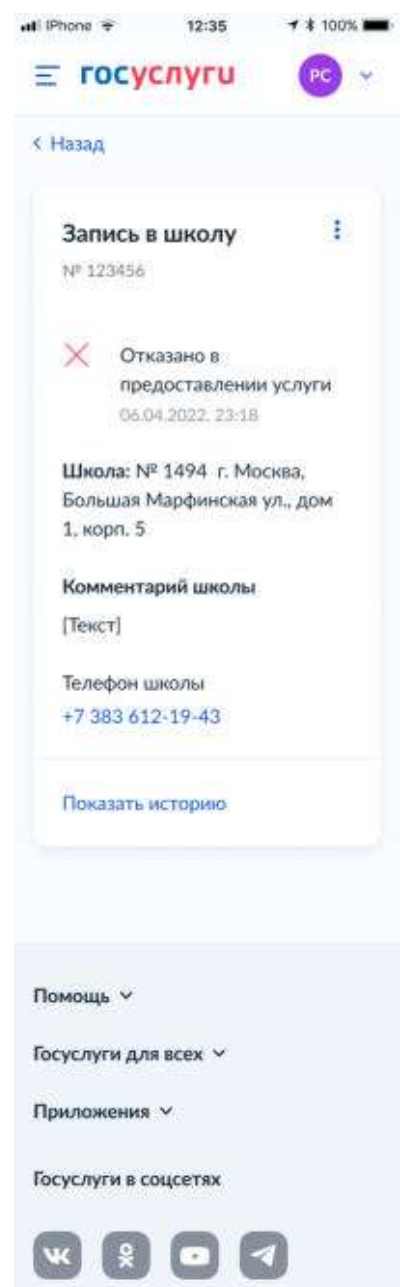

Рисунок 228. Отказано в предоставлении услуги

Примеры возможных причин отказа:

- Отказано по причине отсутствия свободных мест
- Отказ. Представление документов или сведений, не соответствующих требованиям законодательства РФ, а также содержащих недостоверную информацию
- Неявка

232

При выборе отмены заявления пользователь переходит на предупреждающее окно:

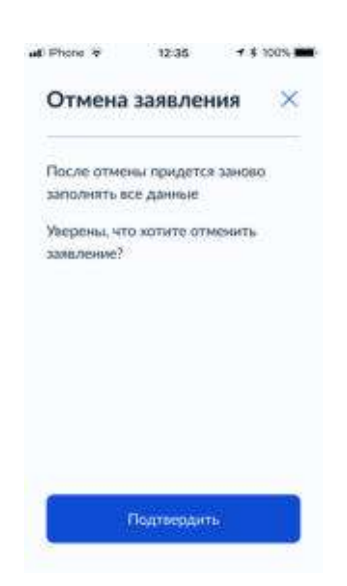

Рисунок 229. Отмена заявления

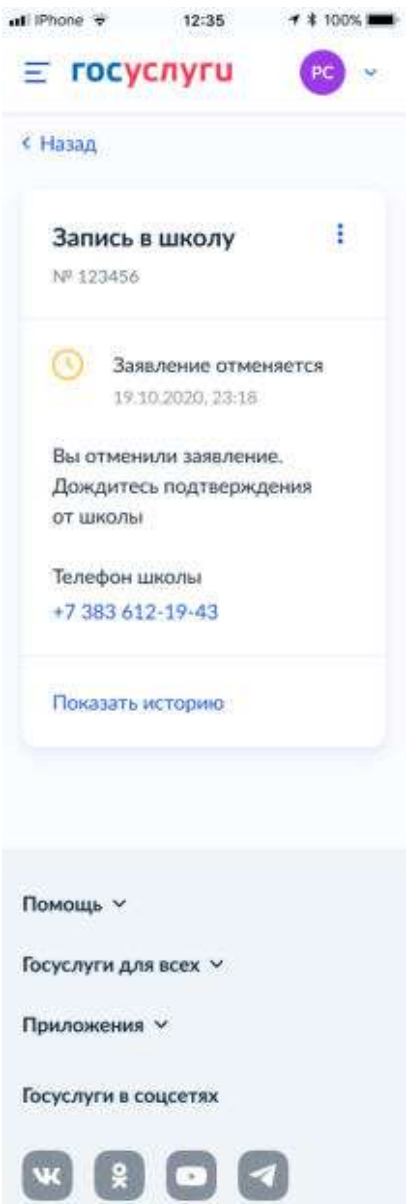

Рисунок 230. Заявление отменяется

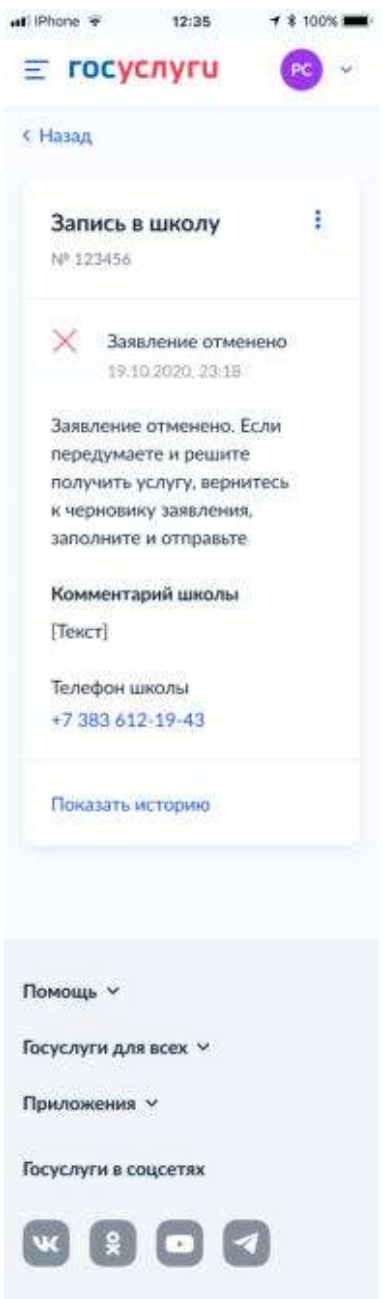

Рисунок 231. Заявление отменено

Обновление статусов заявления в процессе обработки должно проходить в соответствии со статусами, представленными в таблице 1.

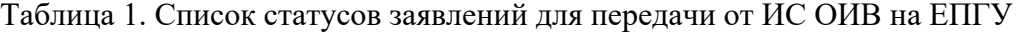

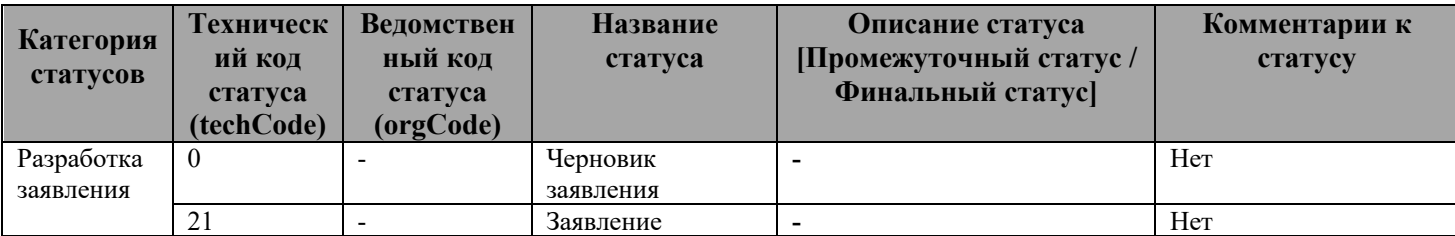

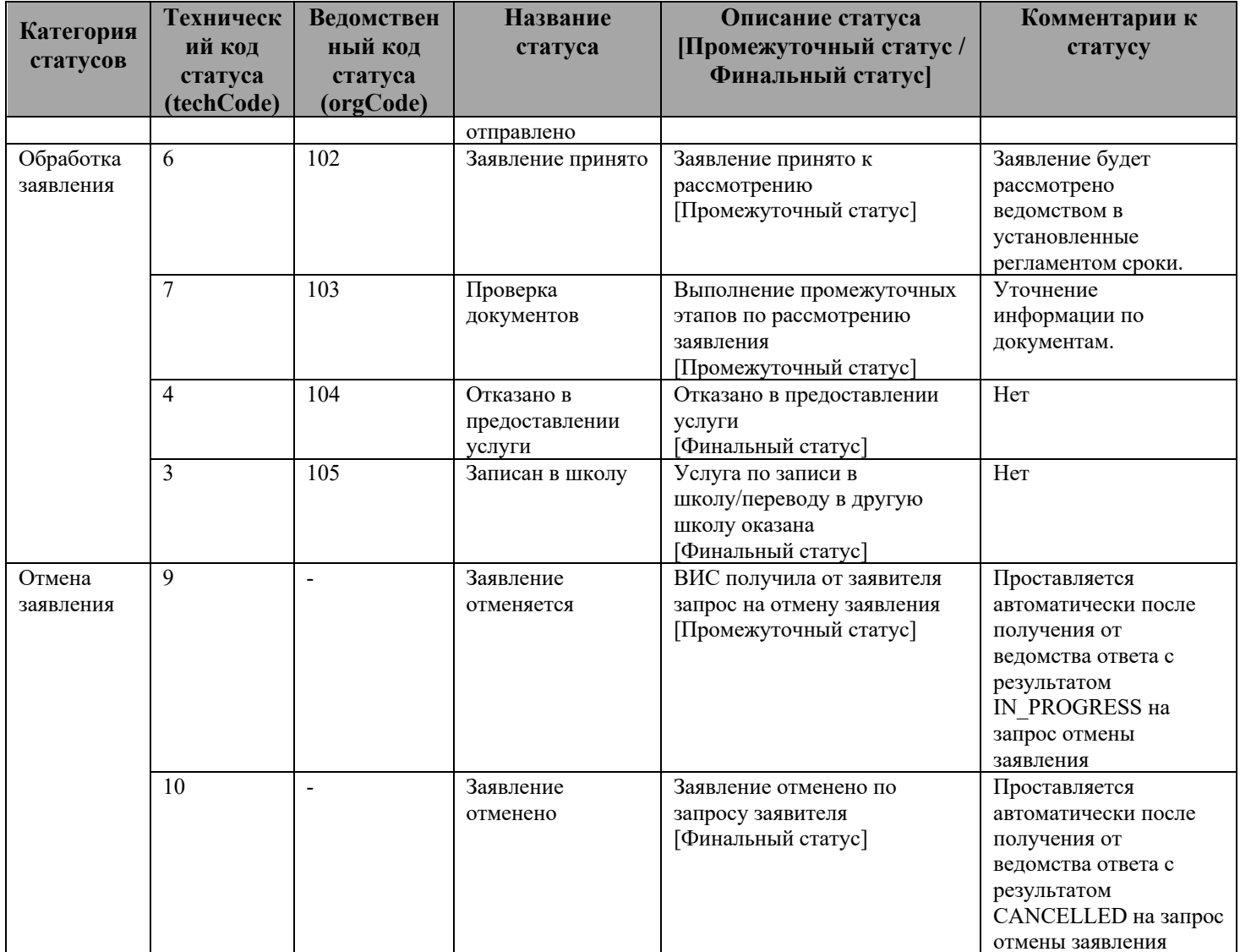

Заявитель может отправить запрос на отмену заявки requestWrapper  $\rightarrow$  cancelRequest.

В ответе (responseWrapper  $\rightarrow$  cancelResponse  $\rightarrow$  result) Ведомство должно передать один из статусов отмены:

- Заявка отменена (CANCELLED);
- Заявка отменяется (IN PROGRESS).

Статус «Заявка отменена» является финальным статусом процесса обработки заявления. В этом случае передавать повторно статус 10 в ответе на запрос подачи заявления не требуется. Также после ответа responseWrapper  $\rightarrow$  cancelResponse  $\rightarrow$  result=«CANCELLED» Ведомство не должно отправлять 10 статус, данный статус автоматически проставляется ЕПГУ.

Статус «Заявка отменяется» автоматически проставляется, если ведомство на запрос отмены отправило responseWrapper  $\rightarrow$  cancelResponse  $\rightarrow$  result=«IN PROGRESS» Статус используется, когда запрос требует длительного времени обработки. В случае успешного завершения процесса обработки запроса необходимо передать responseWrapper  $\rightarrow$  cancelResponse → result=«CANCELLED» в ответе на запрос отмены заявки.

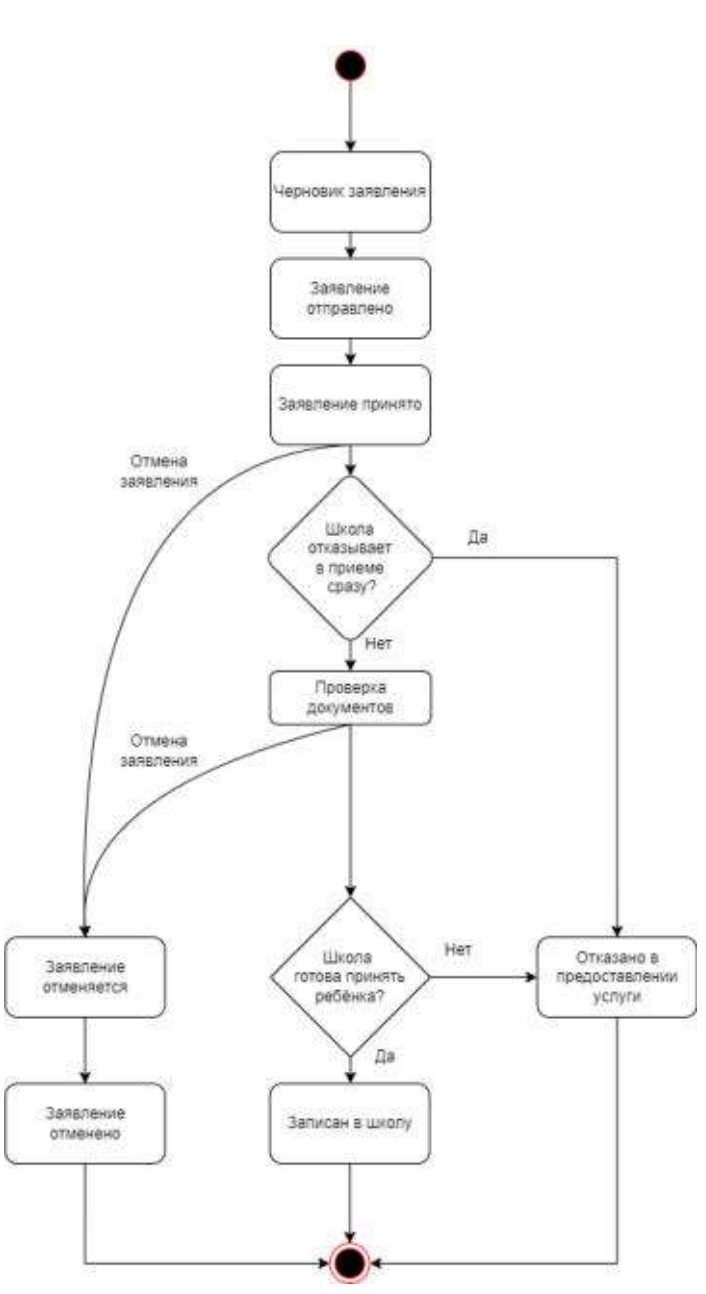

Рисунок 232. Диаграмма статусной модели

Примеры возможных причин отказа:

- Отказано по причине отсутствия свободных мест (в этом случае школа, на своё усмотрение, может отказать в приёме сразу после получения заявления и до проверки документов)
- Отказ. Представление документов или сведений, не соответствующих требованиям законодательства РФ, а также содержащих недостоверную информацию
- Неявка

# **5.2 Информационные сообщения**

Информационные сообщения не предусмотрены.

237

## **6 Требования к ВИС**

### **6.1 Требования к взаимодействию с ЕПГУ**

Взаимодействие ВИС с ЕПГУ должно осуществляться с использованием СМЭВ 3.х.

При реализации взаимодействия со СМЭВ 3.х ВИС необходимо учитывать требования методических рекомендаций СМЭВ 3.х версии 3.х. (размещены по ссылке **https://info.gosuslugi.ru/docs/section/СМЭВ\_3/**).

### **6.2 Подключение к тестовой среде**

В тестовой среде СМЭВ 3.х для подключения в качестве потребителя (инициатора) к видам сведений подача заявок не требуется. Это актуально для ВС «**Загрузка данных по школам и адресам**».

Для приема заявлений ЕПГУ необходимо выполнить подключение в качестве поставщика (ответчика) к ВС «**Подача заявлений для записи детей в первый класс и перевода из школы в школу**».

Порядок регистрации ВИС и подключения к видам сведений описаны по ссылке **https://info.gosuslugi.ru/docs/section/СМЭВ\_3/**

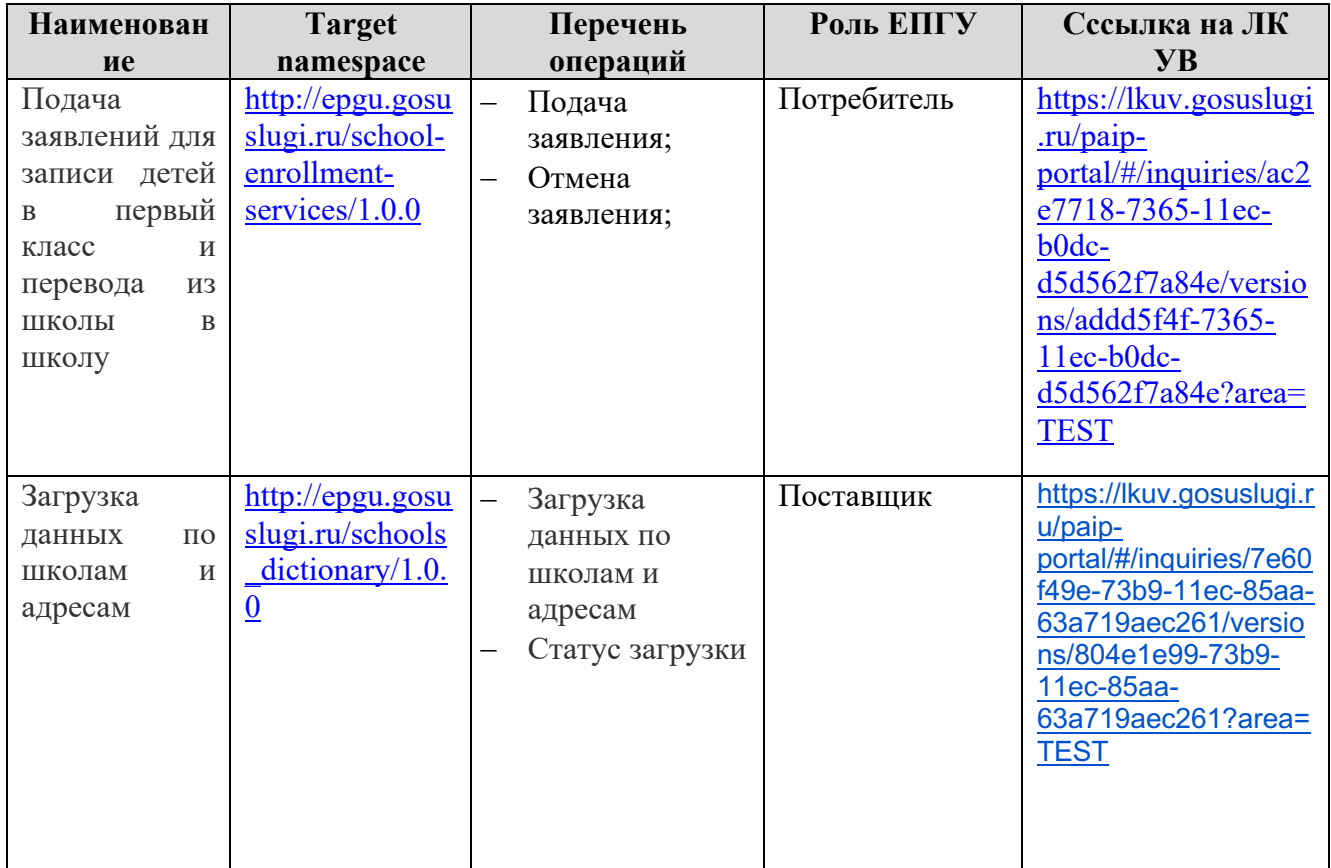

Таблица 3. Виды сведений в тестовой СМЭВ 3.х

## **6.3 Активация в продуктивной среде**

### **6.3.1 Предусловия процесса активации в продуктивной среде**

Для получения возможности получения заявления в продуктивном контуре требуется соблюдение следующих условий:

- Тестирование процесса подачи и обработки заявления в тестовой среде выполнено успешно.

Ответственные лица со стороны ведомственной ИС должны подтвердить готовность:

- Обрабатывать заявления пользователей в порядке, предусмотренном в административном регламенте по оказанию услуги.
- Поддерживать в актуальном состоянии справочную информацию.

## **7 Справочники**

Форма использует ряд справочников.

Для заполнения справочников 2-ой волны записи в школу (ВС «Загрузка данных по школам и адресам») необходимо отдельно передавать в теге Attribute:

attributeName = **Wave** 

attributeValue  $= 2$ 

Для переводов:

attributeName = **Wave** 

attributeValue  $= 3$ 

## **Пример:**

```
<tns:Attribute>
       <tns:attributeName>Wave</tns:attributeName>
       <tns:attributeValue>2</tns:attributeValue>
</tns:Attribute>
```
Для первой волны данный тег **не заполняется.**

Таблица 4. Перечень справочников, используемых на форме:

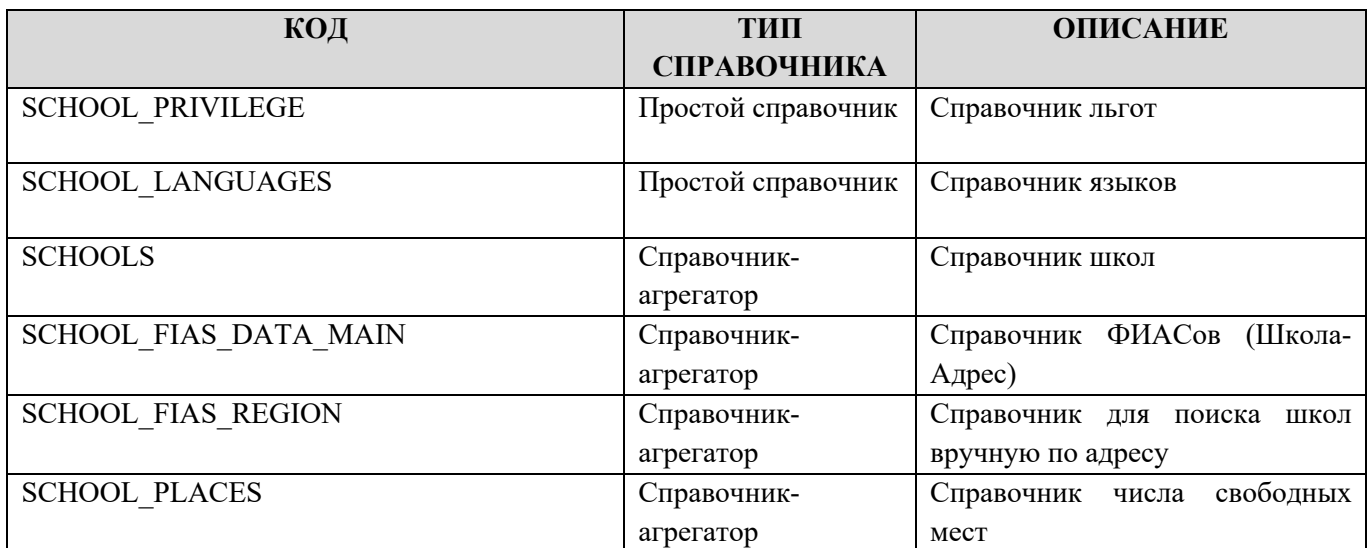

#### **7.1 Справочник льгот**

Справочник используется для 1-й волны записи в школу.

Таблица 5. Справочник льгот SCHOOL\_PRIVILEGE

| КОД                   |              | <b>ТИП ДАННЫХ  ОБЯЗАТЕЛЬНОСТЬ </b> | <b>НАИМЕНОВАНИЕ</b>                          |
|-----------------------|--------------|------------------------------------|----------------------------------------------|
| ID                    | Пелое число  | Да                                 | Идентификатор льготы                         |
| <b>PRIVILEGE NAME</b> | Строка (255) | Да                                 | Название льготы                              |
| <b>PRIORITY</b>       | Шелое число  | Her                                | Флаг внеочередного/первоочередного<br>права. |

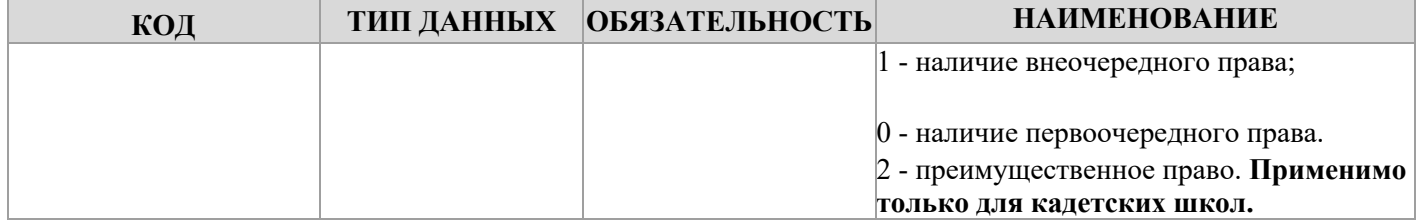

## 7.2 Справочник языков

Справочник содержит информацию по языкам, на которых может происходить обучение в школе, принадлежность его к республике. Справочник универсален для всех регионов и всех школ.

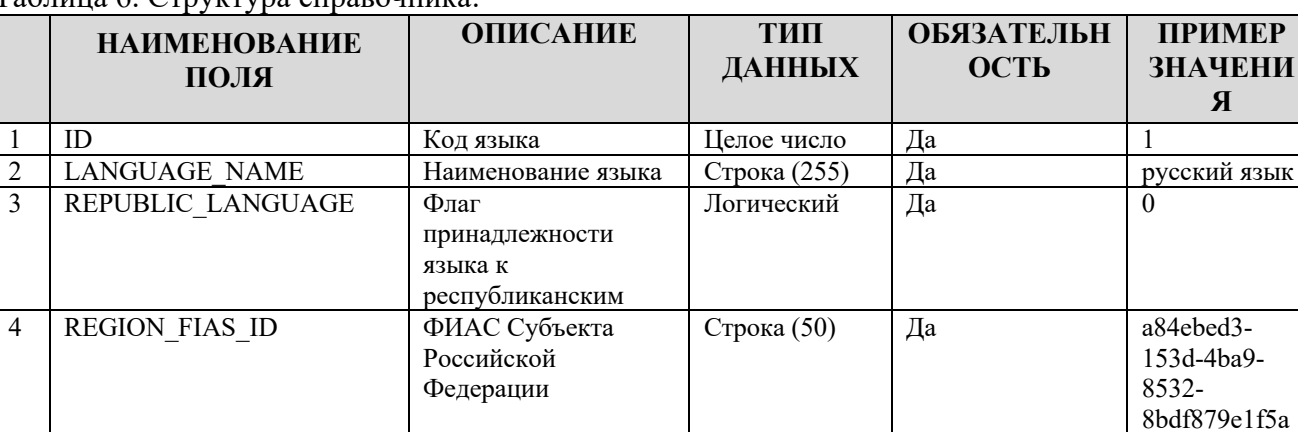

Таблина 6 Структура справочника:

## 7.3 Справочник школ

Для 1-й волны SCHOOLS, для 2-й волны и переводов - отдельные схемы внутри БД с такими же таблицами.

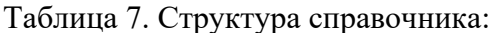

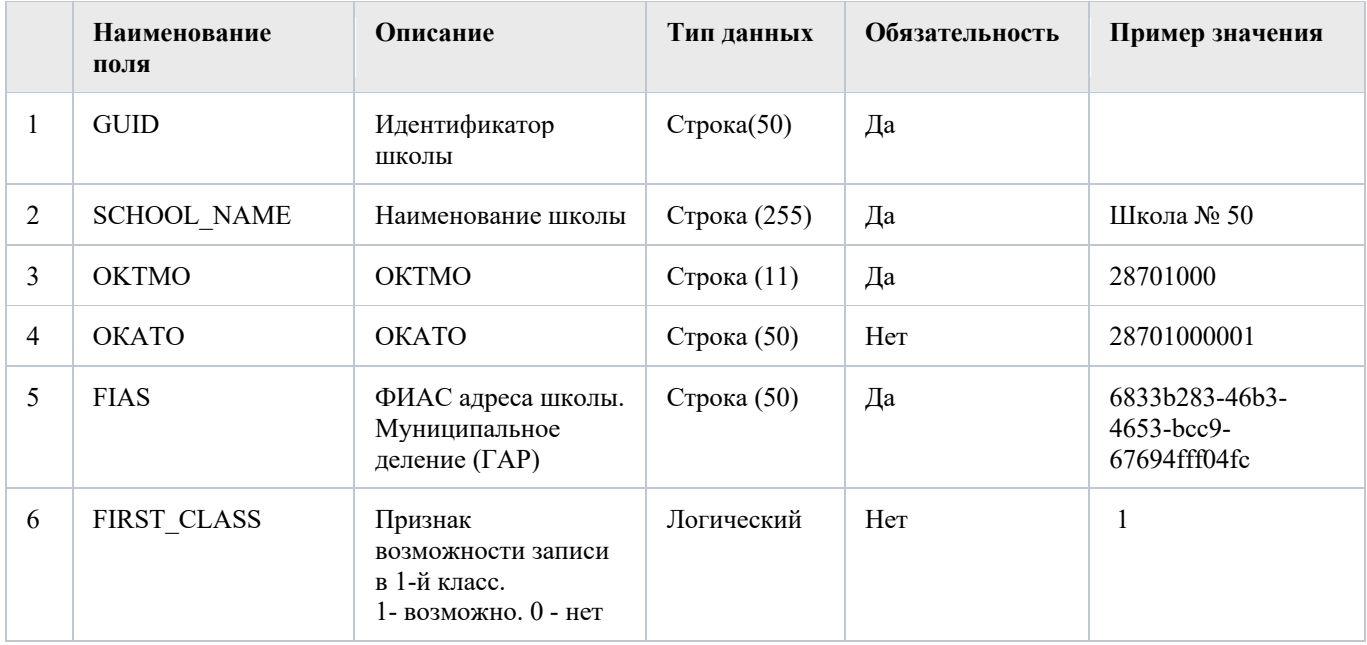

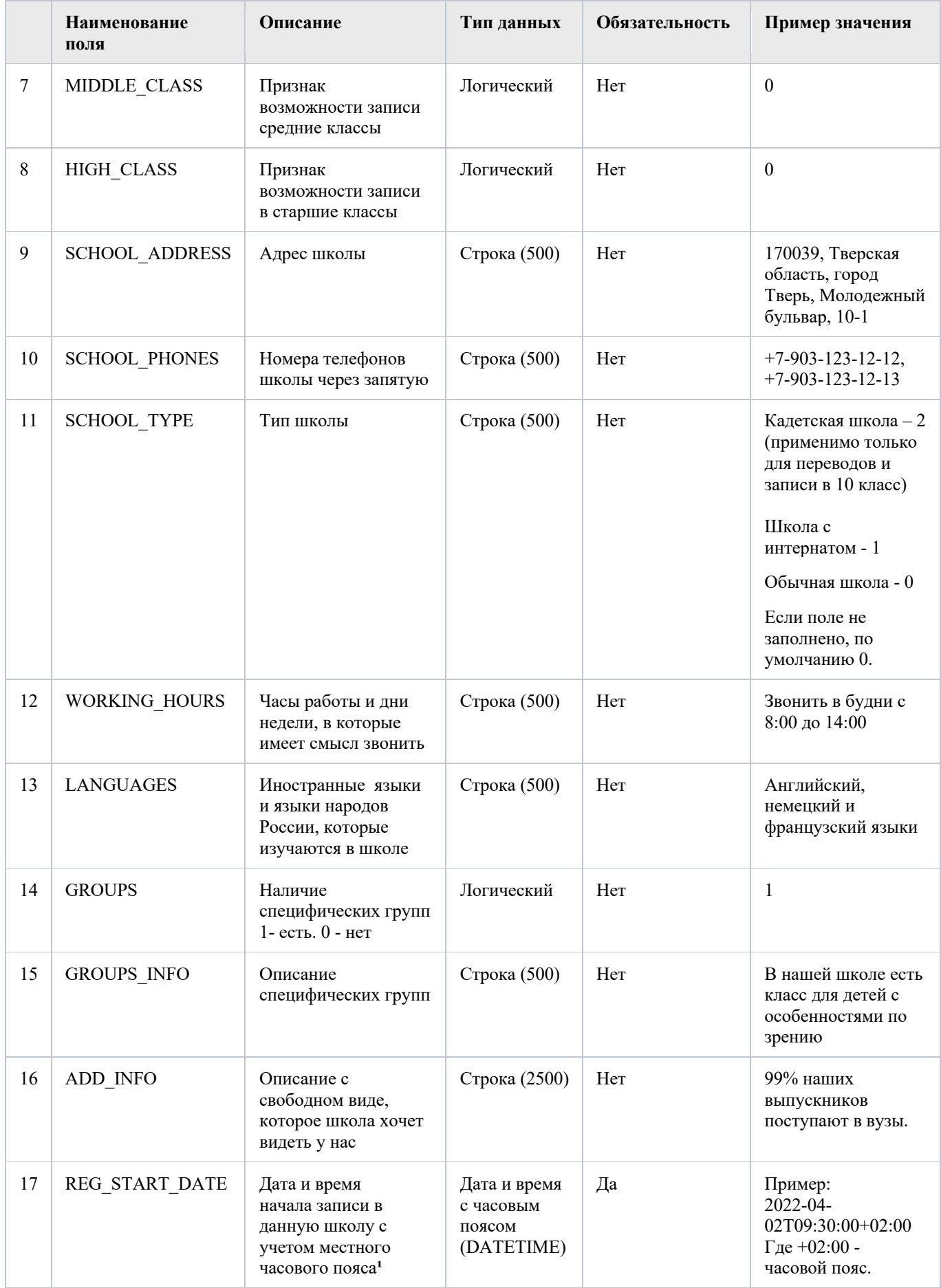

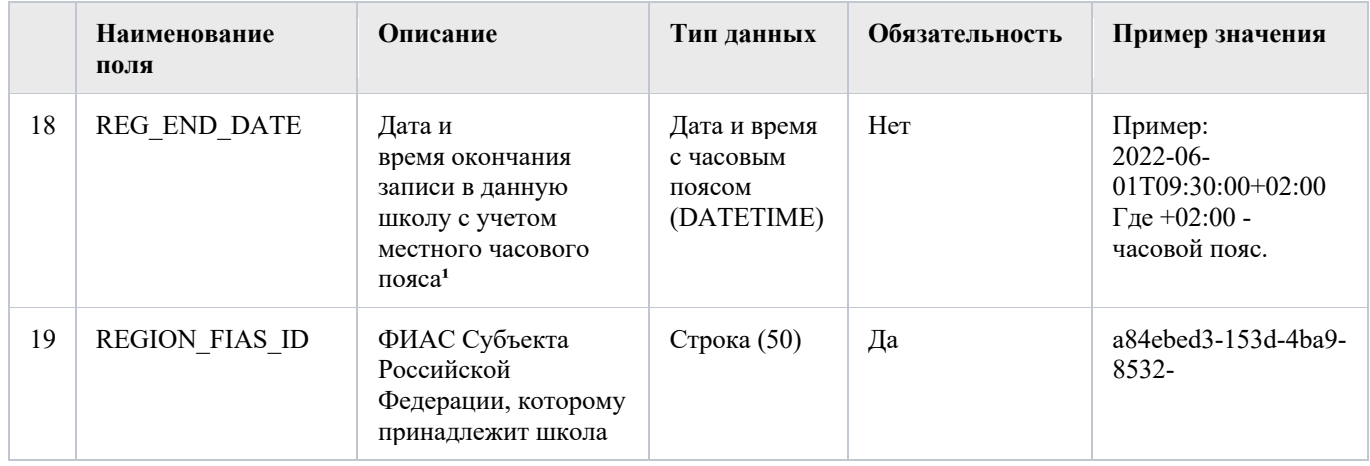

# **7.4 Справочники ФИАСов (ШКОЛА-АДРЕС)**

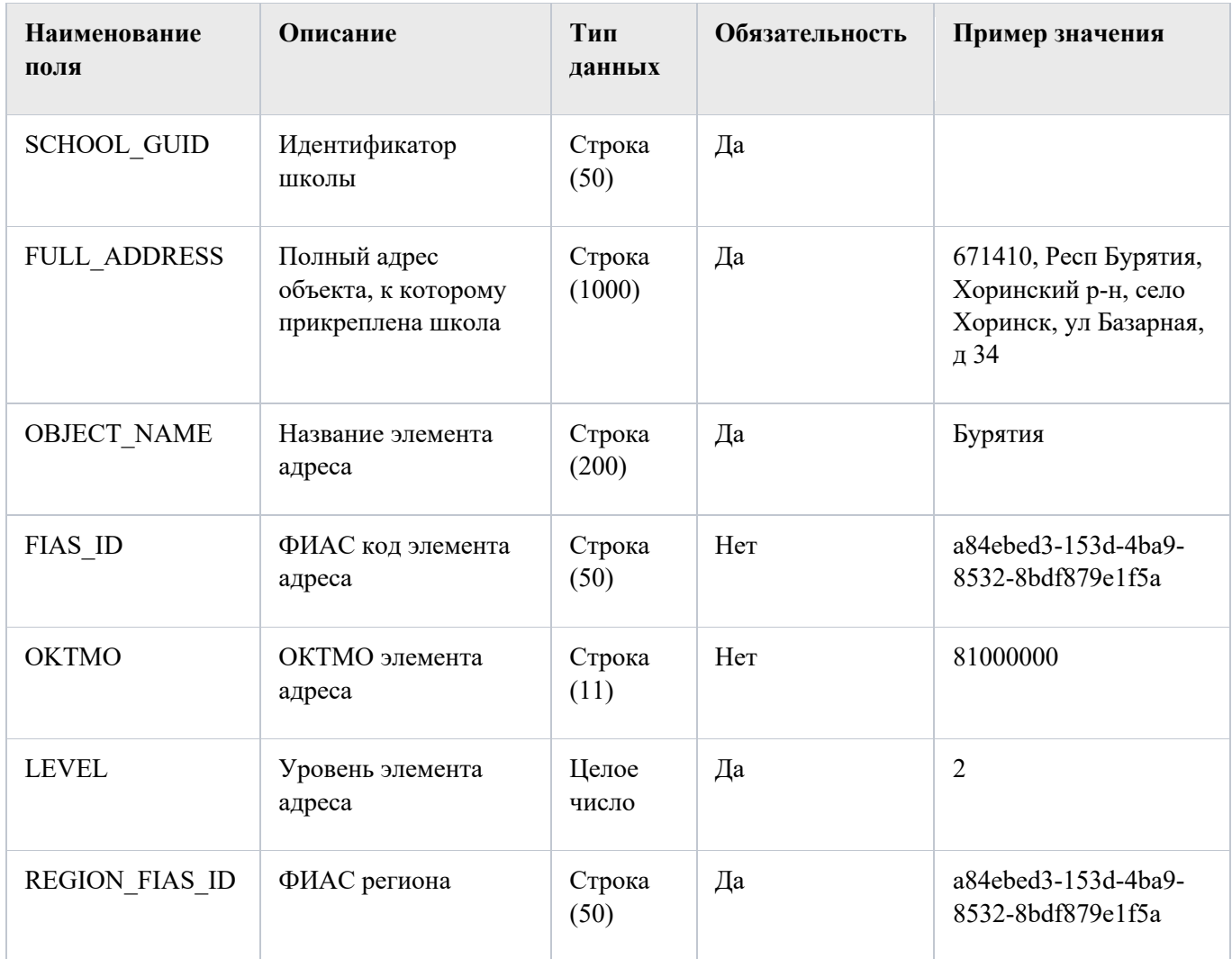

Таблица 8. Справочник ФИАСов (ШКОЛА-АДРЕС) **SCHOOL\_FIAS\_DATA\_MAIN**  Используется для 1-й волны записи в школу.

# **7.5 Справочник SCHOOL\_PLACES**

Содержит данные по количеству свободных мест определенной школы для отображения на форме после выбора пользователем школы.

Подробное описание в разделе 12.1 данного документа.

Таблица 9. Справочник **SCHOOL\_FIAS\_REGION** для выбора школы вручную в 1-й волне записи.

Для 2-й волны и переводов – отдельные схемы внутри БД с такими же таблицами.

Структура:

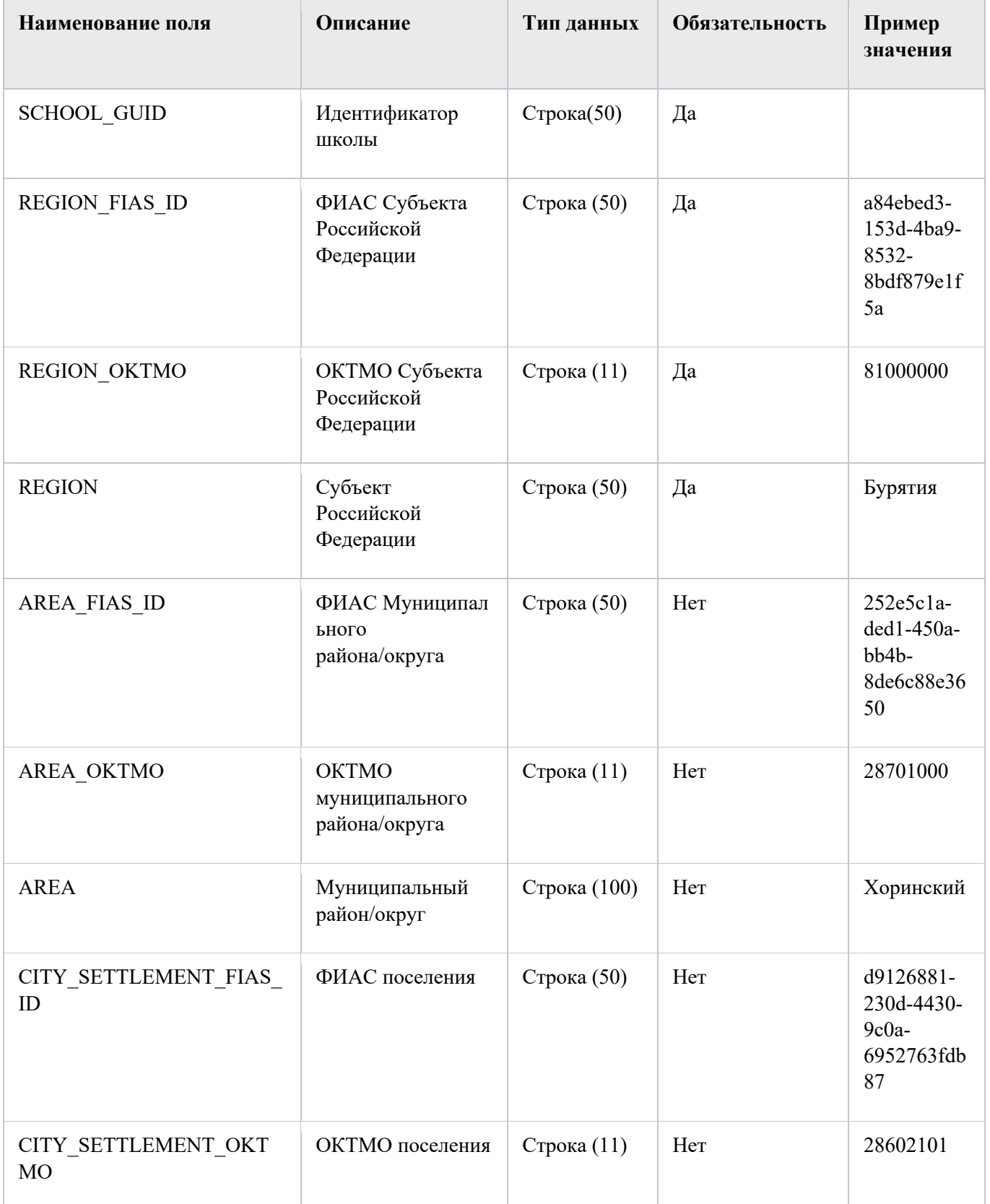

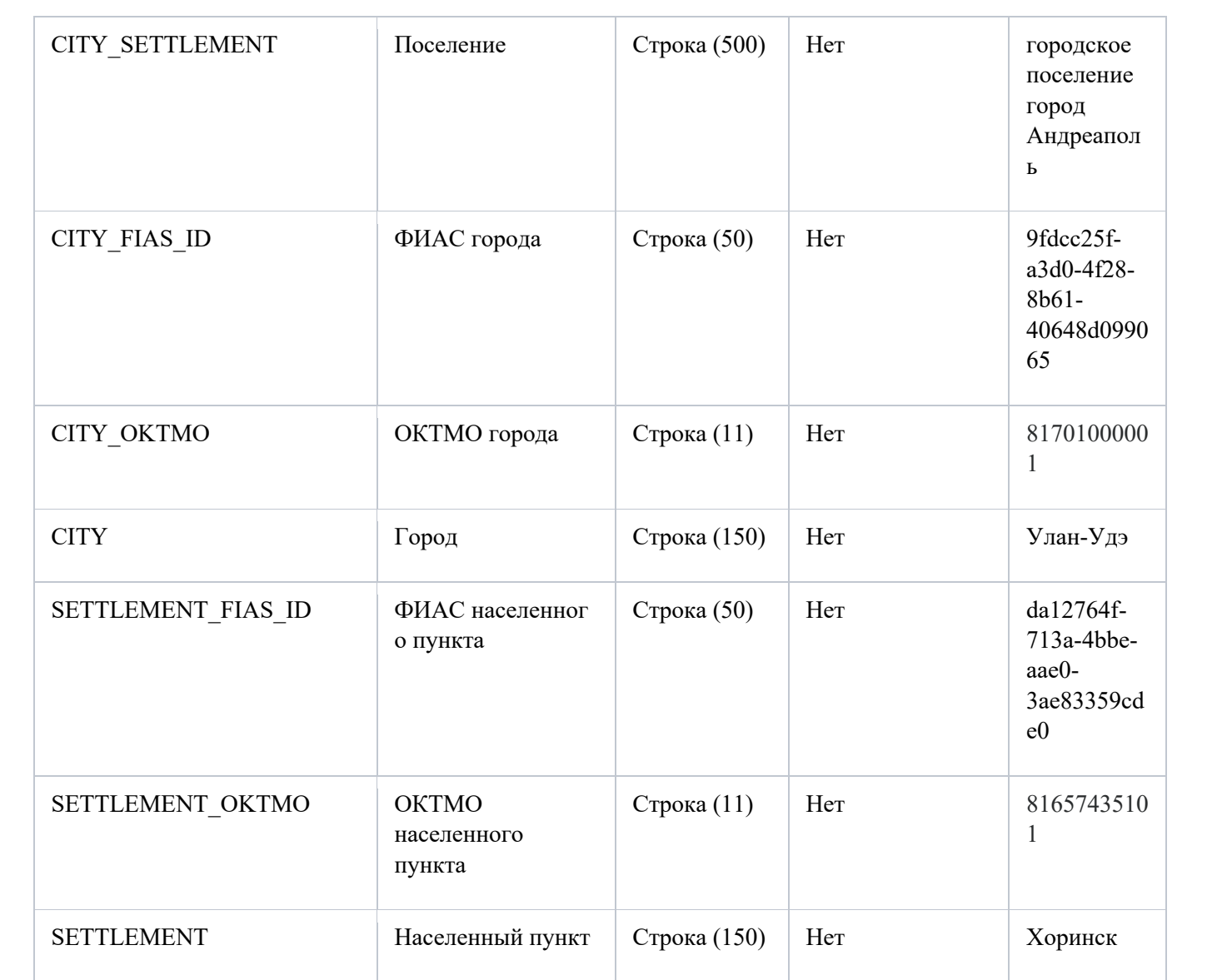

## **8 Подключение ВИС к продуктивной среде**

### **8.1 Подключение**

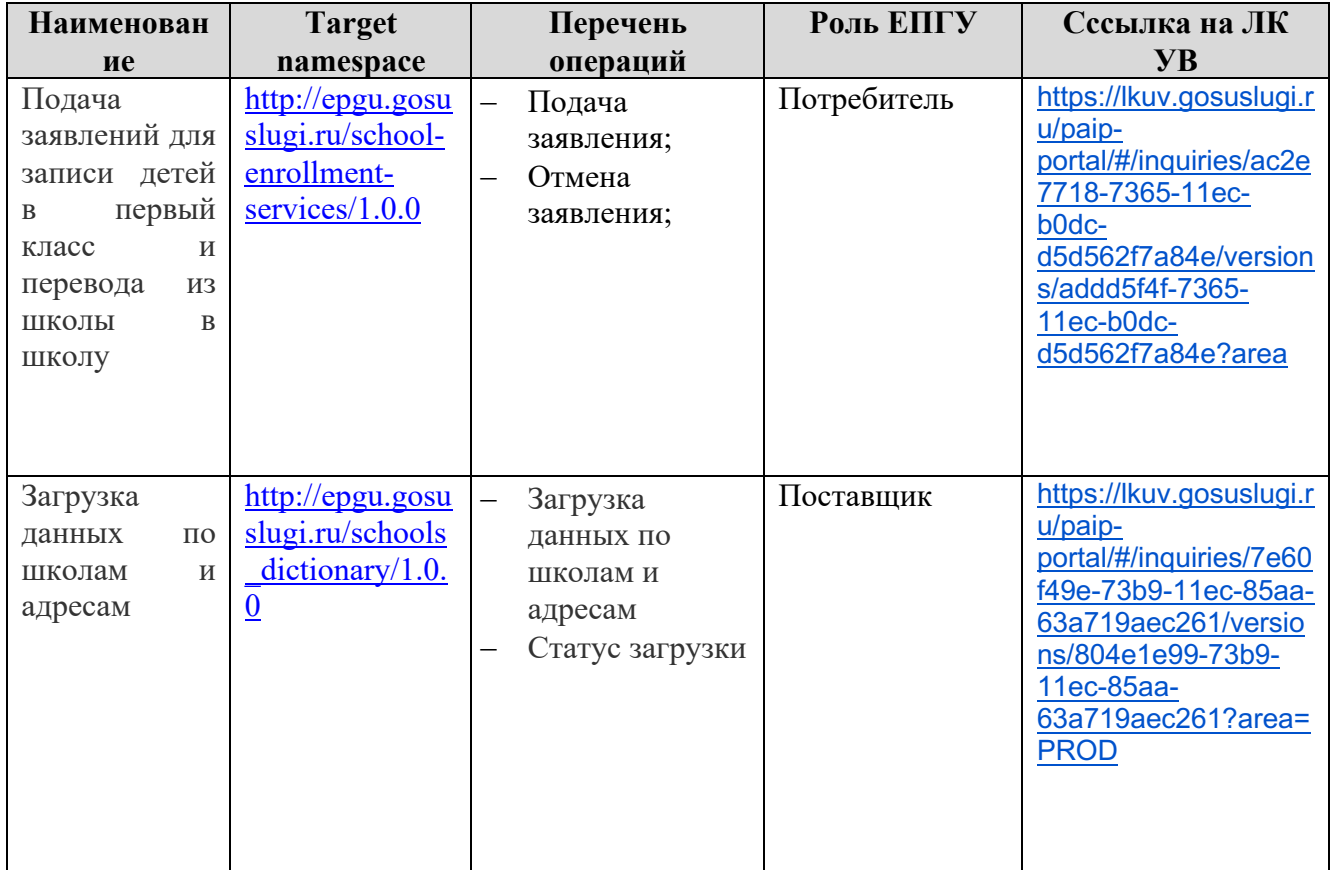

Таблица 10. Виды сведений в продуктивной СМЭВ 3.х

## **8.2 Активация в продуктивной среде**

#### **8.2.1 Предусловия процесса**

Для получения возможности получения заявления в продуктивном контуре требуется соблюдение следующих условий:

- Тестирование процесса подачи и обработки заявления в тестовой среде выполнено успешно.
- Ответственные лица со стороны ведомственной ИС должны подтвердить готовность:
- Обрабатывать заявления пользователей в порядке, предусмотренном в административном регламенте по оказанию услуги;
- Поддерживать в актуальном состоянии справочную информацию.

**9 ВС «Подача заявлений для записи детей в первый класс и перевода из школы в школу»** 

#### **9.1 Схема вида сведений**

Основная схема «ApplicationFirstClass.xsd»:

```
<?xml version="1.0" encoding="UTF-8"?>
<xsd:schema xmlns:xsd="http://www.w3.org/2001/XMLSchema" xmlns:tns="http://epgu.gosuslugi.ru/school-
enrollment-services/1.0.0" targetNamespace="http://epgu.gosuslugi.ru/school-enrollment-services/1.0.0"
elementFormDefault="qualified" attributeFormDefault="unqualified">
        <!-- Common types --> 
        <!-- Simple string types--> 
        <xsd:simpleType name="string-6">
                 <xsd:restriction base="xsd:string">
                          <xsd:maxLength value="6"/>
                 </xsd:restriction>
        </xsd:simpleType>
        <xsd:simpleType name="string-10">
                 <xsd:restriction base="xsd:string">
                          <xsd:maxLength value="10"/>
                 </xsd:restriction>
        </xsd:simpleType>
        <xsd:simpleType name="string-20">
                 <xsd:restriction base="xsd:string">
                          <xsd:maxLength value="20"/>
                 </xsd:restriction>
        </xsd:simpleType>
        <xsd:simpleType name="string-30">
                 <xsd:restriction base="xsd:string">
                          <xsd:maxLength value="30"/>
                 </xsd:restriction>
        </xsd:simpleType>
        <xsd:simpleType name="string-50">
                 <xsd:restriction base="xsd:string">
                          <xsd:maxLength value="50"/>
                 </xsd:restriction>
        </xsd:simpleType>
        <xsd:simpleType name="string-100">
                 <xsd:restriction base="xsd:string">
                          <xsd:maxLength value="100"/>
                 </xsd:restriction>
        </xsd:simpleType>
        <xsd:simpleType name="string-150">
                 <xsd:restriction base="xsd:string">
                          <xsd:maxLength value="150"/>
                 </xsd:restriction>
        </xsd:simpleType>
        <xsd:simpleType name="string-250">
                 <xsd:restriction base="xsd:string">
                          <xsd:maxLength value="250"/>
                 </xsd:restriction>
        </xsd:simpleType>
        <xsd:simpleType name="string-500">
                 <xsd:restriction base="xsd:string">
                          <xsd:maxLength value="500"/>
                 </xsd:restriction>
        </xsd:simpleType>
        <xsd:simpleType name="string-1000">
                 <xsd:restriction base="xsd:string">
                          <xsd:maxLength value="1000"/>
```

```
 </xsd:restriction>
        </xsd:simpleType>
        <xsd:simpleType name="string-2000">
                 <xsd:restriction base="xsd:string">
                         <xsd:maxLength value="2000"/>
                 </xsd:restriction>
        </xsd:simpleType>
        <xsd:simpleType name="string-4000">
                 <xsd:restriction base="xsd:string">
                         <xsd:maxLength value="4000"/>
                 </xsd:restriction>
        </xsd:simpleType>
        <!-- Other simple types --> 
        <xsd:simpleType name="SNILSType">
                 <xsd:annotation>
                          <xsd:documentation>СНИЛС</xsd:documentation>
                 </xsd:annotation>
                 <xsd:restriction base="xsd:string">
                         <xsd:length value="11"/>
                         <xsd:pattern value="\d{11}"/>
                 </xsd:restriction>
        </xsd:simpleType>
        <xsd:simpleType name="parentType">
                 <xsd:annotation>
                         <xsd:documentation>Родитель/Представитель</xsd:documentation>
                 </xsd:annotation>
                 <xsd:restriction base="tns:string-100">
                         <xsd:enumeration value="PARENT"/>
                         <xsd:enumeration value="PERPESENTATIVE"/>
                 </xsd:restriction>
        </xsd:simpleType>
        <xsd:simpleType name="stepNumType">
                 <xsd:annotation>
                         <xsd:documentation>Номер шага</xsd:documentation>
                 </xsd:annotation>
                 <xsd:restriction base="tns:string-6">
                         <xsd:enumeration value="3"/>
                         <xsd:enumeration value="4"/>
                 </xsd:restriction>
        </xsd:simpleType>
        <!-- Complex types --> 
        <xsd:complexType name="benefitType">
                 <xsd:annotation>
                         <xsd:documentation>Преимущества при зачислении</xsd:documentation>
                 </xsd:annotation>
                 <xsd:sequence>
                          <xsd:element name="privilege" type="tns:privilegeType" minOccurs="0"
maxOccurs="unbounded">
                                  <xsd:annotation>
                                          <xsd:documentation>Сведения о льготах</xsd:documentation>
                                  </xsd:annotation>
                         </xsd:element>
                         <xsd:element name="olderChildFlag" type="xsd:boolean">
                                  <xsd:annotation>
                                          <xsd:documentation>Индикатор наличия старшего
ребёнка</xsd:documentation>
                                  </xsd:annotation>
                         </xsd:element>
                 </xsd:sequence>
        </xsd:complexType>
        <xsd:complexType name="privilegeType">
                 <xsd:annotation>
```
 *<xsd:documentation>Сведения о льготах</xsd:documentation>*

 $\langle x \rangle$ sd: annotation  $\langle xsd:sequence \rangle$ <xsd: element name="privilegeCode" type="tns: string-50">  $\langle x s d \rangle$  annotation  $>$ <xsd:documentation>Код льготы</xsd:documentation>  $\langle x \rangle$ sd: annotation  $\langle x \rangle$ sd·element  $\langle xsd: element name="privilegeDescription" type="tns: string-2000" \rangle$  $\langle x sd:$  annotation  $\rangle$  $\langle x s d : d o$ cumentation > Описание льготы  $\langle x s d : d o$ cumentation >  $\langle x \rangle$ sd: annotation  $\langle x s d : element \rangle$  $\langle xsd:sequence \rangle$ </xsd:complexType> <xsd:complexType name="schoolDetailsType">  $\leq x sd$ : annotation> <xsd:documentation>Сведения о школе</xsd:documentation>  $\langle x \rangle$ sd: annotation  $\leq$ xsd:sequence> <xsd: element name="schoolCode" type="tns: string-100">  $\leq x sd:$  annotation>  $\leq$ xsd:documentation>Идентификатор  $u\kappa$ <sub>O</sub> $\hbar$ <sub>2</sub>  $\kappa$ sd·documentation>  $\langle x \rangle$ sd: annotation>  $\langle x s d : element \rangle$  $\leq$ xsd: element name="schoolName" type="tns: string-500">  $\langle x sd:$  annotation  $\rangle$  $\langle x \rangle$  /sxsd: documentation > Has annue школы  $\langle x \rangle$ sd: documentation >  $\langle x \rangle$ sd: annotation  $\langle x s d : element \rangle$ <xsd: element name="schoolType" type="tns: string-500" minOccurs="0">  $\langle x s d \cdot a n n o t a t i o n \rangle$  $\langle x s d : documentation \rangle$  Tun  $u\kappa o \iota u \langle x s d : documentation \rangle$  $\langle x \rangle$ sd: annotation  $\langle x \rangle$ sd·element  $\langle x s d : \text{sequence} \rangle$ </xsd:complexType> <xsd:complexType name="additionalAppointmentInfoType">  $\leq x sd$ : annotation>  $\leq$ xsd:documentation>Сведения о языках и специальных ycловиях</xsd:documentation>  $\langle x \rangle$ sd: annotation  $\langle xsd:sequence \rangle$ <xsd:element name="studyLanguage" type="tns:languageType" minOccurs="0">  $\leq x sd$ : annotation> <xsd:documentation>Язык обучения</xsd:documentation>  $\langle x s d: annotation \rangle$  $\langle x s d : element \rangle$ <xsd: element name="nativeLanguage" type="tns: languageType" minOccurs="0">  $\leq x sd$ : annotation> <xsd:documentation>Родной язык ребёнка</xsd:documentation>  $\langle x \rangle$ sd: annotation  $\langle x \rangle$ xsd: element <xsd: element name="republicLanguage" type="tns: languageType" minOccurs="0">  $\leq x sd: annotation$  $\leq$ xsd:documentation>Государственный язык республики</xsd:documentation>  $\langle x \rangle$ sd: annotation  $\langle x \rangle$ sd: element  $\leq$ xsd: element name="specialConditions" type="xsd: boolean" minOccurs="0">  $\leq x sd$ : annotation>  $\leq$ xsd:documentation>Флаг необходимости специальных vcлoвий</xsd:documentation>

250

 $\langle x \rangle$ sd: annotation  $\langle x \rangle$ sd: element  $\langle x s d : \text{sequence} \rangle$  $\langle xsd:complexType \rangle$  $\langle xsd:complexType name="regAddressType" \rangle$  $\leq x sd$ : annotation>  $\langle x s d : doc$ umentation $\rangle$ Сведения о постоянной и временной pezucmpauuu </xsd:documentation>  $\langle x \rangle$ sd: annotation  $\langle xsd:sequence \rangle$ <xsd: element name="temporaryAddress" type="tns: addressType" minOccurs="0">  $\leq x sd:$  annotation> <xsd:documentation>Адрес временной pezucmpauuu </xsd:documentation>  $\langle x \rangle$ sd: annotation  $\langle x s d : element \rangle$ <xsd: element name="permanentAddress" type="tns: addressType" minOccurs="0">  $\leq x sd$ : annotation> <xsd:documentation>Адрес постоянной pezucmpauuu </xsd:documentation>  $\langle x \rangle$ sd: annotation  $\langle x \rangle$ sd: element  $\langle x s d : \text{sequence} \rangle$  $\langle xsd:complexType \rangle$ <xsd:complexType name="ruCodesType">  $\leq x sd$ : annotation> <xsd:documentation>Коды ФИАС и ОКТМО для адресов РФ </xsd:documentation>  $\langle x \rangle$ sd: annotation  $\langle x sd:sequence \rangle$ <xsd: element name="oktmo" type="xsd: int" minOccurs="0">  $\langle x sd:$  annotation  $\rangle$  $\langle x s d : d o$ cumentation xml:lang="ru">OKTMO $\langle x s d : d o$ cumentation>  $\langle x \rangle$ sd: annotation  $\langle x s d : element \rangle$  $\leq$ xsd: element name="fiasCode" type="tns: string-50" minOccurs="0">  $\langle x sd:$  annotation  $\rangle$ <xsd: documentation xml: lang="ru">ΦΗΑC κοδ adpeca</xsd:documentation>  $\langle x \rangle$ sd: annotation  $\langle x \rangle$ sd: element  $\langle x s d : sequence \rangle$  $\langle xsd:complexType \rangle$  $\langle xsd:complexType name='raddressType'\rangle$  $\langle x \rangle$  annotation  $>$  $\langle x s d : d o$ cumentation $\rangle$ Csedenus of adpece pezucmpayuu $\langle x s d : d o$ cumentation $\rangle$  $\langle x \rangle$ sd: annotation  $\langle xsd:sequence \rangle$ <xsd:element name="fullAddress" type="tns:string-1000">  $\leq x sd$ : annotation>  $\leq$ xsd:documentation xml:lang="ru">Полный adpec</xsd:documentation>  $\langle x \rangle$ sd: annotation  $\langle x s d : element \rangle$ <xsd:choice> <xsd: element name="country" type="tns: string-50">  $\langle x sd:$  annotation  $\rangle$ <xsd:documentation>Страна (отличная от  $P\Phi$ )</xsd:documentation>  $\langle x \rangle$ sd: annotation  $\langle x s d : element \rangle$ <xsd:element name="ruCodes" type="tns:ruCodesType" minOccurs="0">  $\leq x sd$ : annotation>

<xsd:documentation>Коды ОКТМО и ФИАС для адресов  $P\Phi$ </xsd:documentation>  $\langle x \rangle$   $\langle x \rangle$   $\langle x \rangle$   $\langle x \rangle$   $\langle x \rangle$   $\langle x \rangle$  $\langle x s d \cdot element \rangle$  $\langle xsd:choice \rangle$  $\langle x sd: element name="postIndex" type="tns: string-6" minOccurs="0">$  $\leq x sd$ : annotation>  $\langle xsd: documentation xml:lang="ru''\rangle$ Почтовый  $u \theta e \kappa c \leq x d$ : documentation>  $\langle x \rangle$ sd: annotation  $\langle x s d : element \rangle$ <xsd: element name="region" type="tns: string-50" minOccurs="0">  $\langle x sd:$  annotation  $\rangle$ <xsd:documentation xml:lang="ru">Pezuon</xsd:documentation>  $\langle x \rangle$ sd: annotation  $\langle x s d : element \rangle$  $\leq$ xsd: element name="area" type="tns: string-100" minOccurs="0">  $\leq x sd$ : annotation> <xsd:documentation xml:lang="ru">Paŭon</xsd:documentation>  $\langle x \rangle$ sd: annotation  $\langle x \rangle$ sd: element <xsd: element name="city" type="tns: string-150" minOccurs="0">  $\leq x sd$ : annotation>  $\langle x s d : d o$ cumentation xml:lang="ru"> $\Gamma$ opo $\partial \langle x s d : d o$ cumentation>  $\langle x \rangle$ sd: annotation  $\langle x s d : element \rangle$  $\langle xsd: element name="cityArea" type="tns:string-150" minOccurs="0">$  $\leq x sd$ : annotation> <xsd:documentation xml:lang="ru">Внутригородской paŭon</xsd:documentation>  $\langle x \rangle$ sd: annotation  $\langle x \rangle$ sd·element <xsd: element name="place" type="tns: string-150" minOccurs="0">  $\leq x sd$ : annotation>  $\langle x sd: documentation xml:lang="ru''\rangle Hace$ ленныйnyнкm</xsd:documentation>  $\langle x \rangle$ sd: annotation  $\langle x \rangle$ sd: element  $\leq$ xsd: element name="street" type="tns: string-100" minOccurs="0">  $\leq x sd:$  annotation> <xsd:documentation xml:lang="ru"> Vnuya</xsd:documentation>  $\langle x \rangle$ sd: annotation  $\langle x s d : element \rangle$  $\langle xsd: element name="house" type="tns: string-20" minOccurs="0">$  $\leq x sd:$  annotation> <xsd:documentation xml:lang="ru">Номер дома  $(3\partial a\mu u\alpha/\cos\gamma u\alpha\cos\gamma)/x\sin\alpha d\alpha\cos\gamma$  $\langle x \rangle$ sd: annotation  $\langle x \rangle$ sd: element  $\leq$ xsd: element name="building1" type="tns: string-20" minOccurs="0">  $\leq x sd$ : annotation>  $\langle x s d : documentation xml : lang="ru" \rangle$  Kopnyc $\langle x s d : documentation \rangle$  $\langle x \rangle$ sd: annotation  $\langle x \rangle$ sd:element <xsd: element name="building2" type="tns: string-20" minOccurs="0">  $\leq x sd$ : annotation>  $\leq$ xsd:documentation xml:lang="ru">Строение</xsd:documentation>  $\langle x \rangle$ sd: annotation  $\langle x \rangle$ sd:element <xsd: element name="apartment" type="tns: string-50" minOccurs="0">  $\langle xsd:$  annotation  $\rangle$
```
\leqxsd:documentation
xml:lang="ru">Keapmupa</xsd:documentation>
                                            \langle x \ranglesd: annotation
                                 \langle x \ranglesd·element
                      \langle x s d : \text{sequence} \rangle\langle x s d : complex Type \rangle\langle xsd:complexType name="languageType" \rangle\leq x sd: annotation>
                                 \langle x s d : d o cumentation\rangleCredenus o solute\langle x s d : d o cumentation\rangle\langle x \ranglesd: annotation
                      \langle xsd: \text{sequence} \rangle<xsd: element name="code" type="tns: string-50">
                                            \leq x sd: annotation>
                                                       <xsd:documentation>Kod языка</xsd:documentation>
                                            \langle x \ranglesd: annotation
                                 \langle x s d : element \rangle<xsd: element name="description" type="tns: string-500">
                                            \leq x sd: annotation>
                                                       \langle xsd: documentation \rangle Onucanue asbka \langle xsd: documentation \rangle\langle x \ranglesd: annotation
                                 \langle x \ranglesd:element
                      \langle x s d : \text{sequence} \rangle\langle xsd:complexType \rangle<xsd:complexType name="childDataType">
                      \leq x sd: annotation>
                                 \langle x s d : documentation xml : lang="ru" > 06 uq a uq bopmaq u qdemax</xsd:documentation>
                      \langle x \ranglesd: annotation
                      \langle x sd:sequence \rangle<xsd: element name="lastName" type="tns: string-100">
                                            \langle x sd: annotation \rangle\langle xsd:documentation xml:lang="ru" > \Phi amuребенка</xsd:documentation>
                                            \langle x \ranglesd: annotation
                                 \langle x \ranglesd: element
                                 <xsd: element name="firstName" type="tns: string-100">
                                            \langle x sd: annotation \rangle<xsd:documentation xml:lang="ru">Имя
ребенка</xsd:documentation>
                                            \langle x \ranglesd: annotation>
                                 \langle x \ranglesd: element
                                 <xsd: element name="patronymic" type="tns: string-100" minOccurs="0">
                                            \langle x s d: annotation \rangle\langle x sd:documentation xml:lang="ru" > Omuecmooребенка</xsd:documentation>
                                            \langle x \ranglesd: annotation
                                 \langle x s d \cdot element \rangle<xsd: element name="birthDate" type="xsd: date">
                                            \leq x sd: annotation>
                                                       \langle x s d : d ocumentation xml: lang = "ru" > Дата рождения
ребенка</xsd:documentation>
                                            \langle x \rangle /xsd: annotation >
                                 \langle xsd:element \rangle<xsd:element name="genderType">
                                            \leq x sd: annotation>
                                                       \langle x \rangle < xsd: documentation xml: lang = "ru" > Пол ребенка (муж. /
жен.)</xsd:documentation>
                                            \langle x \ranglesd: annotation
                                            \langle xsd:simpleType \rangle\leqxsd: restriction base="tns: string-10">
                                                                  \langle xsd:enumention value = "MALE" \rangle\langle xsd:enumeration value = "FEMALE" \rangle\langle x \rangle /xsd restriction
```
 $\langle xsd:simpleType \rangle$  $\langle x \rangle$ xsd:element <xsd: element name="regAddress" type="tns: regAddressType">  $\langle x s d \cdot \rangle$  annotation  $\langle x a \cdot \rangle$  $\langle x \rangle$  < xsd: documentation xml: lang = "ru" > Adpec per ucmpay ребенка</xsd:documentation>  $\langle x \rangle$  annotation  $\langle x \rangle$  $\langle x s d : element \rangle$ <xsd: element name="childDocument" type="tns: childDocumentData"  $maxOccurs="5">$  $\leq x sd$ : annotation> <xsd:documentation>Документ ребёнка</xsd:documentation>  $\langle x \rangle$ sd: annotation  $\langle xsd:element \rangle$ <xsd: element name="citizenship" minOccurs="0">  $\leq x sd$ : annotation> <xsd:documentation>Гражданство ребёнка</xsd:documentation>  $\langle x \rangle$ sd: annotation  $\leq$ xsd:simpleTvpe>  $\leq$ xsd:restriction base="tns:string-500"> <xsd: enumeration value="RUSSIAN"/>  $\langle xsd:emumption value = "FOREIGN" \rangle$  $\langle x s d : \text{restriction} \rangle$  $\langle x s d$ : simpleType>  $\langle x s d : element \rangle$  $\langle x s d : \text{sequence} \rangle$  $\langle x s d : complex Type \rangle$  $\langle x s d : complex Type \ name = "childDocumentData" \rangle$  $\leq x sd$ : annotation>  $\langle x s d : doc$ umentation>Корневой элемент (обертка) для различных документов ребёнка</xsd:documentation>  $\langle x \rangle$ sd: annotation <xsd:choice> <xsd: element name="birthCertificateDataType" type="tns: birthCertificateDataType">  $\leq x sd$ : annotation> <xsd:documentation>Сведения о свидетельстве о рождении ребенка</xsd:documentation>  $\langle x \rangle$ sd: annotation  $\langle x \rangle$ sd: element <xsd: element name="foreignBirthCertificateDataType" type="tns:foreignBirthCertificateDataType">  $\leq x sd$ : annotation>  $\leq$ xsd:documentation>Сведения о свидетельстве о рождении иностранного образца</xsd:documentation>  $\langle x \rangle$ sd: annotation  $\langle x \rangle$ sd: element <xsd: element name="childPassportData" type="tns: passportDataType">  $\langle x sd:$  annotation  $\rangle$ <xsd:documentation xml:lang="ru">Данные паспорта ребенка</xsd:documentation>  $\langle x \rangle$ sd: annotation  $\langle x s d : element \rangle$ </xsd:choice> </xsd:complexType> <xsd:complexType name="birthCertificateDataType">  $\leq$ xsd: annotation> <xsd:documentation xml:lang="ru">Сведения о свидетельстве о рождении ребенка</xsd:documentation>  $\langle x \rangle$ sd: annotation  $\langle x sd:sequence \rangle$ <xsd: element name="recipientBirthCertificateSeries" type="tns: string-10">  $\leq x sd$ : annotation>

<xsd:documentation xml:lang="ru">Серия свидетельства о poжdeнии</xsd:documentation>  $\langle x \rangle$ sd: annotation  $\langle x s d \cdot element \rangle$ <xsd: element name="recipientBirthCertificateNumber" type="tns: string-10">  $\langle x s d:$  annotation  $\rangle$  $\langle x \rangle$  < xsd: documentation xml: lang = "ru" > Homep свидетельства рождении</xsd:documentation>  $\langle x \rangle$ sd: annotation  $\langle x s d : element \rangle$ <xsd: element name="recipientBirthCertificateAgency" type="tns: string-500">  $\leq x sd:$  annotation>  $\leq$ xsd:documentation xml:lang="ru">Кем выдано свидетельство о poжdeнии</xsd:documentation>  $\langle x \rangle$ sd: annotation  $\langle x s d : element \rangle$ <xsd: element name="recipientBirthCertificateIssueDate" type="xsd: date">  $\langle x sd:$  annotation  $\rangle$ <xsd:documentation xml:lang="ru">Когда выдано свидетельство о рождении </xsd:documentation>  $\langle x \rangle$ sd: annotation  $\langle x \rangle$ sd: element  $\langle x s d : \text{sequence} \rangle$  $\langle xsd:complexType \rangle$  $\langle x sd:complexType name="foreignBirthCertificationDataType" \rangle$  $\leq$ xsd: annotation>  $\leq$ xsd:documentation xml:lang="ru">Сведения о свидетельстве о рождении иностранного образиа</xsd:documentation>  $\langle x s d: annotation \rangle$  $\leq$ xsd:sequence> <xsd: element name="recipientForeignBirthCertificateSeries" type="tns: string-10"  $minOccurs="0">$  $\leq x sd$ : annotation> <xsd:documentation xml:lang="ru">Серия свидетельства о рождении иностранного образца $\lt/x$ sd: documentation>  $\langle x \rangle$ sd: annotation  $\langle x s d : element \rangle$ <xsd: element name="recipientForeignBirthCertificateNumber" type="tns: string-50">  $\langle x sd:$  annotation  $\rangle$ <xsd:documentation xml:lang="ru">Номер свидетельства о рождении иностранного образца </xsd:documentation>  $\langle x \rangle$ sd: annotation  $\langle x s d : element \rangle$ <xsd: element name="recipientForeignBirthCertificateAgency" type="tns: string-500"  $minOccurs="0">$  $\leq x sd:$  annotation>  $\langle x s d : d o$ cumentation xml:lang="ru">Кем выдано свидетельство о рождении иностранного образиа</xsd:documentation>  $\langle x \rangle$ sd: annotation  $\langle x s d : element \rangle$ <xsd: element name="recipientForeignBirthCertificateIssueDate" type="xsd: date"  $minOccurs="0">$  $\leq x sd$ : annotation> <xsd:documentation xml:lang="ru">Когда выдано свидетельство о рождении иностранного образца</xsd:documentation>  $\langle x \rangle$  annotation  $\langle x \rangle$  $\langle xsd:element \rangle$  $\langle x s d : \text{sequence} \rangle$  $\langle xsd:complexType \rangle$ <xsd:complexType name="parentDataType">  $\leq x sd$ : annotation>  $\leq$ xsd:documentation xml:lang="ru">Oбшая информация о

poдителе/опекуне</xsd:documentation>

 $\langle x \rangle$ sd: annotation  $\langle xsd:sequence \rangle$  $\langle x s d :$  element name="relation" type="tns: parentType">  $\langle x s d \cdot a n n o t a t i o n \rangle$ <xsd:documentation>Podcmso</xsd:documentation>  $\langle x \rangle$ sd: annotation  $\langle x \rangle$ sd·element  $\leq$ xsd: element name="lastName" type="tns: string-100">  $\langle x sd:$  annotation  $\rangle$  $\langle x s d : documentation xml : lang = "ru" > \Phi amu$ podumena/npedcmasumena</xsd:documentation>  $\langle x s d :$ annotation>  $\langle x s d : element \rangle$ <xsd:element name="firstName" type="tns:string-100">  $\leq x sd$ : annotation> <xsd:documentation xml:lang="ru">Имя podumeля/представителя</xsd:documentation>  $\langle xsd:$  annotation  $\rangle$  $\langle x \rangle$ sd: element  $\leq$ xsd: element name="patronymic" type="tns: string-100" minOccurs="0">  $\leq x sd:$  annotation>  $\langle x s d : d o$ cumentation  $x m l : l a n g = "r u" > O m u$ ecmeo podumena/npedcmasumena</xsd:documentation>  $\langle x \rangle$ sd: annotation  $\langle x s d : element \rangle$ <xsd: element name="birthDate" type="xsd: date">  $\langle x sd:$  annotation  $\rangle$ <xsd:documentation xml:lang="ru">Дата рождения poдителя/представителя</xsd:documentation>  $\langle x s d$ : annotation>  $\langle x s d : element \rangle$ <xsd: element name="passportDataType" type="tns: passportDataType">  $\leq x sd:$  annotation> <xsd:documentation xml:lang="ru">Данные паспорта poдителя/представителя</xsd:documentation>  $\langle x \rangle$ sd: annotation  $\langle x s d : element \rangle$ <xsd: element name="regAddress" type="tns: regAddressType">  $\langle x sd:$  annotation  $\rangle$  $\leq$ xsd: documentation xml: lang="ru"> Adpec pezucmpayuu podumeля/представителя</xsd:documentation>  $\langle x \rangle$ sd: annotation  $\langle x s d : element \rangle$ <xsd: element name="phoneNumber" type="tns: string-20">  $\leq x sd$ : annotation> <xsd:documentation xml:lang="ru">Номер телефона poдителя/представителя</xsd:documentation>  $\langle x \rangle$ sd: annotation>  $\langle xsd:element \rangle$  $\langle xsd: element name="email" type="tns: string-250" \rangle$  $\langle x sd:$  annotation  $\rangle$  $\langle x s d : d$  ocumentation xml: lang="ru"> Adpec эл. почты poдителя/представителя</xsd:documentation>  $\langle x \rangle$ sd: annotation>  $\langle x s d : element \rangle$ <xsd: element name="placeOfBirth" type="tns: string-500" minOccurs="0">  $\leq x sd:$  annotation> <xsd:documentation>Место рождения</xsd:documentation>  $\langle x \rangle$ sd: annotation  $\langle x \rangle$ xsd: element <xsd: element name="extraContactData" type="tns: extraContactDataType"  $minOccurs="0">$  $\langle x sd:$  annotation  $\rangle$ 

```
\leqxsd:documentation>Дополнительное контактное
лицо</xsd:documentation>
                                           \langle x \rangle /xsd: annotation >
                                \langle x \ranglesd·element
                      \langle x s d : \text{sequence} \rangle\langle x s d : complex Type \rangle<xsd:complexType name="extraContactDataType">
                      \leq x sd: annotation>
                                 \langle x s d : documentation xml:lang="ru">Общая информация о дополнительном
контактном лице</xsd:documentation>
                     \langle x \ranglesd: annotation
                     \langle xsd:sequence \rangle<xsd: element name="lastName" type="tns: string-100" minOccurs="0">
                                           \langle x sd: annotation \rangle\langle x s d : documentation xml : lang="ru" > \Phi a \rangle x s d : documentation\langle x \rangle \langle x \rangle \langle x \rangle \langle x \rangle \langle x \rangle \langle x \rangle\langle x \ranglexsd:element
                                <xsd: element name="firstName" type="tns: string-100">
                                            \leq x sd: annotation \geq\langle x s d : d ocumentation xml:lang="ru">Имя\langle x s d : d ocumentation>
                                           \langle x \ranglesd: annotation
                                \langle x \ranglesd: element
                                \leqxsd: element name="patronymic" type="tns: string-100" minOccurs="0">
                                           \langle x sd: annotation \rangle\leqxsd:documentation
xml:lang="ru">Omyecmso</xsd:documentation>
                                           \langle x s d :annotation>
                                \langle xsd:element \rangle<xsd: element name="phoneNumber" type="tns: string-20">
                                           \langle x sd: annotation \rangle<xsd:documentation xml:lang="ru">Контактный
meлeфон</xsd:documentation>
                                           \langle x \ranglesd: annotation
                                \langle x \ranglesd: element
                                \langle xsd: element \ name="email" \ type="tns: string-250" \ minOccurs="0" \rangle\langle x sd: annotation \rangle<xsd:documentation xml:lang="ru">Адрес электронной
noчmы</xsd:documentation>
                                           \langle x \ranglesd: annotation
                                \langle x \ranglesd: element
                     \langle x s d : sequence \rangle\langle xsd:complexType \rangle<xsd:complexType name="passportDataType">
                      \langle x s d \rangle annotation >\langle xsd: documentation xml:lang="ru" \rangle Данные паспорта\langle xsd: documentation \rangle\langle x \ranglexsd: annotation
                     \langle xsd:sequence \rangle<xsd: element name="passportType">
                                           \leq x sd: annotation>
                                                      \leqxsd: documentation xml: lang="ru"> Tun
nacnopma</xsd:documentation>
                                           \langle x \ranglesd: annotation
                                           \langle xsd:complexType \rangle<xsd:simpleContent>
                                                                 \langle xsd: extension \ base="tns: string-250" \rangle\langle x sd: attribute \ name="code" code" type="tns: string-50"use="regulared"\langle xsd: extension \rangle\langle x s d : simpleContent \rangle</xsd:complexType>
                                \langle x \ranglexsd: element
                                <xsd: element name="passportSeries" type="tns: string-10" minOccurs="0">
                                           \leq x sd: annotation>
```
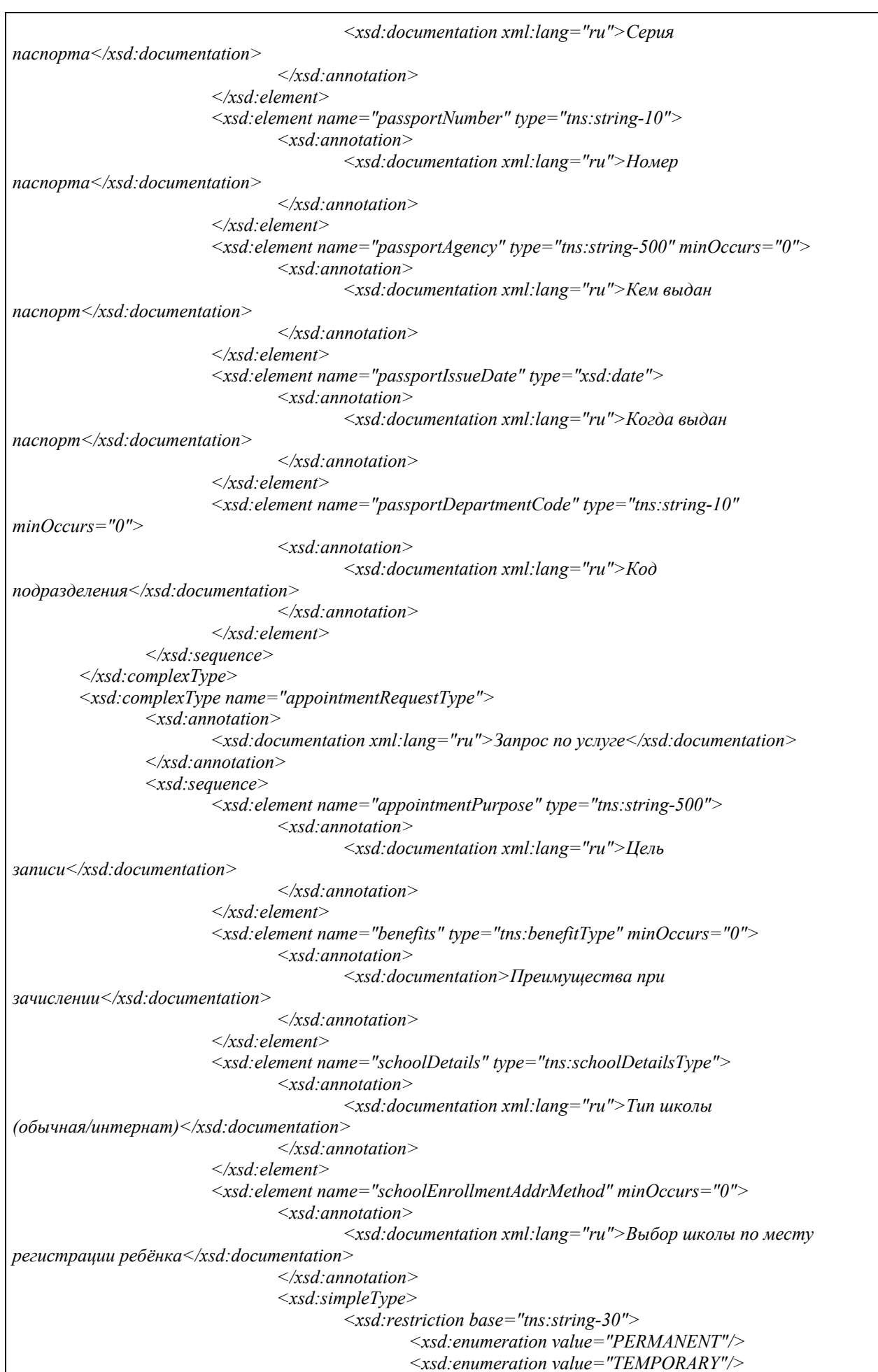

<xsd:enumeration value="NOT BY REGISTRATION"/>  $\langle x s d : \text{restriction} \rangle$  $\langle x s d$ : simpleType>  $\langle x \rangle$ sd·element  $\leq$ xsd: element name="childRegistrationMethod" minOccurs="0">  $\langle x sd:$  annotation  $\rangle$  $\langle x s d : doc$ umentation>Постоянная или временная регистрация ребёнка</xsd:documentation>  $\langle x \rangle$ sd: annotation  $\langle xsd:simpleType \rangle$  $\langle xsd:restriction\ basic="tns:string-30''\rangle$ <xsd:enumeration value="TEMPORARY"/> <xsd:enumeration value="PERMANENT"/> </xsd:restriction>  $\langle x s d$ : simpleType>  $\langle x s d : element \rangle$ <xsd: element name="additionalAppointmentInfo" type="tns:additionalAppointmentInfoType" minOccurs="0">  $\leq x sd$ : annotation>  $\leq$ xsd:documentation>Дополнительная uнформация</xsd:documentation>  $\langle x \rangle$ sd: annotation  $\langle x \rangle$ sd: element <xsd: element name="childData" type="tns: childDataType">  $\leq x sd:$  annotation>  $\langle x s d : documentation xml : lang = "ru" \rangle$  Сведения о ребёнке</xsd:documentation>  $\langle x \rangle$ sd: annotation  $\langle x s d : element \rangle$ <xsd: element name="parentData" type="tns: parentDataType">  $\langle x sd:$  annotation  $\rangle$ <xsd:documentation xml:lang="ru">Сведения о podumene</xsd:documentation>  $\langle x \rangle$ sd: annotation  $\langle x \rangle$ sd·element <xsd: element name="docs" type="tns: universalDocInfoType" minOccurs="0"  $maxOccurs="unbounded"$  $\leq x sd:$  annotation>  $\langle x s d : d$  ocumentation xml: lang="ru"> Информация о дополнительных документах  $\langle x s d :$  documentation  $\rangle$  $\langle x \rangle$ sd: annotation  $\langle xsd:element \rangle$ <xsd:element name="refInfo" type="tns:referenceInfoType" minOccurs="0"  $maxOccurs="unbounded"$  $\leq x sd$ : annotation>  $\langle x s d : d$ ocumentation xml:lang="ru">Кастомизируемая справочная  $u$ нформация $\le$ /xsd:documentation>  $\langle x \rangle$ sd: annotation>  $\langle x s d : element \rangle$ <xsd: element name="attribute" type="tns: attributeType" minOccurs="0"  $maxOccurs="unbounded"$  $\leq x sd:$  annotation> <xsd:documentation>Ampuбymы</xsd:documentation>  $\langle x \rangle$ sd: annotation  $\langle x s d : element \rangle$  $\langle x s d : sequence \rangle$  $\langle xsd:complexType \rangle$ <xsd:complexType name="appointmentResponse">  $\leq x sd:$  annotation> <xsd:documentation xml:lang="ru">Комплексный тип (структура) ответа на запрос по услуге</xsd:documentation>  $\langle x \rangle$ sd: annotation  $\langle xsd:sequence \rangle$ 

<xsd: element name="orderId" type="xsd: long">  $\leq x sd:$  annotation>  $\langle x s d : documentation xml : lang = "ru" > M\delta$ ентификатор заявления на  $E\Pi\Gamma V \leq /x sd \cdot documentation>$  $\langle x \rangle$  /xsd: annotation >  $\langle x s d : element \rangle$  $\langle x s d \cdot choice \rangle$  $\leq$ xsd: element name="changeOrderInfo" type="tns: changeOrderInfoType">  $\leq x sd$ : annotation>  $\langle xsd:documentation xml:lang="ru''\rangle$  *M*3MeHeHue  $cmamvca<\frac{/xsd}{d}odcumentation>$  $\langle x \rangle$ sd: annotation  $\langle x s d : element \rangle$ <xsd:element name="cancelResponse" type="tns:cancelResponseType">  $\leq x sd$ : annotation>  $\leq$ xsd: documentation xml: lang="ru"> Omeem на запрос отмены заявления </xsd:documentation>  $\leq$ *xsd*:*annotation*>  $\langle x s d : element \rangle$  $\langle xsd:choice \rangle$  $\langle x s d : sequence \rangle$  $\langle xsd:complexType \rangle$  $\langle xsd:complexType name='attributeType'\rangle$  $\leq x sd$ : annotation>  $\langle x s d : documentation \rangle$  Дополнительные атрибуты $\langle x s d : documentation \rangle$  $\langle x \rangle$ sd: annotation  $\langle x sd$ : sequence  $\leq$ xsd: element name="attributeName" type="tns: string-1000">  $\langle x sd:$  annotation  $\rangle$ <xsd:documentation>Мнемоника атрибута</xsd:documentation>  $\langle x \rangle$ sd: annotation  $\langle x \rangle$ sd·element <xsd: element name="attributeValue" type="xsd: normalizedString" maxOccurs="unbounded">  $\langle xsd:$  annotation  $\rangle$ <xsd:documentation>Значение атрибута</xsd:documentation>  $\langle x \rangle$ sd: annotation  $\langle x \rangle$ sd: element  $\langle x s d : \text{sequence} \rangle$  $\langle xsd:complexType \rangle$ <xsd:complexType name="referenceInfoType">  $\leq x sd:$  annotation>  $\langle x s d :$ documentation xml:lang="ru">Универсальный атрибут справочной  $u$ нформации $\le$ /xsd:documentation>  $\langle x \rangle$ sd: annotation  $\langle x sd:sequence \rangle$ <xsd: element name="Attribute" type="tns: attributeType" minOccurs="0"  $maxOccurs="unbounded"$  $\leq x sd:$  annotation>  $\langle x s d : d$  ocumentation  $x m l : l a n g = "r u" > \underline{I}$ on.  $a m p u \delta y m b l$ cnpasoчника</xsd:documentation>  $\langle x s d :$ annotation>  $\langle x s d : element \rangle$ <xsd:element name="DirectoryValue" type="tns:directoryValueType"  $maxOccurs="unbounded"$  $\leq x sd$ : annotation> <xsd:documentation xml:lang="ru">Элементы cnpasoчника</xsd:documentation>  $\langle x \rangle$ sd: annotation  $\langle x \rangle$ sd: element  $\langle xsd:sequence \rangle$  $\langle xsd:complexType \rangle$ <xsd:complexType name="universalDocInfoType">

 $\langle x sd:$  annotation  $\rangle$  $\langle x s d : doc$ umentation xml:lang="ru">Универсальный тип для передачи информации о различных документах </xsd:documentation>  $\langle x \rangle$ sd: annotation  $\langle x sd:sequence \rangle$  $\langle xsd: element name="DocName" type="tns: string-1000" minOccurs="0">$  $\langle x sd:$  annotation  $\rangle$  $\langle x s d : d o$ cumentation xml:lang="ru">Наименование документа</xsd:documentation>  $\langle x \rangle$ sd: annotation  $\langle x s d : element \rangle$ <xsd: element name="DocSeria" type="tns: string-100" minOccurs="0">  $\leq x sd$ : annotation> <xsd:documentation xml:lang="ru">Серия документа</xsd:documentation>  $\langle x \rangle$ sd: annotation  $\leq x$ sd:element> <xsd: element name="DocNumber" type="tns: string-250" minOccurs="0">  $\leq x sd$ : annotation>  $\leq$ xsd: documentation xml: lang="ru"> Homep документа</xsd:documentation>  $\langle x \rangle$ sd: annotation  $\langle x \rangle$ sd: element <xsd: element name="DocIssueDate" type="xsd: date" minOccurs="0">  $\leq x sd:$  annotation>  $\langle x s d : d$  ocumentation  $x m!$ : lang = "ru" > Дата принятия (издания/составления и т.п.) документа $\lt$ /xsd:documentation>  $\leq x sd$ : annotation>  $\langle x s d : element \rangle$ <xsd: element name="DocStartDate" type="xsd: date" minOccurs="0">  $\langle x sd:$  annotation  $\rangle$  $\langle x s d : d o$ cumentation xml:lang="ru">Дата начала действия документа</xsd:documentation>  $\langle x \rangle$ sd: annotation  $\langle x \rangle$ sd: element <xsd: element name="DocEndDate" type="xsd: date" minOccurs="0">  $\langle x sd:$  annotation  $\rangle$ <xsd:documentation xml:lang="ru">Дата окончания действия документа</xsd:documentation>  $\langle x \rangle$ sd: annotation  $\langle x \rangle$ sd: element <xsd:element name="DocType" type="tns:string-1000" minOccurs="0">  $\langle x s d:$  annotation  $\rangle$  $\leq$ xsd: documentation xml: lang="ru"> Tun документа</xsd:documentation>  $\langle x \rangle$ sd: annotation  $\langle x \rangle$ sd·element $\rangle$ <xsd: element name="Attribute" type="tns: attributeType" minOccurs="0" maxOccurs="unbounded">  $\leq x sd$ : annotation> <xsd:documentation xml:lang="ru">Доп. атрибуты документа</xsd:documentation>  $\langle x \rangle$ sd: annotation  $\leq x$ sd: element>  $\langle x s d : sequence \rangle$  $\langle xsd:complexType \rangle$ <xsd:complexType name="directoryValueType">  $\leq x sd$ : annotation>  $\leq$ xsd: documentation xml: lang="ru" > Элемент справочной  $u$ нформации $\le$ /xsd:documentation>  $\langle x \rangle$ sd: annotation  $\leq$ xsd:sequence> <xsd: element name="Code" type="tns: string-50" minOccurs="0">

 $\langle x sd:$  annotation  $\rangle$  $\langle x s d : documentation xml : lang = "ru" \rangle$  Код (идентификатор значения) по справочнику $\le$ /xsd:documentation>  $\langle x \rangle$ sd: annotation  $\langle x s d : element \rangle$  $\leq$ xsd: element name="Value" type="xsd: normalizedString">  $\leq x sd$ : annotation>  $\langle x sd:documentation xml:lang="ru" \rangle$ 3 начение из  $cnpa$ вочника $\leq$ /xsd:documentation $>$  $\langle x s d:$  annotation  $\rangle$  $\langle x s d : element \rangle$  $\langle x s d : sequence \rangle$  $\langle x s d : complex Type \rangle$ <!-- Complex types of responses--> <xsd:complexType name="cancelResponseType">  $\leq x sd$ : annotation>  $\langle x s d : documentation \rangle$ Omeem на запрос отмены заявления $\langle x s d : documentation \rangle$  $\langle x \rangle$ sd: annotation  $\langle xsd: \text{sequence} \rangle$  $\leq x sd$ : element name="result">  $\leq x sd$ : annotation>  $\leq$ xsd:documentation>Результат передачи запроса на отмену заявления</xsd:documentation>  $\langle x \rangle$ sd: annotation  $\langle xsd:simpleType \rangle$  $\langle xsd:restriction ton base="tns:string-20" \rangle$ <xsd:enumeration value="CANCELLED"/><br><xsd:enumeration value="IN\_PROGRESS"/>  $\langle xsd:enumeration value = "REJECTED" \rangle$  $\langle x s d : \text{restriction} \rangle$  $\langle x s d$ : simpleType>  $\langle x \rangle$ sd: element <xsd: element name="comment" type="tns: string-2000" minOccurs="0">  $\langle x sd:$  annotation  $\rangle$  $\langle x s d : d$  ocumentation xml: lang = "ru" > Комментарий eedomcmea</xsd:documentation>  $\langle x \rangle$ sd: annotation  $\leq x sd$ : element>  $\langle x s d : \text{sequence} \rangle$  $\langle xsd:complexType \rangle$ <xsd:complexType name="changeOrderInfoType">  $\leq x sd:$  annotation>  $\langle x s d : 1$  documentation > Информация для изменения статуса заявления для направления в ЛК ЕПГУ </xsd:documentation>  $\langle x \rangle$ sd: annotation  $\langle x sd:sequence \rangle$ <xsd: element name="statusCode" type="tns: statusCodeType">  $\langle x sd:$  annotation  $\rangle$  $\langle x sd:documentation xml:lang="ru">\nKod$  $cmamvca<\x xsd: documentation>$  $\langle x \rangle$ sd: annotation>  $\langle x s d : element \rangle$ <xsd: element name="comment" type="tns: string-2000" minOccurs="0">  $\langle xsd:$  annotation  $\rangle$  $\langle x s d : d$ ocumentation xml:lang="ru">Комментарий ведомства к  $cmamycy$  </xsd:documentation>  $\langle x \rangle$ sd: annotation  $\langle x s d : element \rangle$ <xsd: element name="cancelAllowed" type="xsd: boolean" minOccurs="0">  $\leq x sd:$  annotation>  $\leq$ xsd:documentation xml:lang="ru">Возможность отменить заявление</xsd:documentation>  $\langle x \rangle$ sd: annotation

 $\langle x s d : element \rangle$ <xsd: element name="timeline" type="tns: timelineType" minOccurs="0">  $\langle x sd:$  annotation  $\rangle$  $\langle x s d : d$  ocumentation xml:lang="ru">Данные для таймлайна в  $JIK<\!\!/x sd$ : documentation>  $\langle x \rangle$ sd: annotation>  $\langle x \rangle$ sd·element  $\langle x s d : \text{sequence} \rangle$  $\langle x s d : complex Type \rangle$ <xsd:complexType name="checkpointType">  $\leq x sd$ : annotation> <xsd:documentation xml:lang="ru">Чекпоинт (как элемент таймлайна) </xsd:documentation>  $\langle x \rangle$   $\langle x \rangle$   $\langle x \rangle$   $\langle x \rangle$   $\langle x \rangle$   $\langle x \rangle$  $\langle x sd:sequence \rangle$ <xsd:element name="stepNum" type="tns:stepNumType">  $\leq x sd:$  annotation> <xsd:documentation xml:lang="ru">Номер шага в maŭ $u$ naŭ $He \leq x sd$ : documentation>  $\leq$  /xsd: annotation >  $\langle x \rangle$ sd:element <xsd: element name="stepDate" type="xsd: date">  $\leq x sd$ : annotation>  $\langle x, x \rangle$  documentation xml:lang="ru"> $\Pi$ лановая дата (не позднее которой заявление должно перейти на этот шаг) </xsd:documentation>  $\langle x \rangle$ sd: annotation  $\langle x s d : element \rangle$  $\langle x s d : \text{sequence} \rangle$  $\langle xsd:complexType \rangle$ <xsd:complexType name="statusCodeType">  $\leq x sd$ : annotation>  $\langle x s d : documentation \rangle$ Cmamyc заявления $\langle x s d : documentation \rangle$  $\langle x \rangle$ sd: annotation <xsd:choice>  $\leq$ xsd: element name="orgCode" type="tns: string-50">  $\langle x sd:$  annotation  $\rangle$ <xsd:documentation>Kod cmamyca в eedomcmee</xsd:documentation>  $\langle x \rangle$ sd: annotation  $\langle x \rangle$ sd: element <xsd:element name="techCode" type="xsd:byte">  $\leq x sd$ : annotation>  $\langle x s d : documentation \rangle$  Koo cmamyca на EIIFV $\langle x s d : documentation \rangle$  $\langle x \rangle$  annotation  $>$  $\langle x s d : element \rangle$  $\langle xsd:choice \rangle$  $\langle xsd:complexType \rangle$  $\langle xsd:complexType name='timelineType'\rangle$  $\leq x sd:$  annotation>  $\langle x s d : d$  ocumentation  $x m l : l a n g = "r u" > C m p y \kappa m v p a$  данных таймлайна $\lt/x$ sd:documentation>  $\langle x \rangle$ sd: annotation  $\leq$ xsd:sequence> <xsd: element name="checkpoint" type="tns: checkpointType" maxOccurs="2">  $\leq x sd:$  annotation>  $\langle x s d : d o$ cumentation xml:lang="ru">Чекпоинт (элемент) maймлайна</xsd:documentation>  $\langle x \rangle$ sd: annotation  $\langle x s d : element \rangle$  $\langle x s d : sequence \rangle$  $\langle xsd:complexType \rangle$  $\leq$  -- Complex types of requests--> <xsd:complexType name="cancelRequestType">

 *<xsd:annotation> <xsd:documentation>Запрос на отмену заявления</xsd:documentation> </xsd:annotation> <xsd:sequence> <xsd:element name="reason" type="tns:string-2000" minOccurs="0"> <xsd:annotation> <xsd:documentation xml:lang="ru">Причина отмены</xsd:documentation> </xsd:annotation> </xsd:element> </xsd:sequence> </xsd:complexType> <xsd:complexType name="requestWrapperType"> <xsd:annotation> <xsd:documentation xml:lang="ru">Корневой элемент (обертка) для различных типов запроса</xsd:documentation> </xsd:annotation> <xsd:sequence> <xsd:element name="orderId" type="xsd:long"> <xsd:annotation> <xsd:documentation xml:lang="ru">Идентификатор заявления</xsd:documentation> </xsd:annotation> </xsd:element> <xsd:element name="orderTimestamp" type="xsd:dateTime"> <xsd:annotation> <xsd:documentation>Дата и время формирования запроса на ЕПГУ</xsd:documentation> </xsd:annotation> </xsd:element> <xsd:choice> <xsd:element name="appointmentRequest" type="tns:appointmentRequestType"> <xsd:annotation> <xsd:documentation xml:lang="ru">Запрос с бизнесданными заявления (Заявление)</xsd:documentation> </xsd:annotation> </xsd:element> <xsd:element name="cancelRequest" type="tns:cancelRequestType"> <xsd:annotation> <xsd:documentation xml:lang="ru">Запрос отмены заявления</xsd:documentation> </xsd:annotation> </xsd:element> </xsd:choice> </xsd:sequence> <xsd:attribute name="RouteCode" type="tns:string-20" use="required"> <xsd:annotation> <xsd:documentation xml:lang="ru">Код маршрутизации</xsd:documentation> </xsd:annotation> </xsd:attribute> </xsd:complexType> <!-- Request --> <xsd:element name="requestWrapper" type="tns:requestWrapperType"> <xsd:annotation> <xsd:documentation>Запрос на запись в 1 класс/перевод в другую школу</xsd:documentation> </xsd:annotation> </xsd:element>*

*<xsd:element name="responseWrapper" type="tns:appointmentResponse">*

*<!-- Response -->* 

 *<xsd:annotation>*

264

 $\langle x s d : d$  ocumentation  $x m l : l a n g = "r u" > O$  meem  $n a$  sanpoc sanucu  $\epsilon$  1  $r a c c / n e$  perod  $\epsilon$ другую школу $\lt/x$ sd:documentation>  $\langle x \rangle$ sd: annotation  $\langle x \rangle$ sd·element>  $\langle xsd:schema \rangle$ 

Приведенная xsd-схема не содержит импортированных схем

#### 9.2 Эталонный запрос и ответ

#### 9.2.1 Заявление на запись в первый класс

Эталонный запрос (в части бизнес-данных):

```
\leq?xml version="1.0" encoding="UTF-8"?>
<tns:requestWrapper xmlns:tns="http://epgu.gosuslugi.ru/school-enrollment-services/1.0.0"
RouteCode="EPGU">
        <tns:orderId>1</tns:orderId>
        \langle tns: orderTimestamp>2021-11-17T09:30:10+03:00</tns: orderTimestamp>
        \leqtns: appointmentRequest>
                 <tns:appointmentPurpose>3anucь в 1 класс</tns:appointmentPurpose>
                \langletns:benefits\rangle<tns: privilege>
                                  <tns:privilegeCode>1</tns:privilegeCode>
                                  <tns:privilegeDescription>Дети cydeŭ</tns:privilegeDescription>
                         </tns:privilege>
                         <tns:olderChildFlag>true</tns:olderChildFlag>
                \langletns:benefits>
                <tns:schoolDetails>
                         <tns:schoolCode>1</tns:schoolCode>
                         <tns:schoolName>Школа No1</tns:schoolName>
                         <tns:schoolType>Обычная</tns:schoolType>
                \langle/tns:schoolDetails>
                \leqtns: additional Appointment Info><tns:studyLanguage>
                                  <tns:code>ru</tns:code>
                                  <tns:description>Pycckuŭ</tns:description>
                         </tns:studyLanguage>
                         <tns:nativeLanguage>
                                  <tns:code>en</tns:code>
                                  <tns:description>Английский</tns:description>
                         \langle/tns:nativeLanguage>
                         \leqtns:republicLanguage>
                                  <tns:code>tr</tns:code>
                                  <tns:description>Ταmapcκuŭ</tns:description>
                         \langle/tns:republicLanguage>
                         <tns:specialConditions>true</tns:specialConditions>
                </tns:additionalAppointmentInfo>
                 <tns:childData>
                         <tns:lastName>Иванов</tns:lastName>
                         <tns:firstName>Hsan</tns:firstName>
                         <tns:patronymic>Иванович</tns:patronymic>
                         <tns:birthDate>2021-08-13</tns:birthDate>
                         \langletns:genderType>MALE\langletns:genderType>
                         <tns:regAddress>
                                  \leqtns:temporaryAddress>
                                          <tns:fullAddress></tns:fullAddress>
                                          \langletns:ruCodes>
                                                   \langle tns:oktmo>123456\langle tns:oktmo>
                                                   <tns:fiasCode>6b025337-8d00-4fe5-a8db-
39fb153d2ced</tns:fiasCode>
                                          \langletns:ruCodes>
```

```
<tns:postIndex>170000</tns:postIndex>
                                             <tns:region>Москва</tns:region>
                                             \langletns:area>\langletns:area>
                                             \langletns:city>Mockea\langletns:city>
                                             <tns:cityArea></tns:cityArea>
                                             \langletns:place>\langletns:place>
                                             <tns:street>Ленинский проспект</tns:street>
                                             \langletns:house>1\langletns:house>
                                             \langletns:building \vert > \langletns:building \vert >
                                             <tns:building2></tns:building2>
                                             \langletns:apartment>\langletns:apartment>
                                    </tns:temporaryAddress>
                                    \leqtns: permanent Address>
                                             <tns:fullAddress></tns:fullAddress>
                                             \leqtns:ruCodes>
                                                      \langle tns:oktmo>987654321\langle tns:oktmo>
                                                      <tns:fiasCode>blelcbbb-bb5a-48cl-8b7d-
d203a98a2af2</tns:fiasCode>
                                             \langletns:ruCodes>
                                             \leqtns:postIndex>170001\leq/tns:postIndex>
                                             <tns:region>Республика Татарстан</tns:region>
                                             \langletns:area\rangle\langletns:area\rangle\langletns:city>Казань\langletns:city>
                                             <tns:cityArea></tns:cityArea>
                                             \langletns:place>\langletns:place><tns:street>улица Пушкина</tns:street>
                                             \langletns:house>10\langletns:house>
                                             \langletns:building1 \rangle \langletns:building1 \rangle<tns:building2></tns:building2>
                                             \langletns:apartment\rangle\langletns:apartment\rangle\le/tns:permanentAddress>
                           \langle/tns:regAddress>
                           <tns:childDocument>
                                    <tns:birthCertificateDataType>
         <tns:recipientBirthCertificateSeries>123</tns:recipientBirthCertificateSeries>
         <tns:recipientBirthCertificateNumber>456</tns:recipientBirthCertificateNumber>
                                             <tns:recipientBirthCertificateAgency>3azc
No1</tns:recipientBirthCertificateAgency>
                                             <tns:recipientBirthCertificateIssueDate>2025-08-
13</tns:recipientBirthCertificateIssueDate>
                                    </tns:birthCertificateDataType>
                           \le/tns:childDocument>
                           <tns:citizenship>RUSSIAN</tns:citizenship>
                  </tns:childData>
                  <tns:parentData>
                           \langletns:relation>PARENT\langletns:relation>
                           <tns:lastName>Иванов</tns:lastName>
                           <tns:firstName>Hsan</tns:firstName>
                           \langletns:patronymic>Петрович\langletns:patronymic>
                           <tns:birthDate>1977-08-13</tns:birthDate>
                           <tns:passportDataType>
                                    <tns:passportType code="21">Πacnopm</tns:passportType>
                                    <tns:passportSeries>123</tns:passportSeries>
                                    \langletns:passportNumber>456789\langletns:passportNumber>
                                    <tns:passportAgency>POBД No1</tns:passportAgency>
                                    <tns:passportIssueDate>2030-08-13</tns:passportIssueDate>
                                    <tns:passportDepartmentCode>123</tns:passportDepartmentCode>
                           \langle/tns:passportDataType>
                           <tns:regAddress>
                                    \leqtns:temporarvAddress>
                                             <tns:fullAddress></tns:fullAddress>
```
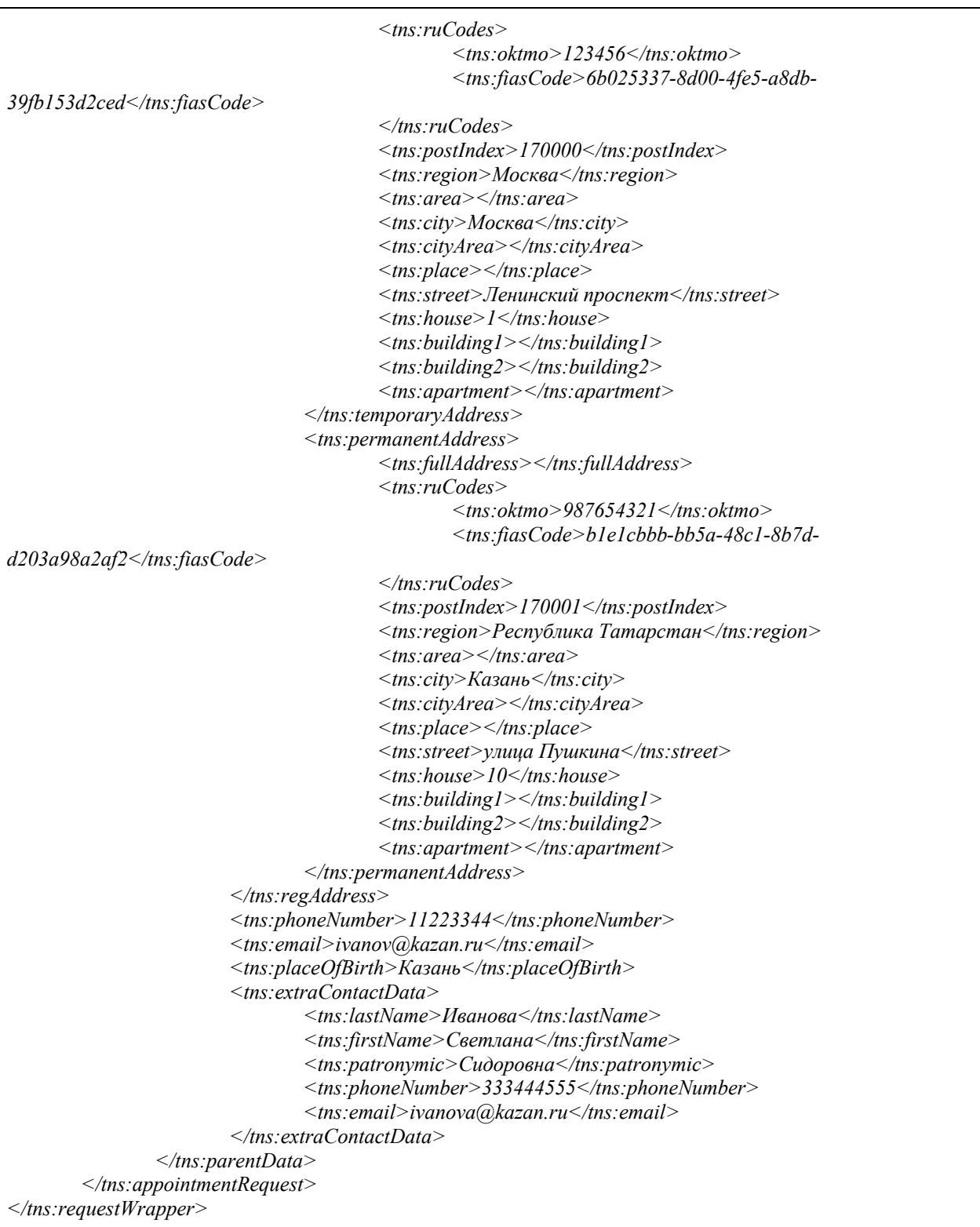

### Эталонный ответ (в части бизнес-данных):

```
\leq?xml version="1.0" encoding="UTF-8"?>
<tns:responseWrapper xmlns:tns="http://epgu.gosuslugi.ru/school-enrollment-services/1.0.0">
        <tns:orderId>1</tns:orderId>
        \leqtns: changeOrderInfo>
                <tns:statusCode>
                        <tns:orgCode>150</tns:orgCode>
                \langle/tns:statusCode>
                <tns:comment>Заявление зарегистрировано в ведомстве. Ожидайте начала проверки в
meчение 5 рабочих дней</tns:comment>
```

```
 <tns:cancelAllowed>true</tns:cancelAllowed>
       </tns:changeOrderInfo>
</tns:responseWrapper>
```
#### **9.2.2 Отмена заявления**

Эталонный запрос (в части бизнес-данных):

```
<?xml version="1.0" encoding="UTF-8"?>
<tns:requestWrapper xmlns:tns="http://epgu.gosuslugi.ru/school-enrollment-services/1.0.0"
RouteCode="EPGU">
       <tns:orderId>0</tns:orderId>
       <tns:orderTimestamp>2021-05-20T09:30:10+03:00</tns:orderTimestamp>
       <tns:cancelRequest/>
</tns:requestWrapper>
```
### Эталонный ответ (в части бизнес-данных):

```
<?xml version="1.0" encoding="UTF-8"?>
<tns:responseWrapper xmlns:tns="http://epgu.gosuslugi.ru/school-enrollment-services/1.0.0">
        <tns:orderId>0</tns:orderId>
       <tns:cancelResponse>
                 <tns:result>CANCELLED</tns:result>
                 <tns:comment>Ваше заявление отменено</tns:comment>
       </tns:cancelResponse>
</tns:responseWrapper>
```
### **9.3 Тестовые сценарии**

### **9.3.1 Тестовый сценарий «Заявление на предоставление услуги для записи детей в первый класс»**

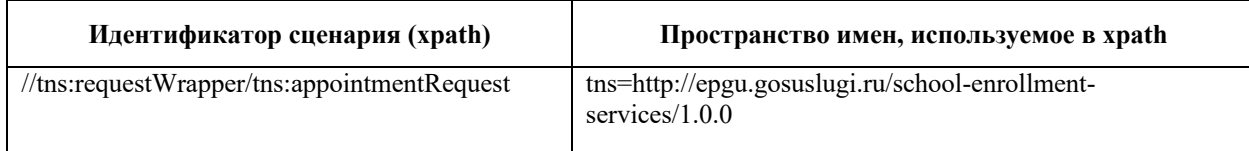

Наименование XSL-файла, используемого для генерации автоматического ответа в данном сценарии: Scenario0.xsl

```
<?xml version="1.0" encoding="UTF-8"?>
<xsl:stylesheet xmlns:xsl="http://www.w3.org/1999/XSL/Transform" version="2.0">
        <xsl:template match="/">
                 <tns:responseWrapper xmlns:tns="http://epgu.gosuslugi.ru/school-enrollment-services/1.0.0">
                         <tns:orderId>1</tns:orderId>
                         <tns:changeOrderInfo>
                                 <tns:statusCode>
                                          <tns:orgCode>150</tns:orgCode>
                                 </tns:statusCode> 
                                 <tns:comment>Заявление зарегистрировано в ведомстве. Ожидайте
начала проверки в течение 5 рабочих дней</tns:comment> 
                                 <tns:cancelAllowed>true</tns:cancelAllowed>
                         </tns:changeOrderInfo>
                 </tns:responseWrapper>
        </xsl:template>
</xsl:stylesheet>
```
Контрольные примеры

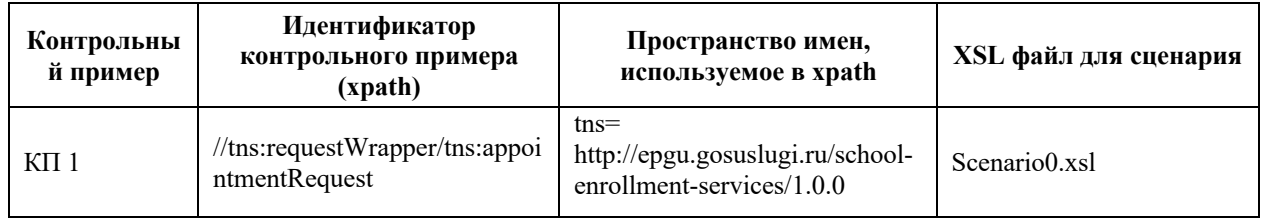

### 9.3.2 Тестовый сценарий «Отмена заявления»

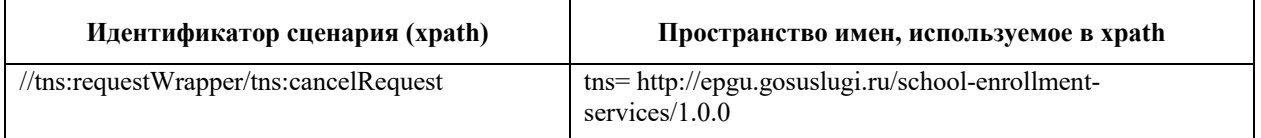

Наименование XSL-файла, используемого для генерации автоматического ответа в данном сценарии: Scenario1.xsl

 $\leq$ ?xml version="1.0" encoding="UTF-8"?> <xsl:stylesheet xmlns:xsl="http://www.w3.org/1999/XSL/Transform" version="2.0">  $\langle xsl:template \, match = '''' \rangle$ -<br><tns:responseWrapper xmlns:tns="http://epgu.gosuslugi.ru/school-enrollment-services/1.0.0">  $\leq$ tns:orderId>0</tns:orderId>  $\langle$ tns:cancelResponse $\rangle$  $\leq$ tns:result>CANCELLED $\leq$ /tns:result>  $\langle$ tns:comment>Baue заявление отменено $\langle$ tns:comment>  $\langle$ /tns:cancelResponse>  $\langle$ /tns:responseWrapper>  $\langle xsl:template \rangle$ </xsl:stylesheet>

#### Контрольные примеры

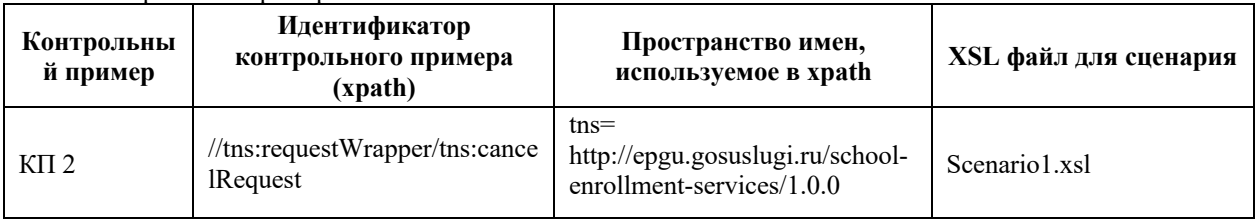

### 9.4 Состав передаваемой информации

### 9.4.1 Описание полей запроса

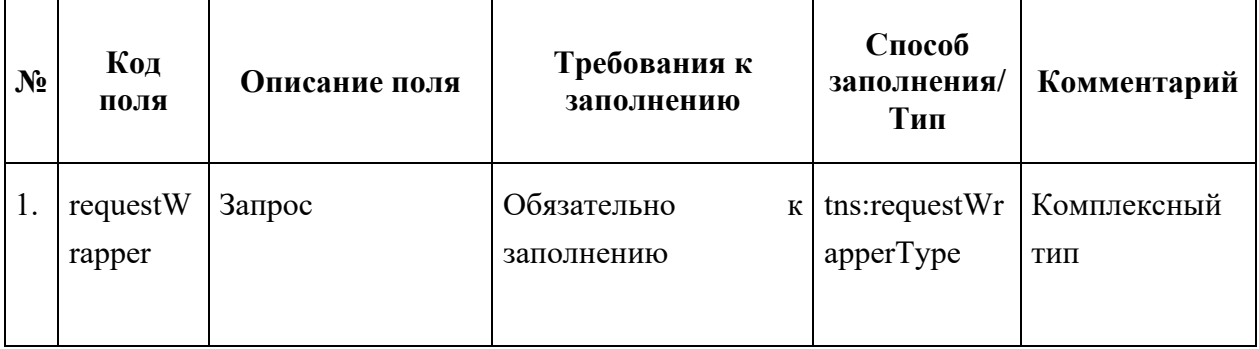

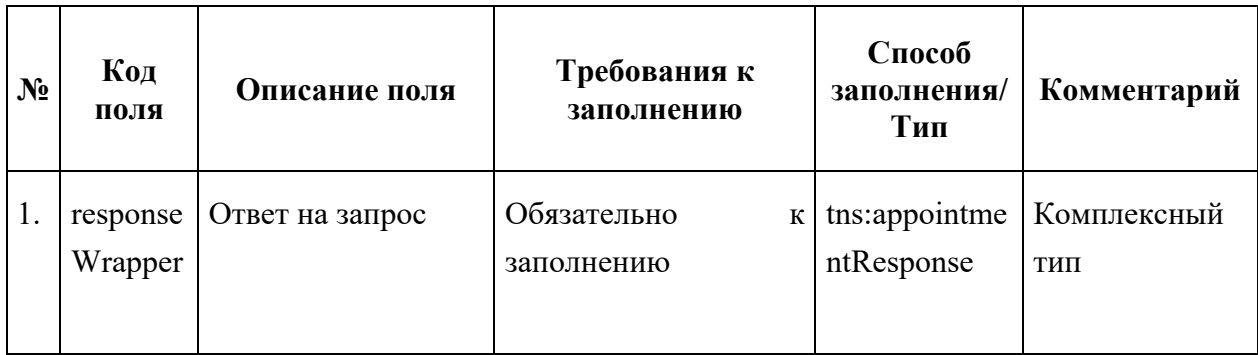

### **9.4.2 Описание полей ответа на запрос**

### **9.4.3 Описание комплексных типов полей**

Поле комплексного типа tns:requestWrapperType

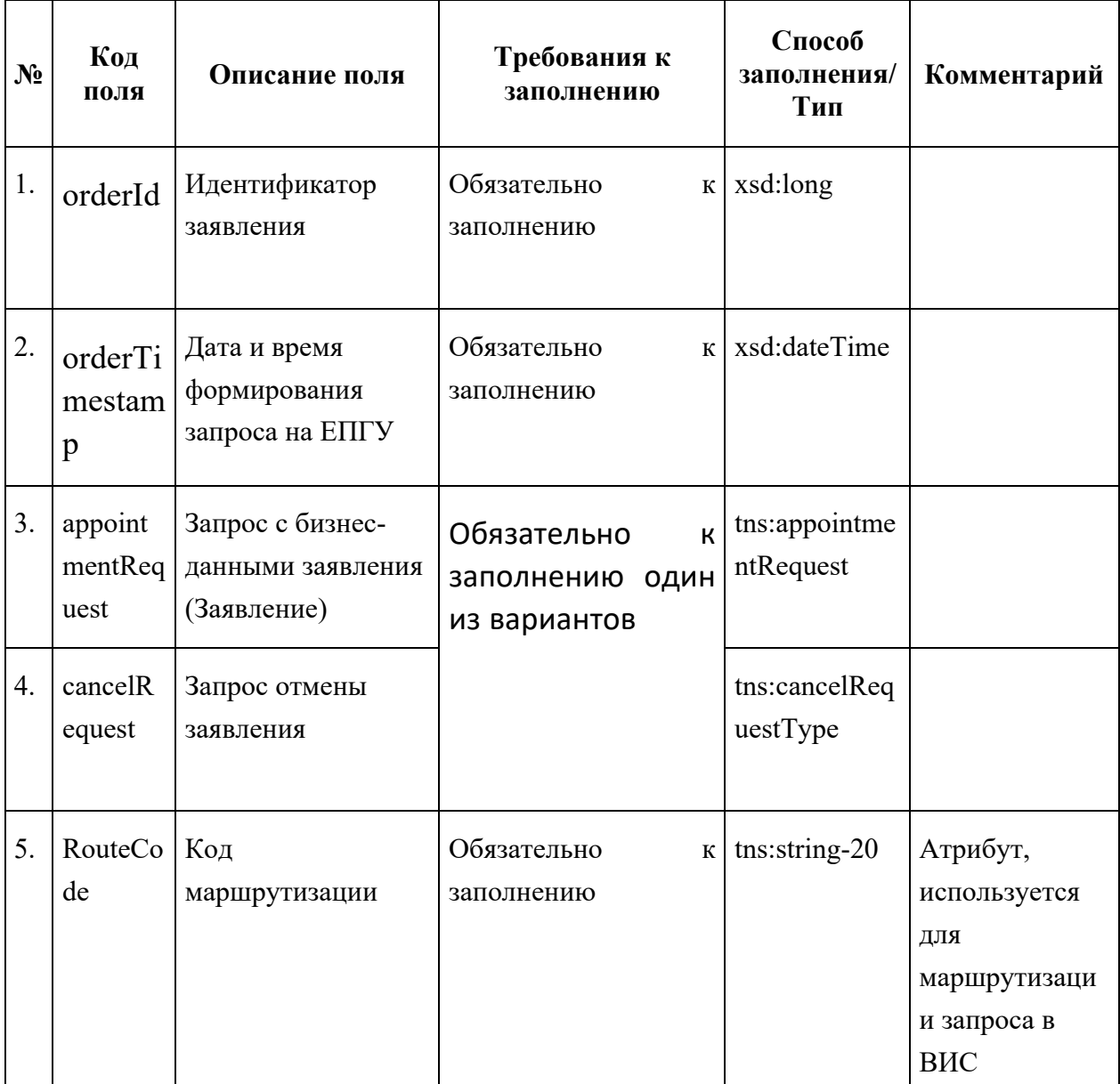

Поле комплексного типа tns:appointmentRequestType

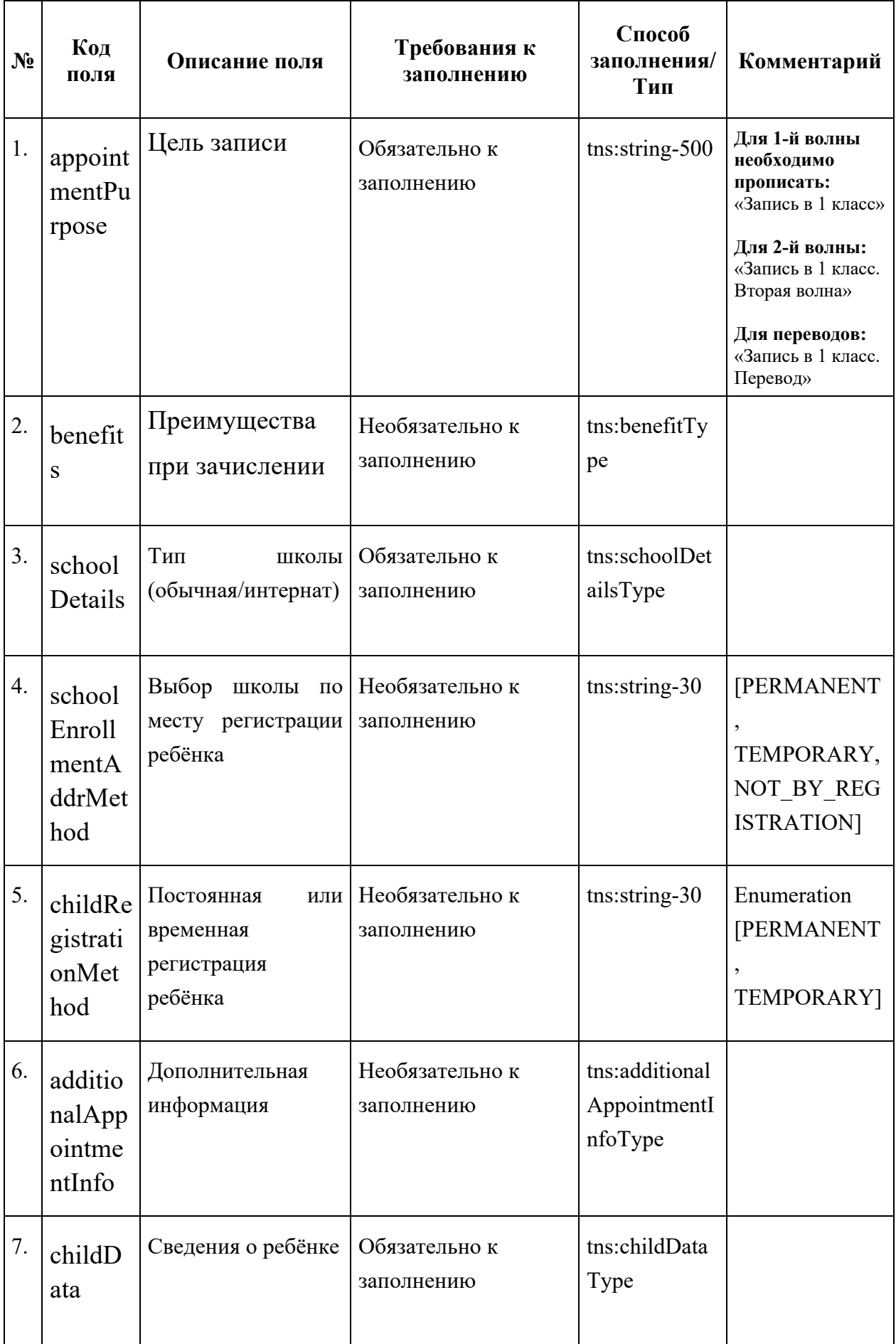

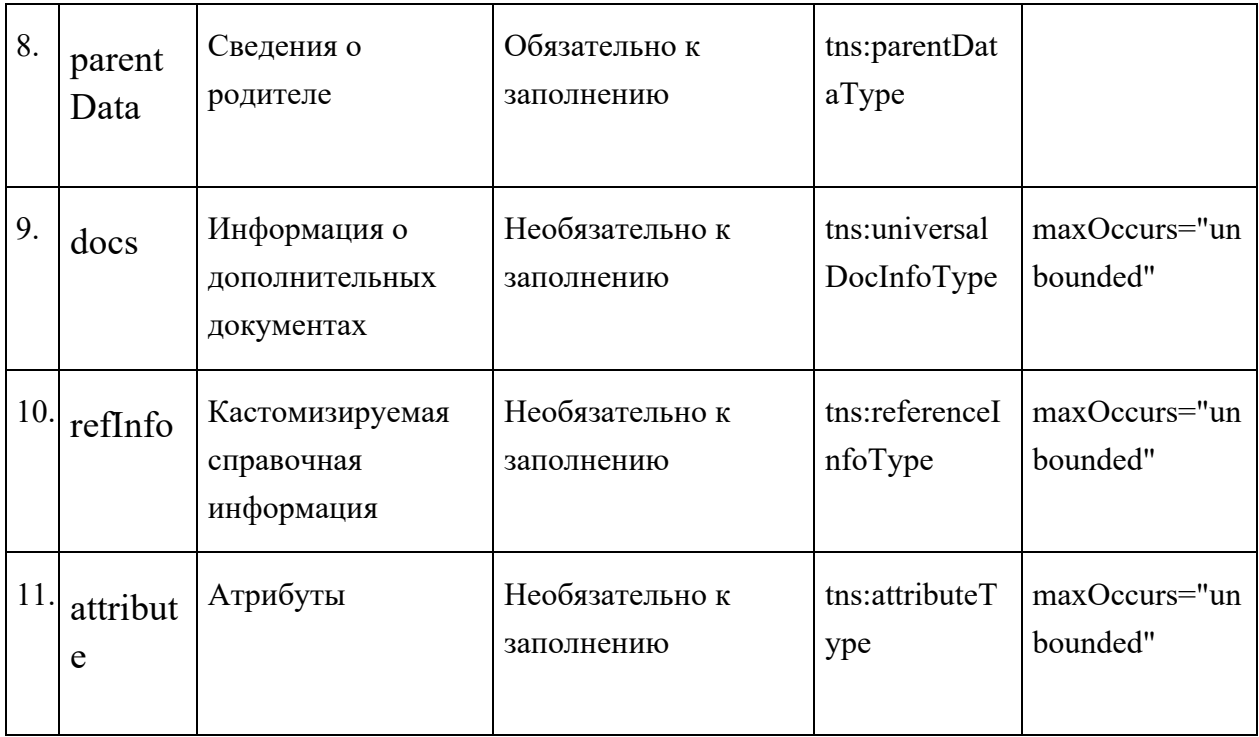

## Поле комплексного типа tns:cancelRequestType

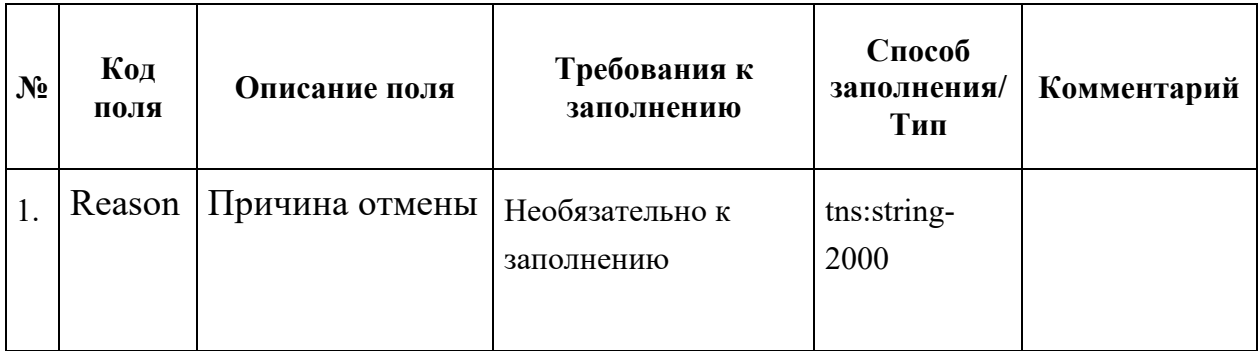

## Поле комплексного типа tns:schoolDetailsType

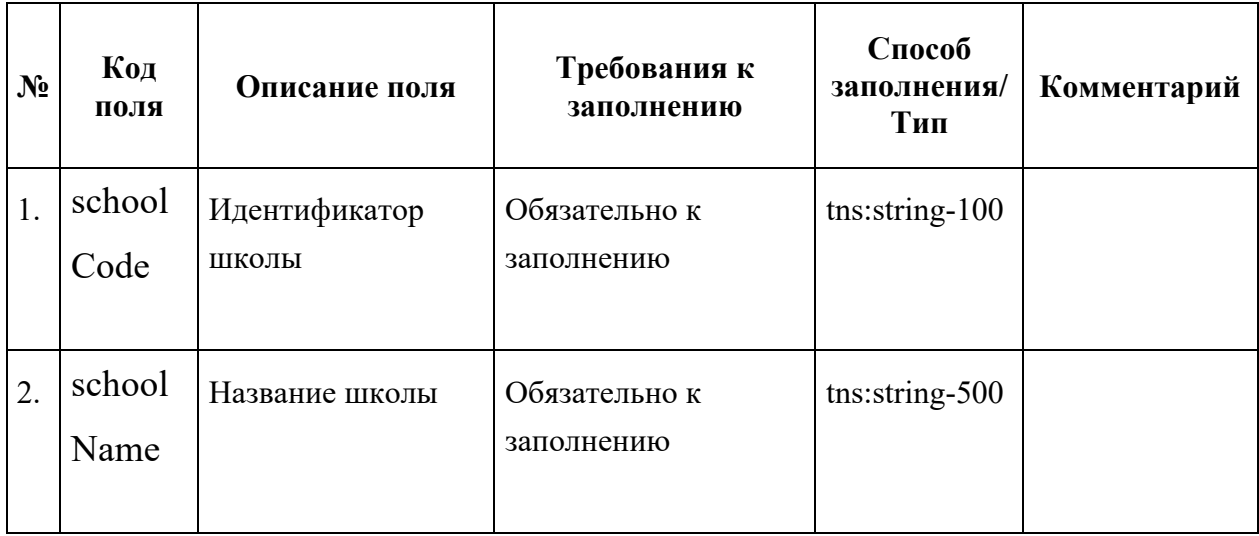

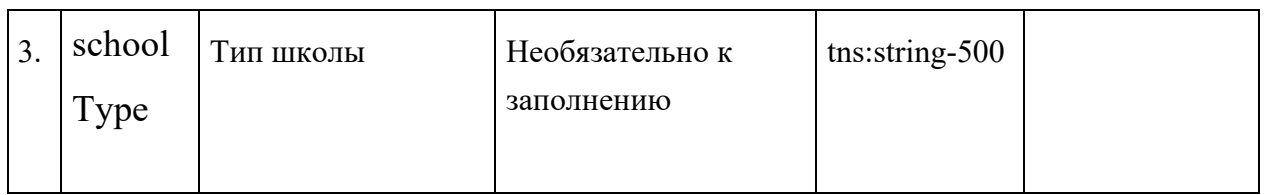

Поле комплексного типа tns:additionalAppointmentInfoType

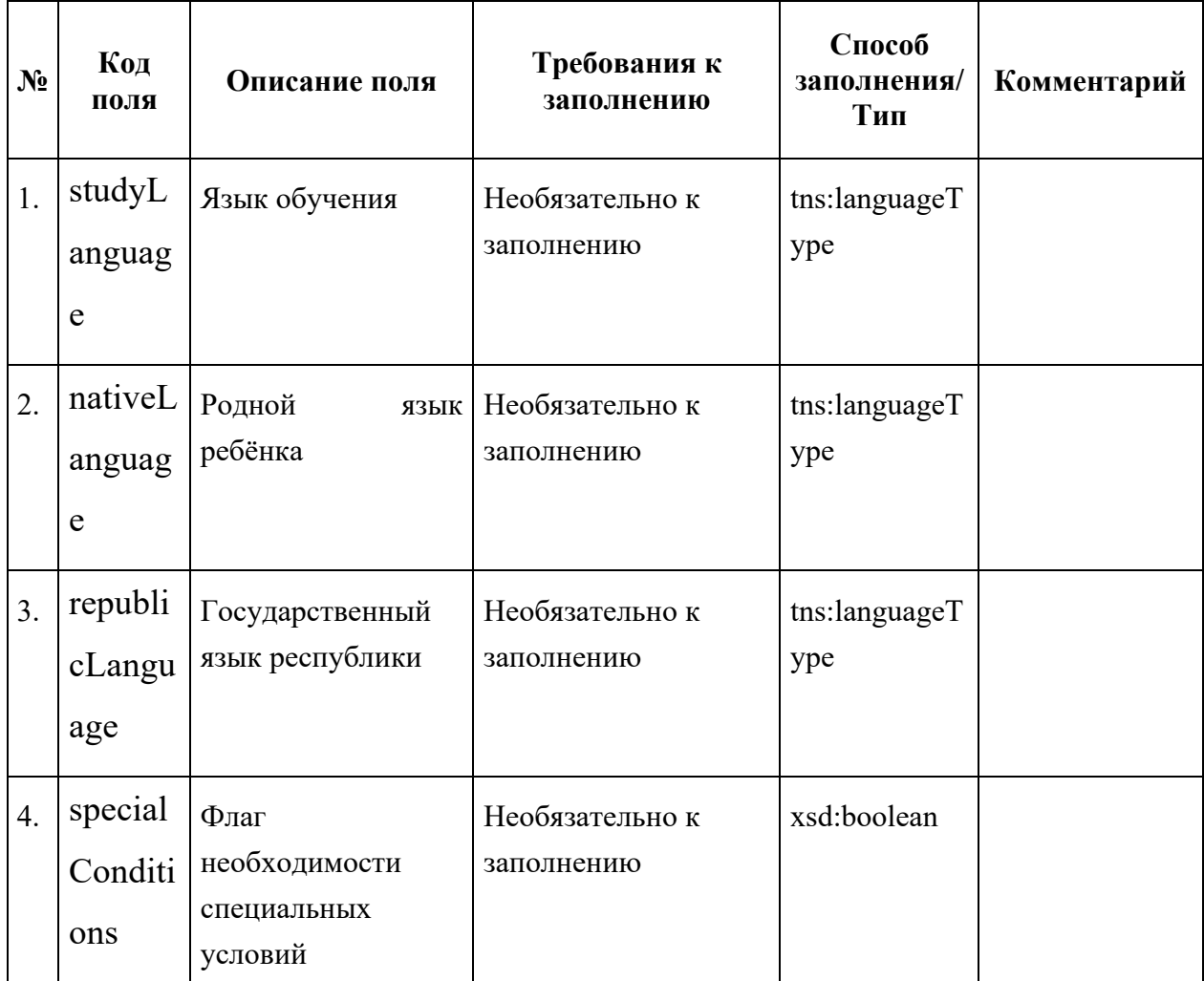

# Поле комплексного типа tns:benefitType

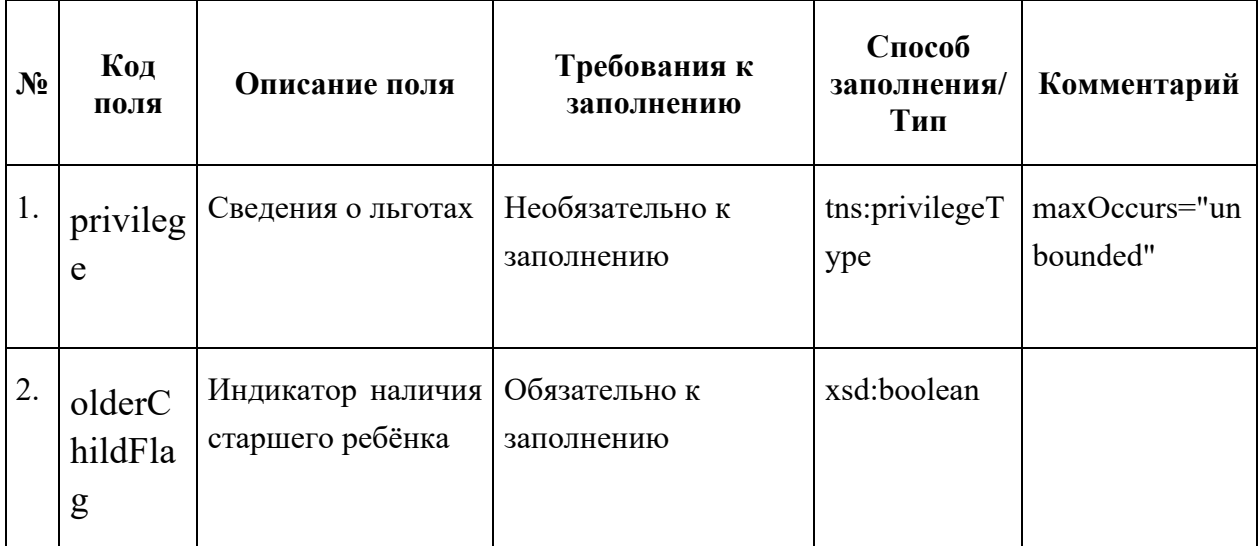

Поле комплексного типа tns:privilegeType

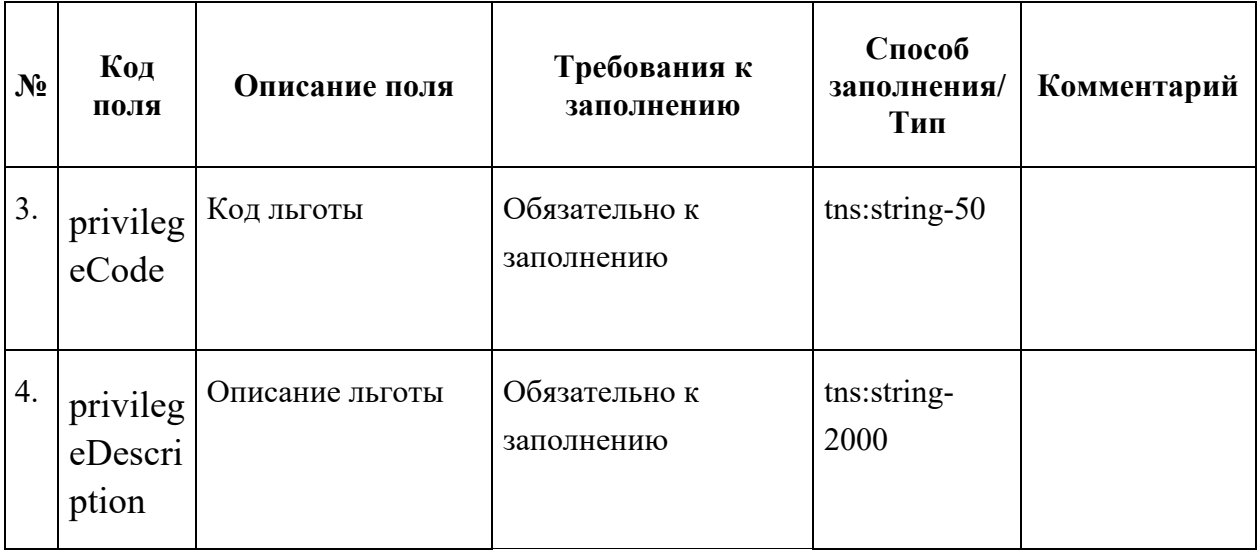

## Поле комплексного типа tns: tns:languageType

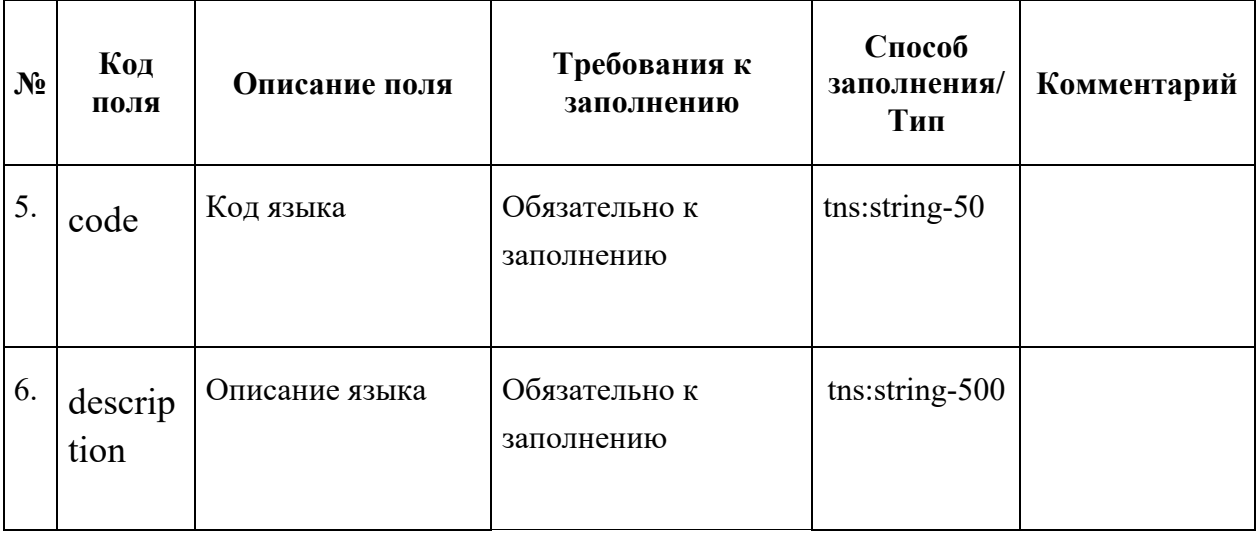

## Поле комплексного типа tns:childDataType

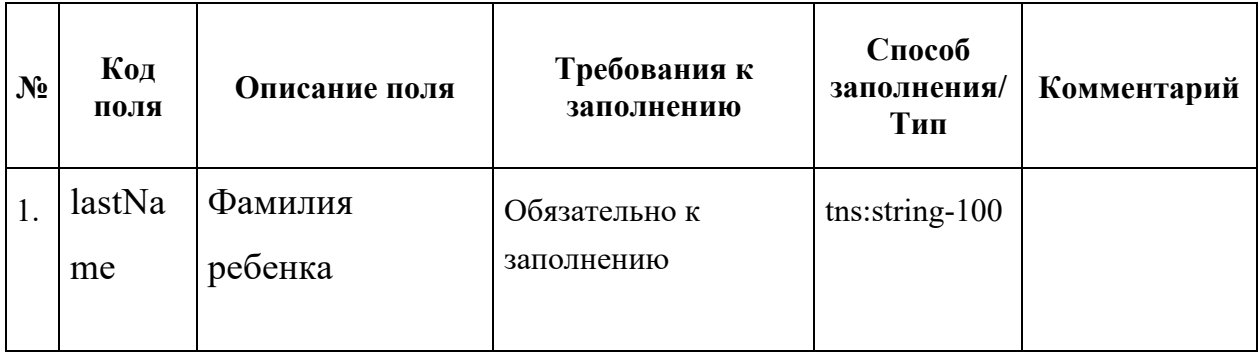

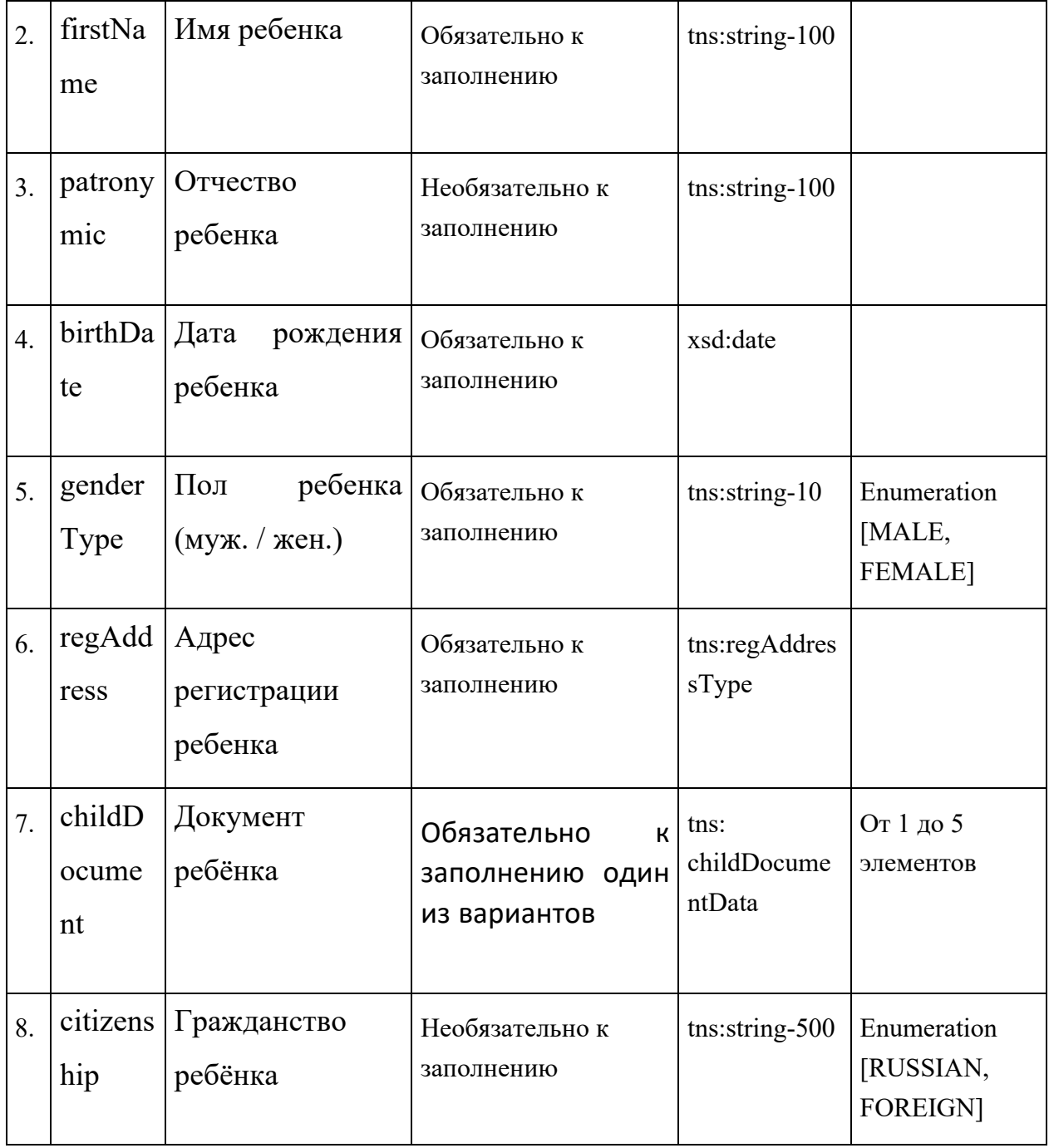

### Поле комплексного типа tns: childDocumentData

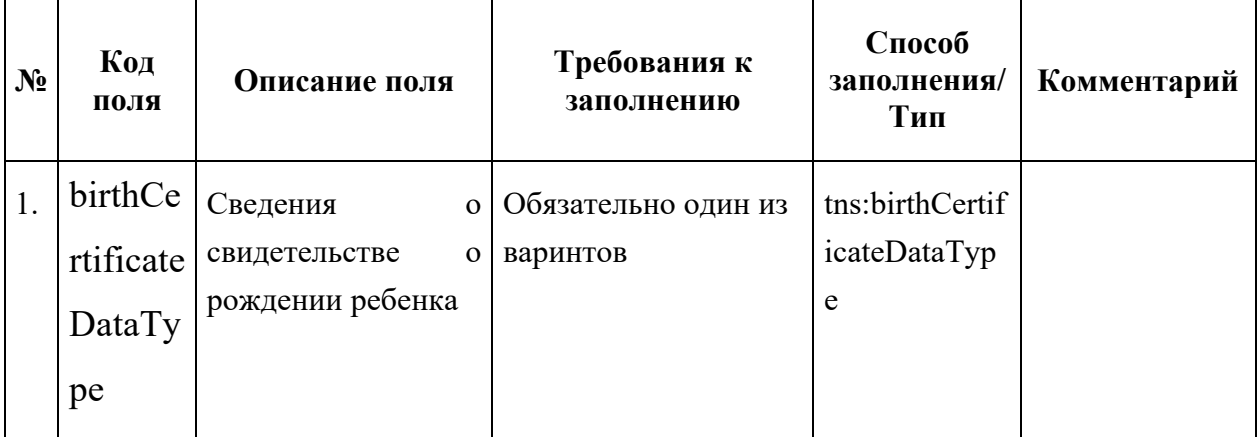

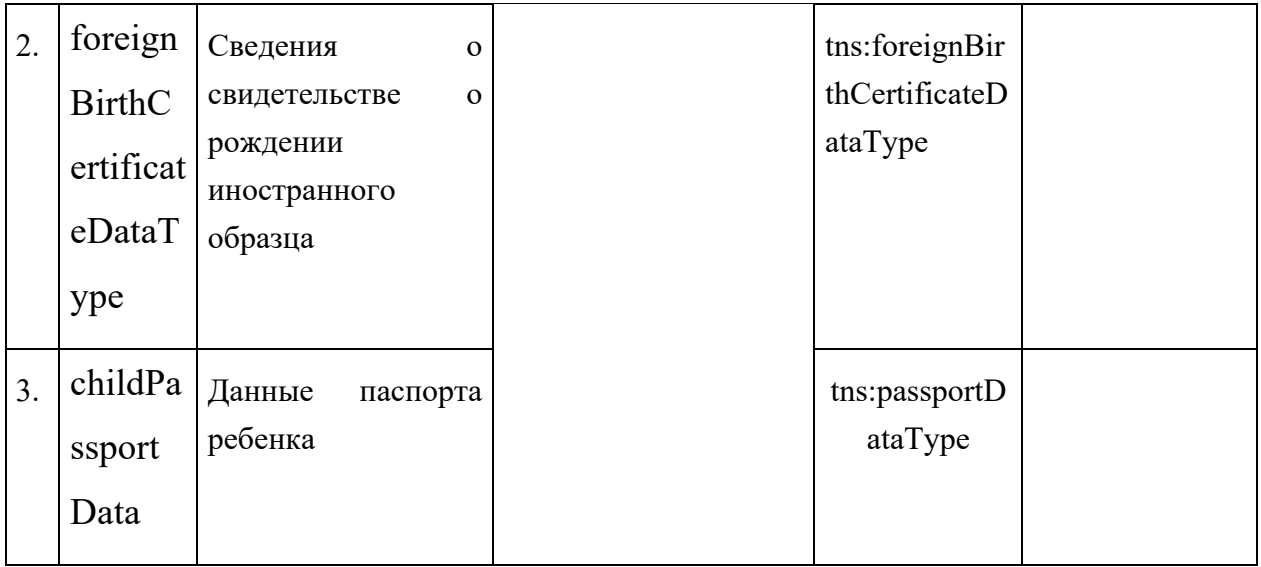

## Поле комплексного типа tns:regAddressType

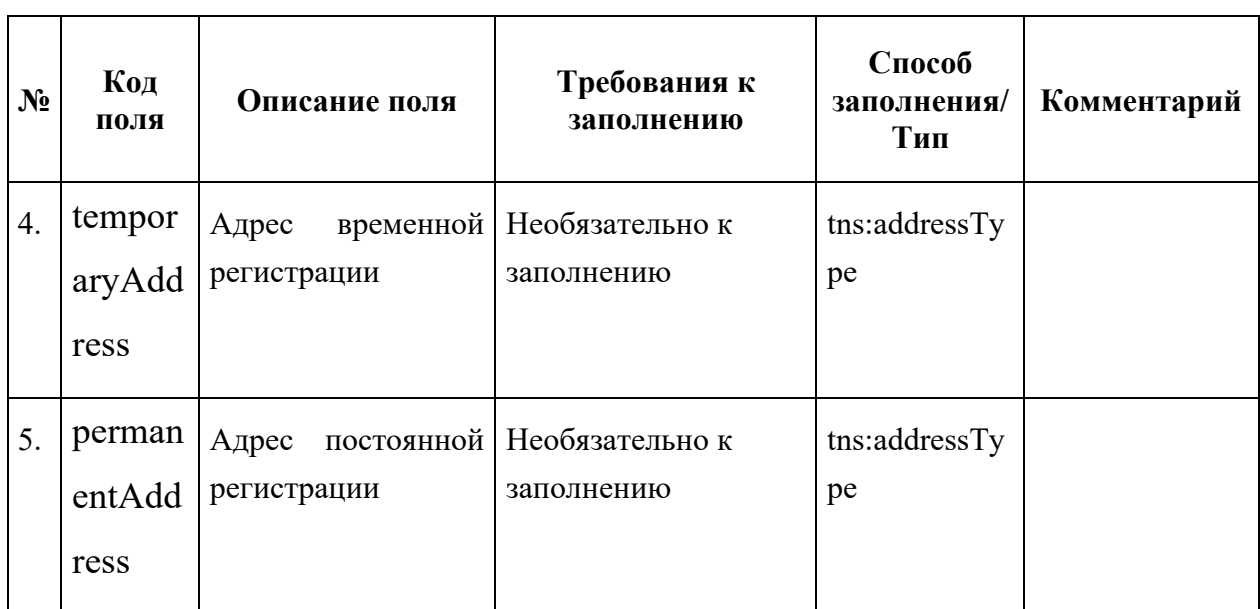

# Поле комплексного типа tns:addressType

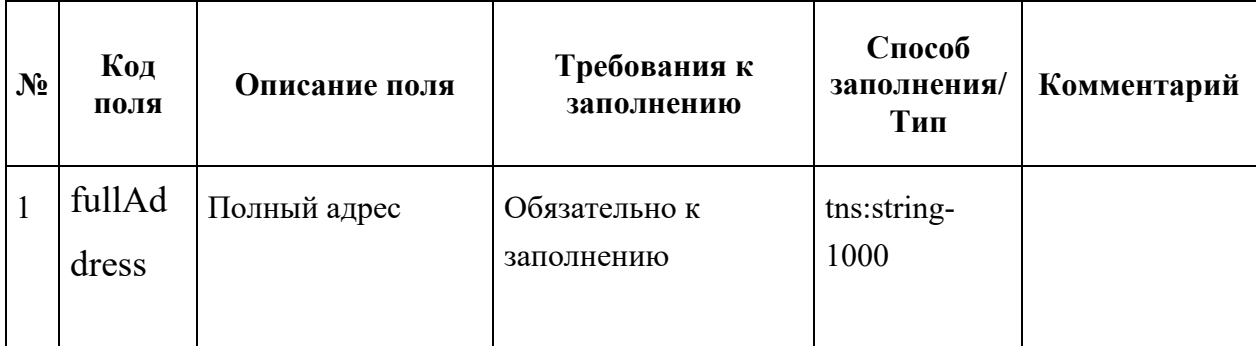

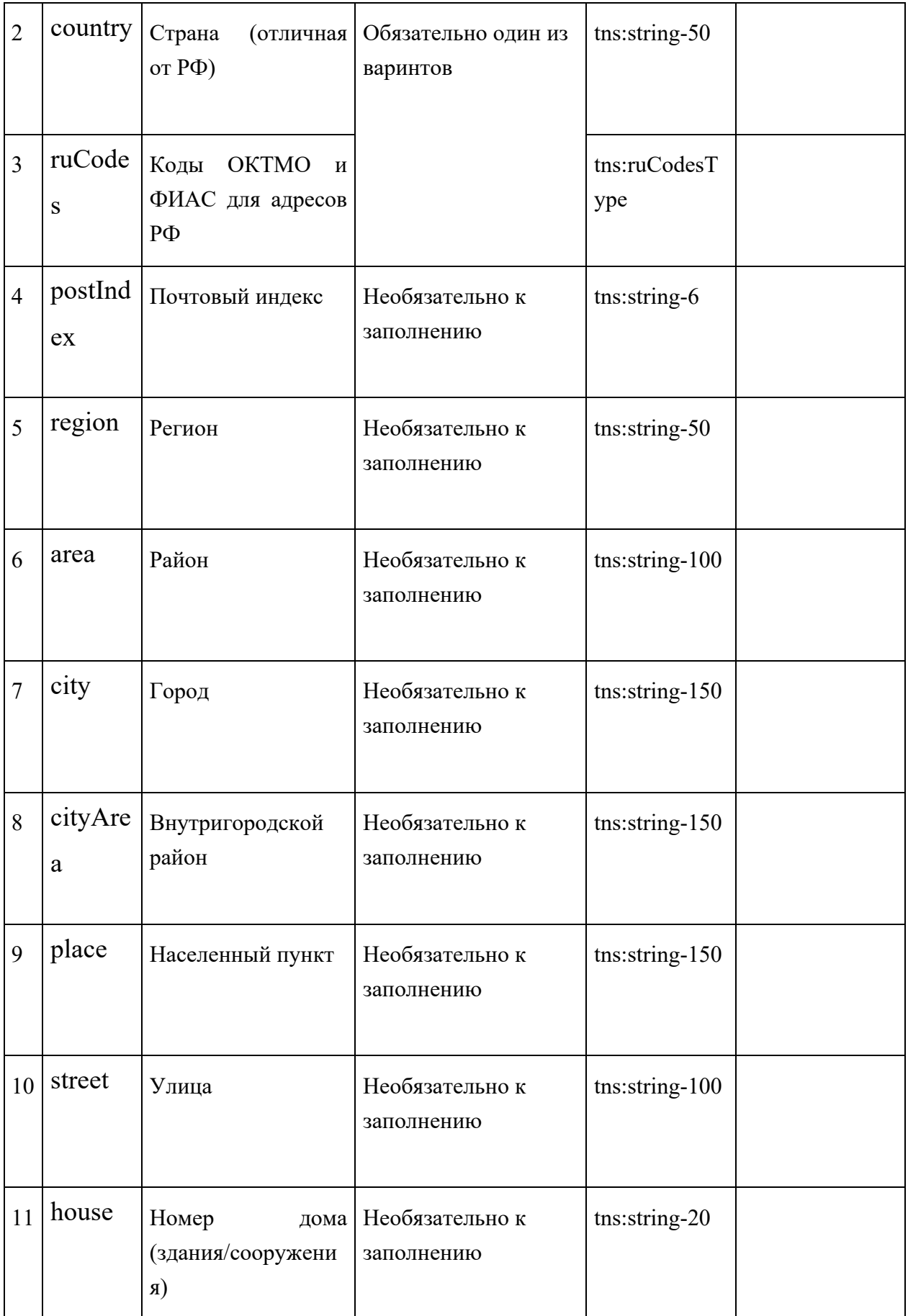

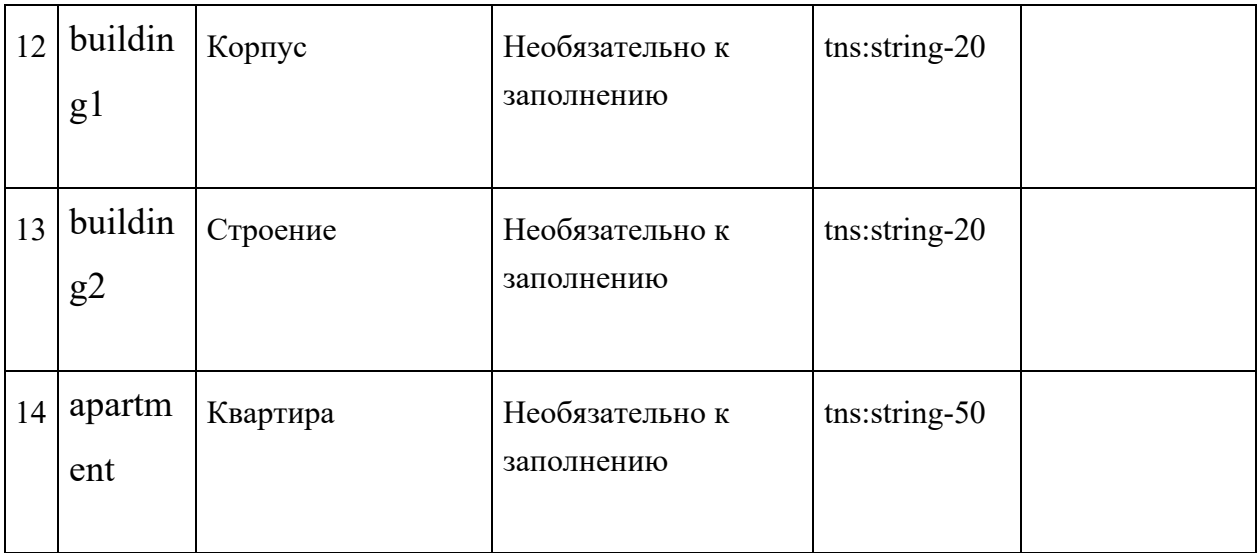

## Поле комплексного типа tns:ruCodesType

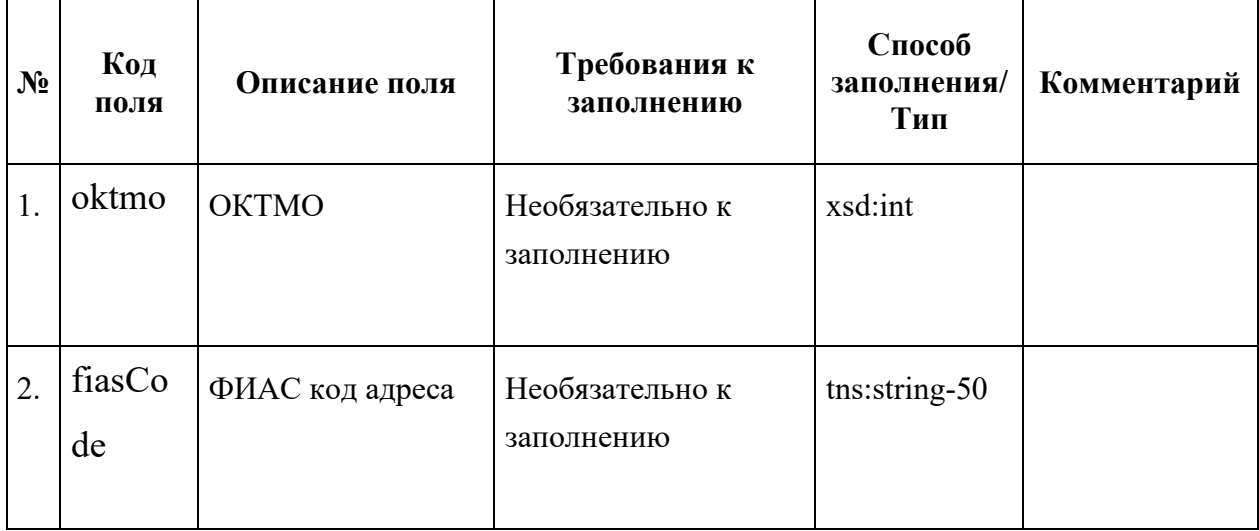

Поле комплексного типа tns:birthCertificateDataType

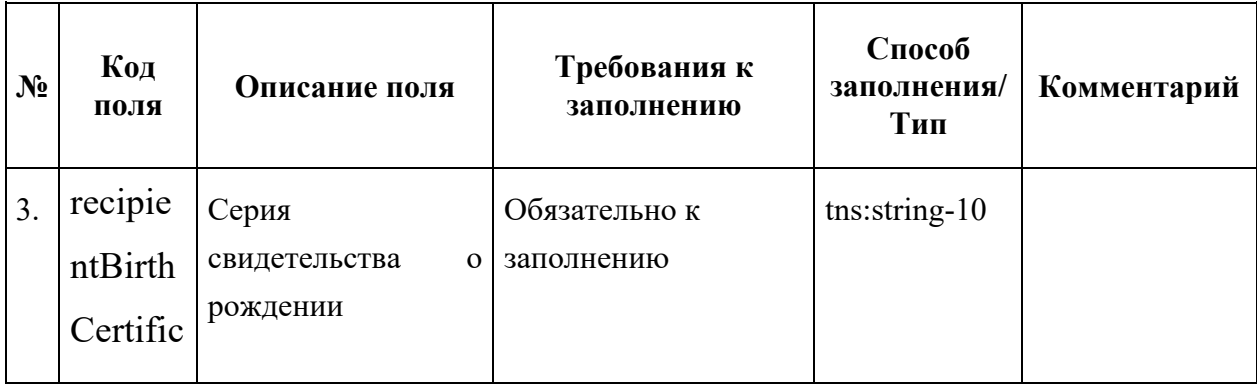

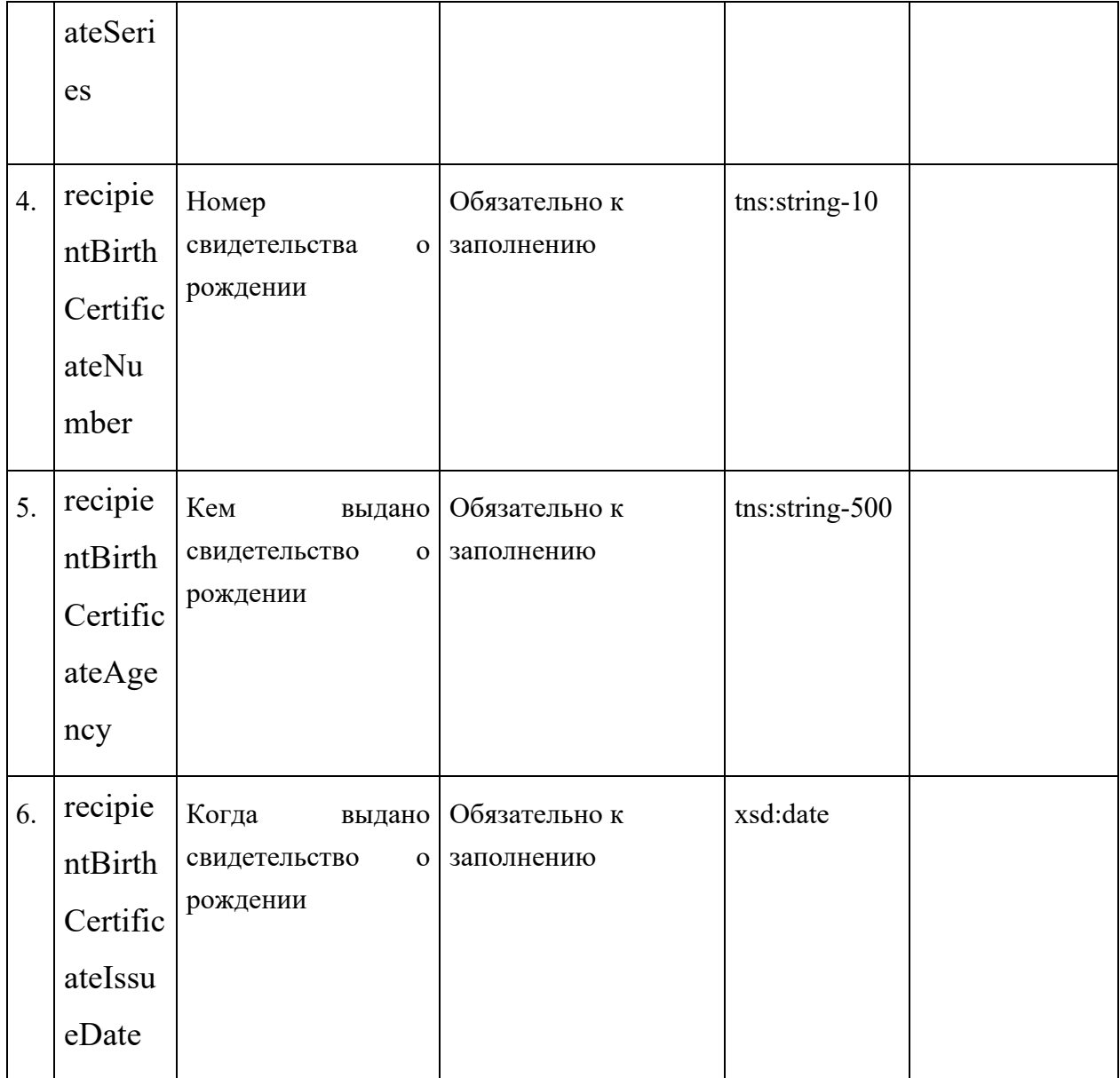

# Поле комплексного типа tns:foreignBirthCertificateDataType

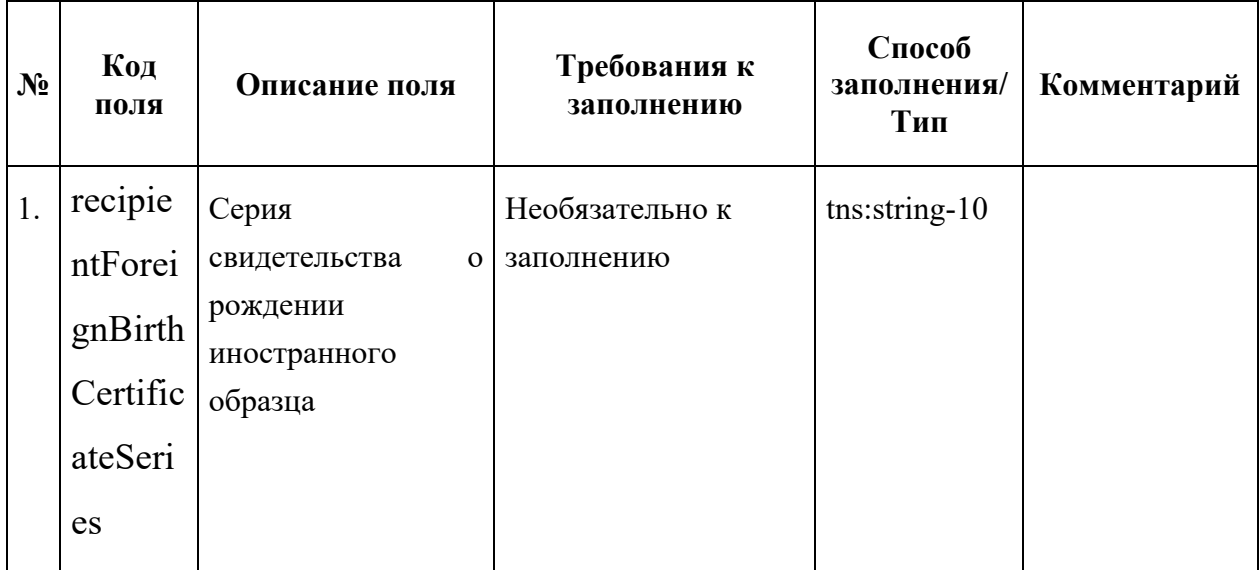

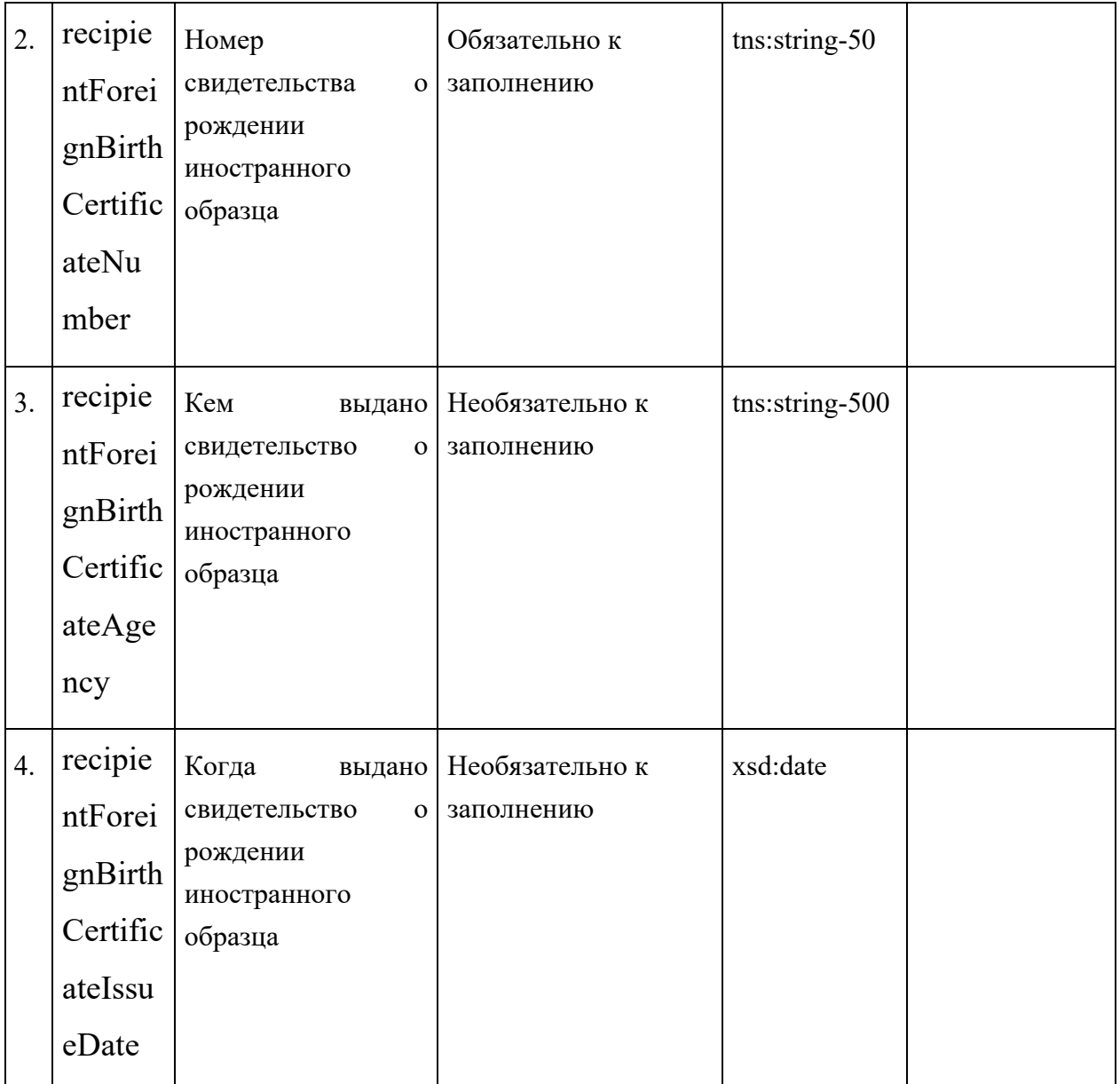

## Поле комплексного типа tns:childPassportData

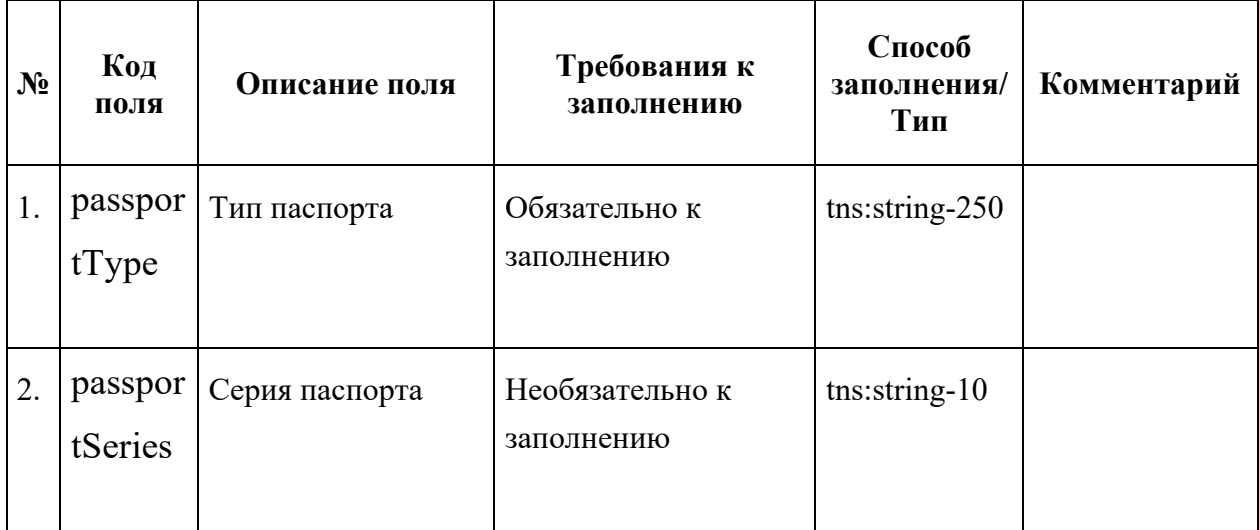

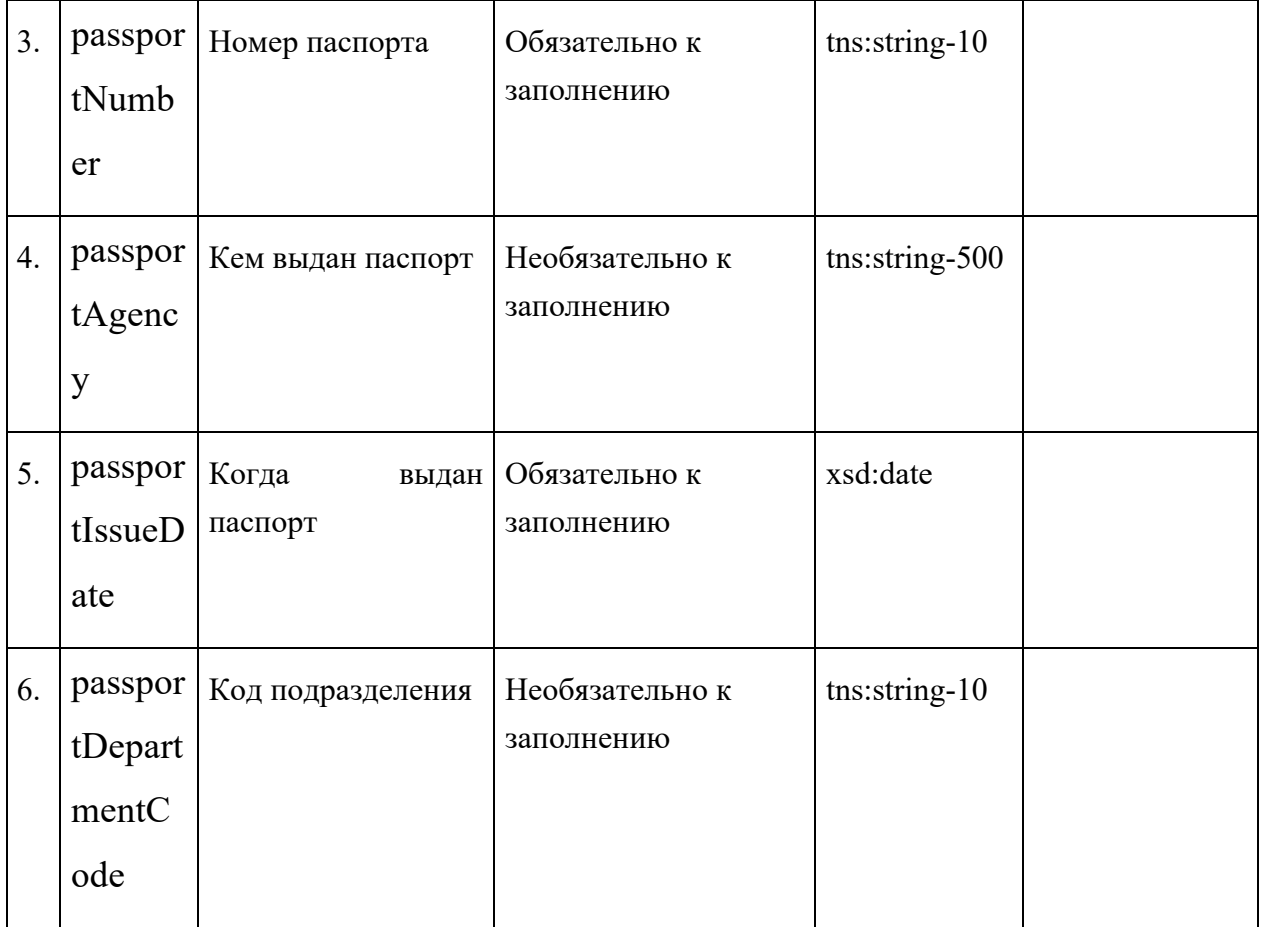

## Поле комплексного типа tns:parentDataType

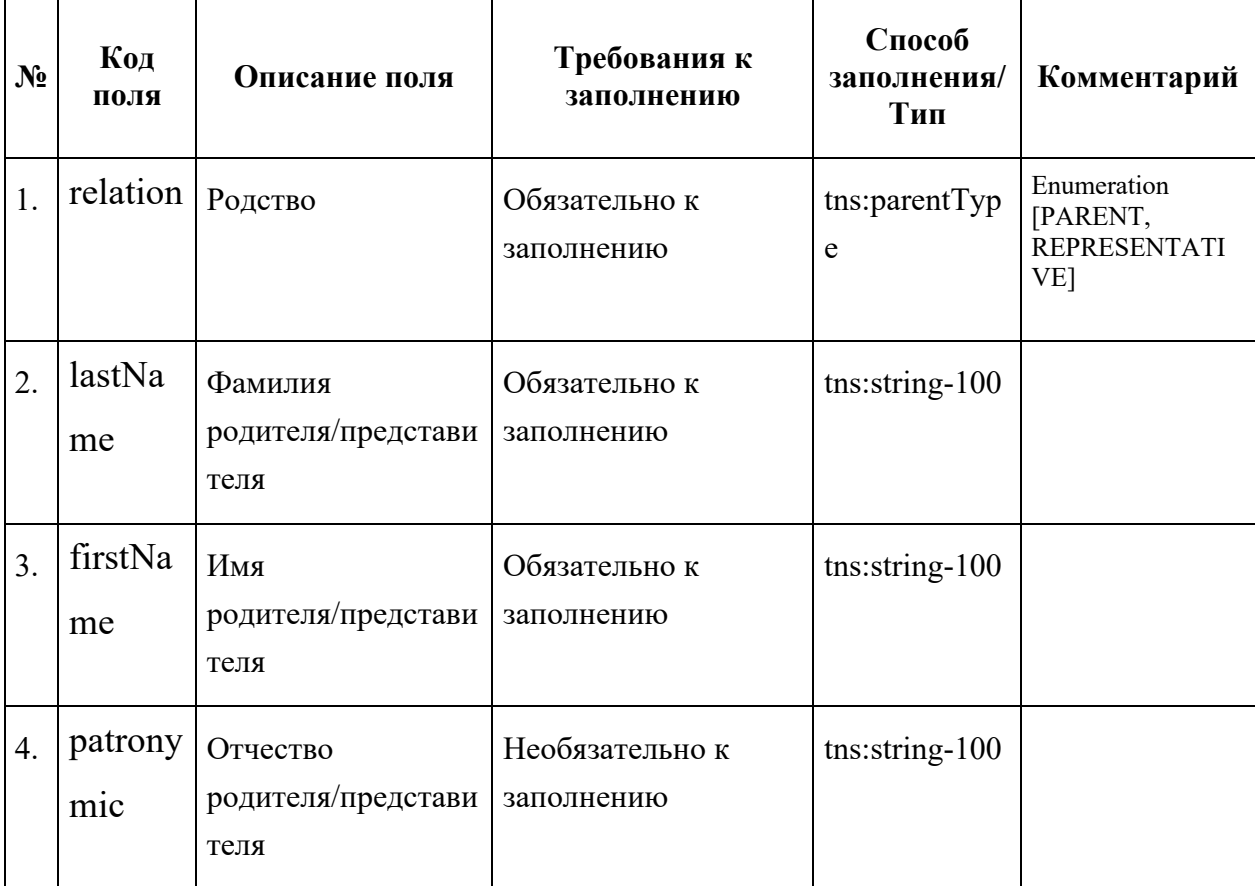

L

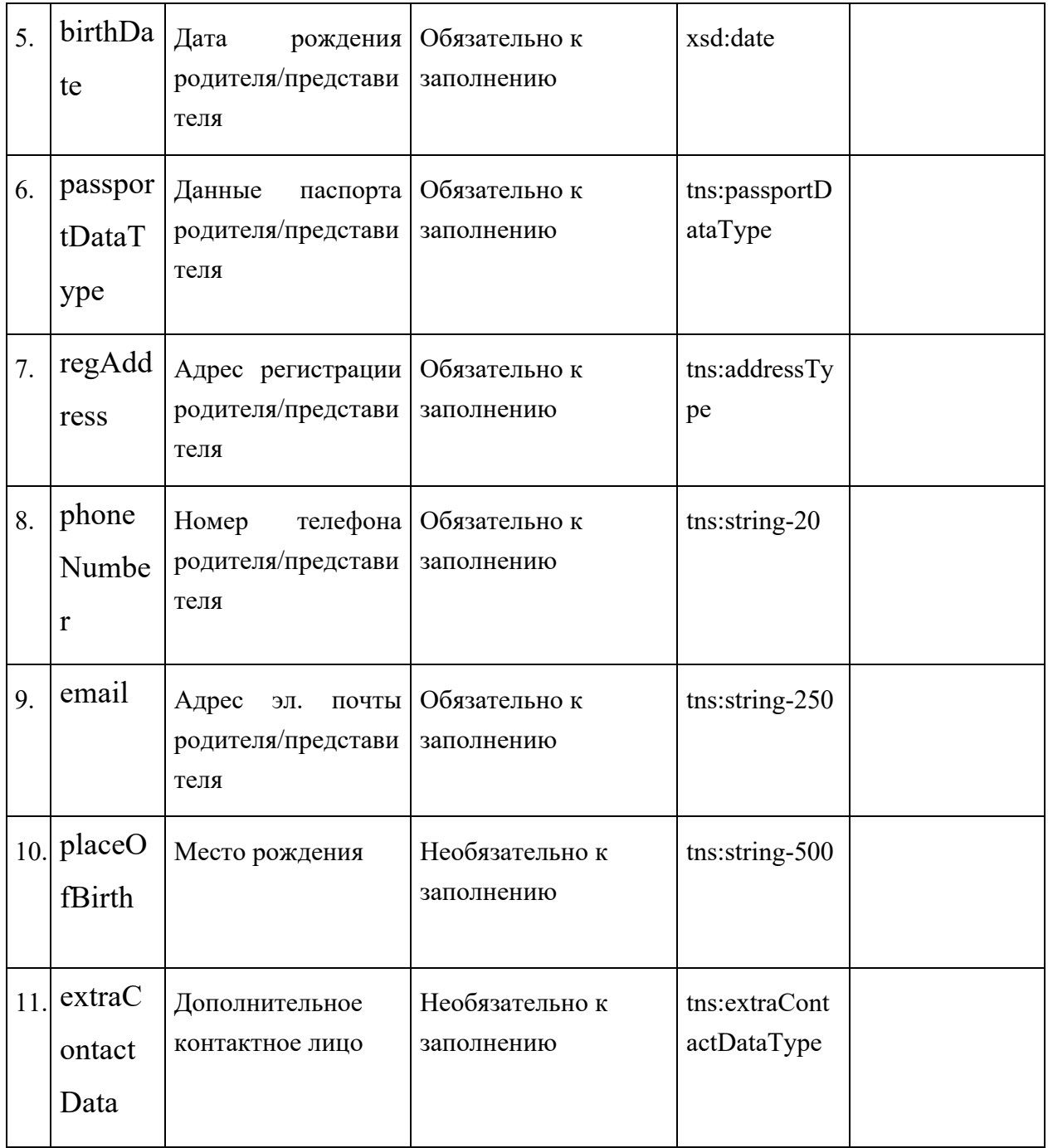

# Поле комплексного типа tns:extraContactDataType

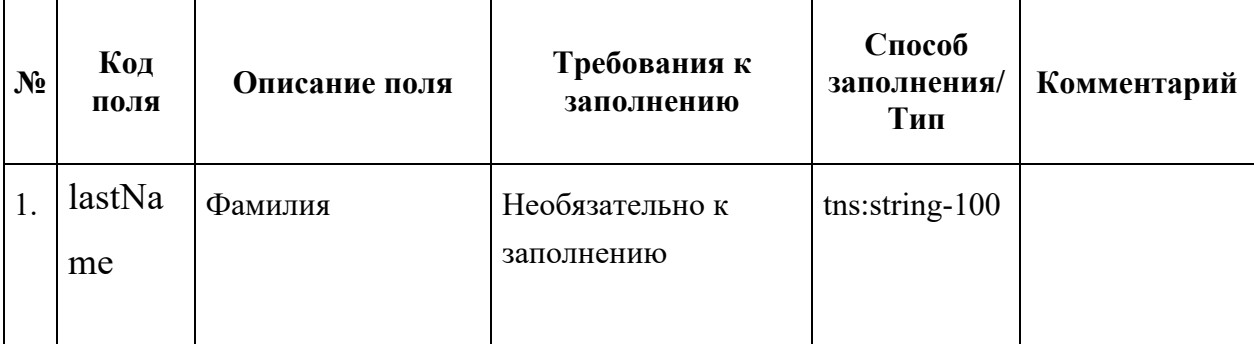

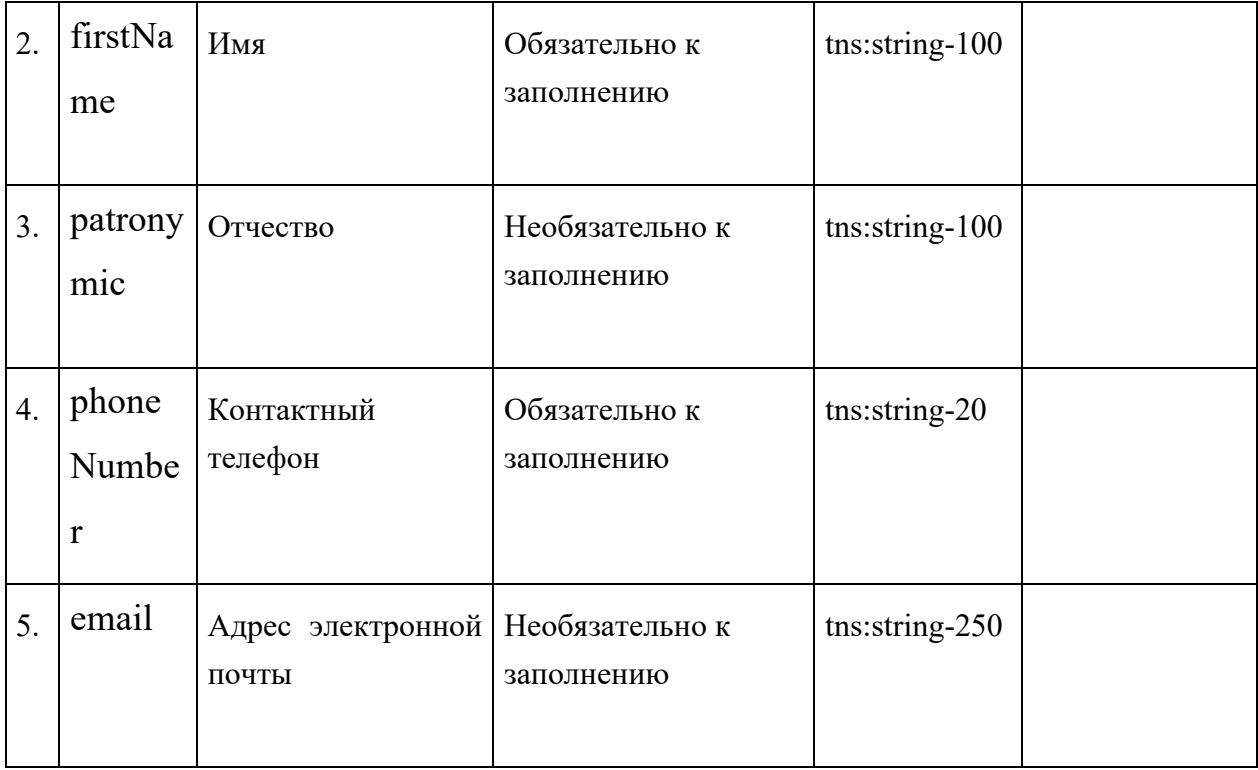

Поле комплексного типа tns:referenceInfoType

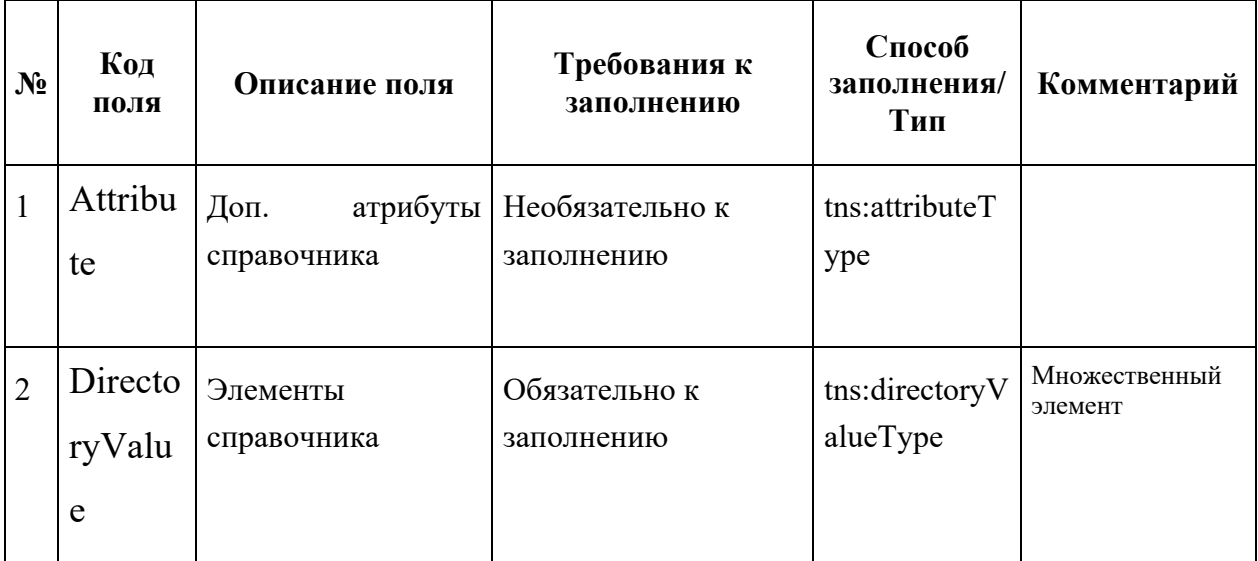

Поле комплексного типа tns:DirectoryValueType

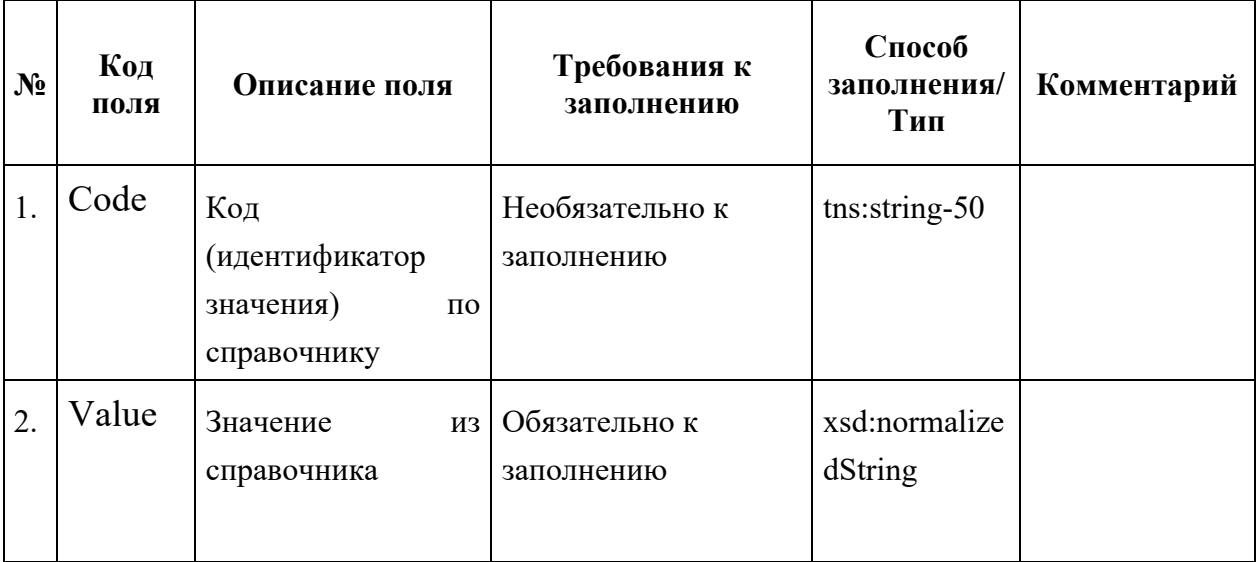

# Поле комплексного типа tns:UniversalDocInfoType

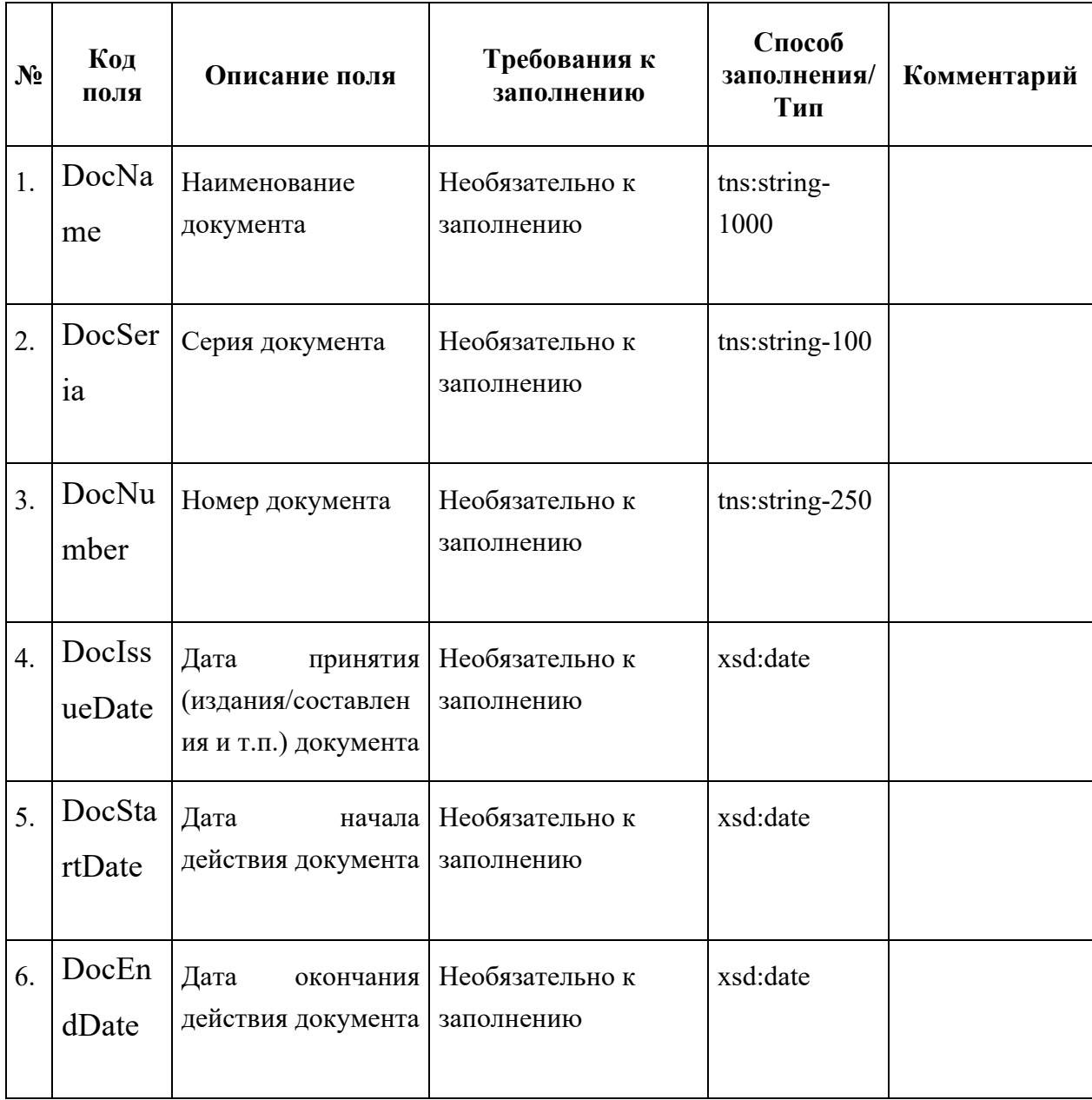

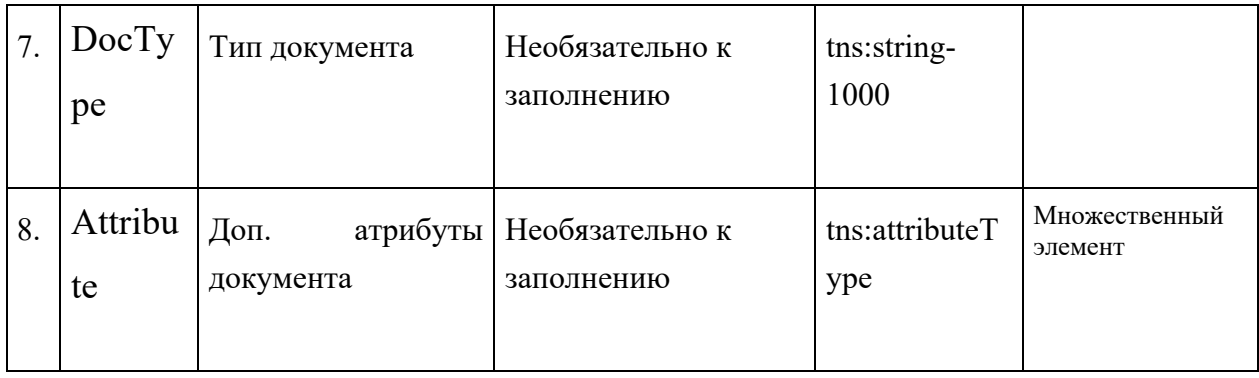

# Поле комплексного типа tns:attributeType

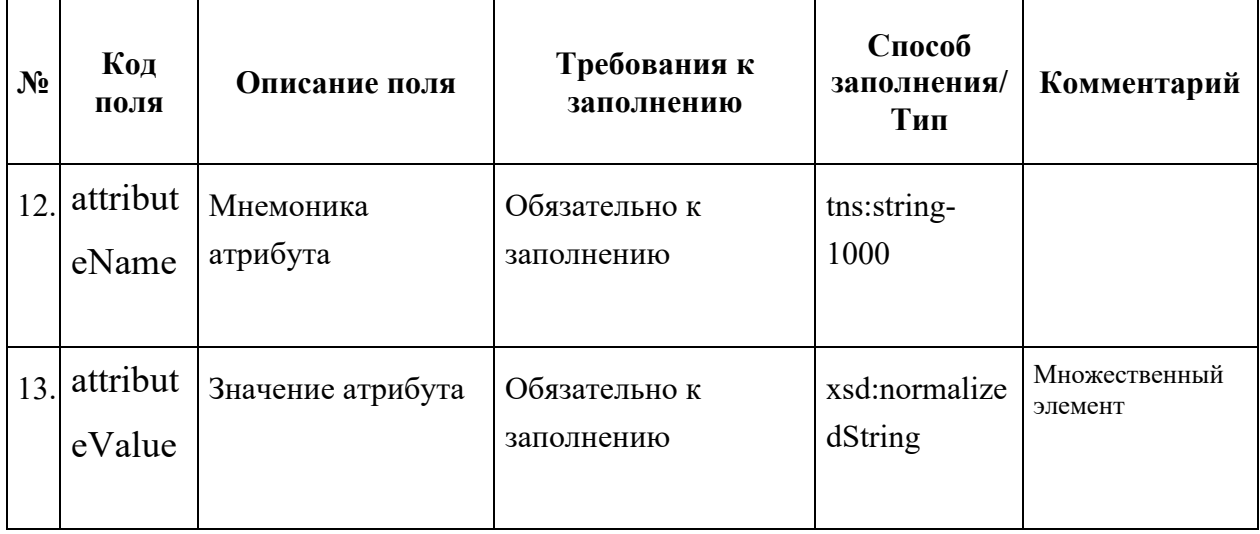

## Поле комплексного типа tns:cancelRequestType

J.

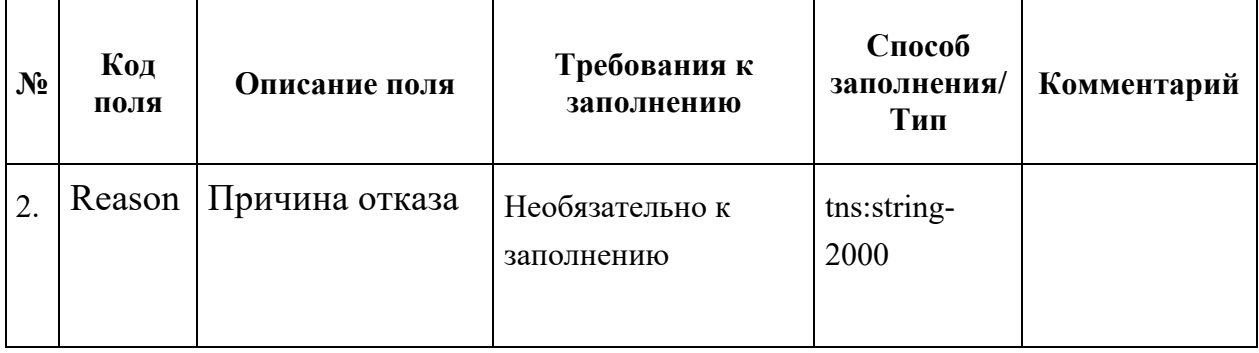

Поле комплексного типа tns:appointmentResponse

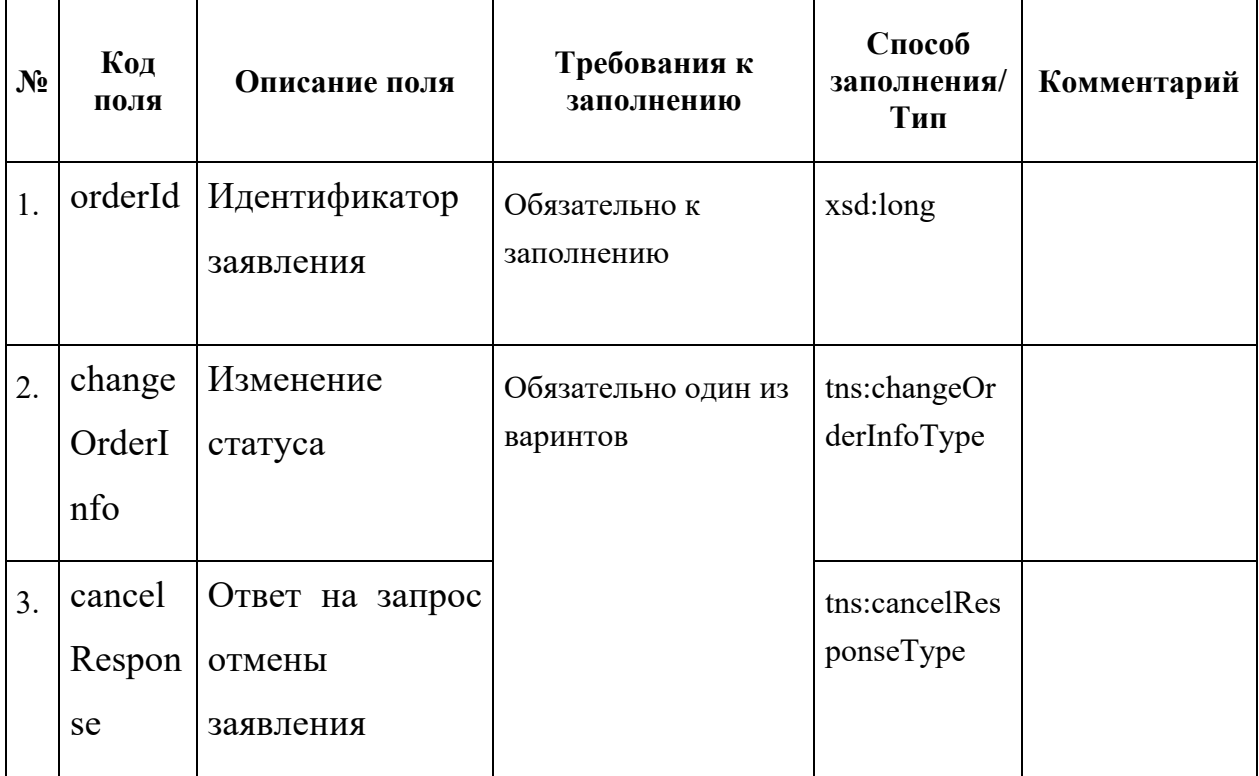

# Поле комплексного типа tns:changeOrderInfoType

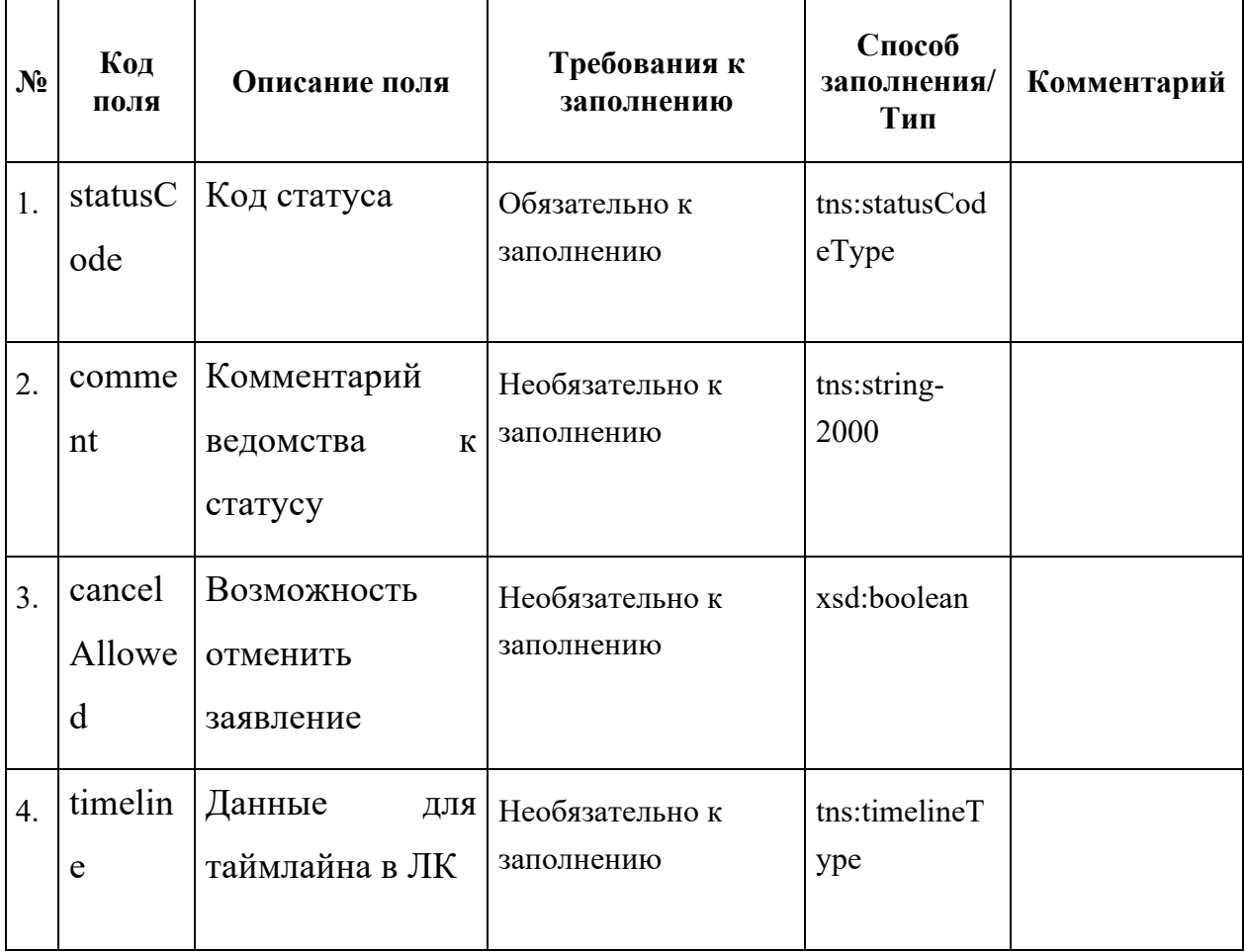

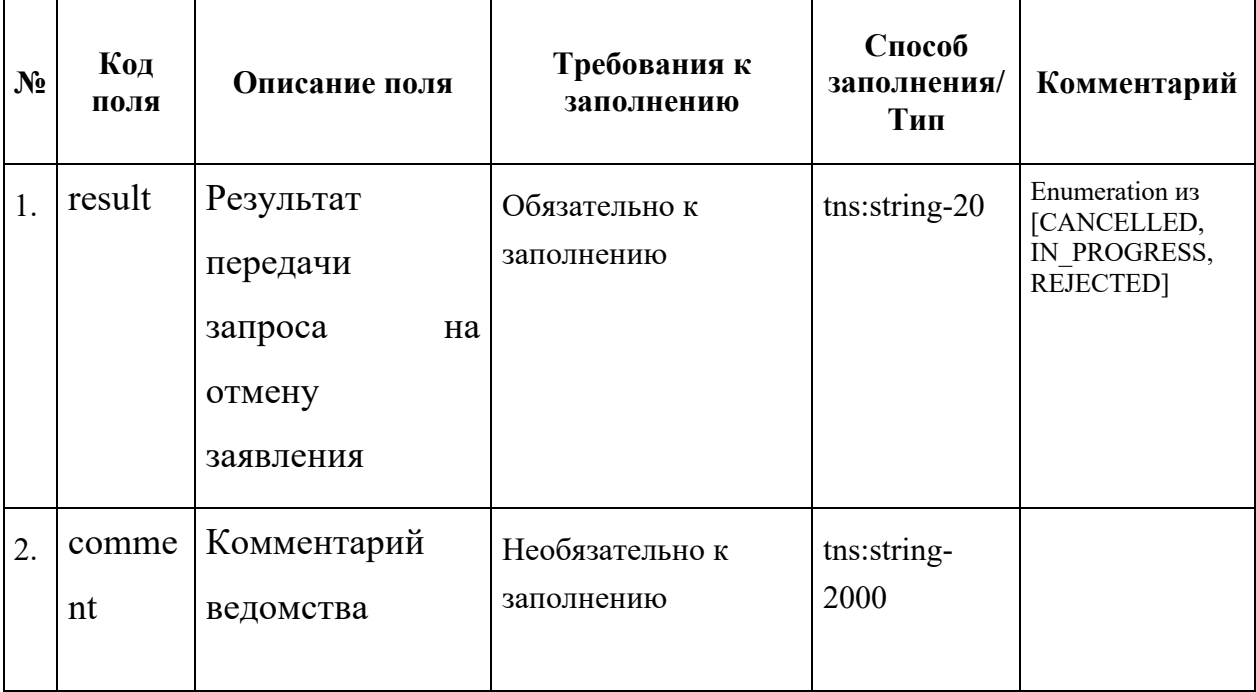

## Поле комплексного типа tns:CancelResponseType

Поле комплексного типа tns:statusCodeType

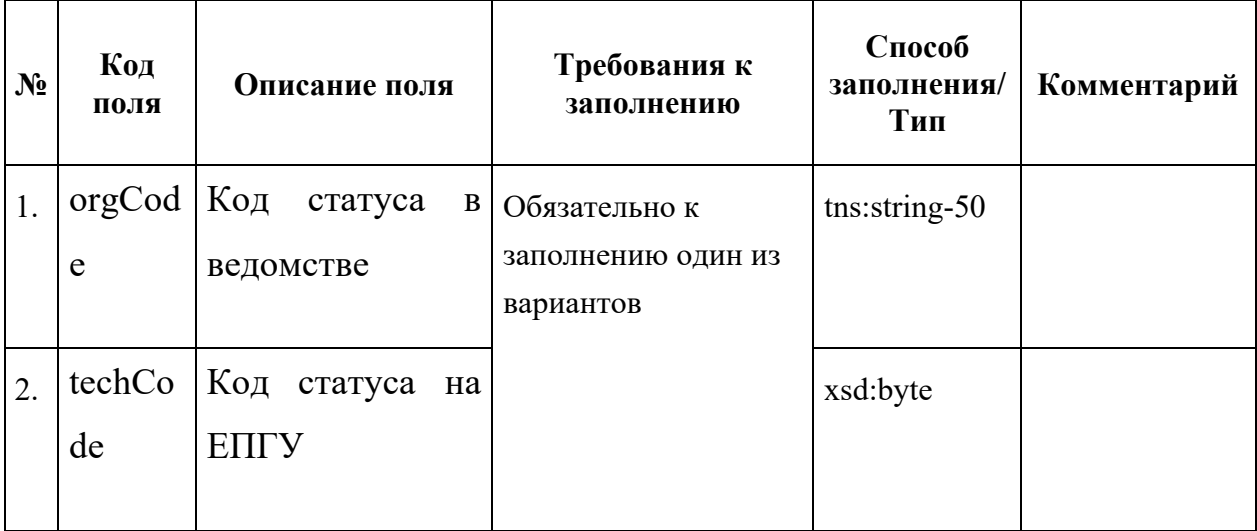

## Поле комплексного типа tns:TimelineType

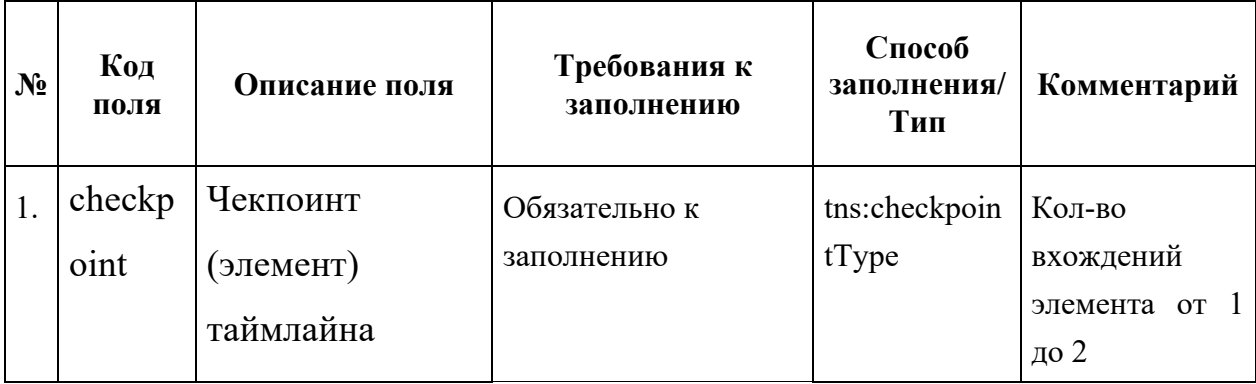

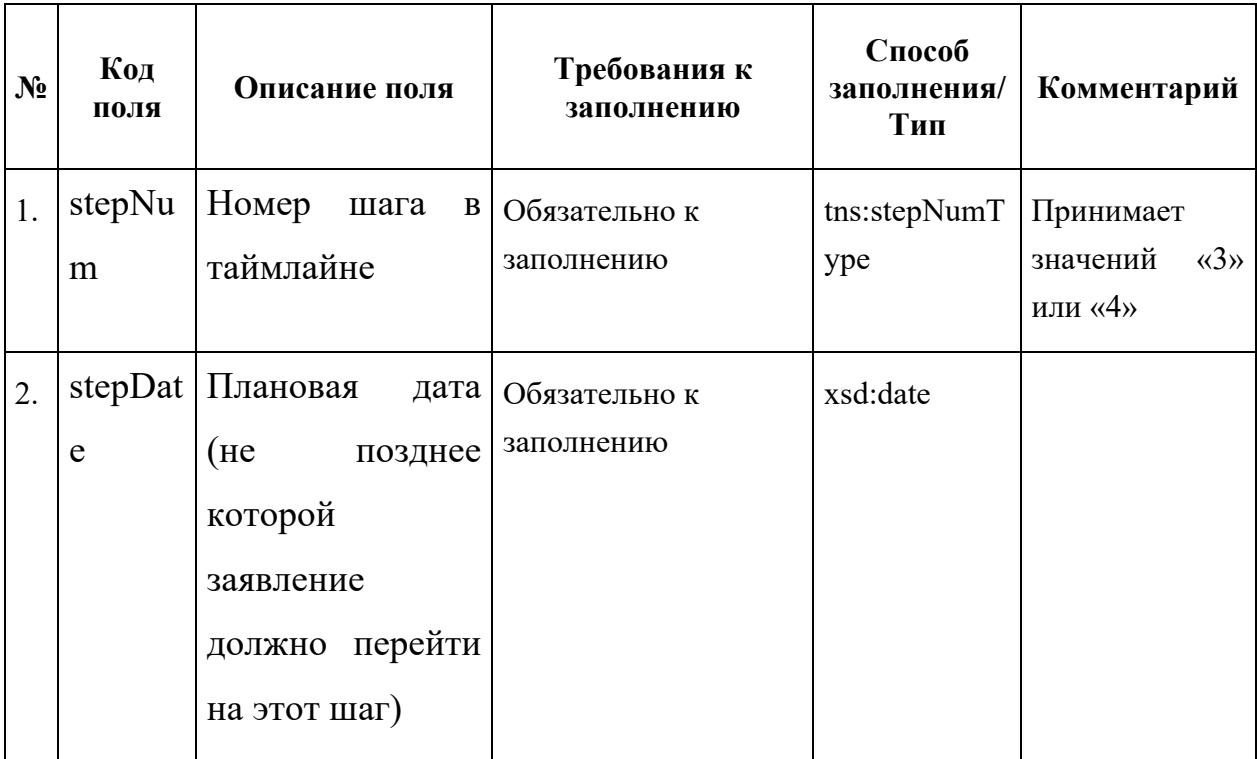

# Поле комплексного типа tns:CheckpointType
#### 10 ВС Загрузка данных по школам и адресам

#### 10.1 Схема вила свелений

Основная схема «Schools dictionary.xsd»:

```
\leq?xml version="1.0" encoding="UTF-8"?>
\leq l-- edited with XMLSpy v2019 rel. 3 sp1 (http://www.altova.com) by (RT LABS, AO) -->
<xsd:schema xmlns:xsd="http://www.w3.org/2001/XMLSchema"
xmlns:tns="http://epgu.gosuslugi.ru/schools_dictionary/1.0.0"
targetNamespace="http://epgu.gosuslugi.ru/schools dictionary/1.0.0" elementFormDefault="qualified"
attributeFormDefault="unqualified">
          \leq!-- Common types -->
          \langle--Simple string types-->\langle xsd: simpleType name='string-11" \rangle<xsd:restriction base="xsd:string">
                              \langle xsd: maxLength value="11"/>
                    \langle x s d : \text{restriction} \rangle\langle xsd:simpleTwo \rangle\langle xsd: simpleType name='string-20" \rangle\langle xsd:restriction toase = "xsd:string" \rangle\langle xsd: maxLength value="20"/>
                    \langle x s d : \text{restriction} \rangle\langle x s d : simple Type \rangle\langle xsd: simpleType name='string-50" \rangle<xsd:restriction base="xsd:string">
                              <xsd:maxLength value="50"/>
                    \langle x s d : \text{restriction} \rangle\langle x s d: simpleType>
          <xsd:simpleType name="string-100">
                    <xsd:restriction base="xsd:string">
                               \langle xsd: maxLength value="100"/>
                    \langle x \ranglesd:restriction
          \langle x s d : simple Type \rangle\langle xsd: simpleType name='string-250" \rangle<xsd:restriction base="xsd:string">
                               \langle xsd: maxLength value="250"/>
                    \langle x s d : \text{restriction} \rangle\langle x s d: simpleType>
          \langle xsd: simpleType name='string-1000" \rangle<xsd:restriction base="xsd:string">
                               <xsd:maxLength value="1000"/>
                    \langle x \ranglesd:restriction
          \langle xsd:simpleType \rangle<xsd:simpleType name="Boolean">
                    <xsd:restriction base="xsd:string"/>
          \langle x s d: simpleType>
          \langle xsd: simpleType name='string-2000'' \rangle<xsd:restriction base="xsd:string">
                              \langle xsd: maxLength value="2000"/>
                    \langle x \ranglesd:restriction
          \langle x s d : simple Type \rangle\langle--Complex Types-->
          \langle xsd:complexType name="ExceptionsType"\rangle\leq x sd: annotation>
                               <xsd:documentation>Информация о результатах проверки
daũna </xsd: documentation>
                    \langle x \ranglesd: annotation
                    \langle xsd: \text{sequence} \rangle\langle x sd: element name="StringNumber" type="tns:string-50" \rangle\leq x sd: annotation>
                                                   \langle x s d : d ocumentation > Номер строки, при обработке которой
вознила ошибка</xsd:documentation>
```
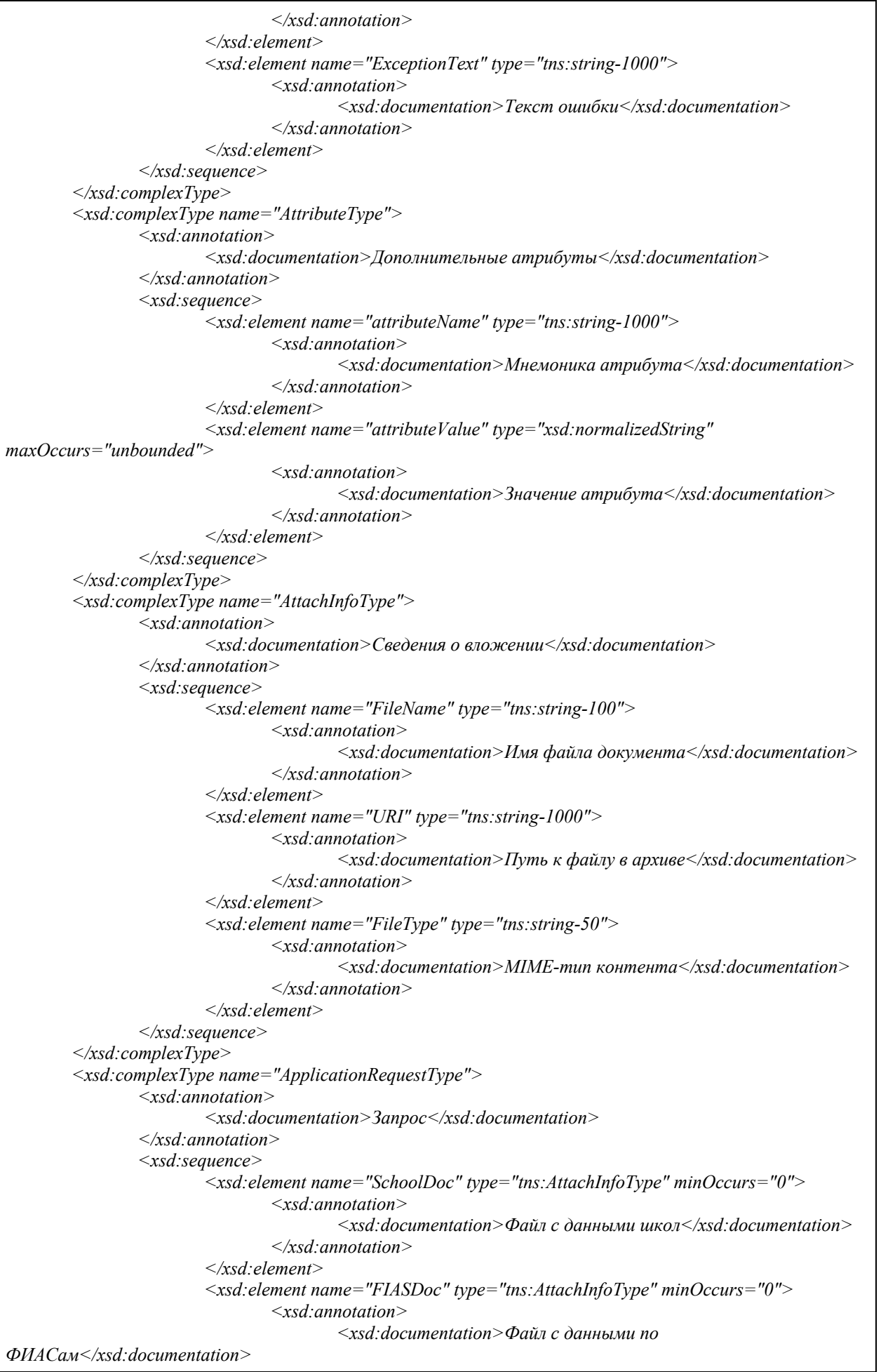

 $\langle x \rangle$ sd: annotation  $\langle x \rangle$ sd:element  $\leq$ xsd: element name="Attribute" type="tns: AttributeType" minOccurs="0"  $maxOccurs="unbounded"$  $\leq x sd:$  annotation>  $\langle x s d : documentation \rangle$ Ampubym $b \langle x s d : documentation \rangle$  $\langle x \rangle$  annotation  $\langle x \rangle$  $\langle x s d : element \rangle$  $\langle xsd:sequence \rangle$  $\langle xsd:complexType \rangle$  $\langle x sd$ : complexType name="RequestWrapperType">  $\leq x sd:$  annotation> <xsd:documentation>Корневой элемент (обертка) для sanpoca</xsd:documentation>  $\langle x \rangle$ sd: annotation  $\langle xsd:sequence \rangle$ <xsd: element name="DataTimeStamp" type="xsd: dateTime">  $\leq x sd$ : annotation>  $\leq$ xsd: documentation>Дата и время подготовки  $\alpha$ aнных </xsd:documentation>  $\langle x \rangle$ sd: annotation  $\langle x s d : element \rangle$ <xsd: element name="ApplicationRequest" type="tns: ApplicationRequestType">  $\leq x sd$ : annotation> <xsd:documentation>Данные для запроса</xsd:documentation>  $\langle x \rangle$ sd: annotation  $\langle x s d : element \rangle$  $\langle x s d : \text{sequence} \rangle$ <xsd:attribute name="RouteCode" type="tns:string-20" use="required">  $\langle x sd:$  annotation  $\rangle$  $\langle xsd:documentation xml:lang="ru''\rangle$ Kod маршрутизации </xsd:documentation>  $\langle x \rangle$ sd: annotation  $\langle x \rangle$ sd: attribute  $\langle x s d : complex Type \rangle$ <xsd:complexType name="ResponseDetailsType">  $\leq x sd$ : annotation> <xsd:documentation>Информация по ошибкам во вложениях</xsd:documentation>  $\langle x \rangle$ sd: annotation  $\langle x sd:sequence \rangle$ <xsd: element name="SchoolDoc" type="tns: ResponseDocType" minOccurs="0">  $\leq x sd$ : annotation>  $\leq$ xsd:documentation>Информация по обработке файла со  $u\kappa$ <sup>on</sup>a<sub>Mu</sub> </xsd documentation>  $\langle x \rangle$ sd: annotation  $\langle x \rangle$ sd: element <xsd: element name="FIASDoc" type="tns: ResponseDocType" minOccurs="0">  $\langle x sd:$  annotation  $\rangle$  $\leq$ xsd:documentation>Информация по обработке файла с adpecamu</xsd:documentation>  $\langle x \rangle$ sd: annotation  $\langle x \rangle$ sd: element  $\langle x s d : sequence \rangle$ </xsd:complexType> <xsd:complexType name="ResponseDocType">  $\leq x sd:$  annotation  $>$  $\leq$ xsd:documentation>Информация по ошибкам в зависимости от вложения</xsd:documentation>  $\langle x \rangle$ sd: annotation  $\langle x sd:sequence \rangle$ <xsd: element name="FileProcessCode" type="tns: string-100">  $\leq x sd$ : annotation>

 $\leq$ xsd:documentation>Код результата обработки файла</xsd:documentation>  $\langle x \rangle$ sd: annotation  $\langle x s d \cdot element \rangle$ <xsd:element name="FileProcessComment" type="tns:string-2000" minOccurs="0">  $\langle x s d:$  annotation  $\rangle$  $\langle x s d : documentation \rangle$ Комментарий к результату обработки  $daŭna<\frac{\sqrt{x}}{x}d$ : documentation>  $\langle x \rangle$  /xsd: annotation >  $\langle x s d : element \rangle$ <xsd: element name="Exceptions" type="tns: ExceptionsType" minOccurs="0"  $maxOccurs="unbounded"$  $\leq x sd$ : annotation> <xsd:documentation>Результат проверки документа</xsd:documentation>  $\langle x \rangle$ sd: annotation  $\leq x$ sd: element>  $\langle x s d : \text{sequence} \rangle$  $\langle xsd:complexType \rangle$ <xsd:complexType name="ResponseWrapperType">  $\leq x sd:$  annotation> <xsd:documentation xml:lang="ru">Корневой элемент (обертка) для различных munos omeema $\le$ /xsd:documentation>  $\langle x \rangle$ sd: annotation  $\langle x sd$ : sequence  $>$ <xsd: element name="Code" type="tns: string-20">  $\leq x sd$ : annotation>  $\leq$ xsd: documentation $>$ Kod cmamyca взаимодействия </xsd:documentation>  $\langle x s d:$  annotation  $\rangle$  $\langle x s d : element \rangle$ <xsd: element name="ResponseTimeStamp" type="xsd: dateTime">  $\leq x sd:$  annotation>  $\langle x s d : documentation \rangle$  Дата и время формирования финального omeema</xsd:documentation>  $\langle x \rangle$ sd: annotation  $\langle x s d : element \rangle$ <xsd: element name="ResponseDetails" type="tns: ResponseDetailsType">  $\leq x sd$ : annotation>  $\leq$ xsd:documentation>Информация по обработке вложений $\leq$ /xsd:documentation>  $\langle x \rangle$ sd: annotation  $\langle x s d : element \rangle$  $\langle x s d : \text{sequence} \rangle$  $\langle xsd:complexType \rangle$  $\langle -$  -- Request --> <xsd: element name="RequestWrapper" type="tns: RequestWrapperType">  $\leq x sd$ : annotation>  $\langle x s d : documentation \rangle$  3anpoc $\langle x s d : documentation \rangle$  $\langle x s d$  annotation>  $\langle x s d : element \rangle$  $\langle -$  - Response --> <xsd: element name="ResponseWrapper" type="tns: ResponseWrapperType">  $\leq x sd:$  annotation> <xsd:documentation>Omeem</xsd:documentation>  $\langle x \rangle$  annotation  $\langle x \rangle$  $\langle x \rangle$ sd: element  $\langle xsd:schema \rangle$ 

Приведенная xsd-схема не содержит импортированных схем

#### **10.2 Эталонный запрос и ответ**

Эталонный запрос (в части бизнес-данных):

```
<?xml version="1.0" encoding="UTF-8"?>
<tns:RequestWrapper xmlns:tns="http://epgu.gosuslugi.ru/schools_dictionary/1.0.0" RouteCode="EPGU">
       <tns:DataTimeStamp>2001-12-17T09:30:47+03:00</tns:DataTimeStamp>
       <tns:ApplicationRequest>
                <tns:SchoolDoc>
                        <tns:FileName>Данные_для_школ_Тверская_область12232</tns:FileName>
                        <tns:URI>Download/SchoolData/</tns:URI>
                        <tns:FileType>text/csv</tns:FileType>
                </tns:SchoolDoc>
                <tns:FIASDoc>
                        <tns:FileName>Данные_для_ФИАСов_Тверская_область12232</tns:FileName>
                        <tns:URI>Download/FIASData/</tns:URI>
                        <tns:FileType>text/csv</tns:FileType>
                </tns:FIASDoc>
       </tns:ApplicationRequest>
</tns:RequestWrapper>
```
Эталонный ответ (в части бизнес-данных):

```
<?xml version="1.0" encoding="UTF-8"?>
<tns:ResponseWrapper xmlns:tns="http://epgu.gosuslugi.ru/schools_dictionary/1.0.0">
        <tns:Code>3</tns:Code>
        <tns:ResponseTimeStamp>2001-12-17T09:30:48+03:00</tns:ResponseTimeStamp>
        <tns:ResponseDetails>
                <tns:SchoolDoc>
                        <tns:FileProcessCode>1</tns:FileProcessCode>
                        <tns:FileProcessComment>Ошибки в файле</tns:FileProcessComment>
                        <tns:Exceptions>
                                <tns:StringNumber>112</tns:StringNumber>
                               <tns:ExceptionText>Отсутствует ФИАС адреса
школы</tns:ExceptionText>
                        </tns:Exceptions>
                </tns:SchoolDoc>
                <tns:FIASDoc>
                        <tns:FileProcessCode>2</tns:FileProcessCode>
                        <tns:FileProcessComment>Данные получены успешно</tns:FileProcessComment>
                </tns:FIASDoc>
        </tns:ResponseDetails>
</tns:ResponseWrapper>
```
#### **10.3 Тестовые сценарии**

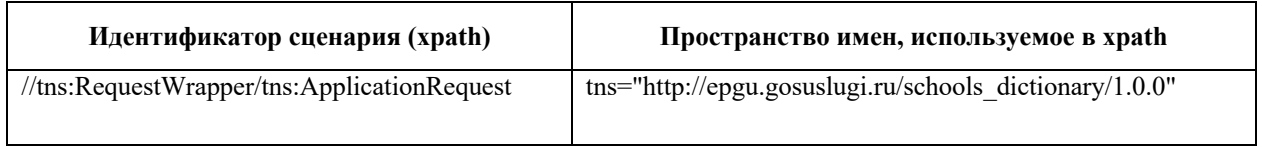

Наименование XSL-файла, используемого для генерации автоматического ответа в данном сценарии: Scenario.xsl

*<?xml version="1.0" encoding="UTF-8"?> <xsl:stylesheet xmlns:xsl="http://www.w3.org/1999/XSL/Transform" version="2.0"> <xsl:template match="/"> <tns:ResponseWrapper xmlns:tns="http://epgu.gosuslugi.ru/schools\_dictionary/1.0.0"> <tns:Code>3</tns:Code> <tns:ResponseTimeStamp>2001-12-17T09:30:48+03:00</tns:ResponseTimeStamp> <tns:ResponseDetails> <tns:SchoolDoc> <tns:FileProcessCode>1</tns:FileProcessCode>*

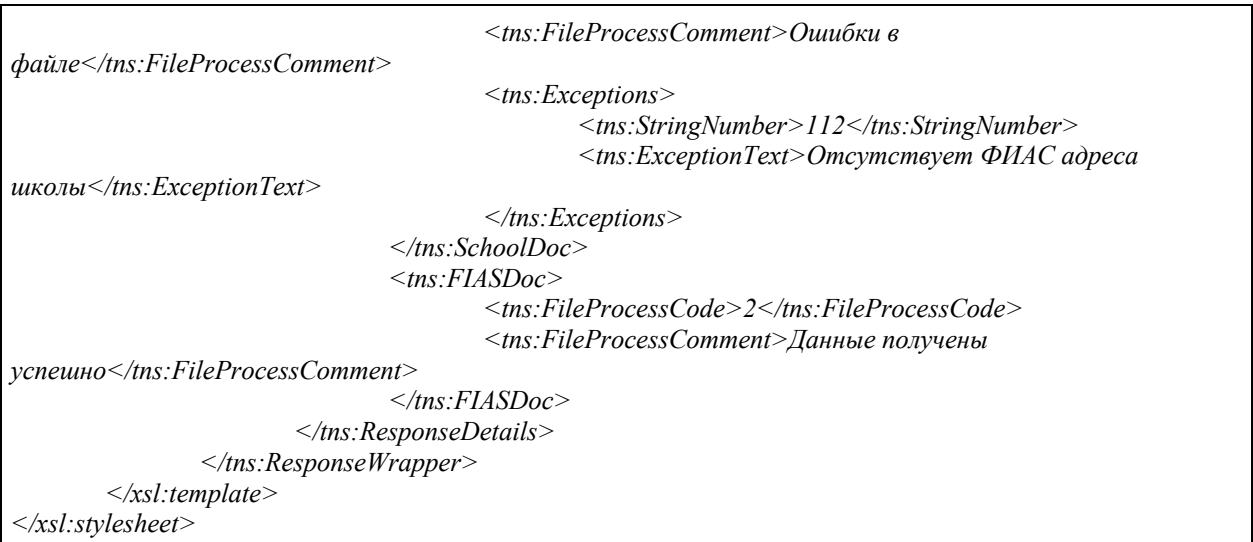

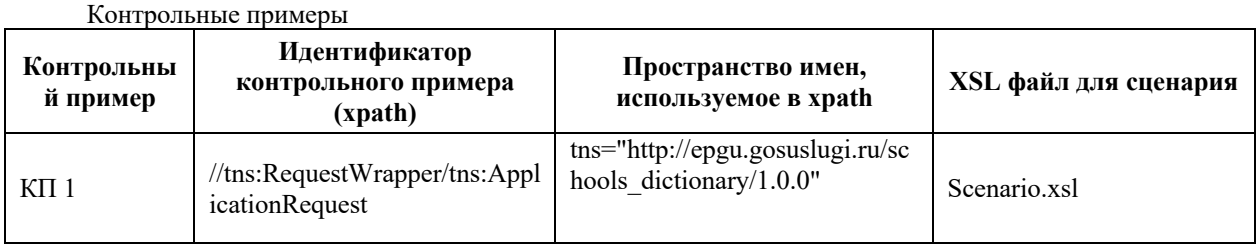

# 10.4 Состав передаваемой информации

# 10.4.1 Описание полей запроса

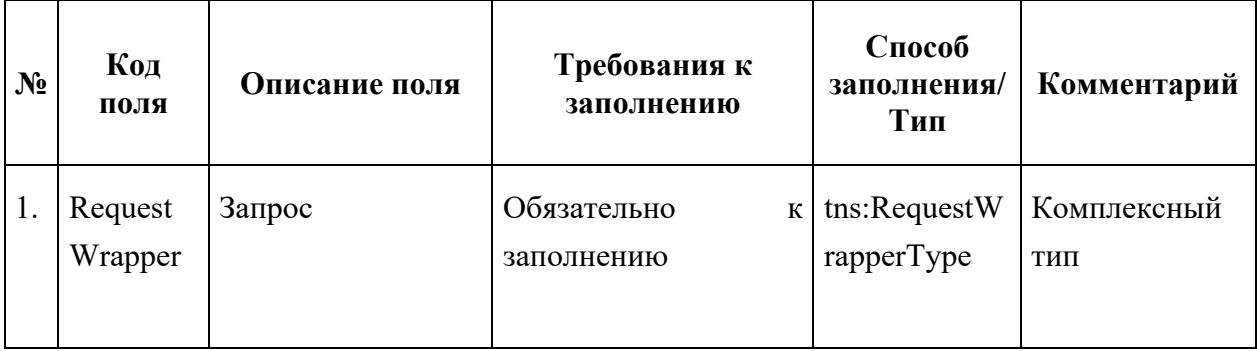

# 10.4.2 Описание полей ответа на запрос

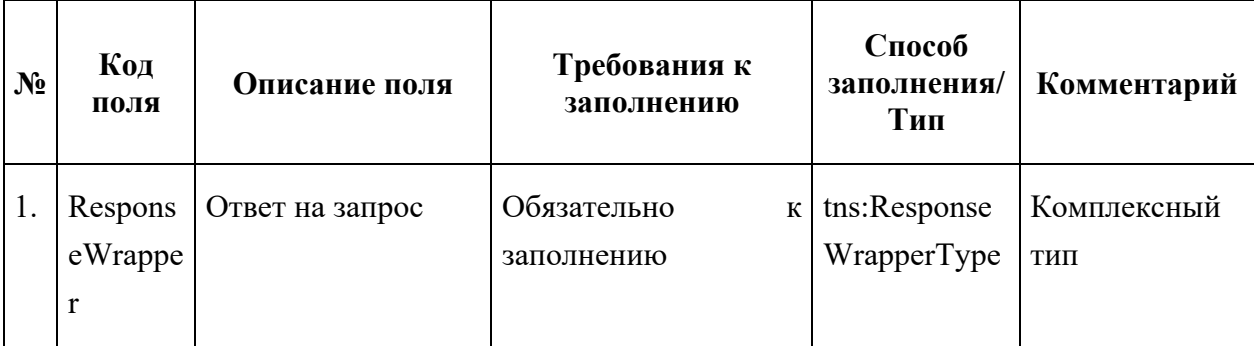

# 10.4.3 Описание комплексных типов полей

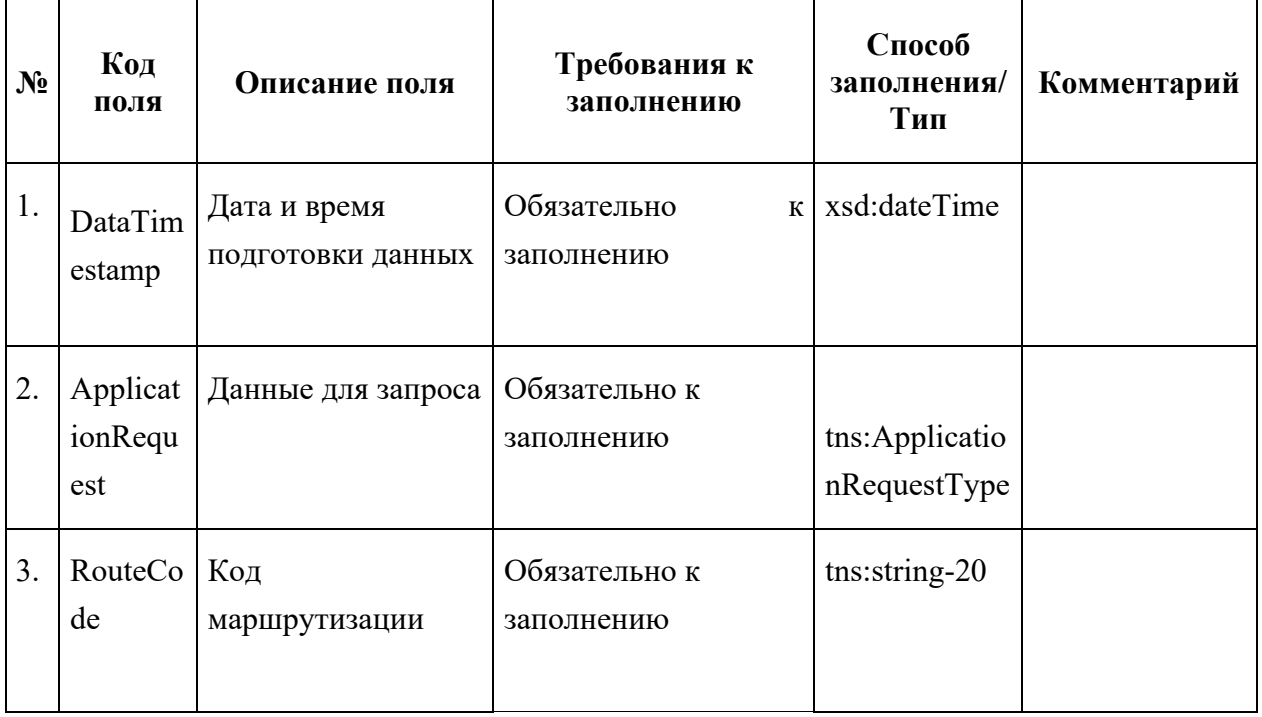

Поле комплексного типа tns:RequestWrapperType

# Поле комплексного типа tns:ApplicationRequestType

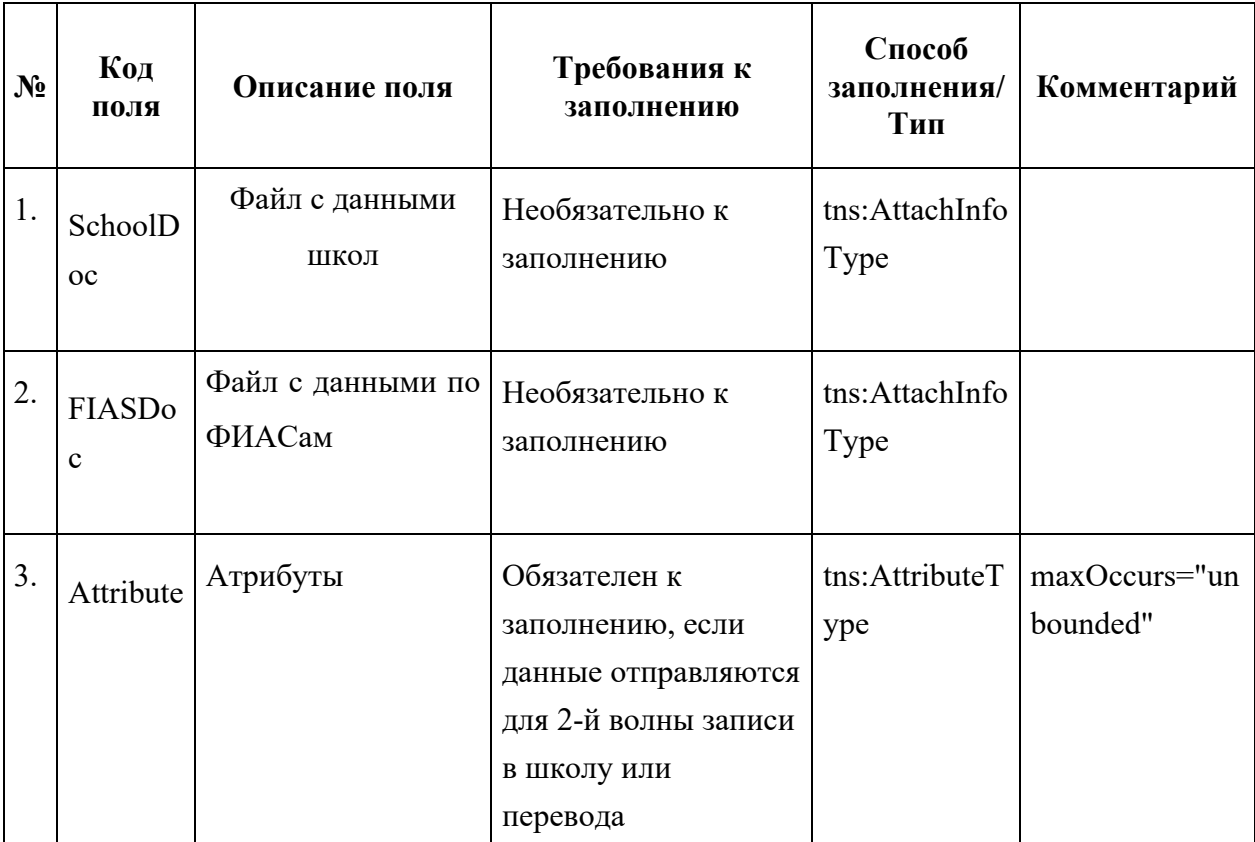

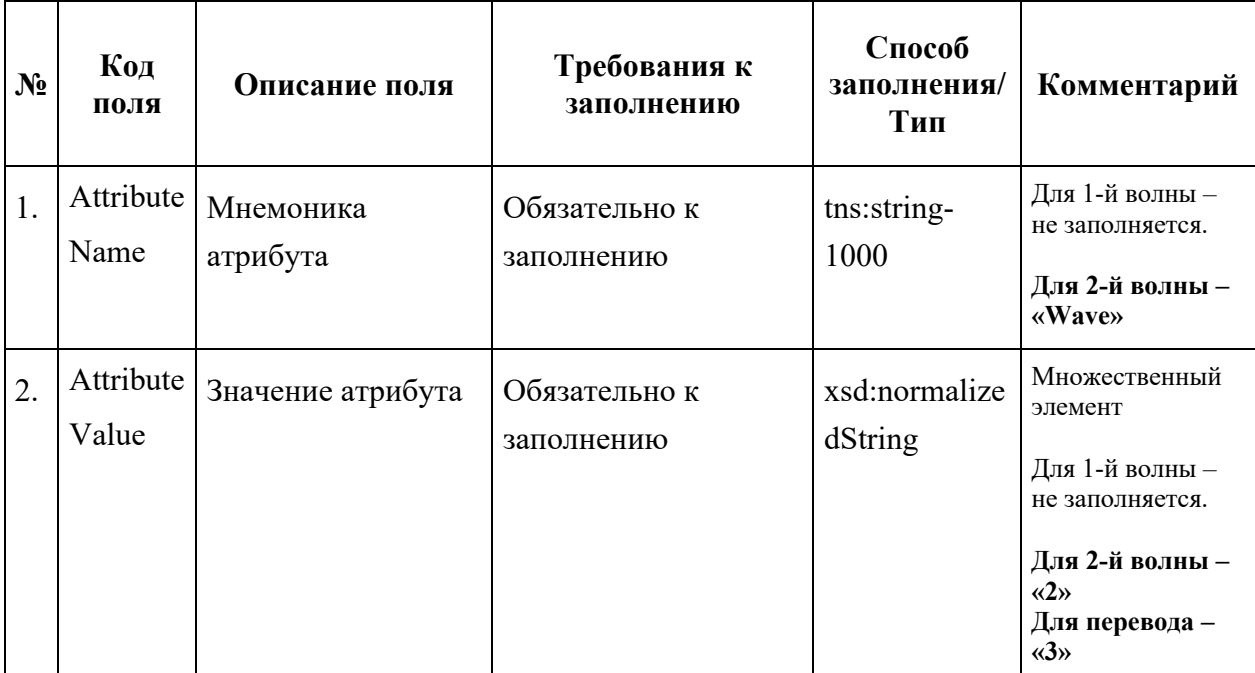

# Поле комплексного типа tns:AttributeType

# Поле комплексного типа tns:AttachInfoType

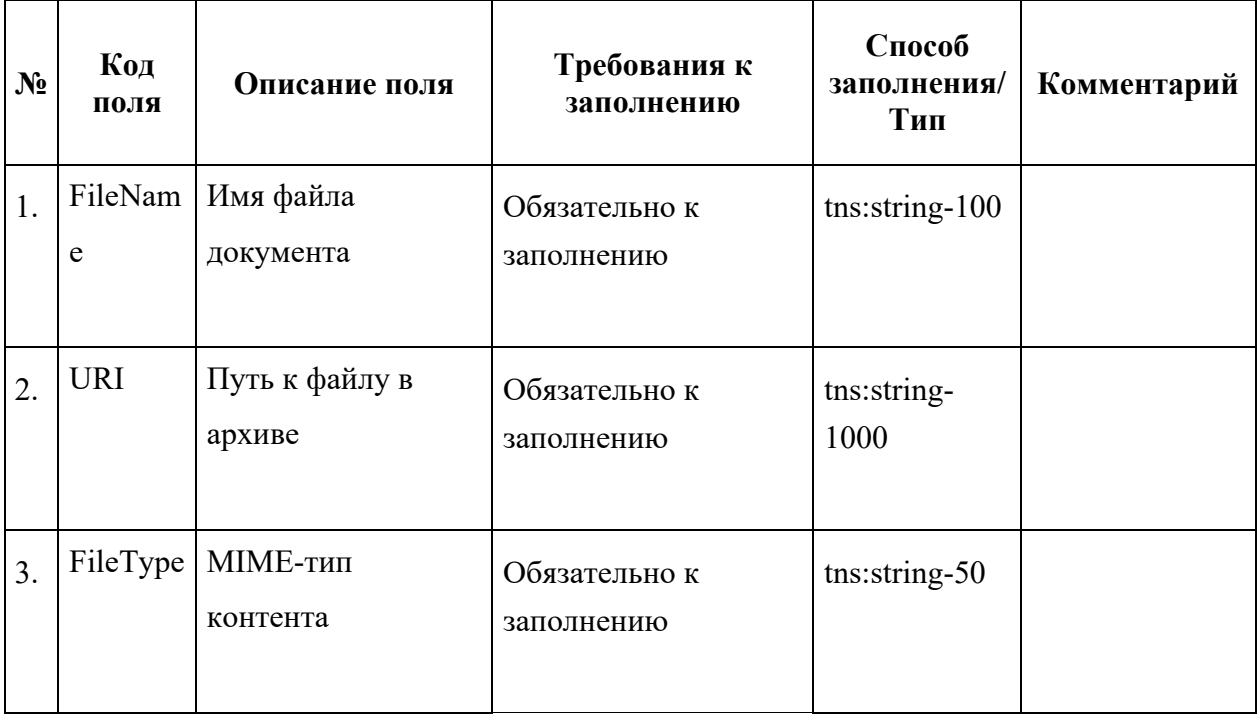

Поле комплексного типа tns:ResponseWrapperType

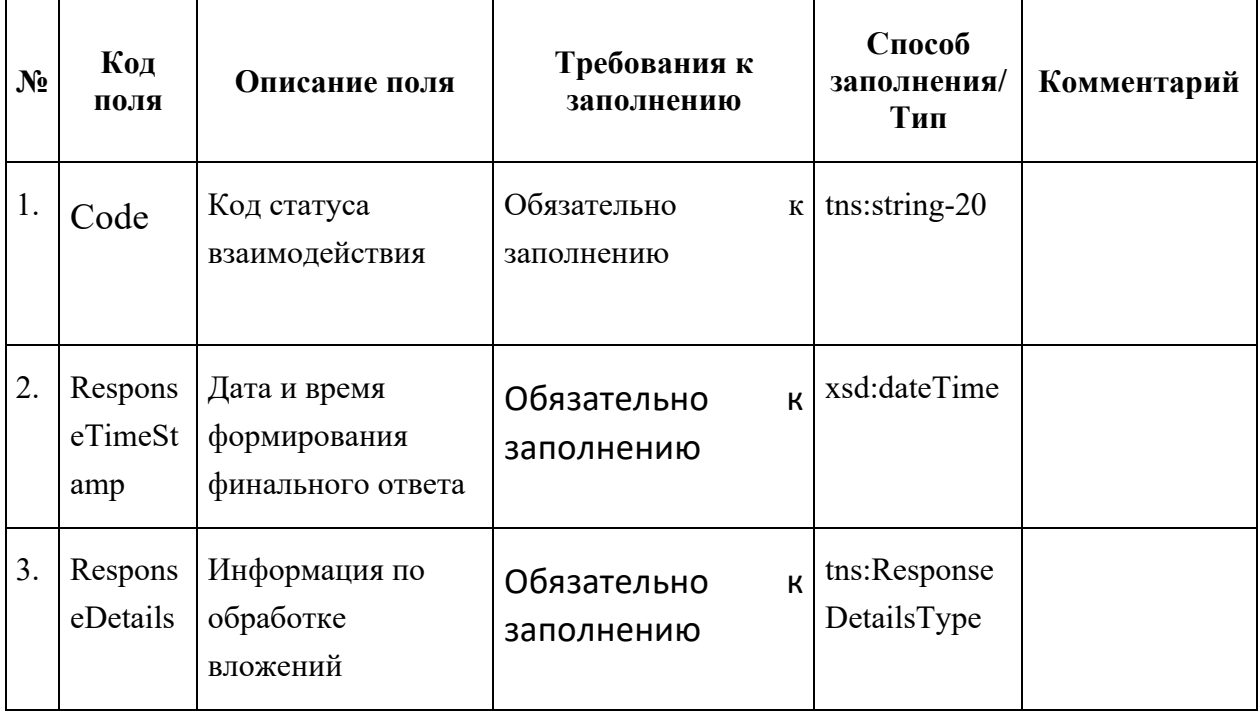

# Поле комплексного типа tns:ResponseWrapperType

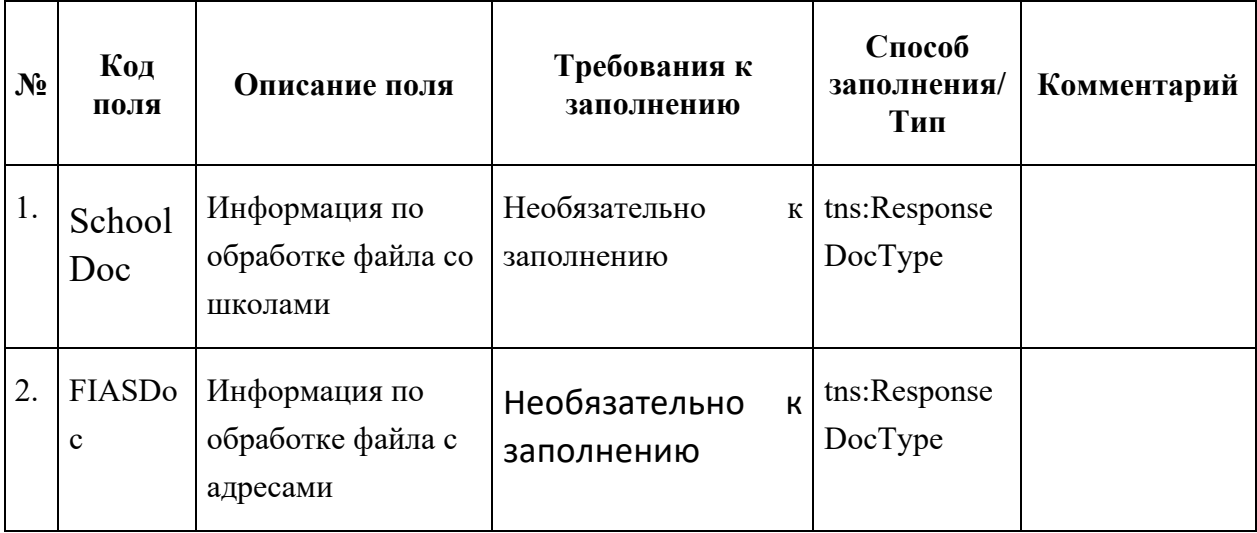

# Поле комплексного типа tns:ResponseDocType

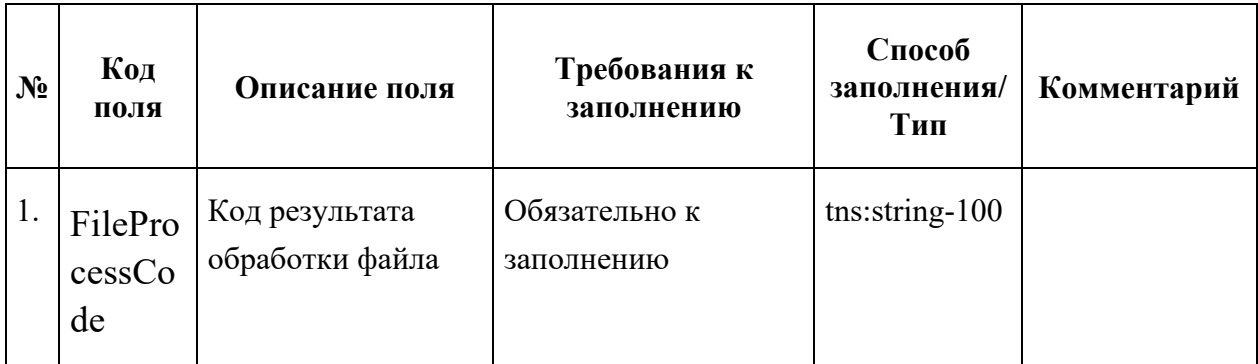

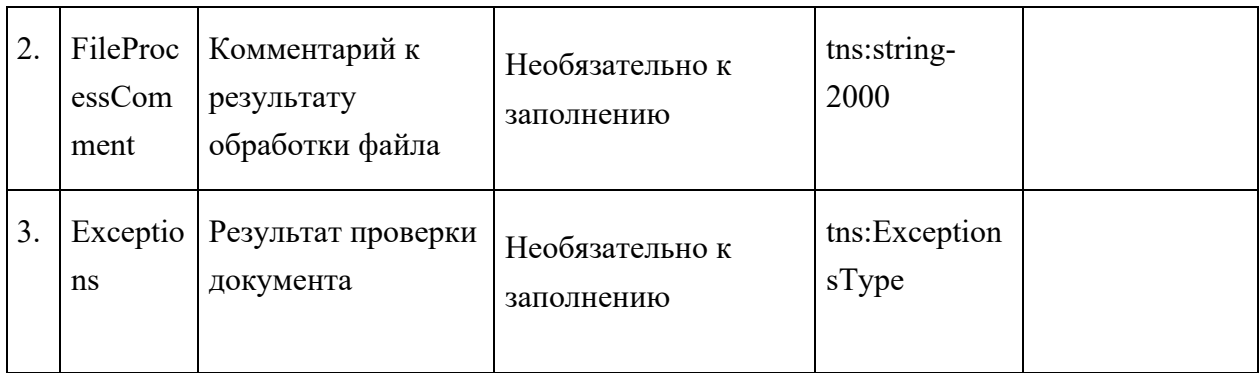

# Поле комплексного типа tns:ExceptionsType

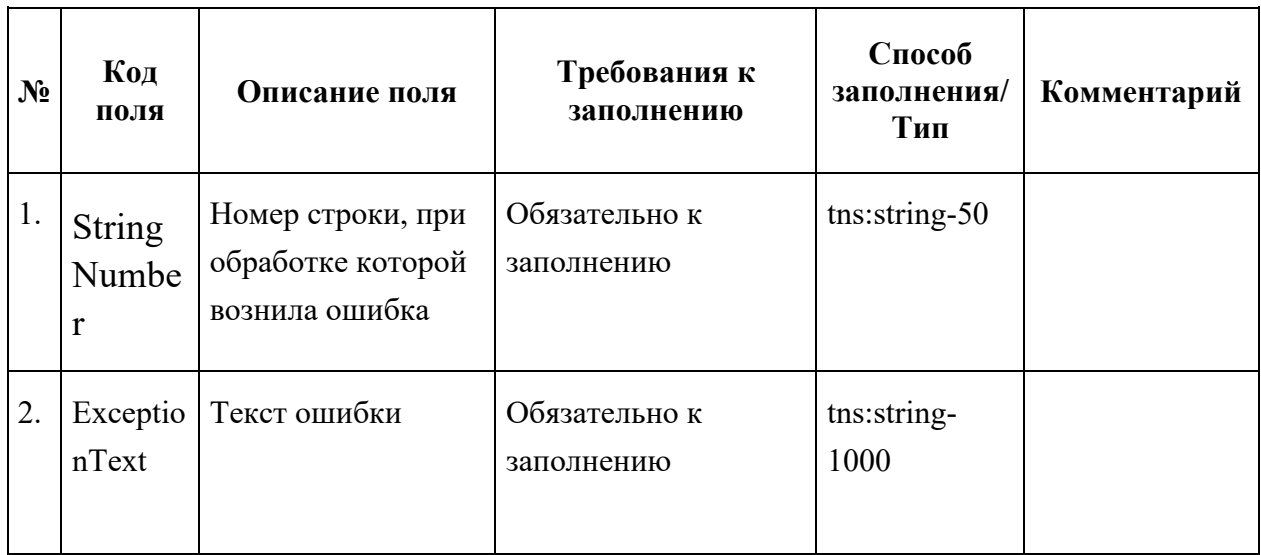

# 10.4.4 Описание кодов возвратов

Возможные значения кода статуса взаимодействия (Code):

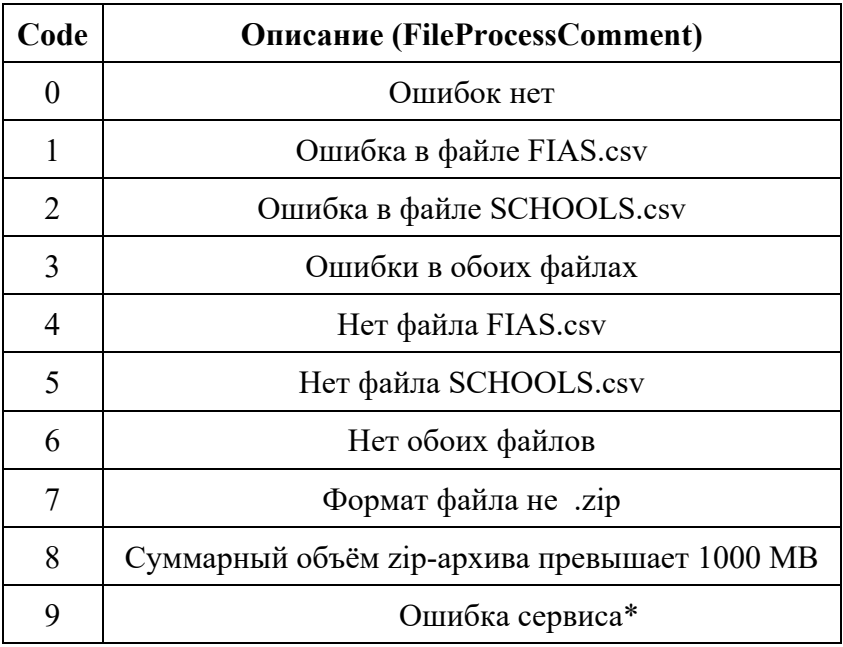

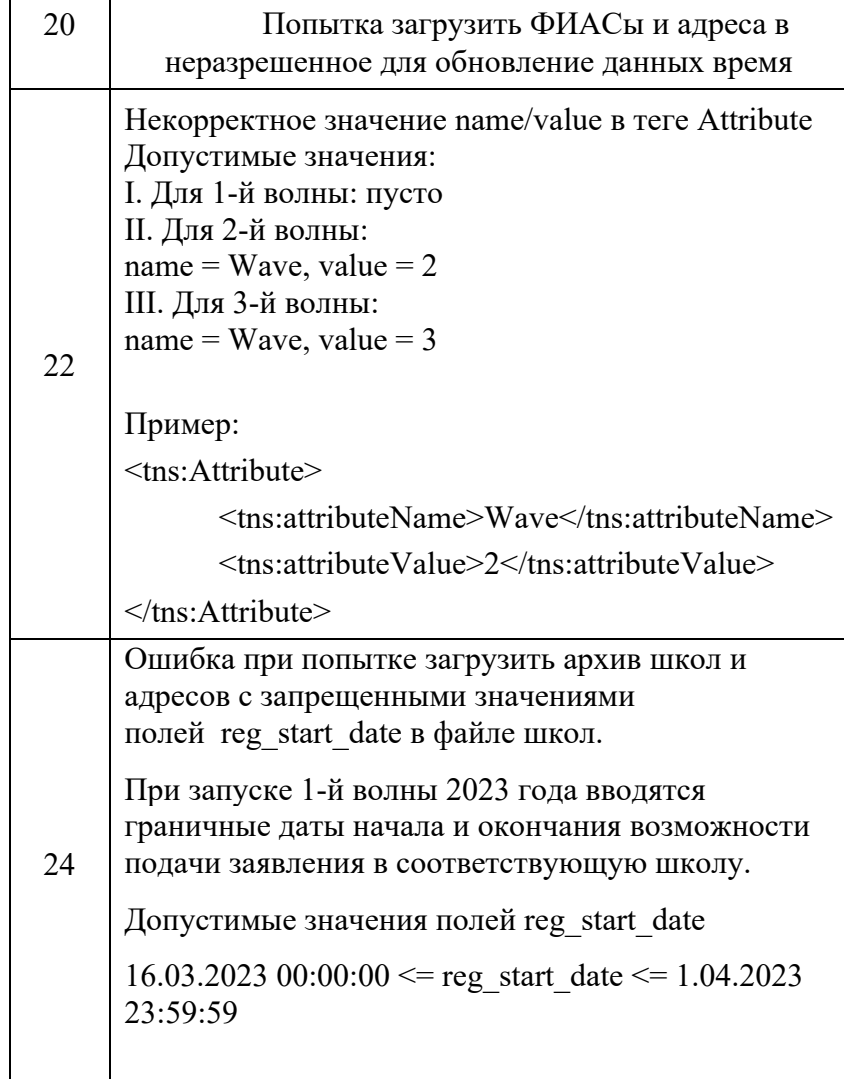

Возможные значения кода результата обработки файла (FileProcessCode), комментария к результату обработки файла (FileProcessComment) и текста ошибки (ExceptionText):

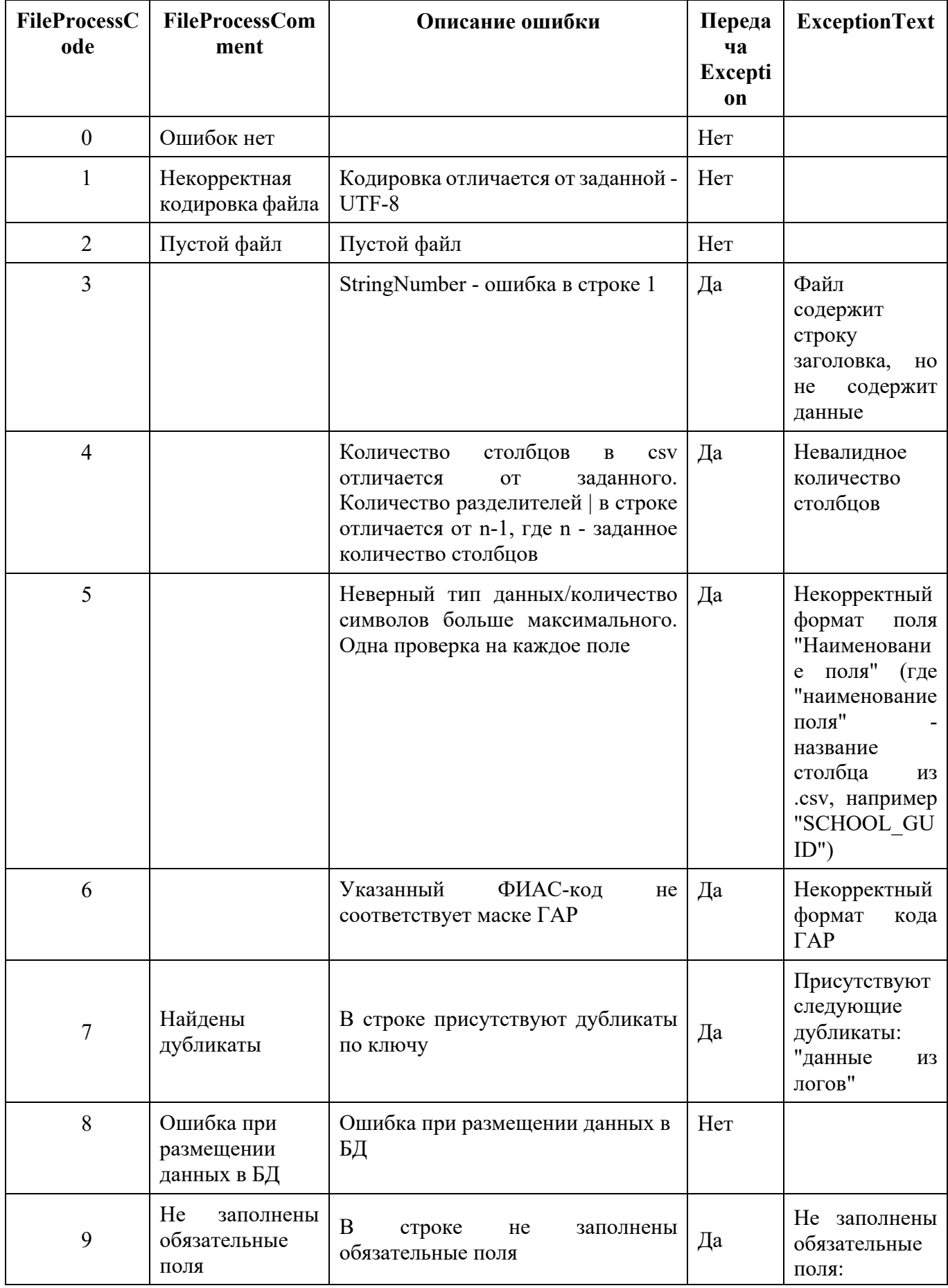

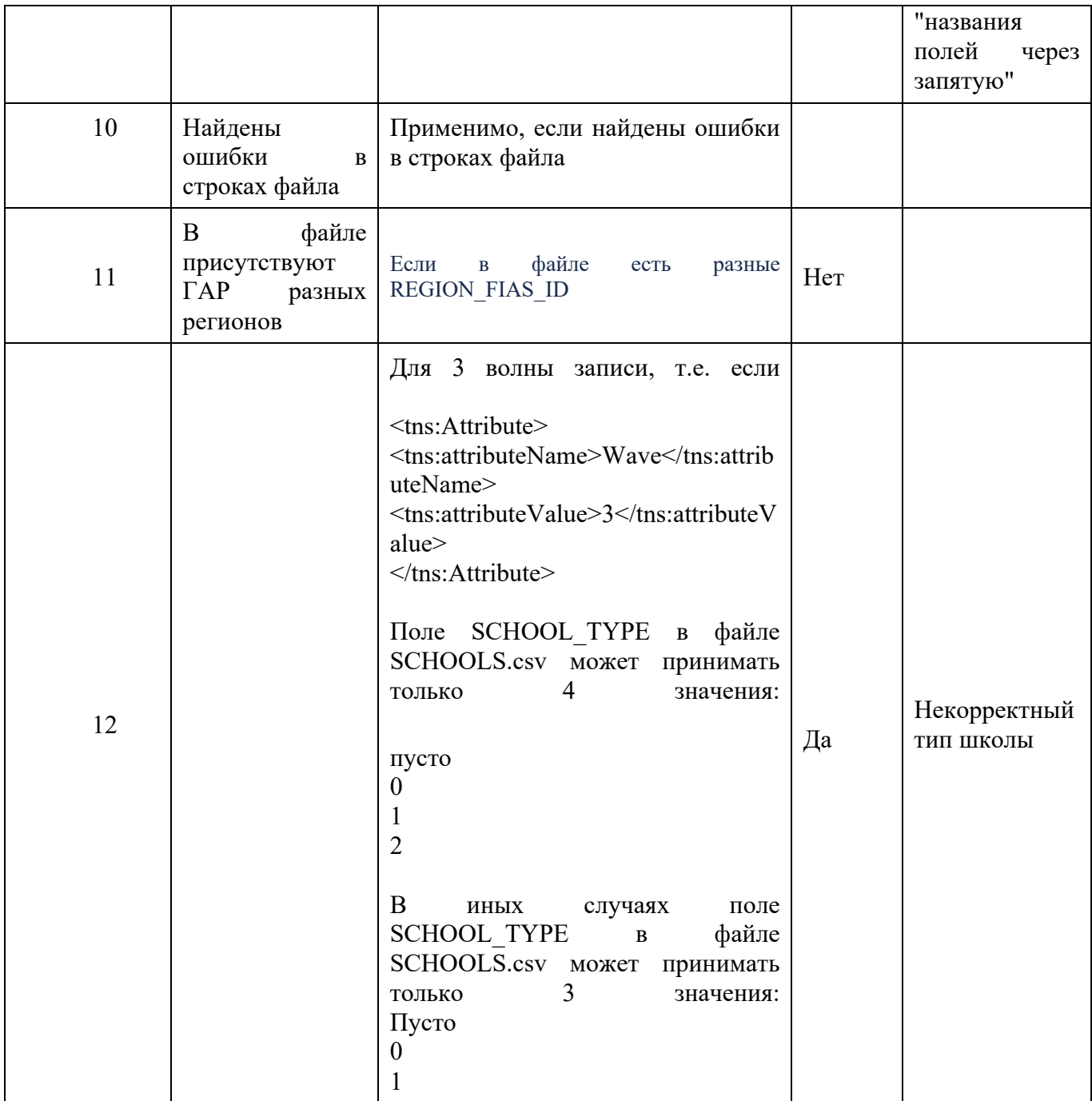

Актуально как для SchoolDoc так и для FIASDoc в схеме ВС (комплексный тип ResponseDetailsType).

Блоков Exceptions будет столько же, сколько ошибок содержится в конкретном файле с указанием номеров строк в XML-теге StringNumber.

### ПРИМЕРЫ:

I. Регион присылает в рамках ВС архив, в котором один из файлов (Schools.csv) - пустой. Мы возвращаем: Code = '2' - ошибка в файле SCHOOLS.csv

В блоке SchoolDoc FileProcessCode = '2', FileProcessComment = 'Пустой файл'. Дальнейшие проверки не выполняются, и теги Exceptions не отправляются в ответном xml. Пример xml ответа:

 $\leq$ ?xml version="1.0" encoding="UTF-8"?> <tns:ResponseWrapper xmlns:xsi="http://www.w3.org/2001/XMLSchema-instance" xmlns:tns="http://epgu.gosuslugi.ru/schools dictionary/1.0.0" xsi:schemaLocation="http://epgu.gosuslugi.ru/schools dictionary/1.0.0 Schools dictionary.xsd"> <tns:Code>2</tns:Code> <tns:ResponseTimeStamp>2001-12-17T09:30:47Z</tns:ResponseTimeStamp> <tns:ResponseDetails>  $\langle$ tns:SchoolDoc> <tns:FileProcessCode>2</tns:FileProcessCode> <tns:FileProcessComment>Пустой файл</tns:FileProcessComment>  $\langle$ tns:SchoolDoc>  $\le$ /tns:ResponseDetails>  $\langle$ /tns:ResponseWrapper>

II. Регион присылает архив с файлами. Файл Schools.csv содержит данные, но в 10 строках присутствует ошибка некорректного типа данных, а в 2х - некорректный формат ГАР.

Возвращаем: Code = '2' - ошибка в файле SCHOOLS.csv

Проверяем все строки файла, независимо от найденных ошибок, и возвращаем в ответном xml столько блоков Exceptions, сколько обнаружено ошибок (12) с их описаниями и номерами строк. При этом тег FileProcessCode = '10', так как обнаружены ошибки; FileProcessComment = 'Найдены ошибки в строках файла'.

#### **11 Описание вложений**

# **11.1 Требования к размещению данных в файлах SCHOOLS.csv и FIAS.csv**

Для корректной обработки системой необходимо обязательно использовать названия файлов SCHOOLS.csv и FIAS.csv соответственно.

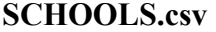

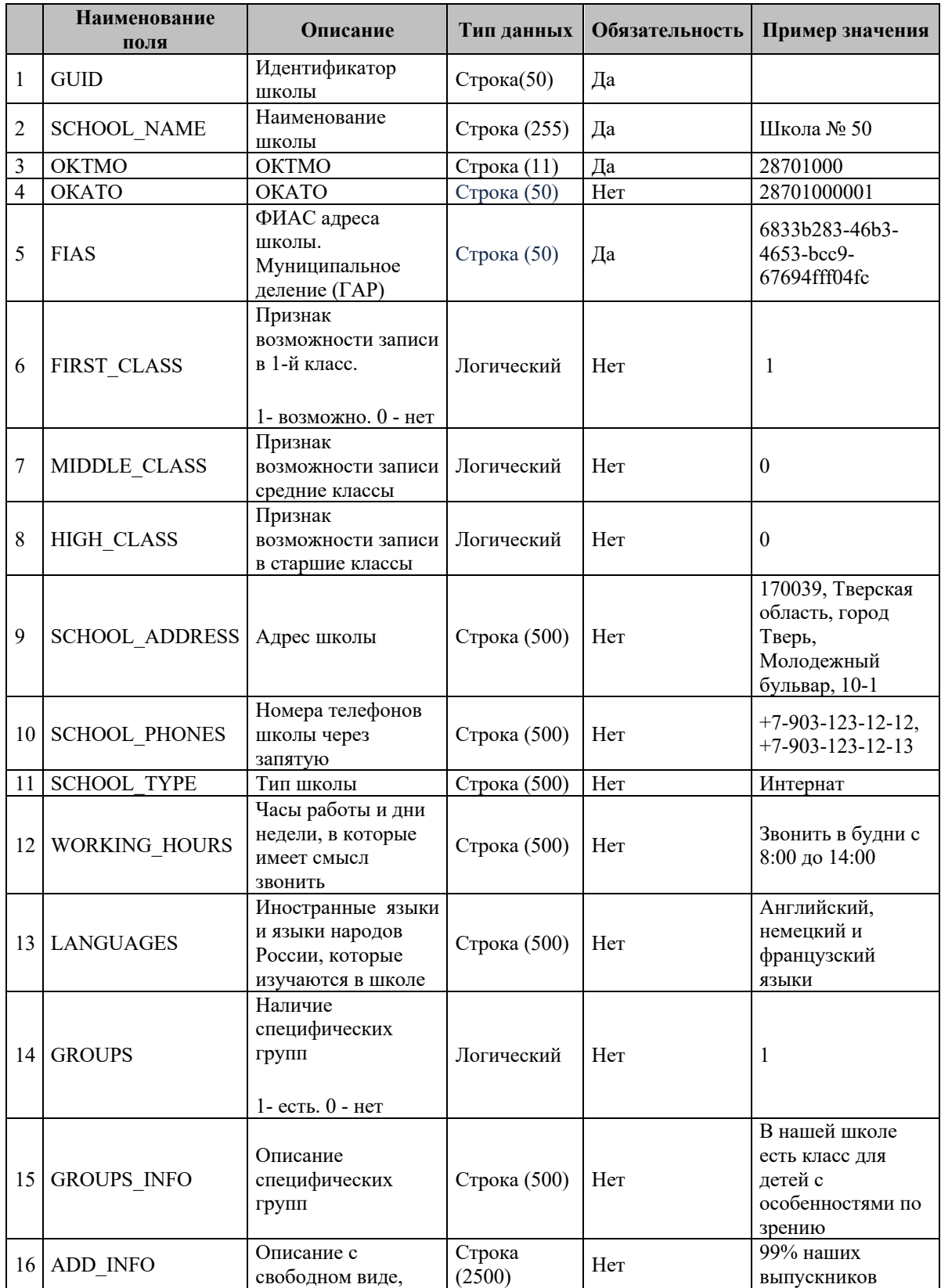

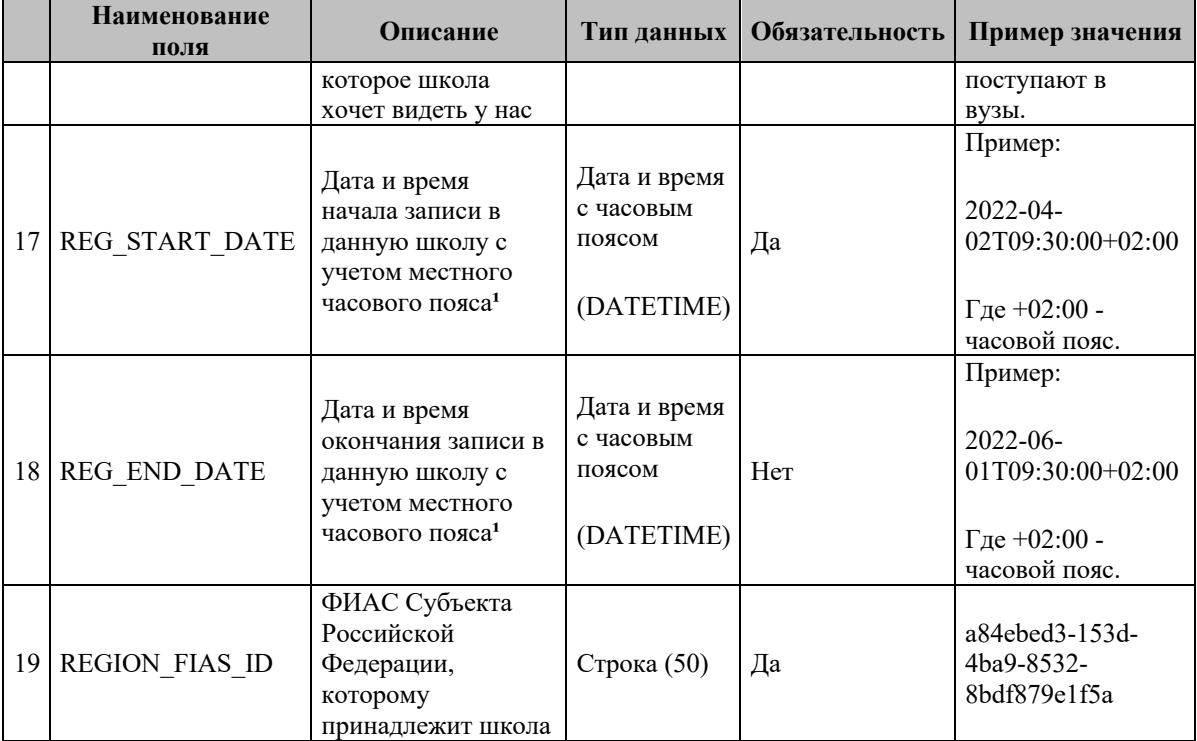

# **FIAS.csv**

При заполнении данных необходимо учесть:

• В адресной иерархии для каждой привязки должны быть указаны все уровни FIAS в csvфайле до того уровня, до которого привязка есть фактически. Т.е, если в нормативных документах указано, что школа №1 относится к дому 2, привязку следует присылать до дома включительно.

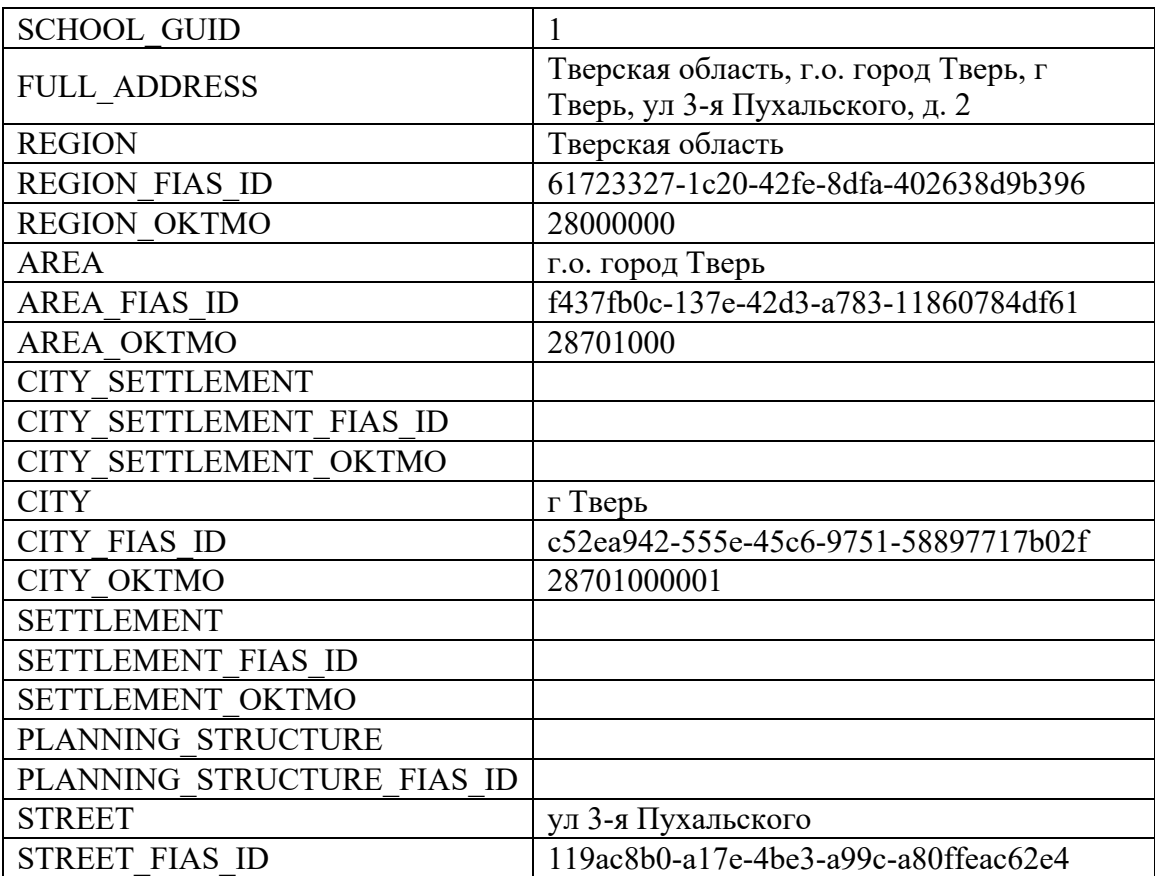

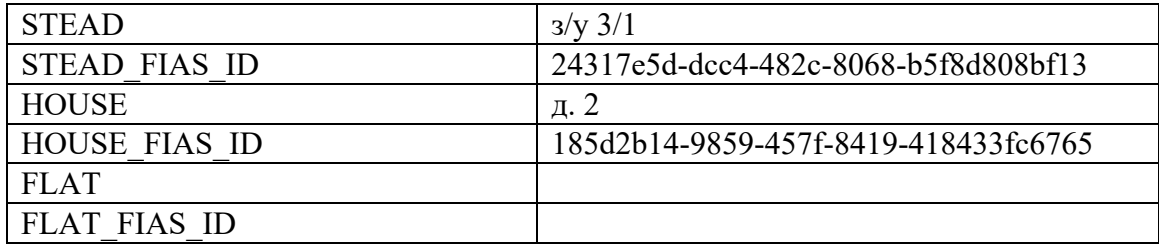

- $\bullet$ Все уровни адресной иерархии, которые присутствуют в ФИАС (муниципальное деление) для выбранного объекта, должны быть переданы. В том случае, если какие-то уровни, присутствующие в ФИАС, пропущены, фильтры для ручного выбора школы могут сработать некорректно.
- Если для определенного элемента адреса в сѕv-файле указан код ФИАС или ОКТМО, обязательно должно быть заполнено поле с его тестовым наименованием. Например:

# STREET FIAS ID - 8bb67a04-132e-4b28-8e95-b1d94cdce4a3

### STREET - ул. Виноградова

- Признак необязательного заполнения поля в описании сѕу-файла означает, что его может не быть для конкретного адреса. К примеру, если заполняем адрес в городе, населенный пункт может остаться пустым. Т.е. при наличии 5 элементов адреса, в файле должны быть заполнены все 5 уровней.
- $\bullet$ Корректность заполнения адресной иерархии можно проверить на https://fias.nalog.ru/ExtendedSearch

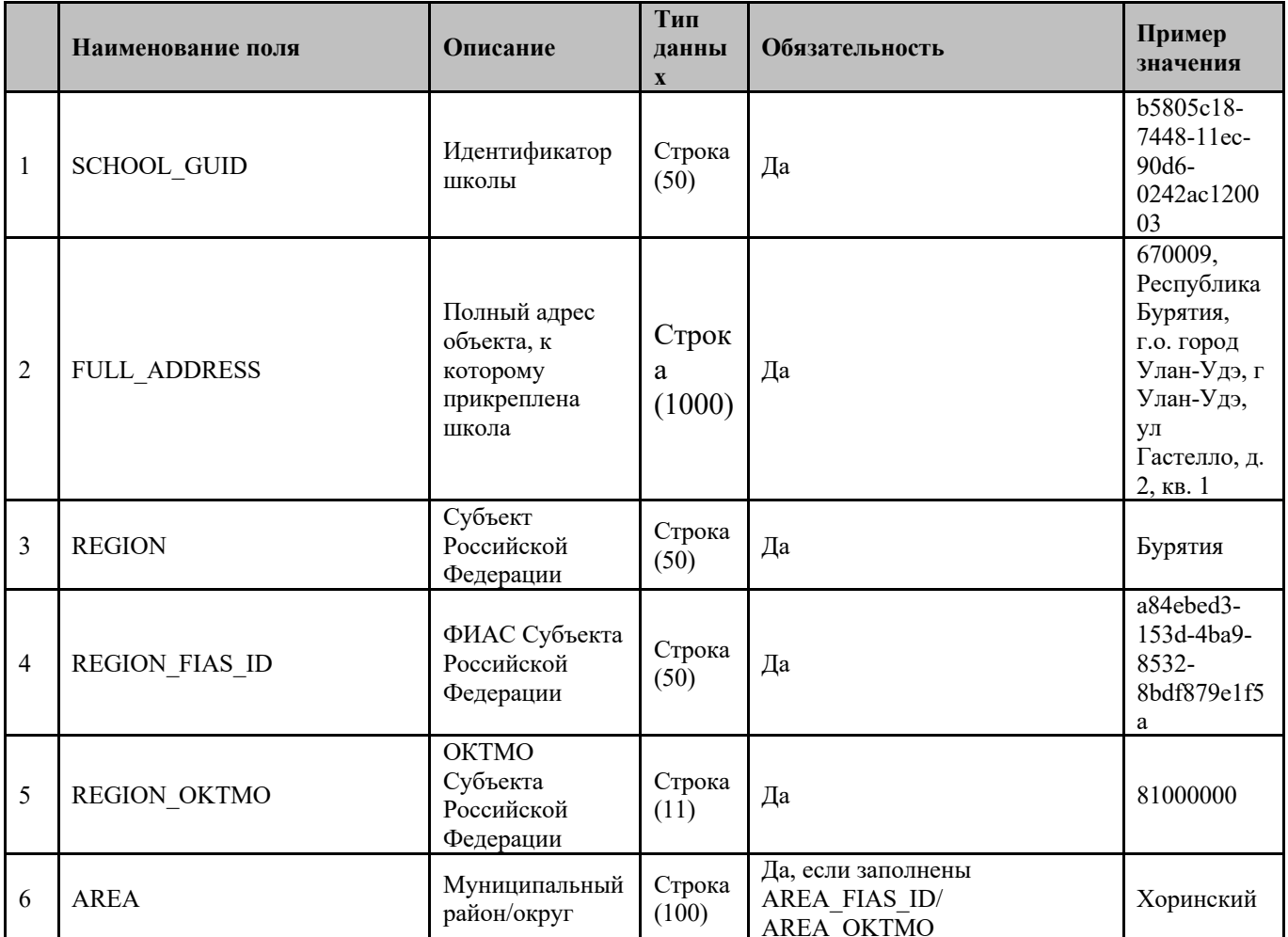

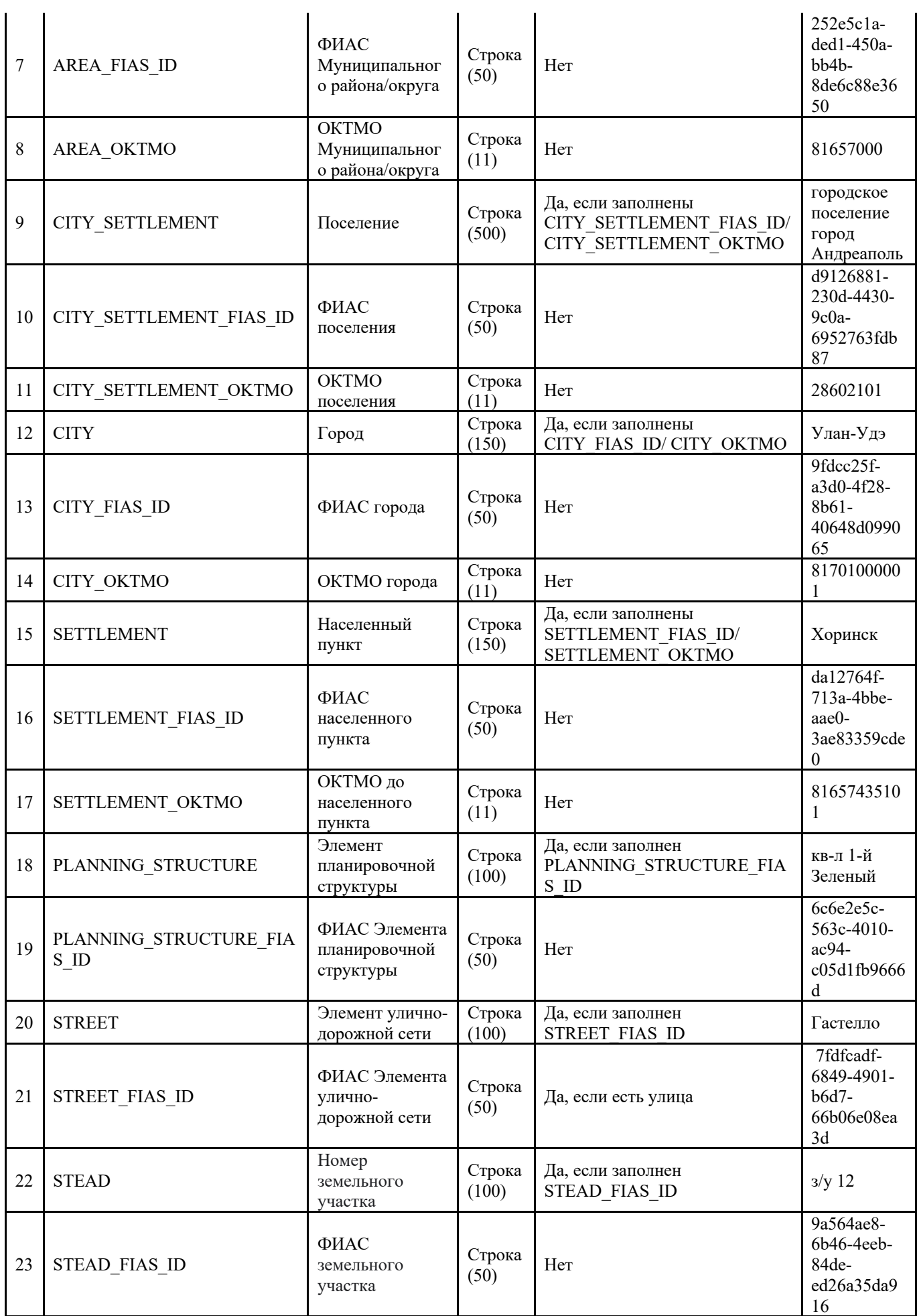

l.

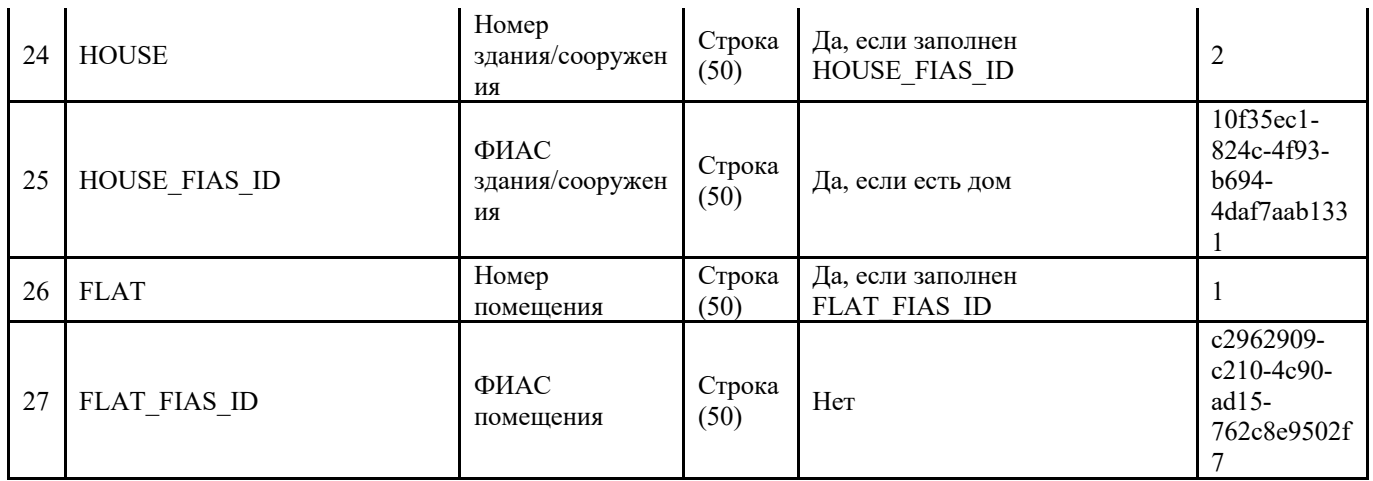

Важно! ОКТМО необходимо присылать с учетом нулей и в следующем формате:

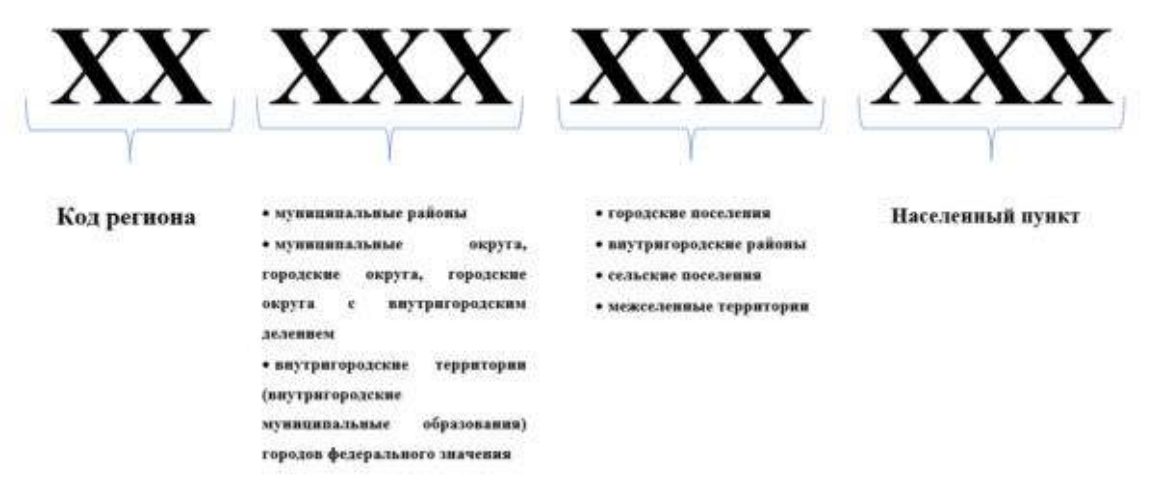

Рисунок 233. Структура ОКТМО

Примечание: код ОКТМО следует высылать в 11-символьном формате, однако, если школа относится к территории, ОКТМО которой содержит только 8 символов, допустимо высылать код в 8-символьном формате (например, ОКТМО города Санкт-Петербург 40000000).

## **11.2 Требования к размещению данных в справочниках**

### **Внимание!**

Для 2-й волны записи в школу по умолчанию используются данные школ и адресов 1-й волны с датой начала записи 6.07, 8:00 по часовому поясу 1-й волны.

Для переводов и записи в 10 класс по умолчанию используются данные школ и адресов 2 й волны с датой начала записи 1.09, 9:00 по часовому поясу 2-й волны.

При необходимости обновить данные – требуется выслать их по аналогии с 1-й волной, с учетом описания ниже.

Описание загрузки данных в справочники:

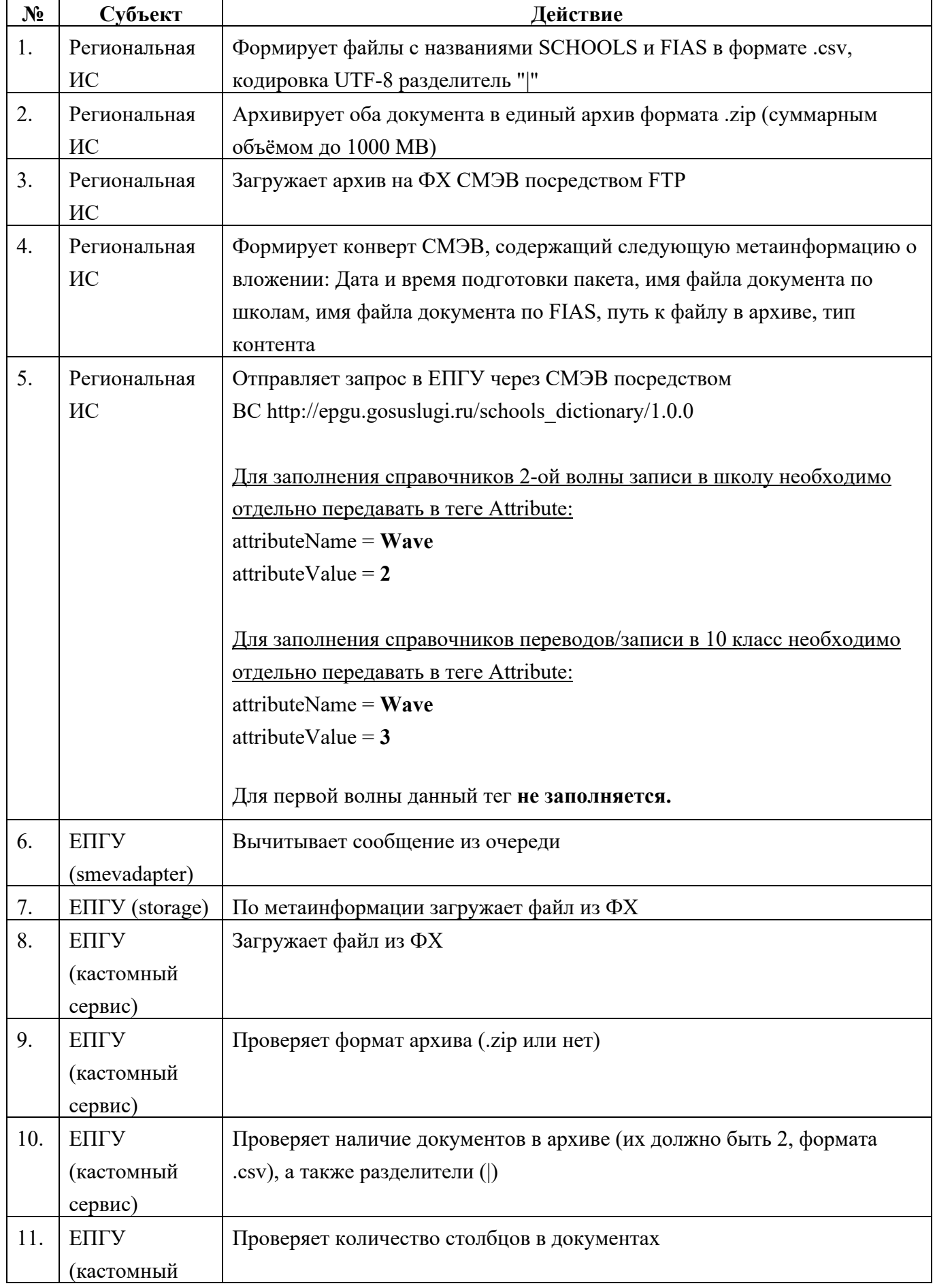

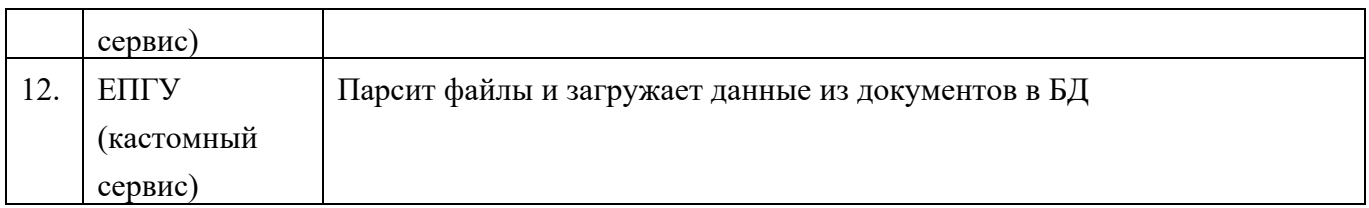

2) Данные из csv по ФИАСам после парсинга размещаются в таблицу

SCHOOL\_FIAS\_DATA\_MAIN по следующим правилам:

a) Значения из столбца SCHOOL\_GUID csv-файла -> столбец SCHOOL\_GUID справочника SCHOOL\_FIAS\_DATA\_MAIN

b) Значения из столбца FULL\_ADDRESS csv-файла -> столбец FULL\_ADDRESS справочника SCHOOL\_FIAS\_DATA\_MAIN в строку с максимальным LEVEL и заполненными FIAS/OKTMO

c) Значения из столбцов %FIAS ID -> столбец FIAS ID справочника SCHOOL\_FIAS\_DATA\_MAIN

d) Значения из столбцов %OKTMO -> столбец OKTMO справочника SCHOOL\_FIAS\_DATA\_MAIN

e) Значения из столбцов REGION, AREA, CITY\_SETTLEMENT, CITY, SETTLEMENT, PLANNING STRUCTURE, STREET, STEAD, HOUSE, FLAT -> столбец OBJECT\_NAME справочника SCHOOL\_FIAS\_DATA\_MAIN

f) Столбец LEVEL справочника SCHOOL\_FIAS\_DATA\_MAIN заполняется цифрами по логике, описанной ниже:

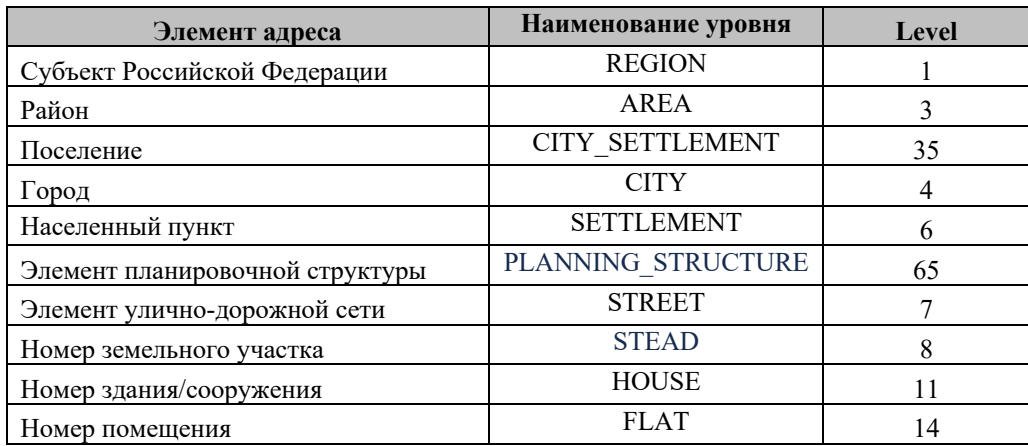

g) Для выбора адреса вручную будет использоваться отдельный справочник SCHOOL FIAS REGION.

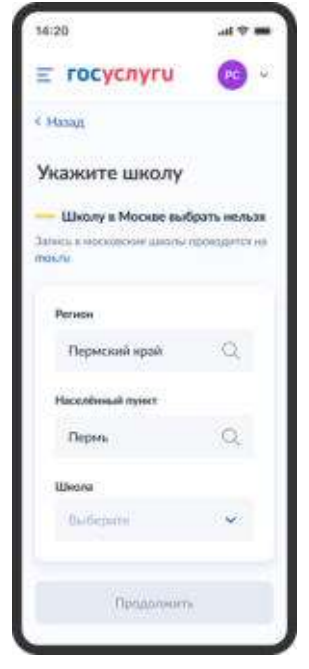

Рисунок 234. Ручной выбор адреса школы

- 6) Информация из SCHOOL\_FIAS\_DATA\_MAIN распределяется в 2 справочника SCHOOL FIAS DATA HIGH и SCHOOL FIAS DATA LOW следующим образом: Уровни REGION, AREA, CITY\_ SETTLEMENT, CITY, SETTLEMENT – в SCHOOL\_FIAS\_DATA\_HIGH, остальные уровни - SCHOOL\_FIAS\_DATA\_LOW. SCHOOL FIAS DATA HIGH и SCHOOL FIAS DATA LOW соответствуют структуре SCHOOL FIAS DATA MAIN.
- 7) Данные из csv по школам после парсинга размещаются в таблицу SCHOOLS без преобразований.
- 8) Предварительно, данные по языкам и льготам (справочники SCHOOL\_PRIVILEGE и SCHOOL\_LANGUAGES) предоставляются МЦ. Связь справочников SCHOOLS со справочниками адресов – по ключевому полю GUID.
- 9) Из файла FIAS.csv необходимо также размещать данные в таблицу SCHOOL\_FIAS\_REGION в соответствии с названиями полей.

При необходимости изменить данные в БД - региону(ам) необходимо прислать обновленный архив.

Перезапись в БД происходит методом snapshot - замена всех строк БД для региона данными из нового файла.

311

#### 12 Количество свободных мест в школе

В дополнение к реализованным функциям требуется отображать на форме для пользователя количество свобожных мест в выбранной им школе.

Данную информацию для 1-й, 2-й волн и переводам необходимо обновлять с заданной периодичностью.

Хранение количества свободных мест реализуется посредством справочника ЕСНСИ.

## 12.1 Справочник ЕСНСИ SCHOOL\_PLACES

Содержит данные по количеству свободных мест определенной школы для отображения на форме после выбора пользователем школы.

| N <sub>2</sub><br>п.п.   | Наименование<br>поля  | Описание                                                                                                    | Тип<br>данных  | Обязательность | Пример<br>значения                           |
|--------------------------|-----------------------|----------------------------------------------------------------------------------------------------|----------------|----------------|----------------------------------------------|
| $\mathbf{1}$             | <b>SCHOOL GUID</b>    | Идентификатор<br>ШКОЛЫ                                                                                                    | Строка(50)     | Да             | 0da089fe-5520-<br>42ad-884e-<br>cb4f95c93c3f |
| $\overline{2}$           | PLACES 1              | Количество<br>свободных мест для<br>1-го класса данной<br>ШКОЛЫ.<br>Если мест нет $-\langle 0 \rangle$<br>Ввод всех полей<br>PLACES *<br>ограничен 0 и<br>натуральными<br>числами с помощью<br>регулярных<br>выражений на<br>стороне ЕСНСИ.<br>Выражение: (^[0-<br>$9 + $)$ | Строка(10)     | Да             | 123                                          |
| $\overline{\mathbf{3}}$  | <b>REGION FIAS ID</b> | ФИАС Субъекта<br>Российской<br>Федерации, которому<br>принадлежит школа<br>(Муниципальное<br>деление (ГАР))                                                                                                    | Строка<br>(50) | Да             | a84ebed3-153d-<br>4ba9-8532-                 |
| $\overline{\mathcal{A}}$ | <b>WAVE</b>           | Волна записи, для<br>которой информация<br>по свободным местам<br>актуальна                                                                                                    | Строка<br>(20) | Дa             | Строго 1, 2 или<br>3                         |

Таблина 11. Структура справочника:

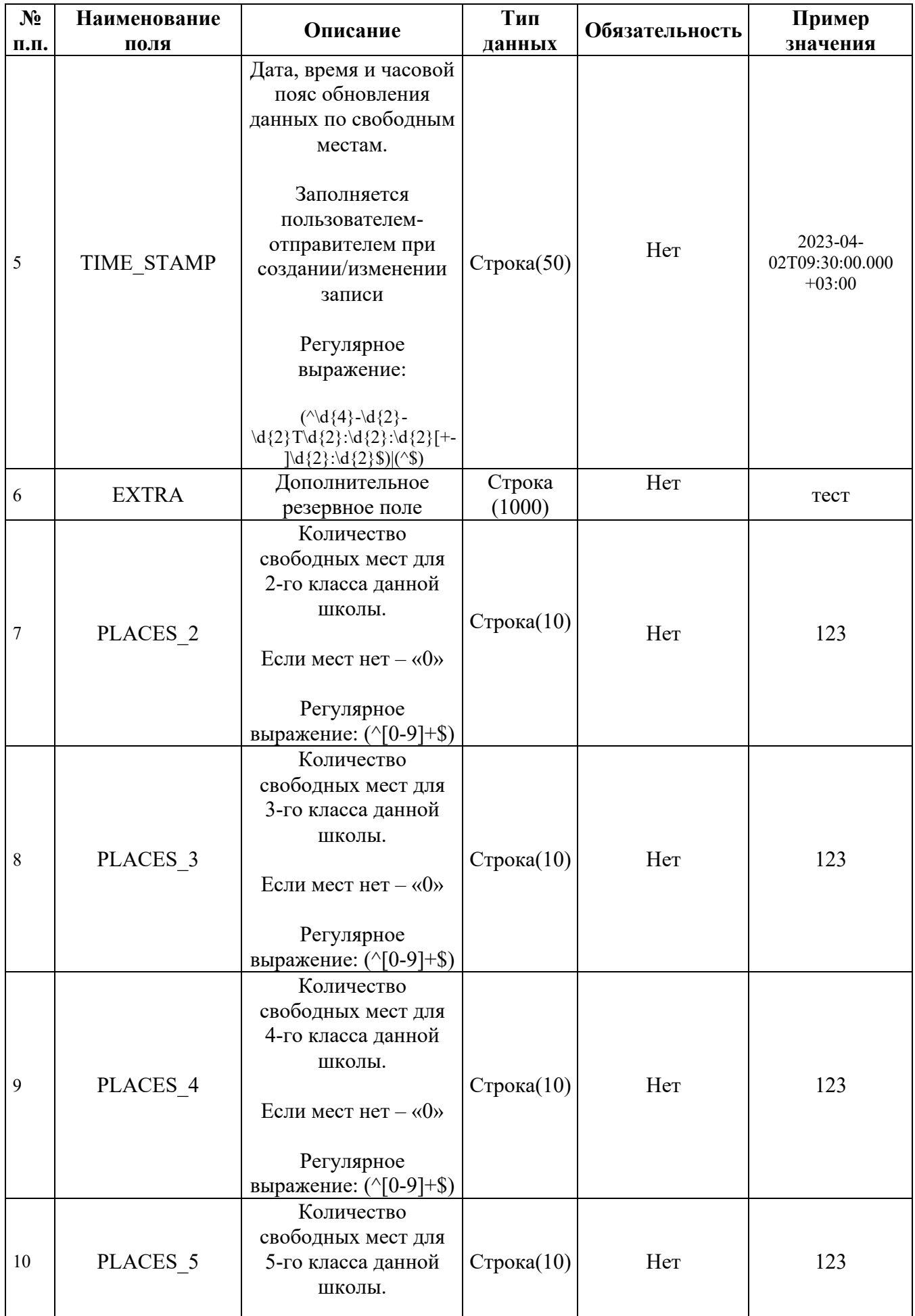

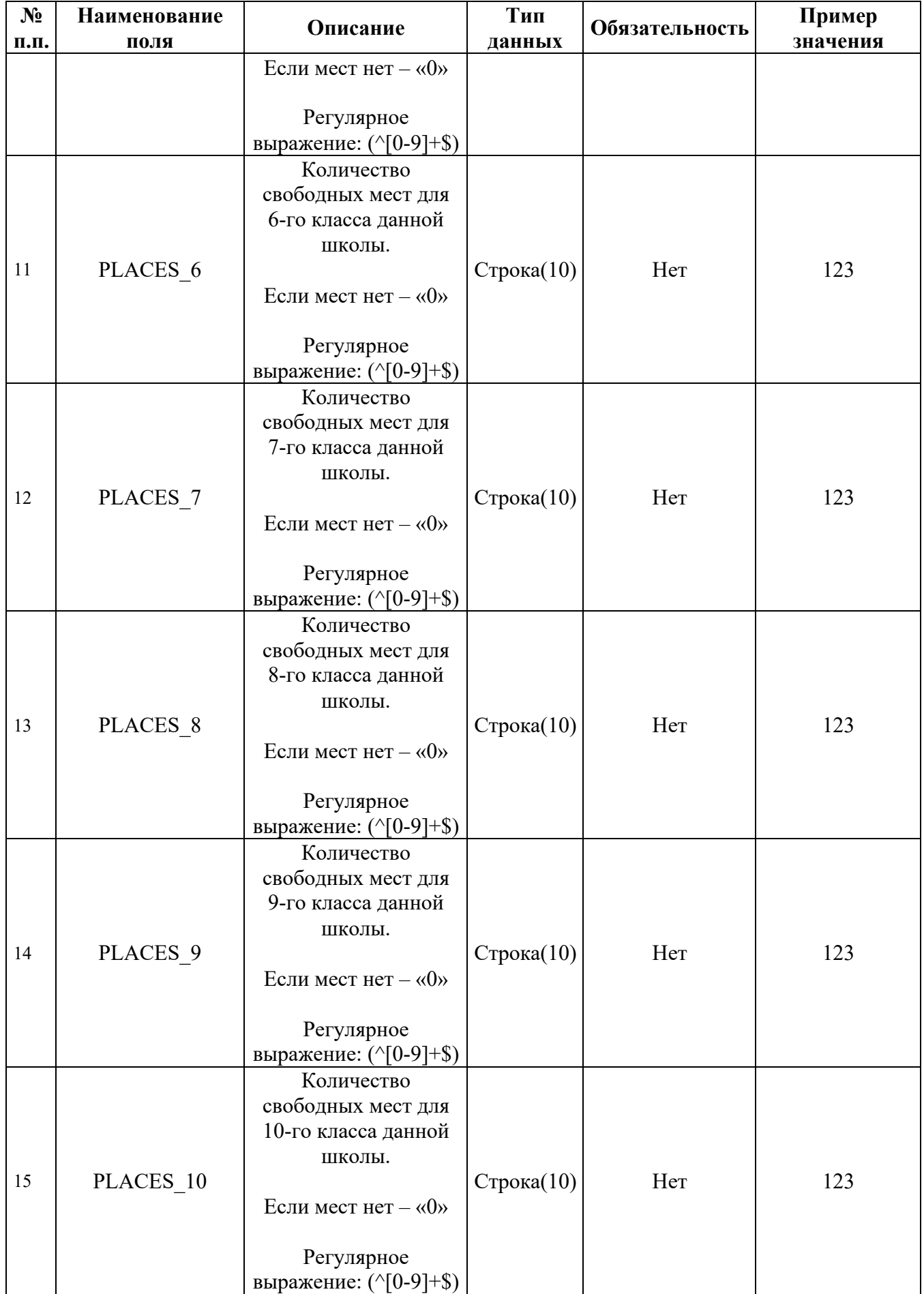

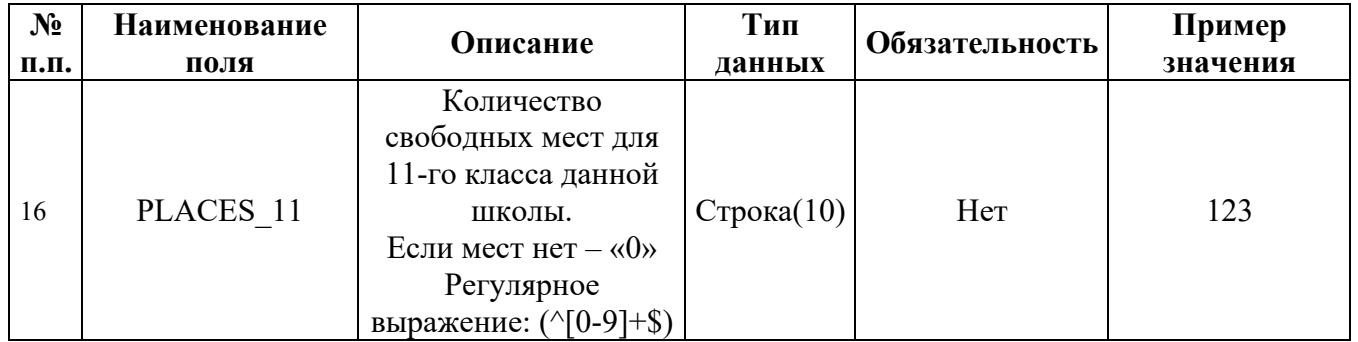

## 12.2 Создание справочника по свободным местам (для каждого региона)

Если у Вас нет учётной записи в ТЕСИА, необходимо её зарегистрировать. Для этого необходимо выполнить следующие действия:

- 1) Для перехода на страницу регистрации ТЕСИА необходимо нажать на кнопку «Личный кабинет» в тестовой системе ЕПГУ, интегрированной с ТЕСИА. Также можно перейти по ссылке https://esia-portal1.test.gosuslugi.ru/registration/
- 2) Выбрать удобный способ регистрации и зарегистрировать учётную запись
- 3) Обратите внимание, для регистрации организации должна быть подтверждённая учётная запись

Более подробную информацию по регистрации пользователей можно прочитать пункте 3.1 в руководстве пользователя ECИA https://digital.gov.ru/ru/documents/6182/

Для размещения информации по каждому региону необходимо создать справочник-донор в ЕСНСИ вида SCHOOL PLACES XXXXXXXXXXX (где вместо XXXXXXXXXXX должно быть полное ОКАТО региона) и заполнять его актуальными данными по свободным местам в школах. После заполнения необходимо обновить данные, чтобы они попали в обший справочник-агрегатор, который содержит информацию по всем регионам и передает ее для отображения пользователям в услуге.

### 12.3 Пример заявки для добавления справочника-донора региона

Просим в тестовой или продуктивной системе ЕСНСИ для справочника «Количество свободных мест в школах» (код справочника SCHOOL PLACES) добавить справочник-донор:

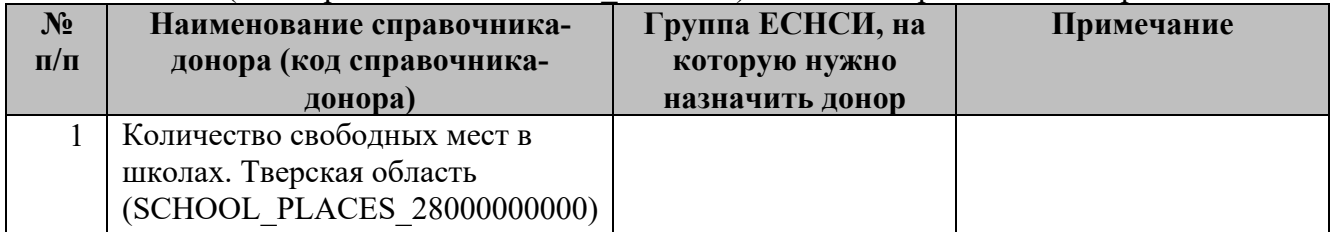

#### **13 АРМ по загрузке справочных данных по школам**

Автоматизированное рабочее место (далее АРМ) реализовано для проверки данных, которые загружаются регионами по ВС "Загрузка данных по школам и адресам".

### **13.1 Настройка доступа к АРМ**

Каждая ИС должна обладать собственной учётной записью с доступом к определённым регионам. Доступ согласовывается с МЦ в рабочем порядке.

### **13.2 Описание функциональности АРМ**

При отсутствии доступа к системе пользователь видит экран:

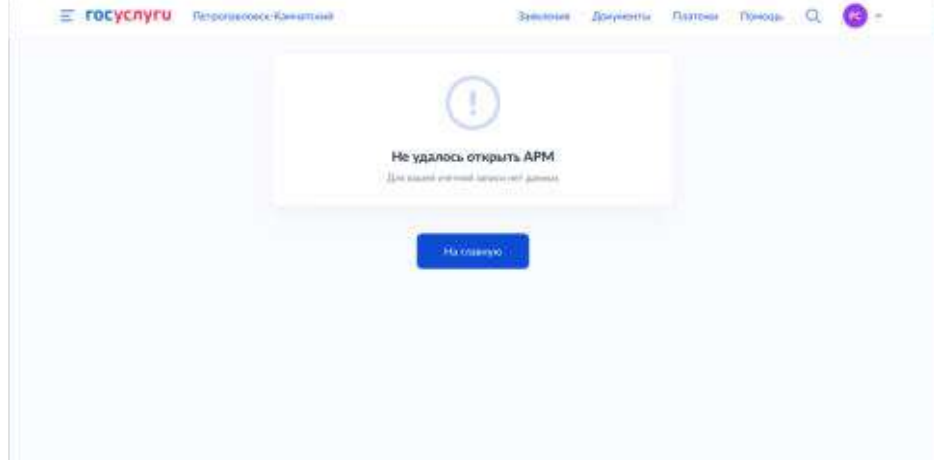

Рисунок 235. Не удалось открыть АРМ

При успешной авторизации отображается экран статусов загрузки.

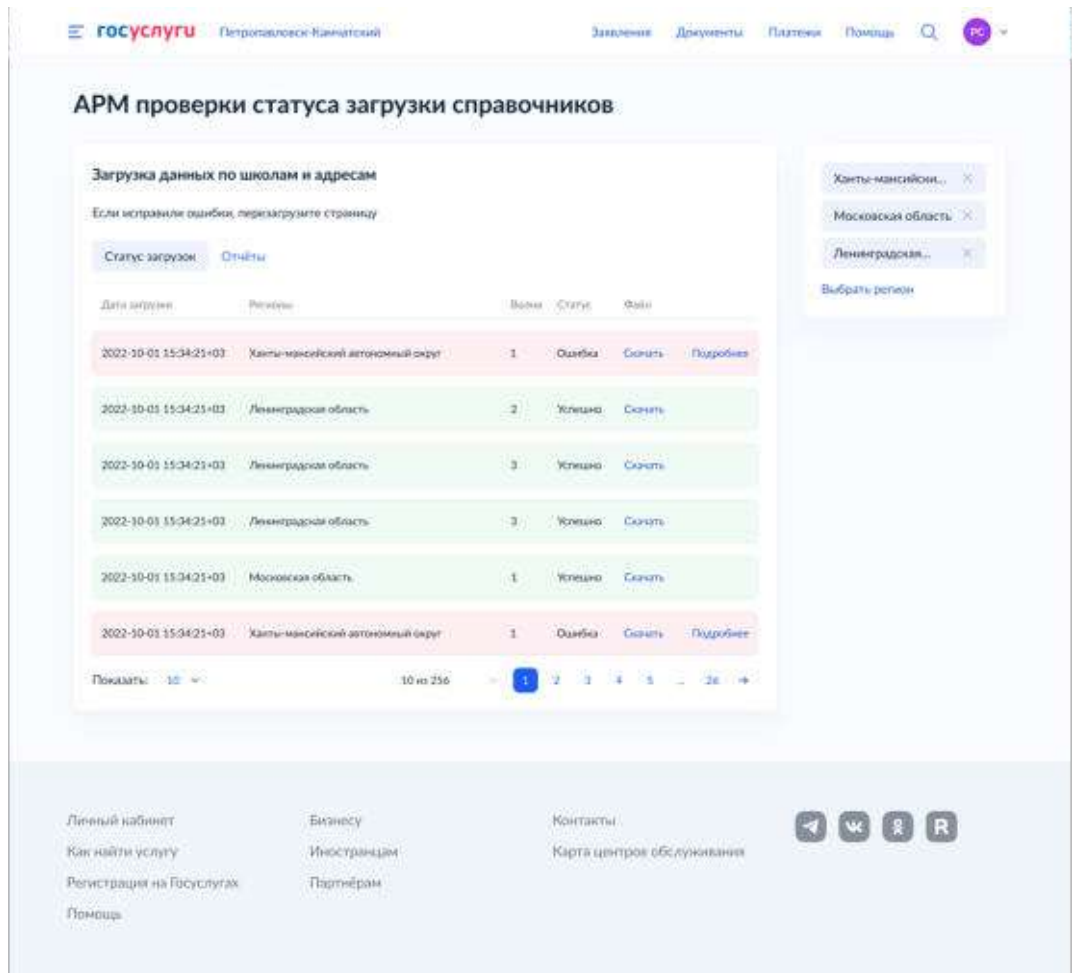

Рисунок 236. Статусы загрузки

При нажатии «Выбрать регион» происходит переход на список доступных для выбора регионов.

При нажатии «Подробнее» - переход к списку ошибок выбранной загрузки.

При доступности для скачивания архива с данными по школам и адресам, будет отображена кнопка «Скачать». Сроки хранения архива определяются технической возможностью.

При нажатии на вкладку «Отчеты» происходит переход в соответствующий раздел «Сформированные отчеты по данным», в котором можно выбрать волну записи в школу, регион и получить данные по ошибкам при попытке загрузить архив.

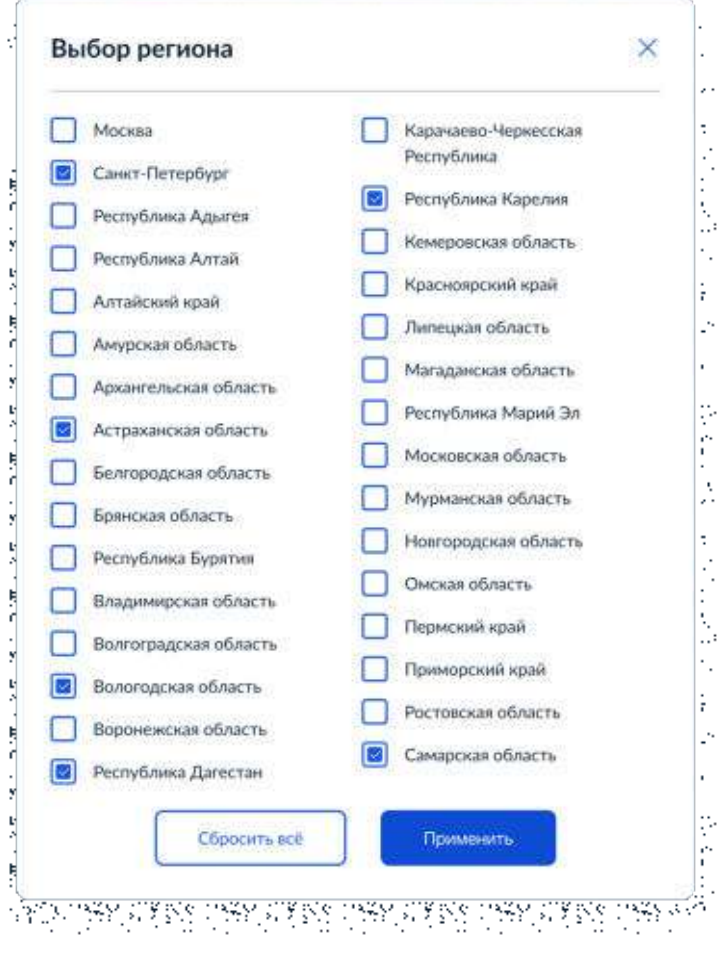

Рисунок 237. Выбор региона

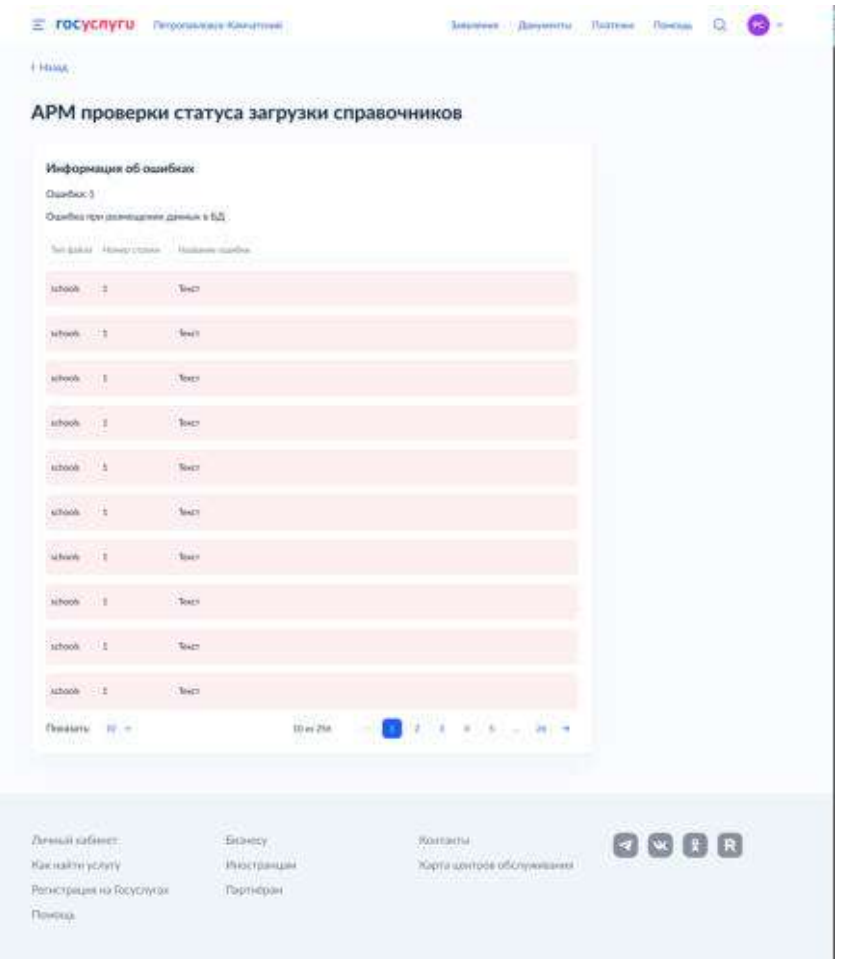

Рисунок 238. Информация об ошибках

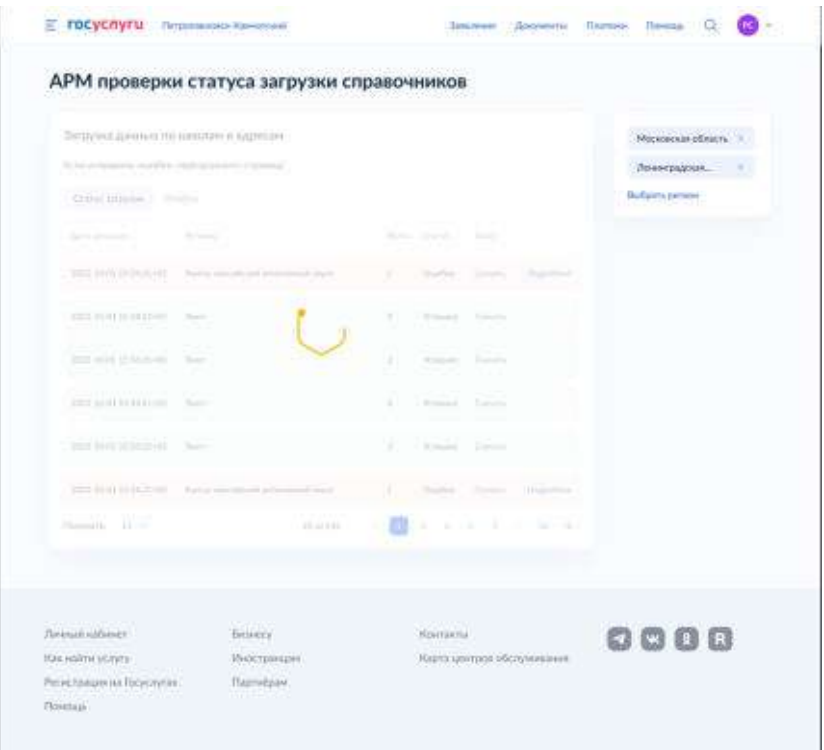

Рисунок 239. Троббер загрузки отчётов

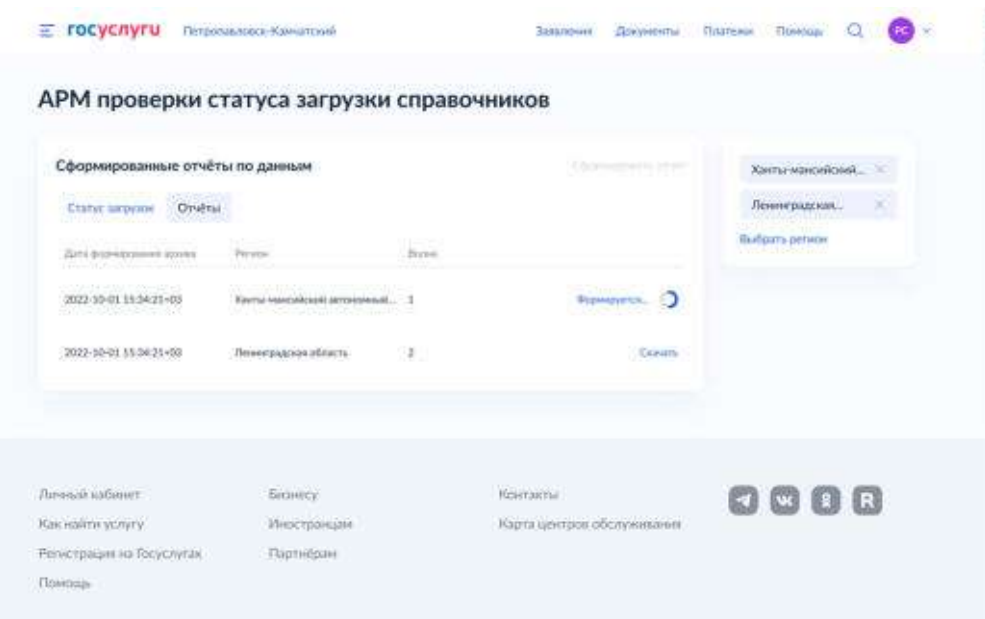

Рисунок 240. Отчёты

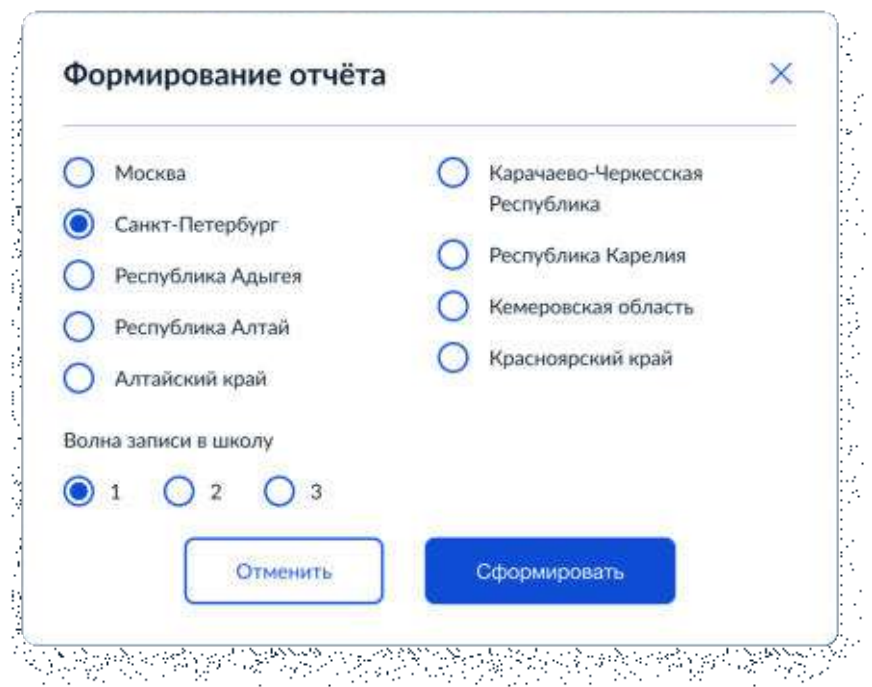

Рисунок 241. Параметры формирования отчёта

#### **14 Отправка предварительно заполненных черновиков**

Для удобства пользователей реализована возможность предварительно заполнить черновик заявления, чтобы отправить его после открытия записи в выбранную школу.

После сохранения черновика из услуги, его можно будет также найти в личном кабинете.

#### **14.1 Переход в черновики из письма**

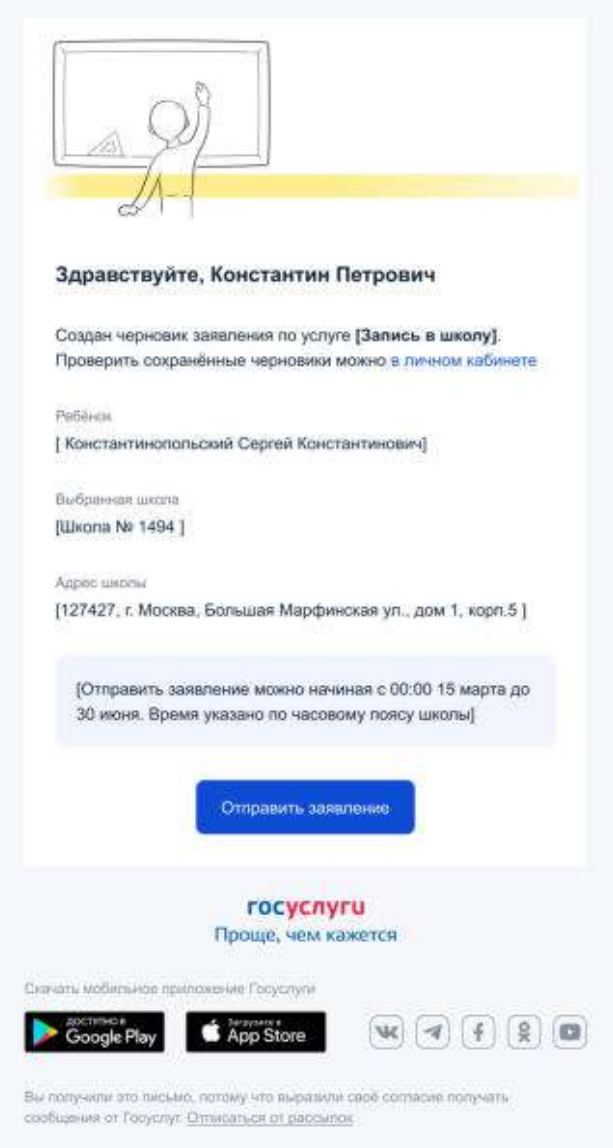

Рисунок 242. Письмо

Если пользователь нажимает «Отправить заявление» после окончания 1-й волны записи, он переходит на экран:

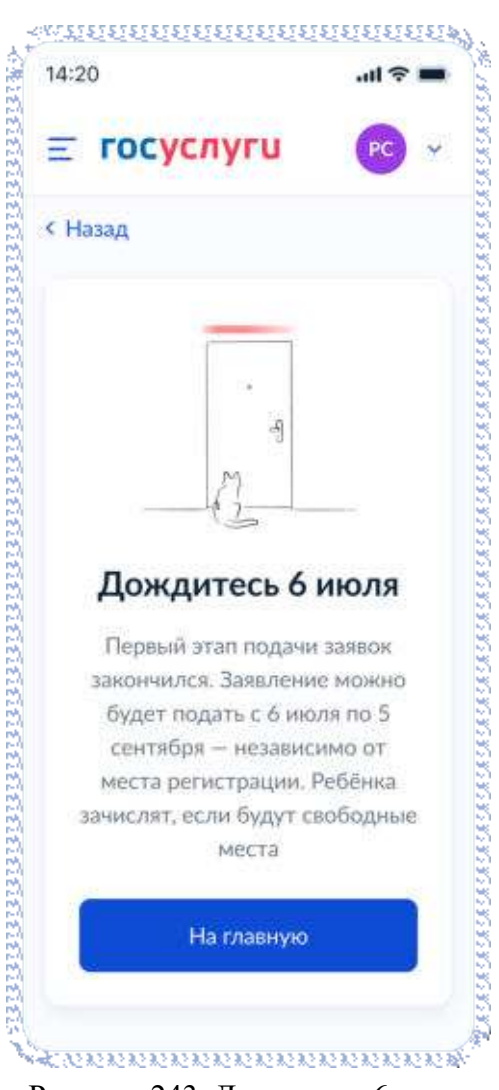

Рисунок 243. Дождитесь 6 июля

При нажатии отправить в разрешенное время, пользователь переходит к экрану:

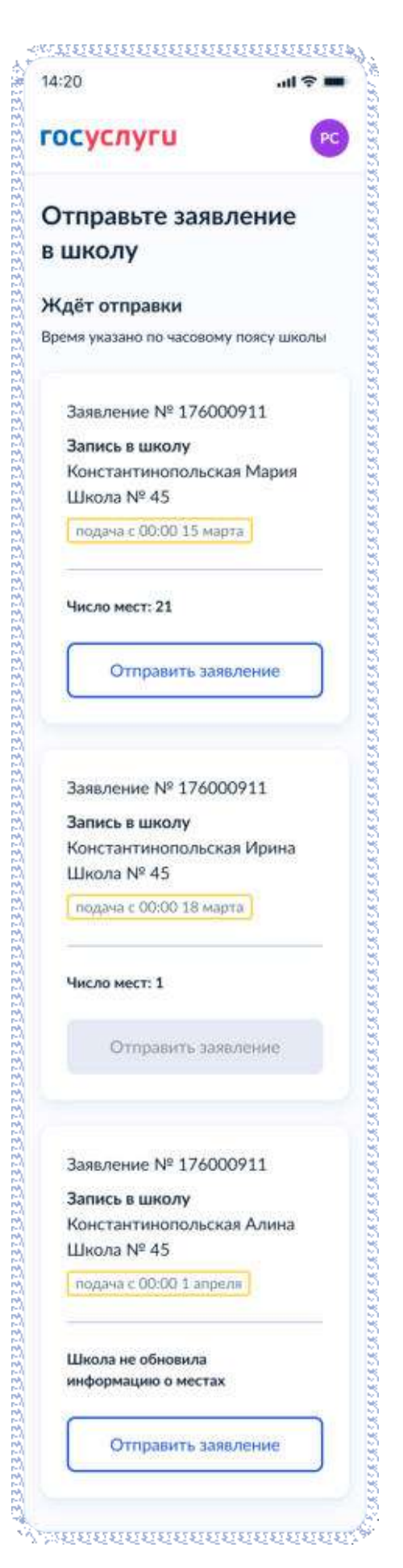

Рисунок 244. Отправьте заявление в школу

Далее, если школа открыла запись на момент отправки заявления, пользователь переходит на соответствующий экран:

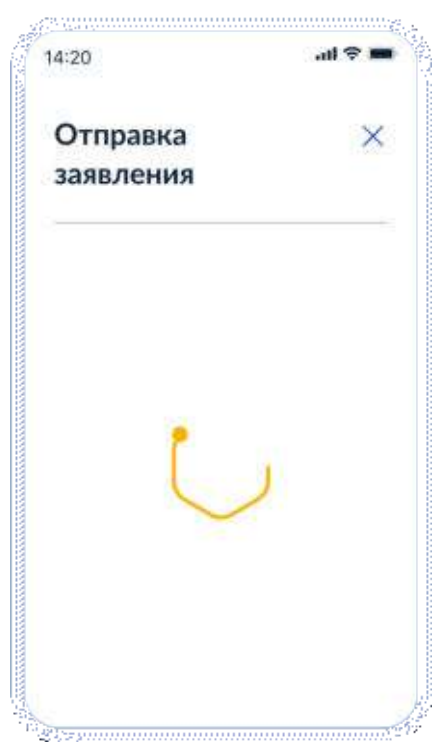

Рисунок 245. Отправка заявления
#### После отправки отображается экран «Заявление отправлено».

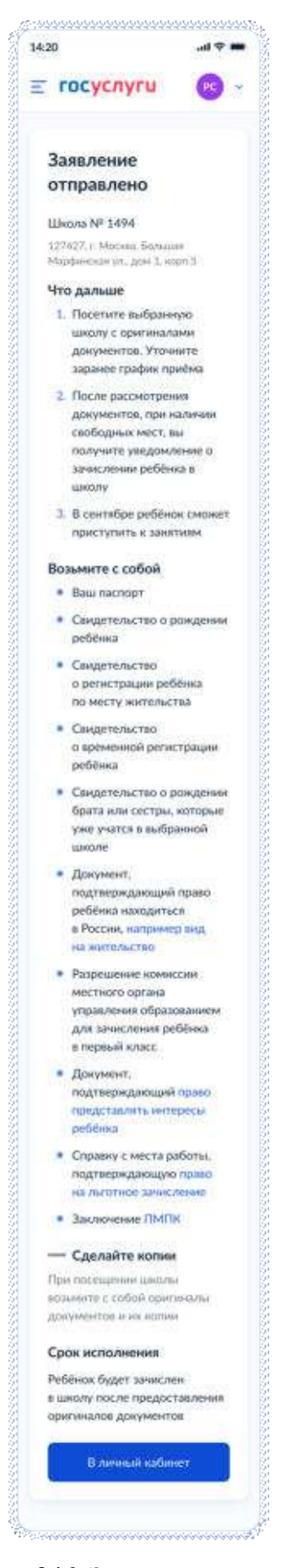

Рисунок 246. Заявление отправлено

При попытке отправить заявление до начала записи в выбранной школе отобразится ошибка:

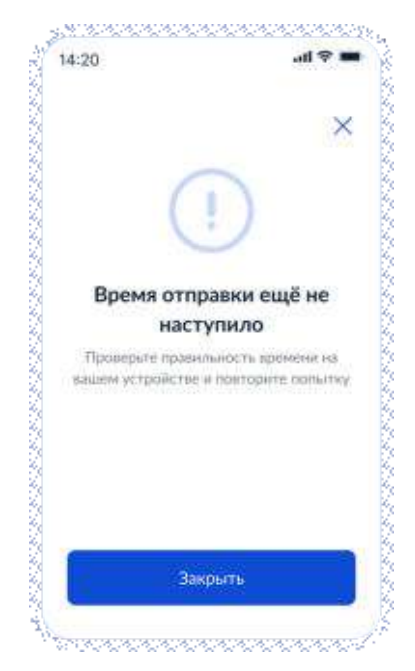

Рисунок 247. Время отправки еще не наступило

При попытке отправить заявление после окончания 1-й волны:

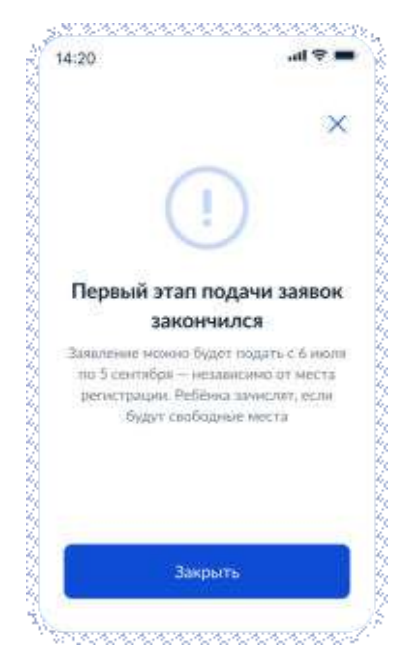

Рисунок 248. Первый этап подачи заявок закончился

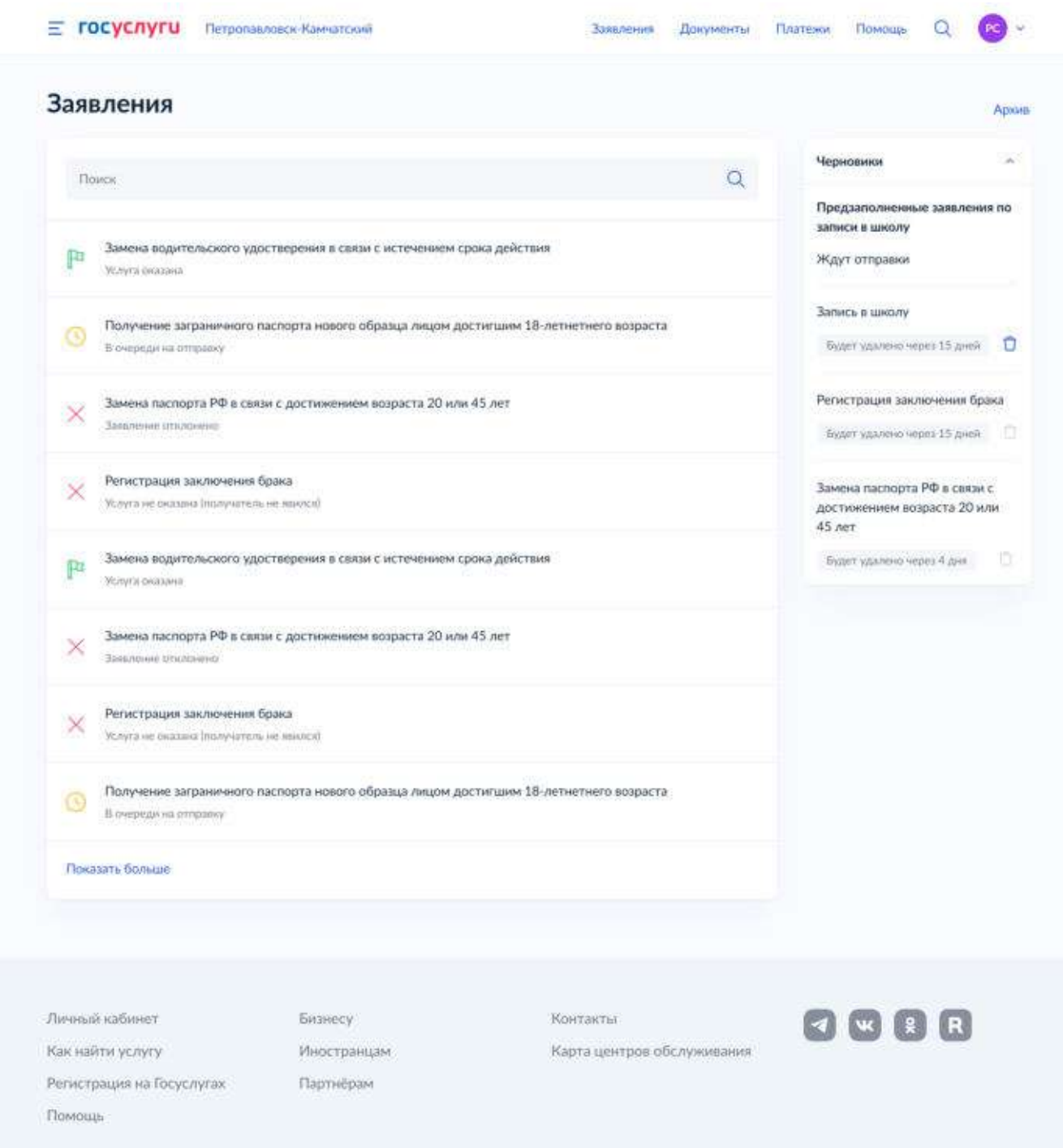

# **14.2 Переход в черновики из личного кабинета**

Рисунок 249. Список черновиков на экране личного кабинета

На экране черновиков пользователь выбирает предзаполненные заявления в статусе «ждут отправки» и переходит к экранам, описанным на рисунках 244-248.

#### Приложение А-

# **Инструкция по регистрации пользователей в тестовой среде ЕСИА**

Регистрация на тестовой среде ЕСИА в целом производится по аналогии с продуктивной средой. Актуальное руководство пользователя ЕСИА опубликовано по адресу: https://partner.gosuslugi.ru/catalog/esia. В разделе 3 содержится подробная инструкция по регистрации различных типов учетных записей в ЕСИА. Далее содержатся рекомендации, относящиеся к тестовой среде ЕСИА. Адрес страницы регистрации тестовой среды ЕСИА: https://esia-portal1.test.gosuslugi.ru/registration/.

1. Создание непроверенной учетной записи

Процесс создания непроверенной учетной записи не отличается от работы в промышленной среде. Осуществляется доставка смс-, email-уведомлений. Для регистрации необходимо использовать уникальные контактные данные.

2. Проверка данных учетной записи

Для создания проверенной учетной записи необходимо заполнить персональные данные пользователя (ФИО, СНИЛС, паспортные данные). На тестовой среде включена эмуляция вызова ведомственных сервисов. Для успешного выполнения проверки данные должны соответствовать следующему формату:

### **Проверка ПФР (СНИЛС)**

1,2,3 цифры – 000

4-9 цифры – полученное число должно делиться на 3

10,11 – могут быть любыми (не участвуют в проверке)

Примеры:

000-123-123 44 – успешная проверка

000-123-123 45 – успешная проверка

**Проверка МВД РФ (паспорт РФ или иностранного гражданина)** 

Серия паспорта - 000%

Номер паспорта – число должно делиться на 3

Примеры:

0000 123123 – успешная проверка

0001 123123 – успешная проверка

### **Проверка ФНС (ИНН)**

В проверенной/подтвержденной УЗ можно воспользоваться функцией «Узнать свой ИНН», в этом случае тестовый ИНН ФЛ будет сгенерирован ЕСИА автоматически.

3. Подтверждение учетной записи

Для подтверждения учетной записи необходимо выбрать способ получения кода подтверждения – «Получить код подтверждения письмом», ввести произвольный адрес и нажать «Доставить». В течение 5 минут код подтверждения появится в файле: https://esiaportal1.test.gosuslugi.ru/logs/postcodes/.

#### Приложение Б Форма заявки «Регистрация ВИС в тестовой среде»

Форма заявки:

#### Заявка на предоставление доступа к ВС (в качестве Поставщика ВС)

В рамках заявки предоставляется доступ в Продуктивной среде или Тестовой + Продуктивной средах только к директивным<sup>1</sup> ВС с Табличной маршрутизацией

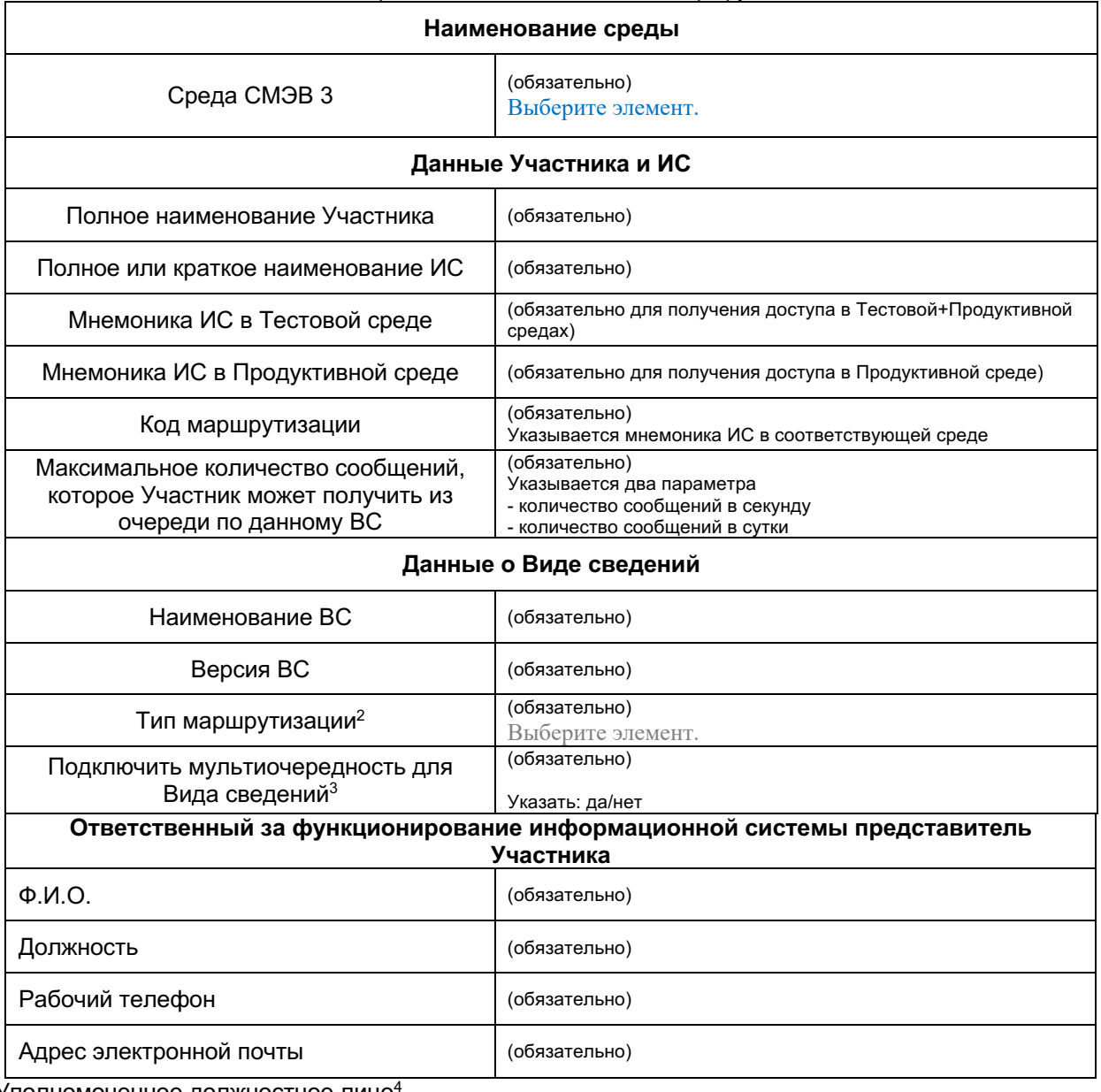

Уполномоченное должностное лицо

должность, подпись, расшифровка подписи, дата

<sup>&</sup>lt;sup>1</sup> К директивным относятся ВС с типом маршрутизации:

<sup>-</sup> Общая реестровая маршрутизация по мнемоникам

<sup>-</sup> Реестровая маршрутизация по мнемоникам

<sup>&</sup>lt;sup>2</sup> Указать в соответствии с указанным типом в карточке ВС в ЛК УВ. Подробнее в п. 5.3.1 Руководства пользователя ЛК УВ, опубликованного на главной странице портала ЕСКС

 $3$  Если указано "да", в рамках заявки будут выделены специальные очереди (очередь запросов и очередь ответов) по указанному виду сведений, в которые СМЭВ будет помещать сообщения, относящиеся к выбранному ВС. Подробное описание функциональности приведено в пункте 4.10 Организация очередей документа "Методические рекомендации по работе с ЕСМЭВ версия 3.5" на портале **ECKC** 

л при получении доступа в продуктивной среде заявка должна содержать подпись уполномоченного лица, заверенную гербовой печатью органа/организации.

# **Приложение В Форма заявки «Активация ВИС в продуктивной среде»**

В теме письма необходимо указать #КУ-СМЭВ3-АКТИВАЦИЯ

Пример: Регистрация ИС Новосибирской области #КУ-СМЭВ3-АКТИВАЦИЯ

Форма заявки:

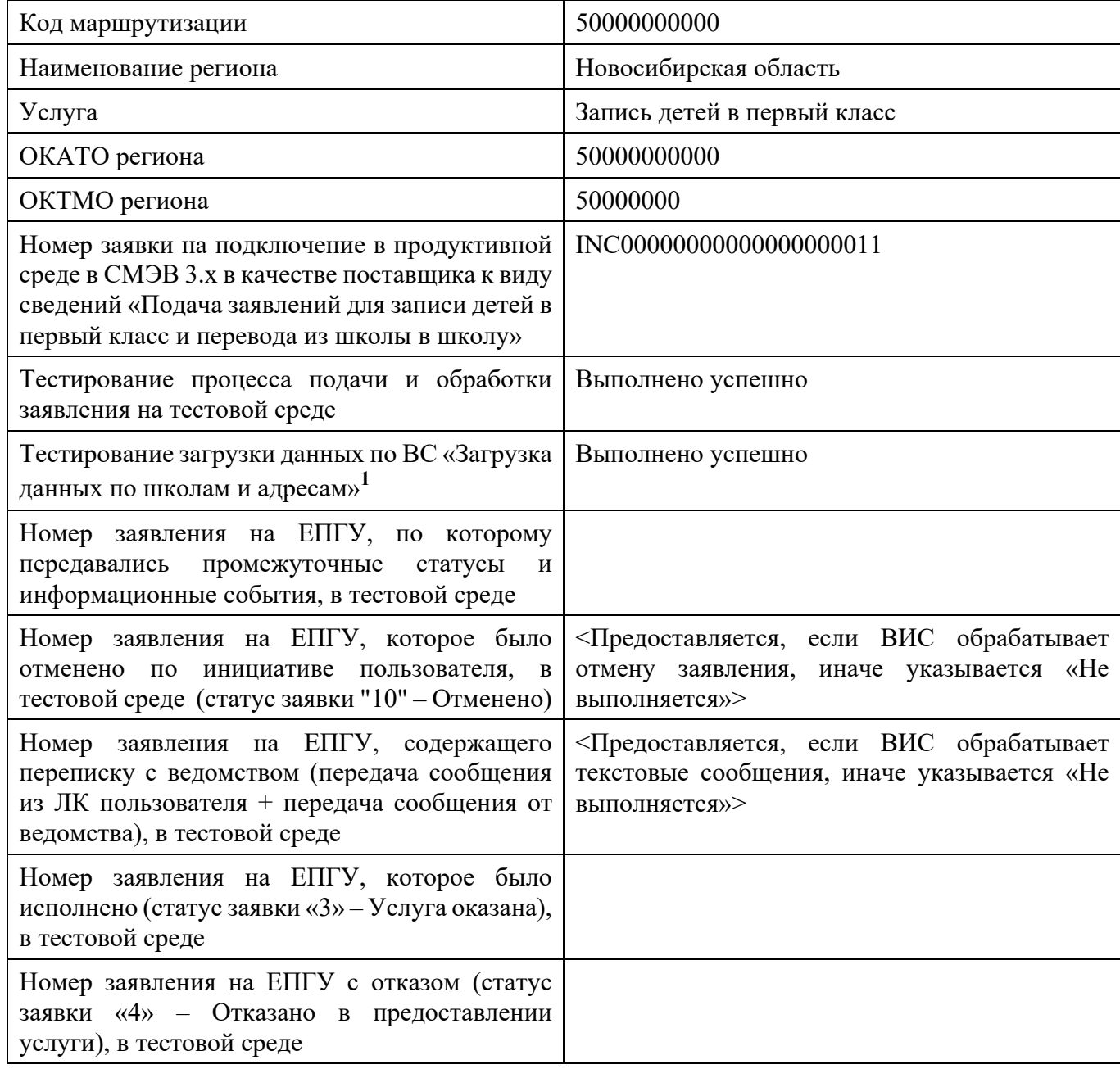

**<sup>1</sup>**Предусловие тестирования – успешная загрузка данных по школам и адресам. Подробное описание ВС в пункте 10 данного документа.

Обязательно заполнение всех полей формы. В пунктах, где необходимо указать номер заявки, подтверждающей проведение тестирования взаимодействия ВИС и ЕПГУ, номера заявлений на ЕПГУ для некоторых случаев могут повторяться. Например, на примере одной и той же заявки может тестироваться передача промежуточных статусов и информационных событий и передача статуса 3 ("Услуга оказана").